# NOS/VE

# Commands and Functions Quick Reference

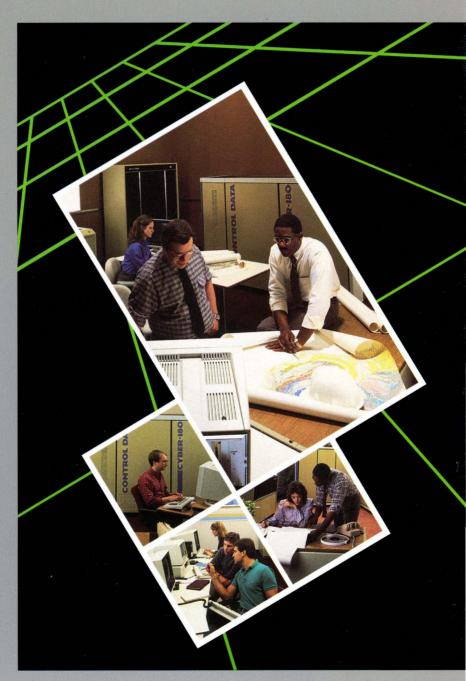

# NOS/VE Commands and Functions

Quick Reference

This product is intended for use only as described in this document. Control Data cannot be responsible for the proper functioning of undescribed features and parameters.

# **Manual History**

| Revision | System<br>Version | PSR<br>Level | Date          |
|----------|-------------------|--------------|---------------|
| A        | 1.0.2             | -            | October 1982  |
| В        | 1.1.1             | 613          | July 1984     |
| C        | 1.1.3             | 644          | October 1985  |
| D        | 1.2.1             | 664          | October 1986  |
| E        | 1.2.2             | 678          | April 1987    |
| F        | 1.2.3             | 688          | November 1987 |
| G        | 1.3.1             | 700          | April 1988    |

Revision G, printed April 1988, documents NOS/VE Version 1.3.1 at PSR level 700. Changes include:

- Commands, subcommands, functions, and control statements are updated.
- The information in the manual is reorganized as follows:
  - Book 1 lists in alphabetical order the commands, functions, and control statements that do not operate under NOS/VE command utilities.
  - Book 2 contains the subcommands and functions that operate under NOS/VE utilities. A separate chapter is devoted to each utility.

This edition obsoletes all previous editions.

©1982, 1984, 1985, 1986, 1987, 1988 by Control Data Corporation All rights reserved.

Printed in the United States of America.

# Contents

| About This Manual 5                                        | CREATE_ALTERNATE_                | 0.1  |
|------------------------------------------------------------|----------------------------------|------|
| Audience 5                                                 | INDEXES                          | 9-1  |
| Organization 5 The NOS/VE User Manual Set 6                | CREATE_INTERSTATE_<br>CONNECTION | 10-1 |
| Conventions 8 Submitting Comments 9 CYBER Software Support | CREATE_OBJECT_<br>LIBRARY        | 11-1 |
| Hotline 9                                                  | Debug                            | 12-1 |
| Introduction 1-1                                           |                                  |      |
| How to Use the Format                                      | EDIT_CATALOG                     | 13-1 |
| Descriptions 1-1<br>Condition Processing 1-4               | EDIT_DECK                        | 14-1 |
| Commands and Functions 2-1                                 | EDIT_FILE                        | 15-1 |
| Function Attributes 3-1                                    | MANAGE_REMOTE_<br>FILES          | 16-1 |
| ADMINISTER_<br>RECOVERY_LOG 4-1                            | MEASURE_PROGRAM_<br>EXECUTION    | 17-1 |
| ADMINISTER_<br>VALIDATIONS 5-1                             | RECOVER_KEYED_<br>FILES          | 18-1 |
| ANALYZE_OBJECT_<br>LIBRARY6-1                              | RESTORE_LOG                      | 19-1 |
| BACKUP_<br>PERMANENT_FILES 7-1                             | RESTORE_<br>PERMANENT_FILES      | 20-1 |
| CHANGE_KEYED_FILE and CREATE_KEYED_                        | SOURCE_CODE_<br>UTILITY          | 21-1 |
| FILE 8-1                                                   |                                  |      |

Revision G Contents 3

| Related Manuals A-1 Ordering Printed | Accessing Online Manuals        |
|--------------------------------------|---------------------------------|
| Manuals A-1                          |                                 |
| Tables                               |                                 |
| 3-1. File Attributes 3-1             | 3-6. Output Status              |
| 3-2. Job Attributes 3-6              | Attributes 3-28                 |
| 3-3. Job Attribute Defaults 3-15     | 3-7. Program Attributes . 3-31  |
| 3-4. Job Output Attributes 3-19      | 3-8. Variable Attributes . 3-35 |
| 3-5 Joh Status Attributes 3-25       | A-1. Related Manuals A-2        |

# **About This Manual**

This manual describes the command interface to the CONTROL DATA® Network Operating System/Virtual Environment (NOS/VE) using the System Command Language (SCL). It lists the formats of the commands, subcommands, functions, and control statements; briefly describes their parameters; and provides examples of their use.

This manual is part of a set of manuals that describes NOS/VE. For descriptions of other manuals in the set, see The NOS/VE User Manual Set later in this preface.

# Audience

This manual is directed to applications programmers. It assumes you are familiar with SCL.

# Organization

The information in this manual is divided into two books:

 Book 1 lists in alphabetical order the commands, functions, and control statements that do not operate under NOS/VE utilities.
 Included are:

APL IM/Quick
BASIC LISP
C MAIL/VE
COBOL Pascal
CYBIL Programming environment utilities
File management utility Prolog
FORTRAN Screen design facility
IM/DM Sort/Merge utility

 Book 2 contains the subcommands and functions that operate under NOS/VE utilities. A separate chapter is devoted to each utility (the utilities are listed in the Contents).

Revision G

# The NOS/VE User Manual Set

This manual is part of a set of user manuals that describe the command interface to NOS/VE. The descriptions of these manuals follow:

# Introduction to NOS/VE

Introduces NOS/VE and SCL to users who have no previous experience with them. It describes, in tutorial style, the basic concepts of NOS/VE: creating and using files and catalogs of files, executing and debugging programs, submitting jobs, and getting help online.

The manual describes the conventions followed by all NOS/VE commands and parameters, and lists many of the major commands, products, and utilities available on NOS/VE.

# NOS/VE System Usage

Describes the command interface to NOS/VE using the SCL language. It describes the complete SCL language specification, including language elements, expressions, variables, command stream structuring, and procedure creation. It also describes system access, interactive processing, access to online documentation, file and catalog management, job management, tape management, and terminal attributes.

# NOS/VE File Editor

Describes the EDIT\_FILE utility used to edit NOS/VE files and decks. The manual has basic and advanced chapters describing common uses of the utility, including creating files, copying lines, moving text, editing more than one file at a time, and creating editor procedures. It also contains descriptions of subcommands, functions, and terminals.

# NOS/VE Source Code Management

Describes the SOURCE\_CODE\_UTILITY, a development tool used to organize and maintain libraries of ASCII source code. Topics include deck editing and extraction, conditional text expansion, modification state constraints, and using the EDIT\_FILE utility.

# NOS/VE Object Code Management

Describes the CREATE\_OBJECT\_LIBRARY utility used to store and manipulate units of object code within NOS/VE. Program execution is described in detail. Topics include loading a program,

program attributes, object files and modules, message module capabilities, code sharing, segment types and binding, ring attributes, and performance options for loading and executing.

# NOS/VE Advanced File Management

Describes three file management tools: Sort/Merge, File Management Utility (FMU), and keyed-file utilities. Sort/Merge sorts and merges records; FMU reformats record data; and the keyed-file utilities copy, display, and create keyed files (such as indexed-sequential files).

# **NOS/VE Terminal Definition**

Describes the DEFINE\_TERMINAL command and the statements that define terminals for use with full-screen applications (for example, the EDIT\_FILE utility).

# **NOS/VE Commands and Functions**

Lists the formats of the commands, functions, and statements described in the NOS/VE user manual set. A format description includes brief explanations of the parameters and an example using the command, function, or statement.

Revision G About This Manual 7

# **Conventions**

The following conventions are used in this manual:

Boldface In a format, boldface type represents names and

required parameters.

Italics In a format, italic type represents optional

parameters.

UPPERCASE In a format, uppercase letters represent reserved

words defined by the system for specific purposes.

You must use these words exactly as shown.

lowercase In a format, lowercase letters represent values you

choose.

Blue In examples of interactive terminal sessions, blue

represents user input.

Vertical bar A vertical bar in the margin indicates a technical

change.

Numbers All numbers are decimal unless otherwise noted.

# **Submitting Comments**

There is a comment sheet at the back of this manual. You can use it to give us your opinion of the manual's usability, to suggest specific improvements, and to report errors. Mail your comments to:

Control Data Corporation
Technology and Publications Division ARH219
4201 North Lexington Avenue
St. Paul, Minnesota 55126-6198

Please indicate whether you would like a response.

If you have access to SOLVER, the Control Data online facility for reporting problems, you can use it to submit comments about the manual. When entering your comments, use NV0 (zero) as the product identifier. Include the name and publication number of the manual.

If you have questions about the packaging and/or distribution of a printed manual, write to:

Control Data Corporation Literature and Distribution Services 308 North Dale Street St. Paul, Minnesota 55103

or call (612) 292-2101. If you are a Control Data employee, call (612) 292-2100.

# CYBER Software Support Hotline

Control Data's CYBER Software Support maintains a hotline to assist you if you have trouble using our products. If you need help not provided in the documentation, or find the product does not perform as described, call us at one of the following numbers. A support analyst will work with you.

From the USA and Canada: (800) 345-9903

From other countries: (612) 851-4131

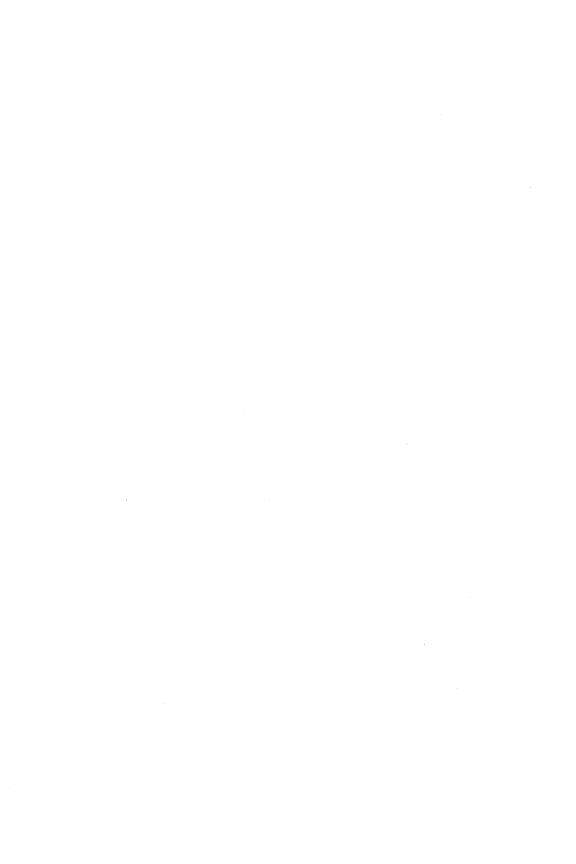

| Introduction                              |  |  |   |   | _1 |  |   |  |     |
|-------------------------------------------|--|--|---|---|----|--|---|--|-----|
| How to Use the Format Descriptions        |  |  | • | • | •  |  |   |  | 1-1 |
| Condition Processing                      |  |  |   |   |    |  |   |  | 1-4 |
| Error Processing Using STATUS Parameter . |  |  |   |   |    |  |   |  | 1-4 |
| Condition Handling                        |  |  |   |   |    |  | ٠ |  | 1-5 |

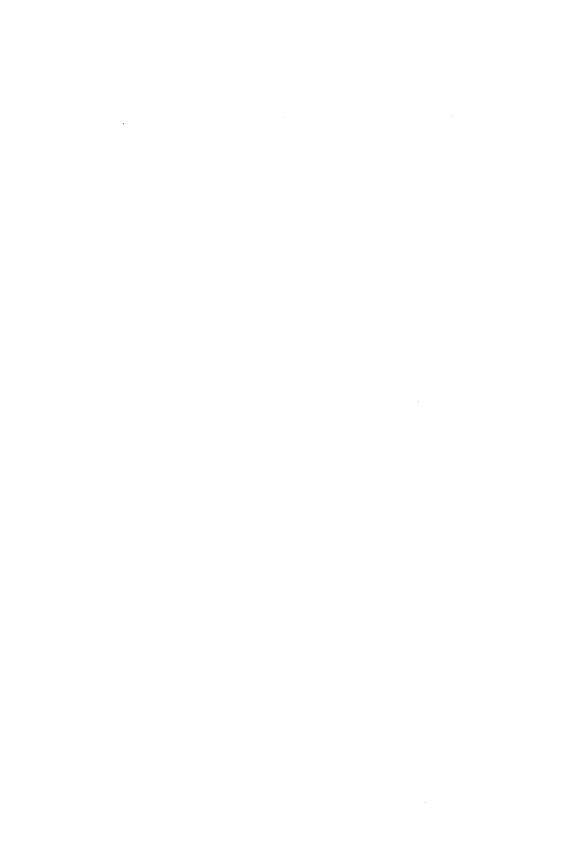

This chapter explains how the descriptions of statements are organized and the ways you can specify condition processing.

1

Introduction 1-1

# How to Use the Format Descriptions

The title of each format description lists the statement name and defines the statement as a command, subcommand, function, or control statement. For example:

# DELETE\_VARIABLE

### Command

For a subcommand or function that operates under a utility, the title also includes the abbreviated name of the utility. For example:

# POSITION\_CURSOR EDIF Subcommand

Definitions of these terms follow:

- A command operates outside a NOS/VE utility.
- A subcommand operates under a NOS/VE utility.
- A control statement controls the flow of jobs and procedures.
- A function returns a value and can operate under a utility or in a command.

The remainder of the description is organized in the following manner:

Purpose Contains a brief description of the purpose of the statement.

Format Contains the format of a statement as follows:

```
statement name or
plural statement name or
statement name abbreviation
parameter name=value list
parameter name=value list
:
parameter name=value list
```

Plural versions of a name have the same abbreviation as the singular version. The parameter value list is shown in terms of its defined SCL type. Required parameters are shown in boldface type; optional parameters are shown in italic type.

For example:

```
DELETE_VARIABLE or
DELETE_VARIABLES or
DELV
NAMES=list of name
STATUS=status variable
```

For a function, the format is shown as follows:

```
function name
(value,
value,
:
value)
```

For example:

```
$STRREP
(any,
integer)
```

The conventions used to depict the formats of statements and functions are for illustration only. The actual entry of a statement or function must follow the SCL rules.

Parameters

Contains brief descriptions of each parameter. For commands, alternative spellings and abbreviations of parameter names are also given. For example:

# NAMES or NAME or N

If you do not specify an optional parameter, a default value is used. Every command has a STATUS parameter for error processing (error processing is described later in this chapter).

Remarks

Contains restrictions, rules, and additional information.

Examples

Contains one or more examples using the statement being described. For example:

create\_variable i
for i= 1 to 123
 :
forend
delete\_variable i

# **Condition Processing**

NOS/VE provides the following mechanisms for specifying the action to be taken when an abnormal condition occurs:

- Error processing is available when you include the STATUS parameter on a command and the command terminates with an abnormal status other than a command syntax error.
- Condition handling is available:
  - When you do not include the STATUS parameter on a command and an abnormal condition occurs.
  - When a syntax error occurs in a command.
  - When the job time limit is reached.
  - When a pause break is entered.

# Error Processing Using STATUS Parameter

All NOS/VE commands have an optional parameter called STATUS. Including the STATUS parameter on a command causes the SCL interpreter to proceed to the next command when an abnormal condition occurs (with the exception of a command syntax error). Not including the STATUS parameter causes the interpreter to skip succeeding commands in the current block.

To specify a STATUS parameter, you must use a previously declared variable of kind status. This status variable is used by the SCL interpreter to hold the completion status of the command.

By checking the contents of the specified status variable, succeeding commands can alter the flow of statements based on the occurrence of abnormal conditions.

The status variable is a record and contains the following fields:

# NORMAL

A boolean value. FALSE indicates the request could not be processed correctly (abnormal status); TRUE indicates the request was processed correctly (normal status).

# CONDITION

An integer. If the command had an error, this integer specifies the condition code of the diagnostic message for the aborted command. This field also contains a 2-character product identifier.

# TEXT

A string with a maximum length of 256 characters. This string consists of message parameters that substitute text into the error message associated with the condition (undefined for normal status).

# NOTE

The STATUS parameter is listed in each command format but the parameter description is not repeated for each command.

# **Condition Handling**

You can establish condition handlers to be used when errors occur while processing a job. When processing the error, NOS/VE uses the condition handler to determine what action to take:

- For batch jobs, if commands to process the error condition are included in the job, these commands are executed and the job continues. Otherwise, the job is terminated.
- For interactive jobs, the command is terminated. If commands are included to process the error, these commands are executed.
   Otherwise, you are prompted to enter another command.

The condition handler is called only for errors of severity level ERROR or greater. For more information on severity levels, refer to the NOS/VE Diagnostic Messages manual.

Revision G Introduction 1-5

To insert error processing commands, use a WHEN/WHENEND block as follows:

```
when limit_fault do
put_line ' Incrementing time limit by 1 minute.'
change_job_limit name=cp_time ..
  resource_limit=($job_limit(cp_time,accumulator) + 60)
continue retry
whenend
```

Using CONTINUE RETRY as shown in the example tells the system to retry the comand that caused the error. Either omitting CONTINUE or using CONTINUE without RETRY tells the system to resume execution with the command following the erroneous command.

When an error occurs, NOS/VE searches, starting in the current block, for the most recent WHEN block included for that error. The WHEN command specifies which error or errors can be handled by a WHEN block.

The WHEN command can test for the following conditions:

| Condition Name | Condition Description                                                                |  |  |  |  |
|----------------|--------------------------------------------------------------------------------------|--|--|--|--|
| PROGRAM_FAULT  | Program terminated in error.                                                         |  |  |  |  |
| LIMIT_FAULT    | Job resource limit was reached.                                                      |  |  |  |  |
| COMMAND_FAULT  | Command had syntax error.                                                            |  |  |  |  |
| ANY_FAULT      | Any of the fault conditions occurred (PROGRAM_FAULT, LIMIT_FAULT, or COMMAND_FAULT). |  |  |  |  |
| INTERRUPT      | Pause break (terminal interrupt) was entered.                                        |  |  |  |  |

To cancel one or more condition selections made with a WHEN command, use the CANCEL command. For example, to cancel the most recent WHEN block processing for the COMMAND\_FAULT and PROGRAM\_FAULT conditions, enter:

```
/cancel command_fault program_fault
```

For more information on condition handling, see the NOS/VE System Usage manual.

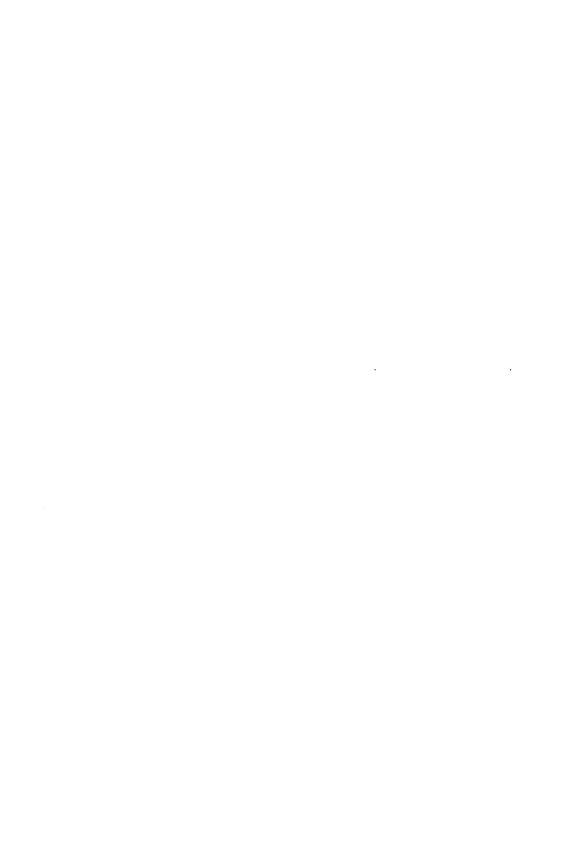

# ACCEPT\_LINE Command

Purpose

Reads a line from a file into a string variable.

**Format** 

ACCEPT\_LINE or ACCEPT\_LINES or ACCL

VARIABLE = string array
INPUT = file
PROMPT = string
LINE\_COUNT = integer variable
STATUS = status variable

### Parameters V

### VARIABLE or V

Specifies the variable into which the line is to be read. This variable may be an array of strings. This parameter is required.

# INPUT or I

Specifies the file from which the line is to be read. This parameter is required.

# PROMPT or P

Specifies the string to be used for the input prompt. The default prompt is the word SUPPLY, followed by the name of the variable into which the line will be placed. If the file specified by the INPUT parameter is not assigned to a terminal, no prompt is issued.

# LINE\_COUNT or LC

Specifies the SCL integer variable which receives a count of the lines read by the ACCEPT\_LINE command.

#### Remarks

To guarantee that the ACCEPT\_LINE command reads from a terminal, do not use a standard file (such as \$INPUT) for the INPUT parameter. Instead, use a file such as the job file INPUT. This guarantees that the reading occurs from the terminal rather than from another target file connected to the \$INPUT file. It also ensures that the prompt is written to the terminal.

- To use the ACCEPT\_LINE command to read successive lines from a file:
  - Attach the file using the ATTACH\_FILE command.
  - Specify the \$ASIS open position in the file reference for the INPUT parameter of the ACCEPT\_LINE command.
  - Use the LINE\_COUNT parameter to determine when the end of the file has been reached.
  - Detach the file using the DETACH\_FILE command.

If you do not explicitly attach the file, the \$ASIS open position is ignored and the file is accessed from the beginning. See *Examples* below for an example.

 For more information, see the NOS/VE System Usage manual.

# Examples The following example reads successive lines from a file.

```
create_variable n=line_count k=integer
create_variable n=lines k=string d=1..100
attach_file f=$user.some_file
REPEAT
   accept_line v=lines i=$user.some_file.$asis ..
        lc=line_count
FOR i = 1 TO line_count DO
        "process the line in the variable lines(i)"
   FOREND
UNTIL line_count < $variable(lines, upper_bound)
detach_file f=$user.some_file</pre>
```

Using an array variable to read information is more efficient than using a single element variable, since the file is opened fewer times.

# \$ACCESS\_MODE Function

Purpose

Returns a boolean value indicating whether specified access modes are assigned to a file.

Format

**\$ACCESS\_MODE** 

(file

keyword1 keyword2 keyword3 keyword4 keyword5)

# Parameters file

Specifies the name of the file whose access modes you are querying. This parameter is required.

# keyword1

Specifies the access modes you want checked. This parameter is required. Use one or more of the following keywords:

### READ

You can read the file.

#### APPEND

You can append information to the end of the file.

#### MODIFY

You can alter existing data within the file.

# SHORTEN

You can delete data from the end of the file.

# WRITE

You can append, modify, and shorten the file.

# EXECUTE

You can execute the object code in the file.

### ALL

A combination of READ, APPEND, MODIFY, SHORTEN, and EXECUTE access modes.

keyword2

Reserved.

keyword3

Reserved.

keyword4

Reserved.

keyword5

Reserved.

#### Remarks

- When the file is assigned the access modes you specify, TRUE is returned. When the file is not assigned the access modes you specify, FALSE is returned.
- For further information about functions, see the NOS/VE System Usage manual.

# Examples

The following example uses the \$ACCESS\_MODE function to determine whether a statement list should be executed.

```
if $access_mode(data_file_1,read) then
```

."Statements that need READ access permission."

ifend

# ADA Command

### Purpose

Invokes the compiler and specifies the current sublibrary, the files to be used, and the compiler options to be used.

#### **Format**

ADA

INPUT=file
PROGRAM\_LIBRARY=file
LIST=file
DEBUG\_AIDS=keyword

ERROR = file $ERROR\_LEVEL = keyword$ LIST\_OPTIONS = list of keyword OPTIMIZATION\_LEVEL=keyword STATUS=status variable

#### INPUT or I **Parameters**

Specifies the file that contains the source text to be read. The source input ends when an end-of-partition or an end-of-information is encountered on the source input file. The default value is \$INPUT.

# PROGRAM\_LIBRARY or PL

Specifies the name of the current sublibrary. The default is \$USER.ADA\_PROGRAM\_LIBRARY.

# LIST or L

Specifies the file where the compiler writes the source listing, diagnostics, statistics, and any additional list information specified by the LIST\_OPTIONS parameter. The default value is \$LIST which, by default, is connected to \$NULL.

# DEBUG\_AIDS or DA

Specifies the debug options to be used.

### ALL

All of the available options are selected for the DEBUG parameter.

#### DT

Generates a line number table as part of the object code. This line number table is used by Debug during traceback.

### NONE

No debug tables are produced.

If the parameter is omitted, NONE is assumed.

# ERROR or E

Specifies the file to receive the error listing. The default value is \$ERRORS.

# ERROR\_LEVEL or EL

Indicates the minimum severity level of the diagnostics to be listed. The levels, in increasing order of severity, are:

W

WARNING - An error that does not change the meaning of the program or hinder the generation of object code. Also, a construct for which the object code raises a CONSTRAINT\_ERROR at run time.

F

FATAL - An illegal construct in the source program has been detected. The compilation continues, but no object code is generated.

C

CATASTROPHIC - An error that causes the compiler to be terminated immediately. No object code is generated.

If the parameter is omitted, W is assumed so all diagnostics are listed.

# LIST\_OPTIONS or LO

Specifies what information appears on the listing file (LIST parameter). Multiple options can be specified; for example, LO=(0,S).

O

Object code listing.

R

Symbolic cross-reference listing of all program entities.

S

Source input listing.

# NONE

No list options are selected.

If the parameter is omitted, S is assumed.

### OPTIMIZATION LEVEL or OL

Specifies the level of object code optimization.

#### LOW

Lowest level of production quality code. No optimization is performed.

#### DEBUG

Generates code to support step mode debugging. If the DEBUG parameter is omitted, LOW is assumed.

#### Remarks

- You may want to write a short NOS/VE procedure that invokes the Ada compile command supplying the parameter options you select, then prompts you for your file name. See the Ada for NOS/VE Usage manual for a sample SCL procedure.
- For more information, see the ADA for NOS/VE Usage manual.

# Examples

The following compile command specifies program library YOURPL:

/ada i=your\_file pl=yourpl l=list da=all e=error lo=(r,s) The following compile command uses the default program library:

/ada i=your\_file l=list da=all e=error lo=(r,s)

The following compile command uses all of the default values:

/ada i=my\_source

### For Better Performance

Compiler throughput improves when multiple compilation units are submitted. However, if the number of compilation units grows over a certain limit (for example, 50 small compilation units of about 50 lines each) or if the first compilation units are large, a degradation of the throughput actually occurs.

# ADA\_PROGRAM\_LIBRARY\_UTILITY Command

Purpose

Invokes the Program Library Utility and opens the

specified sublibrary.

Format

ADA\_PROGRAM\_LIBRARY\_UTILITY or

ADAPLU

PROGRAM\_LIBRARY = file

INPUT = file

STATUS = status variable

Parameters

PROGRAM\_LIBRARY or PL

A file name assigned by the user to the current

sublibrary at creation time. The default is \$USER.ADA\_

PROGRAM\_LIBRARY.

INPUT or I

Specifies the file that provides the program library

commands. The default value is \$INPUT (your terminal in

interactive mode).

Remarks

For more information, see the ADA for NOS/VE Usage

manual.

Examples

The following command uses the default parameters:

/adaplu

The following command invokes PLU commands in batch

mode:

/adaplu input=adaplu\_commands

The Program Library Utility is invoked by submitting the following command to the command language interpreter:

/ada\_program\_library\_utility

or the abbreviation:

/adaplu

# ADMINISTER\_RECOVERY\_LOG Command

Purpose Begins an Administer\_Recovery\_Log utility session.

Format ADMINISTER\_RECOVERY\_LOG or ADMRL

STATUS = status variable

Remarks For more information, see the NOS/VE Advanced File

Management manual.

Examples The following is the minimal Administer\_Recovery\_Log

session; it does nothing.

/administer\_recovery\_log
admrl/quit

To see a list of available subcommands you can type HELP while in this utility.

# ADMINISTER\_VALIDATIONS Command

Purpose Displays and changes validations.

Format ADMINISTER\_VALIDATIONS or

ADMV

STATUS = status variable

Remarks For more information, see the NOS/VE User Validation

manual.

# AFTERBURN\_OBJECT\_TEXT Command

Purpose Expands FORTRAN subroutines and functions in the

object text.

Format AFTERBURN\_OBJECT\_TEXT or

AFTERBURN\_BINARY or

AFTOT or AFTB

INPUT\_OBJECT\_TEXT = file OUTPUT\_OBJECT\_TEXT = file

LIST = file

EXCLUDE\_ENTRY\_POINT=list of name EXCLUDE\_FILE\_LIST=list of file FORMAT=keyword INCLUDE\_ENTRY\_POINT=list of name INCLUDE\_FILE\_LIST=list of file INCLUDE\_MATH\_LIBRARY=boolean LIST\_OPTIONS=list of keyword MAXIMUM\_INLINE\_SIZE=integer OPTIMIZATION\_LEVEL=keyword STATUS=status variable

#### **Parameters**

# INPUT OBJECT TEXT or IOT

Object file or object library containing the object code you want optimized. If INPUT\_OBJECT\_TEXT is omitted, \$LOCAL.LGO is used.

If you specify an object file, the afterburner binds it into an object module named NEW. The common math library routines are included in NEW if you specify INCLUDE\_MATH\_LIBRARY=YES. (You can change the name of the module by using the CHANGE\_MODULE\_ATTRIBUTE subcommand.)

If you specify an object library, it must have been bound with the RETAIN=ALL and INCLUDE\_BINARY\_
SECTION\_MAPS=TRUE options set on the CREATE\_
MODULE subcommand. You should include the common math library in the binding if you want to have math library routines expanded in the object text.

# OUTPUT\_OBJECT\_TEXT or OOT

Object file or object library to contain the optimized object code. If OUTPUT\_OBJECT\_TEXT is omitted, \$LOCAL.LGO is used. The OUTPUT\_OBJECT\_TEXT file overwrites the INPUT\_OBJECT\_TEXT file if the default file, \$LOCAL.LGO, or the same file name, is used for both parameters.

# LIST or L

File to contain the afterburner output listing. The listing includes information specified by the LIST\_OPTIONS parameter. If LIST is omitted, \$LIST is used.

# EXCLUDE\_ENTRY\_POINT or EXCEP

Specifies the names of entry points you do not want expanded in the object text.

# EXCLUDE\_FILE\_LIST or EXCFL

Specifies a file or list of files containing entry point names that you do not want expanded in the object text. Each entry point name in a file should appear on a separate line.

# FORMAT or F

Specifies the type of the OUTPUT\_OBJECT\_TEXT parameter. Options are:

# LIBRARY or L

Specifies that the OUTPUT\_OBJECT\_TEXT parameter name is an object library.

# FILE or F

Specifies that the OUTPUT\_OBJECT\_TEXT parameter name is an object file.

### SAME

Specifies that the OUTPUT\_OBJECT\_TEXT parameter is the same type as the INPUT\_OBJECT\_TEXT parameter. (If the INPUT\_OBJECT\_TEXT parameter specifies an object library, the OUTPUT\_OBJECT\_TEXT parameter also specifies an object library. If the INPUT\_OBJECT\_TEXT parameter specifies an object file, then the OUTPUT\_OBJECT\_TEXT parameter also specifies an object file.)

If FORMAT is omitted, SAME is used.

# INCLUDE\_ENTRY\_POINT or INCEP

Specifies the names of entry points you want expanded in the object text; no other entry points are expanded. If you specify this parameter, the EXCLUDE\_FILE\_LIST and EXCLUDE\_ENTRY\_POINT parameters are ignored.

If INCLUDE\_ENTRY\_POINT and INCLUDE\_FILE LIST are omitted, the afterburner considers all modules specified in the INPUT\_OBJECT\_TEXT parameter for expansion.

# INCLUDE\_FILE\_LIST or INCFL

Specifies a file or list of files containing entry point names that you want expanded in the object text; no other entry points are expanded. If you specify this parameter, the EXCLUDE\_FILE\_LIST and EXCLUDE\_ ENTRY\_POINT parameters are ignored. Each entry point name in a file should appear on a separate line.

If INCLUDE\_ENTRY\_POINT and INCLUDE\_FILE LIST are omitted, the afterburner considers all modules specified in the INPUT\_OBJECT\_TEXT parameter for expansion.

# INCLUDE\_MATH\_LIBRARY or INCML

Specifies whether you want the common math library routines expanded in the object text. Options are YES, TRUE, or Y to expand the routines and NO, FALSE, or N to not expand them. This parameter is only valid if INPUT\_OBJECT\_TEXT specifies an object file, such as \$LOCAL.LGO.

If INCLUDE\_MATH\_LIBRARY is omitted, YES is used.

# LIST\_OPTIONS or LO

Specifies the information to appear on the afterburner output listing. Options are:

# OBJECT or O

A listing of the optimized object code is provided.

#### REPORT or R

The afterburner report is generated. The afterburner report indicates which routines were expanded in the object text.

# ALL

Selects both the O and R options. The afterburner report appears at the beginning of the object listing.

#### NONE

No output listing is produced.

If LIST\_OPTIONS is omitted, NONE is used.

# MAXIMUM\_INLINE\_SIZE or MAXIS

Specifies the maximum size, in bytes, of routines to be expanded in the object text. Routines that are larger than this size are not expanded. If MAXIMUM\_INLINE\_SIZE is omitted, the maximum size is 2,000 bytes.

# OPTIMIZATION\_LEVEL or OL

Specifies the level of optimization. Options are LOW and HIGH. HIGH selects expansion with additional optimization processing. LOW selects expansion only. If OPTIMIZATION\_LEVEL is omitted, HIGH is used.

#### Remarks

- Common math library routines are called when a FORTRAN program references an intrinsic function or contains an expression with exponentiation. For example, the expression x\*\*3.1 in a FORTRAN Version 2 program would cause a call to the math library routine MLP\$VXTOX. The module names for common math library routines begin with the characters MLP\$. The common math library is in the system file \$LOCAL.MLF\$LIBRARY.
- All debug tables and argument checking information are discarded during the execution of this command.
- The afterburner report states whether a subprogram was expanded in the object text or not and gives the address offset if it was expanded.
- If you specify one or both of the INCLUDE\_FILE\_LIST or INCLUDE\_ENTRY\_POINT parameters, remember that these parameters alone specify which routines are considered for expansion. The afterburner may not expand them if the cost/benefit analysis shows that expansion would not be efficient, they are too large, or the routines cause a reference to certain hardware instructions. Routines not listed, including common math library routines, are not considered for expansion.
- The EXCLUDE\_FILE\_LIST and EXCLUDE\_ENTRY\_ POINT parameters specify which routines you do not want expanded in the object text. Routines that are called once or infrequently, such as error handling routines, are examples of routines which you would not want to expand.

- You can specify both the EXCLUDE\_FILE\_LIST and EXCLUDE\_ENTRY\_POINT parameters to indicate which entry points you do not want expanded in the object text. Similarly, you can specify both the INCLUDE\_FILE\_LIST and INCLUDE\_ENTRY\_ POINT parameters to indicate which entry points you want expanded.
- For more information, see the NOS/VE Object Code Management manual.

# ANALYZE\_OBJECT\_LIBRARY Command

#### Purpose

Begins an ANALYZE\_OBJECT\_LIBRARY utility session. The subcommands for this object code utility display the internal characteristics of object modules, including: object record counts, section sizes, section attributes, and performance data for modules on an object library or object file.

#### **Format**

ANALYZE\_OBJECT\_LIBRARY or ANAOL

LIBRARY = file STATUS = status variable

# **Parameters**

LIBRARY or L

Object library or object file to be analyzed.

If LIBRARY is omitted, you must use the USE\_LIBRARY subcommand to specify the object library or object file.

#### Remarks

- After entering the ANALYZE\_OBJECT\_LIBRARY command, you can enter any of the ANAOL subcommands. The ANAOL session ends when you enter the QUIT subcommand.
- An object library or file must be specified on the ANALYZE\_OBJECT\_LIBRARY command or on the USE\_LIBRARY subcommand before an ANAOL session can continue.
- For more information, see the NOS/VE Object Code Management manual.

### Examples

The following is a sequence that enters the ANALYZE\_OBJECT\_LIBRARY utility, specifies LGO as the file to be analyzed, and displays the characteristics of library LGO.

/analyze\_object\_library lgo
AOL/display\_library\_analysis
Library Analysis of LGO
Number of modules: 2
Record Analysis

Identification records: 2

Libraries: 2 - items: 10

Section definitions: 9

Text records: 21 - items: 519

Relocation records: 2 - items: 8

Binding templates: 8
Transfer symbols: 2

Total records: 84

AOL/auit

# ANALYZE \_ PROGRAM \_ DYNAMICS Command

# Purpose

Measures program execution characteristics and uses its measurements to restructure the program as a single load module.

#### Format

ANALYZE\_PROGRAM\_DYNAMICS or ANAPD

TARGET\_TEXT = file

RESTRUCTURED\_MODULE=file

FILE = list of file PARAMETER = string

LIBRARY = list of file

MODULE = list of any

STARTING\_PROCEDURE = any

RESTRUCTURED\_MODULE\_NAME = any

 $RESTRUCTURING\_COMMANDS = file$ 

 $STATUS = status \ variable$ 

### Parameters TARGET\_TEXT or TT

File containing the modules to be measured. This parameter is required.

## RESTRUCTURED\_MODULE or RM

File on which the object library containing the restructured module is written. This parameter is required.

#### FILE or FILES or F

Object list for the program. Each module in the specified object files and object libraries is unconditionally included in the program. The list must include the target text file. If FILE is omitted, the object list for the program consists of only the file specified on the TARGET\_TEXT parameter.

#### PARAMETER or P

Parameter list passed to the program.

#### LIBRARY or LIBRARIES or L

List of object libraries added to the program library list. These object libraries are searched before any libraries in the job library list. The libraries are searched in the order listed.

#### MODULE or MODULES or M

Module list. Each module is unconditionally loaded from the object libraries in the program library list.

You use a string value for a module whose name is not an SCL name.

## STARTING\_PROCEDURE or SP

Name of the entry point where execution begins.

You use a string value for an entry point whose name is not an SCL name

If STARTING\_PROCEDURE is omitted, the last transfer symbol encountered during loading is used.

## RESTRUCTURED\_MODULE\_NAME or RMN

Name given the restructured module. If RESTRUCTURED\_MODULE\_NAME is omitted, the module name is the same as the file name.

## RESTRUCTURING\_COMMANDS or RC

File on which the restructuring procedure is written. If RESTRUCTURING\_COMMANDS is omitted, the restructuring procedure is discarded when the command completes processing.

#### Remarks

- To save the procedure used to generate the new load module, you must specify a file on the RESTRUCTURING\_COMMANDS parameter.
- ANALYZE\_PROGRAM\_DYNAMICS does not generate a program profile.
- For more information, see the NOS/VE Object Code Management manual.

#### Examples

The following command restructures the program on file LGO and writes the new load module NEWLGO on file \$USER.NEWLGO. It does not save the restructuring procedure.

/analyze\_program\_dynamics target\_text=lgo ..
../restructured\_module=\$user.newlgo

## APL Command

Purpose

Activates the APL system.

#### **Format**

#### APL

WORKSPACE = file
TERMINAL\_TYPE = keyword
PASSWORD = name
WAIT = boolean
INPUT = file
OUTPUT = file
LIST\_OPTIONS = list of keyword
STATUS = status variable

#### Parameters

#### WORKSPACE or WS

Specifies an APL workspace to be loaded when the APL system starts execution. Default is:

## \$SYSTEM.APL.CLEARWS

## TERMINAL\_TYPE or TT

Specifies the translation to be performed on the input and output files. Options are APL, COR, UCA, ASCII, and BATCH. Default is APL. Refer to the APL usage manual for descriptions of these options.

#### PASSWORD or PW

Specifies the password required to access the file specified by the WS parameter. Default is no password.

#### WAIT or W

Directs APL to wait for the file specified by the WS parameter if that file is unavailable. If the file is busy and WAIT is OFF, the APL command returns non normal status. Options are ON and OFF. Default is OFF.

#### INPUT or I

Specifies the input file containing APL statements. Default is \$INPUT.

#### OUTPUT or O

Specifies the file to receive APL output. Default is \$OUTPUT.

## LIST\_OPTIONS or LO

Specifies information to be written to the APL output file. Options are B (suppresses APL banner), S (copies all input to the output file), and P (suppresses prompts in the output file). Default is no options (interactive jobs), or SP (batch jobs).

#### Remarks

For more information, see the APL Language Definition manual.

Examples

The first example calls the APL system for interactive use:

APL INPUT=APL\_PROG OUTPUT=APL\_OUT LIST\_OPTIONS=S TT=UCA

The following options are specified:

INPUT=APL\_PROG

APL statements are read from file APL\_PROG.

OUTPUT=APL\_OUT

APL output is written to file APL\_OUT.

LIST\_OPTIONS=S

All input is copied to the output file.

TT = UCA

Terminal type is specified as an ASCII terminal that does not support APL characters (you want lowercase letters to be converted to uppercase on input). For input and output that are not part of the ASCII character set, the \$ESCAPE sequences are used.

All other parameters assume default options.

The second example calls the APL system for batch use:

APL INPUT=APL\_PROG OUTPUT=APL\_OUT LIST\_OPTIONS=S TT=ASCII

The following options are specified:

INPUT = APL\_PROG

APL statements are read from file APL\_PROG.

OUTPUT=APL\_OUT

APL output is written to file APL\_OUT.

LIST\_OPTIONS=S

All input is copied to the output file.

TT = ASCII

Terminal type is specified as ASCII.

All other parameters assume default options.

## ASSEMBLE Command

Remarks Reserved for site personnel, Control Data, or future use.

# ATTACH\_FILE Command

Purpose

Attaches a file to a job.

**Format** 

ATTACH\_FILE or

ATTF

FILE = file

LOCAL\_FILE\_NAME = name
PASSWORD = name or keyword
ACCESS\_MODES = list of keyword
SHARE\_MODES = list of keyword

WAIT = boolean

ERROR\_EXIT\_PROCEDURE\_NAME = name

ERROR\_LIMIT = integer

MESSAGE\_CONTROL=list of keyword

OPEN\_POSITION = keyword PRIVATE\_READ = boolean STATUS = status variable

**Parameters** 

FILE or F

Specifies the file to be attached. Omission of a cycle reference causes \$HIGH to be used. This parameter is required.

LOCAL\_FILE\_NAME or LFN

Specifies a local file name (an alias) which can be used by subsequent commands and programs within the job to refer to the file. If this name is already assigned within the job, an error status is returned. Omission causes the permanent file name to be used.

\*\*\*\*\*\*\*\*\*

### NOTE

Each attach within a job requires a unique LOCAL\_FILE\_NAME. For this reason, and for compatibility with future NOS/VE releases, it is recommended that you specify a unique LOCAL\_FILE\_NAME value. Furthermore, it is recommended that you not create an SCL variable with the same name as the LOCAL\_FILE\_NAME. For example:

/create\_variable n=1fn1 k=string value=\$unique
/create\_file f=\$user.file local\_file\_name=\$name(lfn1)

## PASSWORD or PW

Specifies the file password. It must match the file password saved with the catalog entry. Otherwise, an error status is returned. Omission or the specification of the keyword NONE causes no password to be used.

## ACCESS\_MODES or ACCESS\_MODE or AM

Specifies how the file is to be used within the job while attached. Specify the modes you want to use and for which you are validated. Choices are:

#### READ

You can read the file.

#### APPEND

You can append information to the end of the file.

#### MODIFY

You can alter existing data within the file.

#### EXECUTE

You can execute the object code or SCL procedure in the file.

#### SHORTEN

You can delete data from the end of the file.

#### WRITE

You can access the file in SHORTEN, MODIFY, and APPEND modes.

## ALL

You can access the file in READ, APPEND, MODIFY, SHORTEN, WRITE, and EXECUTE modes.

If omitted, READ and EXECUTE are assumed.

## SHARE\_MODES or SHARE\_MODE or SM

Specifies how you will share the file with other jobs while attached to the requesting job. Choices are:

#### READ

Other jobs may read the file.

#### APPEND

Other jobs may append data to the end of the file.

## **MODIFY**

Other jobs may alter existing data within the file.

#### EXECUTE

Other jobs may execute the object code or SCL procedure in the file.

#### SHORTEN

Other jobs may delete data from the end of the file.

#### WRITE

Other jobs may attach the file in SHORTEN, MODIFY, and APPEND modes.

#### ALL

Other jobs may attach the file in READ, APPEND, MODIFY, SHORTEN, WRITE, and EXECUTE modes.

## NONE

No other jobs may use the file when it is attached to your job.

Omission causes the share mode to be determined by the value specified on the ACCESS\_MODE parameter. If access mode includes APPEND, SHORTEN, or MODIFY, the file is attached with a share mode of NONE. Otherwise, the file is attached with READ and EXECUTE share modes.

#### WAIT or W

This parameter indicates whether the command should wait if the file is temporarily unavailable. Omission causes FALSE to be used (that is, if the file is unavailable, terminate the command and return a status noting the file is busy).

## ERROR\_EXIT\_PROCEDURE\_NAME or EEPN or ERROR\_EXIT\_NAME or EEN

Specifies the name of an externally declared (XDCL) CYBIL procedure to which control is given whenever an abnormal status is returned by certain file access routine requests. Omission causes no error exit procedure to be used

## ERROR\_LIMIT or EL

Specifies the maximum number of recoverable (nonfatal) file errors that can occur before a fatal error is returned. This parameter is ignored for sequential and byte-addressable files. For details, see the SCL Advanced File Management manual.

## MESSAGE\_CONTROL or MC

Specifies which classes of messages are generated during access of a keyed file. This parameter is ignored for sequential and byte-addressable files. For details, see the SCL Advanced File Management manual.

## OPEN\_POSITION or OP

Specifies the positioning to occur before the file is opened. Options are:

#### \$BOI

Position to beginning-of-information.

#### \$ASIS

Position differs depending on the status of the current instances of open, and whether the requesting task is a private reader of the file. See the NOS/VE System Usage manual for more information.

## \$EOI

Position to end-of-information.

If an open position is specified on a file reference from a subsequent command, it takes precedence over the open position specified by this command.

Omission of the OPEN\_POSITION parameter causes \$EOI to be used for the OUTPUT file and \$BOI to be used for all other files.

## PRIVATE\_READ or PR

Specifies whether the attached file is to be accessed for private read. Options are:

#### TRUE

The attached file is to be privately read. This option has no meaning if any of the following is specified for the ACCESS\_MODE parameter:

APPEND MODIFY SHORTEN WRITE ALL

If none of the previous values are specified on the ACCESS\_MODE parameter, this option is the default.

#### **FALSE**

Specifies that the attached file is not to be privately read

For more information on private read, see the NOS/VE System Usage manual.

#### Remarks

9000

- The local file name can be used for all references to the file by the attaching job.
- Access control information is retrieved from a catalog and is used to validate your request to access the file.
- The access modes and share modes are verified to ensure that the request does not conflict with current file usage.
- The file remains attached until DETACH\_FILE is specified.

- Ordinarily, it is not necessary to use this command to reference a file. NOS/VE will automatically attach a file when it is referenced by a command. However, you may need to use this command in the following cases:
  - The file has a password.
  - The subsequent commands require the use of a local file name due to programming language conventions.
  - The file may have multiple cycles and you did not provide a cycle number in the file reference. In this case you may need to use a local file name to ensure that subsequent commands consistently reference the file cycle you attached.
  - The subsequent commands each read part of the file using the \$ASIS open position.
  - You need to restrict access to the file by subsequent commands in the job or in other jobs.
- For more information, see the NOS/VE System Usage manual.

#### Examples

The following example attaches file DATA\_FILE\_1 from the master catalog, then begins an editing session on the file.

```
/attach_file f=$user.data_file_1 pw=pw_for_data_file_1 .. ../am=(read write) sm=none w=true /edit_file $user.data_file_1
```

The file is assigned with the access modes READ and WRITE and the share mode NONE. With this access, you are allowed to read and write on the file only. In addition, no one else can access the file while you have it attached.

## ATTACH\_JOB Command

Purpose

Reconnects your terminal to a previously disconnected job.

**Format** 

ATTACH\_JOB or ATTJ

JOB\_NAME = name STATUS = status variable

**Parameters** 

JOB\_NAME or JN

Specifies the name of the job to be reconnected. You can omit this parameter if only one job has been disconnected. This parameter is required if more than one job has been disconnected.

Remarks

- You cannot attach a job that originated on a different network from the one you are currently accessing. To attach that job, you must log in again through the network associated with the detached job.
- For more information, see the NOS/VE System Usage manual.

Examples

For an example of the ATTACH\_JOB command, refer to the example listed under DETACH\_JOB.

# BACKUP\_PERMANENT\_FILES Command

Purpose

Initiates execution of the utility that backs up permanent files and catalogs. Further processing is directed by utility subcommands.

**Format** 

BACKUP\_PERMANENT\_FILE or BACKUP\_PERMANENT\_FILE or BACPF

BACKUP\_FILE = file

LIST = file

STATUS = status variable

## Parameters BACKUP\_FILE or BF

Specifies the file to which backup information is copied. You can specify a file position of beginning-of-information or end-of-information if the file is a mass storage file or a labelled tape. If no file position is specified, or the file is an unlabelled tape, the file is initially positioned to beginning-of-information. This parameter is required.

#### LIST or L

Identifies the file to which a summary of the results of executing the backup utility is written and, optionally, specifies how the file is to be positioned prior to use. Omission causes \$LIST to be used.

#### Remarks

- You can back up only the files for which you have read access.
- For more information, see the NOS/VE System Usage manual.

#### Examples

The following command initiates a BACKUP\_PERMANENT\_FILE command utility session. The command specifies that the backed up files are to be written to file BACKED\_UP\_FILES with the report listing written to file BACKUP\_LISTING.

```
/backup_permanent_files bf=backed_up_files .. ../l=backup_listing
```

Following the entry of this command, BACKUP\_PERMANENT\_FILE subcommands can be entered in response to the following prompt.

PUB/

## BASIC Command

Purpose Compiles a BASIC source program.

#### Format BASIC

INPUT=file
BINARY=file
LIST=file
LIST\_OPTIONS=list of keyword
ARRAY\_DIMENSIONS=keyword
STATUS=status variable

#### Parameters INPUT or I

Specifies the file containing the source program to be compiled. The default input file is \$INPUT.

When the BASIC command is invoked using the INPUT parameter, input is expected from the standard file \$INPUT. To terminate input and compile what is entered, enter END\_OF\_INFORMATION after a prompt.

The END\_OF\_INFORMATION value is a connection attribute. The default value is \*EOI. To display the connection attribute value, enter the following SCL command:

display\_term\_conn\_default, end\_of\_information

#### BINARY or B

Specifies the file to receive the binary object code. The default binary object file is \$LOCAL.LGO.

#### LIST or L

Specifies the file to receive the compiler output listing. The default list file is \$LIST.

## LIST\_OPTIONS or LO

Specifies the information that is to appear in the compiler output listing. The list options are:

C

Source listing

0

Object code listing

Ŕ

Cross-reference listing

N

None

The default list option is S.

#### Parameters

## BACKUP\_FILE or BF

Specifies the file to which backup information is copied. You can specify a file position of beginning-of-information or end-of-information if the file is a mass storage file or a labelled tape. If no file position is specified, or the file is an unlabelled tape, the file is initially positioned to beginning-of-information. This parameter is required.

#### LIST or L

Identifies the file to which a summary of the results of executing the backup utility is written and, optionally, specifies how the file is to be positioned prior to use. Omission causes \$LIST to be used.

#### Remarks

- You can back up only the files for which you have read access.
- For more information, see the NOS/VE System Usage manual.

## Examples

The following command initiates a BACKUP\_PERMANENT\_FILE command utility session. The command specifies that the backed up files are to be written to file BACKED\_UP\_FILES with the report listing written to file BACKUP\_LISTING.

```
/backup_permanent_files bf=backed_up_files .. ../l=backup_listing
```

Following the entry of this command, BACKUP\_PERMANENT\_FILE subcommands can be entered in response to the following prompt.

PUB/

## BASIC Command

## Purpose

Compiles a BASIC source program.

#### **Format**

#### BASIC

INPUT = file
BINARY = file
LIST = file
LIST\_OPTIONS = list of keyword
ARRAY\_DIMENSIONS = keyword
STATUS = status variable

#### Parameters INPUT or I

Specifies the file containing the source program to be compiled. The default input file is \$INPUT.

When the BASIC command is invoked using the INPUT parameter, input is expected from the standard file \$INPUT. To terminate input and compile what is entered, enter END\_OF\_INFORMATION after a prompt.

The END\_OF\_INFORMATION value is a connection attribute. The default value is \*EOI. To display the connection attribute value, enter the following SCL command:

display\_term\_conn\_default, end\_of\_information

#### BINARY or B

Specifies the file to receive the binary object code. The default binary object file is \$LOCAL.LGO.

#### LIST or L

Specifies the file to receive the compiler output listing. The default list file is \$LIST.

## LIST\_OPTIONS or LO

Specifies the information that is to appear in the compiler output listing. The list options are:

C

Source listing

0

Object code listing

R

Cross-reference listing

Ń

None

The default list option is S.

## ARRAY\_DIMENSIONS or AD

Indicates whether static or dynamic dimensioning is used for arrays when the program is compiled.

STATIC (S)

Array dimensions are fixed when the program is compiled.

DYNAMIC (D)

Array dimensions can be changed when the program is executed.

The default array is STATIC.

For more information, see the BASIC for NOS/VE Remarks

manual.

/BASIC I=BASPROG B=BIN L=COMPLIST LO=(N,O) Examples

This command selects the following options:

I=BASPROG

Reads source program from the file BASPROG.

B = BIN

Writes binary code listing to the file BIN.

L=COMPLIST

Writes compiler output listing to the file COMPLIST.

LO = (N,O)

Provides the object code listing but suppresses the source listing.

No status variable is specified.

## BLOCK **Control Statement**

Purpose Groups a sequence of statements into a block.

label: BLOCK **Format** 

statement list BLOCKEND label

#### Parameters

label

Specifies the name of the block. The label can be used by EXIT statements within the block.

statement list

Specifies the list of statements that reside in the block.

#### Remarks

- Exit from the block takes place either through completing execution of the last statement of the statement list or through explicit transfer of control via an EXIT statement.
- For more information, see the NOS/VE System Usage manual.

#### Examples

The following example creates a block named MAIN. The statement list includes an EXIT flow control statement that causes an exit from block MAIN when the tested condition is TRUE. If the tested condition is FALSE, the EXIT statement is inhibited.

main: block

exit when not status.normal

blockend main

## BUILD\_REAL\_MEMORY Command

Remarks Reserved for site personnel, Control Data, or future use.

### Purpose

Compiles C source text to generate a NOS/VE object module.

#### NOTE

Before compiling any program written in C, you must first enter:

set\_working\_catalog \$user "or another subcatalog"

The C command adds libraries to the job command list. These are also required for execution of C binaries. If the C command was not used before executing the program, enter:

\$system.c.setup

#### Format

 $\mathbf{C}$ 

INPUT = file

BINARY = file

LIST = file

DEBUG\_AIDS = keyword

ERROR = file

OPTIMIZATION\_LEVEL = keyword

MATH\_LIBRARY = keyword

SYMBOL\_TABLE\_SIZE\_MULTIPLIER = integer

STATUS = status variable

#### Parameters

#### INPUT or I

File containing the source text to be compiled. The file name must end with the characters \_C or \_c. (NOS/VE file names are not case-sensitive.)

#### BINARY or B

File to which the object module is written. If the file does not exist, it is created in the working catalog.

If BINARY is omitted, the object module is written on file LGO in the working catalog.

#### LIST or L

File to which error messges are written.

If LIST is omitted, the error messages are written on file LIST in the working catalog.

## DEBUG\_AIDS or DA

Indicates whether the object module is to be written with debug tables so it can be used with Debug.

DT

Generate Debug tables.

NONE

Do not generate Debug tables.

Omission of the parameter causes NONE to be used.

### ERROR or E

File to which error messages are written.

If ERROR is omitted, the error messages are written on file ERROR in the working catalog.

OPTIMIZATION\_LEVEL or OL or OPTIMIZATION or OPT

Indicates whether optimization should be performed.

DEBUG or LOW

No optimization.

HIGH

Peephole optimization.

If OPTIMIZATION\_LEVEL is omitted, no optimization (LOW) is performed.

#### MATH\_LIBRARY or ML

Indicates which math library to use:

#### LM

Use the math library which calls the FORTRAN math library (mlf\$library).

#### FILE or F Parameters

Specifies the name of a NOS/VE temporary file associated with a 170 tape file by a previous CREATE\_170\_ REQUEST command. This parameter is required.

## FILE\_SET\_POSITION or FSP

Specifies the position of the 170 tape file to be read.

The FILE\_SET\_POSITION parameter is not needed for unlabeled tapes because NOS/VE assumes that you wish to read the first file on an unlabeled tape. That is, the value of the FILE\_SET\_POSITION parameter for a file on an unlabeled 170 tape is BEGINNING\_OF\_SET, regardless of what you enter.

Only labeled tapes can use all the values of the FILE\_ SET\_POSITION parameter. If you omit the parameter for a labeled tape, the NEXT\_FILE position is assumed.

The parameter can have any of the following values:

#### BEGINNING\_OF\_SET or BOS

Specifies that the first tape file on the file set is to be read.

## CURRENT\_FILE or CF

Specifies that the current tape file is to be read. That is, the last tape file accessed will be accessed again. If the tape is positioned at the beginning of the first volume, the first tape file will be read.

#### FILE\_IDENTIFIER\_POSITION or FIP

Specifies that the tape file identified by the FILE\_ IDENTIFIER and GENERATION\_NUMBER parameters is to be read.

### FILE\_SEQUENCE\_POSITION or FSP

Specifies that the tape file identified by the FILE\_ SEQUENCE\_NUMBER parameter is to be read.

#### NEXT\_FILE or NF

Specifies that the tape file following the last accessed tape file will be read. If the tape is positioned at the beginning of the first volume, the first tape file will be read.

### FILE\_IDENTIFIER or FI

Specifies a file identifier as a string of 1 to 17 characters. The FILE\_IDENTIFIER parameter is for labeled tapes, and it is ignored if you specify it for an unlabeled tape. Each tape file on a multifile set has a unique file identifier. If the FILE\_SET\_POSITION parameter does not have the FILE\_IDENTIFIER\_POSITION value, the FILE\_IDENTIFIER parameter is ignored.

If you specify the FILE\_IDENTIFIER\_POSITION value for the FILE\_SET\_POSITION parameter, the FILE\_IDENTIFIER parameter must have a value. If you omit the FILE\_IDENTIFIER parameter, a fatal diagnostic is issued.

## FILE\_SEQUENCE\_NUMBER or FSN

Specifies the numeric position of a tape file on a multifile set. The position is an unsigned integer in the range 1 through 9999. The FILE\_SEQUENCE\_NUMBER parameter is for labeled tapes, and it is ignored if you specify it for an unlabeled tape. If the FILE\_SET\_ POSITION parameter is not set to FILE\_SEQUENCE\_ POSITION, the FILE\_SEQUENCE\_NUMBER parameter value is ignored.

If you specify the FILE\_SEQUENCE\_POSITION value for the FILE\_SET\_POSITION parameter, the FILE\_SEQUENCE\_NUMBER parameter must have a value. If you omit the FILE\_SEQUENCE\_NUMBER parameter, a fatal diagnostic is issued.

#### GENERATION NUMBER or GN

Identifies the specific revision of the tape file named by the FILE\_IDENTIFIER parameter. The revision is shown as an unsigned integer in the range 1 through 9999. The GENERATION\_NUMBER parameter is for labeled tapes, and it is ignored if you specify it for an unlabeled tape. If the FILE\_SET\_POSITION parameter has the FILE\_IDENTIFIER\_POSITION value, and the GENERATION\_NUMBER parameter is omitted, then the GENERATION\_NUMBER parameter value is set to one.

If the FILE\_SET\_POSITION parameter does not have the FILE\_IDENTIFIER\_POSITION value, the GENERATION\_NUMBER parameter is ignored.

NONE

Math library is not selected.

If MATH\_LIBRARY is omitted, no math library is selected.

SYMBOL\_TABLE\_SIZE\_MULTIPLIER or STSM

Specifies an integer in the range of 1 through 100. All of the symbol tables are enlarged by this factor.

Omission of this parameter causes 1 to be used.

For more information, see the C for NOS/VE manual. Remarks

## CANCEL Control Statement

Cancels the most recently selected condition(s). Purpose

CANCEL **Format** 

condition name(s)

#### condition names **Parameters**

Specifies one or more condition selections to be canceled. Multiple condition names are separated by a comma or space. This parameter is required. The following are valid condition names:

PROGRAM\_FAULT LIMIT\_FAULT INTERRUPT COMMAND\_FAULT ANY FAULT

#### Remarks

- SCL ignores any attempt to cancel a nonselected condition
- For more information, see the NOS/VE System Usage manual.

#### The following example cancels a previously established Examples LIMIT FAULT condition:

/cancel limit fault

Several conditions can be canceled at the same time, as shown in this example:

/cancel command\_fault program\_fault

## \$CATALOG Function

Purpose Returns the name of the current working catalog.

Format \$CATALOG

Parameters None.

Remarks For further information about functions, see the NOS/VE

System Usage manual.

Examples The following example compares the current working

catalog with the catalog \$USER. If the working catalog is

\$USER, it is changed to \$LOCAL.

if \$string(\$catalog) = \$string(\$fname('\$user')) then

set\_working\_catalog \$local

ifend

# CHANGE\_170\_REQUEST Command

Purpose Changes the 170 tape file description in a temporary

NOS/VE file formed in a preceding CREATE\_170\_

REQUEST command.

Format CHANGE\_170\_REQUEST or CHAIR

MIAIL

FILE = file

FILE\_SET\_POSITION = keyword

FILE\_IDENTIFIER = string

FILE\_SEQUENCE\_NUMBER = integer

GENERATION\_NUMBER = integer

INTERNAL\_CODE = keyword

 $CHARACTER\_CONVERSION = boolean$ 

BLOCK\_TYPE = keyword

RECORD\_TYPE = keyword

MAXIMUM\_BLOCK\_LENGTH=integer

MAXIMUM\_RECORD\_LENGTH = integer

TAPE\_FORMAT=keyword STATUS=status variable

## INTERNAL\_CODE or IC

Specifies the character set of the data on the tape volume. If you omit the parameter, its value is left at its previous setting. The INTERNAL\_CODE parameter can have the following values:

AS<sub>6</sub>

6/12-bit ASCII

AS8

8/12-bit ASCII

D63

63-character display code

D64

64-character display code

## CHARACTER\_CONVERSION or CC

Boolean value specifies whether or not file data is to be converted to or from the character set specified by the INTERNAL\_CODE parameter. If you omit the CHARACTER\_CONVERSION parameter, its value is left at its previous setting.

Of the tape file migration methods, only FMA and FMU automatically do character conversion in addition to any conversion specified by the CHARACTER\_CONVERSION parameter value.

To obtain a properly migrated tape file, you usually want to set the CHARACTER\_CONVERSION parameter to FALSE if you use FMA or FMU to migrate. Otherwise you convert your tape file data twice. Set the parameter to TRUE if you use any other tape file migration method. Otherwise, you do not convert your tape file data at all.

#### BLOCK TYPE or BT

Specifies the block type of the 170 input tape file. If you omit this parameter, its value is left at its previous setting. Its value can be either of the following:

INTERNAL or I

Internal blocking

## CHARACTER\_COUNT or CC

Character count blocking

#### RECORD\_TYPE or RT

Specifies the record type of the 170 tape file. If you omit this parameter, its value is left at its previous setting. Its value can be any of the following:

CONTROL\_WORD, CW, or W

Control word

FIXED\_LENGTH, FL, or F

Fixed length

SYSTEM\_RECORD, SR, or S

System record

ZERO\_BYTE, ZB, or Z

Zero-byte

## MAXIMUM\_BLOCK\_LENGTH or MAXBL or MBL

Specifies with an unsigned integer the maximum length in 6-bit bytes of a block in the 170 tape file. The system maximum for this parameter is 2,147,483,615. If you omit this parameter, its value is left at its previous setting.

## MAXIMUM\_RECORD\_LENGTH or MAXRL or MRL

Specifies with an unsigned integer the maximum length in 6-bit bytes of a record in the 170 tape file. The system maximum for this parameter is 4,398,046,511,103. If you omit this parameter, its value is left at its previous setting.

#### TAPE FORMAT or TF

Specifies the tape format of the 170 tape file. If you omit this parameter, its value is left at its previous setting. The possible values for this parameter are:

NOS\_INTERNAL, NI, or I

Internal, NOS default tape format

NOS\_BE\_INTERNAL, NBI, or SI

SCOPE internal and NOS/BE default tape format

STRANGER or S

Stranger

LONG\_STRANGER, LS, or L

Long block stranger

#### Remarks

- This command is handy when you wish to use the same temporary NOS/VE file to reference several tape files from the same multifile set on tape. You simply use the CHANGE\_170\_REQUEST command to change the tape file description.
- o In general, when you omit a parameter from the CHANGE\_170\_REQUEST command, the value of that parameter is not changed. Thus, usually, you need to include only those parameters whose settings change for the new 170 tape file.

The two exceptions to this rule are the FILE\_SET\_POSITION and the GENERATION\_NUMBER parameters. When you omit these parameters, their values become the default values of the parameters. For the FILE\_SET\_POSITION parameter, the default is BEGINNING\_OF\_SET for an unlabeled tape and NEXT\_FILE for a labeled tape. The default value for the GENERATION\_NUMBER parameter is 1.

#### Examples

Suppose that you have associated the first tape file of a multifile set on a 170 labeled tape with the temporary NOS/VE file, MULTI\_FILES. Once you have processed this first tape file, you wish to access the fifth tape file on the same multifile set. The following command associates the fifth tape file with MULTI\_FILES.

```
/change_170_request file=multi_files ..
../file_set_position=file_sequence_position ..
../file_sequence_number=5 ..
../internal_code=d63 ..
../character_conversion=true ..
../block_type=character_count ..
../record_type=system_record ..
../maximum_block_length=6000 ..
../maximum_record_length=300 ..
../tape_format=nos_be_internal
```

The tape file has the following characteristics:

- Found from its position within the multifile set.
- Data to be converted from its 63 character display code.
- Character count blocking and system record type.
- Maximum length of a block is 6000 6-bit bytes; of a record 300 6-bit bytes.
- NOS/BE default tape format.

## CHANGE\_7600\_REQUEST Command

#### Purpose

Changes the 7600 tape file description in a temporary NOS/VE file formed in a preceding CREATE\_7600\_ REQUEST command.

#### **Format**

CHANGE\_7600\_REQUEST or CHA7R

FILE = file

FILE\_SET\_POSITION = keyword

FILE\_IDENTIFIER = string

FILE\_SEQUENCE\_NUMBER = integer

GENERATION\_NUMBER = integer

INTERNAL\_CODE = keyword

CHARACTER\_CONVERSION = boolean

BLOCK\_TYPE = keyword

RECORD\_TYPE = keyword

MAXIMUM\_BLOCK\_LENGTH = integer

MAXIMUM\_RECORD\_LENGTH = integer

STATUS = status variable

#### Parameters

#### FILE or F

Specifies the name of a NOS/VE temporary file associated with a 7600 tape file by a previous CREATE\_7600\_ REQUEST command. This parameter is required.

### FILE\_SET\_POSITION or FSP

Specifies the position of the 7600 tape file to be read.

The FILE\_SET\_POSITION parameter is not needed for unlabeled tapes because NOS/VE assumes that you wish to read the first file on an unlabeled tape. That is, the

value of the FILE\_SET\_POSITION parameter for a file on an unlabeled 7600 tape is BEGINNING\_OF\_SET, regardless of what you enter.

Only labeled tapes can use all the values of the FILE\_ SET\_POSITION parameter. If you omit the parameter for a labeled tape, the NEXT\_FILE position is assumed.

The parameter can have any of the following values:

## BEGINNING\_OF\_SET or BOS

Specifies that the first tape file on the file set is to be read.

#### CURRENT\_FILE or CF

Specifies that the current tape file is to be read. That is, the last tape file accessed will be accessed again. If the tape is positioned at the beginning of the first volume, the first tape file will be read.

## FILE\_IDENTIFIER\_POSITION or FIP

Specifies that the tape file identified by the FILE\_ IDENTIFIER and GENERATION\_NUMBER parameters is to be read.

## FILE\_SEQUENCE\_POSITION or FSP

Specifies that the tape file identified by the FILE\_ SEQUENCE\_NUMBER parameter is to be read.

#### NEXT\_FILE or NF

Specifies that the tape file following the last accessed tape file will be read. If the tape is positioned at the beginning of the first volume, the first tape file will be read.

#### FILE\_IDENTIFIER or FI

Specifies a file identifier as a string of 1 to 17 characters. The FILE\_IDENTIFIER parameter is for labeled tapes, and it is ignored if you specify it for an unlabeled tape. Each tape file on a multifile set has a unique file identifier. If the FILE\_SET\_POSITION parameter does not have the FILE\_IDENTIFIER\_POSITION value, the FILE\_IDENTIFIER parameter is ignored.

If you specify the FILE\_IDENTIFIER\_POSITION value for the FILE\_SET\_POSITION parameter, the FILE\_IDENTIFIER parameter must have a value. If you omit the FILE\_IDENTIFIER parameter, a fatal diagnostic is issued.

## FILE\_SEQUENCE\_NUMBER or FSN

Specifies the numeric position of a tape file on a multifile set. The position is an unsigned integer in the range 1 through 9999. The FILE\_SEQUENCE\_NUMBER parameter is for labeled tapes, and it is ignored if you specify it for an unlabeled tape. If the FILE\_SET\_POSITION parameter is not set to FILE\_SEQUENCE\_POSITION, the FILE\_SEQUENCE\_NUMBER parameter value is ignored.

If you specify the FILE\_SEQUENCE\_POSITION value for the FILE\_SET\_POSITION parameter, the FILE\_SEQUENCE\_NUMBER parameter must have a value. If you omit the FILE\_SEQUENCE\_NUMBER parameter, a fatal diagnostic is issued.

## GENERATION\_NUMBER or GN

Identifies the specific revision of the tape file named by the FILE\_IDENTIFIER parameter. The revision is shown as an unsigned integer in the range 1 through 9999. The GENERATION\_NUMBER parameter is for labeled tapes, and it is ignored if you specify it for an unlabeled tape. If the FILE\_SET\_POSITION parameter has the FILE\_IDENTIFIER\_POSITION value, and the GENERATION\_NUMBER parameter is omitted, then the GENERATION\_NUMBER parameter value is set to one.

If the FILE\_SET\_POSITION parameter does not have the FILE\_IDENTIFIER\_POSITION value, the GENERATION\_NUMBER parameter is ignored.

## INTERNAL\_CODE or IC

Specifies the character set of the data on the tape volume. If you omit the parameter, its value is left at its previous setting. The INTERNAL\_CODE parameter can have the following values:

AS<sub>6</sub>

6/12-bit ASCII

AS8

8/12-bit ASCII

D63

63-character display code

**D64** 

64-character display code

#### CHARACTER\_CONVERSION or CC

Boolean value specifies whether or not file data is to be converted to or from the character set specified by the INTERNAL\_CODE parameter. If you omit the CHARACTER\_CONVERSION parameter, its value is left at its previous setting.

Of the tape file migration methods, only FMA and FMU automatically do character conversion in addition to any conversion specified by the CHARACTER\_CONVERSION parameter value.

To obtain a properly migrated tape file, you usually want to set the CHARACTER\_CONVERSION parameter to FALSE if you use FMA or FMU to migrate. Otherwise you convert your tape file data twice. Set the parameter to TRUE if you use any other tape file migration method. Otherwise, you do not convert your tape file data at all.

#### BLOCK TYPE or BT

Specifies the block type of the 7600 input tape file. If you omit this parameter, its value is left at its previous setting. Its value can be either of the following:

INTERNAL or I

Internal blocking

CHARACTER\_COUNT or CC

Character count blocking

## RECORD\_TYPE or RT

Specifies the record type of the 7600 tape file. If you omit this parameter, its value is left at its previous setting. Its value can be any of the following: CONTROL\_WORD, CW, or W
Control word

FIXED\_LENGTH, FL, or F Fixed length

SYSTEM\_RECORD, SR, or S System record

ZERO\_BYTE, ZB, or Z Zero-byte

## MAXIMUM\_BLOCK\_LENGTH or MAXBL or MBL

Specifies with an unsigned integer the maximum length in 6-bit bytes of a block in the 7600 tape file. The system maximum for this parameter is 2,147,483,615. If you omit this parameter, its value is left at its previous setting.

## MAXIMUM\_RECORD\_LENGTH or MAXRL or MRL

Specifies with an unsigned integer the maximum length in 6-bit bytes of a record in the 7600 tape file. The system maximum for this parameter is 4,398,046,511,103. If you omit this parameter, its value is left at its previous setting.

#### Remarks

- This command is handy when you wish to use the same temporary NOS/VE file to reference several tape files from the same multifile set on tape. You simply use the CHANGE\_7600\_REQUEST command to change the tape file description.
- In general, when you omit a parameter from the CHANGE\_7600\_REQUEST command, the value of that parameter is not changed. Thus, usually, you need to include only those parameters whose settings change for the new 7600 tape file.

The two exceptions to this rule are the FILE\_SET\_POSITION and the GENERATION\_NUMBER parameters. When you omit these parameters, their values become the default values of the parameters. For the FILE\_SET\_POSITION parameter, the default is BEGINNING\_OF\_SET for an unlabeled tape and NEXT\_FILE for a labeled tape. The default value for the GENERATION\_NUMBER parameter is 1.

#### Examples

Suppose that you have associated a tape file on an unlabelled 7600 tape with the temporary NOS/VE file, TAPE\_7600. Once you have processed this tape file, you wish to access it again. The file is at the beginning of the volume. The following command fully describes the tape file and again associates the tape file with TAPE\_7600:

```
/change_7600_request file=tape_7600 ...
../file_set_position=beginning_of_set ..
../internal_code=as8 ..
../character_conversion=true ..
../block_type=character_count ..
../record_type=fixed_length ..
../maximum_block_length=8000 ...
../maximum_record_length=250
```

The tape file has the following characteristics:

- Data to be converted from its 8/12-bit ASCII character set.
- Character count blocking and fixed length record type.
- Maximum length of a block is 8000 6-bit bytes; of a record 250 6-bit bytes.

## CHANGE\_ALTERNATE\_INDEXES Command

#### Purpose

Initiates execution of the CREATE\_ALTERNATE\_ INDEXES command utility. The utility can create, delete, and display alternate-key definitions in a keyed file.

#### **Format**

CHANGE\_ALTERNATE\_INDEXES or CHANGE ALTERNATE INDEX or CHANGE ALTERNATE INDICES or CHAAI

INPUT=list of any STATUS = status variable

#### INPUT or I Parameters

Keyed file to be processed by the utility. The file permissions required depend on the subcommands entered during the utility as described in the Remarks. This parameter is required.

To specify a nested file, first specify the file reference and then the nested-file name, enclosed in parentheses.

#### Remarks

The command utility prompt is:

creai/

• In response to the creai/ prompt, you can enter certain SCL commands and any of these subcommands:

## QUIT

DISPLAY\_KEY\_DEFINITIONS

CREATE\_KEY\_DEFINITIONS

DELETE\_KEY\_DEFINITIONS

CANCEL\_KEY\_DEFINITIONS

APPLY\_KEY\_DEFINITIONS

- The CREATE\_ALTERNATE\_INDEXES utility creates a keyed file under these conditions:
  - The file set does not exist and,
  - A SET\_FILE\_ATTRIBUTES command for the file was entered before the CREATE\_ALTERNATE\_ INDEXES command.

The SET\_FILE\_ATTRIBUTES command is required because the default file-organization attribute is sequential and CHANGE\_ALTERNATE\_INDEXES only processes keyed files.

- The CHANGE\_ALTERNATE\_INDEXES command does not check your file permissions. The subcommands you enter in the utility session check that you have the required permissions to do the operation.
- To display key definitions, you must have at least read permission.
- To create, delete, cancel, or apply key definitions you must have at least the three permissions: append, modify, and shorten.

• For more information, see the NOS/VE Advanced File Management Usage manual.

#### Examples

This command begins a utility session that displays the alternate key definitions of keyed file \$USER.IS\_FILE.

| KEY NAME      |             | POSITION     | LENGTH      | TYPE         | STATE          |
|---------------|-------------|--------------|-------------|--------------|----------------|
|               |             |              |             |              |                |
| ALTERNATE_KEY | _1          | 0            | 10          | uncollated   | Exists in file |
| creai/quit    | "The APPLY  | _KEY_DEFINI1 | TIONS param | neter is not | required here" |
|               | "because no | creation o   | r deletion  | requests ar  | e pending."    |

## CHANGE\_BACKUP\_LABEL\_TYPE Command

#### **Purpose**

Changes the job default label type for permanent file backup and restore operations which have a backup file assigned to a tape device. It does not affect the default label type for other types of tape file usage.

#### Format

CHANGE\_BACKUP\_LABEL\_TYPE or CHABLT

FILE\_LABEL\_TYPE=keyword STATUS=status variable

#### Parameters

FILE\_LABEL\_TYPE or FLT

Specifies the tape label type. You must select: UNLABELLED (U) for unlabelled tapes.

or

LABELLED (L) for labelled tapes.

#### Remarks

For more information, see the NOS/VE System Usage manual.

#### Examples

The following example enables you to use unlabelled tapes for permanent file backup:

```
/change_backup_label_type..
../file_label_type = unlabelled
```

## CHANGE\_CATALOG\_CONTENTS Command

Purpose

Deletes damage conditions from files in the specified catalogs. This command can also delete catalog entries for files for which no file cycle data exists in mass storage.

**Format** 

CHANGE\_CATALOG\_CONTENTS or CHANGE\_CATALOG\_CONTENT or CHACC

CATALOG=file or keyword

DELETE\_DAMAGE\_CONDITION = list of keyword
DELETE\_UNRECONCILED\_FILES = boolean
STATUS = status variable

**Parameters** 

## CATALOG or C

Specifies the catalog for which to change the contents. The keyword ALL specifies all catalogs for all families in the system.

DELETE\_DAMAGE\_CONDITION or DELETE\_ DAMAGE\_CONDITIONS or DDC

Specifies the damage condition to delete from the files in the specified catalogs. DELETE\_DAMAGE\_CONDITION has the following values:

PARENT\_CATALOG\_RESTORED or PCR

This damage condition warns users when catalogs have been restored.

RESPF\_MODIFICATION\_MISMATCH or RMM

The damage condition warns users when a file restored from a backup tape has a different modification date than what is recorded in the file's catalog.

If this parameter is omitted, RESPF\_MODIFICATION\_MISMATCH is used.

DELETE\_UNRECONCILED\_FILES or DELETE\_LOST\_ CYCLES or DLC or DUF

Specifies whether to delete catalog entries for all files for which no file cycle data exists in mass storage.

DELETE\_UNRECONCILED\_FILES has the following values:

TRUE

Delete unreconciled files.

FALSE

Do not delete unreconciled files.

Remarks

For more information, see the NOS/VE System Performance and Maintenance manual, Volume 2.

Examples

This example deletes the RESPF\_MODIFICATION\_ MISMATCH damage condition from all catalogs in all families:

/change\_catalog\_contents ..
/delete\_damage\_condition=respf\_modification\_mismatch

## CHANGE\_CATALOG\_ENTRY Command

Purpose

Changes the file name, cycle, password, log selection, retention period, charge identification, and damage condition associated with a file.

**Format** 

CHANGE\_CATALOG\_ENTRY or CHACE

FILE = file

PASSWORD = name or keyword NEW\_FILE\_NAME = name

NEW\_CYCLE = integer

NEW\_PASSWORD = name or keyword

 $NEW\_LOG = boolean$ 

NEW\_RETENTION = integer

 $NEW\_ACCOUNT\_PROJECT = boolean$ 

DELETE\_DAMAGE\_CONDITION = list of keyword

STATUS=status variable

Parameters FILE or F

Specifies the file whose information is to be changed. Omission of a cycle causes \$HIGH to be used if it is applicable to the command (that is, changing the cycle number, retention, or damage condition). Otherwise, the cycle is ignored. This parameter is required.

#### PASSWORD or PW

Specifies the current file password. It must match the file password in the catalog entry or an abnormal status is returned. The keyword NONE indicates that no password has been specified for the file. Omission causes NONE to be used.

#### NEW\_FILE\_NAME or NFN

Specifies the new permanent file name to be associated with the file. All existing cycles of the file contain this new name. If the new name already exists in the catalog, an abnormal status is returned. Omission causes the current name to be retained.

#### NEW CYCLE or NC

Specifies the new cycle number (from 1 through 999) to be associated with a file cycle. If the specific number already exists, an abnormal status is returned. Omission causes the current cycle number to be retained.

#### NEW PASSWORD or NPW

Specifies the new password to be associated with all cycles of the file. The keyword NONE indicates that no password is to be associated with the file. Omission causes the current password to be retained.

### NEW LOG or NL

Specifies whether a new file access logging option is to be associated with all cycles of the file. Omission causes the current log option to be retained.

#### NEW RETENTION or NR

Specifies a new retention period for the specified file cycle. It determines the number of days (from 1 through 999) from the current date that a file cycle is to be retained. Omission causes the current retention period to be retained.

## NEW\_ACCOUNT\_PROJECT or NAP

Specifies whether new account and project identifiers are to be established for the file. These identifications apply to all cycles of the file. The values are determined by NOS/VE according to the project and account identification

associated with the requesting job. Omission causes the current account and project identifiers associated with the file to be retained.

## DELETE\_DAMAGE\_CONDITION or DDC

Specifies the cycle damage condition to be deleted from the file cycle's catalog registration. Keyword:

# RESPF\_MODIFICATION\_MISMATCH (RMM)

Indicates that a file cycle was restored even though the last modification date and time were different from the backed-up permanent file.

Omission, if a cycle damage condition exists, causes a diagnostic message to be displayed.

#### Remarks

- This request can be issued only if you have CONTROL permission. If the file has a password associated with it, you must also specify the password.
- A retention period of 999 indicates an infinite retention period.
- For more information, see the NOS/VE System Usage manual.

#### **Examples**

The following example changes the name, password, log option, and retention period for cycle number 1 of file DATA\_FILE\_1 in subcatalog CATALOG\_1 in the master catalog.

```
/change_catalog_entry $user.catalog_1.data_file_1.1 ..
../nfn=data_file_0 nc=87 npw=new_data_0_pw nl=true nr=60
/disce $user.catalog_1.data_file_0
     NUMBER OF CYCLES: 2, ACCOUNT: D5927, PROJECT: P693N354
    PASSWORD: NEW_DATA_0_PW, LOG SELECTION: TRUE
    CYCLE NUMBER: 87, ACCESS COUNT: 3,
    CREATION DATE AND TIME: 1987-03-19 10:32:28.750.
    LAST ACCESS DATE AND TIME: 1987-03-19 10:32:46.252,
    LAST MODIFICATION DATE AND TIME: 1987-03-19 10:32:46.252,
     EXPIRATION DATE: 1987-05-18
    CYCLE NUMBER:
                      2, ACCESS COUNT: 2,
    CREATION DATE AND TIME: 1987-03-19 10:32:28.923,
    LAST ACCESS DATE AND TIME: 1987-03-19 10:32:46.252,
    LAST MODIFICATION DATE AND TIME: 1987-03-19 10:32:46.252.
    EXPIRATION DATE: NONE
/disc $user.catalog_1 file
DATA_FILE_0
    NUMBER OF CYCLES: 2, ACCOUNT: D5927, PROJECT: P693N354
DATA_FILE_2
    NUMBER OF CYCLES: 1, ACCOUNT: D5927, PROJECT: P693N354
```

The name of the file is changed from DATA\_FILE\_1 to DATA\_FILE\_0 for all cycles in the file, the cycle number for cycle 1 is changed to 87 (other cycle numbers remain unchanged), the password for the file is changed from null to NEW\_DATA\_0\_PW, the log activity selection for the file is changed to TRUE, and the retention period for cycle 87 is changed to 60 days.

# CHANGE\_COMMAND\_SEARCH\_MODE Command

Purpose Changes the command list search mode.

Format CHANGE\_COMMAND\_SEARCH\_MODE or CHACSM

SEARCH\_MODE = keyword STATUS = status variable

# Parameters SEARCH\_MODE or SM

Specifies the new search mode to be associated with the current command list. Choose one of the following keywords:

## GLOBAL (G)

All entries in the command list can be searched. Commands specified by path name and command name can be executed.

#### RESTRICTED (R)

All entries in the command list can be searched. However, for a search to proceed beyond the first entry in the command list, the command you enter must be preceded by a slash (/). Commands specified by path name and command name can be executed.

### EXCLUSIVE (E)

Only the entry at the beginning of the command list is searched for a command. Commands that are specified by path and command name are not allowed.

This parameter is required.

#### Remarks

- This command may not be used when the command list search mode is EXCLUSIVE, or if a command utility is active and the command list search mode is RESTRICTED.
- For more information, see the NOS/VE System Usage manual.

# CHANGE\_CONNECTION\_ATTRIBUTES Command

Purpose Changes the terminal file's connection attributes.

Format

CHANGE\_CONNECTION\_ATTRIBUTES or CHANGE\_CONNECTION\_ATTRIBUTE or CHANGE\_TERM\_CONN\_ATTRIBUTE or CHANGE TERM CONN ATTRIBUTES or CHATCA or CHACA

TERMINAL\_FILE\_NAME = file

ATTENTION\_CHARACTER\_ACTION=integer

BREAK\_KEY\_ACTION = integer

END\_OF\_INFORMATION = string

INPUT\_BLOCK\_SIZE = integer

INPUT\_EDITING\_MODE = keyword

INPUT\_OUTPUT\_MODE = keyword

 $INPUT\_TIMEOUT = boolean$ 

INPUT\_TIMEOUT\_LENGTH = integer

 $INPUT\_TIMEOUT\_PURGE = boolean$ 

 $PARTIAL\_CHARACTER\_FORWARDING=boolean$ 

 $PROMPT\_FILE = file$ 

PROMPT\_STRING=string

 $STORE\_BACKSPACE\_CHARACTER = boolean$ 

 $STORE\_NULS\_DELS = boolean$ 

TRANSPARENT\_CHARACTER\_MODE = keyword TRANSPARENT\_FORWARD\_CHARACTER = list of

string

TRANSPARENT\_LENGTH\_MODE = keyword TRANSPARENT\_MESSAGE\_LENGTH = integer

TRANSPARENT\_TERMINATE\_CHARACTER=list of string

TRANSPARENT\_TIMEOUT\_MODE = keyword

STATUS=status variable

# Parameters TERMINAL\_FILE\_NAME or TFN

Specifies the terminal file name. This parameter is required.

# ATTENTION\_CHARACTER\_ACTION or ACA

Specifies the type of user interrupt command simulated by the network when the character defined by the ATTENTION\_CHARACTER attribute is received from the terminal. If the ATTENTION\_CHARACTER is set to NUL, this attribute has no effect. Values are:

O

All typed-ahead input is discarded.

1

All undelivered input and output is discarded, and a pause break condition is raised.

2 - 9

All undelivered input and output is discarded, and a terminate break condition is raised.

# BREAK\_KEY\_ACTION or BKA

Specifies the type of user interrupt command simulated by the network when the break key is pressed at the terminal. Values are:

O

All typed-ahead input is discarded.

1

All undelivered input and output is discarded, and a pause break condition is raised.

2 - 9

All undelivered input and output is discarded, and a terminate break condition is raised.

### END\_OF\_INFORMATION or EOI

Specifies a string of 0 to 31 characters that, when entered as a complete input line, is interpreted as an end-of-information mark on the input file. A string of zero characters indicates that EOI is never reached for the terminal file.

## INPUT\_BLOCK\_SIZE or IBS

Specifies the maximum number of characters (80 to 2,000) stored by the network before input data is forwarded to NOS/VE. When the input data is forwarded, it is sent as a partial input line.

### INPUT\_EDITING\_MODE or IEM

Specifies how the network edits the data received from the terminal. This attribute also determines how the network edits ouput sent to the terminal.

#### NORMAL (N)

NORMAL editing mode is in effect. The network edits input to remove special codes or characters before the input is forwarded to NOS/VE.

## TRANSPARENT (T)

TRANSPARENT editing mode is in effect. The network forwards input to NOS/VE without converting or deleting any special codes or characters.

# INPUT\_OUTPUT\_MODE or IOM

Specifies how the network coordinates the terminal input and output streams. Values are:

#### UNSOLICITED (U)

The network edits and forwards input data as it is received. Input need not be solicited by a task in order to be edited and forwarded.

#### SOLICITED (S)

The network does not edit or forward input data until it is solicited by a task. A task solicits input by reading from a terminal file associated with the terminal.

## FULL\_DUPLEX (FD)

The network does not coordinate the input and output streams. Input data is edited and forwarded as it is received. Output data is sent to the terminal as it is received.

## INPUT\_TIMEOUT or IT

Specifies whether NOS/VE is to limit the amount of time a task waits for input from the terminal when it reads from a terminal file. Values are:

#### TRUE

NOS/VE limits the task wait time.

#### FALSE

NOS/VE does not limit the task wait time.

# INPUT\_TIMEOUT\_LENGTH or ITL

Specifies the maximum number of milliseconds (0 to 86,401) that a task is to wait for input from a terminal when it reads from a terminal file. If no input occurs within the specified timeout interval, a GET call returns an abnormal status.

# INPUT\_TIMEOUT\_PURGE or ITP

Specifies whether undelivered terminal input and output is to be discarded when an input timeout condition occurs. This attribute has no effect if the INPUT\_TIMEOUT\_LENGTH attribute is set to 0 (zero).

# PARTIAL\_CHARACTER\_FORWARDING or PCF

Specifies whether the network forwards a partial input line when an END\_PARTIAL\_CHARACTER is received from the terminal. Values are:

## TRUE

The network sends a partial input line to NOS/VE upon receipt of the END\_PARTIAL\_CHARACTER.

#### **FALSE**

The network stores the END\_PARTIAL\_CHARACTER as part of the data to be forwarded to NOS/VE. A partial input line is not sent.

#### PROMPT FILE or PF

Specifies the local file name of the file to which the prompt string is written. NOS/VE opens the file specified by the PROMPT\_FILE attribute when a task performs its first input from the terminal file.

# PROMPT\_STRING or PS

Specifies the string written to the prompt file when a task reads from the terminal file.

## STORE\_BACKSPACE\_CHARACTER or SBC

Specifies how the network processes the character specified as the BACKSPACE\_CHARACTER when it is received from the terminal. Values are:

#### TRUE

The network stores the BACKSPACE\_CHARACTER as part of the data to be forwarded to NOS/VE.

#### FALSE

The network discards the BACKSPACE\_CHARACTER and removes the last character from the data to be forwarded to NOS/VE.

# STORE\_NULS\_DELS or SND

Specifies whether the network stores or discards the NUL and DEL characters when they are received from the terminal. Values are:

#### TRUE

The network stores the NUL and DEL characters as part of the data to be forwarded to NOS/VE.

#### FALSE

The network discards the NUL and DEL characters.

# TRANSPARENT\_CHARACTER\_MODE or TCM

Specifies the action the network takes when a TRANSPARENT\_FORWARD\_CHARACTER or a TRANSPARENT\_TERMINATE\_CHARACTER is received from the terminal. Values are:

## FORWARD (F)

The network forwards the stored input characters as a complete input line to NOS/VE when a TRANSPARENT\_FORWARD\_CHARACTER is received from the terminal. The TRANSPARENT\_FORWARD\_CHARACTER is not included in the input line. TRANSPARENT editing mode remains in effect.

### TERMINATE (T)

The network forwards the stored input characters as a complete input line to NOS/VE and reverts to NORMAL editing mode when a TRANSPARENT\_TERMINATE\_CHARACTER is received from the terminal.

# FWD\_TERMINATE (FD)

The network forwards the stored input characters as a complete input line to NOS/VE when a TRANSPARENT\_FORWARD\_CHARACTER is received from the terminal. The TRANSPARENT\_FORWARD\_CHARACTER is not included in the input line. The network reverts to NORMAL editing mode when a TRANSPARENT\_TERMINATE\_CHARACTER is received after a TRANSPARENT\_FORWARD\_CHARACTER.

## NONE (N)

The network takes no action when a TRANSPARENT\_FORWARD\_CHARACTER or TRANSPARENT\_TERMINATE\_CHARACTER is received from the terminal.

## TRANSPARENT\_FORWARD\_CHARACTER or TFC

Specifies a list of 1- to 4-character strings; any one of these strings is recognized by the network as the TRANSPARENT mode forwarding character.

#### TRANSPARENT\_LENGTH\_MODE or TLM

Specifies the action the network takes when it receives the number of characters specified by the TRANSPARENT\_MESSAGE\_LENGTH connection attribute. Values are:

#### FORWARD (F)

The network forwards the stored input characters as a complete input line to NOS/VE when the number of characters specified by the TRANSPARENT\_
MESSAGE\_LENGTH attribute has been received. The input line data is available by the time the line is actually forwarded.

## FORWARD\_EXACT (FE)

The network forwards the stored input characters as a complete input line to NOS/VE when the number of characters specified by the TRANSPARENT\_MESSAGE\_LENGTH attribute has been received. The length of the input line will equal the specified length.

#### TERMINATE (T)

The network forwards the stored input characters as a complete input line to NOS/VE and reverts to NORMAL editing mode when the number of characters specified by the TRANSPARENT\_MESSAGE\_LENGTH attribute has been received.

# NONE (N)

The network takes no action when the number of characters specified by the TRANSPARENT\_MESSAGE\_LENGTH attribute has been received.

# TRANSPARENT\_MESSAGE\_LENGTH or TML

Specifies the minimum number of characters (1 to 32,767) forwarded in each transparent input message.

### TRANSPARENT\_TERMINATE\_CHARACTER or TTC

Specifies a list of 1- to 4-character strings; any one of these strings is recognized by the network as the TRANSPARENT mode terminating character.

## TRANSPARENT\_TIMEOUT\_MODE or TTM

Specifies the action the network takes when no input is received from the terminal for an interval of 400 milliseconds or more. Values are:

#### FORWARD (F)

The network forwards the stored input characters as a complete input line to NOS/VE when a timeout occurs between characters.

#### TERMINATE (T)

The network reverts to NORMAL editing mode when a timeout occurs between characters.

NONE (N)

No action is taken when a timeout occurs between characters.

Remarks For more information, see the NOS/VE System Usage

# CHANGE\_FILE\_ATTRIBUTES Command

Purpose Changes the file attributes for an existing file.

Format CHANGE\_FILE\_ATTRIBUTES or CHANGE\_FILE\_ATTRIBUTE or

**CHAFA** 

FILE = file

FILE\_ACCESS\_PROCEDURE\_NAME = name

FILE\_CONTENTS = name

FILE\_LIMIT = integer

 $FILE\_PROCESSOR = name$ 

 $FILE\_STRUCTURE = name$ 

FORCED\_WRITE = boolean or keyword

LINE\_NUMBER = list of integer

LOADING\_FACTOR = integer

LOCK\_EXPIRATION\_TIME = integer

LOGGING\_OPTIONS = list of keyword

LOG\_RESIDENCE = file or keyword

RECORD\_LIMIT = integer

RING\_ATTRIBUTES = list of integer

STATEMENT\_IDENTIFIER = list of integer

USER\_INFORMATION = string

STATUS = status variable

#### Parameters FILE or F

Specifies the file for which attributes are altered. This parameter is required.

FILE\_ACCESS\_PROCEDURE\_NAME or FAPN or FILE\_ACCESS\_PROCEDURE or FAP

Specifies the name of a CYBIL procedure that intervenes in the calling sequence between users of the file and the access method. Omission causes the current file access procedure to be retained. The keyword NONE can also be used. For details, see the CYBIL File Management manual.

# FILE\_CONTENTS or FILE\_CONTENT or FC

Specifies the type of data contained in the file. Omission causes the file content to be retained. The FILE\_CONTENT value for a keyed file must not be changed to LIST.

## FILE\_LIMIT or FL

Specifies a new limit for the maximum length of the file. This new value cannot be less than the old file limit. Omission causes the current maximum length to be retained.

# FILE\_PROCESSOR or FP

Specifies the name of the processor of the file. Omission causes the current file processor to be retained.

#### FILE\_STRUCTURE or FS

Specifies the structure of the file. Omission causes the current file structure to be retained.

# FORCED\_WRITE or FW

Specifies whether modified blocks of a file are to remain in memory without being forced to the device when the modification to each block has completed. Omission causes the current entry to be retained.

#### LINE\_NUMBER or LN

Specifies the length and location of a line number in each record of a file. Omission causes the current line number to be retained.

#### LOADING\_FACTOR or LF

Reserved for site personnel, Control Data, or future use.

#### LOCK EXPIRATION TIME or LET

Specifies the number of milliseconds between the time a lock is granted and the time that it could expire. Values can be any integer from 0 to 604,800,000 (1 week). If the value is changed to 0, locks for the file do not expire.

LOGGING\_OPTIONS or LOGGING\_OPTION or LO Enables the use of keyed-file recovery options. Options are:

ALL

All logging options are enabled.

ENABLE\_PARCELS (EP)

Reserved for future use.

ENABLE\_MEDIA\_RECOVERY (EMR)

An update recovery log is to be maintained for the keyed-file.

ENABLE\_REQUEST\_RECOVERY (ERR)

An automatic close upon task abort removes from the keyed-file any partially completed update operation caused by system failure.

NONE

No logging options are enabled. This is the default. For more information on logging options, see the SCL Advanced File Management Usage manual, or the CYBIL Keyed-File and Sort/Merge Interface Usage manual.

# LOG\_RESIDENCE or LR

Specifies the catalog path for the keyed-file's update recovery log. The log must be created by the ADMINISTER\_RECOVERY\_LOG utility described in the SCL Advanced File Management Usage manual.

Log entries are not written for the file unless its LOGGING\_OPTIONS attribute is ENABLE\_MEDIA\_RECOVERY. If the LOGGING\_OPTIONS attribute is ENABLE\_MEDIA\_RECOVERY, the default for this parameter is \$SYSTEM.AAM.SHARED\_RECOVERY\_LOG.

#### NOTE

Whenever you change the LOG\_RESIDENCE of an existing keyed-file to a log other than the default log, you must immediately back up the file if you want the entries to be logged. If a back up has not been done since the change and the file is damaged, the RECOVER\_FILE\_ MEDIA subcommand on the RECOVER\_KEYED\_FILE utility cannot execute successfully for the file.

For more information on logging options, see the SCL Advanced File Management manual and the CYBIL Keyed-File and Sort/Merge Interfaces manual.

## RECORD LIMIT or RL

Specifies a new limit for the maximum number of records in each nested file in a keyed file. This new value cannot be less than the old record limit. Omission causes the current maximum number of records to be retained.

RING\_ATTRIBUTES or RING\_ATTRIBUTE or RA Specifies new ring attributes for the file. The parameter values are specified as:

The following relation must hold:

minimum ring <= r1 <= r2 <= r3 <= 13Omission causes the current ring attribute to be retained.

## STATEMENT\_IDENTIFIER or SI

Specifies the length and location of a statement identifier in each record of the file. Omission causes the current statement identifier to be retained.

#### USER INFORMATION or UI

Specifies a string of 32 characters that is preserved with the file. Omission causes the current user information to be retained

#### Remarks

- This command may be used to alter file attributes of permanent and temporary files.
- To alter a file's attributes, the file must not be in use (that is, open) within the job. Furthermore, a permanent file must not be attached to any job other than the requesting job. If attached to the requesting job, the share mode must be NONE.
- You must also have CONTROL permission for the file to alter its file attributes.
- To prevent serious performance degradation, the FORCED\_WRITE attribute should be set to FALSE if the LOGGING\_OPTIONS attribute includes ENABLE\_MEDIA\_RECOVERY.
- For more information, see the NOS/VE System Usage manual.

# Examples

The following example creates a file and changes several attributes.

```
/collect_text $user.fortran_source
ct? program ctime
ct? character*8 time
ct? print*,'The current time is: ',time()
ct? stop
ct? end
ct? **
/change_file_attributes file=$user.fortran_source ..
../file_processor=fortran file_contents=legible
```

# CHANGE\_IBM\_REQUEST Command

#### Purpose

Changes the IBM tape file description in a temporary NOS/VE file formed in a preceding CREATE\_IBM\_REQUEST command. The IBM tape file must be on an ANSI labeled tape.

# Format CHANGE\_IBM\_REQUEST or CHAIR

FILE = file

FILE\_SET\_POSITION = keyword FILE\_IDENTIFIER = string FILE\_SEQUENCE\_NUMBER = integer

FILE\_SEQUENCE\_NUMBER = integer GENERATION\_NUMBER = integer CHARACTER\_CONVERSION = boolean

STATUS = status variable

### Parameters FILE or F

Specifies the name of a NOS/VE temporary file associated with an IBM tape file by a previous CREATE\_IBM\_REQUEST command. This parameter is required.

# FILE\_SET\_POSITION or FSP

Specifies the position of the IBM tape file to be read. If you omit this parameter, the NEXT\_FILE position is assumed. The parameter can have any of the following values:

# BEGINNING\_OF\_SET or BOS

Specifies that the first tape file on the file set is to be read.

#### CURRENT FILE or CF

Specifies that the current tape file is to be read. That is, the last tape file accessed will be accessed again. If the tape is positioned at the beginning of the first volume, the first tape file will be read.

#### FILE\_IDENTIFIER\_POSITION or FIP

Specifies that the tape file identified by the FILE\_IDENTIFIER and GENERATION\_NUMBER parameters is to be read.

# FILE\_SEQUENCE\_POSITION or FSP

Specifies that the tape file identified by the FILE\_SEQUENCE\_NUMBER parameter is to be read.

#### NEXT\_FILE or NF

Specifies that the tape file following the last accessed tape file will be read. If the tape is positioned at the beginning of the first volume, the first tape file will be read.

#### FILE\_IDENTIFIER or FI

Specifies a file identifier as a string of 1 to 17 characters. Each tape file on a multifile set has a unique file identifier. If the FILE\_SET\_POSITION parameter does not have the FILE\_IDENTIFIER\_POSITION value, the FILE\_IDENTIFIER parameter is ignored.

If you specify the FILE\_IDENTIFIER\_POSITION value for the FILE\_SET\_POSITION parameter, the FILE\_IDENTIFIER parameter must have a value. If you omit the FILE\_IDENTIFIER parameter, a fatal diagnostic is issued.

# FILE\_SEQUENCE\_NUMBER or FSN

Specifies the numeric position of a tape file on a multifile set. The position is an unsigned integer in the range 1 through 9999. If the FILE\_SET\_POSITION parameter is not set to FILE\_SEQUENCE\_POSITION, the FILE\_SEQUENCE\_NUMBER parameter value is ignored.

If you specify the FILE\_SEQUENCE\_POSITION value for the FILE\_SET\_POSITION parameter, the FILE\_SEQUENCE\_NUMBER parameter must have a value. If you omit the FILE\_SEQUENCE\_NUMBER parameter, a fatal diagnostic is issued.

#### GENERATION\_NUMBER or GN

Identifies the specific revision of the tape file named by the FILE\_IDENTIFIER parameter. The revision is shown as an unsigned integer in the range 1 through 9999. If the FILE\_SET\_POSITION parameter has the FILE\_IDENTIFIER\_POSITION value, and the GENERATION\_NUMBER parameter is omitted, then the GENERATION\_NUMBER parameter value is set to one.

If the FILE\_SET\_POSITION parameter does not have the FILE\_IDENTIFIER\_POSITION value, the GENERATION\_NUMBER parameter is ignored.

#### CHARACTER\_CONVERSION or CC

Boolean value specifies whether or not the tape file data is to be converted to or from its character set. If you omit the CHARACTER\_CONVERSION parameter, its value is left at its previous setting.

Of the tape file migration methods, only FMU automatically does character conversion in addition to any conversion specified by the CHARACTER\_CONVERSION parameter value.

To obtain a properly migrated tape file, you usually want to set the CHARACTER\_CONVERSION parameter to FALSE if you use FMU to migrate. Otherwise you convert your tape file data twice. Set this parameter to TRUE if you use any other tape file migration method. Otherwise, you do not convert your tape file data at all.

#### Remarks

- This command is handy when you wish to use the same temporary NOS/VE file to reference several tape files from the same multifile set on tape. You simply use the CHANGE\_IBM\_REQUEST command to change the tape file description.
- In general, when you omit a parameter from the CHANGE\_IBM\_REQUEST command, the value of that parameter is not changed. Thus, usually, you need to include only those parameters whose settings change for the new IBM tape file.

The two exceptions to this rule are the FILE\_SET\_POSITION and the GENERATION\_NUMBER parameters. When you omit these parameters, their values become the default values, NEXT\_FILE and 1, respectively, for those parameters.

## Examples

Suppose you have associated the first tape file of a multifile set on an IBM labeled tape with the temporary NOS/VE file, MULTI\_FILES. After you access this first tape file, you want to access the next tape file in the same multifile set. The following command associates the next tape file with MULTI\_FILES:

```
/change_ibm_request file=multi_files ..
../file_set_position=next_file ..
../character_conversion=true
```

The command also says that the data in the next tape file is to be converted from its character set.

# CHANGE\_INTERACTION\_STYLE Command

Purpose Changes the style of system interaction.

Format CHANGE\_INTERACTION\_STYLE or CHAIS

STYLE = keyword

 $STATUS = status \ variable$ 

Parameters STYLE or S

Specifies the style of system interaction. You can specify the keyword LINE for line mode or SCREEN for screen mode. This parameter is required.

Remarks

- Interactive parameter prompting is disabled when you first log in. Specifying an interaction style enables interactive parameter prompting.
- The SCL function \$INTERACTION\_STYLE can be used to determine the current interaction style.
- For more information, see the NOS/VE System Usage manual.

# CHANGE\_JOB\_ATTRIBUTE Command

Purpose Changes the current job's attributes.

Format CHANGE\_JOB\_ATTRIBUTE or CHANGE\_JOB\_ATTRIBUTES or CHAJA

COMMENT\_BANNER = string

COPIES = integer

CYCLIC\_AGING\_INTERVAL=integer

DETACHED\_JOB\_WAIT\_TIME = integer or keyword

DEVICE = name or keyword

DISPATCHING\_PRIORITY = name or keyword

EXTERNAL\_CHARACTERISTICS = string or keyword

## Parameters COMMENT\_BANNER or CB

Specifies a default character string to be displayed with the output files generated by the job (including the OUTPUT file). Specify a string of 0 to 31 characters. Use of this string is determined by your site.

If omitted, the attribute associated with this parameter does not change.

#### COPIES or C

Specifies the default number of output file copies to be made. The value can be an integer ranging from 1 to 10. If omitted, this attribute is left unchanged.

#### CYCLIC\_AGING\_INTERVAL or CAI

Specifies the time, in microseconds, before the memory manager ages the job's working set. This parameter's allowable range is determined by the job's job class.

If omitted, the attribute associated with this parameter does not change.

## DETACHED\_JOB\_WAIT\_TIME or DJWT

Specifies the number of seconds a job, if detached or disconnected from the terminal session, will remain suspended before the job is terminated.

If you specify UNLIMITED, the job will be suspended indefinitely. by the system will be used. This parameter's allowable range is determined by the job's job class.

If omitted, the attribute associated with this parameter does not change.

#### DEVICE or D

Specifies a default name that, when combined with the STATION parameter value, identifies the printer to which output files generated by the job are to be sent. Values can be a valid printer name or the keyword AUTOMATIC.

If you specify AUTOMATIC, the system prints the file at any printer that meets the EXTERNAL\_CHARACTERISTICS and FORMS\_CODE specifications specified.

If omitted, the attribute associated with this parameter does not change.

#### DISPATCHING PRIORITY or DP

Specifies the default dispatching priority assigned to all your tasks. Values are P1 (lowest priority) to P10. Attempting to raise the value of this parameter has no effect, even though no error status is returned.

If DEFAULT is specified, the dispatching priority table established by the job's service class is reinstated.

If omitted, the attribute associated with this parameter does not change. A job's initial value for this attribute is determined by its service class.

## EXTERNAL\_CHARACTERISTICS or EC

Specifies a default string to be used by all output files generated by the current job. This string selects a printer having the same string defining its external characteristics. The actual meaning of this string is defined by the site.

Values can be any string of 1 to 6 characters or the keyword NORMAL. If you specify NORMAL, the system selects a printer that has an EXTERNAL\_CHARACTERISTICS value of NORMAL.

If this parameter is omitted, this attribute is left unchanged.

## FORMS\_CODE or FC

Specifies a default string for each output file generated by the job. This string selects a printer that has the same string defining its FORMS\_CODE value. The actual strings are site-defined.

Values can be any string of 1 to 6 characters or the keyword NORMAL. If you specify NORMAL, the system selects a printer that has a FORMS\_CODE value of NORMAL. If you specify NORMAL when the OUTPUT\_DESTINATION\_USAGE parameter value is DUAL\_STATE, the NORMAL value is equivalent to a string of spaces.

If omitted, the attribute associated with this parameter does not change.

### JOB\_ABORT\_DISPOSITION or JAD

Specifies what should be done with the job if it aborts because of system failure. The keywords are:

#### RESTART

Job is automatically resubmitted so that it starts over from the beginning.

#### TERMINATE

Job is discarded.

If omitted, the attribute associated with this parameter does not change.

#### JOB\_RECOVERY\_DISPOSITION or JRD

Specifies what the active job recovery process should do with the job if there is a system interrupt while the job is executing. The keywords are:

#### CONTINUE

An attempt is made to reestablish the state of the job as it was at the point of interruption. If the attempt succeeds, the job will continue normal execution. If the attempt fails, the value specified on the JOB\_ABORT\_DISPOSITION parameter is used.

#### RESTART

Job is automatically resubmitted so that it starts over from the beginning.

#### TERMINATE

Job is discarded.

# MAXIMUM\_WORKING\_SET or MAXWS

Specifies the maximum number of pages in the job's working set. If necessary, the memory manager removes pages from the working set to assure this value is not exceeded. Specify one of the following:

## integer

Specifies the maximum number of pages allowed in the job's working set. This value can be any integer between 20 and the maximum value allowed by the job's job class.

#### SYSTEM\_DEFAULT

Specifies that the system default value for this attribute for this job class is to be used. This value may be displayed using the DISPLAY\_JOB\_ ATTRIBUTE\_DEFAULTS command.

#### UNLIMITED

Specifies that the maximum value allowed by the system is to be used.

If omitted, the attribute associated with this parameter does not change.

## MINIMUM\_WORKING\_SET or MINWS

Specifies the minimum number of pages in the job's working set. The memory manager does not remove pages from the working set if doing so reduces the working set to below this value.

This parameter's allowable range is determined by the job's job class.

If omitted, the attribute associated with this parameter does not change.

OPERATOR\_FAMILY or DESTINATION\_FAMILY or DF or OF

Specifies the default private station or remote system operator family name attribute for output files generated by this job. If the OUTPUT\_DESTINATION\_USAGE value for an output file is PRIVATE or NTF, this family name together with the OPERATOR\_USER attribute identifies the private station operator or remote system operator who can print or receive the file. This attribute is also used to establish the control user attribute of output files with OUTPUT\_DESTINATION\_USAGE values of PRIVATE or NTF. If omitted, the attribute associated with this parameter does not change.

OPERATOR\_USER or STATION\_OPERATOR or SO or OU

Specifies the default private station or remote system operator user name attribute for output files generated by this job. If the OUTPUT\_DESTINATION\_USAGE value for an output file is PRIVATE or NTF, this user name together with the OPERATOR\_FAMILY attribute identifies the private station operator or remote system operator who can print or receive the file. This attribute is also used to establish the control user attribute of output files with OUTPUT\_DESTINATION\_USAGE values of PRIVATE or NTF. If omitted, the attribute associated with this parameter does not change.

# OUTPUT CLASS or OC

Specifies the default output class for output files generated by this job. The output class defines the initial priority, maximum priority, an aging interval, and an aging factor for the output file.

The only defined output class is NORMAL. This means all output files have an initial priority of 100, a maximum priority of 3700, an aging interval of 1 second, and an aging factor of 1 priority unit per aging interval.

If omitted, the attribute associated with this parameter does not change.

#### OUTPUT\_DESTINATION or ODE

Specifies the default location name of the system where the output file is to be sent for printing if the file's OUTPUT\_DESTINATION\_USAGE attribute is QTF or NTF. For all other values of OUTPUT\_DESTINATION\_USAGE, this parameter is not meaningful and is ignored.

A location name is a name associated with a remote system, such as a family name or a logical identifier. Location names are determined by your site.

If omitted, the attribute associated with this parameter does not change.

# OUTPUT\_DESTINATION\_USAGE or DESTINATION\_ USAGE or DU or ODU

Specifies the default for either the kind of CDCNET print station where the file is to be printed, or the queue file transfer application to be used to forward the output file to a remote system. The following options are available:

#### PUBLIC

Indicates that the file is to be printed at a public CDCNET batch I/O station. If this value is specified, the OPERATOR\_FAMILY, OPERATOR\_USER, OUTPUT\_DESTINATION, and REMOTE\_HOST\_DIRECTIVE attributes are not meaningful.

#### PRIVATE

Indicates that the file is to be printed at a private CDCNET batch I/O station when the designated station operator is controlling the station. If this value is specified, the OUTPUT\_DESTINATION and REMOTE\_HOST\_DIRECTIVE attributes are not meaningful.

#### DUAL\_STATE

Indicates that the file is to be printed under control of the partner system. If this value is specified, the only meaningful attributes are the FORMS\_CODE, COPIES, ROUTING\_BANNER, and REMOTE\_HOST\_DIRECTIVE attributes.

#### QTF

Indicates that the file is to be forwarded to the remote system identified by the OUTPUT\_DESTINATION iob attribute for processing by that system.

#### NTF

Indicates that the file is to be forwarded to a remote NTF system for processing by that system. See your site personnel for more information on NTF.

If this parameter is omitted, this attribute value does not change.

## OUTPUT\_DISPOSITION or ODI

Specifies the default for how the job's standard output is to be disposed. Allowable values are either a file name or one of several keywords. The following list describes the results of each of the allowable values. If omitted, the attribute associated with this parameter does not change.

#### file\_name

Specification of a file name indicates that the standard output is to be copied to the specified permanent file at job end. You may not specify a remote family name with this file name. If the attempt to copy the standard output file to this file fails, the output file will be sent to the output queue for printing.

## DISCARD\_ALL\_OUTPUT (DAO)

All output generated by the job is to be discarded as it is generated. This includes the standard output at jobend. This option has no effect unless the job destination is a NOS/VE or NTF system.

#### DISCARD\_STANDARD\_OUTPUT (DSO)

Standard output is to be discarded at job end. This option has no effect unless the job destination is a NOS/VE or NTF system.

#### LOCAL (L)

Any output generated by the job is printed at the destination system rather than being returned to the originating user's default output station.

If the job destination is a NOS/VE system, the destination system's default for OUTPUT\_DESTINATION\_USAGE to used rather than the job's normal default value.

### PRINTER (P)

Any output generated by the job is returned to the originating user's default output station.

# WAIT\_QUEUE (WQ)

Any output generated by the job is returned to the originating user's \$WAIT\_QUEUE subcatalog on the originating system using the user's job name for the file name. If the \$WAIT\_QUEUE subcatalog does not exist at the time the output files are returned, it will be created for the user.

# OUTPUT\_PRIORITY or OP

Specifies the default increment that is added to the output file's initial priority (defined by the output class) for all output files generated by this job. Values can be:

| Keyword | Increment |
|---------|-----------|
| LOW     | 0         |
| MEDIUM  | 1500      |
| HIGH    | 3000      |

If omitted, the attribute associated with this parameter does not change.

## PAGE\_AGING\_INTERVAL or PAI

Specifies the number of CP microseconds that will elapse before the memory manager ages the job's working set.

This parameter's allowable range is determined by the job's job class.

If omitted, the attribute associated with this parameter does not change.

If you need to age your job, and if your job does not go into extended waits or have numerous asynchronous, unrelated tasks, set this parameter to a low value, and the CYCLIC\_AGING\_INTERVAL parameter to a high

value. Otherwise, set the CYCLIC\_AGING\_INTERVAL parameter to a low value and the PAGE\_AGING\_INTERVAL to a high value.

# REMOTE\_HOST\_DIRECTIVE or DUAL\_STATE\_ ROUTE\_PARAMETERS or DSRP or RHD

Specifies a default text string which may be used to control output processing of output files, or control processing of jobs submitted to remote systems. How this string is interpreted depends upon the following:

- If this string is intended to control output processing of output files, then this string should contain one of the following:
  - A PRINT\_FILE command for output files to be printed on a NOS/VE system.
  - A ROUTE command for output files to be printed on a non-NOS/VE system.
  - The ROUTE command's parameters for output files to be printed on the non-NOS/VE side of a dual-state system.
- If this string is intended to control processing of a job submitted to a remote system, then this string should contain one of the following:
  - A SUBMIT\_JOB command for jobs submitted to remote NOS/VE systems for processing.
  - A ROUTE command for jobs submitted to non-NOS/VE systems for processing.

This parameter is ignored unless the OUTPUT\_DESTINATION\_USAGE output attribute or the JOB\_DESTINATION\_USAGE parameter on the SUBMIT\_JOB command specify the appropriate value. For more information on submitting jobs and output files to remote systems, see the NOS/VE System Usage manual.

If omitted, the current value is not changed.

## ROUTING\_BANNER or RB

Defines a default 0 to 31 character string to be displayed with output files generated by this job. The actual use of this string is determined by the site.

If omitted, the attribute associated with this parameter does not change.

#### STATION or S

Specifies a default I/O station name (or the control facility name in the case of a private station or NTF remote system) to which the file is to be sent. Note that NTF is not currently supported.

Values can be any valid station name or the keyword AUTOMATIC.

If you specify AUTOMATIC, the system default is used. If omitted, the attribute associated with this parameter does not change.

## USER\_INFORMATION or UI

Specifies a user information string of up to 256 characters. This string enables you to pass information (such as a file path) to a submitted job. This string is also passed on to all output files generated by the submitted job.

If omitted, the attribute associated with this parameter does not change.

## VERTICAL\_PRINT\_DENSITY or VPD

Specifies the default vertical print density at which the file is to be printed. This value affects the selection of the printer where the file is printed. Select one of the following keywords:

#### SIX

Selects a printer to print at six lines per inch.

#### EIGHT

Selects a printer to print at eight lines per inch.

#### NONE

Vertical print density is not used to select a printer.

#### FILE

Vertical print density of the source file is used to determine the print density. If the source file attribute is 6, SIX is used. If the source file attribute value is in the range of 7 through 12, EIGHT is used.

If this parameter is omitted, this attribute does not change.

## VFU\_LOAD\_PROCEDURE or VLP

Specifies the default name of a procedure file containing the definition of a vertical forms unit (VFU) load image that must be loaded into the printer before the file is printed. This parameter affects printer selection.

You can specify the keyword NONE to indicate that the file need not be printed on a printer capable of using VFU load procedures or that the default VFU load procedure should be used.

If you specify the name of a procedure file, the system selects a printer capable of using the VFU load procedures and the procedure file is downloaded to the printer before the file is printed.

If this parameter is omitted, this attribute value does not change.

#### Remarks

- The SCL command DISPLAY JOB ATTRIBUTE and the SCL function \$JOB can be used to determine job attribute values.
- The COMMENT\_BANNER, COPIES, DEVICE, EARLIEST\_PRINT\_TIME. EXTERNAL\_ CHARACTERISTICS, FORMS\_CODE, LATEST\_ PRINT\_TIME, OPERATOR\_FAMILY, OPERATOR\_ USER, OUTPUT\_CLASS, OUTPUT\_DESTINATION, OUTPUT\_DESTINATION\_USAGE, OUTPUT\_ DISPOSITION, OUTPUT\_PRIORITY, PURGE\_DELAY, REMOTE\_HOST\_DIRECTIVE, ROUTING\_BANNER, STATION, VERTICAL\_PRINT\_DENSITY, and VFU\_ LOAD\_PROCEDURE parameters on this command establish default values for subsequently executed PRINT FILE commands.
- Queue file transfers to remote non-NOS/VE systems are not currently supported.
- For more information, see the NOS/VE System Usage manual.

# CHANGE\_JOB\_LIMIT Command

Purpose Changes the job resource limits for a job.

Format CHANGE\_JOB\_LIMIT or

**CHAJL** 

NAME = name or keyword

RESOURCE\_LIMIT=integer or keyword

STATUS = status variable

Parameters NAME or N

Name of the resource limit you want to change. You can enter the following keywords:

CP\_TIME

Specifies the central processing (CP) time resource limit.

SRU

Specifies the system resource unit (SRU) limit.

TASK

Specifies the system task resource limit.

This parameter is required.

# RESOURCE\_LIMIT or RL

Specifies a new value for the resource limit. You can enter an integer value or the keyword UNLIMITED. The integer value you enter must not exceed the resource limits allowed for your user name.

This parameter is required.

Remarks

- The SCL command DISPLAY\_JOB\_LIMIT and the SCL function \$JOB\_LIMIT can be used to determine a job's resource limits.
- For more information, see the NOS/VE System Usage manual.

# CHANGE\_KEYED\_FILE Command

Purpose Begins a CHANGE\_KEYED\_FILE utility session.

**Format** 

CHANGE\_KEYED\_FILE or CHANGE\_KEYED\_FILES or

CHAKE

INPUT = file
OUTPUT = file

STATUS = status variable

# Parameters INPUT or I

File path of an existing keyed file. If an output file is specified, the input file is opened and copied to the output file and then closed.

This parameter is required.

### OUTPUT or O

File path of the keyed file to which the input keyed file is copied. The output file must be a duplicate of the input file. If the output file does not exist, the command creates it.

If an output file is specified, only the output file is changed. If OUTPUT is omitted, the input file is changed.

#### Remarks

The command utility prompt is:

chakf/

In response to the chakf/ prompt, you can enter SCL commands and any of these subcommands:

ADD\_RECORDS
REPLACE\_RECORDS
COMBINE\_RECORDS
EXTRACT\_RECORDS
DELETE\_RECORDS
CREATE\_NESTED\_FILE
SELECT\_NESTED\_FILE
DELETE\_NESTED\_FILE
DISPLAY\_NESTED\_FILE
CREATE\_ALTERNATE\_INDEXES
HELP
QUIT

- All subcommands in the session apply to the currently selected nested file. The initially selected nested file is \$MAIN\_FILE. The nested file selection can be changed by a CREATE\_NESTED\_FILE or SELECT\_ NESTED\_FILE subcommand.
- If the existing keyed file or a new nested file to be created uses a user-defined collation table, hashing procedure, or compression procedure, the object library containing the compiled table or procedure must be in the program library list before the Change\_Keyed\_File session begins.

To add one or more object libraries to the program library list, use the ADD\_LIBRARIES parameter on a SET\_PROGRAM ATTRIBUTES command. For example:

set\_program\_attributes, add\_library=\$user.hash\_library

• For more information, see the NOS/VE Advanced File Management Usage manual.

# **Examples**

The following session copies an existing keyed file and then ends.

```
/change_keyed_file, input=$user.existing_keyed_file, ...
/output=$user.new_keyed_file
chakf/quit
//
```

# CHANGE\_LINK\_ATTRIBUTES Command

Purpose

Changes individual link attributes.

Format

CHANGE\_LINK\_ATTRIBUTES or CHANGE\_LINK\_ATTRIBUTE or CHALA

FAMILY = any
USER = any
PASSWORD = any
CHARGE = any
PROJECT = any
STATUS = status variable

### Parameters FAMILY or F

Specifies the NOS family name. If the partner system is NOS/BE, this parameter has no meaning. Strings specified on this parameter may be from 1 to 31 characters long.

#### USER or U

Specifies the NOS or NOS/BE user name. In NOS/BE, this parameter specifies the name used to access the system and is the default permanent file id if a file id is not specified on subsequent file transfer commands. Strings specified on this parameter may be from 1 to 31 characters long.

#### PASSWORD or PW

Specifies the password used to access either NOS or NOS/BE. Strings specified on this parameter may be from 1 to 31 characters long.

### CHARGE or C

Specifies the NOS or NOS/BE charge number. Strings specified on this parameter may be from 1 to 31 characters long.

#### PROJECT or P

Specifies the NOS or NOS/BE project number. Strings specified on this parameter may be from 1 to 31 characters long.

## Remarks

For more information, see the NOS/VE System Usage manual.

# CHANGE\_LOGIN\_PASSWORD Command

#### Purpose

Sets or changes the password that is used to validate your access to the system.

**Format** 

CHANGE\_LOGIN\_PASSWORD or

SETPW or

SET\_PASSWORD or

**CHALPW** 

OLD\_PASSWORD = name NEW\_PASSWORD = name

EXPIRATION\_INTERVAL=integer or keyword
EXPIRATION\_DATE=date\_time or keyword

STATUS = status variable

#### **Parameters**

0000

# OLD\_PASSWORD or OPW or FROM or F

Specifies the name of your current (old) password. This parameter is required if the command is issued within a batch job. NOS/VE prompts for entry of the old and new passwords if the FROM parameter is omitted (both the OLD\_PASSWORD and NEW\_PASSWORD parameters must be omitted).

# NEW\_PASSWORD or NPW or TO or T

Specifies the name of your new password. This parameter is required if the command is issued within a batch job. If the command is issued within an interactive job and this parameter is omitted, interactive prompting is given.

#### EXPIRATION\_INTERVAL or EI

Specifies the number of days until the password will expire. Note that this value may not exceed the maximum expiration interval set for you by your site.

A value of UNLIMITED indicates that the password will never expire. However, if your maximum expiration interval is anything other than UNLIMITED, use of this value will result in an error.

If both this parameter and the EXPIRATION\_DATE parameter are specified on this command, the value specified on the EXPIRATION\_DATE parameter is used. However, any use of this parameter causes your expiration interval to be reset to the specified value.

If this parameter is omitted, and the EXPIRATION\_\_ DATE parameter is also omitted, the expiration date for the new password is calculated using the expiration interval currently set for your user name.

## EXPIRATION\_DATE or ED

Specifies the date and time the password will expire. Note that the number of days between the current date and the specified expiration date may not exceed the maximum expiration interval set for you by your site.

Enter one of the following values:

YYYY-MM-DD.hh:mm:ss

Date and time the password expires. For instance:

1988-01-30.12:53:47

Note that the time part of the value is optional. Omission causes 00:00:00 to be used. Thus, to set your expiration date to midnight January 30, 1988, enter:

1988-01-30

#### NONE

Indicates that the password will never expire. However, if your maximum expiration interval is anything other than UNLIMITED, use of this value will result in an error.

If this parameter is omitted, the value specified on the EXPIRATION\_INTERVAL parameter is used to calculate the expiration date. If that value does not exist, the current expiration interval set for your password is used to calculate the expiration date.

#### Remarks

- Any valid SCL name constitutes a valid NOS/VE password.
- For NOS dual-state users, your NOS/VE password must match your NOS batch password if you wish to perform dual-state access. This matching requirement does not apply to NOS/BE.
- Your password's expiration date, and your expiration interval and maximum expiration interval can be displayed using the ADMINISTER\_VALIDATION command followed by the DISPLAY\_USER command. See the LOGIN\_PASSWORD field of the resulting output.

 For more information, see the NOS/VE System Usage manual.

## Examples

In the following example, the CHANGE\_LOGIN\_ PASSWORD command is entered without parameters. The system provides a blacked-out area for secure entry of the old and new passwords.

In the following example, the old password is provided as a parameter on the CHANGE\_LOGIN\_PASSWORD command. The system prompts for secure entry of the new password.

In the following example, the CHANGE\_LOGIN\_ PASSWORD command contains both the new and old passwords.

/change\_login\_password old\_password=pass456 ..
../new\_password=pass789

In the following example, an expiration date of July 30, 1988 is specified.

/chalpw opw=pass456 npw=pass789 ed=1988-06-30

# CHANGE\_MESSAGE\_LEVEL Command

Purpose Selects the form of messages displayed by NOS/VE.

Format CHANGE\_MESSAGE\_LEVEL or SETMM or SET\_MESSAGE\_MODE or

CHAML

LEVEL=keyword STATUS=status variable

#### Parameters

## LEVEL or INFORMATION\_LEVEL or IL or L

Specifies that messages are to be issued in their brief or full form. The keywords are:

#### BRIEF

Displays messages, including their severity level and message text. Any file references appearing in a message are shown relative to the current working catalog.

#### FULL

Displays messages, including their severity level, product identifier, condition code, and message text. Any file references appearing in a message are expanded to show their complete path.

This parameter is required.

#### Remarks

For more information, see the NOS/VE System Usage manual.

#### Examples

The following example illustrates the BRIEF and FULL message modes.

/change\_message\_level l=brief /set\_file\_attributes data\_file /copy\_file data\_file output

--ERROR-- FSP\$OPEN\_FILE was issued for file, DATA\_FILE, which does not exist.

/chaml l=full

/copy\_file data\_file

--ERROR AM 1016-- FSP\$OPEN\_FILE was issued for file, :NVE.\$LOCAL.DATA\_FILE, which does not exist.

A detailed description of a message can be obtained by entering the HELP command.

# CHANGE\_NATURAL\_LANGUAGE Command

#### Purpose

Determines the natural language used for messages and help information. The actual text for most messages and help information must be provided by the user or site. Format

CHANGE\_NATURAL\_LANGUAGE or CHANL

 $NATURAL\_LANGUAGE = name$ 

STATUS=status variable

Parameters

NATURAL\_LANGUAGE or NL

Specifies the natural language being selected. Valid keywords:

DANISH

DUTCH

**ENGLISH** 

FINNISH

**FLEMISH** 

FRENCH

**GERMAN** 

**ITALIAN** 

**NORWEGIAN** 

**PORTUGESE** 

**SPANISH** 

**SWEDISH** 

US\_ENGLISH

You may also specify a name if the natural language you want is not on the list of keywords.

If NATURAL\_LANGUAGE is omitted, US\_ENGLISH is assumed.

#### Remarks

- You can use the function \$NATURAL\_LANGUAGE to return the current natural language.
- For more information, see the NOS/VE System Usage manual.

#### **Examples**

The following example sets the natural language of status messages and help information to Spanish.

/change\_natural\_language natural\_language=spanish

# CHANGE\_OUTPUT\_ATTRIBUTE Command

Changes the attributes of a file in the output queue. Purpose

**Format** 

CHANGE\_OUTPUT\_ATTRIBUTE or CHANGE OUTPUT ATTRIBUTES or CHAOA

NAME = list of name

COMMENT\_BANNER = string

COPIES = integer

DEVICE = name or keyword

EXTERNAL\_CHARACTERISTICS = string or keyword

FORMS\_CODE = string or keyword

OPERATOR\_FAMILY = name

 $OPERATOR\_USER = name$ 

 $OUTPUT\_CLASS = kevword$ 

OUTPUT\_DESTINATION = any

OUTPUT\_DESTINATION\_USAGE = name or keyword

OUTPUT\_PRIORITY = keyword

REMOTE\_HOST\_DIRECTIVE = string

ROUTING\_BANNER = string

STATION = name or keyword

 $VERTICAL\_PRINT\_DENSITY = keyword$ 

 $VFU\_LOAD\_PROCEDURE = name \text{ or } keyword$ 

STATUS = status variable

#### Parameters

## NAME or NAMES or N

Specifies the output file(s) whose attributes you want to change.

Values must be either the system-supplied or user-supplied name. If you specify a user-supplied name, it must be unique. This parameter is required.

## COMMENT\_BANNER or CB

Specifies a character string to be displayed with the printed file. Use of this string is determined by the site.

If omitted, the attribute associated with this parameter does not change.

#### COPIES or C

Specifies the number of copies to be printed. If omitted, the attribute associated with this parameter does not change.

#### DEVICE or D

Specifies a name that, when combined with the STATION parameter value, identifies the printer at which the file is to be printed.

Values can be a valid printer name or the keyword AUTOMATIC. If you specify AUTOMATIC, the system prints the file at any printer that meets the EXTERNAL\_CHARACTERISTICS and FORMS\_CODE specifications specified.

If omitted, the attribute associated with this parameter does not change.

## EXTERNAL\_CHARACTERISTICS or EC

Specifies a string that is used to select a printer that has the same string defining its external characteristics. The actual meaning of this string is defined by the site.

Values can be any string of 1 to 6 characters or the keyword NORMAL.

If you specify NORMAL, the system selects a printer that has an EXTERNAL\_CHARACTERISTICS value of NORMAL.

If omitted, the attribute associated with this parameter does not change.

## FORMS\_CODE or FC

Specifies a string that is used to select a printer that has the same string defining its forms code attribute. The actual meaning of this parameter is defined by the site.

Values can be any string of 1 to 6 characters or the keyword NORMAL. If you specify NORMAL when the DESTINATION\_USAGE attribute is DUAL\_STATE, the NORMAL value is equivalent to a string of spaces.

If omitted, the attribute associated with this parameter does not change.

# OPERATOR\_FAMILY or DESTINATION\_FAMILY or DF or OF

Specifies the family name of a private station or remote system operator. This family name together with the OPERATOR\_USER attribute identifies the private station operator or remote system operator who can print or receive the file. This attribute is also used to establish

the control family attribute of the output file. This parameter is not meaningful unless the OUTPUT\_DESTINATION\_USAGE attribute specifies PRIVATE or NTF. If omitted, the attribute associated with this parameter does not change.

# OPERATOR\_USER or STATION\_OPERATOR or SO or OU

Specifies the user name of a private station or remote system operator. This user name together with the OPERATOR\_FAMILY attribute identifies the private station operator or remote system operator who can print or receive the file. This attribute is also used to establish the control user attribute of the output file. This parameter is not meaningful unless the OUTPUT\_DESTINATION\_USAGE attribute specifies PRIVATE or NTF.

## OUTPUT\_CLASS or OC

Specifies an output class for the output file. The output class defines the initial priority, maximum priority, aging interval, and an aging factor for the output file.

The only defined output class is NORMAL. This means all output files have an initial priority of 100, a maximum priority of 3700, an aging interval of one second, and an aging factor of one priority unit per aging interval.

If omitted, the attribute associated with this parameter does not change.

#### OUTPUT DESTINATION or ODE

Specifies the location name of the system where the output file is to be sent for printing if the file's OUTPUT\_DESTINATION\_USAGE attribute is QTF or NTF. For all other values of OUTPUT\_DESTINATION\_USAGE, this parameter is not meaningful and is ignored.

A location name is a name associated with a remote system, such as a family name or a logical identifier. Location names are determined by your site.

If omitted, the attribute associated with this parameter does not change.

## OUTPUT\_DESTINATION\_USAGE or DESTINATION\_ USAGE or DU or ODU

Specifies either the kind of CDCNET print station where the file is to be printed, or the queue file transfer application to be used to forward the output file to a remote system. The following options are available:

## **PUBLIC**

Indicates that the file is to be printed at a public CDCNET batch I/O station. If this value is specified, the OPERATOR\_FAMILY, OPERATOR\_USER, OUTPUT\_DESTINATION, and REMOTE\_HOST\_DIRECTIVE attributes are not meaningful.

#### PRIVATE

Indicates that the file is to be printed at a private CDCNET batch I/O station when the designated station operator is controlling the station. If this value is specified, the OUTPUT\_DESTINATION and REMOTE\_HOST\_DIRECTIVE attributes are not meaningful.

## DUAL\_STATE

Indicates that the file is to be printed under control of the partner system. If this value is specified, the only other meaningful attributes are the FORMS\_CODE, COPIES, ROUTING\_BANNER, and REMOTE\_HOST\_DIRECTIVE attributes.

## QTF

Indicates that the file is to be forwarded to a remote system for printing by that system.

#### NTF

Indicates that the file is to be forwarded to a remote NTF system for printing by that system. See your site personnel for more information on NTF.

If omitted, the attribute associated with this parameter does not change.

#### OUTPUT PRIORITY or OP

Specifies a priority increment that is added to the output file's initial priority (defined by the output class). Values can be:

| Value  | Increment Value |  |
|--------|-----------------|--|
| LOW    | 0               |  |
| MEDIUM | 1500            |  |
| HIGH   | 3000            |  |

If omitted, the attribute associated with this parameter does not change.

# REMOTE\_HOST\_DIRECTIVE or DUAL\_STATE\_ ROUTE\_PARAMETERS or DSRP or RHD

Specifies a default text string which may be used to control output processing of output files. This string should contain one of the following:

- A PRINT\_FILE command for output files to be printed on a NOS/VE system.
- A ROUTE command for output files to be printed on a non-NOS/VE system.
- The ROUTE command's parameters for output files to be printed on the non-NOS/VE side of a dual-state system.

This parameter is ignored unless the OUTPUT\_DESTINATION\_USAGE output attribute specify the appropriate value. For more information on submitting output files to remote systems, see the NOS/VE System Usage manual.

If omitted, the attribute associated with this parameter does not change.

## ROUTING\_BANNER or RB

Specifies a character string to be displayed with the printed file. The actual use of this string is determined by the site.

If omitted, the attribute associated with this parameter does not change.

## STATION or S

Specifies the I/O station name (or the control facility name in the case of a private station or the NTF remote station) to which the file is to be sent.

Values can be any valid station name or the keyword AUTOMATIC. If you specify AUTOMATIC, the system default is used.

If omitted, the attribute associated with this parameter does not change.

## VERTICAL\_PRINT\_DENSITY or VPD

Specifies the vertical print density at which the file is to be printed. This value will affect the selection of the printer where the file is printed. Select one of the following keywords.

SIX

Selects a printer to print at six lines per inch.

EIGHT

Selects a printer to print at eight lines per inch.

NONE

Vertical print density is not used to select a printer. If omitted, the attribute associated with this parameter does not change.

## VFU LOAD PROCEDURE or VLP

Specifies the name of a procedure file containing the definition of a vertical forms unit (VFU) load image that must be loaded into the printer before the file is printed. This attribute affects printer selection.

You can specify the keyword NONE to indicate that the file need not be printed on a printer capable of using VFU load procedures or that the default VFU load procedure should be used.

If you specify the name of a procedure file, the system selects a printer capable of using the VFU load procedures and the procedure file is downloaded to the printer before the file is printed.

If omitted, the attribute associated with this parameter does not change.

#### Remarks

- To use this command, you must be logged in to the NOS/VE system where the files were generated and must be the login user or control user for the files. In addition, your output file must not be printing.
- A file is processed according to the value of its output attributes at the time it leaves the output queue.
- Queue file transfers to non-NOS/VE systems are not currently supported.
- For more information, see the NOS/VE System Usage manual.

# CHANGE\_SCL\_OPTION Command

Purpose Changes options provided by the SCL interpreter.

Format

CHANGE\_SCL\_OPTION or CHANGE\_SCL\_OPTIONS or CHASCLO or CHASO

PROMPT\_FOR\_PARAMETER\_
CORRECTION = boolean
NAME\_FOLDING\_LEVEL = keyword
STATUS = status variable

Parameters

PROMPT\_FOR\_PARAMETER\_CORRECTION or PFPC

Specifies whether parameter prompting will occur for a command. A value of TRUE causes prompting to occur; FALSE causes prompting to not occur.

Omission causes the current value of this parameter to be left unchanged. The initial value of this parameter is TRUE.

NAME\_FOLDING\_LEVEL or NFL

This parameter specifies which characters allowed in NOS/VE names are considered to be letters with both lower and upper case versions. When a name is specified, any lower case letters in it are folded to their upper case counterparts.

000000000000

## STANDARD\_FOLDING

This option designates that only the 26 letters a through z are to be folded (to A through Z).

## FULL\_FOLDING

This option specifies that in addition to the standard 26 letters, the following characters also are to be folded.

| Lower Case<br>Character | Upper Case Character |
|-------------------------|----------------------|
| @                       | •                    |
| [                       | {                    |
| \                       |                      |
| ]                       | }                    |
| ^                       | ~                    |

This parameter affects the interpretation of all SCL names, including file names, variable and parameter names, names used within the Source Code Utility and the Object Code Utilities, and so on.

Omission causes this option to be left unchanged. The initial value for this option is STANDARD\_FOLDING.

Remarks

For more information, see the NOS/VE System Usage manual.

# CHANGE\_TAPE\_LABEL\_ATTRIBUTE Command

Purpose

Identifies an ANSI file to be read or written on an ANSI labelled tape.

Format ·

CHANGE\_TAPE\_LABEL\_ATTRIBUTE or CHANGE\_TAPE\_LABEL\_ATTRIBUTES or CHATLA

FILE = file

FILE\_SET\_POSITION = keyword
REWRITE\_LABELS = boolean
CREATION\_DATE = creation\_date
EXPIRATION\_DATE = expiration\_date

FILE\_ACCESSIBILITY\_CODE = string FILE\_IDENTIFIER = string FILE\_SEQUENCE\_NUMBER = integer FILE\_SET\_IDENTIFIER = string GENERATION\_NUMBER = integer GENERATION\_VERSION\_NUMBER = integer  $BLOCK\_TYPE = keyword$  $CHARACTER\_CONVERSION = boolean$  $CHARACTER\_SET = keyword$ MAXIMUM\_BLOCK\_LENGTH = integer MAXIMUM\_RECORD\_LENGTH = integer PADDING\_CHARACTER = string  $RECORD\_TYPE = keyword$ STATUS = status variable

#### FILE or F **Parameters**

Specifies the name of the NOS/VE magnetic tape file to which the ANSI tape attachment information applies.

The NOS/VE file has a list of magnetic tape volumes associated with the file that was specified with the REQUEST\_MAGNETIC\_TAPE command entered previously. This parameter is required.

# FILE\_SET\_POSITION or FSP

Specifies the position of the ANSI file on the set of ANSI files that reside on the associated set of tape volumes.

The tape volumes are specified on a REQUEST\_ MAGNETIC\_TAPE command prior to the CHANGE\_ TAPE\_LABEL\_ATTRIBUTES command entry.

Valid entries are:

## BEGINNING\_OF\_SET (BOS)

During a READ operation, this values specifies that the first ANSI file on the file set is to be accessed. During a WRITE operation, this value specifies that the ANSI file to be written is the first one on the file set.

#### CURRENT\_FILE (CF)

During a READ operation, this value specifies that the current ANSI file is to be read. That is, the last file accessed will be read again. During a WRITE operation, this value specifies that the current file is to be written (the last file accessed will be rewritten).

## NEXT\_FILE (NF)

During a READ operation, this value specifies that the ANSI file following the file last accessed will be read. During a WRITE operation, this value specifies that the ANSI file to be written follows the file last accessed. If the tape is positioned at the beginning of the first volume of the file set, the first ANSI file on the file set is accessed.

#### FILE\_IDENTIFIER\_POSITION (FIP)

When reading, this value specifies that the ANSI file identified by the FILE\_IDENTIFIER and GENERATION\_NUMBER parameters is to be accessed. When writing, this value specifies that the ANSI file identified by these parameters is to be rewritten. The FILE\_IDENTIFIER and GENERATION\_NUMBER values of the new ANSI file will be the same as those values for the existing ANSI file.

## FILE\_SEQUENCE\_POSITION (FSP)

During a READ or WRITE operation, this value specifies that the ANSI file identified by the FILE\_SEQUENCE\_NUMBER parameter is to be accessed.

## END\_OF\_SET (EOS)

When the REWRITE\_LABELS parameter is set to TRUE, this value specifies that the ANSI file is to be written after the last ANSI file on the file set. When the REWRITE\_LABELS parameter is set to FALSE, this value will cause an error to be returned.

If omitted, NEXT\_FILE is assumed.

If the ANSI file identified by the FILE\_IDENTIFIER and GENERATION\_NUMBER parameters or the FILE\_SEQUENCE\_NUMBER parameter is not found, the tape is positioned after the last ANSI file on the multifile set.

## REWRITE\_LABELS or RL

Specifies whether the HDR label group will be rewritten when the ANSI file is opened for READ/WRITE or WRITE access. Values are:

#### TRUE

Specifies that the HDR label group will be rewritten when the ANSI file is opened for READ/WRITE or WRITE access. TRUE is required for writing a new file over an existing file. It is also required for writing a new file subsequent to reading an existing file (unless the last file on the file set was read).

## **FALSE**

Specifies that the HDR label group will not be rewritten when the ANSI file is opened for READ, READ/WRITE, or WRITE access.

If omitted, FALSE is assumed.

## CREATION\_DATE or CD

Specifies the creation date of the ANSI file. Specified in ISO format (yy-mm-dd). If omitted, today's date is assumed.

## EXPIRATION DATE or ED

Specifies the lifetime of the ANSI file and, implicitly, the lifetime of any subsequent ANSI files in the volume set. This value is specified in the ISO format (yy-mm-dd). If the expiration date is less than or equal to the creation date, a zero is recorded in the ANSI label when the ANSI file is written. If omitted, the system assumes the file has expired.

# FILE\_ACCESSIBILITY\_CODE or FAC

Specifies the validation code that must be associated with users accessing the ANSI file. When writing an ANSI file, the system records the specified value in the HDR1 label on the tape file. When reading an ANSI file, the system ignores this parameter.

Values can be any 1-character string consisting of any valid NOS/VE characters. If omitted, '' (space) is assumed.

## FILE\_IDENTIFIER or FI

Specifies the label identifier; used to differentiate between ANSI files on a multifile set. If omitted, the leftmost 17 characters of the file path name are assumed.

## FILE\_SEQUENCE\_NUMBER or FSN

Specifies the numeric position of an ANSI file on a multifile set. Use this parameter to randomly position the tape to any ANSI file on a multifile set. Values can be any integer from 1 to 9999.

If you specify a value for the FILE\_SET\_POSITION parameter, this parameter is required; otherwise, the parameter value is ignored.

If omitted during the first access of a file, 1 is assumed. If omitted during subsequent accesses, the last file accessed plus 1 is assumed.

## FILE\_SET\_IDENTIFIER or FSI

Specifies a unique identification for a set of ANSI files within an installation. Enter a 1- to 6-character string.

The value specified is used for all subsequent ANSI files written to the file set if this parameter is omitted from subsequent CHANGE\_TAPE\_LABEL\_ATTRIBUTES commands for the same magnetic tape file. If omitted, the VOLUME\_IDENTIFIER from the VOL1 label is assumed.

## GENERATION NUMBER or GN

Specifies a specific revisison of the ANSI file defined by the FILE\_IDENTIFIER parameter. If omitted, 1 is assumed.

# GENERATION\_VERSION\_NUMBER or GVN

Specifies the state of processing of the file specified by the FILE\_IDENTIFIER and GENERATION\_NUMBER parameters. Values can be any integer from 0 to 99. This value is used to identify which steps, in a multistep file creation process, the file has undergone. If omitted, 0 is assumed.

## BLOCK\_TYPE or BT

Specifies the NOS/VE block type to be used to access the file. Values can be:

SYSTEM\_SPECIFIED (SS) USER\_SPECIFIED (US)

If you are accessing the ANSI file and the REWRITE\_ LABELS parameter is FALSE, the file's block type is taken from the block type value of the ANSI file's HDR2 label, if the value is present. If the HDR2 value is absent, the value specified in this parameter is used. If this parameter is omitted and the HDR2 value is absent, the value of the BLOCK\_TYPE attribute previously defined for the file is used.

If this parameter is omitted and the REWRITE\_LABELS parameter is TRUE, the file attribute BLOCK\_TYPE value is used and recorded in the HDR2 label.

## CHARACTER\_CONVERSION or CC

Specifies whether or not file data is to be converted to or from the character set specified by the CHARACTER\_SET parameter. If omitted, FALSE is assumed. Values are:

#### TRUE

Specifies that the file data will be converted. During a READ operation, the file is converted from the character set specified in the CHARACTER\_SET parameter to ASCII when it is read by NOS/VE. During a WRITE operation, the tape file is written in the character set specified by the CHARACTER\_SET parameter.

#### FALSE

No conversion takes place.

If you access a tape file and the REWRITE\_LABELS parameter is FALSE, the HDR2 value is used if it is present. If the HDR2 value is absent, the value specified in this parameter is used. If this parameter is omitted and the HDR2 value is absent, the value of the CHARACTER\_CONVERSION attribute previously defined for the file is used.

If this parameter is omitted and the REWRITE\_LABELS parameter is TRUE, the file attribute CHARACTER\_CONVERSION value is used and recorded in the HDR2 label.

## CHARACTER\_SET or CS

Specifies the character set of the labels and file data on the tape. Values can be ASCII or EBCDIC. All labels on the tape will be accessed in the character set specified by this parameter. If omitted, and the REWRITE\_LABELS parameter is TRUE, the file attribute INTERNAL\_CODE value is used and recorded in the HDR2 label.

## MAXIMUM\_BLOCK\_LENGTH or MAXBL

Specifies the NOS/VE maximum block length used to access the ANSI file. Values can be an integer from 1 to 2,147,483,615. However, to read or write tape blocks which exceed 4,128 bytes, your site must be configured to allow long tape blocks.

If you are accessing a tape file and the REWRITE\_LABELS parameter is FALSE, the maximum block length is taken from the file's HDR2 label, if the value is present. If the HDR2 value is absent, the value specified in this parameter is used. If this parameter is omitted and the HDR2 value is absent, the value of the MAXIMUM\_BLOCK\_LENGTH attribute previously defined for the file is used.

If this parameter is omitted and the REWRITE\_LABELS parameter is TRUE, the file attribute MAXIMUM\_BLOCK\_LENGTH value is used and recorded in the HDR2 label.

## MAXIMUM\_RECORD\_LENGTH or MAXRL

Specifies the NOS/VE maximum record length used to access the ANSI file. Values can be an integer from 1 to 4,398,046,511,103.

If you are accessing a tape file and the REWRITE\_LABELS parameter is FALSE, the maximum record length is taken from the file's HDR2 label, if the value is present. If the HDR2 value is absent, the value specified in this parameter is used. If this parameter is omitted and the HDR2 value is absent, the value of the MAXIMUM\_RECORD\_LENGTH attribute previously defined for the file is used.

If this parameter is omitted and the REWRITE\_LABELS parameter is TRUE, the file attribute MAXIMUM\_RECORD\_LENGTH value is used and recorded in the HDR2 label.

## PADDING\_CHARACTER or PC

Specifies the NOS/VE padding character used to pad records for ANSI fixed record type (RT=F).

If you are accessing a tape file and the REWRITE\_ LABELS parameter is FALSE, the padding character is taken from the file's HDR2 label, if the value is present. If the HDR2 value is absent, the value specified in this parameter is used. If this parameter is omitted and the HDR2 value is absent, the value of the PADDING\_ CHARACTER attribute previously defined for the file is used.

If this parameter is omitted and the REWRITE\_LABELS parameter is TRUE, the file attribute PADDING\_CHARACTER value is used and recorded in the HDR2 label.

## RECORD\_TYPE or RT

Specifies the record type used to access the ANSI file. Values are:

FIXED (F)
UNDEFINED (U)
VARIABLE (V)
ANSI\_VARIABLE (D)
ANSI\_SPANNED (S)

If you are accessing a tape file and the REWRITE\_ LABELS parameter is FALSE, the record type length is taken from the file's HDR2 label, if the value is present. If the HDR2 value is absent, the value specified in this parameter is used. If this parameter is omitted and the HDR2 value is absent, the value of the RECORD\_TYPE attribute previously defined for the file is used.

If this parameter is omitted and the REWRITE\_LABELS parameter is TRUE, the file attribute RECORD\_TYPE value is used and recorded in the HDR2 label.

#### Remarks

- Only one ANSI file can be defined for a NOS/VE tape file at a time. A subsequent CHANGE\_TAPE\_ LABEL\_ATTRIBUTES command for the same NOS/VE tape file augments previous CHANGE\_TAPE\_ LABEL\_ATTRIBUTES commands.
- Before you can use this command you must assign the tape file to your job with a REQUEST\_MAGNETIC\_ TAPE command.
- This command does not cause device assignment to occur. The system rejects this command if the tape file is open at the time you enter the command.

- An ANSI file is considered to be expired on a day whose date is equal to or later than the specified date. To be effective on a multifile set, the expiration date of an ANSI file must be earlier than or equal to the expiration dates of all preceding ANSI files on the set.
- When writing a multifile ANSI labeled tape file, you
  can use this command to specify a different HDR1 and
  HDR2 label for each ANSI file written. If used, this
  command must precede the writing of each ANSI file.
- For more information, see the NOS/VE System Usage manual.

# CHANGE\_TERMINAL\_ATTRIBUTES Command

Purpose Defines and changes the attributes of an interactive

terminal.

Format

CHANGE\_TERMINAL\_ATTRIBUTES or CHANGE\_TERMINAL\_ATTRIBUTE or SET\_TERMINAL\_ATTRIBUTE or SET\_TERMINAL\_ATTRIBUTES or CHATA

ATTENTION\_CHARACTER = string BACKSPACE\_CHARACTER = string BEGIN\_LINE\_CHARACTER = string CANCEL\_LINE\_CHARACTER = string CARRIAGE\_RETURN\_DELAY=integer CARRIAGE\_RETURN\_SEQUENCE = string  $CHARACTER\_FLOW\_CONTROL = boolean$  $CODE\_SET = keyword$ ECHOPLEX = booleanEND\_LINE\_CHARACTER = string END\_LINE\_POSITIONING=keyword END\_OUTPUT\_SEQUENCE = string END\_PAGE\_ACTION = keyword END\_PARTIAL\_CHARACTER = string END\_PARTIAL\_POSITIONING=keyword  $FOLD\_LINE = boolean$ FORM\_FEED\_DELAY=integer FORM\_FEED\_SEQUENCE = string HOLD PAGE = boolean

HOLD\_PAGE\_OVER = boolean
LINE\_FEED\_DELAY = integer
LINE\_FEED\_SEQUENCE = string
NETWORK\_COMMAND\_CHARACTER = string
PAGE\_LENGTH = integer
PAGE\_WIDTH = integer
PARITY = keyword
PAUSE\_BREAK\_CHARACTER = string
STATUS\_ACTION = keyword
TERMINAL\_CLASS = name
TERMINAL\_MODEL = name or keyword
TERMINATE\_BREAK\_CHARACTER = string
STATUS = status variable

#### **Parameters**

## ATTENTION\_CHARACTER or AC

Specifies the character used to perform the action specified by the ATTENTION\_CHARACTER\_ACTION connection attribute.

## BACKSPACE\_CHARACTER or BC

Specifies the character used to delete the previous character in an input line.

# BEGIN\_LINE\_CHARACTER or BLC

Identifies the character used to indicate the beginning of the line.

## CANCEL\_LINE\_CHARACTER or CLC

Specifies the character that, when followed by the END\_LINE\_CHARACTER, discards the current input line.

## CARRIAGE\_RETURN\_DELAY or CRD

Specifies the number of milliseconds the network is to wait before sending additional output to the terminal after a carriage return operation. These characters allow a mechanical printing mechanism to reach the left margin and ensure that characters are not lost due to printing attempts during the carriage return operation.

# CARRIAGE\_RETURN\_SEQUENCE or CRS

Defines the sequence of characters that position the cursor or carriage return to the beginning of a line. Values can be a sequence of 0 to 2 characters.

## CHARACTER\_FLOW\_CONTROL or CFC

Specifies whether your terminal controls the flow of data using X-ON/X-OFF protocol (DC1 and DC3 characters). Values can be:

## TRUE

Uses the X-ON/X-OFF protocol to regulate input and output.

#### **FALSE**

Does not use the X-ON/X-OFF protocol.

If this attribute is set the wrong way, you can lose data.

### CODE\_SET or CS

Identifies the code set that your terminal uses (usually ASCII). Values can be:

#### ASCII

Uses the normal ASCII character set.

## **TPAPL**

Uses the typewriter-pairing ASCII character set with APL print.

#### **BPAPL**

Uses the bit-pairing ASCII character set with APL print.

## ECHOPLEX or E

Specifies whether each character entered on input should be echoed back to the terminal. Values are:

#### TRUE

Input is echoed to the terminal.

#### **FALSE**

Input is not echoed to the terminal.

# END\_LINE\_CHARACTER or ELC

Specifies the input character that indicates the end of a complete input line.

HOLD\_PAGE\_OVER = boolean
LINE\_FEED\_DELAY = integer
LINE\_FEED\_SEQUENCE = string
NETWORK\_COMMAND\_CHARACTER = string
PAGE\_LENGTH = integer
PAGE\_WIDTH = integer
PARITY = keyword
PAUSE\_BREAK\_CHARACTER = string
STATUS\_ACTION = keyword
TERMINAL\_CLASS = name
TERMINAL\_MODEL = name or keyword
TERMINATE\_BREAK\_CHARACTER = string
STATUS = status variable

#### Parameters ATTEN

# ATTENTION\_CHARACTER or AC

Specifies the character used to perform the action specified by the ATTENTION\_CHARACTER\_ACTION connection attribute.

# BACKSPACE\_CHARACTER or BC

Specifies the character used to delete the previous character in an input line.

# BEGIN\_LINE\_CHARACTER or BLC

Identifies the character used to indicate the beginning of the line.

## CANCEL\_LINE\_CHARACTER or CLC

Specifies the character that, when followed by the END\_LINE\_CHARACTER, discards the current input line.

## CARRIAGE\_RETURN\_DELAY or CRD

Specifies the number of milliseconds the network is to wait before sending additional output to the terminal after a carriage return operation. These characters allow a mechanical printing mechanism to reach the left margin and ensure that characters are not lost due to printing attempts during the carriage return operation.

## CARRIAGE\_RETURN\_SEQUENCE or CRS

Defines the sequence of characters that position the cursor or carriage return to the beginning of a line. Values can be a sequence of 0 to 2 characters.

## CHARACTER\_FLOW\_CONTROL or CFC

Specifies whether your terminal controls the flow of data using X-ON/X-OFF protocol (DC1 and DC3 characters). Values can be:

## TRUE

Uses the X-ON/X-OFF protocol to regulate input and output.

#### FALSE

Does not use the X-ON/X-OFF protocol.

If this attribute is set the wrong way, you can lose data.

### CODE\_SET or CS

Identifies the code set that your terminal uses (usually ASCII). Values can be:

#### ASCII

Uses the normal ASCII character set.

## **TPAPL**

Uses the typewriter-pairing ASCII character set with APL print.

#### BPAPI,

Uses the bit-pairing ASCII character set with APL print.

## ECHOPLEX or E

Specifies whether each character entered on input should be echoed back to the terminal. Values are:

#### TRUE

Input is echoed to the terminal.

#### FALSE

Input is not echoed to the terminal.

## END\_LINE\_CHARACTER or ELC

Specifies the input character that indicates the end of a complete input line.

## END\_LINE\_POSITIONING or ELP

Specifies the character string sent to the terminal to position the cursor upon receipt of the END\_LINE\_CHARACTER. Values are:

#### CRS

Sends the value of the CARRIAGE\_RETURN\_SEQUENCE attribute.

#### LFS

Sends the value of the LINE\_FEED\_SEQUENCE attribute.

#### **CRSLFS**

Sends the value of the CARRIAGE\_RETURN\_ SEQUENCE attribute followed by the value of the LINE\_FEED\_SEQUENCE attribute.

## NONE

Sends no response to the terminal.

# END\_OUTPUT\_SEQUENCE or EOS

Defines the sequence of characters that terminates output. Values can be a sequence of 0 to 4 characters.

# END\_PAGE\_ACTION or EPA

Specifies whether your terminal divides your output into pages. Values can be either:

#### **FFS**

Uses the setting you specified for the FORM\_FEED\_SEQUENCE attribute.

#### NONE

Does not take any action.

## END\_PARTIAL\_CHARACTER or EPC

Identifies the character which indicates the end of a partial input line. The END\_PARTIAL\_CHARACTER is not forwarded as part of the data. Values can be any ASCII character.

## END\_PARTIAL\_POSITIONING or EPP

Specifies the character string sent to the terminal to position the cursor upon receipt of the END\_PARTIAL\_CHARACTER. Values can be:

#### CRS

Uses the setting you specified with the CARRIAGE\_RETURN\_SEQUENCE attribute.

#### LFS

Uses the setting you specified with the LINE\_FEED\_SEQUENCE attribute.

#### **CRSLFS**

Uses the setting you sepcified with both the CARRIAGE\_RETURN\_SEQUENCE and LINE\_FEED\_SEQUENCE attributes.

## NONE

Does not use any character string.

# FOLD\_LINE or FL

Specifies whether the network folds output lines that exceed the PAGE\_WIDTH attribute setting. Values are:

#### TRUE

Folds output lines.

## **FALSE**

Does not fold output lines.

## FORM\_FEED\_DELAY or FFD

Increases or decreases the amount of idle time (in milliseconds) between pages of output.

# FORM\_FEED\_SEQUENCE or FFS

Defines the sequence of characters that causes a page break (or sets to top of form). This action typically repositions the cursor or paper at the top of another page. Values can be a string of 0 to 7 characters.

## HOLD\_PAGE or HP

Specifies whether the network suspends the flow of data to the terminal when a page of output data has been sent to the terminal without an intervening input line. Values are:

#### TRUE

Terminal output is suspended when a page of output has been displayed.

#### FALSE

Output is send to the terminal without interruption.

## HOLD\_PAGE\_OVER or HPO

Specifies whether the network sends a prompt to the terminal each time a hold page condition occurs. Values are:

#### TRUE

A prompt is sent to the terminal after a page of output has been displayed.

#### FALSE

No prompt is sent to the terminal.

## LINE\_FEED\_DELAY or LFD

Specifies the number of milliseconds the network is to wait before sending additional output to the terminal after a line feed operation. This allows for a mechanical printing mechanism to reach the left margin and ensures that characters are not lost due to printing attempts during the line feed operation.

## LINE\_FEED\_SEQUENCE or LFS

Defines the sequence of characters that indicates a line-feed action. This action moves the cursor down a line or rolls the printer paper up a line in preparation for the next line of information.

Values can be a string of 0 to 2 characters.

## NETWORK\_COMMAND\_CHARACTER or NCC

Specifies the character that is used to identify network commands. When this character is the first character in an input line entered at the terminal, the line is processed by the network and is not forwarded to NOS/VE.

## PAGE\_LENGTH or PL

Specifies the number of lines displayed at the terminal as a page of output. If you enter 0 (zero), your output is displayed or printed continuously, regardless of length.

## PAGE\_WIDTH or PW

Specifies the number of characters that the terminal can display on a line. A value of 0 (zero) indicates an infinite page length, meaning that the network does not perform line folding.

#### PARITY or P

Specifies the parity checking performed on each character received from the terminal and the parity generation performed for each character sent to the terminal. Values are:

## **EVEN**

The sum of all bits in a character is an even number.

#### ago

The sum of all bits in a character is an odd number.

#### MARK

Sets parity bit to 1.

#### NONE

If the INPUT\_EDITING\_MODE attribute is set to TRANSPARENT, the parity bit passes through unchanged. If set to NORMAL, no parity check is done on input, but the parity bit is set to 0 (zero) in each character sent to the terminal.

#### ZERO

Sets parity bit to 0 (zero).

## PAUSE\_BREAK\_CHARACTER or PBC

Specifies the character used to cause a pause break condition.

# STATUS\_ACTION or SA

Specifies how the network handles status messages from network operators. Values can be any of:

## DISCARD (D)

Does not display messages.

## HOLD (H)

Saves the last four messages until you change STATUS\_ACTION or until your connections end.

## SEND (S)

Displays each message when received.

## TERMINAL\_CLASS or TC

Specifies the class of terminal being used. The following classes are defined for NOS/VE:

| Keyword   | Terminals                                                    |
|-----------|--------------------------------------------------------------|
| TTY       | M3x teletypewriters.                                         |
| C75x      | CDC 75x, 722-10, 722-20.                                     |
| C721      | CDC 721.                                                     |
| I2741     | IBM 2741.                                                    |
| TTY40     | M40 teletypewriters.                                         |
| H2000     | Hazeltine 2000.                                              |
| X364      | ANSI X3.64 terminals, including CDC 722-30.                  |
| T4010     | Tektronix 4010.                                              |
| HASP_POST | HASP terminals that support only postprint format effectors. |

#### CHANGE\_TERMINAL\_ATTRIBUTES

HASP\_PRE HASP terminals that support both

postprint and preprint format

effectors.

C200UT CDC 200 user terminal.

CDC714\_30\_40 CDC 714-30 or CDC 714-40.

C711 CDC 711.

CDC714\_10\_20 CDC 714-10 or CDC714-20.

C73x CDC 73x.

I2740 IBM 2740.

I3270 IBM 3270.

I3780 IBM 3780.

## TERMINAL\_MODEL or TRM or TM

Specifies the name of your terminal model. Currently, this attribute determines what terminal definition is used for full-screen applications such as EDIT\_FILE.

# TERMINATE\_BREAK\_CHARACTER or TBC

Specifies the character used to cause a terminate break condition.

#### Remarks

- This command can be used to override the attributes provided NOS/VE by the network.
- Because the terminal attribute values affect all connections from the terminal, use caution if you decide to change any attribute value. In general, terminal attributes should only be changed when you are beginning a terminal session.
- For more information, see the NOS/VE System Usage manual.

#### Examples

The following example changes the cancel line and backspace characters.

```
/change_terminal_attributes ..
../cancel_line_character = '%' ..
../backspace_character = '<'
/"This line will be canceled. %
*DEL*
"This line uses the new bacspace<<<<kspace char.
/display_log do=1
10:45:31.003.CI."This line uses the new backspace char.
10:45:59.023.CI.display_log do=1
```

The next example changes the pause break character. When the DISPLAY\_LOG command begins executing, the pause break character is entered, followed by the TERMINATE\_COMMAND command which is used to terminate the suspended command.

```
/change_terminal_attributes .. ../pause_break_character='?'
/display_log do=3
10:45:31.003.CI."This line uses ? (pause break entered)
*Suspended - 1*
p/terminate_command
Command terminated.
```

The next example defines the terminal model to be a VT 220.

```
/change_terminal_attributes ...
../terminal_model=dec_vt220
```

# CHANGE\_TERM\_CONN\_DEFAULTS Command

#### Purpose

Changes the connection attribute defaults for a terminal connection.

## Format

CHANGE\_TERM\_CONN\_DEFAULT or CHATCD

ATTENTION\_CHARACTER\_ACTION = integer BREAK\_KEY\_ACTION = integer END\_OF\_INFORMATION = string INPUT\_BLOCK\_SIZE = integer INPUT\_EDITING\_MODE = keyword INPUT\_OUTPUT\_MODE = keyword

 $INPUT\_TIMEOUT = boolean$ INPUT\_TIMEOUT\_LENGTH = integer  $INPUT\_TIMEOUT\_PURGE = boolean$ PARTIAL\_CHARACTER\_FORWARDING=boolean PROMPT\_FILE = file PROMPT\_STRING=string STORE BACKSPACE CHARACTER = boolean $STORE\_NULS\_DELS = boolean$  $TRANSPARENT\_CHARACTER\_MODE = keyword$ TRANSPARENT\_FORWARD\_CHARACTER = list of string TRANSPARENT\_LENGTH\_MODE = keyword TRANSPARENT\_MESSAGE\_LENGTH=integer TRANSPARENT\_TERMINATE\_CHARACTER = list of string TRANSPARENT\_TIMEOUT\_MODE = keyword STATUS = status variable

## Parameters ATTENTION\_CHARACTER\_ACTION or ACA

Specifies the type of user interrupt command simulated by the network when the character defined by the ATTENTION\_CHARACTER attribute is received from the terminal.

## BREAK KEY ACTION or BKA

Specifies the type of user interrupt command simulated by the network when the break key is pressed at the terminal.

## END\_OF\_INFORMATION or EOI

Specifies a string of 0 to 31 characters that, when entered as a complete input line, is interpreted as an end-of-information mark on the input file.

# INPUT\_BLOCK\_SIZE or IBS

Specifies the maximum number of characters (80 to 2000) stored by the network before input data is forwarded to NOS/VE.

## INPUT\_EDITING\_MODE or IEM

Specifies how the network edits the data received from the terminal.

## INPUT\_OUTPUT\_MODE or IOM

Specifies how the network coordinates the terminal input and output streams.

## INPUT\_TIMEOUT or IT

Specifies whether NOS/VE is to limit the amount of time a task waits for input from the terminal when it reads from a terminal file.

# INPUT\_TIMEOUT\_LENGTH or ITL

Specifies the maximum number of milliseconds (0 to 86,401) that a task is to wait for input from a terminal when it reads from a terminal file.

## INPUT\_TIMEOUT\_PURGE or ITP

Specifies whether undelivered terminal input and output is to be discarded when an input timeout condition occurs.

## PARTIAL\_CHARACTER\_FORWARDING or PCF

Specifies whether the network forwards a partial input line when an END\_PARTIAL\_CHARACTER is received from the terminal.

## PROMPT FILE or PF

Specifies the local file name of the file to which the prompt string is written.

## PROMPT\_STRING or PS

Specifies the string written to the prompt file when a task reads from the terminal file.

# STORE\_BACKSPACE\_CHARACTER or SBC

Specifies how the network processes the character specified as the BACKSPACE\_CHARACTER when it is received from the terminal.

## STORE\_NULS\_DELS or SND

Specifies whether the network stores or discards the NUL and DEL characters when they are received from the terminal.

## TRANSPARENT\_CHARACTER\_MODE or TCM

Specifies the action the network takes when a TRANSPARENT\_FORWARD\_CHARACTER or a TRANSPARENT\_TERMINATE\_CHARACTER is received from the terminal.

## TRANSPARENT\_FORWARD\_CHARACTER or TFC

Specifies a string of 1 to 4 characters; any of these characters is recognized by the network as the transparent mode forwarding character.

# TRANSPARENT\_LENGTH\_MODE or TLM

Specifies the action the network takes when it receives the number of characters specified by the TRANSPARENT\_MESSAGE\_LENGTH connection attribute.

## TRANSPARENT\_MESSAGE\_LENGTH or TML

Specifies the minimum number of characters (1 to 32,767) forwarded in each transparent input message.

## TRANSPARENT\_TERMINATE\_CHARACTER or TTC

Specifies a string of 1 to 4 characters; any one of these characters is recognized by the network as the transparent mode terminating character.

# TRANSPARENT\_TIMEOUT\_MODE or TTM

Specifies the action the network takes when no input is received from the terminal for an interval of 400 milliseconds or more.

Remarks

For more information, see the NOS/VE System Usage manual.

# CHANGE\_UTILITY\_ATTRIBUTES Command

Purpose

Changes attributes for a utility initiated by the UTILITY/UTILITYEND command.

**Format** 

CHANGE\_UTILITY\_ATTRIBUTES or CHAUA

UTILITY = name

ENABLE\_SUBCOMMAND\_LOGGING=boolean LINE\_PREPROCESSOR=name or keyword ONLINE\_MANUAL=name or keyword

PROMPT = string
TABLES = file

STATUS = status variable

# Parameters UTILITY or U

Specifies the name of the utility whose attributes are to be changed.

## ENABLE\_SUBCOMMAND\_LOGGING or ESL

Specifies whether the utility subcommands are logged (YES) or not (NO). The only commands logged are those read from either an interactive file or the main command file (\$LOCAL.COMMAND) of a batch job. If this parameter is set to NO, the utility's subcommands are not logged, even if they are read from such a file.

If you omit this parameter, the logging enabled attribute is not changed.

LINE\_PREPROCESSOR or LP

Reserved.

## ONLINE\_MANUAL or OM

Specifies the online manual that describes the utility. Use the keyword NONE to designate that no online manual is associated with the utility.

If you omit this parameter, the online manual attribute is not changed.

#### PROMPT or P

Specifies the prompt string used for interactive command input. For command lines, a slash character (/) is appended to the specified prompt string. For command continuation lines, the string ../ is appended to the specified prompt string.

If you omit this parameter, the prompt attribute is not changed.

#### TABLES or TABLE or T

Specifies the file containing the table of utility subcommands defined by the COMMAND command. This table is searched for subcommands while the utility is active.

If you omit this parameter, the command table for the utility is not changed.

Remarks

For more information, see the NOS/VE System Usage manual.

# CHANGE\_VAX\_REQUEST Command

#### Purpose

Changes the VAX tape file description in a temporary NOS/VE file formed in a preceding CREATE\_VAX\_REQUEST command. The VAX tape file must be on an ANSI labeled tape.

#### **Format**

CHANGE\_VAX\_REQUEST or CHAVR

FILE = file

FILE \_ SET \_ POSITION = keyword

FILE \_ IDENTIFIER = string

FILE \_ SEQUENCE \_ NUMBER = integer

GENERATION \_ NUMBER = integer

STATUS = status variable

## Parameters FILE or F

Specifies the name of a NOS/VE temporary file associated with a VAX tape file by a previous CREATE\_VAX\_REQUEST command. This parameter is required.

## FILE\_SET\_POSITION or FSP

Specifies the position of the VAX tape file to be read. If you omit this parameter, the NEXT\_FILE position is assumed. The parameter can have any of the following values:

## BEGINNING\_OF\_SET or BOS

Specifies that the first tape file on the file set is to be read.

## CURRENT\_FILE or CF

Specifies that the current tape file is to be read. That is, the last tape file accessed will be accessed again. If the tape is positioned at the beginning of the first volume, the first tape file will be read.

## FILE\_IDENTIFIER\_POSITION or FIP

Specifies that the tape file identified by the FILE\_IDENTIFIER and GENERATION\_NUMBER parameters is to be read.

## FILE\_SEQUENCE\_POSITION or FSP

Specifies that the tape file identified by the FILE\_SEQUENCE\_NUMBER parameter is to be read.

## NEXT\_FILE or NF

Specifies that the tape file following the last accessed tape file will be read. If the tape is positioned at the beginning of the first volume, the first tape file will be read.

## FILE\_IDENTIFIER or FI

Specifies a file identifier as a string of 1 to 17 characters. Each tape file on a multifile set has a unique file identifier. If the FILE\_SET\_POSITION parameter does not have the FILE\_IDENTIFIER\_POSITION value, the FILE\_IDENTIFIER parameter is ignored.

If you specify the FILE\_IDENTIFIER\_POSITION value for the FILE\_SET\_POSITION parameter, the FILE\_IDENTIFIER parameter must have a value. If you omit the FILE\_IDENTIFIER parameter, a fatal diagnostic is issued.

# FILE\_SEQUENCE\_NUMBER or FSN

Specifies the numeric position of a tape file on a multifile set. The position is an unsigned integer in the range 1 through 9999. If the FILE\_SET\_POSITION parameter is not set to FILE\_SEQUENCE\_POSITION, the FILE\_SEQUENCE\_NUMBER parameter value is ignored.

If you specify the FILE\_SEQUENCE\_POSITION value for the FILE\_SET\_POSITION parameter, the FILE\_SEQUENCE\_NUMBER parameter must have a value. If you omit the FILE\_SEQUENCE\_NUMBER parameter, a fatal diagnostic is issued.

### GENERATION NUMBER or GN

Identifies the specific revision of the tape file named by the FILE\_IDENTIFIER parameter. The revision is shown as an unsigned integer in the range 1 through 9999. If the FILE\_SET\_POSITION parameter has the FILE\_IDENTIFIER\_POSITION value, and the GENERATION\_NUMBER parameter is omitted, then the GENERATION\_NUMBER parameter value is set to one.

If the FILE\_SET\_POSITION parameter does not have the FILE\_IDENTIFIER\_POSITION value, the GENERATION\_NUMBER parameter is ignored.

#### Remarks

- This command is handy when you wish to use the same temporary NOS/VE file to reference several tape files from the same multifile set on tape. You simply use the CHANGE\_VAX\_REQUEST command to change the tape file description.
- In general, when you omit a parameter from the CHANGE\_VAX\_REQUEST command, the value of that parameter is not changed. Thus, usually, you need to include only those parameters whose settings change for the new VAX tape file.

The two exceptions to this rule are the FILE\_SET\_ POSITION and the GENERATION\_NUMBER parameters. When you omit these parameters, their values become the default values, NEXT\_FILE and 1, respectively, for those parameters.

#### Examples

Suppose that you have associated a tape file on a VAX labeled tape with the temporary NOS/VE file, FILE\_ AGAIN. Once you have accessed this tape file, you wish to access it again. The following command associates the tape file with FILE\_AGAIN:

```
/change_vax_request file=file_again ...
../file_set_position=current_position
```

# **\$CHAR** Function

Purpose

Returns the ASCII character that corresponds to the integer you specify.

Format

**\$CHAR** (integer)

#### Parameters

integer

Specifies the integer from which you want the ASCII character returned. The integer is an ordinal: it represents the position of the character in question within the ASCII collating sequence. This parameter is required.

Remarks

For further information about functions, see the NOS/VE System Usage manual.

#### Examples

The following example returns the character that is represented as the ASCII code 25 hexadecimal:

```
/display_value $char(25(16))
%
```

The next example displays the ASCII characters with the decimal ordinals of 65, 66, and 67:

```
/display_value ($char(65),$char(66),$char(67))
Α
```

В

C

# COBOL Command

Purpose Compiles a COBOL source program.

Format COBOL

INPUT = file

BINARY\_OBJECT = file

LIST = file

LIST\_OPTIONS = list of keyword

AUDIT = boolean

BASE\_LANGUAGE = keyword

DEBUG\_AIDS = list of keyword

 $DUMP\_DATA = boolean$ 

ERROR = file

 $ERROR\_LEVEL = keyword$ 

EXTERNAL\_INPUT = file

FED\_INFO\_PROCESSING\_STANDARD = list of

keyword

INPUT\_SOURCE\_MAP=file

 $LEADING\_BLANK\_ZERO = boolean$ 

LITERAL\_CHARACTER = string

OPTIMIZATION = list of keyword

RUNTIME\_CHECKS = list of keyword

STANDARDS\_DIAGNOSTICS=list of keyword

SUBPROGRAM = boolean

STATUS = status variable

Parameters INPUT or I

Specifies the file containing the COBOL source statements to be compiled. Default is \$INPUT.

BINARY\_OBJECT or BO or BINARY or B

Specifies the file to receive the compiled object code.

Options are:

Omitted

Same as BINARY=\$LOCAL.LGO.

File reference

Writes binary object code to file named by file

reference.

\$NULL

Does not write any binary object code output.

# LIST or L

Specifies the file to receive COBOL listable output, including source listing and diagnostics. Options are:

Omitted

Same as L=\$LIST.

File reference

Writes listable output to file named by file reference.

\$NULL

Does not write listable output to a file.

# LIST\_OPTIONS or LO

Specifies compiler output listing options. You can select multiple options, which are separated by a space or a comma. Options are:

Omitted

Same as LIST\_OPTIONS=S.

NONE

Does not select any of the options.

M

Data-name and procedure-name attributes.

റ

Object code listing.

R

Cross-reference list of items referenced in the program.

RA

Cross-reference list of all items.

S

Source program listing.

SA

Source program listing, including lines turned off by NOLIST directive.

# AUDIT or AUD or A

Indicates whether the program is being run for the Federal Software Training Center (FSTC) audit testing. Selection of this option also selects the ERROR LEVEL=I and STANDARDS\_DIAGNOSTICS=(I,ANSI) parameters. Options are:

Omitted

Does not select AUDIT option.

A = TRUE

Performs FSTC audit testing.

# BASE\_LANGUAGE or BL

The BASE\_LANGUAGE parameter allows you to compile a program containing syntax based on different base languages. This is a single value parameter. Valid options are as follows:

Omitted

Equivalent to BL=ANS85.

BL = ANS74

Compiles programs whose syntax is based on the 1974 ANSI COBOL Standard.

BL = ANS85

Compiles programs whose syntax is based on the 1985 ANSI COBOL Standard.

BL=COBOL5

Compiles programs written for compilation by COBOL 5.

# DEBUG\_AIDS or DA

Specifies debugging options. You can select multiple options, which are separated by a space or a coma. Options are:

Omitted

Same as DEBUG\_AIDS=NONE.

#### NONE

Selects no debugging options.

#### ALL

Selects all debugging options except SY.

#### DS

Compiles debugging lines in the source program (lines with letter D in column 7).

# DT

Generates line number, symbol, and source map loader tables as part of the object code.

### OC

Continues producing object code even after it finds source code errors.

# SY

Checks the syntax, but does not generate object code. You cannot select this option if you selected the OC option.

#### TR

Produces flow tracing of all paragraphs executed.

#### DUMP DATA or DD

Reserved for NOS compatibility.

# ERROR or E

Specifies the file to receive error information. Default is the file specified by the LIST parameter. If no LIST parameter is specified, default is \$ERRORS.

# ERROR\_LEVEL or EL

Indicates the severity of the errors to be printed in the file specified by the ERROR parameter. Options are:

#### Omitted

Lists all warning, fatal, and catastrophic errors.

#### NONE

Does not list any errors.

EL=T or EL=I

Lists all trivial, warning, fatal, and catastrophic errors.

EL = W

Lists warning, fatal, and catastrophic errors.

EL=F

Lists fatal and catastrophic errors.

EL = C

Lists catastrophic errors only.

EXTERNAL\_INPUT or EX\_INPUT or EI

Specifies the Source Code Utility (SCU) library file to be used for COPY statements. Default is \$NULL (no SCU library file).

FED\_INFO\_PROCESSING\_STANDARD or FIPS

The FIPS parameter specifies diagnosing of input source statements which do not conform to standards in some part of the 1985 Federal Information Processing Standards (FIPS) COBOL subset. You can specify the entire 1985 FIPS COBOL subset or some part of its optional modules.

The FIPS parameter also permits diagnosing of the syntax identified in the obsolete category of the American National Standard Programming Language COBOL, X3.23-1985. The FIPS parameter has meaning only when BASE\_LANGUAGE=ANS85. IF BL=ANS74 OR BL=COBOL5, this parameter is ignored.

This parameter is specified as a list of keyword values. The n that terminates several of the keywords can only be the integer 1 or 2. Specifying two different levels of the same keyword (such as CL1 and CL2) is an error. Valid options are:

Omitted

Equivalent to specifying FIPS=NONE.

#### CLn

Issues diagnostics for syntax that does not conform to level n of FIPS COBOL for the COMMUNICATIONS optional module. Specifying CLn with OMLn is an error.

#### DLn

Issues diagnostics for syntax that does not conform to level n of FIPS COBOL for the DEBUG optional module. Specifying DLn with OMLn is an error.

# NONE

Does not select any option.

# OBSOLETE or O

Issues diagnostics for syntax that is identified in the obsolete category of the 1985 ANSI COBOL standard.

# **OMLn**

Issues diagnostics for syntax that does not conform to level n of FIPS COBOL for all optional modules. Specifying OMLn with CLn, DLn, RWLn, or SLn is an error.

#### RWLn

Issues diagnostics for syntax that does not conform to level n of FIPS COBOL for the REPORT WRITER optional module. Specifying RWLn with OMLn is an error.

#### SLn

Issues diagnostics for syntax does not conform to level n of FIPS COBOL for the SEGMENTATION optional module. Specifying SLn with OMLn is an error.

#### SH

Issues diagnostics for syntax that does conform to the HIGH subset for FIPS COBOL.

#### SI

Issues diagnostics for syntax that does not conform to the INTERMEDIATE subset for FIPS COBOL.

#### SM

Issues diagnostics for syntax that does not conform to the MINIMUM subset for FIPS COBOL.

When you specify this parameter, specify the STANDARDS\_DIAGNOSTICS parameter to set the severity level of any diagnostics issued.

# INPUT\_SOURCE\_MAP or ISM

Specifies the name of the file that contains the source map describing the contents of the source input file. Valid options are:

#### Omitted

ISM file is constructed during compilation based on the contents of the source input file.

# ISM = file reference

ISM is specified by the user. This allows you to specify a file that contains the source map of the input file, such as the OUTPUT\_SOURCE\_MAP file created by the EXPAND\_DECK command of the Source Code Utility (SCU).

# LEADING\_BLANK\_ZERO or LBZ

Causes leading blanks in numeric input fields to be treated as zeros during execution. Valid options are:

#### Omitted

Specifies that numeric fields containing blanks are in error.

#### LBZ=TRUE

Treats all leading blanks in numeric fields as zeros in arithmetic statements and comparisons.

#### LITERAL CHARACTER or LC

Changes the character that delimits nonnumeric literals in the source program. Options are "" (apostrophe delimits literals) and ' " ' (quotation mark delimits literals). Default is ' " '. OPTIMIZATION or OPTIMIZATION\_LEVEL or OPT or OL

Specifies the level of optimization to be performed by the compiler. Options are:

Omitted

Same as OPTIMIZATION\_LEVEL=LOW.

**DEBUG** 

Produces stylized object code for debugging.

LOW

Produces optimized object code for production runs.

# RUNTIME\_CHECKS or RC

Selects execution-time checking of reference modifiers, subscripts, or index references. Options are:

Omitted

Same as RUNTIME\_CHECKS=NONE.

NONE

Performs no runtime checks.

ALL

Selects all options.

R

Checks that reference modifiers fit in the subject data.

S

Checks that subscripts and index references are valid.

# STANDARDS\_DIAGNOSTICS or SD

The STANDARDS\_DIAGNOSTICS parameter specifies diagnosing of input source statements that do not conform to American National Standard Programming Language COBOL, X3.23-1974. Valid options are:

Omitted

Same as SD=NONE.

SD = NONE

Does not select any option.

SD = (severity, ANSI)

Specifies that source statements not conforming to the 1985 American National Programming Language COBOL, as specified by the BASE\_LANGUAGE and FED\_INFO\_PROCESSING\_STANDARD parameters, are to be diagnosed. When you specify this option, also specify the ERROR\_LEVEL parameter and value. Severity can be I, W, or F.

# SUBPROGRAM or SP

Specifies that the source program is to be compiled as a subprogram, rather than as a main program. Options are TRUE (compiled as a subprogram) and FALSE (compiled as a main program). Default is FALSE.

Remarks For more information, see the COBOL Usage manual.

Examples

/COBOL INPUT=\$USER.COB\_SOURCE ..
../BINARY=COB\_OBJ ..
../LIST\_OPTIONS=(S,R,M) LIST=COB\_LIST

This command compiles a COBOL program and selects the following options:

INPUT=\$USER.COB\_SOURCE

Source statements are read from file \$USER.COB\_ SOURCE

BINARY = COB\_OBJ

Compiled object code is written to file COB\_OBJ.

LIST\_OPTIONS=(S,R,M)

The compiler produces a source listing, cross-reference map, and attributes map.

LIST = COB\_LIST

The listable output selected by the LIST\_OPTIONS parameter is written to file COB\_LIST.

All other parameters assume default options.

# COLLECT\_TEXT Command

Purpose Reads lines of text from the command list and writes

them to a specified file.

Format COLLECT\_TEXT or COLT

OUTPUT = file UNTIL = string

PROMPT=string

SUBSTITUTION\_MARK=string or keyword

STATUS = status variable

# Parameters OUTPUT or O

Identifies the file to which the collected text is to be written and, optionally, specifies how the file is to be positioned prior to use. This parameter is required.

### UNTIL or U

Specifies the string that terminates text collection. The string does not become part of the file. If omitted, the string '\*\*' is assumed.

# PROMPT or P

Specifies the prompt string to be issued for each line if input is coming from an interactive terminal. If the null string is specified, no prompt is issued.

The first character in the prompt string is a format effector character. A space character is often used to cause each prompt to be issued on a new line.

Omission of the PROMPT parameter causes ct? to be used.

# SUBSTITUTION\_MARK or SM

Specifies the character used to delimit the text to be substituted, or specifies that no character is used to delimit text.

Corresponding pairs of substitution marks must appear on the same line. If the second substitution mark of a pair is not found on the same line as the first mark, the end of the line is treated as the second substitution mark. If two consecutive marks appear on a line, they are replaced by a single substitution mark in the collected text. The text between the substitution marks is evaluated as an SCL string expression, the result of which replaces the original text including the substitution marks. If an expression cannot be evaluated or its result cannot be converted to a string, the COLLECT\_TEXT command terminates with an error message.

Omission of the SUBSTITUTION\_MARK parameter causes NONE to be used.

#### Remarks

- The text is read from file \$COMMAND until a line containing only a termination string is encountered, or an end-of-partition or the end-of-information is encountered.
- The termination string must be the first characters of a line (no leading spaces or other characters).
- For more information, see the NOS/VE System Usage manual.

#### Examples

The following command sequence creates a file named DATE into which an SCL procedure is entered and then called.

```
/collect_text output=date until='end'
ct? proc date
ct? display_value $date(month)
ct? procend
ct? end
/date     "Execute the procedure here."
March 19, 1987
```

The following listing of a file illustrates how the COLLECT\_TEXT command can be used in a batch job to provide input to a compiler. A FORTRAN program is collected into a file named FORTRAN\_SOURCE and then read by the FORTRAN compiler.

```
LOGIN USER=SDH PASSWORD=PASS456 FAMILY=NVE
COLLECT_TEXT FORTRAN_SOURCE
      PROGRAM CTIME
      CHARACTER*8 TIME
      PRINT*, 'THE CURRENT TIME IS: ',TIME()
      STOP
      END
FORTRAN I=FORTRAN_SOURCE
LGO
LOGOUT
The job creates a text file containing a FORTRAN
program that displays the current time, calls the
FORTRAN compiler to compile the program, executes the
program, and logs out.
The final example illustrates the use of substitution
marks.
/al='test'
/collect_text output=f1 substitution_mark='@'
ct? line 1
ct? @$substr(a1,1,2)@asing
ct? @@line 3
ct? **
/copy_file f1
line 1
teasing
@line 3
```

# COMMAND UTILITY Subcommand

Purpose Declares an entry in a utility command table.

Format COMMAND

NAME=list of name
PROCESSOR=name
AVAILABILITY=keyword
AUTOMATICALLY\_LOG=boolean

#### Parameters

### NAME or NAMES or N

Specifies the name(s) by which the command can be called. This parameter is required.

# PROCESSOR or P

Specifies the name of the processor for the command.

If you omit this parameter, the first element in the NAME parameter is assumed to be the name of the processor.

#### AVAILABILITY or A

Specifies whether the command appears in a display of the utility's command list entries. Values can be:

# ADVERTISED (A)

Command appears in a display of the command list entries.

### HIDDEN (H)

Command does not appear in a display of the command list entries.

If you omit this parameter, the command is ADVERTISED.

### AUTOMATICALLY\_LOG or AL

Specifies whether the SCL interpreter should log the command when it is recognized (YES), or leave the logging of the command to the command processor (NO). Designating the command processor as the logging control allows you to specify and restrict access to secure information.

If you omit this parameter, YES is assumed.

#### Remarks

For more information, see the NOS/VE System Usage manual.

# \$COMMAND\_SOURCE Function

Purpose Determines the location of the command processor for the

requesting command.

Format \$COMMAND\_SOURCE

#### Parameters None.

#### Remarks

- The returned value is one of the following:
  - File, if the source of the command is a file or catalog.
  - Name of the utility, if the command is a subcommand of a utility.
  - Name \$SYSTEM, if the command is a system-supplied command.
- This function is not particularly useful when used in the expression for a parameter to a command because, in this case, it returns the source of the command.
   Therefore, it is more useful when used in control or assignment statements.
- For further information about functions, see the NOS/VE System Usage manual.

#### Examples

The following example demonstrates the use of \$COMMAND\_SOURCE in an assignment statement:

```
"The following proc resides on an"
"object library in some catalog."

PROC sample_command

cs = $command_source

cat = $path($fname(cs),catalog)

"The following command executes file"

"sample_program in the same catalog"

execute_task $fname(cat//'.sample_program)
```

PROCEND sample\_command

# COMPARE\_FILE Command

Purpose

Performs a binary comparison of data on the specified files.

Format

COMPARE\_FILE or COMPARE\_FILES or

COMF

FILE = fileWITH = file

ERROR\_LIMIT = integer

OUTPUT = file

STATUS = status variable

#### **Parameters**

# FILE or F

Identifies the file to be compared and, optionally, specifies how the file is to be positioned prior to use. This parameter is required.

# WITH or W

Specifies the file used for comparison and, optionally, specifies how the file is to be positioned prior to use. This parameter is required.

# ERROR\_LIMIT or EL

Specifies the number of comparison errors to display. When this limit is exceeded, the command is terminated. Omission causes 0 (zero) to be used, and no comparison errors are displayed.

# OUTPUT or O

Specifies the file upon which the comparison errors are displayed and, optionally, specifies how the file is to be positioned prior to use. Omission causes \$OUTPUT to be used.

#### Remarks

- The file attributes are not compared.
- Whenever data on the two files does not match, the position, content, and logical difference is displayed on the specified output file.
- The contents of both files are compared from the open position of each until end-of-information is encountered on the shorter of the two files.
- For more information, see the NOS/VE System Usage manual.

#### Examples

The following example creates two files and compares their contents with the COMPARE\_FILE command. The COLLECT\_TEXT command is used to create the text file; EDIT\_FILE is used to change one character in the file so that a comparison will result in errors (EDIT\_FILE is described in the NOS/VE File Editor manual.)

```
/colt file_1
ct? This is a temporary file
ct? that will be used in a
ct? COMPARE_FILE example.
ct? **
/copy_file file_1 file_2
/edit_file file_2
Begin editing file: $LOCAL.FILE_2
ef/list_forward n=2
ef/replace_text 'x' 'z'
COMPARE_FILE ezample.
ef/end
/compare_file file_1 file_2
BYTE ADDRESS FILE WORD
                           WITH WORD LOGICAL DIFFERENCE
        -- Specified compare error limit exceeded.
          1 compare errors.
--ERROR-- 1 compare errors.
```

The output from the COMPARE\_FILE command indicates that a comparison error resulted at byte address 96. The entire contents of the relative words (in hexadecimal) of each file and their logical difference are also shown.

# COMPARE\_OBJECT\_LIBRARY Command

Purpose Compares two object libraries or two object files.

Format COMPARE\_OBJECT\_LIBRARY or COMOL

FILE = file
WITH = file
OUTPUT = file

STATUS = status variable

Parameters FILE or F

Old object file or object library file. This parameter is required.

WITH or W

New object file or object library file. This parameter is required.

OUTPUT or O

Output file. This file can be positioned. If OUTPUT is omitted, file \$OUTPUT is used.

Remarks

- The COMPARE\_OBJECT\_LIBRARY command does not compare procedure files or text files. If the FILE\_ CONTENTS attribute of each file is not OBJECT, abnormal status is returned and the files are not compared. Also, the command does not compare an object file with an object library. An attempt to do so returns abnormal status.
- COMPARE\_OBJECT\_LIBRARY compares the content of the files for the following differences: module content changed, modules deleted, and modules added. If the content of a module has changed, the location where the change begins is displayed.
- COMPARE\_OBJECT\_LIBRARY does not display differences in module order, module creation date or time, or commentary string within the module header.
- For more information, see the NOS/VE Object Code Management manual.

### Examples

The following command compares the library files OLD\_LIB and NEW\_LIB.

# \$CONDITION\_CODE Function

Purpose

Returns the code that corresponds to a condition name you specify.

**Format** 

\$CONDITION\_CODE

(name keyword)

**Parameters** 

name

Specifies a condition name for which you want the corresponding code. This parameter is required.

keyword

Value that indicates whether you want the condition code returned as an integer or a string. Use one of the following values:

NUMERIC (N)

Specifies an integer from 0 through 0FFFFFFFF (hexadecimal).

# SYMBOLIC (S)

Specifies a string that contains the 2-character product identifier and the condition number from 0 through 0FFFFFF (hexadecimal).

#### Remarks

- If a condition code for the specified name is not found, a 0 is returned.
- For further information about functions, see the NOS/VE System Usage manual.

#### Examples

The following example displays the symbolic value for the condition name specified.

```
/display_value $condition_code..
../(cle$alpha_char_in_number,s)
CL 115
```

# \$CONDITION\_NAME Function

#### Purpose

Returns the condition name that corresponds to the condition code you specify.

#### Format

\$CONDITION\_NAME or \$CONDITION (integer

# string)

# Parameters integer

Specifies a code that uniquely identifies the condition whose name you want returned. The default radix is decimal. This parameter is required.

If you specify an integer from 1000000 (hexadecimal) to 0FFFFFFFFF (hexadecimal), the condition code is completely identified. In this case, you need not use the identifier parameter.

# string

Specifies a 2-character product identifier. You must distinguish between uppercase and lowercase letters when specifying the identifier.

This parameter is required only when the condition parameter is an integer from 0 through 1,000,000 (hexadecimal).

#### Remarks

- The value returned is a string in uppercase letters.
- If no condition name is found for the code you specify, the following string is returned:

# UNKNOWN\_CONDITION

 For further information about functions, see the NOS/VE System Usage manual.

# Examples

 The following example displays the condition name for an integer condition code expressed in decimal (the default radix):

/display\_value \$condition\_name(289037877363)
CLE\$ALPHA\_CHAR\_IN\_NUMBER

• The next example displays the condition name for a string condition code that includes both an integer and a 2-character product identifier.

/display\_value \$condition\_name(115,'CL')
CLE\$ALPHA\_CHAR\_IN\_NUMBER

# CONTINUE Control Statement

Purpose

Exits the current WHEN statement.

#### Format

CONTINUE

RETRY

WHEN boolean expression

The following forms of the CONTINUE statement are valid:

CONTINUE
CONTINUE RETRY
CONTINUE WHEN boolean condition
CONTINUE RETRY WHEN boolean condition

#### Parameters RETRY

Instructs SCL to return control to the statement that caused the condition. If this parameter is omitted, control is returned to the statement following the statement that caused the WHEN statement.

boolean expression

Specifies whether the exit should be honored. If the expression is TRUE, the exit is taken; if the expression is FALSE, processing continues at the next statement. If this clause is omitted, the next exit is taken.

#### Remarks

• The following descriptions illustrate the process of exiting with a RETRY statement; they also apply to the action taken in the absence of a CONTINUE statement:

COMMAND\_FAULT or PROGRAM\_FAULT, without RETRY

Processing continues at the statmeent following the one that caused the WHEN statemen t to be executed.

COMMAND\_FAULT or PROGRAM\_FAULT, with RETRY

The statement that caused the WHEN statement to be executed is reprocessed.

INTERRUPT or LIMIT\_FAULT, without RETRY Processing continues at the point of interruption.

INTERRUPT or LIMIT\_FAULT, with RETRY The results are undefined.

• For more information, see the NOS/VE System Usage manual.

#### Examples

The following example establishes a condition handler for a pause break (terminal interrupt). The user is prompted for several options whenever an INTERRUPT condition occurs.

```
WHEN interrupt DO
    create_variable name=response kind=string
LOOP
    accept_line variable=response ..
        prompt='Enter RETRY, CONTINUE, or command: '..
        input=input
    If $string $translate(tdu,response) = 'RETRY' THEN
        CONTINUE RETRY
    ELSEIF $string($name(response)) = 'CONTINUE' THEN
        CONTINUE
    ELSE
        include_line variable=response
    IFEND
    LOOPEND
WHENEND
```

# CONTROL Command

Purpose

Use the CONTROL (CON) command to access IM/Control from NOS/VE.

Format

CONTROL or CON

DICTIONARY = name
USER = name
MODE = keyword
FACILITY = keyword
VIEW = name
INPUT = file
LIST = file
STATUS = status variable

**Parameters** 

DICTIONARY or D

The name of the dictionary to be used, created, or deleted. On the CONTROL command, underscores must be used in place of hyphens. For example, if the dictionary name is ACME-DICTIONARY, you must specify DICTIONARY = ACME\_DICTIONARY.

The DICTIONARY parameter is required unless you specify FACILITY = CONTROL on the FACILITY parameter.

### USER or U

The name by which the caller is known to the dictionary. On the CONTROL command, underscores must be used in place of hyphens. For example, if the user name is DATA-MGR, you must specify USER=DATA\_MGR.

The USER parameter is required unless you specify FACILITY = CONTROL on the FACILITY parameter. If omitted, the user can enter only the control facility and can execute only two commands, CREATE DICTIONARY and QUIT.

# MODE or M

The mode in which you enter IM/Control commands. The following modes can be specified:

# COMMAND (C)

The command mode interface to all IM/Control facilities.

# SCREEN (S)

The full screen interface to the dictionary maintenance facility. Screen mode is valid only if you specify FACILITY = DICTIONARY\_MAINTENANCE on the FACILITY parameter.

The MODE parameter is optional. For batch use, only command mode is allowed. If omitted during batch use, COMMAND is assumed. If omitted during interactive use, the user is prompted for the mode.

#### FACILITY or F

The IM/Control facility to be used. The following facilities can be specified:

CONTROL (C)
DICTIONARY\_MAINTENANCE (DM)
GENERATE (G)
OUTPUT (O)

The FACILITY parameter is required during batch use. If omitted during interactive use, the user is prompted for the facility.

# VIEW or V

The subset of the data with which this IM/Control session works.

On the CONTROL command, underscores must be used in place of hyphens. For example, if the view name is DBA-VIEW, you must specify VIEW=DBA\_VIEW.

The VIEW parameter is optional. If omitted, the default view for the user specified on the USER parameter is used. If you specify FACILITY=CONTROL on the FACILITY parameter, the view is ignored.

# INPUT or I

The path of a file containing IM/Control commands. These commands are the input to IM/Control.

The INPUT parameter is optional. If omitted during interactive use, \$COMMAND is used. If omitted during batch use, IM/Control reads the input from the job stream input.

#### LIST or L

The path of the file to which the IM/Control displayed output is to be written.

The LIST parameter is optional. If omitted, \$OUTPUT is used.

#### Remarks

 For more information, see the IM/Control for NOS/VE Usage manual.

# Examples

The following example shows how to access IM/Control in screen mode:

```
/control dictionary=acme_dictionary user=administrator ...
../ mode=screen facility=dictionary_maintenance ..
../ view=admin_view
```

The following example shows the same command in abbreviated form:

```
/control d=acme_dictionary u=administrator m=s f=dm ..
../ v=admin_view
```

# CONVERT\_APL2\_FILE Command

# Purpose

Converts NOS APL2 workspaces to NOS/VE APL workspace. Used automatically from within NOS/VE APL by starting the workspace :NVE.\$SYSTEM.CONVERT\_APL2. This can be called from outside NOS/VE APL.

**Format** 

CONVERT\_APL2\_FILE or CONAF

FROM = file
TO = file
STATUS = status variable

#### Parameters FROM

Specifies the name of the NOS APL2 file to be converted. If omitted, OLD is assumed.

TO

Specifies the name of the NOS/VE file to which the converted NOS APL2 file is written. If omitted, NEW is assumed.

#### Remarks

- Files to be converted may reside as permanent files on NOS or as local files on NOS/VE brought over from NOS with the GET\_FILE utility (in this case, specify B60 conversion). The resultant file is placed in the specified NOS/VE file catalog.
- When you enter the CONVERT\_APL2\_FILE command from within the CONVERT\_APL2\_FILE workspace, you may specify more than one file to be converted. You may enter the command interactively or as a batch job.
- Before APL structured files can be converted from NOS APL2 format to NOS/VE APL format, you must run it through the AFIFIX utility on NOS. This copies the files to get rid of EORs so the files can be transferred to NOS/VE with their file directories in sync with the data. To use AFIFIX, enter:

GET AFIFIX/UN=APLO

then, enter either of the following:

AFIFIX.1fn1.1fn2

Sets only the control

byte.

AFIFIX, NOEOR, 1fn1, 1fn2-

Sets the control byte and copies the file without EORs.)

See your local site analyst for more information on AFIFIX.

### Examples

The following example converts file OLD from NOS APL2 format to NOS/VE APL format and puts the converted file on file NEW in the \$USER catalog:

CONVERT\_APL2\_FILE FROM=OLD TO=\$USER.NEW

This example assumes you have run file OLD through AFIFIX on the NOS side.

# CONVERT\_APL2\_WS Command

#### Purpose

Converts NOS APL2 workspaces to NOS/VE APL workspaces. This is used automatically from within the NOS/VE APL workspace when you start it by entering :NVE.\$SYSTEM.CONVERT\_APL2. To call it from outside NOS/VE APL, use this command.

#### Format

CONVERT\_APL2\_WS or CONAW

FROM=file
TO=file
CC=boolean

STATUS = status variable

#### **Parameters**

FROM

Specifies the NOS APL file to be converted. If omitted, OLD is assumed.

TO

Specifies the NOS/VE file that will contain the converted file. If omitted, NEW is assumed.

# CC or C170\_COMPATIBLE

Specifies if names of functions in the WFNS workspace are converted to APL/VE special functions or if they are copied over with APL2 definitions. TRUE converts the functions; FALSE does not. If omitted, FALSE is assumed.

#### Remarks

- Files to be converted may reside as permanent files on NOS or as local files on NOS/VE brought over from NOS with the GET\_FILE utility (in this case, specify B60 conversion). The resultant file is placed in the specified NOS/VE file catalog.
- When you enter the CONVERT\_APL2\_WS command from within the CONVERT\_APL2\_WS workspace, you may specify more than one file to be converted. You may enter the command interactively or as a batch job.
- Although the workspace is converted to a form which NOS/VE understands, there are differences between NOS APL2 and NOS/VE APL which are not provided for. Two differences, for example, are that the state indicator list is not transferred and NOS file names must be converted to NOS/VE file names. For other differences that must be considered, refer to the APL for NOS/VE Language Definition manual (publication number 60485813).

# Examples

The following example converts the user workspace in file OLD of the working catalog from NOS APL2 format to NOS/VE APL format and writes the output to file NEW. Names of functions in the WFNS workspace are converted to NOS/VE APL special functions:

CONVERT\_APL2\_WS FROM=OLD TO=NEW CC=TRUE

# CONVERT\_MODIFY\_TO\_SCU Command

Purpose Converts a source library file from Modify format to SCU

format.

Format CONVERT\_MODIFY\_TO\_SCU or CONMTS

OLD\_PROGRAM\_LIBRARY=file

RESULT = file

LIST=file

 $NAME\_LIST = file$ 

DISPLAY\_OPTIONS = keyword

 $CODE\_SET = keyword$ 

KEY=string

STATUS = status variable

Parameters OLD\_PROGRAM\_LIBRARY or OPL

Modify library file. If OLD\_PROGRAM\_LIBRARY is omitted, file OPL is used.

RESULT or R

SCU library file. If RESULT is omitted, file SOURCE\_LIBRARY is used.

LIST or L

Listing file. You can specify a file position as part of the file name. If LIST is omitted, file \$LIST is used.

NAME LIST or NL

Substitution file. If NAME\_LIST is omitted, no names are substituted.

DISPLAY OPTIONS or DO

Indicates the information written on the listing file. Options are:

BRIEF (B)

Brief listing.

FULL (F)

Full listing including the text lines changed by the conversion.

If DISPLAY\_OPTIONS is omitted, BRIEF is used.

# CODE\_SET or CS

Indicates the character code set used in the Modify library file. Options are:

# ASCII64

64-character set (6-bit display code).

# ASCII612

128-character set (6/12 ASCII using escape codes).

#### ASCIIMIX

Library contains a mix of decks that use the 64-character and 128-character code sets.

If CODE\_SET is omitted, ASCIIMIX is used.

# KEY or K

One-character string specifying the character used to prefix MODIFY directives and used as the key character on the SCU source library. If KEY is omitted, the character string, '\*', is used.

#### Remarks

- The Modify file can use either 64-character (6-bit display code), or 128-character (6/12 ASCII code), or a mix of 64-character and 128-character set decks.
- The CONVERT\_MODIFY\_TO\_SCU command is a NOS/VE command. Although you can enter the command during an SCU session, it does not affect the working library.
- For more information, see the NOS/VE Source Code Management manual.

#### Examples

The following command converts the Modify file OPL to an SCU library on file SOURCE\_FILE.

A brief report is listed on file \$LIST. The names to be substituted are on file NEW\_NAMES. OPL uses the 64-character set.

/convert\_modify\_to\_scu name\_list=new\_names Name conversion list

\* = invalid name. Error if used.

OLD\_NAME NEW\_NAME MODIFICATION\_NAME

FTNFORM FORTRAN\_FORMAT FTNFORM
FTNIO FORTRAN\_IO FTNIO
FTN=1 FTN\_1 FTN\_1

Deck list as read from OPL directory

FORTRAN1 FORTRAN2

2 Decks Converted
SCU library on file - SOURCE\_FILE

# CONVERT\_SCU10\_TO\_SCU11 Command

Purpose Reads an SCU source library in version 1.0 format and

writes it in version 1.1 format.

Format CONVERT\_SCU10\_TO\_SCU11 or CONS10TOS11

BASE = file

RESULT = file

STATUS = status variable

Parameters BASE or B

Name of the file containing an SCU source library in the version 1.0 library format. If BASE is omitted, an attempt is made to access a file named SOURCE\_LIBRARY.

RESULT or R

Name of the file to receive the converted library in version 1.1 library format. If RESULT is omitted, the library is written on file SOURCE\_LIBRARY.\$NEXT.

Remarks For more information, see the NOS/VE Source Code

Management manual.

#### Examples

The following command converts the version 1.0 source library file OLD\_FORMAT to a version 1.1 source library file named NEW\_FORMAT.

/convert\_scu10\_to\_scu11 base=old\_format ..
../result=new\_format

# CONVERT\_SCU170\_TO\_SCU180 Command

Remarks Reserved for site personnel, Control Data, or future use.

# CONVERT\_UPDATE\_TO\_SCU Command

Purpose

Converts a source library file from Update format to SCU format.

### **Format**

CONVERT\_UPDATE\_TO\_SCU or CONUTS

OLD\_PROGRAM\_LIBRARY=file

RESULT = file

LIST = file

 $NAME\_LIST = file$ 

DISPLAY\_OPTIONS = keyword

 $CODE\_SET = keyword$ 

SELECTION\_CRITERIA = file

STATUS = status variable

#### Parameters

OLD\_PROGRAM\_LIBRARY or OLDPL

Update library file. If OLD\_PROGRAM\_LIBRARY is omitted, file OLDPL is used.

RESULT or R

SCU library file. If RESULT is omitted, file SOURCE\_LIBRARY in your working catalog is used.

LIST or L

Listing file. You can specify a file position as part of the file name. If LIST is omitted, file \$LIST is used.

NAME\_LIST or NL

Substitution file. You can specify a file position as part of the file name. If NAME\_LIST is omitted, no names are replaced.

# DISPLAY\_OPTIONS or DO

Indicates the information written on the listing file. Options are:

BRIEF (B)

Brief listing.

FULL (F)

Full listing including the text lines changed by the conversion.

If DISPLAY\_OPTIONS is omitted, BRIEF is used.

CODE\_SET or CS

Indicates the character code set used in the Update library file. Options are:

ASCII64

64-character set (6-bit display code).

ASCII812

128-character set (8/12 ASCII code).

If CODE\_SET is omitted, ASCII812 is used.

# SELECTION\_CRITERIA or SC

Criteria file. You can specify a file position as part of the file name. DEFINE directives from the YANK\$\$\$ deck are converted to selection criteria commands that are written on the file. If SELECTION\_CRITERIA is omitted, no selection criteria commands are written.

#### Remarks

- The Update library file must be in sequential format; it must not be in random format. It must use either 64-character, 6-bit display code or 128-character, 8/12 ASCII code.
- The CONVERT\_UPDATE\_TO\_SCU command is a NOS/VE command. Although you can enter the command during an SCU session, it does not affect the working library.

• For more information, see the NOS/VE Source Code Management manual.

# Examples

The following command converts the Update library file OLDPL to an SCU library on file SOURCE\_LIBRARY. A brief report is listed on file \$LIST. The names to be substituted are on file NEW\_NAMES. Any DEFINE directives in the file are converted to selection criteria commands written on file OLDPL\_CRITERIA.

/convert\_update\_to\_scu name\_list=new\_names ..
../code\_set=ascii64 selection\_criteria=oldpl\_criteria
Name conversion list

\* = invalid name. Error if used.

OLD\_NAME NEW\_NAME MODIFICATION\_NAME
FTNFORM FORTRAN\_FORMAT FTNFORM
FTNIO FORTRAN\_IO FTNIO
FTN=1 FTN\_1 FTN\_1

Deck list as read from OLDPL directory

FORTRAN1 FORTRAN2

2 Decks Converted SCU library on file - SOURCE\_LIBRARY

# COPY\_FILE Command

Purpose Copies data from one file to another.

Format

COPY\_FILE or COPF

INPUT = file
OUTPUT = file

STATUS = status variable

Parameters INPUT or I

Identifies the file from which data is to be copied and, optionally, specifies how the file is to be positioned prior to use. Data is copied from the open position until end-of-information (EOI) is reached. Omission causes \$INPUT to be used.

## OUTPUT or O

Specifies the file to which data is to be copied and, optionally, specifies how the file is to be positioned prior to use. Omission causes \$OUTPUT to be used.

#### Remarks

- The copy terminates when COPY\_FILE encounters an EOI in the input file. For tape files, the copy terminates when a tape mark is encountered.
- If the input file is empty, COPY\_FILE returns an abnormal status condition. If the input file is at its EOI, the exception condition FSE\$INPUT\_FILE\_AT\_EOI is returned. If a tape is at a double tape mark, the exception condition AME\$INPUT\_AFTER\_EOI is returned.
- If an unlabeled tape contains sets of data, each followed by a single tape mark, issue COPY\_FILE once for each set of data to obtain a complete copy of the tape file.
- This command does not copy single tape marks.
- If the output file has not been registered in a catalog, COPY\_FILE creates the output file.
- Unless a SET\_FILE\_ATTRIBUTE command has been specified for the created output file, this file inherits the file cycle attributes of the input file. The only exception is the ring attributes of the created file, which default to the ring of the caller of the COPY\_ FILE command.
- The output file's structure may differ from the corresponding attributes of the input file.
- COPY\_FILE merges the separate FILE\_CONTENTS
  and FILE\_STRUCTURE attribute values into a single
  FILE\_CONTENTS value. It is possible that this
  merging may truncate the FILE\_STRUCTURE value.
  If this occurs, the warning message FSE\$OUTPUT\_
  STRUCTURE\_TRUNCATED is issued.
- For more information, see the NOS/VE System Usage manual.

#### Examples

In the following three examples, the first copies the contents of \$USER.PROLOG to \$LOCAL.A; the second copies file \$USER.X to \$OUTPUT; and the third copies file \$USER.INFILE to file \$USER.OUTFILE. In the last example, explicit file positioning is specified, that is, the \$BOI file position indicates that file \$USER.INFILE is appended to the end of file \$USER.OUTFILE.

/copy\_file input=\$user.prolog output=\$local.a
/copy\_file \$user.x \$output
/copy\_file \$user.infile.\$boi \$user.outfile.\$eoi

# COPY\_KEYED\_FILE Command

Purpose Performs a record-by-record copy.

Format COPY\_KEYED\_FILE or

COPKF

INPUT=list of any OUTPUT=list of any

 $PRESERVE\_KEY\_DEFINITIONS = boolean$ 

STATUS = status variable

# Parameters INPUT or I

File to be copied. You must have at least read permission to the file. This parameter is required.

To specify a nested file, first specify the file reference and then the nested-file name, enclosed in parentheses.

When a nested-file name is not specified, all nested files in the file are copied.

COPY\_KEYED\_FILE positions the file before the copy according to the open position specified for the file. If a file position is not specified on the file reference, the OPEN\_POSITION attribute is used. (The default OPEN\_POSITION attribute value is \$BOI.)

If the open position is \$EOI or \$ASIS, only the file attributes are copied.

#### QUTPUT or Q

File to which data is copied. You must have at least append permission to the file. This parameter is required.

If the INPUT parameter specifies a nested file, the OUTPUT parameter can specify a nested file. (You cannot copy multiple nested files to a single nested file or to a sequential file.)

To specify a nested file, first specify the file reference and then the nested-file name, enclosed in parentheses.

Do not specify the nested-file name \$MAIN\_FILE on the OUTPUT parameter when the open position is \$BOI. (This requests deletion of \$MAIN\_FILE which is not allowed.)

# PRESERVE\_KEY\_DEFINITIONS or PKD

Indicates whether the alternate-key definitions from the input file (if any) are copied to the output file.

TRUE (ON or YES)

Apply alternate-key definitions.

FALSE (OFF or NO)

Do not apply alternate-key definitions.

If PRESERVE\_KEY\_DEFINITIONS is omitted, the alternate-key definitions are copied.

#### Remarks

- The INPUT and OUTPUT parameters cannot specify the same file cycle unless the parameters specify different nested files in the same file.
- COPY\_KEYED\_FILE supports copying to and from files with sequential and keyed-file organizations. It does not support copying to or from byte-addressable files.
- If the INPUT or OUTPUT file could be shared by more than one instance of open, you should attach the file for exclusive access (SHARE\_MODE=NONE) before the copy. This prevents other tasks from locking records which would caused COPY\_KEYED\_FILE to terminate.

- COPY\_KEYED\_FILE reads records sequentially using the CYBIL procedure AMP\$GET\_NEXT. It reads records from the input file until it reads an end-of-partition or end-of-information delimiter.
  - As each record is read, COPY\_KEYED\_FILE writes the record sequentially to the output file using the CYBIL procedure AMP\$PUT\_NEXT.
- COPY\_KEYED\_FILE writes statistics to \$ERRORS if requested by the respective MESSAGE\_CONTROL attributes of the input and output files. It writes the output file statistics before the input file statistics.
   (For a sequential file, no statistics are written because the MESSAGE\_CONTROL attribute has no effect for sequential files.)
- If the output file is a new file (a file that has never been opened), the output file is given the preserved attributes of the input file that have not been defined for the output file.

Temporary attributes are not copied.

If no attributes have been defined for the output file (no SET\_FILE\_ATTRIBUTES commands have been executed for the file), the new output file is given all attributes of the input file with the following exception:

The RING\_ATTRIBUTES attribute of the input file is not given to the output file. The output file is given the RING\_ATTRIBUTES attribute of the caller of the COPY\_KEYED FILE command.

- When copying to an existing file, the file attributes of the output file are not changed.
- The FILE\_CONTENTS attribute value of a keyed file cannot be LIST.
- COPY\_KEYED\_FILE cannot copy multiple nested files (all nested files in the input file) to a single nested file or to a sequential file.

- COPY\_KEYED\_FILE creates a new nested file when a nested file name is specified on the OUTPUT parameter and the open position of the output file is \$BOI. It creates the nested file with the attributes of the input nested file.
- COPY\_KEYED\_FILE merges the records of the input nested file with those of the output nested file when the open position of the output file is \$ASIS or \$EOI.
- COPY\_KEYED\_FILE requires append, shorten, and modify permissions to delete or create a nested file.
- For more information, see the NOS/VE Advanced File Management Usage manual.

#### Examples

This command copies the keyed file .YOUR.ISFILE to the keyed file \$USER.ISFILE. It discards any data or alternate keys on \$USER.ISFILE and then copies the data and alternate keys from .YOUR.ISFILE to \$USER.ISFILE.

```
/copy_keyed_file .your.isfile $user.isfile
```

This command copies the keyed file \$USER.ISFILE to the next cycle of the file. It does not copy the alternate-key definitions.

```
/copkf $user.isfile $user.isfile.$next pkd=no
```

This command copies one nested file to another nested file. If the second nested file does not exist, it is created (identical to the first nested file).

```
/copkf input=($user.direct_access_file, nested_file_1) ..
../output=($user.direct_access_file, nested_file_2)
```

# CREATE\_170\_REQUEST Command

#### Purpose

Creates a NOS/VE temporary file to be associated with a 170 tape file. Future references to the 170 tape file are through the NOS/VE temporary file.

#### **Format**

CREATE\_170\_REQUEST or CRE1R

```
FILE = file

EXTERNAL_VSN = list of string

RECORDED_VSN = list of string

FILE_SET_POSITION = keyword

FILE_IDENTIFIER = string
```

FILE\_SEQUENCE\_NUMBER = integer
GENERATION\_NUMBER = integer
INTERNAL\_CODE = keyword
CHARACTER\_CONVERSION = boolean
BLOCK\_TYPE = keyword
RECORD\_TYPE = keyword
MAXIMUM\_BLOCK\_LENGTH = integer
MAXIMUM\_RECORD\_LENGTH = integer
LABEL\_TYPE = keyword
TAPE\_FORMAT = keyword
STATUS = status variable

# Parameters FILE or F

Specifies the name of a NOS/VE temporary file to be associated with a 170 tape file. This parameter is required.

# EXTERNAL\_VSN or EVSN or VSN

Gives the external identification of the tape volume(s) containing the 170 tape file. Each parameter value is a string 1 to 6 characters long.

If you specify more than one external volume serial number (VSN), the volumes are requested in the order specified in the parameter list. If you omit the EXTERNAL\_VSN parameter, the RECORDED\_VSN parameter is used.

You must specify either the EXTERNAL\_VSN parameter or the RECORDED\_VSN parameter. Otherwise, a fatal error results

### RECORDED\_VSN or RVSN

Gives the VSN recorded internally on the ANSI VOL1 label on the tape volume(s) holding the 170 tape file. Each parameter value is a string 1 to 6 characters long. File processing uses the RECORDED\_VSN parameter to locate and verify the correct volume.

The RECORDED\_VSN parameter is for ANSI labeled tapes only. If you enter this parameter for an unlabeled tape, the parameter is ignored, unless there is no matching EXTERNAL\_VSN parameter. In this case the RECORDED\_VSN parameter takes on the functions of the EXTERNAL\_VSN parameter.

If you specify more than one recorded VSN, the volumes are located and verified in the order specified in the parameter list. If you omit the RECORDED\_VSN parameter for an ANSI labeled tape, the system uses the EXTERNAL\_VSN parameter to verify the VSN recorded internally on the ANSI VOL1 tape label.

If you specify both the EXTERNAL\_VSN and RECORDED\_VSN parameters, they are matched; the first external VSN with the first recorded VSN, the second external VSN with the second recorded VSN, and so on. For each such pair, NOS/VE uses the external VSN parameter to direct the system operator to mount the tape with that external VSN. For ANSI labeled tapes, NOS/VE uses the recorded VSN value to verify the VSN recorded internally on the ANSI VOL1 label on that tape.

If there is an EXTERNAL\_VSN parameter with no matching RECORDED\_VSN parameter, NOS/VE uses the EXTERNAL\_VSN parameter to direct the system operator. For ANSI labeled tapes, NOS/VE also uses the EXTERNAL\_VSN parameter to verify the VSN recorded internally on the ANSI VOL1 tape label.

If there is a RECORDED\_VSN parameter with no matching EXTERNAL\_VSN parameter, NOS/VE uses the RECORDED\_VSN parameter to direct the system operator. For ANSI labeled tapes, NOS/VE also uses the RECORDED\_VSN parameter to verify the VSN recorded internally on the ANSI VOL1 tape label.

## FILE\_SET\_POSITION or FSP

Specifies the position of the 170 tape file to be read.

The FILE\_SET\_POSITION parameter is not needed for unlabeled tapes because NOS/VE assumes that you wish to read the first file on an unlabeled tape. That is, the value of the FILE\_SET\_POSITION parameter for a tape file on an unlabelled 170 tape is BEGINNING\_OF\_SET, regardless of what you enter.

Only labeled tapes can use all the values of the FILE\_ SET\_POSITION parameter. If you omit the parameter for a labeled tape, the NEXT\_FILE position is assumed.

The parameter can have any of the following values:

# BEGINNING\_OF\_SET or BOS

Specifies that the first tape file on the file set is to be read.

# CURRENT\_FILE or CF

Specifies that the current tape file is to be read. That is, the last tape file accessed will be accessed again. If the tape is positioned at the beginning of the first volume, the first tape file will be read.

# FILE\_IDENTIFIER\_POSITION or FIP

Specifies that the tape file identified by the FILE\_IDENTIFIER and GENERATION\_NUMBER parameters is to be read.

# FILE\_SEQUENCE\_POSITION or FSP

Specifies that the tape file identified by the FILE\_SEQUENCE\_NUMBER parameter is to be read.

## NEXT\_FILE or NF

Specifies that the tape file following the last accessed tape file will be read. If the tape is positioned at the beginning of the first volume, the first tape file will be read.

#### FILE IDENTIFIER or FI

Specifies a file identifier as a string of 1 to 17 characters. The FILE\_IDENTIFIER parameter is for labeled tapes, and it is ignored if you specify it for an unlabeled tape. Each tape file on a multifile set has a unique file identifier. If you specify the FILE\_IDENTIFIER\_ POSITION value for the FILE\_SET\_POSITION parameter, the FILE\_IDENTIFIER parameter is required; otherwise, its value is ignored.

## FILE\_SEQUENCE\_NUMBER or FSN

Specifies the numeric position of a tape file on a multifile set. The position is an unsigned integer in the range 1 through 9999. The FILE\_SEQUENCE\_NUMBER parameter is for labeled tapes, and it is ignored if you specify it for an unlabeled tape. If you specify the FILE\_SEQUENCE\_POSITION value for the FILE\_SET\_POSITION parameter, the FILE\_SEQUENCE\_NUMBER parameter is required; otherwise, its value is ignored.

### GENERATION\_NUMBER or GN

Identifies a specific revision of the tape file named by the FILE\_IDENTIFIER parameter. The revision shows as an unsigned integer in the range 1 through 9999. The GENERATION\_NUMBER parameter is for labeled tapes, and it is ignored if you specify it for an unlabeled tape. If the FILE\_SET\_POSITION parameter has the FILE\_IDENTIFIER\_POSITION value, and the GENERATION\_NUMBER parameter is omitted, then the GENERATION\_NUMBER parameter value is set to one.

# INTERNAL\_CODE or IC

Specifies the character set of the data on the tape volume. You can enter one of the following values:

AS<sub>6</sub>

6/12-bit ASCII

AS8

8/12-bit ASCII

**D63** 

63-character display code

**D64** 

64-character display code

If you omit this parameter, its value is set to D64.

# CHARACTER CONVERSION or CC

Specifies with a boolean value whether or not file data is to be converted to or from the character set specified by the INTERNAL\_CODE parameter. If you omit the CHARACTER\_CONVERSION parameter, FALSE is assumed to be its value.

Of the tape file migration methods, only FMA and FMU automatically do character conversion in addition to any conversion specified by the CHARACTER\_CONVERSION parameter value.

To obtain a properly migrated tape file, you usually want to set the CHARACTER\_CONVERSION parameter to:

# **FALSE**

if you use FMA or FMU to migrate. Otherwise you convert your tape file data twice.

#### TRUE

if you use any other tape file migration method. Otherwise, you do not convert your tape file data at all.

# BLOCK\_TYPE or BT

Specifies the block type of the 170 input tape file. Its value can be one of the following keywords:

INTERNAL or I

Internal blocking.

CHARACTER\_COUNT or CC

Character count blocking.

If you omit this parameter, its value is set to INTERNAL.

# RECORD\_TYPE or RT

Specifies the record type of the 170 tape file. You can specify one of the follwing record types:

CONTROL\_WORD, CW, or W

Control word.

FIXED\_LENGTH, FL, or F

A fixed length. record.

SYSTEM\_RECORD, SR, or S

System record.

ZERO\_BYTE, ZB, or Z

Zero-byte.

If you omit this parameter, the record type is set to CONTROL\_WORD.

# MAXIMUM\_BLOCK\_LENGTH or MAXBL or MBL

Specifies with an unsigned integer the maximum length in 6-bit bytes of a block in the 170 tape file. The system maximum for this parameter is 2,147,483,615. If you omit this parameter, its value is set to 5120.

# MAXIMUM\_RECORD\_LENGTH or MAXRL or MRL

Specifies with an unsigned integer the maximum length in 6-bit bytes of a record in the 170 tape file. The system maximum for this parameter is 4,398,046,511,103. If you omit this parameter, its value is set to 5120.

# LABEL\_TYPE or LT

Specifies whether the tape is labeled. You can specify one of the following keywords:

LABELLED or L

Same as STANDARD.

STANDARD or S

Tape has standard labels.

UNLABELLED or U

Tape is not labelled.

If this parameter is omitted, its value is set to STANDARD.

# TAPE\_FORMAT or TF

Specifies the tape format of the NOS tape file. If you omit this parameter, its value is set to NOS\_INTERNAL. The possible values for this parameter are:

NOS\_INTERNAL or NI or I

Internal, NOS default tape format.

NOS\_BE\_INTERNAL or NBI or SI

SCOPE internal and NOS/BE default tape format.

STRANGER or S

Stranger.

LONG\_STRANGER or LS or L

Long block stranger.

#### Remarks

- See the Migration From NOS to NOS/VE
  Tutorial/Usage manual or the Migration From NOS/BE
  to NOS/VE Tutorial/Usage manual for more
  information about this command.
- You must enter a CREATE\_170\_REQUEST command before using FMA or FMU to migrate the 170 tape file.

#### Examples

The following command associates temporary file FILE\_FTN with a typical FORTRAN formatted tape file (BLOCK\_TYPE=CHARACTER\_COUNT, RECORD\_TYPE=ZERO\_WORD):

```
/create_170_request file=file_ftn ..
../external_vsn='h20' ..
../recorded_vsn='water' ..
../file_set_position=file_identifier_position ..
./file_identifier='ab_cd_goldfish' ..
../generation_number=3 ..
../internal_code=as6 ..
../character_conversion=true ..
../block_type=character_count ..
../record_type=zero_byte ..
../maximum_block_length=4000 ..
../maximum_record_length=200 ..
../label_type=labelled ..
../tape_format=nos_internal
```

The tape file has the following characteristics:

- Standard labeled volume with external vsn, H20; recorded vsn, WATER.
- Found from its file identifier, AB\_CD\_GOLDFISH, and generation number, 3.
- Data to be converted from its 6/12-bit ASCII character set.
- Maximum length of a block is 4000 6-bit bytes; of a record, 200 6-bit bytes.
- NOS default tape format.

# CREATE\_7600\_REQUEST Command

Purpose

Creates a NOS/VE temporary file to be associated with a 7600 tape file. Future references to the 7600 tape file are through the NOS/VE temporary file.

Format

CREATE\_7600\_REQUEST or CRE7R

FILE = file

EXTERNAL\_VSN=list of string RECORDED\_VSN=list of string  $FILE\_SET\_POSITION = keyword$ FILE\_IDENTIFIER = string FILE\_SEQUENCE\_NUMBER = integer GENERATION\_NUMBER = integer  $INTERNAL\_CODE = keyword$  $CHARACTER\_CONVERSION = boolean$  $BLOCK\_TYPE = keyword$  $RECORD\_TYPE = keyword$ 

MAXIMUM\_BLOCK\_LENGTH = integer MAXIMUM\_RECORD\_LENGTH = integer  $LABEL\_TYPE = keyword$ 

STATUS = status variable

#### **Parameters**

FILE or F

Specifies the name of a NOS/VE temporary file to be associated with a 7600 tape file. This parameter is required.

EXTERNAL\_VSN or EVSN or VSN

Gives the external identification of the tape volume(s) containing the 170 tape file. Each parameter value is a string 1 to 6 characters long.

If you specify more than one external volume serial number (VSN), the volumes are requested in the order specified in the parameter list. If you omit the EXTERNAL\_VSN parameter, the RECORDED\_VSN parameter is used.

You must specify either the EXTERNAL\_VSN parameter or the RECORDED\_VSN parameter. Otherwise, a fatal error results.

# RECORDED\_VSN or RVSN

Gives the VSN recorded internally on the ANSI VOL1 label on the tape volume(s) holding the 7600 tape file. Each parameter value is a string 1 to 6 characters long. File processing uses the RECORDED\_VSN parameter to locate and verify the correct volume.

The RECORDED\_VSN parameter is for ANSI labeled tapes only. If you enter this parameter for an unlabeled tape, the parameter is ignored, unless there is no matching EXTERNAL\_VSN parameter. In this case the RECORDED\_VSN parameter takes on the functions of the EXTERNAL\_VSN parameter.

If you specify more than one recorded VSN, the volumes are located and verified in the order specified in the parameter list. If you omit the RECORDED\_VSN parameter for an ANSI labeled tape, the system uses the EXTERNAL\_VSN parameter to verify the VSN recorded internally on the ANSI VOL1 label on the tape.

If you specify both the EXTERNAL\_VSN and RECORDED\_VSN parameters, they are matched; the first external VSN with the first recorded VSN, the second external VSN with the second recorded VSN, and so on. For each such pair, NOS/VE uses the external VSN parameter to direct the system operator to mount the tape with that external VSN. For an ANSI labeled tape, NOS/VE uses the recorded VSN value to verify the VSN recorded internally on the ANSI VOL1 label on that tape.

If there is an EXTERNAL\_VSN parameter with no matching RECORDED\_VSN parameter, NOS/VE uses the EXTERNAL\_VSN parameter to direct the system operator. For ANSI labeled tapes, NOS/VE also uses the EXTERNAL\_VSN parameter to verify the VSN recorded internally on the ANSI VOL1 tape label.

If there is a RECORDED\_VSN parameter with no matching EXTERNAL\_VSN parameter, NOS/VE uses the RECORDED\_VSN parameter to direct the system operator. For ANSI labeled tapes, NOS/VE also uses the RECORDED\_VSN parameter to verify the VSN recorded internally on the ANSI VOL1 tape label.

# FILE\_SET\_POSITION or FSP

Specifies the position of the 7600 tape file to be read.

The FILE\_SET\_POSITION parameter is not needed for unlabeled tapes because NOS/VE assumes that you wish to read the first file on an unlabeled tape. That is, the value of the FILE\_SET\_POSITION parameter for a tape file on an unlabeled 7600 tape is BEGINNING\_OF\_SET, regardless of what you enter.

Only labeled tapes can use all the values of the FILE\_ SET\_POSITION parameter. If you omit the parameter for a labeled tape, the NEXT\_FILE position is assumed.

The parameter can have any of the following values:

# BEGINNING\_OF\_SET or BOS

Specifies that the first tape file on the file set is to be read.

#### CURRENT\_FILE or CF

Specifies that the current tape file is to be read. That is, the last tape file accessed will be accessed again. If the tape is positioned at the beginning of the first volume, the first tape file will be read.

# FILE\_IDENTIFIER\_POSITION or FIP

Specifies that the tape file identified by the FILE\_IDENTIFIER and GENERATION\_NUMBER parameters is to be read.

# FILE\_SEQUENCE\_POSITION or FSP

Specifies that the tape file identified by the FILE\_SEQUENCE\_NUMBER parameter is to be read.

# NEXT\_FILE or NF

Specifies that the tape file following the last accessed tape file will be read. If the tape is positioned at the beginning of the first volume, the first tape file will be read.

# FILE\_IDENTIFIER or FI

Specifies a file identifier as a string of 1 to 17 characters. The FILE\_IDENTIFIER parameter is for labeled tapes, and it is ignored if you specify it for an unlabeled tape. Each tape file on a multifile set has a unique file

identifier. If you specify the FILE\_IDENTIFIER\_ POSITION value for the FILE\_SET\_POSITION parameter, the FILE\_IDENTIFIER parameter is required; otherwise, its value is ignored.

# FILE\_SEQUENCE\_NUMBER or FSN

Specifies the numeric position of a tape file on a multifile set. The position is an unsigned integer in the range 1 through 9999. The FILE\_SEQUENCE\_NUMBER parameter is for labeled tapes, and it is ignored if you specify it for an unlabeled tape. If you specify the FILE\_SEQUENCE\_POSITION value for the FILE\_SET\_POSITION parameter, the FILE\_SEQUENCE\_NUMBER parameter is required; otherwise, its value is ignored.

# GENERATION\_NUMBER or GN

Identifies a specific revision of the tape file named by the FILE\_IDENTIFIER parameter. The revision shows as an unsigned integer in the range 1 through 9999. The GENERATION\_NUMBER parameter is for labeled tapes, and it is ignored if you specify it for an unlabeled tape. If the FILE\_SET\_POSITION parameter has the FILE\_IDENTIFIER\_POSITION value, and the GENERATION\_NUMBER parameter is omitted, then the GENERATION\_NUMBER parameter value is set to one.

# INTERNAL\_CODE or IC

Specifies the character set of the data on the tape volume. If you omit the parameter, its value is set to D64. The INTERNAL\_CODE parameter can have the following values:

AS<sub>6</sub>

6/12-bit ASCII

AS8

8/12-bit ASCII

**D63** 

63-character display code

**D64** 

64-character display code

# CHARACTER\_CONVERSION or CC

Specifies with a boolean value whether or not file data is to be converted to or from the character set specified by the INTERNAL\_CODE parameter. If you omit the CHARACTER\_CONVERSION parameter, FALSE is assumed to be its value.

Of the tape file migration methods, only FMA and FMU automatically do character conversion in addition to any conversion specified by the CHARACTER\_CONVERSION parameter value.

To obtain a properly migrated tape file, you usually want to set the CHARACTER\_CONVERSION parameter to FALSE if you use FMA or FMU to migrate. Otherwise you convert your tape file data twice. Set it to TRUE if you use any other tape file migration method. Otherwise, you do not convert your tape file data at all.

# BLOCK\_TYPE or BT

Specifies the block type of the 7600 input tape file. If you omit this parameter, its value is set to INTERNAL. Its value can be either of the following:

INTERNAL or I Internal blocking

CHARACTER\_COUNT or CC Character count blocking

## RECORD\_TYPE or RT

Specifies the record type of the 7600 tape file. If you omit this parameter, its value is set to CONTROL\_WORD. Its value can be any of the following:

CONTROL\_WORD, CW, or W
Control word

FIXED\_LENGTH, FL, or F Fixed length

SYSTEM\_RECORD, SR, or S System record

ZERO\_BYTE, ZB, or Z Zero-byte

# MAXIMUM\_BLOCK\_LENGTH or MAXBL or MBL

Specifies with an unsigned integer the maximum length in 6-bit bytes of a block in the 7600 tape file. The system maximum for this parameter is 2,147,483,615. If you omit this parameter, its value is set to 5120.

# MAXIMUM\_RECORD\_LENGTH or MAXRL or MRL

Specifies with an unsigned integer the maximum length in 6-bit bytes of a record in the 7600 tape file. The system maximum for this parameter is 4,398,046,511,103. If you omit this parameter, its value is set to 5120.

# LABEL\_TYPE or LT

Specifies whether the tape is labeled. If you omit this parameter, its value is set to STANDARD. This parameter can have the following values:

LABELLED or L Same as STANDARD.

STANDARD or S

Tape has standard labels.

UNLABELLED or U

Tape is not labeled.

#### Remarks

- This command is very similar to the CREATE\_170\_ REQUEST\_command. For more information about the CREATE\_170\_REQUEST command, see the Migration From NOS to NOS/VE Tutorial/Usage manual or the Migration From NOS/BE to NOS/VE Tutorial/Usage manual.
- You must enter a CREATE\_7600\_REQUEST command before using FMA or FMU to migrate the 7600 tape file.

### Examples

The following command associates temporary file FILE\_FTN with a typical FORTRAN unformatted tape file (BLOCK\_TYPE=INTERNAL, RECORD\_TYPE=CONTROL\_WORD):

```
/create_7600_request file=file_ftn ..
../external_vsn='agua' ..
../recorded_vsn='wasser' ..
../file_set_position=file_sequence_position ..
./file_sequence_number=7 ..
../internal_code=d64 ..
../character_conversion=false ..
../block_type=internal ..
../record_type=control_word ..
../maximum_block_length=5120 ..
../maximum_record_length=5120 ..
../label_type=standard
```

The tape file has the following characteristics:

- Volume with external vsn, AGUA; recorded vsn, WASSER.
- Found from its position, seventh, within the multifile set.
- Other parameters have their default values.

# CREATE\_ALTERNATE\_INDEXES Command

# Purpose

Initiates execution of the CREATE\_ALTERNATE\_ INDEXES command utility. The utility can create, delete, and display alternate-key definitions in a keyed file.

#### Format

CREATE\_ALTERNATE\_INDEXES or CREATE\_ALTERNATE\_INDEX or CREATE\_ALTERNATE\_INDICES or CREAI

INPUT=list of any STATUS=status variable

## Parameters INPUT or I

Keyed file to be processed by the utility. The file permissions required depend on the subcommands entered during the utility as described in the Remarks. This parameter is required.

To specify a nested file, first specify the file reference and then the nested-file name, enclosed in parentheses.

Remarks

• The command utility prompt is:

creai/

• In response to the creai/ prompt, you can enter NOS/VE commands and any of these subcommands:

QUIT
DISPLAY\_KEY\_DEFINITIONS
CREATE\_KEY\_DEFINITION
DELETE\_KEY\_DEFINITION
CANCEL\_KEY\_DEFINITIONS
APPLY\_KEY\_DEFINITIONS

- The CREATE\_ALTERNATE\_INDEXES utility creates the specified keyed file if:
  - The file does not exist and,
  - A SET\_FILE\_ATTRIBUTES command has specified the KEY\_LENGTH and MAXIMUM\_ RECORD\_LENGTH attributes for the file.

If the SET\_FILE\_ATTRIBUTES command defining the new file omits an attribute, the default attribute value is used. However, if it omits the FILE\_ORGANIZATION attribute, indexed-sequential organization is used.

 The CREATE\_ALTERNATE\_INDEXES command does not check your file permissions. The subcommands you enter in the utility session check that you have the required permissions to do the operation.

To display key definitions, you must have at least read permission. To create, delete, cancel, or apply key definitions, you must have at least three permissions: append, modify, and shorten.

Revision G

 For more information, see the NOS/VE Advanced File Management Usage manual.

### Examples

This command begins a utility session that displays the alternate key definitions of keyed file \$USER.IS\_FILE.

| KEY NAME      | F            | POSITION     | LENGTH    | TYPE          | STATE          |
|---------------|--------------|--------------|-----------|---------------|----------------|
|               |              |              |           |               |                |
| ALTERNATE_KEY | .1           | 0            | 10        | uncollated    | Exists in file |
| creai/quit    | "The APPLY_K | KEY_DEFINITI | ONS param | eter is not r | required here" |
|               | "because no  | creation or  | deletion  | requests are  | e pending."    |

# CREATE\_CATALOG Command

Purpose Creates a new catalog.

Format CREATE\_CATALOG or

CREC

CATALOG = file

STATUS = status variable

# Parameters CATALOG or C

Specifies the catalog to be created. This parameter is required.

#### Remarks

- An empty catalog is defined and is registered in the catalog you specify.
- Only the master catalog owner can create a new catalog.
- For more information, see the NOS/VE System Usage manual.

#### Examples

The following example creates the catalog CATALOG\_2 in the master catalog.

/create\_catalog \$user.catalog\_2

/disc \$user

CATALOG: CATALOG\_1
CATALOG: CATALOG\_2
FILE: DATA\_FILE\_1

FILE: EPILOG FILE: PROLOG

# CREATE\_CATALOG\_PERMIT Command

Purpose

Establishes or modifies an access control entry for a catalog.

**Format** 

CREATE\_CATALOG\_PERMIT or CRECP

CATALOG = file

GROUP = keyword

FAMILY\_NAME = name

USER = name

ACCOUNT = name

PROJECT = name

ACCESS\_MODES = list of keyword SHARE\_MODES = list of keyword

APPLICATION\_INFORMATION = string

STATUS = status variable

## Parameters

#### CATALOG or C

Specifies the catalog for which an access control entry is being established or modified. This parameter is required.

## GROUP or G

Specifies if the permit entry is for a specific user or a group of users. The selections are:

#### PUBLIC

The permit entry applies to all users regardless of family, account, project, or user identifications.

## **FAMILY**

The permit entry applies to all users in the specified family.

#### ACCOUNT

The permit entry applies to all users associated with the specified family and account identifications.

#### PROJECT

The permit entry applies to all users associated with the specified family, account, and project identifications.

#### USER

The permit entry applies to the user identified by the specified family and user identifications.

## USER\_ACCOUNT

The permit entry applies to the user identified by the specified family, account, and user identifications.

#### MEMBER

The permit entry applies to the user identified by the specified family, account, project, and user identifications.

Omission causes USER to be used.

# FAMILY\_NAME or FN

Specifies the family name to be permitted access. Omission causes the family name associated with the requesting job to be used if the GROUP selection indicates this parameter is applicable. If the GROUP selection indicates this parameter is not applicable and this parameter is specified, an abnormal status is returned.

# USER or U

Specifies the user name to be permitted access. Omission causes the user name associated with the requesting job to be used if the GROUP selection indicates this parameter is applicable. If the GROUP selection indicates this parameter is not applicable and this parameter is specified, an abnormal status is returned.

## ACCOUNT or A

Specifies the account to be permitted access. Omission causes the account associated with the requesting job to be used if the GROUP selection indicates this parameter

is applicable. If the GROUP selection indicates this parameter is not applicable and this parameter is specified, an abnormal status is returned.

## PROJECT or P

Specifies the project to be permitted access. Omission causes the project associated with the requesting job to be used if the GROUP selection indicates this parameter is applicable. If the GROUP selection indicates this parameter is not applicable and this parameter is specified, an abnormal status is returned.

# ACCESS\_MODES or ACCESS\_MODE or AM

Specifies how all files registered relative to the catalog may be used by the group specified. The access modes are:

#### READ

Access is permitted to read files.

#### APPEND

Access is permitted to append information to the end of files.

#### MODIFY

Access is permitted to alter data within existing files.

#### EXECUTE

Access is permitted to execute object code or SCL procedures in the files.

#### SHORTEN

Access is permitted to delete data from the end of files.

#### WRITE

Access is permitted for SHORTEN, MODIFY, and APPEND modes.

## ALL

Access is permitted for READ, APPEND, MODIFY, SHORTEN, WRITE, and EXECUTE modes.

#### CONTROL

Access is permitted to delete files and to change file identifications and/or attributes.

#### CYCLE

Access is permitted to add new file cycles and to create the initial cycle of files.

#### NONE

Access is specifically prohibited.

Omission causes READ and EXECUTE to be used.

# SHARE\_MODES or SHARE\_MODE or SM

Specifies how all files registered relative to the catalog must be shared, as a minimum, by the group specified. The share modes are:

#### READ

Permitted jobs are required to share the file for READ access.

#### APPEND

Permitted jobs are required to share the file for APPEND access.

# **MODIFY**

Permitted jobs are required to share the file for MODIFY access.

#### SHORTEN

Permitted jobs are required to share the file for SHORTEN access.

#### WRITE

Permitted jobs are required to share the file for SHORTEN, MODIFY, and APPEND access.

#### EXECUTE

Permitted jobs are required to share the file for EXECUTE access.

#### ALL

Permitted jobs are required to share the file for READ, APPEND, MODIFY, SHORTEN, WRITE, and EXECUTE access.

#### NONE

No sharing requirements are imposed on permitted jobs. When attaching the files registered in this catalog, permitted jobs may select exclusive access or any of the READ, APPEND, MODIFY, SHORTEN, WRITE, or EXECUTE share modes.

Omission causes the share mode to be determined by the value specified on the ACCESS\_MODE parameter of this command. If access mode includes APPEND, SHORTEN, MODIFY, or WRITE, the share requirement chosen is NONE. Otherwise, the share requirements chosen are READ and EXECUTE.

# APPLICATION\_INFORMATION or AI

Specifies information to be saved in the permit entry for use by application programs for additional access controls they impose. A string of up to 31 characters can be specified. Omission causes a string of spaces to be used.

#### Remarks

- This request allows the catalog owner to specify a general permission that applies to all attempts to access any files registered relative to the specified catalog.
- Permissions can be established for specific users or for groups of users associated with a specific family, account, and project.
- If an access control entry already exists for the specified user or group of users, then the specified access modes, share modes, and application information replace the values currently defined.
- To display a catalog permit, use the DISPLAY\_ CATALOG command with the DISPLAY\_OPTIONS parameter.
- This permit applies to all files in the catalog, except those for which a file permit exists for a group that includes the user who is attempting to gain access.

 For more information, see the NOS/VE System Usage manual.

### Examples

In the following example, user KRJ is given permission to catalog CATALOG\_1 in the master catalog.

/create\_catalog\_permit \$user.catalog\_1 group=user ..
../user=krj am=write sm=none
/disc \$user.catalog\_1 permits

PERMIT\_GROUP: USER

FAMILY: NVE, USER: KRJ

PERMITS: SHORTEN, APPEND, MODIFY

SHARE: NONE

APPLICATION\_INFORMATION:

In this example, catalog permit allows KRJ append, modify, and shorten access to all files in catalog CATALOG\_1. User KRJ is not restricted to any share mode.

This permit applies to all files in the catalog, except those for which a file permit exists for a group that includes the user who is attempting to gain access.

# CREATE\_COMMAND\_LIST\_ENTRY Command

### Purpose

Adds entries to either the beginning or the end of the command list.

### Format

CREATE\_COMMAND\_LIST\_ENTRY or CREATE\_COMMAND\_LIST\_ENTRIES or CRECLE

ENTRY=list of file or keyword PLACEMENT=keyword STATUS=status variable

#### Parameters

### ENTRY or ENTRIES or E

Specifies the entries to be added to the command list. If this parameter is specified as \$SYSTEM, the \$SYSTEM command library is added to the command list. This parameter is required.

#### PLACEMENT or P

Specifies whether the entries added to the command list are placed before or after the current entries. Use one of the following keywords:

# AFTER (A)

Causes the new entries to be placed after the current entries.

# BEFORE (B)

Causes the new entries to be placed before the current entries.

Omission of this parameter causes BEFORE to be used.

#### Remarks

- This command may not be used when the command list search mode is EXCLUSIVE.
- If the command list search mode is RESTRICTED, AFTER is the only allowable value for the PLACEMENT parameter.
- For more information, see the NOS/VE System Usage manual.

# CREATE\_FILE Command

#### Purpose

Creates a new file, or file cycle and attaches the cycle to the job.

## Format

CREATE\_FILE or CREF

FILE = file

LOCAL\_FILE\_NAME = name

PASSWORD = name or keyword

RETENTION = integer

LOG = boolean

STATUS = status variable

#### **Parameters**

#### FILE or F

Specifies the path and cycle reference of the file to be created. It is also used to direct the registration in a catalog. The file name and cycle must be unique within the catalog in which the file is to be registered, or the command is terminated with an error status.

Omission of a cycle causes \$NEXT to be used (the initial cycle is numbered 1). This parameter is required.

# LOCAL\_FILE\_NAME or LFN

Specifies a local file name (an alias) which can be used by subsequent commands and programs within the job to refer to the file. If this name is already assigned within the job, an error status is returned. Omission causes the permanent file name to be used.

# NOTE

Each attach within a job requires a unique LOCAL\_FILE\_NAME. For this reason and for compatability with future NOS/VE releases, it is recommended that you specify a unique LOCAL\_FILE\_NAME value. Furthermore, it is recommended that you not create an SCL variable with the same name as the LOCAL\_FILE\_NAME. For example:

/create\_variable n=lfn k=string value=\$unique
/create\_file f=\$user.file local\_file\_name=\$name(lfn1)

#### PASSWORD or PW

Specifies the password. A CREATE\_FILE of an initial file cycle results in saving this parameter with the catalog entry. This password must then be specified with subsequent requests to access any cycle of the file. For a CREATE\_FILE of an additional cycle, this value must match the existing file password. Omission or specification of the keyword value NONE causes no password to be used.

#### RETENTION or R

Specifies the number of days (from 1 to 999) from the current date that the file cycle is to be retained. The number 999 indicates an infinite retention period. Omission causes 999 to be used.

## LOG or L

Specifies whether the system should keep a log of file access activity. If TRUE is selected, the system maintains a unique log entry for each user who accesses any cycle of the file. This parameter is used only when defining an initial file cycle. Omission causes FALSE to be used.

#### Remarks

- This command records the file name, password, and log selections in a catalog entry when defining the initial file cycle.
  - A unique cycle descriptor that contains the cycle number of the new file cycle, its creation date and time, last access date and time, last modification date and time, expiration date, and a set of usage statistics is also recorded in the catalog.
- In addition to the catalog registration, this command attaches the file for access within the requesting job.
- Ordinarily, it is not necessary to use this command to reference a file. NOS/VE will automatically attach a file when it is referenced by a command. However, you may need to use this command in the following cases:
  - The file has a password
  - The subsequent commands require the use of a local file name due to programming language conventions.
  - The file may have multiple cycles and you did not provide a cycle number in the file reference. In this case you may need to use a local file name to ensure that subsequent commands consistently reference the file cycle you attached.
  - The subsequent commands each read part of the file using the \$ASIS open position.
- For more information, see the NOS/VE System Usage manual.

#### Examples

The following example creates file DATA\_FILE\_1 in the master catalog, a password of PW\_FOR\_DATA\_FILE\_1, a log selection of TRUE, and a retention period of 30 days.

```
/create_file $user.data_file_1 pw=pw_for_data_file_1 ..
../r=30 log=true
/detach_file $user.data_file_1
```

The following example creates another cycle of file DATA\_FILE\_1 in the master catalog. A cycle number of 88 is specified.

```
/cref $user.data_file_1.88 pw=pw_for_data_file_1
/detach_file $user.data_file_1.88
```

The following example creates a file named DATA\_FILE\_1 in subcatalog CATALOG\_1 (refer to the CREATE\_CATALOG command) of the user's master catalog. An initial cycle of 1 is assumed.

```
/create_catalog $user.catalog_1
/create_file $user.catalog_1.data_file_1
/detach_file $user.catalog_1.data_file_1
```

Since the first CREATE\_FILE command created cycle 1, the next cycle created must be a cycle other than 1. The following command creates cycle 2 of the same file.

```
/create_file $user.catalog_1.data_file_1.2
/detach file $user.catalog 1.data file_1.2
```

The following example creates a second file in subcatalog CATALOG\_1.

```
/create_file $user.catalog_1.data_file_2 password=..
../data_file_2_password retention=3 log=false
/detach_file $user.catalog.1_data_file_2
```

# CREATE\_FILE\_CONNECTION Command

#### Purpose

Creates a connection between one file (the subject) and another file (the target) so that any data access request against the subject file is passed on to the target file.

#### Format

CREATE\_FILE\_CONNECTION or CREFC

STANDARD\_FILE = file FILE = file STATUS = status variable

# Parameters STANDARD\_FILE or SF

Specifies either one of the following file names: \$ECHO, \$ERRORS, \$INPUT, \$LIST, \$OUTPUT, \$RESPONSE or any other file. This parameter is required.

### FILE or F

Specifies the name of the target file to be connected to the specified subject file. This parameter is required.

#### Remarks

- A subject file may be connected to more than one target file.
- On input, the access requests are passed only to the most recently connected target file. On output, the access requests are passed to each of the connected files.
- For more information, see the NOS/VE System Usage manual.

# Examples

The following example connects subject file \$ECHO to file ECHO\_FILE.

/crefc \$echo echo\_file

This connection results in each subsequent command being echoed to file ECHO\_FILE after it is interpreted. This is very useful when debugging SCL procedures since the commands within a procedure are not written to the log. Commands written to \$ECHO are preceded by an identifier that indicates how the command was processed.

The following procedure is then created.

/colt new\_proc
ct? proc new\_proc
ct? display\_catalog \$user
ct? display\_log 1
ct? display\_value 'Test Complete.'
ct? procend
ct? \*\*

The following output results when the procedure is executed.

```
/new_proc
           CATALOG: CATALOG_1
           CATALOG: CATALOG_2
               FILE: DATA_FILE_1
              FILE: EPILOG
              FILE: PROLOG
            13:38:30.063.CI.colt new_proc
            13:39:25.264.CI.new_proc
           Test Complete.
            The last line of the job log (Test Complete) is displayed to
            show that only the procedure call itself is written to the
            log.
           /disl 1
            13:39:25.264.CI.new_proc
            13:39:40.552.CI.disl 1
            However, file ECHO_FILE contains a list of each
            command executed within the procedure, as follows:
           /delfc $echo echo_file
           /copy_file echo_file
           CI colt new_proc
           CI new_proc
           CI proc new_proc
           CI display_catalog $user
           CI display_log 1
           CI display_value 'Test Complete.'
           CI procend
           CI disl 1
           CI delfc $echo echo_file
CREATE_FILE_PERMIT
Command
           Establishes or modifies an access control entry for a
           specific file.
           CREATE_FILE_PERMIT or
           CREFP
               FILE = file
               GROUP = keyword
               FAMILY_NAME = name
               USER = name
```

ACCOUNT = name

Purpose

Format

PROJECT = name
ACCESS\_MODES = list of keyword
SHARE\_MODES = list of keyword
APPLICATION\_INFORMATION = string
STATUS = status variable

# Parameters FILE or F

Specifies the permanent file for which the access control entry is being established. It determines the catalog in which the file is registered and the file name. This parameter is required.

# GROUP or G

Specifies if the permit entry is for a specific user or group of users. The selections are:

#### **PUBLIC**

The permit entry applies to all users regardless of family, account, project, or user identifications.

#### **FAMILY**

The permit entry applies to all users in the specified family.

#### ACCOUNT

The permit entry applies to all users associated with the specified family and account identifications.

#### PROJECT

The permit entry applies to all users associated with the specified family, account, and project identifications.

#### USER

The permit entry applies to the user identified by the specified family and user identifications.

# USER\_ACCOUNT

The permit entry applies to the user identified by the specified family, account, and user identifications.

## **MEMBER**

The permit entry applies to the user identified by the specified family, account, project, and user identifications.

Omission causes USER to be used.

# FAMILY\_NAME or FN

Specifies the family name to be permitted access. Omission causes the family name associated with the requesting job to be used if the GROUP selection indicates this parameter is applicable. If the GROUP selection indicates this parameter is not applicable and this parameter is specified, an abnormal status is returned.

#### USER or U

Specifies the user name to be permitted access. Omission causes the user name associated with the requesting job to be used if the GROUP selection indicates this parameter is applicable. If the GROUP selection indicates this parameter is not applicable and this parameter is specified, an abnormal status is returned.

#### ACCOUNT or A

Specifies the account to be permitted access. Omission causes the account associated with the requesting job to be used if the GROUP selection indicates this parameter is applicable. If the GROUP selection indicates this parameter is not applicable and this parameter is specified, an abnormal status is returned.

## PROJECT or P

Specifies the project to be permitted access. Omission causes the project associated with the requesting job to be used if the GROUP selection indicates this parameter is applicable. If the GROUP selection indicates this parameter is not applicable and this parameter is specified, an abnormal status is returned.

# ACCESS\_MODES or ACCESS\_MODE or AM

Specifies how the file may be used by the group specified. The access modes are:

## READ

Access is permitted to read the file.

## APPEND

Access is permitted to append information to the end of the file

#### **MODIFY**

Access is permitted to alter data within the existing file.

#### SHORTEN

Access is permitted to delete information from the end of the file.

#### WRITE

Access is permitted for SHORTEN, MODIFY, and APPEND modes.

#### EXECUTE

Access is permitted to execute object code or an SCL procedure in the file.

#### ALL

Access is permitted for READ, APPEND, MODIFY, SHORTEN, WRITE, and EXECUTE.

#### CONTROL

Access is permitted to delete a cycle, to change its file identity (file name, cycle number, password, log selection, retention, and charge attributes) and to change its file attributes.

## CYCLE

Access is permitted to add new file cycles.

## NONE

Access is specifically prohibited.

Omission causes READ and EXECUTE to be used.

## SHARE\_MODES or SHARE\_MODE or SM

Specifies how the file must be shared, as a minimum, by the group specified. The share modes are:

#### READ

Permitted jobs are required to share the file for READ access.

#### APPEND

Permitted jobs are required to share the file for APPEND access.

#### MODIFY

Permitted jobs are required to share the file for MODIFY access.

#### SHORTEN

Permitted jobs are required to share the file for SHORTEN access.

#### WRITE

Permitted jobs are required to share the file for SHORTEN, MODIFY, and APPEND access.

#### EXECUTE

Permitted jobs are required to share the file for EXECUTE access.

#### ALL

Permitted jobs are required to share the file for READ, APPEND, MODIFY, SHORTEN, WRITE, and EXECUTE access.

#### NONE

No sharing requirements are imposed on permitted jobs. When attaching the file, permitted jobs may select exclusive access or any of the READ, APPEND, MODIFY, SHORTEN, WRITE, or EXECUTE share modes.

Omission causes the share mode to be determined by the value specified on the ACCESS\_MODE parameter of this command. If access mode includes APPEND, SHORTEN,

MODIFY, or WRITE, the share requirement chosen is NONE. Otherwise, the share requirements chosen are READ and EXECUTE.

## APPLICATION\_INFORMATION or AI

Specifies a string to be saved in the permit entry. An application can use this information for additional access control. A string of up to 31 characters can be specified. Omission causes a string of spaces to be used.

#### Remarks

- Access control also can be established at a catalog level that controls access to all files registered relative to the catalog.
  - Refer to the CREATE\_CATALOG\_PERMIT command for more information.
- This request allows the file owner to specify who can use a file with what modes of access. This access control applies to all cycles of a file.
- Permission can be established for specific users or groups of users associated with a specific family, account, and project.
- If an access control entry already exists for the specified user or group of users, then the specified access modes, share modes, and application information replace the selections currently defined.
- For more information, see the NOS/VE System Usage manual.

#### Examples

Following is an example of creating a file permit and using the DISPLAY\_CATALOG\_ENTRY command to display the file permit.

```
/create_file_permit $user.catalog_1.data_file_1 ..
../group=user user=krj am=read sm=(read,execute)
/disce $user.catalog_1.data_file_1 do=permits
    PERMIT_GROUP: USER
```

FAMILY: NVE, USER: KRJ

PERMITS: READ

SHARE: READ, EXECUTE APPLICATION\_INFORMATION:

The file permit is created for file DATA\_FILE\_1 in subcatalog CATALOG\_1 in the master catalog. The GROUP parameter specifies that the permission applies to a user and the USER parameter identifies the user as KRJ. With this file permit, user KRJ is given read access to the file, which can concurrently be assigned to another user in read or execute modes.

In the following example, a similar file permit is created.

/crefp \$user.catalog\_1.data\_file\_1 group=user user=dlh ..
../am=write sm=none

/disce \$user.catalog\_1.data\_file\_1 do=permits

PERMIT\_GROUP: USER

FAMILY: NVE, USER: DLH

PERMITS: SHORTEN, APPEND, MODIFY

SHARE: NONE

APPLICATION\_INFORMATION:

PERMIT\_GROUP: USER

FAMILY: NVE, USER: KRJ

PERMITS: READ

SHARE: READ, EXECUTE APPLICATION\_INFORMATION:

The preceding example gives user DLH append, modify, and shorten access to the same file and specifies that no share mode restrictions are required.

# CREATE\_IBM\_REQUEST Command

#### Purpose

Creates a NOS/VE temporary file to be associated with an IBM tape file. Future references to the IBM tape file are through the NOS/VE temporary file. The IBM tape file must be on an ANSI labeled tape.

#### **Format**

CREATE\_IBM\_REQUEST or CREIR

FILE = file

EXTERNAL\_VSN=list of string
RECORDED\_VSN=list of string
FILE\_SET\_POSITION=keyword
FILE\_IDENTIFIER=string
FILE\_SEQUENCE\_NUMBER=integer
GENERATION\_NUMBER=integer
CHARACTER\_CONVERSION=boolean
STATUS=status\_variable

#### Parameters FILE or F

Specifies the name of a NOS/VE temporary file to be associated with an IBM tape file. This parameter is required.

## EXTERNAL\_VSN or EVSN or VSN

Gives the external identification of the tape volume(s) containing the IBM tape file. Each parameter value is a string 1 to 6 characters long.

If you specify more than one external volume serial number (VSN), the volumes are requested in the order specified in the parameter list. If you omit the EXTERNAL\_VSN parameter, the system uses the RECORDED\_VSN parameter in its place.

You must specify either the EXTERNAL\_VSN parameter or the RECORDED\_VSN parameter. Otherwise, a fatal error results.

### RECORDED VSN or RVSN

Gives the VSN recorded internally on the ANSI VOL1 label on the tape volume(s) holding the IBM tape file. Each parameter value is a string 1 to 6 characters long. File processing uses the RECORDED\_VSN parameter to locate and verify the correct volume.

If you specify more than one recorded VSN, the volumes are located and verified in the order specified in the parameter list. If you omit the RECORDED\_VSN parameter, the system uses the EXTERNAL\_VSN parameter to verify the VSN recorded internally on the ANSI VOL1 label.

If you specify both the EXTERNAL\_VSN and RECORDED\_VSN parameters, they are matched; the first external VSN with the first recorded VSN, the second external VSN with the second recorded VSN, and so on. For each such pair, NOS/VE uses the external VSN parameter to direct the system operator to mount the tape with that external VSN. NOS/VE uses the recorded VSN value to verify the VSN recorded internally on the ANSI VOL1 label on that tape.

If there is an EXTERNAL\_VSN parameter with no matching RECORDED\_VSN parameter, NOS/VE uses the EXTERNAL\_VSN parameter to direct the system

operator. NOS/VE also uses the EXTERNAL\_VSN parameter to verify the VSN recorded internally on the ANSI VOL1 tape label.

If there is a RECORDED\_VSN parameter with no matching EXTERNAL\_VSN parameter, NOS/VE uses the RECORDED\_VSN parameter to direct the system operator. NOS/VE also uses the RECORDED\_VSN parameter to verify the VSN recorded internally on the ANSI VOL1 tape label.

## FILE\_SET\_POSITION or FSP

Specifies the position of the IBM tape file to be read. If you omit this parameter, the NEXT\_FILE position is assumed. The parameter can have any of the following values:

## BEGINNING\_OF\_SET or BOS

Specifies that the first tape file on the file set is to be read.

### CURRENT FILE or CF

Specifies that the current tape file is to be read. That is, the last tape file accessed will be accessed again. If the tape is positioned at the beginning of the first volume, the first tape file will be read.

### FILE\_IDENTIFIER\_POSITION or FIP

Specifies that the tape file identified by the FILE\_IDENTIFIER and GENERATION\_NUMBER parameters is to be read.

## FILE\_SEQUENCE\_POSITION or FSP

Specifies that the tape file identified by the FILE\_SEQUENCE\_NUMBER parameter is to be read.

## NEXT\_FILE or NF

Specifies that the tape file following the last accessed tape file will be read. If the tape is positioned at the beginning of the first volume, the first tape file will be read.

## FILE\_IDENTIFIER or FI

Specifies a file identifier as a string of 1 to 17 characters. Each tape file on a multifile set has a unique file identifier. If you specify the FILE\_IDENTIFIER\_ POSITION value for the FILE\_SET\_POSITION parameter, the FILE\_IDENTIFIER parameter is required; otherwise, its value is ignored.

## FILE\_SEQUENCE\_NUMBER or FSN

Specifies the numeric position of a tape file on a multifile set. The position is an unsigned integer in the range 1 through 9999. If you specify the FILE\_SEQUENCE\_POSITION value for the FILE\_SET\_POSITION parameter, the FILE\_SEQUENCE\_NUMBER parameter is required; otherwise, its value is ignored.

## GENERATION\_NUMBER or GN

Identifies a specific revision of the tape file named by the FILE\_IDENTIFIER parameter. The revision shows as an unsigned integer in the range 1 through 9999. If the FILE\_SET\_POSITION parameter has the FILE\_IDENTIFIER\_POSITION value, and the GENERATION\_NUMBER parameter is omitted, then the GENERATION\_NUMBER parameter value is set to one.

## CHARACTER\_CONVERSION or CC

Specifies with a boolean value whether or not the tape file data is to be converted to or from its character set. If you omit the CHARACTER\_CONVERSION parameter, FALSE is assumed to be its value.

Of the tape file migration methods, only FMU automatically does character conversion in addition to any conversion specified by the CHARACTER\_CONVERSION parameter value.

To obtain a properly migrated tape file, you usually want to set the CHARACTER\_CONVERSION parameter to FALSE if you use FMU to migrate. Otherwise you convert your tape file data twice. Set this parameter to TRUE if you use any other tape file migration method. Otherwise, you do not convert your tape file data at all.

#### Remarks

- You must enter a CREATE\_IBM\_REQUEST command before the FMU command.
- For more information, see the Migration From IBM to NOS/VE Tutorial/Usage manual.

## Examples

The following command associates temporary file FILE\_FTN with a typical FORTRAN formatted tape file:

```
/create_ibm_request file=file_ftn ..
../external_vsn='osar' ..
../recorded_vsn='audi' ..
../file_set_position=file_identifier_position ..
../file_identifier='cm_pn' ..
../generation_number=23 ..
../character_conversion=true
```

The tape file has the following characteristics:

- Volume with external vsn, OSAR; recorded vsn, AUDI.
- Found from its file identifier, CM\_PN, and generation number, 23.
- Tape file data to be converted from its character set.

# CREATE\_INTERSTATE\_CONNECTION Command

#### Purpose

Establishes a NOS batch control point on a dual state system.

#### **Format**

CREATE\_INTERSTATE\_CONNECTION or CREIC

PARTNER\_JOB\_CARD=string STATUS=status variable

#### **Parameters**

PARTNER\_JOB\_CARD or PJC

Specifies the job statement parameters to be used for the NOS batch job. The parameter syntax must conform to NOS job statement rules.

Omission causes the NOS default job statement parameters to be used (an infinite time limit and no other parameters specified).

#### Remarks

- After you enter a CREATE\_INTERSTATE\_ CONNECTION command, prompts are issued until you enter QUIT (QUI) or DELETE\_INTERSTATE\_ CONNECTION (DELIC).
- while the interstate connection is open, you can enter any NOS/VE command (except another CREIC command). You can enter NOS commands to be executed on the NOS side of the dual state system through the EXECUTE\_INTERSTATE\_COMMAND command. The CREIC command is generally used in conjunction with the File Management Utility to migrate files between NOS and NOS/VE.
- For more information, see the NOS/VE Advanced File Management Usage manual.

#### Examples

The following commands create an interstate connection, execute NOS commands (ATTACH, DEFINE, and COPY), and close the connection. FA is the CREATE\_INTERSTATE\_CONNECTION prompt for user input.

```
/create_interstate_connection partner_job_card=.../'myjob,,64.'

FA/execute_interstate_command command='attach,oldfil.'

FA/execute_interstate_command command='define,newfil.'

FA/execute_interstate_command command=..

FA../'copy,oldfil,newfil.'

FA/delete_interstate_connection
/
```

## CREATE\_KEYED\_FILE Command

Purpose Begins a CREATE\_KEYED\_FILE utility session.

**Format** 

CREATE\_KEYED\_FILE or CREATE\_KEYED\_FILES or CREKF OUTPUT=file

STATUS = status variable

Revision G

### Parameters OUTPUT or O

File path of the keyed file to be created. The keyed-file attributes must already be specified by SET\_FILE\_ATTRIBUTES commands.

This parameter is required.

The minimum attributes that must be defined are KEY\_LENGTH and MAXIMUM\_RECORD\_LENGTH. If the FILE\_ORGANIZATION is omitted, Create\_Keyed\_File creates an indexed-sequential file.

#### Remarks

The command utility prompt is:

crekf/

In response to the crekf/ prompt, you can enter SCL commands and any of these subcommands:

ADD\_RECORDS
REPLACE\_RECORDS
COMBINE\_RECORDS
EXTRACT\_RECORDS
DISPLAY\_RECORDS
DELETE\_RECORDS
CREATE\_NESTED\_FILE
SELECT\_NESTED\_FILE
DELETE\_NESTED\_FILE
DISPLAY\_NESTED\_FILE
CREATE\_ALTERNATE\_INDEXES
HELP
QUIT

- The new keyed file is created with one nested file, named \$MAIN\_FILE. It is the initially selected nested file and all subcommands apply to it until a CREATE\_NESTED\_FILE or SELECT\_NESTED\_FILE subcommand selects another nested file.
- If any nested file in the new keyed file uses a
  user-defined collation table, hashing procedure, or
  compression procedure, the object library containing
  the compiled table or procedure must be in the
  program library list before the Create\_Keyed\_File
  session begins.

To add one or more object libraries to the program library list, use the ADD\_LIBRARIES parameter on a SET\_PROGRAM\_ATTRIBUTES command. For example:

set\_program\_attributes, add\_library=\$user.hash\_library

- If you specify DIRECT\_ACCESS as the FILE\_ ORGANIZATION attribute on the SET\_FILE\_ ATTRIBUTES command, but omit the INITIAL\_ HOME\_BLOCK\_COUNT attribute, CREATE\_ KEYED\_FILE prompts you for calculation of the INITIAL\_HOME\_BLOCK\_COUNT.
- For more information, see the NOS/VE Advanced File Management Usage manual.

#### Examples

This CREATE\_KEYED\_FILE example defines the file \$USER.INDEXED SEQUENTIAL\_FILE with the SET\_ FILE\_ATTRIBUTES command and then creates it.

```
/set_file_attributes, file=$user.indexed_sequential_file ...
../file_organization=indexed_sequential ..
../maximum_record_length=32, minimum_record_length=14 ...
../key_length=14
/create_keyed_file, output=$user.indexed_sequential_file
```

## CREATE MANUAL Command

#### Purpose

Reads a sequential (source) file containing directives and text; creates a segmented access (bound) online manual file which can be named in an EXPLAIN command MANUAL parameter.

## **Format**

CREM INPUT = file OUTPUT = file ERROR = fileLIST = fileLIST\_OPTIONS = keyword STATUS = status variable

CREATE\_MANUAL or

#### Parameters

## INPUT or I

File reference for the source file containing online manual text and directives. This parameter is required.

### OUTPUT or O

File reference for the bound file containing the finished online manual. The default file is \$LOCAL.MANUAL.

### ERROR or E

File reference for the listing file to receive error messages. The default file is \$LOCAL.\$ERRORS (the terminal).

### LIST or L

File reference for the listing file to receive a cross-reference listing of screen names and indexed subjects. If you do not specify the LIST\_OP parameter, no cross-reference listing is produced. The default file is \$LIST.

## LIST\_OPTIONS or LO

Specifies whether the LIST file should contain information. Possible values:

R

Produce the listing

NONE

Do not produce the listing (default)

#### Remarks

For more information, see the CYBER Online Text manual.

#### Examples

The following command creates the manual called CONTEXT from a source file called CONTEXT\_SOURCE. An error file called CONTEXT\_ERRORS and a cross-reference file called CONTEXT\_CROSS\_REFERENCE are produced.

```
/create_manual input=$user.context_source .
../output=$user.context ..
../error_list=$user.context_errors ..
../list=$user.context_cross_reference ..
../list_op=r
```

# CREATE\_OBJECT\_LIBRARY Command

Purpose

Begins a CREATE\_OBJECT\_LIBRARY utility session. The utility produces an object library or an object file and allows post-compilation manipulation of object or load modules. It can also produce a text version of certain kinds of modules on an object library.

Format

CREATE\_OBJECT\_LIBRARY or CREOL

STATUS = status variable

Remarks

The following files can be created by the GENERATE\_LIBRARY subcommand of this utility. The utility issues a warning and does not process input files whose file attributes do not conform to the attributes listed in the right-hand column. The utility sets the accompanying file attributes listed for output files it creates. You can override attributes of a file with the SCL SET\_FILE\_ATTRIBUTE command.

| File Created                                                         | Attributes Given to the File                                            |
|----------------------------------------------------------------------|-------------------------------------------------------------------------|
| Object library                                                       | FILE_CONTENT=OBJECT FILE_STRUCTURE=LIBRARY                              |
| Object file                                                          | FILE_CONTENT=OBJECT FILE_STRUCTURE=DATA                                 |
| SCL procedure file                                                   | FILE_CONTENT = LEGIBLE<br>FILE_PROCESSOR = SCL<br>FILE_STRUCTURE = DATA |
| File containing<br>the subcommands<br>that define<br>message modules | FILE_CONTENT = LEGIBLE FILE_PROCESSOR = SCL FILE_STRUCTURE = DATA       |

- The CREOL session ends when you enter the QUIT subcommand.
- For more information, see the NOS/VE Object Code Management manual.

#### Examples

The following is a sequence that removes an object library from the command list, creates a new version of the object library from the modules on file \$LOCAL.LGO, then adds the object library to the command list.

```
/delete_command_list_entry entry=$local.my_commands
/create_object_library
COL/add_module $local.lgo
COL/generate_library $local.my_commands
COL/quit
/create_command_list_entry entry=$local.my_commands
/
```

## CREATE\_PROGRAM\_PROFILE Command

Purpose Generates a program profile.

#### **Format**

CREATE\_PROGRAM\_PROFILE or CREPP

TARGET\_TEXT = file

FILE=list of file

PARAMETER=string

LIBRARY=list of file

MODULE=list of any

STARTING\_PROCEDURE=any

PROFILE\_ORDER=keyword

PROGRAM\_UNIT\_CLASS=keyword

NUMBER=integer or keyword

OUTPUT=file

STATUS=status variable

#### **Parameters**

## TARGET\_TEXT or TT

File containing the modules to be measured. This parameter is required.

FILE or FILES or F

Object list for the program. Each module in the specified object files and object libraries is unconditionally included in the program. The list must include the target text file. If FILE is omitted, the object list for the program consists of only the file specified on the TARGET\_TEXT parameter.

#### PARAMETER or P

Parameter list passed to the program.

## LIBRARY or LIBRARIES or L

List of object libraries added to the program library list. These object libraries are searched before any libraries in the job library list. The libraries are searched in the order listed.

### MODULE or MODULES or M

Module list.

You use a string value for a module whose name is not an SCL name.

Each module is unconditionally loaded from the object libraries in the program library list.

### STARTING\_PROCEDURE or SP

Name of the entry point where execution begins.

You use a string value for an entry point whose name is not an SCL name.

If STARTING\_PROCEDURE is omitted, the last transfer symbol encountered during loading is used.

## PROFILE\_ORDER or PO

Order in which the program profile is displayed. Options are:

#### TIME (T)

By percentage of time spent executing ordered greatest to least.

## PROGRAM\_UNIT (PU)

By program unit name ordered alphabetically.

## MODULE\_PROGRAM\_UNIT (MPU)

By module name ordered alphabetically.

If PROFILE\_ORDER is omitted, TIME is used.

## PROGRAM\_UNIT\_CLASS or PUC

Class of program units whose statistics are displayed. Options are:

ALL

All program units measured, both local and remote.

LOCAL

Only program units that are part of the target text.

#### REMOTE

Only program units that are called by target text program units, but are not part of the target text. These program units provide the remote block statistics in the program profile.

If PROGRAM\_UNIT\_CLASS is omitted, ALL is used.

#### NUMBER or N

Number of program unit statistics displayed. The statistics are sorted as specified by the PROFILE\_ORDER parameter and then displayed in order until the specified number of statistics have been displayed. If NUMBER is omitted, the entire program profile is displayed.

#### OUTPUT or O

File to which the display is written. This file can be positioned. If OUTPUT is omitted, file \$OUTPUT is used.

#### Remarks

- The CREATE\_PROGRAM\_PROFILE command executes the program described on the command and accumulates the execution time of each of the program units. It then generates a program profile listing the execution time statistics. The command does not generate a connectivity matrix or a restructuring procedure for the program.
- For more information, see the NOS/VE Object Code Management manual.

#### Examples

The following command executes the program on file LGO and saves the program profile on file PROFILE\_LIST.

/create\_program\_profile lgo output=profile\_list

# CREATE\_REMOTE\_VALIDATION Command

Purpose

Provides remote system validation information for implicit access to remote NOS/VE files or for the MANAGE\_REMOTE\_FILES command.

Format

CREATE\_REMOTE\_VALIDATION or CRERV
LOCATION=name

LOCATION = name VALIDATION = list of string STATUS = status variable

## Parameters LOCATION or L

Specifies the name of the remote location to be accessed. For implicit remote file access, this is the family name of the remote NOS/VE system that you want to access.

For explicit remote access through MANAGE\_REMOTE\_ FILES command, this is a name associated with the remote system, such as a family name or a logical identifier. (Location names are determined by your network application administrator.)

This parameter is required.

## VALIDATION or V

Specifies the lines of text used to validate access to the remote location. If the remote system is a NOS/VE system, the first (or only) string of this parameter must be a NOS/VE LOGIN command.

Refer to the Remote Host Facility Usage manual for information about validation commands required by non-NOS/VE systems.

This parameter is required.

#### Remarks

You must enter this command before you can implicitly reference a remote file or catalog. This command is optional if you explicitly access a remote system using the MANAGE\_REMOTE\_FILE command. If you use CREATE\_REMOTE\_VALIDATION in this case, the MANAGE\_REMOTE\_FILES command sends the validation information so it precedes any other commands sent to that location.

- The validation information specified by this command remains in effect until the job terminates or until you enter a DELETE\_REMOTE\_VALIDATION command, which deletes the validation information.
- You can use this command to establish validation information for more than one remote location. You must enter a separate CREATE\_REMOTE\_ VALIDATION command for each remote location.
- For more information, see the NOS/VE System Usage manual.

#### Examples

The following example establishes access to remote family SKY on a remote system for user name MIKE\_B, family name SKY, and password STARS:

```
/create_remote_validation location=sky .. ../validation='login user=mike_b .. ../fn=sky pw=stars'
```

# CREATE\_VARIABLE Command

Purpose

Creates an SCL variable.

Format

CREATE\_VARIABLE or CREATE\_VARIABLES or CREV

NAMES=list of name
KIND=list of any
DIMENSION=range of integer
VALUE=any
SCOPE=name
STATUS=status variable

## Parameters NAMES or NAME or N

Specifies the name(s) of the variable(s) to be created. This parameter is required.

#### KIND or K

Specifies the type or kind of variable to be created. The following are valid keywords for the KIND parameter:

#### INTEGER

Creates an integer variable.

## **BOOLEAN**

Creates a boolean variable.

#### STRING

Creates an ASCII character string variable.

#### STATUS

Creates a status variable.

If you do not specify a keyword value element for this parameter, INTEGER is assumed.

The integer element of the KIND parameter specifies the maximum length for a string variable; it cannot be specified for other variable kinds. If the integer element is omitted for a string variable, the maximum length is assumed to be 256.

#### DIMENSION or D

Specifies the lower and upper bounds of an array. This parameter is used only when the variable being created is an array. You can specify a range from -2,147,483,647 to 2,147,483,647. If you omit the DIMENSION parameter, the system assumes that the variable is not an array (that is, a dimension of 1..1 is assumed).

#### VALUE or V

Specifies the initial value of the variable to be created. The following restrictions apply:

• You cannot use the VALUE parameter to assign values to specific elements in an array. Each element in an array is initialized with the value you specify.

You cannot use the VALUE parameter to assign values to specific fields of a variable of type status. You must either use the system default (see below) or the \$STATUS function.

If you omit the VALUE parameter, the following default values are assigned:

| Kind of Variable | Default Value                                                                                           |
|------------------|----------------------------------------------------------------------------------------------------|
| Integer          | 0                                                                                                    |
| String of zero   | " (null string)                                                                                         |
| Boolean          | FALSE                                                                                                   |
| Status           | NORMAL field is TRUE IDENTIFIER field is undefined CONDITION field is undefined TEXT field is undefined |

#### SCOPE or S

Specifies the scope of the variable. The scope of a variable defines the blocks in which the variable can be accessed. The following are valid entries for the SCOPE parameter:

#### LOCAL

Causes the variables to be local to the current block. These variables cannot be referenced by other blocks. This is the default.

#### XDCL

Causes the variables to be externally declared (XDCL). A variable with this scope can be referenced by other blocks if a variable with identical KIND and DIMENSION parameters is created with a scope of XREF. A variable's KIND and DIMENSION attributes can be returned using the \$VARIABLE function.

#### XREF

States that the variables are externally referenced (XREF). A variable with this scope must have been created in an outer block with the scope XDCL and with KIND and DIMENSION parameters identical to

those supplied by this command. A variable's KIND and DIMENSION parameters can be returned using the \$VARIABLE function.

#### JOB

Causes the variables to be created in the job block with an XDCL scope. If the current block is not the job block, an XREF declaration in the current block is made. A variable with a scope of JOB is implicitly accessible from SCL commands at the same level, from within a utility environment, from within a block, and from within another task. However, a JOB scope does not allow a variable to be implicitly accessed from within an SCL procedure. To access a variable with a JOB scope from an SCL procedure, you must create the variable within the procedure with an XREF scope.

#### name

Causes the variables to be created in the utility block specified by name with an XDCL scope. If the current block is not the utility block, an XREF declaration in the current block is made.

#### Remarks

- If you specify a scope of XREF, any value you specify for the VALUE parameter is ignored.
- For more information, see the NOS/VE System Usage manual.

#### Examples

 The following example creates a variable named GLOBAL\_STATUS, of kind STATUS, with a scope of JOB:

/create\_variable global\_status kind=status ..
../scope=job

The GLOBAL\_STATUS variable can be referenced from any block from which it is externally referenced (via the SCOPE=XREF parameter).

• The next example creates a variable named DONE of kind boolean. Its initial value is set to FALSE, and it is given a scope of XDCL. Other blocks can reference the DONE variable if they create the same variable with a scope of XREF. /create\_variable name=done kind=boolean ..
../value=false scope=xdcl

# CREATE\_VAX\_REQUEST Command

#### Purpose

Creates a NOS/VE temporary file to be associated with a VAX tape file. Future references to the VAX tape file are through the NOS/VE temporary file. The VAX tape file must be on an ANSI labeled tape.

### **Format**

CREATE\_VAX\_REQUEST or CREVR

FILE = file

EXTERNAL\_VSN=list of string
RECORDED\_VSN=list of string
FILE\_SET\_POSITION=keyword
FILE\_IDENTIFIER=string
FILE\_SEQUENCE\_NUMBER=integer
GENERATION\_NUMBER=integer
STATUS=status variable

#### **Parameters**

FILE or F

Specifies the name of a NOS/VE temporary file to be associated with a VAX tape file. This parameter is required.

### EXTERNAL\_VSN or EVSN or VSN

Gives the external identification of the tape volume(s) containing the VAX tape file. Each parameter value is a string 1 to 6 characters long.

If you specify more than one external volume serial number (VSN), the volumes are requested in the order specified in the parameter list. If you omit the EXTERNAL\_VSN parameter, the system uses the RECORDED\_VSN parameter in its stead.

You must specify either the EXTERNAL\_VSN parameter or the RECORDED\_VSN parameter. Otherwise, a fatal error results.

### RECORDED\_VSN or RVSN

Gives the VSN recorded internally on the ANSI VOL1 label on the tape volume(s) holding the VAX tape file. Each parameter value is a string 1 to 6 characters long. File processing uses the RECORDED\_VSN parameter to locate and verify the correct volume.

If you specify more than one recorded VSN, the volumes are located and verified in the order specified in the parameter list. If you omit the RECORDED\_VSN parameter, the EXTERNAL\_VSN parameter is used to verify the VSN recorded internally on the ANSI VOL1 label.

If you specify both the EXTERNAL\_VSN and RECORDED\_VSN parameters, they are matched; the first external VSN with the first recorded VSN, the second external VSN with the second recorded VSN, and so on. For each such pair, NOS/VE uses the external VSN parameter to direct the system operator to mount the tape with that external VSN. NOS/VE uses the recorded VSN value to verify the VSN recorded internally on the ANSI VOL1 label on that tape.

If there is an EXTERNAL\_VSN parameter with no matching RECORDED\_VSN parameter, NOS/VE uses the EXTERNAL\_VSN parameter to direct the system operator. NOS/VE also uses the EXTERNAL\_VSN parameter to verify the VSN recorded internally on the ANSI VOL1 tape label.

If there is a RECORDED\_VSN parameter with no matching EXTERNAL\_VSN parameter, NOS/VE uses the RECORDED\_VSN parameter to direct the system operator. NOS/VE also uses the RECORDED\_VSN parameter to verify the VSN recorded internally on the ANSI VOL1 tape label.

## FILE\_SET\_POSITION or FSP

Specifies the position of the VAX tape file to be read. If you omit this parameter, the NEXT\_FILE position is assumed. The parameter can have any of the following values:

### BEGINNING\_OF\_SET or BOS

Specifies that the first tape file on the file set is to be read.

### CURRENT\_FILE or CF

Specifies that the current tape file is to be read. That is, the last tape file accessed will be accessed again. If the tape is positioned at the beginning of the first volume, the first tape file will be read.

## FILE\_IDENTIFIER\_POSITION or FIP

Specifies that the tape file identified by the FILE\_IDENTIFIER and GENERATION\_NUMBER parameters is to be read.

## FILE\_SEQUENCE\_POSITION or FSP

Specifies that the tape file identified by the FILE\_SEQUENCE\_NUMBER parameter is to be read.

#### NEXT\_FILE or NF

Specifies that the tape file following the last accessed tape file will be read. If the tape is positioned at the beginning of the first volume, the first tape file will be read.

### FILE\_IDENTIFIER or FI

Specifies a file identifier as a string of 1 to 17 characters. Each tape file on a multifile set has a unique file identifier. If you specify the FILE\_IDENTIFIER\_ POSITION value for the FILE\_SET\_POSITION parameter, the FILE\_IDENTIFIER parameter is required; otherwise, its value is ignored.

## FILE\_SEQUENCE\_NUMBER or FSN

Specifies the numeric position of a tape file on a multifile set. The position is an unsigned integer in the range 1 through 9999. If you specify the FILE\_SEQUENCE\_POSITION value for the FILE\_SET\_POSITION parameter, the FILE\_SEQUENCE\_NUMBER parameter is required; otherwise, its value is ignored.

## GENERATION\_NUMBER or GN

Identifies a specific revision of the tape file named by the FILE\_IDENTIFIER parameter. The revision shows as an unsigned integer in the range 1 through 9999. If the FILE\_SET\_POSITION parameter has the FILE\_

IDENTIFIER\_POSITION value, and the GENERATION\_ NUMBER parameter is omitted, then the GENERATION\_ NUMBER parameter value is set to one.

#### Remarks

- For more information, see the Migration From VAX/VMS to NOS/VE Tutorial/Usage manual.
- You must enter a CREATE\_VAX\_REQUEST command before the FMU command.

## Examples

The following command associates temporary file FILE\_FTN with a typical FORTRAN formatted tape file:

```
/create_vax_request file=file_ftn ..
../external_vsn='carp' ..
../recorded_vsn='fish' ..
../file_set_position=file_identifier_position ..
../file_identifier='lm_no_goldfish' ..
../generation_number=2
```

The tape file has the following characteristics:

- Volume with external vsn, CARP; recorded vsn, FISH.
- Found from its file identifier, LM\_NO\_GOLDFISH, and generation number, 2.

## CYBIL Command

#### Purpose

Calls the compiler, specifies the files to be used for input and output, and indicates the type of output to be produced.

#### **Format**

#### CYBIL

INPUT=file
BINARY=file
LIST=file
INPUT\_SOURCE\_MAP=file
LIST\_OPTIONS=list of keyword
DEBUG\_AIDS=list of keyword
ERROR\_LEVEL=keyword
OPTIMIZATION\_LEVEL=keyword
CA=integer

PAD=integer
RUNTIME\_CHECKS=list of keyword
OPTIMIZATION\_OPTIONS=list of keyword
KEYPOINT\_GENERATION=boolean
STATUS=status variable

### Parameters INPUT or I

Specifies the file that contains the source text to be read. Source input ends when an end-of-partition or an end-of-information is encountered on the source input file. If omitted, \$INPUT is assumed.

### BINARY or B or BINARY\_OBJECT

Specifies the file on which object code is to be written. You can specify a file position as part of the file name. If \$NULL is specified, the compiler performs a syntactic and semantic scan of the program but does not generate object code. If omitted, \$LOCAL.LGO is assumed.

## LIST or L

Specifies the file on which the compilation listing is to be written. If \$NULL is specified, all compile-time output is discarded. If omitted, \$LIST is assumed.

INPUT\_SOURCE\_MAP or ISM Reserved.

## LIST\_OPTIONS or LO

Specifies a combination of the following list options. If NONE is specified, no list options are selected. If omitted, option S (list the source input file) is assumed.

#### Α

Produces an attribute list of source input block structure and relative stack. The attribute listing is produced following the source listing on the file specified by the LIST parameter or, if the LIST parameter is omitted, on file \$LIST.

F

Produces a full listing. In effect, this option selects options A, S, and R.

0

Lists compiler-generated object code. When selected, this listing includes an assembly-like listing of the generated object code. This option has no effect if the BINARY\_OBJECT parameter is set to \$NULL.

R

Produces a symbolic cross-reference listing showing the location of a program entity definition and its use within a program.

#### RA

Produces a symbolic cross-reference listing of all program entitites whether referenced or not.

S

Lists the source input file.

X

Used in conjunction with the compile-time directive LISTEXT so that listings can be externally controlled using the CYBIL command. The LISTEXT toggle must be ON.

## DEBUG\_AIDS or DA

Specifies a combination of the following Debug options. If omitted, NONE (no debug options) is assumed. Options are:

#### ALL

Selects debug options DS and DT.

DS

Compiles all debugging statements. A debugging statement is a statement in the source text that is ignored unless this option is specified. These statements are enclosed by the compile-time directives COMPILE and NOCOMPILE. The symbol table and the line table for interactive debugging are also generated.

#### DT

Generates debug tables (that is, the symbol table and line table) as part of the object code. These tables are used by the Debug utility.

#### NONE

No debug options are selected.

## ERROR\_LEVEL or EL

Specifies one of the following error list options. If omitted, W (list warning and fatal diagnostics) is assumed.

#### F

Lists fatal diagnostics. If selected, only fatal diagnostics are listed.

#### W

Lists warning (informative) diagnostics as well as fatal diagnostics.

## OPTIMIZATION\_LEVEL or OL or OPTIMIZATION or OPT

Specifies one of the following optimization options. If omitted, LOW is assumed.

#### **DEBUG**

Object code is stylized to facilitate debugging. Stylized code contains a separate packet of instructions for each executable source statement; it carries no variable values across statement boundaries in registers, and it notifies Debug each time the beginning of a statement or procedure is reached.

#### LOW

Provides for keeping constant values in registers.

#### HIGH

Provides for keeping local variables in registers, passing parameters to local procedures in registers, and eliminating redundant memory references, common subexpressions, and jumps to jumps.

#### CA

Reserved.

### PAD

Generates the specified number of no-op (no operation) instructions between instructions that actually perform operations. If omitted, 0 (zero) is assumed; no-op instructions are not generated.

## RUNTIME\_CHECKS or RC

Specifies a combination of the following run-time checking options. If omitted, NONE (no run-time checks) is assumed.

#### ALL

Selects run-time checking options N, R, and S.

N

Produces compiler-generated code that checks for a NIL value when a reference is made to the object of a pointer.

### NONE

No run-time checks are produced.

#### R

Produces compiler-generated code to check ranges. Range checking code is generated for assignment to integer subranges, ordinal subranges, and character variables. All CASE statements are checked to ensure that the selection expression corresponds to one of the variant values specified if no ELSE clause is provided. All references to substrings are verified. If an offset (variable pointer) is specified on a RESET statement, it is checked to ensure that it is valid for the specified sequence.

S

Produces compiler-generated code to test the subscripting of arrays.

## OPTIMIZATION\_OPTIONS or OO

Controls the optimizations applied to code generation. The nature of the generated code (including optimizations) is primarily determined by the OPTIMIZATION\_LEVEL

parameter. The OPTIMIZATION\_OPTIONS parameter, however, controls certain aspects of optimization, as follows. If this parameter is omitted, NONE is assumed.

## INSTRUCTION\_SCHEDULING or IS

To increase execution speed, instruction sequences are rearranged to take advantage of the vector architecture of the CYBER 990. <sup>1</sup> To select this option, you must also set the OPTIMIZATION\_LEVEL parameter to HIGH.

### NONE

Instruction scheduling does not take place.

## KEYPOINT\_GENERATION or KG

Boolean value that specifies whether or not object code keypoint instructions are generated for #KEYPOINT procedures in the source file.#KEYPOINT is a tool for analyzing program performance. For more information on #KEYPOINT, refer to chapter 7. To produce optimal object code, however, it is better to turn off #KEYPOINT generation. If this parameter is omitted, TRUE is assumed.

#### TRUE

Object code is generated for #KEYPOINT instructions. During execution, the #KEYPOINT object code is skipped (unless it is specifically enabled). Skipping the #KEYPOINT object code involves a certain amount of CPU overhead, which decreases program performance.

#### **FALSE**

No object code is generated for #KEYPOINT instructions. To improve program performance when you do not want keypoint processing, specify FALSE.

<sup>1.</sup> Instruction scheduling on other CYBER machines has little or no effect on execution speed.

#### Remarks

- If the compiler command specifies an option that differs from a directive, the latest occurrence of either the command or the directive takes precedence.
- For more information, see the CYBIL Language Definition manual.

### Examples

This command reads source code from a file named COMPILE, writes the compilation file on file LIST, and writes the object code on file BIN1. The listing includes source code, compiler-generated object code, and a symbolic cross-reference listing.

/cybil i=compile l=list b=bin1 lo=(o,r)

## CYCLE Control Statement

Purpose

Causes execution of the next iteration, if any, of a repetitive statement.

**Format** 

CYCLE

label

WHEN boolean expression

The following are valid forms of the CYCLE statement:

CYCLE

CYCLE label

CYCLE WHEN boolean expression

CYCLE label WHEN boolean expression

### Parameters label

Specifies a label associated with the enclosing repetitive statement to be cycled. If the label is omitted, the innermost repetitive statement is cycled.

boolean expression

Specificies whether exiting from the designated enclosing statement should take place. If the expression is TRUE, cycling is performed. If the expression is FALSE, or if it is omitted, cycling is not performed.

#### Remarks

- In the case of a LOOP statement, the first statement of the LOOP statement list is given control.
- In the case of a WHILE or REPEAT statement, the boolean expression controlling the loop is evaluated.
- In the case of a FOR statement, the processing done at the FOR statement's FOREND clause is performed.
- The WHEN clause is evaluated at the point of reference rather than continually, as is done by the WHEN condition handler.
- For more information, see the NOS/VE System Usage manual.

#### Examples

In the block structure example on the following screen, if the first CYCLE is executed, the LOOP statement labeled BLOCK1 is cycled.

If the second CYCLE is executed, the LOOP statement labeled BLOCK1 is also cycled. Thus, both BLOCK2 and BLOCK1 are effectively cycled.

If the third CYCLE statement is executed, the LOOP statement labeled BLOCK2 is cycled and control remains in BLOCK2.

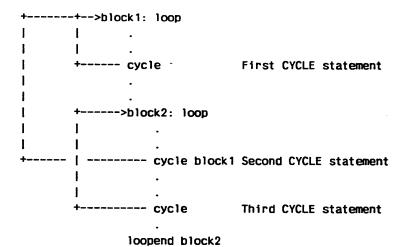

loopend block1

# **\$DATE**Function

Purpose

Returns the current date as a string.

Format

**\$DATE** 

(keyword)

**Parameters** 

keyword

Specifies the form in which the date is to be returned. The following keywords are valid:

**DMY** 

Returns an 8-character date as shown in the following example:

28.03.87

MDY

Returns an 8-character date as shown in the following example:

03/28/87

MONTH

Returns the date as shown in the following example:

March 28, 1987

The length of the returned string is variable.

ISOD or ISO

Returns a 10-character date as shown in the following example:

1987-03-28

ISO is an acronym for the International Standards Organization.

**ORDINAL** 

Returns a 7-character Julian date in the form of the year and number of day in the year. For example:

1987087

DEFAULT

Returns the default format of the date. This value is determined by your site.

If you omit this parameter, DEFAULT is used.

Remarks For further information about functions, see the NOS/VE

System Usage manual.

Examples The following example returns the ordinal form of the

current date:

/display\_value 'The current date is: '//\$date..

../(ordinal)

The current date is: 1987087

# DEBUG\_PROGRAM Command

Remarks Reserved for site personnel, Control Data, or future use.

# DEFINE\_PRIMARY\_TASK Command

Purpose Designates the requesting task as the primary task for

the job. It is the primary task or its innermost, synchronous child task to which break conditions such as

terminate break and pause break are sent.

This command can be used to designate an asynchronous

task as the primary task.

When the task which issues this command terminates, its

parent task becomes the primary task.

Format

DEFINE\_PRIMARY\_TASK or

DEFPT

STATUS = status variable

Remarks For more information, see the NOS/VE System Usage

manual.

# DEFINE\_TERMINAL Command

Purpose

Compiles your terminal definition file, creating an object library of terminal definition modules.

Format

DEFINE\_TERMINAL or DEFT

INPUT = file

BINARY = file

LIST = file

STATUS = status variable

#### Parameters

#### INPUT or I

Specifies the terminal definition file you want to compile. Each input file can contain only one terminal definition. This parameter is required.

#### BINARY or B

Specifies the object library to contain the compiled terminal definition module. If the BINARY parameter is omitted, object library TERMINAL\_DEFINITIONS under your working catalog is assumed.

#### LIST or L

Specifies the file you want to contain intermediate output from the compilation process (CYBIL code). Most users do not need to see this file. If omitted, \$LIST is assumed. For interactive users, \$LIST is not displayed at the terminal.

#### Remarks

• The first time you use the DEFINE\_TERMINAL command it creates an object library that can be used by the Full Screen Editor and other screen-oriented applications.

Thereafter, executing a DEFINE\_TERMINAL command merges the new terminal definition with definitions you previously compiled (assuming you use the same object library name). Therefore, one library can contain all your compiled terminal definitions, even though each definition originates from its own file.

In the library, the terminal definition module is identified by the name you enter on the MODEL\_NAME statement in the terminal definition file. It is the value for the MODEL parameter prefixed with the characters CSM\$. If a module with the same name is already in the object library, the new module replaces the one in the library.

To delete modules from the object library, use the object library generator subcommand DELETE\_MODULE.

You should keep your object library on a permanent file. By default, executing the DEFINE\_TERMINAL command with your working catalog set to \$USER merges your terminal definition into permanent file \$USER.TERMINAL\_DEFINITIONS.

• For more information, see the Terminal Definition Usage manual.

#### Examples

The following example shows how you would set up your own terminal definition for the Lear Siegler ADM5 terminal:

Set your working catalog to \$USER and then copy sample deck CSM\$SAMPLE from the source library \$SYSTEM.CYBIL.OSF\$PROGRAM\_INTERFACE to your own file by entering:

sc/use\_library base=\$system.cybil.osf\$program\_interface
sc/extract\_deck deck=csm\$sample source=lear\_siegler\_adm5
sc/quit false

Then, having edited it, adding the needed information for the Lear Siegler ADM5 terminal (using MODEL\_ NAME=ADM5), you compile it:

/define\_terminal input=lear\_siegler\_adm5

With the working catalog set to \$USER, the terminal definition for the ADM5 terminal is merged into file \$USER.TERMINAL\_DEFINITIONS. The entry in the DISPLAY\_OBJECT\_LIBRARY listing of \$USER.TERMINAL\_DEFINITIONS is CSM\$ADM5 and the model name is ADM5.

000000000

Purpose

Deletes a catalog and, optionally, its contents.

Format

DELETE\_CATALOG or

**DELC** 

CATALOG = file

DELETE\_OPTION = keyword STATUS = status variable

**Parameters** 

CATALOG or C

Specifies the catalog to be deleted. This parameter is required.

DELETE\_OPTION or DO

Specifies the parts of the catalog to delete. Options are as follows:

CATALOG\_AND\_CONTENTS (CAC)

The catalog and all of its contents (including any files and catalogs and their contents) is deleted.

CONTENTS\_ONLY (CO)

All of a catalog's contents (including any files and catalogs and their contents) is deleted, but the catalog itself remains as an empty catalog.

ONLY\_IF\_EMPTY (OIE)

The catalog is deleted only if it is an empty catalog. This is the default.

Remarks

- This command releases all storage space associated with the deleted catalogs and mass storage files.
- Only the catalog owner or family administrator can delete a catalog.
- This command does not delete a master catalog. Only the family administrator can delete a master catalog.
- For more information, see the NOS/VE System Usage manual.

Examples

The following example deletes subcatalog CATALOG\_2 and all of its contents from the master catalog.

/delete\_catalog catalog=\$user.catalog\_2 ..
../delete\_options=catalog\_and\_contents

# DELETE\_CATALOG\_PERMIT Command

Purpose

Deletes an access control entry that was previously established for a catalog.

Format

DELETE\_CATALOG\_PERMIT or DELCP

CATALOG = file GROUP = keyword FAMILY\_NAME = name

USER = name ACCOUNT = namePROJECT = name

STATUS = status variable

#### Parameters

## CATALOG or C

Specifies the catalog for which the access control entry is being deleted. This parameter is required.

## GROUP or G

Specifies if the permit entry to be deleted applies to a specific user or group of users. The group selections are:

## **PUBLIC**

All users regardless of family, account, project, or user identifications

## **FAMILY**

All users in the specified family.

## ACCOUNT

All users associated with the specified family and account identifications.

## **PROJECT**

All users associated with the specified family, account, and project identifications.

## USER

The user identified by the specified family and user identifications.

## USER ACCOUNT

The user identified by the specified family, account, and user identifications.

## **MEMBER**

The user identified by the specified family, account, project, and user identifications.

Omission causes USER to be used.

# FAMILY\_NAME or FN

Specifies the family name associated with the permit entry being deleted. Omission causes the family name associated with the requesting job to be used if the GROUP selection indicates this parameter is applicable. If the GROUP selection indicates this parameter is not applicable, an abnormal status is returned.

## USER or U

Specifies the user name associated with the permit entry being deleted. Omission causes the user name associated with the requesting job to be used if the GROUP selection indicates this parameter is applicable. If the GROUP selection indicates this parameter is not applicable, an abnormal status is returned.

## ACCOUNT or A

Specifies the account name associated with the permit entry being deleted. Omission causes the account associated with the requesting job to be used if the GROUP selection indicates this parameter is applicable. If the GROUP selection indicates this parameter is not applicable, an abnormal status is returned.

## PROJECT or P

Specifies the project name associated with the permit entry being deleted. Omission causes the project associated with the requesting job to be used if the GROUP selection indicates this parameter is applicable. If the GROUP selection indicates this parameter is not applicable, an abnormal status is returned.

### Remarks

- This request can be issued only by the owner of the catalog.
- For more information, see the NOS/VE System Usage manual.

## Examples

The following example deletes the permission for user DLH to catalog CATALOG\_1 in the master catalog, leaving only the permission for user KRJ.

/delete\_catalog\_permit \$user.catalog\_1 group=user ..
../user=dlh

/disc \$user.catalog\_1 permits

PERMIT\_GROUP: USER

FAMILY: NVE, USER: KRJ

PERMITS: SHORTEN, APPEND, MODIFY

SHARE: NONE

APPLICATION\_INFORMATION:

Deletion of a catalog permit entry, however, does not affect individual file permit entries. That is, even though specific permission to CATALOG\_1 for user DLH has been removed, user DLH can still access file DATA\_FILE\_0 for which specific file permission was previously established.

# DELETE\_COMMAND\_LIST\_ENTRY Command

Purpose

Deletes entries from the command list.

**Format** 

DELETE\_COMMAND\_LIST\_ENTRY or DELETE\_COMMAND\_LIST\_ENTRIES or

DELCLE

ENTRY=list of file or keyword

STATUS=status variable

## **Parameters**

## ENTRY or ENTRIES or E

Specifies the entries to be deleted from the command list. If this parameter is specified as \$SYSTEM, the \$SYSTEM command library is deleted from the command list. This parameter is required.

### Remarks

- This command cannot be used when the command list search mode is EXCLUSIVE.
- If the command list search mode is RESTRICTED, the entry at the beginning of the command list cannot be deleted.
- For more information, see the NOS/VE System Usage manual.

# DELETE\_FILE Command

Purpose

Deletes a file or file cycle.

Format

DELETE\_FILE or

**DELF** 

FILE = file

PASSWORD=name or keyword STATUS=status variable

### Parameters

FILE or F

Specifies the permanent file to be deleted. Omission of a cycle reference causes \$LOW to be used. This parameter is required.

## PASSWORD or PW

Specifies the file password. It must match the file password in the catalog entry; otherwise, the command is terminated and an error status is returned. Omission or specification of the keyword NONE causes no password to be used.

### Remarks

- All storage space is released, and if the only remaining cycle is being deleted, the entire catalog entry is deleted.
- If the file is in use (open) within the requesting job, an abnormal status is returned.
- If other jobs are using the file at the time it is deleted, the file remains available to those jobs that are currently accessing the file until they detach the file.

- The job issuing the DELETE\_FILE command can no longer access the file, that is, all outstanding attachments of the cycle to this job will be detached.
- Only a user with CONTROL permission can delete a file.
- For more information, see the NOS/VE System Usage manual

## Examples

The following example deletes cycle number 88 of file DATA\_FILE\_1 that resides in the master catalog.

/delete\_file \$user.data\_file\_1.88 pw=pw\_for\_data\_file\_1

# DELETE\_FILE\_CONNECTION Command

## Purpose

Deletes the connection between a subject file and a target file.

## **Format**

DELETE\_FILE\_CONNECTION or DELFC
STANDARD\_FILE=file

FILE = file STATUS = status variable

### Parameters

# STANDARD\_FILE or SF

Specifies one of the following file names: \$ECHO, \$ERRORS, \$INPUT, \$LIST, \$OUTPUT, \$RESPONSE, or any other file which is connected. This parameter is required.

## FILE or F

Specifies the name of the target file to be disconnected. This parameter is required.

## Remarks

- The original connections for \$RESPONSE cannot be deleted.
- The DISPLAY\_FILE\_CONNECTIONS command lists each subject file and its target files.
- For more information, see the NOS/VE System Usage manual.

## Examples

The following example deletes two subject file connections.

/delete\_file\_connection \$echo\_file
/delfc \$response response\_file

# DELETE\_FILE\_PERMIT Command

Purpose

Deletes an access control entry that was previously established for a file.

Format

DELETE\_FILE\_PERMIT or DELFP

FILE = file

GROUP = keyword FAMILY\_NAME = name

USER = name

ACCOUNT = namePROJECT = name

STATUS = status variable

## **Parameters**

# FILE or F

Specifies the file for which an access control entry is being deleted. This parameter is required.

## GROUP or G

Specifies if the permit entry to be deleted applies to a specific user or group of users. The group selections are:

## **PUBLIC**

All users regardless of family, account, project or user identifications.

## FAMILY

All users in the specified family.

### ACCOUNT

All users associated with the specified family and account identifications.

### PROJECT

All users associated with the specified family, account, and project identifications.

## USER

The user identified by the specified family and user identifications.

## USER\_ACCOUNT

The user identified by the specified family, account, and user identifications.

## **MEMBER**

The user identified by the specified family, account, project, and user identifications.

Omission causes USER to be used.

## FAMILY\_NAME or FN

Specifies the family name associated with the permit entry being deleted. Omission causes the family name associated with the requesting job to be used if the GROUP selection indicates this parameter is applicable. If the GROUP selection indicates this parameter is not applicable, an abnormal status is returned.

## USER or U

Specifies the user name associated with the permit entry being deleted. Omission causes the user name associated with the requesting job to be used if the GROUP selection indicates this parameter is applicable. If the GROUP selection indicates this parameter is not applicable, an abnormal status is returned.

## ACCOUNT or A

Specifies the account name associated with the permit entry being deleted. Omission causes the account name associated with the requesting job to be used if the GROUP selection indicates this parameter is applicable. If the GROUP selection indicates this parameter is not applicable, an abnormal status is returned.

# PROJECT or P

Specifies the project name associated with the permit entry being deleted. Omission causes the project name associated with the requesting job to be used if the GROUP selection indicates this parameter is applicable. If the GROUP selection indicates this parameter is not applicable an abnormal status is returned.

### Remarks

- This request can be issued only by the owner of the file.
- For more information, see the NOS/VE System Usage

# Examples

The following example deletes a file permit for file DATA\_FILE\_1 in catalog CATALOG\_1.

/delete\_file\_permit \$user.catalog\_1.data\_file\_0 ..
../group=user user=krj
/disc \$user.catalog\_1.data\_file\_0 permits
 PERMIT\_GROUP: USER
 FAMILY: NVE, USER: DLH
 PERMITS: READ
 SHARE: READ

APPLICATION\_INFORMATION:

The permission previously established for user KRJ is removed, leaving only the permission for user DLH.

# DELETE\_REMOTE\_VALIDATION Command

Purpose

Removes a remote validation established by a previous CREATE\_REMOTE\_VALIDATION command.

**Format** 

DELETE\_REMOTE\_VALIDATION or DELRV

LOCATION = list of name or keyword STATUS = status variable

# Parameters LOCATION or L

Specifies the name of the remote location for which the validation is to be deleted. Values can be a list of remote location names or the keyword ALL. If ALL is specified, all lists of validation information established by the current job are deleted. If omitted, ALL is assumed.

Remarks

For more information, see the NOS/VE System Usage manual.

# DELETE\_VARIABLE Command

Purpose

Deletes variable declarations from the current block.

**Format** 

DELETE\_VARIABLE or DELETE\_VARIABLES or

DELV

NAMES=list of name STATUS = status variable

Parameters

NAMES or NAME or N

Specifies the name(s) of the variable(s) whose declaration is to be removed. This parameter is required.

Remarks

- You can use the DISPLAY\_VARIABLE\_LIST command to list variables that are currently accessible.
- For more information, see the NOS/VE System Usage manual.

Examples

The following example uses the DELETE\_VARIABLE command to remove variables named COUNT and LOOPS.

/delete\_variable (count.loops)

# DESIGN\_SCREEN Command

Purpose

Enables you to enter the Screen Design Facility (SDF).

**Format** 

DESIGN SCREEN or DESIGN\_SCREENS or DESS

LIBRARY = file MODE = keyword $SCREEN_NAME = name$ SOURCE = file

STATUS = status variable

Parameters

LIBRARY or L

Specifies the name of the object library for the SDF session. All object screen modules for this SDF session are extracted from and/or placed in this library. The default library is SCREEN\_LIBRARY in the current working catalog. The maximum number of screens you can store in your library is 200. The object library used by SDF can be maintained by the CREATE\_OBJECT\_LIBRARY utility.

## MODE or M

Indicates the session mode. Options are:

EDIT

Displays the Select screen.

LEARN

Guides you to the SDF online manual.

This parameter enables you to bypass the SDF Banner screen and go directly to the mode indicated by the keyword. If not specified, you select the mode from the SDF Banner screen.

# SCREEN\_NAME or SN

Specifies the name of an existing screen in your object library. This optional parameter causes immediate entry into an edit session at the named screen. You bypass the Select screen from which you select a screen. The MODE parameter takes precedence over the SCREEN\_NAME parameter.

## SOURCE or S

Specifies a local file name to write a record definition for any screen that is saved in the object library specified by the LIBRARY parameter. Record definitions are generated source code descriptions of all variables defined for the screen.

The definitions are written in the programming language of the application using the screen. Each definition is in the form of a source text record which can be used as input for SCU. The screen name is used as the name of the deck. If SOURCE is not specified, record definitions are written on the file \$LOCAL.SOURCE.

### Remarks

- For more information, see the Screen Design Facility manual
- There are three ways to access SDF when you logon with the DESS command. First, you can enter the DESS command without parameters and use the SDF Banner screen. Second, you can enter the DESS command with the SCREEN\_NAME parameter and immediately enter the EDIT mode with the specified screen displayed at your terminal. Third, you can enter the DESS command with the MODE parameter.

# DETACH\_FILE Command

Purpose Detaches one or more files from a job.

Format DETACH\_FILE or DETACH\_FILES or

DETF

FILES=list of file

STATUS = status variable

## Parameters FILES or FILE or F

Specifies the files to be detached. This parameter is required.

## Remarks

- Following this command the files are no longer accessible to the job.
- The file must not be opened.
- For temporary files, this request also deletes the registration of the file in the temporary catalog.
- To return a file, all instances of open for the specified local file name must be closed. Standard files that reside in the \$LOCAL catalog (such as \$LIST) cannot be returned, because those files always have an outstanding instance of open within a job.
- If the file is a permanent mass storage file, the attachment of the file to the job ends with this request. The file's reserved mass storage space and its related file attributes and catalog information remain unaffected.

- If the file is a temporary mass storage file, its space is returned to the system and its attribute set is deleted.
- If you specify more than one file and an abnormal status is encountered when detaching one of the files, only those files which were specified previous to the file which returned an abnormal status are detached.
- For more information, see the NOS/VE System Usage manual.

## Examples

Following are examples of how to detach a single file (SCRATCH) and more than one file (TEST1,TEST2):

```
/detach_file file=scratch
/detach_files file=(test1.test2)
```

# DETACH\_JOB Command

Purpose

Explicitly disconnects your terminal from the current job.

Format

DETACH\_JOB or DETJ

STATUS = status variable

### Remarks

- A disconnected terminal can be reconnected at any time with the ATTACH\_JOB command.
- You can also disconnect your terminal by entering the network keystroke sequence of the network by which your terminal is connected to the system; the disconnection sequences are listed in this manual.
- For more information, see the NOS/VE System Usage manual.

## Examples

In the following NOS dual-state example from the NAM network, the interactive session is interrupted, disconnected, and then reconnected.

/detach\_job Welcome to the NOS/VE Software System. Copyright Control Data 1983, 1987. CYBER 855 Class SN2. NOS/VE 14904 7P March 20, 1987. 8:46 AM. You have the following detached jobs: \$0855\_0002\_PDQ\_0861 /display\_job\_status all System\_Supplied\_Name : \$0855\_0002\_pdq\_0861 User\_Supplied\_Name : dlh\_23
Originating\_User : dlh
Originating\_Family : nve Job\_Class interactive Job Mode interactive command disconnect Job\_State Operator\_Action\_Posted : no Display\_Message : fortran i=\$user.source\_file l=listing System\_Supplied\_Name : \$0855\_0002\_pdq\_0862 User\_Supplied\_Name : dlh\_23\$
Originating\_User : dlh
Originating\_Family : nve Job\_Class interactive Job\_Mode interactive connected Job\_State : initiated Operator\_Action\_Posted : no Display\_Message : display\_job\_status all /attach\_job \$0861 Job has been reconnected to this terminal \*Suspended - 1\* p/resume\_command

# DISPLAY\_ACTIVE\_TASKS Command

## Purpose

Displays the tasks which are executing within the current job.

### **Format**

DISPLAY\_ACTIVE\_TASKS or DISAT

OUTPUT = file STATUS = status variable

#### Parameters OU

OUTPUT or O

Specifies the file to which output is to be written. If the OUTPUT parameter is omitted, file \$OUTPUT is used.

Remarks

• You can also execute this command at any time from an interactive terminal by entering:

(ncc) A

Where (ncc) is your network command character.

 For more information, see the NOS/VE System Usage manual.

# DISPLAY\_APL\_WORKSPACE Command

Remarks Reserved for site personnel, Control Data, or future use.

# DISPLAY\_BACKUP\_LABEL\_TYPE Command

Purpose

Displays the current job default label type for a permanent file backup file which is assigned to a tape device.

**Format** 

DISPLAY\_BACKUP\_LABEL\_TYPE or DISBLT

OUTPUT = file STATUS = status variable

**Parameters** 

OUTPUT or O

Specifies the file into which information is written. Omission causes \$OUTPUT to be used.

Remarks

For more information, see the NOS/VE System Usage manual.

Examples

The following example displays the current job default label type for a permanent file backup assigned to a tape device:

/display\_backup\_label\_type

# DISPLAY\_CATALOG Command

Purpose

Displays information about the files and catalogs registered in a specified catalog or about the access control list established at a catalog level.

**Format** 

DISPLAY\_CATALOG or DISC

CATALOG = file
DISPLAY\_OPTIONS = keyword
OUTPUT = file
DEPTH = integer or keyword
STATUS = status variable

## Parameters

CATALOG or C

Specifies the catalog from which information is to be displayed. Omission causes the current working catalog to be used.

DISPLAY\_OPTIONS or DISPLAY\_OPTION or DO
Specifies the type of display being requested. Options are:

IDENTIFIER (ID. I)

Selects a display of the file or catalog name and type (file or catalog) of each entry in the specified catalog.

FILE (F)

Selects a display of a summary description of files registered in the specified catalog.

PERMIT (PERMITS, P)

Selects a display of access control entries that describe the access permissions established at this catalog level.

CONTENT (CONTENTS, C)

Displays the amount of disk space in bytes that is occupied by the files within the catalog, the size of each file, and the damage condition of each cycle (if damaged). The information to be displayed is specified with the DEPTH parameter.

Omission causes IDENTIFIER to be used.

## OUTPUT or O

Identifies the file to which information is displayed and, optionally, specifies how the file is to be positioned prior to use. This parameter cannot specify a file associated with a remote family. Omission causes \$OUTPUT to be used.

## DEPTH or D

Specifies the amount of information that is to be displayed when the CONTENT display option is selected. If a depth of 1 is specified, a one-line summary of the catalog is displayed; if a depth of 2 is specified, a breakdown of the files and subcatalogs contained in the catalog is displayed; and if a depth of 3 or more is specified, a further breakdown of the catalogs and files contained within the subcatalogs of the catalog is displayed. Specifying the keyword ALL displays information about all subcatalogs and files contained in a catalog. If the DEPTH parameter is omitted, a depth of 2 is assumed.

## Remarks

- If the catalog belongs to another user, the display includes only information for files or catalogs to which the requesting user is permitted access (that is, permitted for any of the access modes).
- For more information, see the NOS/VE System Usage manual.

## Examples

The following example displays information for the master catalog using the ID option.

```
/display_catalog $user do=id
CATALOG: CATALOG_1
   FILE: DATA_FILE_1
   FILE: EPILOG
   FILE: PROLOG
```

The following example displays information for the master catalog using the FILE option.

```
/disc $user do=file

DATA_FILE_1

NUMBER OF CYCLES: 1, ACCOUNT: D5927, PROJECT: P693N354

EPILOG

NUMBER OF CYCLES: 1, ACCOUNT: D5923, PROJECT: P693N354

PROLOG

NUMBER OF CYCLES: 1, ACCOUNT: D5923, PROJECT: P693N354
```

The following example displays information for the master catalog using the PERMITS option.

/disc \$user do=permits
PERMIT\_GROUP: USER

FAMILY: NVE, USER: SDH

PERMITS: READ, SHORTEN, APPEND, MODIFY, EXECUTE,

CYCLE, CONTROL

SHARE: NONE

APPLICATION\_INFORMATION:

The following example shows the catalog information displayed after a damage condition was encountered on file DATA\_FILE\_1. Along with the file's cycle number (88), the system indicates only that the file contains greater than zero bytes.

/display\_catalog \$user do=content sdn 3,978 bytes in 3 files data\_file\_1 0 bytes in cycle 88 prolog 991 bytes scu\_editor\_prolog 2,987 bytes

# DISPLAY\_CATALOG\_ENTRY Command

Purpose

Displays catalog information about a file, its usage, or its access control list.

Format

DISPLAY\_CATALOG\_ENTRY or DISCE

FILE = file

 $DISPLAY\_OPTIONS = keyword$ 

OUTPUT = file

DEPTH=integer or keyword STATUS=status variable

Parameters

FILE or F

Specifies the file for which catalog information is to be displayed. Omission of the cycle causes a display for each cycle of the file. This parameter is required.

DISPLAY\_OPTIONS or DISPLAY\_OPTION or DO

Specifies the type of display being requested. Options are:

LOG (L)

Selects a display of file usage information contained in the usage log. If the file is not owned by the requesting user, only the log entry for the requestor is displayed.

# PERMIT (PERMITS, P)

Selects a display of access control entries that describe the access permission to a file. The access control entries are created using the CREATE\_FILE\_PERMIT command.

# DESCRIPTOR (D)

Selects a display of the catalog information that describes the file and the file cycles.

# CYCLE (CYCLES, C)

Displays the amount of disk space in bytes that is occupied by a file cycle as well as the damage condition of the cycle (if it is damaged). Whether a summary for all cycles or information for each cycle is to be displayed is specified with the DEPTH parameter.

Omission causes DESCRIPTOR to be used.

## OUTPUT or O

Identifies the file to which information is displayed and, optionally, specifies how the file is to be positioned prior to use. This parameter cannot specify a file associated with a remote family. Omission causes \$OUTPUT to be used.

## DEPTH or D

Specifies the amount of information that is to be displayed when the CYCLE display option is selected. If a depth of 1 is specified, a one-line summary of the file is displayed; if a depth of 2 is specified, a breakdown of each cycle of the file is displayed. Specifying the keyword ALL, displays information about all cycles contained in a file. If the DEPTH parameter is omitted, a depth of 2 is assumed.

### Remarks

- If the file belongs to another user, the display is provided only if the requesting user is permitted access for any of the access modes.
- For more information, see the NOS/VE System Usage manual.

## Examples

The following example displays information for file DATA\_FILE\_1 in the master catalog using the LOG display option.

```
/display_catalog_entry $user.data_file_1 do=log
    DATE AND TIME: 1986-06-06 10:32:36.072,
    FAMILY: NVE, USER: SDH,
    ACCESS COUNT: 3, LAST CYCLE: 88
```

The following example displays information for file DATA\_FILE\_1 in the master catalog using the PERMITS display option.

```
/disce $user.data_file_1 do=permits
NO PERMITS
```

The following example displays information for file DATA\_FILE\_1 in the master catalog using the DESCRIPTOR display option.

```
/disce $user.data_file_1 do=descriptor
NUMBER OF CYCLES: 1, ACCOUNT: D5927, PROJECT: P693N354
PASSWORD: PW_FOR_DATA_FILE_1, LOG SELECTION: TRUE
CYCLE NUMBER: 1, ACCESS COUNT: 1,
CREATION DATE AND TIME: 1986-06-06 10:32:18.550,
LAST ACCESS DATE AND TIME: 1986-06-06 10:32:18.647,
LAST MODIFICATION DATE AND TIME: 1986-06-06 10:32:18.647,
EXPIRATION DATE: 1986-12-11
```

The following example displays information for cycle 88 of file DATA\_FILE\_1 after a damage condition has occurred:

```
/display_catalog_entry $user.data_file_1 do=cycles
data_file_1 0 bytes in cycle 88
-- cycle 88 -- respf modification mismatch
```

# DISPLAY\_COMMAND\_INFORMATION Command

### Purpose

Displays information about a command and its parameters in the defined order of that command's parameters. The information includes the names and abbreviations of parameters, their types (including allowed keywords), and the default values (or an indication that the parameter is required).

### Format

DISPLAY\_COMMAND\_INFORMATION or DISCP or DISPLAY\_COMMAND\_PARAMETER or DISPLAY\_COMMAND\_PARAMETERS or DISCI

COMMAND = command

OUTPUT = file

STATUS = status variable

## Parameters COMN

# COMMAND or C

Specifies the name of the command for which information is being sought. This parameter is required.

## OUTPUT or O

Specifies the file to which information is written. Omission casues \$OUTPUT to be used.

### Remarks

- The DISPLAY\_COMMAND\_INFORMATION command returns information for all system-supplied commands, SCL procedures, user programs, and utility subcommands. You can use it for any command that can be called at the point where the DISPLAY\_ COMMAND\_INFORMATION command is issued. For instance, to get information about a Source Code Utility (SCU) subcommand, you must be in SCU when you issue the DISPLAY\_COMMAND\_INFORMATION command.
- This command is intended as a memory aid to help you recall both the required entries for a command and the optional parameters. The online manual or printed manual should be consulted for complete information about a command and its parameters.
- For more information, see the NOS/VE System Usage manual.

## Examples

The following example shows command information for the CREATE\_FILE command.

/display\_command\_information command=create\_file

file, f : file = \$required
local\_file\_name, lfn : name = \$optional
password. pw : name = none

retention, r: integer 1.. 999 = 999

log, 1 : boolean = false

status : var of status = \$optional

The FILE parameter accepts a file name as a value; there is no default value because the parameter is required. The RETENTION parameter is an integer in the range 1 through 99, the parameter is optional and the default value for the parameter is 999.

# DISPLAY\_COMMAND\_LIST Command

Purpose

Displays information about the command list.

Format

DISPLAY\_COMMAND\_LIST or DISCL

DISPLAY\_OPTIONS=list of keyword
OUTPUT=file
STATUS=status variable

Parameters

DISPLAY\_OPTIONS or DISPLAY\_OPTION or DO

Specifies a display option, entries can be:

ENTRY (E)

Displays the names of all entries in the command list.

SEARCH\_MODE (SM)

Displays the command list search mode.

ALL

Displays the names of all entries in the command list and the command list search mode.

Omission causes ENTRY to be used.

## OUTPUT or O

Identifies the file to which the information is written and, optionally, specifies how the file is to be positioned prior to use. Omission causes \$OUTPUT to be used.

### Remarks

- Control Data is not responsible for the proper functioning of statements that are displayed by the DISPLAY\_COMMAND\_LIST command but are not documented in the NOS/VE manuals.
- For more information, see the NOS/VE System Usage manual.

# **Examples** The following is an example of a command list display.

/display\_command\_list display\_option=all
SEARCH MODE IS global
ENTRIES ARE :\$local, \$system,
:system.\$system.scu.command\_library.5

# DISPLAY\_COMMAND\_LIST\_ENTRY Command

## Purpose

Displays information about one or more entries in a command list.

## Format

DISPLAY\_COMMAND\_LIST\_ENTRY or DISCLE

ENTRY = list of file or keyword
DISPLAY\_OPTIONS = list of keyword
OUTPUT = file
STATUS = status variable

# Parameters ENTRY or ENTRIES or E

Selects the command list entry or entries you want to display. Any entry that can be put in the command list can be selected even if the entry is not presently in the command list. In addition to entering the name of a particular command list entry, you can also specify one of the following options to select a display based on entry type.

## CONTROL\_STATEMENT (CS)

Displays the SCL control statements and commands.

## FIRST (F)

Displays the first entry in the command list, allowing you to select a display of the subcomands supplied by an active utility.

### ALL

Displays the entire command list including the control statements.

Omission causes FIRST to be used.

# DISPLAY\_OPTIONS or DISPLAY\_OPTION or DO

Selects the content of the output. You may specify one of the following options:

## NAME (N)

Displays the names of commands, functions, or control statements in the command list. The names displayed depend on the other display options you have chosen.

## ALL\_NAMES (AN)

Displays all names for commands, functions, and control statements in the command list. These names include abbreviations and aliases.

## COMMAND (C)

Displays information about individual commands within the command list entries. Commands that reside within catalogs are not displayed.

## FUNCTION (F)

Displays information about individual functions within the command list entries.

## ALL

Selects all the other options.

Omission of the DISPLAY\_OPTION parameter causes COMMAND and NAME to be used. If you do not specify either COMMAND or FUNCTION as one of the DISPLAY\_OPTION choices, COMMAND is automatically selected.

## OUTPUT or O

Identifies the file to which information is written and, optionally, specifies how the file is to be positioned prior to use. Omission causes \$OUTPUT to be used.

Remarks

For more information, see the NOS/VE System Usage manual.

# DISPLAY\_CONNECTION\_ATTRIBUTES Command

Purpose Displays either all or a specified set of the terminal file's

connection attributes.

Format DISPLAY\_CONNECTION\_ATTRIBUTES or

DISPLAY\_CONNECTION\_ATTRIBUTE or DISPLAY\_TERM\_CONN\_ATTRIBUTE or

DISPLAY\_TERM\_CONN\_ATTRIBUTES or DISTCA or

DISCA OF

TERMINAL\_FILE\_NAME = file

DISPLAY\_OPTIONS = list of name

OUTPUT = file

STATUS = status variable

# Parameters TERMINAL\_FILE\_NAME or TFN

Specifies the terminal file name. This parameter is required.

DISPLAY\_OPTIONS or DISPLAY\_OPTION or DO

Specifies the names of the attributes you want displayed.

See the CHANGE\_CONNECTION\_ATTRIBUTES (CHACA) command description for descriptions of the attributes.

Omission or the keyword ALL causes all attributes to be displayed.

## OUTPUT or O

Specifies the name of the file on which the information is to be displayed and, optionally, how the file is to be positioned prior to use. Omission causes \$OUTPUT to be used.

Remarks

For more information, see the NOS/VE System Usage manual.

# DISPLAY\_FILE Command

Purpose

Displays a file in hexadecimal and/or ASCII form.

**Format** 

DISPLAY\_FILE or

DISF

INPUT = file
OUTPUT = file

FORMATS = list of keyword

BYTE\_ADDRESSES=list of range of integer

STATUS = status variable

## **Parameters**

## INPUT or I

Specifies the file from which data is to be obtained and, optionally, specifies how the file is to be positioned prior to use. The file must not be open or attached with a SHARE\_MODE or OPEN\_SHARE\_MODE parameter value of APPEND, MODIFY, or SHORTEN.

Data is displayed from the open position or byte address until end-of-information is reached. This parameter is required.

# OUTPUT or O

Specifies the file to which data is to be written and, optionally, specifies how the file is to be positioned prior to use. Omission causes \$OUTPUT to be used.

## FORMATS or FORMAT or F

Specifies whether to display in ASCII, hexadecimal, or both. Options are:

**ASCII** 

Display in ASCII (appears in 2-byte quantities).

HEX

Display in hexadecimal (appears in 1-byte quantities).

Omission of the parameter or selection of both the ASCII and HEX values causes both the hexadecimal and its printable ASCII equivalent to be displayed.

# BYTE\_ADDRESSES or BYTE\_ADDRESS or BA

Specifies the range of byte addresses to be displayed from the input file. This parameter can be used only if the input file is assigned to a disk device. Omission causes the file to be displayed starting at the open position.

Remarks

For more information, see the NOS/VE System Usage manual.

Examples

The following example displays the internal contents of the entire file FILE\_1. Only the ASCII format is requested.

```
/display_file file_1 f=ascii

BYTE ADDRESS ASCII

0 This is a temporar
32 y file that will be
64 used in a & COMPARE_
96 FILE example.
```

The following example repeats the DISPLAY\_FILE operation, but requests both ASCII and hexadecimal formats.

The next example displays the following ranges of byte addresses for file FILE\_1: bytes 3 through 8; bytes 16 through 24; and bytes 56 through 88.

# DISPLAY\_FILE\_ATTRIBUTES Command

Purpose

Specifies the files for which the selected attributes are to be displayed.

**Format** 

DISPLAY\_FILE\_ATTRIBUTES or DISPLAY\_FILE\_ATTRIBUTE or DISFA

FILE=list of file

DISPLAY\_OPTIONS = list of name

OUTPUT = file

STATUS = status variable

Parameters FILE or F

Specifies the files for which the selected attributes are to be displayed. This parameter is required.

DISPLAY\_OPTIONS or DISPLAY\_OPTION or DO

Specifies the attribute that should be displayed. If ALL is specified, all file attributes are displayed. If the keyword value SOURCE is specified, a description of how the attribute value was defined is provided.

The following is a list of attribute names (and their abbreviations) whose values may be displayed with the DISPLAY\_FILE\_ATTRIBUTE command:

ACCESS\_MODE (AM)

AVERAGE\_RECORD\_LENGTH (ARL)

BLOCK\_TYPE (BT)

CHARACTER\_CONVERSION (CC)

COLLATE\_TABLE\_NAME (CTN)

COMPRESSION\_PROCEDURE\_NAME (CPN)

DATA\_PADDING (DP)

EMBEDDED\_KEY (EK) or

ERROR\_EXIT\_NAME (EEN)

ERROR\_EXIT\_PROCEDURE\_NAME (EEPN)

ERROR\_LIMIT (EL)

ESTIMATED\_RECORD\_COUNT (ERC)

FILE\_ACCESS\_PROCEDURE (FAP) or

FILE\_ACCESS\_PROCEDURE\_NAME (FAPN)

FILE\_CONTENTS (FC)

FILE\_LIMIT (FL)

FILE\_ORGANIZATION (FO)

FILE\_PROCESSOR (FP)

FILE\_STRUCTURE (FS)

FORCED\_WRITE (FW)

HASHING\_PROCEDURE\_NAME (HPN)

INDEX\_LEVEL (IL)

INDEX\_PADDING (IP)

INITIAL\_HOME\_BLOCK\_COUNT (IHBC)

INTERNAL\_CODE (IC)

KEY\_LENGTH (KL)

KEY\_POSITION (KP)

KEY\_TYPE (KT)

LINE\_NUMBER (LN)

LOCK\_EXPIRATION\_TIME (LET)

MAXIMUM\_BLOCK\_LENGTH (MAXBL)

MAXIMUM\_RECORD\_LENGTH (MAXRL)

MESSAGE\_CONTROL (MC)

MINIMUM\_BLOCK\_LENGTH (MINBL)

MINIMUM\_RECORD\_LENGTH (MINRL)

OPEN\_POSITION (OP)

PADDING\_CHARACTER (PC)

PAGE\_FORMAT (PF)

PAGE\_LENGTH (PL)

PAGE\_WIDTH (PW)

PRESET\_VALUE (PV)

RECORD\_LIMIT (RL)

RECORD\_TYPE (RT)

RECORDS\_PER\_BLOCK (RPB)

STATEMENT\_IDENTIFIER (SI)

USER\_INFORMATION (UI)

The following attribute names may be used to query information about the file which was not provided by the SET\_FILE\_ATTRIBUTE command:

# APPLICATION\_INFORMATION (AI)

Specifies information used by application programs for additional access controls they impose.

SIZE (S)

Gives the file length in bytes.

# GLOBAL\_ACCESS\_MODE (GAM)

Gives the modes of access the job is permitted to the file. The possible modes of access are READ, WRITE, APPEND, MODIFY, SHORTEN, and EXECUTE.

## GLOBAL FILE\_ADDRESS (GFA)

Indicates the current byte address attained by the last file access request issued against the file.

# GLOBAL\_FILE\_NAME (GFN)

Specifies the unique file name identifying the file. The system generates this name when it creates the file.

# GLOBAL\_FILE\_POSITION (GFP)

Indicates the file position attained by the last file access request issued against the file. The possible file positions:

BOI

Beginning-of-information.

**BOP** 

Beginning-of-partition.

MID\_RECORD

Positioned between the beginning and end of a record.

**EOR** 

End-of-record.

EOP

End-of-partition.

EOI

End-of-information

# GLOBAL\_SHARE\_MODE (GSM)

Indicates whether the file can be shared among other jobs and which modes of access sharing are possible. Possible modes are NONE (implies the job has exclusive use of the file), READ, WRITE, APPEND, MODIFY, SHORTEN, and EXECUTE.

## PERMANENT (P)

Indicates (via a boolean value) whether or not the file is permanent.

# RING\_ATTRIBUTES (RA)

Indicates the ring attributes that are preserved with the file.

Omission causes these options to be used:

FILE\_CONTENTS
FILE\_PROCESSOR
FILE\_STRUCTURE
GLOBAL\_ACCESS\_MODE
PERMANENT
SIZE

## OUTPUT or O

Specifies the file upon which the information is to be displayed and, optionally, specifies how the file is to be positioned prior to use. This parameter cannot specify a file associated with a remote family. Omission causes \$OUTPUT to be used.

### Remarks

- Each display entry includes the file name and the list of requested attribute names and their associated values.
- For the DISPLAY\_OPTION parameter, the SOURCE keyword must be used with another keyword or an abnormal status is returned.
- The SCL function \$FILE can also be used to obtain certain file attributes.
- For more information, see the NOS/VE System Usage manual.

# Examples The following example displays the initial default attributes for a new file.

```
/set_file_attributes new_file
    /display_file_attributes new_file all
    Access_Mode : (read, shorten, append, modify)
Application_Information : none
Average_Record_Length : 0
Block_Type : system_specified
    Character_Conversion : no
Collate_Table_Name : none
    Compression_Procedure_Name : none
    Data_Padding : 0
    Embedded Kev
                                                            : yes
    Error_Exit_Name
                                                            : none
Error_limit : 0

Estimated_Record_Count : 0

File_Access_Procedure : none

File_Limit : /4398046511103

File_Organization : sequential

File_Processor : unknown

File_Structure : unknown

Forced_Write : no

Global_Access_Mode : (read, shorten, append, modify, execute)

Global_File_Name : $0000000p2s0000d19800812t000000

Global_File_Name : $000000p2s0000d19800812t000000

Global_File_Position : boi
Global_Share_Mode : none

Hashing_Procedure_Name : /(amp$system_hashing_procedure)

Index_Levels : 2

Index_Padding : 0
    Error_Limit
                                                            : 0
                                     : 2
    Index_Padding
    Initial_Home_Block_Count : /1
    Internal_Code : ascii
                                                           : 0
    Key_Length
                                                           : 0
: uncollated
    Key_Position
   Key_Type : uncoli
Line_Number : /("Le
Loading_Factor : 90
Lock_Expiration_Time : 60000
Maximum_Block_Length : 4128
Maximum_Record_Length : 255
Message_Control : none
Minimum_Block_Length : 18
Minimum_Block_Length : 0
Open_Position : $boi
Padding_Character : / /
Page_Format : bursta
Page_Length : 60
   Key_Type
Line_Number
                                                          : /("Length" 1, "Location" 1)
                                                            : burstable
   Page_Length
                                                            : 60
    Page_Width
                                                           : 132
    Permanent
                                                           : no
   Preset_Value : 0
Record_Limit : /4398046511103
Record_Type : variable
Records_Per_Block : /65535
Ring_Attributes : (11, 11, 11)
Size : 0
   Size
   Statement_Identifier : ("Length" 1, "Location" 1)
User_Information : none
```

# DISPLAY\_FILE\_CONNECTIONS Command

Purpose

Displays the names of the files currently connected to the subject files.

**Format** 

DISPLAY\_FILE\_CONNECTIONS or DISPLAY\_FILE\_CONNECTION or DISFC

STANDARD\_FILES = list of file or keyword
OUTPUT = file

 $STATUS = status \ variable$ 

**Parameters** 

STANDARD\_FILES or STANDARD\_FILE or SF

Specifies any or all of the following subject file names: \$ECHO, \$ERRORS, \$INPUT, \$LIST, \$OUTPUT, \$RESPONSE, or any other file which is connected. If the keyword ALL is specified or if this parameter is omitted, the file connections for all subject files are listed.

OUTPUT or O

Identifies the file on which to write the file names associated with the job's current subject file connections and optionally, specifies how the file is to be positioned prior to use. Omission causes \$OUTPUT to be used.

Remarks

For more information, see the NOS/VE System Usage manual.

Examples

The following example displays the file connections for subject files \$RESPONSE, \$ECHO, and \$OUTPUT.

```
/display_file_connection ($response,$echo,$output)
:$LOCAL.$RESPONSE.1 is connected to: :$LOCAL.$JOB_LOG.1, :$LOCAL.OUTPUT.1.
:$LOCAL.$ECHO.1 is not connected to any files.
:$LOCAL.$OUTPUT.1 is connected to: :$LOCAL.OUTPUT.1.
```

The following example displays the file connections for all of the subject files.

```
/disfc all
:$LOCAL.$ECHO.1 is not connected to any files.
:$LOCAL.$ECRORS.1 is connected to: :$LOCAL.OUTPUT.1.
:$LOCAL.$INPUT.1 is connected to: :$LOCAL.INPUT.1.
:$LOCAL.$LIST.1 is not connected to any files.
:$LOCAL.$CUTPUT.1 is connected to: :$LOCAL.OUTPUT.1.
:$LOCAL.$CUTPUT.1 is connected to: :$LOCAL.$CUTPUT.1.
```

# DISPLAY\_FUNCTION\_INFORMATION Command

Purpose Displays information about a function.

Format DISPLAY\_FUNCTION\_INFORMATION or

DISFI

FUNCTION = function

OUTPUT = file

STATUS = status variable

Parameters FUNCTION or F

Specifies the function. This parameter is required.

OUTPUT or O

Specifies the file to which the function information is written. The default file is OUTPUT.

Remarks For more information, see the NOS/VE System Usage manual.

Examples The following example requests information about the \$DATE function:

This description shows the following:

- The \$DATE function has one parameter.
- Possible entries for this parameter are one of the following keywords:

MONTH
MDY
DMY
ISO
ISOD
ORDINAL
DEFAULT

• The parameter is optional. If you omit this parameter, the system assumes DEFAULT is in effect.

# DISPLAY\_JOB\_ATTRIBUTE Command

Purpose Displays the attributes of your current job.

Format DISPLAY\_JOB\_ATTRIBUTE or DISPLAY\_JOB\_ATTRIBUTES or

**DISJA** 

DISPLAY\_OPTION = list of keyword

OUTPUT = file

STATUS = status variable

Parameters DISPLAY\_OPTION or DISPLAY\_OPTIONS or DO

Specifies the information you want to display. The

keywords are:

ALL

Displays all information. This is the default.

COMMENT\_BANNER (CB)

Displays the COMMENT\_BANNER job attribute.

CONTROL\_FAMILY (CF)

Displays the family name of the control user.

CONTROL\_USER (CU)

Displays the user name of the control user.

COPIES (C)

Displays the COPIES job attribute.

CYCLIC\_AGING\_INTERVAL (CAI)

Displays the CYCLIC\_AGING\_INTERVAL job attribute.

DETACHED\_JOB\_WAIT\_TIME (DJWT)

Displays the DETACHED\_JOB\_WAIT\_TIME job attribute.

DEVICE (D)

Displays the DEVICE job attribute.

DISPATCHING\_PRIORITY (DP)

Displays the DISPATCHING\_PRIORITY job attribute.

EARLIEST\_PRINT\_TIME (EPT)

Displays the EARLIEST\_PRINT\_TIME job attribute.

EARLIEST\_RUN\_TIME (ERT)

Displays the EARLIEST\_RUN\_TIME job attribute.

EXTERNAL\_CHARACTERISTICS (EC)

Displays the EXTERNAL\_CHARACTERISTICS job attribute.

FORMS\_CODE (FC)

Displays the FORMS\_CODE job attribute.

JOB\_ABORT\_DISPOSITION (JAD)

Displays the JOB\_ABORT\_DISPOSITION job attribute.

JOB\_CLASS (JC)

Displays the job class of your job.

JOB\_MODE (JM)

Displays your job's job mode. Returnable values are INTERACTIVE or BATCH.

JOB\_QUALIFIER (JOB\_QUALIFIERS or JQ)

Displays from zero to five site-defined names that may be used to limit your job to a specific job class or set of job classes or mainframes. For instance, a job qualifier of VECTOR could be defined to mean that the job requires vector processors. In this way, jobs specifying the VECTOR qualifier could not be submitted to machines that do not support this capability.

JOB\_RECOVERY\_DISPOSITION (JRD)

Displays the JOB\_RECOVERY\_DISPOSITION job attribute.

JOB\_SIZE (JS)

Displays the size (in bytes) of your job's input file.

JOB\_SUBMISSION\_TIME (QUEUED\_TIME or JST or QT)

Displays the time when your job arrived in the input queue.

# LATEST\_PRINT\_TIME (LPT)

Displays the latest time that output files created by your job are to be printed. A value of NONE indicates there are no print restrictions.

## LATEST\_RUN\_TIME (LRT)

Displays the latest time that your job may be initiated. If your job is not initiated by the specified time, your job is discarded. If no value is displayed, there is no restriction. For this release, this value is always NONE.

# LOGIN\_ACCOUNT (LA)

Displays the account name under which your job is scheduled and run.

# LOGIN\_FAMILY (LF)

Displays the family name under which your job is scheduled and run.

## LOGIN\_PROJECT (LP)

Displays the project name under which your job is scheduled and run.

# LOGIN\_USER (LU)

Displays the user name under which your job is scheduled and run.

# MAXIMUM\_WORKING\_SET (MAXWS)

Displays the MAXIMUM\_WORKING\_SET job attribute.

# MINIMUM\_WORKING\_SET (MINWS)

Displays the MINIMUM\_WORKING\_SET job attribute.

OPERATOR\_FAMILY (DESTINATION\_FAMILY or OF or DF)

Displays the OPERATOR\_FAMILY job attribute.

OPERATOR\_USER (STATION\_OPERATOR or OU or SO)

Displays the OPERATOR\_USER job attribute.

ORIGINATING\_APPLICATION\_NAME (OAN)

Displays the name of the application from which your job was entered in the system.

OUTPUT\_CLASS (OC)

Displays the OUTPUT\_CLASS job attribute.

OUTPUT\_DESTINATION (ODE)

Displays the OUTPUT\_DESTINATION job attribute.

OUTPUT\_DESTINATION\_USAGE (ODU or DU)

Displays the OUTPUT\_DESTINATION\_USAGE job attribute.

OUTPUT\_DISPOSITION (ODI)

Displays the OUTPUT\_DISPOSITION job attribute.

OUTPUT\_PRIORITY (OP)

Displays the OUTPUT\_PRIORITY job attributes.

PAGE\_AGING\_INTERVAL (PAI)

Displays the PAGE\_AGING\_INTERVAL job attribute.

PURGE\_DELAY (PD)

Reserved for future use.

REMOTE\_HOST\_DIRECTIVE (RHD)

Displays the REMOTE\_HOST\_DIRECTIVE job attribute.

ROUTING\_BANNER (RB)

Displays the ROUTING\_BANNER job attribute.

SENSE\_SWITCHES (SS)

Displays the settings of the job's sense switches.

SERVICE\_CLASS (SC)

Displays the name of the job's service class.

# SITE\_INFORMATION (SI)

Displays the SITE\_INFORMATION string associated with all output files created by your job.

# STATION (S)

Displays the STATION job attribute.

SYSTEM\_JOB\_NAME (SJN)

Displays the name assigned to your job by the system.

USER\_INFORMATION (UI)

Displays the USER\_INFORMATION job attribute.

USER\_JOB\_NAME (UJN)

Displays the user-supplied name of your job.

VERTICAL\_PRINT\_DENSITY (VPD)

Displays the VERTICAL\_PRINT\_DENSITY job attribute.

VFU\_LOAD\_PROCEDURE (VLP)

Displays the VFU\_LOAD\_PROCEDURE job attribute.

#### OUTPUT or O

Specifies the file to which the requested information will be written. You can specify a file position as part of the name. If omitted, \$OUTPUT is assumed.

#### Remarks

- If you enter this command without parameters, the system displays all of your job's attributes.
- The SCL function \$JOB can be used to determine certain attributes of your job.
- See the CHANGE\_JOB\_ATTRIBUTE command for information on how to change the values of the attributes displayed with this command.
- For more information, see the NOS/VE System Usage manual.

# Examples The following example shows the job attributes for user job name SARETT.

```
/display_job_attributes do=all
```

# SITE\_INFORMATION (SI)

Displays the SITE\_INFORMATION string associated with all output files created by your job.

## STATION (S)

Displays the STATION job attribute.

SYSTEM\_JOB\_NAME (SJN)

Displays the name assigned to your job by the system.

USER\_INFORMATION (UI)

Displays the USER\_INFORMATION job attribute.

USER\_JOB\_NAME (UJN)

Displays the user-supplied name of your job.

VERTICAL\_PRINT\_DENSITY (VPD)

Displays the VERTICAL\_PRINT\_DENSITY job attribute.

VFU\_LOAD\_PROCEDURE (VLP)

Displays the VFU\_LOAD\_PROCEDURE job attribute.

#### OUTPUT or O

Specifies the file to which the requested information will be written. You can specify a file position as part of the name. If omitted, \$OUTPUT is assumed.

#### Remarks

- If you enter this command without parameters, the system displays all of your job's attributes.
- The SCL function \$JOB can be used to determine certain attributes of your job.
- See the CHANGE\_JOB\_ATTRIBUTE command for information on how to change the values of the attributes displayed with this command.
- For more information, see the NOS/VE System Usage manual.

# Examples The following example shows the job attributes for user job name SARETT.

```
/display_job_attributes do=all
           Comment_Banner : ''
Control_Family : nve
Control_User : sarc
Control_Bamily : nve
Control_User : sarett
Copies : 1
Cyclic_Aging_Interval : 1000000000
Detached_Job_Wait_Time : 3600
Device : automatic
Dispatching_Priority : p5
Earliest_Print_Time : none
Earlest_Run_Time : none
External_Characteristics : 'NORMAL'
Forms_Code : 'NORMAL'
Forms_Code : 'NORMAL'
Forms_Code : 'NORMAL'
Forms_Code : 'NORMAL'
Job_Abort_Disposition : terminate
Job_Class : interactive
Job_Mode : interactive
Job_Mode : interactive
Job_Submission_Time : 1987-07-31.14:51:41
Latest_Print_Time : none
Latest_Run_Time : none
Latest_Run_Time : none
Latest_Run_Time : none
Login_Account : d1257
Login_Family : nve
Login_Project : p83a2821
Login_User : sarett
Max imum_Work ing_Set : 1000
Minimum_Work ing_Set : 1000
Minimum_Work ing_Set : 20
Coperator_User : sarett
Output_Class : normal
Output_Class : normal
Output_Destination_Usage : dual_state_interactive
Output_Destination_Usage : dual_state
Output_Disposition : printer
Output_Priority : low
Page_Aging_Interval : 50000
Printer_Olog_Name : solog_Name : $0990_0102_aad_1367
User_Job_Name : $0990_0102_aad_1367
User_Job_Name : sarett
Vertical_Print_Density : file
VFU_Load_Procedure : none
                                                                                                                                                                                                                                                             : sarett
```

# DISPLAY\_JOB\_ATTRIBUTE\_DEFAULT Command

Purpose

Displays the current settings of the system default values for job attributes.

Format

DISPLAY\_JOB\_ATTRIBUTE\_DEFAULT or DISPLAY\_JOB\_ATTRIBUTE\_DEFAULTS or DISJAD

JOB\_MODE = list of keyword
DISPLAY\_OPTION = list of keyword
OUTPUT = file
STATUS = status variable

**Parameters** 

JOB\_MODE or JOB\_MODES or JM
Specifies the job modes for which the system default job

attribute values are to be displayed. Options are:

ALL

Display the system default job attribute values for both interactive and batch jobs. This is the default.

BATCH

Display the system default job attribute values for batch jobs.

INTERACTIVE

Display the system default job attribute values for interactive jobs.

DISPLAY\_OPTION or DISPLAY\_OPTIONS or DO Specifies what system default job attributes are to be displayed. Keywords are:

ALL

Displays all of the following keyword information. This is the default DISPLAY\_OPTION value.

CPU\_TIME\_LIMIT (CTL)

Displays the system default CPU\_TIME\_LIMIT job attribute.

## JOB\_ABORT\_DISPOSITION (JAD)

Displays the system default JOB\_ABORT\_DISPOSITION job attribute.

# JOB\_CLASS (JC)

Displays the system default job class attribute for your job.

# JOB\_QUALIFIER (JOB\_QUALIFIERS, JQ)

Displays the system default JOB\_QUALITIER job attribute.

# JOB\_RECOVERY\_DISPOSITION (JRD)

Displays the system default JOB\_RECOVERY\_DISPOSITION job attribute.

## LOGIN\_FAMILY (LF)

Displays the system default LOGIN\_FAMILY job attribute.

# MAGNETIC\_TAPE\_LIMIT (MTL)

Displays the system default MAGNETIC\_TAPE\_LIMIT job attribute.

# MAXIMUM\_WORKING\_SET (MAXWS)

Displays the system default MAXIMUM\_WORKING\_ SET job attribute.

# OUTPUT\_CLASS (OC)

Displays the system default OUTPUT\_CLASS job attribute.

# OUTPUT\_DESTINATION\_USAGE (ODU)

Displays the system default OUTPUT\_ DESTINATION\_USAGE job attribute.

# SITE\_INFORMATION (SI)

Displays the system default SITE\_INFORMATION job attribute.

#### SRU\_LIMIT (SL)

Displays the system default SRU\_LIMIT job attribute.

### STATION (S)

Displays the system default STATION job attribute.

VERTICAL\_PRINT\_DENSITY (VPD)

Displays the system default VERTICAL\_PRINT\_ DENSITY job attribute.

### OUTPUT or O

Specifies the file to which information is written. Omission causes \$OUTPUT to be used.

#### Remarks

- This command displays only those job attributes having system default values that may be defined by your site. Note that some job attributes do not have system default values.
- Some of the values displayed by this command may be changed using the CHANGE\_JOB\_ATTRIBUTE command.
- For more information, see the NOS/VE System Usage manual.

# Examples

The following example shows the default job attributes for your system.

```
/display_job_attribute_default display_options=all
```

Job\_Mode: BATCH

CPU\_Time\_Limit : unlimited
Job\_Abort\_Disposition : terminate
Job\_Class : batch
Job\_Qualifier : []

Job\_Recovery\_Disposition : continue

Login\_Family : nve

Magnetic\_Tape\_Limit : unspecified
Maximum Working Set : 1000

Maximum\_Working\_Set : 1000
Output\_Class : normal
Output\_Destination\_Usage : dual\_state

Site\_Information : 'CYBER 995 Class 102'

SRU\_limit : unlimited Station : ve\_printer\_109

Vertical\_Print\_Density : file

Job\_Mode: INTERACTIVE

CPU\_Time\_Limit : unlimited
Job\_Abort\_Disposition : terminate

Job Class : interactive

Job\_Qualifier []

Job\_Recovery\_Disposition : continue

: nve Login\_Family

Magnetic\_Tape\_Limit : unspecified

: 1000 Maximum\_Working\_Set Output\_Class : normal Output\_Destination\_Usage : dual\_state

: 'CYBER 995 Class 102' Site\_Information

SRU\_limit : unlimited : ve\_printer\_109 Stat ion

: file Vertical\_Print\_Density

# DISPLAY\_JOB\_HISTORY Command

Displays entries from the job history log. Purpose

DISPLAY\_JOB\_HISTORY or Format DISJH

> JOB\_NAME = list of name or keyword LOGIN\_FAMILY=list of name or keyword  $TRACE\_JOB\_CHILDREN = boolean$  $TRACE\_JOB\_OUTPUT = boolean$ BEGINNING\_LOG\_POSITION = keyword

 $SORTED\_ORDER = keyword$ 

OUTPUT = file

STATUS = status variable

#### JOB\_NAME or JN Parameters

Specifies the job name for which the job history is to be displayed. You can specify one or more system-supplied or user-supplied job names or the keywords CURRENT or ALL. The default is CURRENT.

# LOGIN\_FAMILY or FAMILY\_NAME or FN or LF

Specifies the login family name of the job for which the job history is to be displayed. You can specify one or more family names or the keywords CURRENT or LOCAL. The default is CURRENT.

# TRACE\_JOB\_CHILDREN or TJC

Specifies whether the history of jobs generated by the selected job should be displayed. Specify TRUE or FALSE. The default is FALSE.

# TRACE\_JOB\_OUTPUT or TJO

Specifies whether the history of output files generated by the selected jobs should be displayed. Specify TRUE or FALSE. The default is FALSE.

# BEGINNING\_LOG\_POSITION or BLP

Specifies the time of the beginning position in the job history log from which entries are to be displayed. Specify one of the following keywords:

BOI (B)

Beginning of information on the log.

SESSION (S)

From the start of the login time of the requesting job.

TODAY (T)

From the start of the current day's entries.

The default is SESSION.

# SORTED\_ORDER or SO

Specifies how the selected events should be sorted for display. You can specify one of the following keywords: TIME, JOB, or FAMILY. The default is FAMILY.

# OUTPUT or O

Specifies the file to which the display should be written. If omitted, \$OUTPUT is assumed.

### Remarks

- You can only display the history of jobs for which you are the login or control user.
- The DISPLAY\_JOB\_HISTORY command displays entries from the job history log of the NOS/VE system on which the command is entered. If you submit a job that will be forwarded to another system for processing, you will not be able to trace the job history of the submitted job after it has been forwarded.
- For more information, see the NOS/VE System Usage manual.

# DISPLAY\_JOB\_LIMIT Command

Purpose Displays your job's limits.

Format DISPLAY\_JOB\_LIMIT or

DISPLAY\_JOB\_LIMITS or

DISJL

OUTPUT = file

STATUS = status variable

Parameters OUTPUT or O

Specifies the file to which the required information will be written. If omitted, \$OUTPUT is assumed.

Remarks

- The SCL function \$JOB\_LIMIT can also be used to determine your job's limits.
- For more information, see the NOS/VE System Usage manual.

**Examples** 

When you enter DISPLAY\_JOB\_LIMIT, a display of your job limits similar to the following example appears:

| /display_job_ | limits      |                |             |
|---------------|-------------|----------------|-------------|
| Limit Name    | Accumulator | Resource Limit | Abort Limit |
|               |             |                |             |
| CP_TIME       | 1           | 126663748      | 140737488   |
| SRU           | 1           | UNL IMITED     | UNLIMITED   |
| TASK          | 1           | 10             | 11          |

# DISPLAY\_JOB\_STATUS Command

Purpose Displays the current status of one or more jobs.

Format DISPLAY\_JOB\_STATUS or DISJS

NAME=list of name or keyword DISPLAY\_OPTION=list of keyword

OUTPUT = file

STATUS=status variable

Parameters

NAME or NAMES or JOB\_NAME or JOB\_NAMES or JN or N

Specifies the job whose status is to be displayed. If ALL is specified, status of all jobs you own or submit are displayed. Omission causes the status of the requesting job to be displayed.

DISPLAY\_OPTION or DISPLAY\_OPTIONS or DO

Specifies what information is displayed for the selected jobs. Keywords are:

ALL

Displays all of the following keyword information.

CONTROL\_FAMILY (CF)

Displays the family name of the control user of the job.

CONTROL\_USER (CU)

Displays the user name of the control user of the job.

CPU\_TIME\_USED (CTU)

Displays the CPU time used by the job.

DISPLAY\_MESSAGE (DM)

Displays the last command executed or the last display message issued, whichever is most recent.

JOB\_CLASS (JC)

Displays the job's job class.

JOB\_DESTINATION\_USAGE (JDU)

Displays the application used to forward the job to a remote system for execution.

JOB\_MODE (JM)

Displays the job mode.

# JOB\_STATE (JS)

Displays the current state of the job. The following values may be returned:

### DEFERRED

Job is not yet eligible to be initiated.

# QUEUED

Job is waiting to be initiated.

## INITIATED

Job has been initiated.

#### TERMINATING

Job is terminating.

### COMPLETED

Reserved for future use.

# LOGIN\_FAMILY (LF)

Displays the family name under which the job is scheduled and run.

# LOGIN\_USER (LU)

Displays the user name under which the job is scheduled and run.

# OPERATOR\_ACTION\_POSTED (OAP)

Displays a boolean indicating whether the job is waiting for operator action. A value of TRUE indicates the job is waiting for operator action. A value of FALSE indicates the job is not waiting for operator action.

# PAGE\_FAULTS (PF)

Displays the number of page faults caused by the job.

# SYSTEM\_JOB\_NAME (SJN)

Displays the name assigned to the job by the system.

# USER\_JOB\_NAME (UJN)

Displays the job name supplied by the user.

The default is CPU\_TIME\_USED, DISPLAY\_MESSAGE, JOB\_CLASS, PAGE\_FAULTS, and SYSTEM\_JOB\_NAME

### OUTPUT or O

Identifies the file to which the information is displayed and, optionally, specifies how the file is to be positioned prior to use. Omission causes \$OUTPUT to be used.

# Remarks

- You can display only the status of jobs for which you are the login user, the control user, or the immediate parent job.
- A system operator can display the status of any job.
- You can obtain the status of jobs you have submitted by using the JOB\_NAME parameter.
- The SCL function \$JOB\_STATUS can be used to determine the status of a job.
- You can also execute this command at any time from an interactive terminal by entering:

(ncc) S

where (ncc) is your network command character. For more information, refer to chapter 3 in this manual.

• To display the status of all your jobs at any time from an interactive terminal, enter:

(ncc) J

where (ncc) is your network command character. For more information, refer to chapter 3 in this manual.

• For more information, see the NOS/VE System Usage manual.

**Examples** 

The following example displays the status of a submitted batch job.

/disjs jn=my\_job do=all

Control\_Family : nve Control\_User : sclgr

CPU\_Time\_Used : Job Mode- 16.137

Monitor Mode- 0.365

Display\_Message : forend
Job\_Class : batch
Job\_Destination\_Usage : ve
Job\_Mode : batch
Job\_State : initiated
Login\_Family : nve
Login\_User : sclqr

Operator\_Action\_Posted : no

Page\_Faults : Assigned- 105

From Disk- 67 Reclaimed- 23

System\_Job\_Name : \$0990\_0102\_aad\_2011

User\_Job\_Name : my\_job

# DISPLAY\_KEYED\_FILE Command

Purpose Formats and displays the contents of a keyed file.

Format

DISPLAY\_KEYED\_FILE or DISKF

INPUT = file

OUTPUT = fileFORMAT = keyword

DISPLAY\_OPTION = list of keyword

BLOCK\_LIST=list of integer STATUS=status variable

Parameters

INPUT or I

File whose contents is to be displayed. You must have at least read permission to the file. This parameter is required.

OUTPUT or O

File to which the formatted display is written. If the OUTPUT parameter is omitted, the display is written to file \$OUTPUT.

# FORMAT or FORMATS or F

List of one or more keywords indicating the representation used for the contents of records.

ASCII (A)

ASCII characters.

HEXADECIMAL (H)

Hexadecimal digits.

ALL

Both ASCII characters and hexadecimal digits. (No other formats can be specified with ALL.)

If the FORMAT parameter is omitted, the representation used is ASCII.

DISPLAY\_OPTION or DISPLAY\_OPTIONS or DO

List of one or more keywords indicating the types of information to be displayed.

MAP (M)

Cross-reference of all blocks

TABLES (T)

Formatted contents of internal tables

INDEX\_BLOCKS (IB or I)

Index records

DATA\_BLOCKS (DB or D)

Data records

EMPTY\_BLOCKS (EB or E)

Block numbers of empty blocks.

ALL (A)

All the preceding options. (No other display options can be specified with ALL.)

The default value depends on whether the BLOCK\_LIST parameter is specified.

If the BLOCK\_LIST parameter is not specified, the default value is MAP.

If the BLOCK\_LIST parameter is specified, the default value is ALL.

# BLOCK\_LIST or BL

Optional list of block numbers indicating the blocks to be displayed. The blocks are displayed in the order specified in the list.

You can specify from 1 through 999 block numbers and ranges of block numbers. Block numbers range from 0 through 4398046511103 ([2\*\*42]-1).

The BLOCK\_LIST parameter does not limit the blocks in the MAP cross-reference.

If the BLOCK\_LIST parameter is omitted, the command applies to all blocks in the file.

#### Remarks

- A dump of even a small keyed file produces a very long listing. So it is recommended that you first get a cross-reference listing of the file (DISPLAY\_ OPTION=MAP) so that you can limit the file dump to only the pertinent information. The parameters that limit the file dump are FORMAT, DISPLAY\_ OPTIONS, and BLOCK\_LIST.
- Do not specify FORMAT=ALL unless you require both ASCII and hexadecimal representation; ALL doubles the number of lines required to list record contents.
- The DISPLAY\_OPTIONS parameter specifies the types of information dumped.
- The file specified on the command must be a keyed file and it must exist; otherwise, DISPLAY\_KEYED\_ FILE returns a warning message.
- For more information, see the NOS/VE Advanced File Management Usage manual.

# Examples

This command writes a cross-reference of the contents of file \$USER.ISFILE on file ISMAP:

/display\_keyed\_file input=\$user.isfile output=ismap

Assume that using the cross-reference from the previous example, you decide to dump the data records from blocks 6 and 7 and blocks 9 through 15 in ASCII format. To do so, you enter this command:

/display\_keyed\_file input=\$user.isfile ..
../output=isdump display\_option=data\_blocks ..
../block\_list=(6,7,9...15)

You could then print the listing on file ISDUMP.

# DISPLAY\_KEYED\_FILE\_PROPERTIES Command

Purpose Displays properties of a keyed file. The displayed

properties can include file attributes, structural properties,

and statistics.

Format DISPLAY\_KEYED\_FILE\_PROPERTIES or DISKFP

FILE = list of any
OUTPUT = file

DISPLAY\_OPTION = list of keyword

STATUS = status variable

# Parameters FILE or INPUT or F or I

Keyed file for which properties are to be displayed. You must have at least read permission to the file. This parameter is required.

To specify a nested file, first specify the file reference and then the nested-file name, enclosed in parentheses.

OUTPUT or O

File to which the display is written. If the OUTPUT parameter is omitted, the display is written to file \$OUTPUT.

DISPLAY\_OPTION or DISPLAY\_OPTIONS or DO

List of one or more keywords indicating the property types to be displayed.

FILE\_ATTRIBUTES (FA)

File attributes kept for the life of the keyed file.

STATISTICS (S)

Statistics maintained for the keyed file.

STRUCTURAL\_PROPERTIES (SP)

Internal organization properties of the keyed file.

ALL (A)

All of the above. (You cannot specify other keywords with ALL.)

If the DISPLAY\_OPTIONS parameter is omitted, the display includes the file attributes and structural properties, but not statistics.

Remarks

The display consists of two or more pages of output.

The first page lists the properties that pertain to the entire file.

The second and any subsequent pages list the properties of each nested file in the file and the alternate keys defined for each nested file.

- Unless additional nested files have been created in a file, a file contains only one nested file; it is named \$MAIN\_FILE.
- For each alternate key, DISPLAY\_KEYED\_FILE\_ PROPERTIES lists only those properties defined for the key.
- The file access statistics listed may be inaccurate if the file has been read without modify permission. The reason for this is that when the file is read without modify permission, the statistics for that read cannot be recorded.
- The file specified on the command must be a keyed file and it must exist; otherwise, DISPLAY\_KEYED\_FILE\_PROPERTIES returns a warning message.
- For more information, see the NOS/VE Advanced File Management Usage manual.

Examples

This command lists statistics and structural properties for file \$USER.KEYED\_FILE on file \$USER.LIST:

/display\_keyed\_file\_properties ..

- ../file=\$user.keyed\_file output=\$user.list ..
- ../display\_option=(statistics, structural\_properties)

This command lists the file attributes and structural properties of file \$USER.ISFIL on \$OUTPUT. The resulting display is shown:

```
/diskfp $user.isfil
                       Display_Keyed_File_Properties
                                                                                 10:31:23
              1984-09-19 NOS/VE Keyed File Utilities 1.1 11917
File = .NVE.USER99.ISFIL
File_attributes and structural_properties at the file level
    Altered_Not_Closed
                                            : no
   Altered_Not_Closed : no
Application_Information : none
Block_Length "actual" : 2048 "bytes"
Error_Exit_Name : none
File_Access_Procedure : none
File_Content : UNKNOWN
File_Limit : 100000000 "bytes"
Forced_Write : unforced
Logging_Obtions : none
    Logging_Options
Log_Residence
    Logging_Options : none
Log_Residence : none
Maximum_Record_Length : 80 "bytes"
Minimum_Record_Length : 50 "bytes"
Nested_File_Count : 1
Open_Position : $boi
    Open_Position
    Permanent
                                          : yes
    Permanent
Record_Limit
Ring_Attributes
                                          : 10000
                                          : (11, 11, 11)
                                           : off
    Ruined_Flag
    Segment_Information
         Blocks_In_Use
                                          . 2
                                          : 0
         Empty_Block_Count
                                           : 4096 "blocks"
    Size
    User_Information
                                            : none
                       Display_Keyed_File_Properties
                                                                                 10:31:23
              1984-09-19 NOS/VE Keyed File Utilities 1.1 11917
File attributes and structural_properties of $MAIN_FILE
    Block_Count
                                         : 6/25/84 15:50:14.274
: 0 "%"
    Creation_Date
Data_Padding
Embedded Key
    Embedded_Key : yes
File_Organization : indexed_sequential
Index_Levels "current" : 0
Index_Level_Overflow : no
Index_Padding : 0 "%"
                                           : 5 "bytes"
    Key_Length
    Key_Position
                                           : 0
    Key_Type : uncollated
Maximum_Record_Length : 80 "bytes"
Minimum_Record_Length : 5 "bytes"
Record_Type : undefined
    Ruined_Flag
                                           : off
```

# DISPLAY\_LINK\_ATTRIBUTES Command

Purpose Displays the values set for individual link attributes.

Format DISPLAY\_LINK\_ATTRIBUTES or DISPLAY\_LINK\_ATTRIBUTE or

DISLA

DISPLAY\_OPTIONS = list of keyword

OUTPUT = file

STATUS = status variable

Parameters DISPLAY\_OPTIONS or DISPLAY\_OPTION or DO

Specifies the link attributes you want displayed. The keywords are:

ALL

Displays all of the following keyword information.

CHARGE (C)

Displays the NOS or NOS/BE charge number.

FAMILY (F)

Displays the NOS family name. If the partner system is NOS/BE, this option has no meaning.

PROJECT (P)

Displays the NOS or NOS/BE project number.

USER (U)

Displays the NOS or NOS/BE user name. In NOS/BE, this parameter specifies the name used to access the system and is the default permanent file id if a file id is not specified on subsequent file transfer commands.

If this parameter is omitted, ALL is used.

OUTPUT or O

Specifies the file to which information is to be sent. Omission causes \$OUTPUT to be used.

Remarks For more information, see the NOS/VE System Usage

manual.

# DISPLAY\_LOG Command

Purpose Displays the contents of the job log for the requesting job.

Format DISPLAY\_LOG or DISL

DISPLAY\_OPTIONS = integer or keyword

OUTPUT = file

STATUS = status variable

Parameters DISPLAY\_OPTIONS or DISPLAY\_OPTION or DO

Specifies the portion of the log that is to be displayed. Options are:

ALL (A)

Display starts at the beginning of the log.

LAST (L)

Display starts with the first message after the last DISPLAY LOG command.

integer

Displays the last n messages of the log, where n is a positive integer value, and the current log message.

Omission causes ALL to be used.

# OUTPUT or O

Identifies the file to which the log contents are displayed and, optionally, specifies how the file is positioned prior to use. Omission causes \$OUTPUT to be used.

#### Remarks

- The display includes the time the log entry was made (hh:mm:ss:mmm), message origin (CI if command interpreted, CS if command skipped, PR if program generated, RC if job recovery, or SY if system generated), and the message text.
- The display terminates at the last log entry existing at the time DISPLAY\_LOG was entered.

 You can also execute this command at any time from an interactive terminal by entering:

(ncc) L

Where (ncc) is your network command character. For more information, refer to chapter 3 in this manual.

 For more information, see the NOS/VE System Usage manual.

# Examples

The following example displays the last seven lines of the job log.

```
/display_log display_option=7

09:38:05.248.CI.set_message_mode brief

09:38:14.094.CI.set_file_attributes data_file

09:38:21.386.CI.copy_file data_file

09:38:21.497.PR. --ERROR-- FSP$OPEN was issued for DATA_FILE.1, which does not exist.

09:38:52.930.CI.setmm full

09:39:00.656.CI.copy_file data_file

09:39:00.656.PR. --ERROR AM 1016-- FSP$OPEN_FILE was issued for file,

:$LOCAL.DATA_FILE.1,

09:39:00.686.CI. which does not exist.

09:39:59:427.CI.display_log display_option=7
```

The following example displays the log starting with the first message after the previous DISPLAY\_LOG command.

```
/"Comments appear in the job log.
/"These are inserted to provide entries for this example.
/display_log do=last
09:40:20.034.CI."Comments appear in the job log.
09:41:05.444.CI."These are inserted to provide entries for this example.
09:41:38.007.CI.display_log do=last
```

Displays a message in one or more logs.

The following example displays the entire job log on file LOG OUTPUT.

/display\_log o=log\_output

# DISPLAY\_MESSAGE Command

Command

Purpose

**Format** 

DISPLAY\_MESSAGE or DISM

MESSAGE = string
TO = list of keyword
STATUS = status variable

# Parameters MESSAGE or M

Specifies the message text string to be placed in the log. This parameter is required.

#### TO or T

Specifies the destination(s) to which the message is to be directed. Options are:

# **SYSTEM**

Sends a message to the system log.

# STATISTIC

Places the message in the statistics log.

# HISTORY

Places the message in the job history log. You can view the message with the DISPLAY\_JOB\_HISTORY command.

# JOB\_MESSAGE

Sends a message to your job status message area. You can view the message with the DISPLAY\_JOB\_STATUS command.

#### ACCOUNT

Sends a message to the account log.

# **ENGINEERING**

Sends a message to the engineering log.

# JOB\_STATISTIC

Sends a message to the job statistics log.

# **JOB**

Sends a message to the job log. You can view the message with the DISPLAY\_LOG command.

# ALL

Selects all of the TO parameter options.

Omission causes the option JOB to be used.

#### Remarks

- Only the system operator can enter messages into the system, account, engineering, or statistics log.
- You can enter messages into the job statistic log, the history log, the job status message area, and job log associated with your job.
- For more information, see the NOS/VE System Usage manual.

## Examples

The following example places a message in the job log and displays that portion of the job log.

```
/display_message 'Log message for job log.'
/display_log do=2
10:07:20.036.CI.display_message 'Log message for job log.'
10:07:41.879.PR.Log message for job log.
10:07:55.654.Cl.display_log do=2
```

The following example uses the MESSAGE and TO parameters to place a second message in the job log.

```
/dism 'Second log message.' to=job
/disl 2
10:08:43.089.CI.dism 'Second log message.' to=job
10:08:43.107.PR.Second log message.
10:08:47.219.CI.disl 2
```

The following example places a message in the history log.

/dism 'Accounting jobs initiated.' to=history

# DISPLAY\_OBJECT\_LIBRARY Command

# Purpose

Displays information about an object library, object file, or procedure file.

#### Format

DISPLAY\_OBJECT\_LIBRARY or DISOL

LIBRARY = file

MODULE = list of range of any
DISPLAY\_OPTION = list of keyword
OUTPUT = file
ALPHABETICAL\_ORDER = boolean
STATUS = status variable

### Parameters LIBRARY or L

Object library, object file, or procedure file about which information is displayed. This parameter is required.

# MODULE or MODULES or M

List of modules whose information is to be displayed.

Use a string value for a module whose name is not an SCL name. Some examples of such module names are: a COBOL module, where a hyphen character (-) may be part of the name, and a C function, where lower case is significant.

If MODULE is omitted, information about all modules in the file or library is displayed.

# DISPLAY\_OPTION or DISPLAY\_OPTIONS or DO

Set of one or more keywords indicating the information displayed in addition to the module type and name. (The module types are load module, object module, bound module, message module, SCL procedure, and program description.) Options are:

#### NONE

No information other than the module type and name.

DATE\_TIME (DT)

Creation date and time.

ENTRY\_POINT (EP)

Entry point names.

### HEADER (H)

Module header information. This includes the:

- Module type, name, creation date and time, kind, generator, generator name version, and comments.
- Formal parameters availability, scope and log option for SCL command procedures.
- Entire program description, availability, application identifier, and scope and log option for program description.

- Natural language and online manual name for message modules.
- The lowest and highest condition codes for message modules that contain status message information.

# LIBRARIES or LIBRARY (L)

Local file names within the object text of the modules added to the program library list when the module is loaded.

## REFERENCE (R)

External references.

# COMPONENT (C)

Module headers of the component modules if the module is a bound module.

### ALL

All of the options listed for the DISPLAY\_OPTIONS parameter.

If DISPLAY\_OPTION is omitted, DATE\_TIME is used.

### OUTPUT or O

Output file. This file can be positioned. If OUTPUT is omitted, file \$OUTPUT is used.

# ALPHABETICAL ORDER or AO

Indicates the display order for the module information. Options are:

## TRUE

Alphabetical order by module name.

# **FALSE**

Order in which the modules exist on the file.

If ALPHABETICAL\_ORDER is omitted, FALSE is used.

#### Remarks

- If you do not want to display information for all modules in the file, you can limit the display by specifying module names or module ranges on the MODULE parameter.
- For more information, see the NOS/VE Object Code Management manual.

Examples

See the NOS/VE Object Code Management manual for a detailed example.

# DISPLAY\_OBJECT\_TEXT Command

Purpose

Displays the internal object records of an object library or file.

**Format** 

DISPLAY\_OBJECT\_TEXT or DISOT

FILE = file
OUTPUT = file
DISPLAY\_HEX\_RECORDS = boolean
STATUS = status variable

Parameters FILE or F

Object library or object file whose object records are to be displayed. If FILE is omitted, file LGO is used.

OUTPUT or O

Output file. This file can be positioned. If OUTPUT is omitted, file \$OUTPUT is used.

DISPLAY\_HEX\_RECORDS or DHR

Specifies whether large hexadecimal fields should be displayed. (A code section is an example of a large hexadecimal field.) If DISPLAY\_HEX\_RECORDS is not specified, large hexadecimal fields are displayed.

Remarks

• The first line of each object record pair displayed contains information found in the object text descriptor. This includes the record number and byte offset of the object text descriptor, and the kind and adaptable size of the next object record. The actual object record is then displayed on subsequent lines.

• For more information, see the NOS/VE Object Code Management manual.

# DISPLAY\_OUTPUT\_ATTRIBUTE Command

Purpose Displays attributes of an output file.

Format DISPLAY\_OUTPUT\_ATTRIBUTE or DISPLAY\_OUTPUT\_ATTRIBUTES or DISOA

NAME = name

DISPLAY\_OPTION = list of keyword

OUTPUT = file

STATUS = status variable

# Parameters NAME or N

Specifies the output file whose attributes are to be displayed. Enter either the system-supplied or user-supplied name.

DISPLAY\_OPTION or DISPLAY\_OPTIONS or DO Specifies the information you want to display. The keywords are:

ALL

Displays all of the following keyword information.

COMMENT BANNER (CB)

Displays the COMMENT\_BANNER attribute.

CONTROL\_FAMILY (CF)

Displays the family name of the control user.

CONTROL\_USER (CU)

Displays the user name of the control user.

COPIES (C)

Displays the COPIES attribute.

COPIES\_PRINTED (CP)

Displays the number of copies that have been printed, if any.

DATA\_MODE (DM)

Displays the DATA\_MODE attribute.

DEVICE (D)

Displays a name that, when combined with the STATION name, identifies a particular printer.

DEVICE\_TYPE (DT)

Displays the type of output device. Currently, this value is always a printer.

EARLIEST\_PRINT\_TIME (EPT)

Displays the EARLIEST\_PRINT\_TIME attribute.

EXTERNAL\_CHARACTERISTICS (EC)

Displays the EXTERNAL\_CHARACTERISTICS attribute.

FILE\_POSITION (FP)

Displays a restarting point for the output file if the output is interrupted. The FILE\_POSITION value is always zero (BOI).

FILE\_SIZE (FS)

Displays the size of the output file in bytes.

FORMS\_CODE (FC)

Displays the FORMS\_CODE attribute.

LATEST\_PRINT\_TIME (LPT)

Displays the LATEST\_PRINT\_TIME attribute.

LOGIN\_ACCOUNT (LA)

Displays the account name of the job generating the output file.

LOGIN\_FAMILY (LF)

Displays the family name of the job generating the output file.

LOGIN\_PROJECT (LP)

Displays the project name of the job generating the output file.

LOGIN USER (LU)

Displays the user name of the job generating the output file.

OPERATOR\_FAMILY (DESTINATION\_FAMILY or OF or DF)

Displays the OPERATOR\_FAMILY attribute.

OPERATOR\_USER (STATION\_OPERATOR or OU or SO)

Displays the OPERATOR\_USER attribute.

ORIGINATING\_APPLICATION\_NAME (OAN)

Displays the name of the application that entered the job that generated the output file into the system.

OUTPUT\_CLASS (OC)

Displays the OUTPUT\_CLASS attribute.

OUTPUT\_DESTINATION (ODE)

Displays the OUTPUT\_DESTINATION attribute.

OUTPUT\_DESTINATION\_USAGE (DESTINATION\_USAGE or DU or ODU)

Displays the OUTPUT\_DESTINATION\_USAGE attribute.

OUTPUT\_PRIORITY (OP)

Displays the OUTPUT\_PRIORITY attribute.

OUTPUT\_SUBMISSION\_TIME (QUEUED\_TIME or QT or OST)

Displays the time when the output file was released from the job into the queue.

PURGE\_DELAY (PD)

Reserved for future use.

REMOTE\_HOST\_DIRECTIVE (DUAL\_STATE\_ ROUTE\_PARAMETERS or RHD or DSRP)

Displays the REMOTE\_HOST\_DIRECTIVE attribute.

# ROUTING\_BANNER (RB)

Displays the ROUTING\_BANNER attribute.

# SITE\_INFORMATION (SI)

Displays the SITE\_INFORMATION string associated with the job that generated the output file.

## STATION (S)

Displays the STATION attribute.

# SYSTEM\_FILE\_NAME (SFN)

Displays the system-supplied name of the output file. This file is created by the NOS/VE system on which the PRINT FILE command was entered. The name created is unique (no other name on the network is the same).

# SYSTEM\_JOB\_NAME (SJN)

Displays the system-supplied name of the job that generated the output file. This name is created by the NOS/VE system from which the job was submitted. This name is unique (no other job in the network will have the same name).

# USER\_FILE\_NAME (UFN)

Displays the user-supplied name of the output file. If no name is specified, the file name is used.

# USER\_INFORMATION (UI)

Displays the user information string associated with the job from which the output is generated.

# USER\_JOB\_NAME (UJN)

Displays the user-supplied name of the job from which the output file is generated.

# VERTICAL\_PRINT\_DENSITY (VPD)

Displays the VERTICAL\_PRINT\_DENSITY attribute.

# VFU\_LOAD\_.PROCEDURE (VLP)

Displays the VFU\_LOAD\_PROCEDURE attribute.

# OUTPUT or O

Specifies the file to which the requested information will be written. If omitted, \$OUTPUT is assumed.

#### Remarks

- The SCL function \$JOB\_OUTPUT can be used to determine attribute information about an output file.
- For more information, see the NOS/VE System Usage manual.

# Examples The following example display shows the output attributes for file EXAMPLES:

```
/display_output_attributes name=examples do=all
Comment_Banner : 'EXAMPLES'
Control_Family : nve
Control_User : sarett
Copies : 1
Copies_Printed : 0
Data_Mode : coded
Device : automatic
Device_Type : printer
Earliest_Print_Time : none
External_Characteristics : 'NORMAL'
File_Position : 0
File_Size : 6481
Forms_Code : 'NORMAL'
Latest_Print_Time : none
Login_Account : d1257
Login_Family : nve
Login_Family : nve
Login_Family : nve
Coperator_Lser : sarett
Originating_Application_Name : osa$dual_state_interactive
Output_Class : normal
Output_Destination
Output_Destination_Usage : dual_state
Output_Priority : low
Output_Submission_Time : 1987-07-31.16:09:35
Purge_Delay : none
Remote_Host_Directive : ' '
Routing_Banner : 'SARETT'
Site_Information : ' '
System_Job_Name : $0990_0102_aad_1511
System_Job_Name : examples
User_Information : ' '
User_Job_Name : sarett
Vertical_Print_Density : six
VFU_Load_Procedure : none
```

# DISPLAY\_OUTPUT\_HISTORY Command

Purpose

Displays output file entries from the job history log.

**Format** 

DISPLAY\_OUTPUT\_HISTORY or DISOH

OUTPUT\_FILE\_NAME=list of name or keyword

JOB\_NAME=list of name or keyword

LOGIN\_FAMILY=list of name or keyword

BEGINNING\_LOG\_POSITION=keyword

SORTED\_ORDER=keyword

OUTPUT=file

STATUS=status variable

Parameters

OUTPUT\_FILE\_NAME or OFN

Specifies the output file name for which the output history is to be displayed. You can specify a list of file names or the keyword ALL. The default is ALL.

JOB\_NAME or JN

Specifies the job name for which the output history is to be displayed. You can supply a list of system-supplied or user-supplied job names or the keywords CURRENT or ALL. The default is CURRENT.

LOGIN\_FAMILY or FAMILY\_NAME or FN or LF

Specifies the login family name of the job for which the output history is displayed. You can specify a list of family names or the keywords CURRENT or LOCAL. The default is CURRENT.

BEGINNING\_LOG\_POSITION or BLP

Specifies the time of the beginning position in the job history log from which entries are to be displayed. Specify one of the following keywords:

BOI (B)

Beginning of information on the log.

SESSION (S)

Beginning log position starting with the login time of the requesting job. TODAY (T)

Start of the current day's entries.

The default is SESSION.

SORTED\_ORDER or SO

Specifies how the selected events should be sorted for display. You can specify one of the following keywords: TIME, JOB, or FAMILY. The default is FAMILY.

OUTPUT or O

Specifies the file to which the display should be written. If omitted, \$OUTPUT is assumed.

Remarks

- You can only display the history of output files from jobs for which you are the login or control user.
- The DISPLAY\_OUTPUT\_HISTORY command displays entries from the job history log of the NOS/VE system on which the command is entered. If you route an output file to another system for processing, you will not be able to trace the output history of the file after it has been forwarded.
- For more information, see the NOS/VE System Usage manual.

# DISPLAY\_OUTPUT\_STATUS Command

Purpose

Displays information about the current status of an output file from the NOS/VE output queue.

Format

DISPLAY\_OUTPUT\_STATUS or DISOS or DISPLAY\_PRINT\_STATUS or DISPS

NAME=list of name or keyword
DISPLAY\_OPTION=list of keyword
OUTPUT=file
STATUS=status variable

#### **Parameters**

NAME or NAMES or N

Specifies the output file(s) whose status will be displayed.

Values can be the system-supplied file name, the user-supplied file name, or the keyword ALL. ALL specifies that you want to display the status of all your output files. If this parameter is omitted, ALL is assumed.

DISPLAY\_OPTION or DISPLAY\_OPTIONS or DO

Specifies what information is displayed for the selected output files. Keywords are:

ALL

Displays all of the following keyword information.

CONTROL\_FAMILY (CF)

Displays the family name of the control user of the output files.

CONTROL\_USER (CU)

Displays the user name of the control user of the output file.

LOGIN\_FAMILY (LF)

Displays the login family name of the job that generated the output file.

LOGIN\_USER (LU)

Displays the login user name of the job that generated the output file.

OUTPUT\_DESTINATION\_USAGE (ODU)

Displays the OUTPUT\_DESTINATION\_USAGE attribute.

OUTPUT\_STATE (OS)

Displays the state of the output file. The following values may be returned:

DEFERRED

File is not yet eligible for printing.

QUEUED

File is waiting to be printed.

#### INITIATED

File is being printed.

#### TERMINATING

Printing process for the file is terminating.

# SYSTEM\_FILE\_NAME (SFN)

Displays the system-supplied name of the output file. This file name is generated by the NOS/VE system that executes the PRINT\_FILE command. This name is unique and identifies the file for the lifetime of the file.

# SYSTEM\_JOB\_NAME (SJN)

Displays the system-supplied name of the job that generated the output file. This name is generated by the system that first queues the input file, is unique, stays intact for the lifetime of the job, and is passed on to all of the job's output files.

# USER\_FILE\_NAME (UFN)

Displays the user-supplied name of the output file. If no name is specified, the name of the file is used.

The default is OUTPUT\_STATE, SYSTEM\_FILE\_NAME, and USER\_FILE\_NAME.

#### OUTPUT or O

Specifies the file to which the requested information is written. If omitted, \$OUTPUT is assumed.

#### Remarks

- You can only display the status of output files for which you are the login user or the control user.
- A system operator can display the status of any output file
- The SCL function \$OUTPUT\_STATUS can be used to determine the current status of an output file.
- For more information, see the NOS/VE System Usage manual.

#### Examples

The following sample display shows the output status for user-supplied name EXAMPLES:

/display\_output\_status name=examples do=all

Control\_Family : nve
Control\_User : sarett
Login\_Family : nve
Login\_User : sarett
Output\_Destination\_Usage : dual\_state
Output State : printing

System\_File\_Name : \$0990\_0102\_aad\_1516 System\_Job\_Name : \$0990\_0102\_aad\_1367

User\_File\_Name : examples

# DISPLAY\_PROGRAM\_ATTRIBUTES Command

#### Purpose

Displays the current job library list and default execution option values for programs executed subsequently within the job.

## Format

DISPLAY\_PROGRAM\_ATTRIBUTES or DISPLAY\_PROGRAM\_ATTRIBUTE or DISPA

OUTPUT = file STATUS = status variable

#### **Parameters**

OUTPUT or O

File on which the display is written. This file can be positioned. If OUTPUT is omitted, file \$OUTPUT is used.

#### Remarks

- You can change the job library list and default execution options with a SET\_PROGRAM\_ ATTRIBUTES command.
- For more information, see the NOS/VE Object Code Management manual.

## Examples

The following command displays the current job library list and default execution options.

```
/display_program_attributes
                                : :$system.$system.aam.aaf$4dd_library.105
Libraries
Debug_Libraries
                                : :$system.$system.debug.bound_product.4
                               : :$local.loadmap
Load_Map
                               : none
Load_Map_Options
Termination_Error_Level
                              : error
Preset_Value
                              : zero
Maximum_Stack_Size
                              : 2002944
: 11
Debug_Ring
                              : :$local.command.1
Debug_Input
Debug_Output
                              : :$local.$output.1
Abort_File
                              : :$1oca1.$nu11.1
Debug_Mode
                              : off
Arithmetic_Loss_of_Significance : on Divide_Fault : on Exponent_Overflow
Exponent_Underflow
                              : on
Fp_Indefinite
                               : on
Fp_Loss_of_Significance
                              : off
: on
Invalid_BDP_Data
```

You can change each listed attribute except the maximum stack size, debug libraries and debug ring attributes using a SET\_PROGRAM\_ATTRIBUTES command. The debug libraries attribute lists the files containing the debug object libraries. The list can be changed through the SET\_DEBUG\_LIST command. The debug ring attribute lists the ring in which Debug executes. The Debug ring can be changed with the SET\_DEBUG\_RING command.

# DISPLAY\_REMOTE\_VALIDATION Command

#### Purpose

Displays the locations for which you created remote validations using the CREATE\_REMOTE\_VALIDATION command.

#### Format

DISPLAY\_REMOTE\_VALIDATION or DISRV

LOCATION=list of name or keyword
OUTPUT=file
STATUS=status variable

# Parameters LOCATION or L

Specifies the name(s) of the remote location(s) to be displayed. You can specify a family, a list of families, or the keyword ALL. ALL specifies that the names of all the locations for which there are current remote validations will displayed.

If omitted, ALL is assumed.

### OUTPUT or O

Specifies the file to which the validation information is written. This file must be assigned to an interactive terminal. If omitted, OUTPUT is assumed. You may not specify a remote file with this parameter.

#### Remarks

- The \$REMOTE\_VALIDATION function can also be used to determine if validation has been defined for a system.
- For more information, see the NOS/VE System Usage manual.

# Examples

The following example displays location information for location SKY:

```
/display_remote_validation l=sky
LOCATION: sky
/
```

# DISPLAY\_TAPE\_LABEL\_ATTRIBUTES Command

#### Purpose

Displays the current tape label attributes defined for an ANSI labeled magnetic tape file.

#### **Format**

DISPLAY\_TAPE\_LABEL\_ATTRIBUTES or DISPLAY\_TAPE\_LABEL\_ATTRIBUTE or DISTLA

FILE = file
DISPLAY\_OPTIONS = list of name
OUTPUT = file
STATUS = status variable

# Parameters FILE or F

Specifies the name of the file for which tape label attribute information is to be displayed. This parameter is required.

# DISPLAY OPTIONS or DISPLAY OPTION or DO

Specifies the tape label attribute information to be displayed. Values are:

BLOCK\_TYPE (BT) BUFFER\_OFFSET (BO) CHARACTER CONVERSION (CC) CHARACTER\_SET (CS) CREATION\_DATE (CD) CURRENT\_FILE (CF) EXPIRATION\_DATE (ED) FILE\_ACCESSIBILITY\_CODE (FAC) FILE\_IDENTIFIER (FI) FILE\_SEQUENCE\_NUMBER (FSN) FILE\_SET\_IDENTIFIER (FSI) FILE\_SET\_POSITION (FSP) GENERATION\_NUMBER (GN) GENERATION\_VERSION\_NUMBER (GVN) MAXIMUM\_BLOCK\_LENGTH (MAXBL) MAXIMUM\_RECORD\_LENGTH (MAXRL) NEXT\_FILE (NF) PADDING\_CHARACTER (PC) RECORD\_TYPE (RT) REWRITE\_LABELS (RL) SOURCE (S) ALL

If omitted, ALL is assumed. See the CHANGE\_TAPE\_ LABEL\_ATTRIBUTES command for information on each display option.

# OUTPUT or O

Specifies a file to which the information will be written. You can position this file prior to use. If omitted, \$OUTPUT is assumed.

#### Remarks

- o If the file is not currently open when you enter this command, the values specified on the most recent CHANGE\_TAPE\_LABEL\_ATTRIBUTES command are displayed. If the file has not been opened by your job and you have not entered a CHANGE\_TAPE\_LABEL\_ATTRIBUTES command, the default values are displayed.
- Errors occur if the NOS/VE file has not been assigned to your job with a REQUEST\_MAGNETIC\_TAPE command.
- For more information, see the NOS/VE System Usage manual.

# DISPLAY\_TASK\_STATUS Command

Purpose Displays the current status of one or more named tasks.

#### Format

DISPLAY\_TASK\_STATUS or DISTS

TASK\_NAME=list of name or keyword

OUTPUT=file

STATUS=status variable

# Parameters

# TASK\_NAME or TASK\_NAMES or TN

Specifies the name of the task whose status is to be displayed. This may be the names you supply or the keyword ALL. If ALL is specified, the status of all tasks initiated by the requesting group of synchronously executing tasks is displayed. This parameter is required.

# OUTPUT or O

Specifies the file to which the display should be written. Omission of the OUTPUT parameter causes \$OUTPUT to be used.

## Remarks

- The SCL function \$TASK\_STATUS can also be used to determine the status of a task.
- For more information, see the NOS/VE System Usage manual.

# DISPLAY\_TERMINAL\_ATTRIBUTES Command

Purpose

Displays the attributes and their corresponding values for the interactive terminal currently in use.

**Format** 

DISPLAY\_TERMINAL\_ATTRIBUTES or DISPLAY\_TERMINAL\_ATTRIBUTE or DISTA

DISPLAY\_OPTIONS=list of name
OUTPUT=file
STATUS=status variable

Parameters

DISPLAY\_OPTIONS or DISPLAY\_OPTION or DO Specifies the names of the terminal attributes to be displayed.

Refer to the CHANGE\_TERMINAL\_ATTRIBUTE command for descriptions of the attributes.

Omission or the keyword ALL causes all attributes to be displayed.

OUTPUT or O

Identifies the file to which the information is to be displayed and, optionally, specifies how the file is to be positioned. Omission causes \$OUTPUT to be used.

Remarks

- The SCL function \$TERMINAL\_MODEL can be used to determine the value of the TERMINAL\_MODEL terminal attribute.
- For more information, see the NOS/VE System Usage manual.

Examples

The following example lists the indicated terminal attributes.

/display\_terminal\_attributes ..
../(cancel\_line\_character, ..
../backspace\_character)

Backspace\_Character : \$CHAR(8) "BS"
Cancel\_Line\_Character : \$CHAR(24) "CAN"

The following is an example of the default terminal attributes for the DEC\_VT220 terminal model.

/chata tm=dec\_vt220

/display\_terminal\_attributes

Attention\_Character : \$CHAR(0) "NUL" Backspace\_Character : \$CHAR(8) "BS" Begin\_Line\_Character : \$CHAR(0) "NUL" "CAN" : \$CHAR(24) Cancel\_Line\_Character

Carriage\_Return\_Delay : 0 : CR Carriage\_Return\_Sequence Character\_Flow\_Control : on Code\_Set : ascii : off Echoplex

: \$CHAR(13) "CR" End\_Line\_Character

End\_Line\_Positioning : 1fs

End\_Output\_Sequence

: none End\_Page\_Action

End\_Partial\_Character : \$CHAR(10) "LF"

: crs

End\_Partial\_Positioning : off Fold\_Line : 0 Form\_Feed\_Delay : FF Form\_Feed\_Sequence : off Hold\_Page Hold\_Page\_Over : on : 0 Line\_Feed\_Delay : LF Line\_Feed\_Sequence

Network\_Command\_Character : \$CHAR(37)

: 30 Page\_Length Page\_Width : 80 Parity : even Status Action : send : DEC\_VT220 Terminal Model

# DISPLAY\_TERM\_CONN\_DEFAULTS Command

Displays the connection attribute defaults for a terminal Purpose

connection.

DISPLAY\_TERM\_CONN\_DEFAULTS or Format

DISPLAY\_TERM\_CONN\_DEFAULT or

DISTCD

DISPLAY\_OPTIONS=list of name

OUTPUT = file

 $STATUS = status \ variable$ 

**Parameters** 

DISPLAY\_OPTIONS or DISPLAY\_OPTION or DO

Specifies the names of the default attributes to be displayed.

For descriptions of the attributes, see the CHANGE\_TERM\_CONN\_DEFAULTS (CHATCD) command.

Omission or the keyword ALL causes all attributes to be displayed.

OUTPUT or O

Specifies the name of the file on which the information is to be displayed, and, optionally, specifies how the file is to be positioned prior to use. Omission causes \$OUTPUT to be used.

Remarks

For more information, see the NOS/VE System Usage manual.

# DISPLAY\_VALUE Command

Purpose

Displays the value of one or more expressions.

Format

DISPLAY\_VALUE or DISPLAY\_VALUES or DISV

VALUES=list of any
OUTPUT=file

STATUS = status variable

Parameters

VALUES or VALUE or V

Specifies one or more expressions. When you specify more than one value in the list, the system displays each on a separate line. This parameter is required.

OUTPUT or O

Specifies the file to which the information is to be written. The default file is \$OUTPUT.

#### Remarks

- When the system returns an integer with a radix, the radix matches the radix of the first operand of the expression.
- Exercise care when using the DISPLAY\_VALUE command when the file specified by the OUTPUT parameter is not connected to the terminal (such as file OUTPUT or \$OUTPUT in a batch job). If you create a file using this command's OUTPUT parameter, the DISPLAY\_VALUE command gives the PAGE\_FORMAT file attribute of BURSTABLE if the file is assigned to mass storage. If the file is assigned to a terminal, the file is created with a PAGE\_FORMAT file attribute of CONTINUOUS. Thus, for mass storage files, each time DISPLAY\_VALUE is executed, a line printer page eject and page title may result.

To avoid page ejects and page titles, set the PAGE\_FORMAT ATTRIBUTE to CONTINUOUS and the FILE\_CONTENTS attribute to LEGIBLE. Do this by including the following command before using the DISPLAY\_FILE command on a mass storage file (assuming an OUTPUT file named LIST\_FILE):

```
/set_file_attribute file=list_file ..
../page_format=continuous ..
../file_contents=legible
```

For more information about file attributes, see the NOS/VE System Usage manual.

- If you supply a file reference as the argument for this function, the file path returned depends on the current message mode. If the current message mode if FULL, the complete file path is returned. If the current message mode is BRIEF, the file path relative to the working catalog is returned.
  - You can use the SET\_MESSAGE\_MODE command to change the current message mode.
- For more information, see the NOS/VE System Usage manual.

#### Examples

The following examples demonstrate use of the command with several value kinds:

```
/display_value 2**7-4
124
/create_variable name=stat kind=status
/stat.normal = false
/stat.identifier = 'us'
/stat.condition = 330002
/stat.text = '?Text of Status Variable.'
/display_value stat
--ERROR--CC=us 330002 TEXT=?Text of status
variable.
/display_value ('Line 1','Line 2','Line 3')
Line 2
Line 3
/display_value $variable(stat,kind)
STATUS
/display_value ($max_integer,$min_integer)
9223372036854775807
-9223372036854775807
```

# DISPLAY\_VARIABLE\_LIST Command

Purpose

Displays variables accessible to the current block.

Format

DISPLAY\_VARIABLE\_LIST or DISVL

OUTPUT = file

STATUS = status variable

**Parameters** 

OUTPUT or O

Specifies the file you want to contain the list of variables. The default file is \$OUTPUT.

#### Remarks

- The most recently created variable appears at the top of the list.
- You can use the \$VARIABLE function to return attribute information about a specified variable.
- For more information, see the NOS/VE System Usage manual.

## Examples

The following is a sample display of variables. VARIABLE\_1 was created first, and VARIABLE\_4 was created last.

/display\_variable\_list
LOCAL VARIABLES IN JOB

variable\_4

variable\_3

variable\_2

variable\_1

osv\$status

OSV\$STATUS is a system variable created by the system in the job block at the beginning of the job.

# DMACT IM/DM Command

#### Purpose

Creates reports showing how the database is used.

#### **Format**

# **DMACT**

FILE = fileLIST = file

REPORT=list of name BEGIN\_DATE=integer END\_DATE=integer STATUS=status variable

#### Parameters

FILE or F

Specifies the DMACT input file. This file is the statistics listing specified for the STATFILE parameter of the DMJ command.

Omission of the FILE parameter causes DMSTATS to be used.

#### LIST or L

Specifies the output file to contain the selected report or reports.

Omission of the LIST parameter causes DMSTOUT to be used.

# REPORT or REPORTS or R

Specifies the DMACT report or reports to generate. Choose from the following reports:

TRANSACTION\_ACTIVITY
PROGRAM\_ACTIVITY
VIEW\_ACTIVITY
RECORD\_ACTIVITY
RESOURCE\_LOCKS
PRIVACY\_FAILURES
SESSION\_LOG
USER\_ACTIVITY
HOURLY\_ACTIVITY
ELEMENT\_USAGE

To generate multiple reports, separate the report names by commas and enclose the names in parentheses. For example, to generate the TRANSACTION\_REPORT, SESSION\_LOG, and USER\_ACTIVITY reports, enter the following:

reports=(transaction\_report,session\_log,user\_activity)

To generate all ten reports, specify ALL or omit this parameter.

# BEGIN\_DATE or BD

Specifies the date you want DMACT to begin compiling the report or reports. Use the YYMMDD format when specifying a date.

Omission of the BEGIN\_DATE parameter causes the first date listed in the input file (the statistics listing file) to be used.

# END DATE or ED

Specifies the date you want DMACT to stop compiling the report or reports. Use the YYMMDD format when specifying a date.

#### Remarks

- The most recently created variable appears at the top of the list.
- You can use the \$VARIABLE function to return attribute information about a specified variable.
- For more information, see the NOS/VE System Usage manual.

#### Examples

The following is a sample display of variables. VARIABLE\_1 was created first, and VARIABLE\_4 was created last.

/display\_variable\_list LOCAL VARIABLES IN JOB

variable\_4 variable\_3
variable\_2 variable\_1
osv\$status

OSV\$STATUS is a system variable created by the system in the job block at the beginning of the job.

# DMACT IM/DM Command

# Purpose Creates reports showing how the database is used.

# Format DMACT

FILE = file LIST = file

REPORT=list of name
BEGIN\_DATE=integer
END\_DATE=integer
STATUS=status variable

# Parameters FILE or F

Specifies the DMACT input file. This file is the statistics listing specified for the STATFILE parameter of the DMJ command.

Omission of the FILE parameter causes DMSTATS to be used.

#### LIST or L

Specifies the output file to contain the selected report or reports.

Omission of the LIST parameter causes DMSTOUT to be used.

# REPORT or REPORTS or R

Specifies the DMACT report or reports to generate. Choose from the following reports:

TRANSACTION\_ACTIVITY
PROGRAM\_ACTIVITY
VIEW\_ACTIVITY
RECORD\_ACTIVITY
RESOURCE\_LOCKS
PRIVACY\_FAILURES
SESSION\_LOG
USER\_ACTIVITY
HOURLY\_ACTIVITY
ELEMENT\_USAGE

To generate multiple reports, separate the report names by commas and enclose the names in parentheses. For example, to generate the TRANSACTION\_REPORT, SESSION\_LOG, and USER\_ACTIVITY reports, enter the following:

reports=(transaction\_report,session\_log,user\_activity)

To generate all ten reports, specify ALL or omit this parameter.

# BEGIN\_DATE or BD

Specifies the date you want DMACT to begin compiling the report or reports. Use the YYMMDD format when specifying a date.

Omission of the BEGIN\_DATE parameter causes the first date listed in the input file (the statistics listing file) to be used.

# END DATE or ED

Specifies the date you want DMACT to stop compiling the report or reports. Use the YYMMDD format when specifying a date.

Omission of the END\_DATE parameter causes the last date listed in the input file (the statistics listing file) to be used.

Remarks

For more information, see the DM Utilities Reference Manual for DM on CDC NOS/VE.

# DMBR IM/DM Command

Purpose

Executes the DM Backup and Restore module, allowing the data administrator to backup and restore files.

**Format** 

# **DMBR**

 $UID = dm_{name}$  $UPW = dm_name$ DB = nameACTION = keywordFILE=list of range of dm\_integer or keyword JOURNAL=list of dm\_star or keyword BSN=list of range of dm\_integer or keyword  $SET = list \ of \ dm\_integer \ or \ keyword$ TOCBSN=list of range of dm\_integer or keyword VERSION = integer $GET = dm_file_descriptor$ TOC = dm\_file\_descriptor  $JOB = dm_file_descriptor$  $JOB\_HEADER = dm\_file\_descriptor$ SUBMIT = keywordWAIT = keywordSUBACTION = keyword $INPUT = dm_file_descriptor$  $OUTPUT = dm_file_descriptor$  $VF = dm_file_descriptor$ STATUS = status variable

# Parameters UID

User identification code (only first 8 characters are used). IM/DM prompts you for this value if it is not specified.

# **UPW**

User password (only the first 8 characters are used). IM/DM prompts you for this value if it is not specified.

### DB

Name of the database.

IM/DM prompts you for this value if it is not specified.

#### **ACTION**

Action performed:

# **AUDIT**

Lists the file sequence number, time span covered by the file, last backup time, and last backup set used for a DM journal file or data file.

#### BACKUP

Stores backup copies of data files and/or journal files in a DM backup set.

#### FREE

Releases a DM backup set.

# HISTORY

Lists the backup history for the specified data and journal files.

# LIST

Lists the contents of the specified DM backup sets.

#### RESET

Resets a journal file to the empty condition after it has been successfully backed up using another utility (not DMBR).

### RESTORE

Restores a copy of a data file or journal file from a DM backup set.

#### STATUS

Lists the file status of each occurrence database file. IM/DM prompts you for this value if it is not specified.

FILE or FILES

When ACTION = BACKUP, this parameter lists the data files to be copied to a backup set.

When ACTION=HISTORY, this parameter specifies the file on which the data file histories are written.

When ACTION=RESTORE, this parameter specifies the data files to be restored.

Data files can be specified by number, a range of numbers from 1 to 63, or by one of the following:

DDB

The definition database

ALL or \*

All data files

NONE

No data files

If FILE is omitted, NONE is used.

### JOURNAL or JOURNALS

Journal files on which the action (BACKUP, HISTORY, RESET, or RESTORE) is performed. You can specify up to 6 files. Options include:

Α

Primary journal file A

B

Primary journal file B

**ACOPY** 

Copy of journal file A

BCOPY

Copy of journal file B

ADDB

Definition database journal file A

**BDDB** 

Definition database journal file B

ALL or \*

All journal files

NONE

No journal files

If JOURNAL is omitted, NONE is used.

#### RSN

Backup sets on which the action (FREE or LIST) is performed. It can specify a number, a range of numbers (from 1 to 250), or the keyword ALL or \* for all backup sets.

# SET or SETS

File sets to be copied to the backup set when ACTION=BACKUP. It can be an integer, the keyword ALL or \* for all file sets, or the keyword NONE for no file sets.

If SET is omitted, NONE is used.

#### **TOCBSN**

Backup file set from which a TOC file is restored. It can be an integer, a range of integers from 1 to 250, or the keyword ALL or \* for all backup file sets.

#### **VERSION**

Version number of the default database.

If VERSION is omitted, 0 is used.

#### GET

File to audit when ACTION = AUDIT.

### TOC

When ACTION=BACKUP, this parameter specifies the file to which the table of contents is written.

When ACTION=RESTORE, this parameter specifies the file descriptor skeleton for the table of contents files.

If TOC is omitted, BSN???\_TOC is used where ??? is replaced by the backup set number.

#### JOB

File on which the job statements are written when ACTION=BACKUP or RESTORE.

If JOB is omitted, file DMBR\_JOB is used.

# JOB\_HEADER

File containing the statements that are to precede the statements in the job file.

This parameter is required when DMBR is submitted in batch mode.

# SUBMIT

Indicates whether the JOB file should be submitted as a batch job.

YES

Submit as a batch job.

NO

Do not submit as a batch job.

If SUBMIT is omitted, YES is used.

#### WAIT

Indicates whether the job should wait for files that are in use.

YES

Waits for files.

NO

Does not wait for files.

If WAIT is omitted, YES is used.

# SUBACTION

Reserved.

#### **INPUT**

File from which any missing required parameters are read.

If INPUT is omitted, file INPUT is used.

#### **OUTPUT**

File to which all messages produced are written. If OUTPUT is omitted, file \$OUTPUT is used.

VF

Specifies a valid vocabulary file. The descriptor of this file is system generated, causing the default value of this parameter to vary at sites that specify their own vocabulary file.

Omission of the VF parameter causes the default vocabulary file of your system to be used. If your site is using the vocabulary file supplied by IM/DM, DM\$VOC: is the default for the VF parameter.

Remarks

For more information, see the DM Utilities Reference Manual for DM on CDC NOS/VE.

# DMCCF IM/DM Command

Purpose

Executes the DM Communications Control Facility to tune the communication software.

Format

**DMCCF** 

ACTION=dm\_question\_mark or keyword
CCF=dm\_file\_descriptor
INPUT=dm\_file\_descriptor
OUTPUT=dm\_file\_descriptor
VF=dm\_file\_descriptor
STATUS=status variable

**Parameters** 

ACTION or A

Action to be performed on the communication control file (CCF).

CREATE

Creates a new CCF.

UPDATE

Updates an existing CCF.

#### READ

Displays an existing CCF.

If ACTION is omitted, READ is used.

# CCF

Communications control file.

If CCF is omitted, file DMCCF\_CCF is used.

## **INPUT**

Input file containing any required parameters that are missing.

If INPUT is omitted, file INPUT is used.

#### OUTPUT

Output file on which all messages are written. If OUTPUT is omitted, file \$OUTPUT is used.

# VF

Specifies a valid vocabulary file. The descriptor of this file is system generated, causing the default value of this parameter to vary at sites that specify their own vocabulary file.

Omission of the VF parameter causes the default vocabulary file of your system to be used. If your site is using the vocabulary file supplied by IM/DM, DM\$VOC: is the default for the VF parameter.

#### Remarks

For more information, see the DM System Administrator's Reference Manual for DM on CDC NOS/VE.

# DMCPC IM/DM Command

#### Purpose

Begins a DM COBOL Precompiler (DMCPC) session which is used to compile special DM statements in the source code of COBOL program and produces calls to the DM user program interface (UPI).

#### Format

# DMCPC

SOURCE=dm\_file\_descriptor

DECKS=list of range of name or keyword

PCPUT=dm\_file\_descriptor

OBJECT=dm\_file\_descriptor

ERROR = dm\_file\_descriptor

UID = dm\_name

UPW = dm\_name

PROGRAM = name

STMT = keyword

LINELC = integer

RECORDTYPE = keyword

RECORDLC = integer

TRACE = keyword

STATS = keyword

INPUT = dm\_file\_descriptor

VF = dm\_file\_descriptor

COBOL = keyword

COBOL\_PARAMETERS = string

STATUS = status variable

#### Parameters SOURCE or S

Sequential file or source library containing the source code. The precompiler expands the special \*DM commands in the source code.

The source is assumed to be variable-length records unless specified otherwise by the RECORDTYPE and RECORDLC parameters.

If the file extension is omitted, \_DMC is assumed. If the file source\_DMC exists, it is used; otherwise, the source file is used. The precompiler default is a COBOL format source file.

IM/DM prompts you for this value if it is not specified.

#### DECKS or D

If the source file is a source library, specifying DECKS=ALL indicates that all the files in the source library are to be precompiled. If the source file is not a source library, the DECKS parameter performs no action. By default, if you specify a source library as the source file, you select the files to be precompiled.

#### PCPUT

Specifies the sequential file where the precompiled source code is written. The PCPUT file defaults to variable length records. Use the RECORDTYPE parameter to specify fixed records for the PCPUT file and the source file. Use the RECORDLC parameter to specify the length in characters for these files. If you specify the PCPUT

parameter without a file descriptor, the source code is written to the file source\_COB (where source is a variable name). If you specify NO on the COBOL parameter, the file source\_COB is created and saved; otherwise, by default, it is deleted after the COBOL compilation.

#### OBJECT or OBJ

The OBJECT parameter specifies the object file. Omission of the OBJECT parameter causes program\_OBJ to be used.

#### **ERROR**

The ERROR parameter specifies the sequential file where error and warning messages are listed. Omission of the ERROR parameter causes OUTPUT to be used.

## **UID**

The UID parameter specifies the user identification code. UID can be an integer or an identifier that contains letters and digits. Only the first 8 characters are used as the UID.

The UID parameter is required. DM prompts you for the UID parameter if you do not specify it on the command.

# **UPW**

The UPW parameter specifies the user password. UPW can be an integer or an identifier that contains letters and digits. Only the first 8 characters are used as the UPW.

The UPW parameter is required. DM prompts you for the UPW parameter if you do not specify it on the command.

# PROGRAM

Specifies an identifier that represents the name of the program being compiled. A program name entered on a \*DM.PROGRAM statement within the GET file overrides this parameter.

## STMT

Reserved.

#### LINELC

The LINELC parameter specifies the length in characters of the source lines of the language. LINELC is an integer value from 65 to 100. This overrides the global LINELC in the PCD.

Omission of the LINELC parameter causes 72 to be used.

#### RECORDTYPE

Specifies the record types for the source and PCPUT files. You can specify the keywords FIX and VAR. FIX indicates that the source and PCPUT files have fixed length records. VAR indicates that these files have variable length records. If RECORDTYPE is set to FIX, then the length in characters of the record is determined by the RECORDLC parameter.

Omission of the RECORDTYPE parameter causes VAR to be used.

#### RECORDLC

Specifies the length in characters of the records in the source and PCPUT files when RECORDTYPE is set to fixed. RECORDLC is an integer value from 1 to 200.

Omission of the RECORDLC parameter causes 200 to be used.

#### TRACE

The TRACE parameter specifies the action of the trace facility during program compilation. Options are:

#### NONE

Indicates that no tracing is performed.

#### REPLACE

Indicates that the precompiler should create program trace records for all the database models referenced. If a PTR for this program for a referenced model already exists, its views are replaced with the new views referenced by the current precompilation. You should use TRACE=REPLACE when the program is moved into production and when initial program trace records are created.

#### UPDATE

Indicates that the view reference lists in the program trace records are updated with any new views referenced during the current compile. If a new model is referenced, a new program trace record is created. You should use TRACE = UPDATE when new models and new views have been referenced within a module of the program. Only the module that contains the new references needs to be precompiled.

Omission of the TRACE parameter causes NONE to be used.

#### STATS

The STATS parameter indicates if the statistics for the precompile should be printed. STATS=NO indicates that no statistics are printed. STATS=YES indicates that the following statistics are printed:

ELAPSED SECONDS: ELAPSED CPU SECONDS: SOURCE LINES READ: ROUTINES PROCESSED: \*DM STATEMENTS PROCESSED:

Omission of the STATS parameter causes NO to be used.

#### *INPUT*

Specifies the terminal or a sequential file of variable length records. It contains answers to the prompts produced by the program.

Omission of the INPUT parameter causes COMMAND to be used.

#### VF

Specifies a valid vocabulary file. The descriptor of this file is system generated, causing the default value of this parameter to vary at sites that specify their own vocabulary file.

Omission of the VF parameter causes the default vocabulary file of your system to be used. If your site is using the vocabulary file supplied by IM/DM, DM\$VOC: is the default for the VF parameter.

#### COBOL or COB

Specifies whether or not to perform the COBOL compilation. You can specify the keywords YES or NO. YES means that a COBOL compilation is performed. NO means that a COBOL compilation is not performed.

If you do not specify the PCPUT parameter, the file is saved in the file source\_COB (where source is a variable name). By default, if no errors were detected during the precompilation, a COBOL compilation is performed.

# COBOL\_PARAMETERS or CP

Specifies optional NOS/VE COBOL parameters. You can specify any of the NOS/VE COBOL parameters. See the COBOL Usage manual for more information.

Omission of the COBOL\_PARAMETERS parameter causes only the COBOL parameters specified on the DMCPC command to be used.

#### Remarks

- The precompiler can update the definition database to identify which views are used by the program. This trace information can be used to locate all the programs that reference a particular view. Only authorized users can use the precompiler and unauthorized references to private models are not allowed.
- For more information, see the IM/DM Application Programming manual.

# DMDBA IM/DM Command

#### Purpose

Executes the DM Database Administration module to enter and modify the definition of a database.

# Format DMDBA

UID=dm\_name UPW=dm\_name AIDS=keyword DB=name ACTION=keyword MODE=keyword TALK=integer TERMINAL=dm\_terminal JOURNAL = keyword

APPLY\_IF\_OK = keyword

CANCEL\_CHANGES = keyword

MENU = keyword

RECORDTYPE = keyword

RECORDLC = integer

LINELC = integer

GET = dm\_file\_descriptor

INPUT = dm\_file\_descriptor

OUTPUT = dm\_file\_descriptor

PRINT = dm\_file\_descriptor

VOCABULARY\_FILE = dm\_file\_descriptor

STATUS = status variable

#### Parameters UID

User identification code (only first 8 characters are used). IM/DM prompts you for this value if it is not specified.

#### **UPW**

User password (only the first 8 characters are used). IM/DM prompts you for this value if it is not specified.

# **AIDS**

Indicates whether you are given the option of reviewing the user aids.

YES

Aids option is given.

NO

Aids option is not given.

Omission of this parameter when running a command procedure in statement mode causes YES to be used. If you are running the command procedure in dialog or screen mode, the job terminates. Omission of this parameter when running a job interactively causes DMDBA to prompt you for the AIDS value.

#### DR

Name of the definition database to be processed. IM/DM prompts you for this value if it is not specified.

# ACTION or A

Action to be performed on the database.

CREATE

New database created.

UPDATE

Existing database updated.

APPLY

Definition applied.

**ADMIN** 

Administrative tasks performed.

This parameter is required except when running a job in statement mode, for which UPDATE is assumed.

#### MODE

Input mode used.

#### **STATEMENTS**

Data entered using a file of statements.

DIALOG

Data entered in response to prompts.

**SCREEN** 

Data entered by filling in information on screens.

IM/DM prompts you for this value if it is not specified.

# **TALK**

Level of message detail.

n

Brief messages.

1

Detailed messages.

Omission of this parameter when running a command procedure in statement mode causes 1 to be used. If you are running the command procedure in dialog or screen

mode, the job terminates. Omission of the TALK parameter when running a job interactively causes DMDBA to prompt you for the TALK value.

# **TERMINAL**

Type of terminal interface.

**CVTI** 

Character Virtual Terminal Interface.

\*

Site default.

If TERMINAL is omitted, \* is used.

# **JOURNAL**

Indicates whether journaling is to be performed.

YES

Journaling is performed.

NO

Journaling is not performed.

If JOURNAL is omitted, YES is used.

# APPLY\_IF\_OK

Indicates whether the database definition is applied.

YES

Apply is performed.

NO

Apply is not performed.

If APPLY\_IF\_OK is omitted, NO is used.

# $CANCEL\_CHANGES$

Indicates whether erroneous change orders are cancelled.

YES

Erroneous change orders are cancelled.

NO

Change orders are not cancelled.

If CANCEL\_CHANGES is omitted, NO is used.

#### MENU

Carriage control before printing of the menu.

PAGE

Page feed before the menu is printed.

MENU

Clear screen before the menu is displayed.

SCROLL

Line feed before the menu is printed.

If MENU is omitted, SCROLL is used.

# RECORDTYPE

Type of records in the GET file.

VAR

Variable-length records.

FIX

Fixed-length records.

If RECORDTYPE is omitted, VAR is used.

# RECORDLC

Record length in characters for the GET file (integer). If RECORDLC is omitted, 255 is used.

#### LINELC

Maximum length in characters of a line in the GET file (integer).

If LINELC is omitted, 250 is used.

#### GET

Specifies the file of statements defining the database to be used in the statement mode. DMDBA prompts you for this parameter if you do not specify it on the command. This parameter is required when ACTION=STATEMENTS is specified.

#### **INPUT**

File containing responses to program prompts.

If INPUT is omitted, file INPUT is used.

# **OUTPUT**

File to which all error messages, prompts, and program output is written.

If OUTPUT is omitted, the standard output file, \$OUTPUT, is used.

## PRINT

Specifies a file that output is sent to if screens are printed. Omission causes the file DBA\_PRINT\_FILE to be used.

# VOCABULARY\_FILE or VF

Specifies the valid vocabulary file. The descriptor of this file is system generated, causing the default value of this parameter to vary at sites that specify their own vocabulary files.

Omission of the VF parameter causes the default vocabulary file of your system to be used. If your site is using the vocabulary file supplied by IM/DM, DM\$VOC: is the default for the VF parameter.

#### Remarks

For more information, see the DM Utilities Reference Manual for DM on CDC NOS/VE.

# DMDDBD IM/DM Command

#### Purpose

Executes the DM Definition Database Dump module for a database administrator.

#### Format

#### **DMDDBD**

 $UID=dm\_name$   $UPW=dm\_name$  DB=name ACTION=keyword  $INPUT=dm\_file\_descriptor$   $OUTPUT=dm\_file\_descriptor$   $VF=dm\_file\_descriptor$   $STATUS=status\ variable$ 

#### Parameters UID

Specifies the user identification code. UID can contain eight letters and digits. This parameter is required. IM/DM prompts you for this value if it is not specified.

## **UPW**

Specifies the user password. UPW can contain eight letters or digits. This parameter is required. IM/DM prompts you for this value if it is not specified.

## DB

Name of the definition database to be processed. IM/DM prompts you for this value if it is not specified.

# **ACTION**

Definition database records to display.

#### SELECT

Records selected by key.

ALL

All records.

#### ALLKEYS

Keys of each record.

Omission of the ACTION parameter causes SELECT to be used.

#### **INPUT**

File containing responses to program prompts.

If INPUT is omitted, file INPUT is used.

# **OUTPUT**

File to which all error messages, prompts, and program output are written.

If OUTPUT is omitted, the standard output file, \$OUTPUT, is used.

VF

Specifies a valid vocabulary file. The descriptor of this file is system generated, causing the default value of this parameter to vary at sites that specify their own vocabulary file.

Omission of the VF parameter causes the default vocabulary file of your system to be used. If your site is using the vocabulary file supplied by IM/DM, DM\$VOC: is the default for the VF parameter.

Remarks

 For more information, see the IM/DM Data Administration manual.

# DMDDBE IM/DM Command

Purpose

Executes the DM Definition Database Extract Utility to generate a DDL statement file for input to DMDBA from a definition database.

#### Format

#### **DMDDBE**

UID=dm\_name
UPW=dm\_name
DB=name
ACTION=keyword
OBJECT\_TYPE=dm\_name
OBJECT\_NAME=dm\_name
RECORDTYPE=keyword
RECORDLC=integer
PUT=dm\_file\_descriptor
INPUT=dm\_file\_descriptor
OUTPUT=dm\_file\_descriptor
VF=dm\_file\_descriptor
STATUS=status\_variable

#### Parameters

UID

User identification code (only first 8 characters are used). IM/DM prompts you for this value if it is not specified.

**UPW** 

User password (only the first 8 characters are used). IM/DM prompts you for this value if it is not specified.

# DB

Name of the definition database to be processed.

IM/DM prompts you for this value if it is not specified.

# ACTION or A

Action the utility is to perform.

## SELECT

Extracts more than one object, but not the entire definition database.

# ALL

Extracts all objects in the database.

#### ONE

Extracts one object type from the database.

If ACTION is omitted, SELECT is used.

# $OBJECT\_TYPE$

Used when ACTION = ONE to specify the object type to be extracted.

# OBJECT\_NAME

Used when ACTION = ONE to specify the name of the object to be extracted.

| Object_Type | Object_Name                         |
|-------------|-------------------------------------|
| ADM_ALL     | None required.                      |
| SDM_ALL     | None required.                      |
| UDM_ALL     | None required.                      |
| FILES_ALL   | None required.                      |
| MODEL_ALL   | Model name Stem (all models)        |
| RECORD_ALL  | Record name Stem (all record types) |
| RECORD      | Record name Stem (all record types) |

WORD\_LIST Word list name Stem (all word

lists)

CODE\_LIST Code list name Stem (all code lists)

ELEMENT\_LIST ADM.record name.element list

ADM.record name.stem (all ADM

and UDM element lists)

ADM.record name. (all ADM and

UDM element lists)

ADM.stem (all ADM and UDM

element lists)

ADM. (all ADM and UDM element

lists)

Model name.view name.element list Model name.view name.stem (all ADM and UDM element lists) Model name.view name. (all ADM

and UDM element lists)

Model name.stem (all ADM and

UDM element lists)

Model name, (all ADM and UDM

element lists) lists)

VIEW Model name.view name

Model name.stem (all models, all

view types)

Model name. (all models, all view

types)

Stem.view name (all models, all

view types)

Stem (all models, all view types) view name (all models, all view

types)

INDEX Record name.element name

Record name.stem (all indexes)
Record name. (all indexes)

Stem (all indexes)

ASSERT Assert number: assert number

Assert number \* (all assertions)

### RECORDTYPE

Record type for the file specified on the PUT parameter.

FIX

Fixed-length records.

VAR

Variable-length records.

If RECORDTYPE is omitted, VAR is used.

#### RECORDLC

Maximum record length in the PUT file. If RECORDLC is omitted, 80 is used.

# PUT

File containing the DDL statements created by DMDDBE. If PUT is omitted, file DMDDBE\_PUT is used. Specify a file name for this parameter.

### **INPUT**

Input file containing any required parameters that are missing.

If INPUT is omitted, file INPUT is used.

## OUTPUT

Output file on which all messages are written. If OUTPUT is omitted, file \$OUTPUT is used.

# VF

Specifies a valid vocabulary file. The descriptor of this file is system generated, causing the default value of this parameter to vary at sites that specify their own vocabulary file.

Omission of the VF parameter causes the default vocabulary file of your system to be used. If your site is using the vocabulary file supplied by IM/DM, DM\$VOC: is the default for the VF parameter.

Remarks

For more information, see the DM Utilities Reference Manual for DM on CDC NOS/VE.

# DMDDBR IM/DM Command

## Purpose

The DM Definition Database Report Utility (DMDDBR) generates reports that use the definition database as the source of information. The reports show the structure of the database and how parts of the database are related. The reports are listed on menus for easy selection. When the reports have been created, you can display them on the terminal or write them to an output file.

# **Format**

### **DMDDBR**

UID=dm\_name UPW=dm\_name INPUT=dm\_file\_descriptor OUTPUT=dm\_file\_descriptor STATUS=status\_variable

#### **Parameters**

UID

Specifies the user identification code. It can contain 8 letters and digits. This parameter is required.

**UPW** 

Specifies the user password. It can contain 8 letters and digits. This parameter is required.

INPUT

Reserved.

**OUTPUT** 

Reserved.

#### Remarks

- For more information, see the DM Utilities Reference Manual for DM on CDC NOS/VE
- Entering DMDDBR has the same effect as entering the following command:

```
/dmrw dbprompt=no, aids=no, mtr=no, ..
../proc=dm$ddbr:mm_prc
```

# DMDRL IM/DM Command

Purpose

Executes the DM Dump and Reload module for a database administrator.

**Format** 

# DMDRL

UID=dm\_name UPW=dm\_name DB=name

DD = name

MODEL = name

ACTION = keyword

DUMPFILE = dm\_file\_descriptor DATAFILE = dm\_file\_descriptor

FORMAT = dm\_key or keyword TLIB = dm\_file\_descriptor

STATS = keyword

TRACE = keyword

DELETE = keyword

 $RECDELIM = dm\_character$ 

 $ELEMDELIM = dm\_character$ 

 $SUBDELIM = dm\_character$ 

 $DELCODE = dm\_character$ 

 $STARTOCC = dm\_integer$ 

 $ENDOCC = dm\_integer$ 

VIEW = name

KEY = name

VERSION = integer

METHOD = keyword

CHECKREF = keyword

VALIDATE = keywordJOURNAL = keyword

RECOVERY = keyword

RECOVERY = keywordTRANSLIMIT = integer

ERRORLIMIT = integer

ERRORACTION = keyword

REJECT = dm\_file\_descriptor

REJECTFORMAT=keyword

INPUT = dm\_file\_descriptor

OUTPUT = dm\_file\_descriptor

VF=dm\_file\_descriptor

STATUS = status variable

UID

Specifies the user identification code. UID contains eight letters or digits. IM/DM prompts you for this value if it is not specified.

**UPW** 

Specifies the user password. UPW contains eight letters or digits. IM/DM prompts you for this value if it is not specified.

DB

Name of the database to be processed.

IM/DM prompts you for this value if it is not specified.

MODEL

Name of an FQM user data model that dumps or reloads the records.

IM/DM prompts you for this value if it is not specified.

ACTION or A

Action performed.

DUMP

Write database records to a data file.

PARTIAL\_DUMP (PARTIAL)

Write selected database records to a data file.

RELOAD

Read records from a data file and place the records in the database.

SALVAGE

Write records to a data file from a database that has been damaged.

UPDATE

Update the contents of the database.

If ACTION is omitted, DUMP is used.

#### DUMPFILE

Name of the data file. IM/DM prompts you for this value if this parameter or the datafile parameter is not specified.

### DATAFILE

Specifies the name of the data file. The format of this file is specified by the FORMAT parameter. Omission of the DATAFILE parameter means the DUMPFILE parameter must be specified.

### FORMAT or FORM

Format of the data file.

DUMP

Binary file format.

FREE

Designated delimiter characters format.

STREAM

Sequential file format.

**TEMPLATE** 

Specifies the layout of the file. Format is FORMAT=TEMPLATE (template\_name), where template\_name is the name of the template in the template library.

This parameter is required.

### TLIB

This parameter specifies the name of the template library. A template library is a sequential file that contains templates. The templates define the format of data files and are used when the FORMAT parameter is set to TEMPLATE (template\_name) where template\_name is the name of the template.

#### STATS

Indicates whether run time statistics are displayed.

YES

Displays statistics.

NO

Does not display statistics.

If STATS is omitted, NO is used.

# TRACE

This parameter specifies the explicitness of the trace messages displayed. You can choose from the following options:

FULL

Complete trace messages are displayed.

BRIEF

Brief trace messages are displayed.

NONE

No trace messages are displayed.

Omission causes BRIEF to be used.

#### DELETE

Indicates whether dumped records are deleted from the database.

YES

Deletes records.

NO

Does not delete records.

If DELETE is omitted when ACTION=DUMP, NO is used.

### RECDELIM

This parameter specifies the character to delimit record occurrences in the data file when the format of the file is free (FORMAT=FREE). The DATAFILE parameter specifies the file containing the data file. Omission of the RECDELIM parameter when the FORMAT parameter is set to FREE causes the character @ to be read.

### **ELEMDELIM**

Specifies the character to delimit record occurrences in the data file when the format of the file is free (FORMAT=FREE). The DATAFILE parameter specifies

the file containing the data file. Omission of this parameter when the FORMAT parameter is set to FREE causes the character # to be read.

### SUBDELIM

This parameter specifies the character to delimit subelement values in the data file when the format of the file is free (FORMAT=FREE). The DATAFILE parameter specifies the file containing the data file. Omission of this parameter when the FORMAT parameter is set to FREE causes the character; to be used.

# DELCODE

This parameter specifies the character to indicate element values to delete in the data file when the format of the file is free (FORMAT=FREE). The DATAFILE parameter specifies the file containing the data file. Omission of the DELCODE parameter when the FORMAT parameter is set to FREE causes the character \ to be used.

## STARTOCC

Specifies on which record occurrence in the data file processing is to start. Must be an integer. You can specify this parameter when reloading or updating a database (ACTION=RELOAD) or (ACTION=UPDATE). Omission of this parameter when ACTION is set to RELOAD or UPDATE causes processing to begin with the first record occurrence in the data file.

# **ENDOCC**

Specifies on which record occurrence in the data file processing is to stop. ENDOCC must be an integer.

You can specify the ENDOCC parameter when reloading or updating a database (ACTION=RELOAD or ACTION=UPDATE). Omission of this parameter when ACTION is set to RELOAD or UPDATE causes processing to stop on the last record occurrence in the data file.

### VIEW

Name of the view used to read records from the database. This parameter is required when ACTION=DUMP or ACTION=SALVAGE.

## KEY

When ACTION = DUMP, the KEY parameter must specify one of the following commands or methods: PUT, REPLACE, DELETE, or UPDATE. This parameter specifies the name of a key element to use for the PUT, REPLACE, DELETE, and UPDATE commands. A key element is the element that uniquely identifies a record occurrence.

### **VERSION**

Version number of the default database (0 through 99). If VERSION is omitted, 0 is used.

### METHOD or COMMAND

This parameter is included for compatability with previous releases of IM/DM. The COMMAND parameter replaces the METHOD parameter.

This parameter specifies the command to use when the input record of the datafile does not specify a command. You can specify:

### ADD

Adds a new record occurrence to the database.

### PUT

Puts a new record occurrence in the database whether or not a record occurrence with the same unique key already exists. The unique key must be identified by the KEY parameter of the DMHVL command or identified in the input record.

### REPLACE

Replaces an existing record occurrence with a record occurrence listed in a data file.

## DELETE

Deletes an existing record occurrence.

# **UPDATE**

Updates an existing record occurrence.

This parameter is required for data files in the DUMP format because the DUMP format does not allow command values. You can specify this parameter when

reloading or updating a database. Omission of this parameter when the ACTION parameter is set to RELOAD or UPDATE causes PUT to be used.

### CHECKREF

Indicates whether referential integrity constraints are checked when data is loaded.

YES

Constraints are checked.

NO

Constraints are not checked.

If CHECKREF is omitted, YES is used.

### VALIDATE

Indicates whether the system should perform records and element validation checks when data is loaded.

YES

Validations are performed.

NO

Validations are not performed.

If VALIDATE is omitted, YES is used.

# **JOURNAL**

Indicates whether journaling is performed when data is loaded.

YES

Journaling is performed.

NO

Journaling is not performed.

If JOURNAL is omitted, YES is used.

# RECOVERY

Indicates whether automatic recovery is enabled in the case of system failure.

YES

Recovery is enabled.

NO

Recovery is not enabled.

If RECOVERY is omitted, YES is used.

### TRANSLIMIT

This parameter specifies the transaction size used by DMDRL. The value can be an integer ranging from 1 to 20,000. DMDRL dumps or reloads a database using numerous transactions. When the transaction limit is reached, a FINISH is performed to end the transaction. A START is then performed to begin a new transaction. Omission of the TRANSLIMIT parameter causes 20,000 to be used.

# ERRORLIMIT or EL

Maximum number of errors that occur before the program terminates. The value can be an integer ranging from 1 to 1,000,000.

You can specify the ERRORLIMIT parameter when reloading or updating a database (ACTION=RELOAD or ACTION=UPDATE). Omission of the ERRORLIMIT parameter when ACTION=RELOAD or ACTION=UPDATE causes 1000 to be used.

### ERRORACTION

Indicates whether database changes are kept if the error limit is reached.

**ABORT** 

All changes are rolled back.

FINISH

All changes made are retained.

ERRORACTION is used when ACTION=RELOAD or ACTION=UPDATE. If you omit ERRORACTION when ACTION=RELOAD or ACTION=UPDATE, ABORT is used.

### REJECT

Specifies a file to which records containing errors are written. The records are written in STREAM format. The records can be edited and then reloaded. You can specify

this parameter when reloading or updating a database (ACTION=RELOAD or ACTION=UPDATE). Omission of this parameter causes DMDRL\_REJ to be used.

# REJECTFORMAT

Specifies the format of the reject file, which is specified by the REJECT parameter. Formats are:

### STREAM

A sequential file where each record of the file provides values for data elements. Long values can span several records of a file.

### INPUT

The rejected records are written as they appear in the data file. The format of the data file is specified by the format parameter.

Use this parameter only when you are reloading or updating a database (ACTION=RELOAD) or (ACTION=UPDATE). Omission of this parameter when ACTION is set to RELOAD or UPDATE causes STREAM to be used. If the data file references multiple view types (MULTIVIEW=YES), the reject format should be INPUT.

### INPIIT

Specifies the input file. It should contain required parameters not specified on the DMDRL command. If INPUT is omitted, file INPUT is used.

# **OUTPUT**

File to which all error messages, prompts, and program output are written.

If OUTPUT is omitted, the standard output file, \$OUTPUT, is used.

### VF

Specifies a valid vocabulary file. The descriptor of this file is system generated, causing the default value of this parameter to vary at sites that specify their own vocabulary file.

420000000

Omission of the VF parameter causes the default vocabulary file of your system to be used. If your site is using the vocabulary file supplied by IM/DM, DM\$VOC: is the default for the VF parameter.

Remarks

For more information, see the DM Utilities Reference Manual for DM on CDC NOS/VE.

# DMEMS IM/DM Command

Purpose

The DMEMS command calls the DM Error Message Summary (DMEMS) utility which reads through the vocabulary file and prints out the error messages.

Format

### DMEMS

MSG=range of dm\_integer LEVEL=keyword I=keyword HEADER=keyword EXACT=keyword OUTPUT=dm\_file\_descriptor VF=dm\_file\_descriptor STATUS=status variable

# Parameters MSG

Specifies the range of messages to print. MSG can be any of the following:

m

Where m is an integer value from 1 to 90,000.

m:n

Where m and n are integer values that specify a range of messages from 1 to 90,000. M must be less than n.

m:\*

Where m is an integer value from 1 to 90,000. An asterisk indicates the last message the file contains.

\*

An asterisk by itself means that all the messages in the file are to be printed, subject to the settings of the other parameters.

Omission of the MSG parameter causes an asterisk to be used and all the messages in the file are printed.

### LEVEL

Specifies the level of messages to be printed. If you specify LEVEL=ANY, all levels of the messages are printed. If you do not specify the LEVEL parameter, only messages at level 3 and above are printed.

#### 1

Specifies whether or not type I (INFORMATIVE) messages are printed. You can specify the keywords YES or NO. YES indicates that the messages of type I, along with the UE (USER ERROR) and SE (SYSTEM ERROR) messages above 5000, are printed. NO indicates that only type UE and SE messages above 5000 are printed.

Omission of the I parameter causes NO to be used.

### **HEADER**

Specifies whether or not the DMEMS heading, page headers, and numbers are printed. You can specify the keywords YES or NO. YES indicates that the heading, page headers, and numbers are printed. NO means they are not printed.

Omission of the HEADER parameter causes YES to be used.

### EXACT

Specifies how the error messages are printed. You can specify the keywords YES or NO. For EXACT=NO, \$S, \$P, and \$Q are treated as \$B. For EXACT=YES, \$S causes lines to be skipped. Also, column 2 of the first output line for the message contains the level number, column 3 contains Q for \$Q, and column 4 contains M, if MORE=YES is specified on the message. Messages of type UE or SE have the appropriate prefix attached to the output line.

Omission of the EXACT parameter causes NO to be used.

### OUTPUT

Specifies an alternate output file to which the listing is sent. Omission of the OUTPUT parameter causes \$OUTPUT to be used.

# VF

Specifies a valid vocabulary file. The descriptor of this file is system generated, causing the default value of this parameter to vary at sites that specify their own vocabulary file.

Omission of the VF parameter causes the default vocabulary file of your system to be used. If your site is using the vocabulary file supplied by IM/DM, DM\$VOC: is the default for the VF parameter.

#### Remarks

All printing is done between columns 6 and 85 of the output file to allow for a left margin. However, if HEADER=NO, printing begins in column 1. At most, 55 lines are put on a page and only 50 lines of a message can be printed. All \$G and \$C edits in a message are ignored and parameter entries are replaced with asterisks (\*) up to the length specified in the picture. The first line of message output is: type message number ID=id

This is followed by the levels of the message separated by a blank line. The actual format of the message text is determined by the setting of the EXACT parameter.

• For more information, see the IM/DM Application Programming manual.

# DMFORM IM/DM Command

### Purpose

Begins DM Form View Development utility session to define and maintain form views.

#### Format

## **DMFORM**

UID=dm\_name UPW=dm\_name DB=name AIDS=keyword TERMINAL=dm\_terminal TALK=keyword MRT=keyword
PROC=dm\_file\_descriptor
INPUT=dm\_file\_descriptor
OUTPUT=dm\_file\_descriptor
VF=dm\_file\_descriptor
STATUS=status variable

# Parameters UID

User identification code. It can be an integer or an identifier that contains eight letters and digits.

# UPW

User password. It can be an integer or an identifier that contains eight letters and digits.

### DB

Name of the default definition database to be processed.

# AIDS

Indicates whether you are given the option of reviewing the user aids.

YES

Aids option is given.

NO

Aids option is not given.

If AIDS is omitted, YES is used.

### TERMINAL

Type of terminal interface.

### CVTI

Character Virtual Terminal Interface (CVTI). CVTI tells DM the terminal you are using and enables the DM screen features to work correctly on your terminal. CVTI can be specified for any terminal defined in the system by the TERMINAL\_DEFINITION\_UTILITY.

\*

Site default terminal.

If TERMINAL is omitted. \* is used.

## **TALK**

Initial level of message detail.

EXPERT

Brief messages.

**STANDARD** 

Normal messages.

**NOVICE** 

Detailed messages.

If TALK is omitted, STANDARD is used.

### MRT

Indicates whether the module revision tag is printed at the start of DMFORM execution.

YES

The module revision tag is printed.

NO

The module revision tag is not printed.

If MRT is omitted, YES is used.

### PROC

Name of an optional file containing a DM command procedure to be executed.

### INPUT

File containing responses to DMFORM prompts.

If INPUT is omitted, file INPUT is used.

# **OUTPUT**

File to which all error messages, prompts, and program output is written.

If OUTPUT is omitted, the standard output file, \$OUTPUT, is used.

VF

Specifies a valid vocabulary file. The descriptor of this file is system generated, causing the default value of this parameter to vary at sites that specify their own vocabulary file.

Omission of the VF parameter causes the default vocabulary file of your system to be used. If your site is using the vocabulary file supplied by IM/DM, DM\$VOC: is the default for the VF parameter.

Remarks

For more information, see the DM Utilities Reference Manual for DM on CDC NOS/VE.

# DMFPC IM/DM Command

Purpose

The DMFPC command begins a DM FORTRAN precompiler (DMFPC) session that compiles special DM statements in the source code of a FORTRAN program and produce calls to the DM user program interface (UPI).

**Format** 

**DMFPC** 

SOURCE = dm\_file\_descriptor DECKS=list of range of name or keyword PCPUT = dm\_file\_descriptor  $OBJECT = dm_file_descriptor$  $ERROR = dm_file_descriptor$  $UID = dm_name$  $UPW = dm_name$ PROGRAM = nameSTMT = keywordLINELC = integerRECORDTYPE = keywordRECORDLC=integer TRACE = keywordSTATS = keywordINPUT = dm\_file\_descriptor  $VF = dm_file_descriptor$ FORTRAN = keywordFORTRAN\_PARAMETERS = string STATUS = status variable

## Parameters SOURCE or S

Sequential file or source library containing the source code. The precompiler expands the special \*DM commands in the source code.

The source is assumed to be variable-length records unless specified otherwise by the RECORDTYPE and RECORDLC parameters.

If the file extension is omitted, \_DMF is assumed. If the file source\_DMF exists, it is used; otherwise, the source file is used.

IM/DM prompts you for this value if it is not specified.

## DECKS or D

If the source file is a source library, specifying DECKS=ALL indicates that all the files in the source library are to be precompiled. If the source file is not a source library, the DECKS parameter performs no action. By default, if you specify a source library as the source file, you select the files to be precompiled.

# **PCPUT**

Specifies the sequential file where the precompiled source code is written. The PCPUT file defaults to variable length records. Use the RECORDTYPE parameter to specify fixed records for the PCPUT file and the source file. Use the RECORDLC parameter to specify the length in characters for these files. If the PCPUT parameter is entered without a file descriptor, the source code is written to the file source\_FOR (where source is a variable name). If you specify NO on the FORTRAN parameter, the file source\_FOR is created and saved; otherwise, by default, it is deleted after the FORTRAN compilation.

# OBJECT or OBJ

Specifies the object file. Omission of the OBJECT parameter causes program\_OBJ to be used.

### **ERROR**

Specifies the sequential file where error and warning messages are listed. Omission of the ERROR parameter causes OUTPUT to be used.

#### IIID

The UID parameter specifies the user identification code. UID can be an integer or an identifier that contains letters and digits. Only the first 8 characters are used as the UID.

The UID parameter is required. DM prompts you for the UID parameter if you do not specify it on the command.

### UPW

Specifies the user password. UPW can be an integer or an identifier that contains letters and digits. Only the first 8 characters are used as the UPW.

The UPW parameter is required. DM prompts you for the UPW parameter if you do not specify it on the command.

### **PROGRAM**

Specifies an identifier that represents the name of the program being compiled. A program name entered on a \*DM.PROGRAM statement within the GET file overrides this parameter.

### STMT

Reserved.

### LINELC

Specifies the length in characters of the source lines of the language. LINELC is an integer value from 65 to 100. This overrides the global LINELC in the PCD.

Omission of the LINELC parameter causes 72 to be used.

# RECORDTYPE

Specifies the record types for the source and PCPUT files. You can specify the keywords FIX or VAR. FIX indicates that the source and PCPUT files have fixed length records. VAR indicates that these files have variable length records. If RECORDTYPE is set to FIX, then the length in characters of the record is determined by the RECORDLC parameter.

Omission of the RECORDTYPE parameter causes VAR to be used.

# RECORDLC

Specifies the length in characters of the records in the source and PCPUT files when RECORDTYPE is set to fixed. RECORDLC is an integer value from 1 to 200.

Omission of the RECORDLC parameter causes 200 to be used.

#### TRACE

The TRACE parameter specifies the action of the trace facility during program compilation. Options are:

### NONE

Indicates that no tracing is performed.

# REPLACE

Indicates that the view reference lists in the program trace records are replaced with the views referenced by the current compilation. If there are program trace records for public models no longer referenced, they are deleted.

### UPDATE

Indicates that the view reference lists in the program trace records are updated with any new views referenced during the current compilation. If a new model is referenced, a new program trace record is created.

Omission of the TRACE parameter causes NONE to be used.

# STATS

Indicates if the statistics for the precompilation should be printed. You can specify the keywords YES or NO. STATS=YES indicates that statistics are printed. NO indicates that no statistics are printed.

The statistics are:

ELAPSED SECONDS: ELAPSED CPU SECONDS: SOURCE LINES READ: ROUTINES PROCESSED:

\*DM STATEMENTS PROCESSED:

Omission of the STATS parameter causes NO to be used.

### **INPUT**

Specifies the terminal or a sequential file of variable length records. It contains answers to the prompts produced by the program.

Omission of the INPUT parameter causes COMMAND to be used.

### VF

Specifies a valid vocabulary file. The descriptor of this file is system generated, causing the default value of this parameter to vary at sites that specify their own vocabulary file.

Omission of the VF parameter causes the default vocabulary file of your system to be used. If your site is using the vocabulary file supplied by IM/DM, DM\$VOC: is the default for the VF parameter.

# FORTRAN or FOR

Specifies whether or not to perform the FORTRAN compilation. You can specify the keywords YES or NO. YES indicates that a FORTRAN compilation is performed. NO indicates that a FORTRAN compilation is not performed.

If you do not specify the PCPUT parameter, the PCPUT file is saved in the file source\_FOR (where source is a variable name). By default, if no errors were detected during the precompilation, a FORTRAN compilation is performed.

### FORTRAN PARAMETERS or FP

Specifies optional NOS/VE FORTRAN parameters. You can specify any of the NOS/VE FORTRAN parameters. See the FORTRAN Language Definition manual for detailed information on the FORTRAN command parameters.

# Remarks

 DMFPC can update the definition database to identify which views are used by the program. This trace information can be used to locate all the programs that reference a particular view. Only authorized users can use the precompiler and unauthorized references to private models are not allowed. • For more information, see the IM/DM Application Programming manual.

# DMFQM IM/DM Command

Purpose

Executes the DMFQM module to access the IM/DM Query Facility.

**Format** 

# **DMFQM**

UID=dm\_name
UPW=dm\_name
AIDS=keyword
DB=dm\_database\_model
INTENT=keyword
PROC=dm\_file\_descriptor
TALK=keyword
MRT=keyword
TERMINAL=dm\_terminal\_name
VERSION=integer
WSLC=integer
INPUT=dm\_file\_descriptor
OUTPUT=dm\_file\_descriptor
VF=dm\_file\_descriptor

STATUS = status variable

# Parameters UID

User identifier. If omitted, DMFQM prompts for the UID.

#### **IIPW**

User password. If omitted, DMFQM prompts for the UPW.

### AIDS

Indicates if DMFQM prompts for the option to review features and terminology. The default is YES.

# DB

Default database name and user data model. The format of this parameter is database.model. If omitted, DMFQM prompts for the DB.

### INTENT

Indicates how to use the database specified by the DB parameter. Keywords are:

### UPDATE

Changes can be made to the database.

# READ

Data can be searched and displayed only.

### EXCLUSIVE

Changes can be made to the database and no one else may open the database.

# **USER**

The intent is based on the user's privileges and the database privileges. If possible, UPDATE intent is used; otherwise, READ intent is used.

If INTENT is omitted, USER is used.

# PROC

Name of the file containing the command procedure to be automatically executed at the start of the DMFQM session. If omitted, no command procedure is executed.

# TALK

Level of expertise assumed by the DMFQM messages and user prompts. Keywords are:

### EXPERT

Brief messages.

# **STANDARD**

Descriptive messages (default).

### NOVICE

Most descriptive messages.

## MRT

Indicates whether DMFQM displays the Module Revision Tag when it begins the session. The default is YES.

Type of terminal interface.

#### CVTI

Character Virtual Terminal Interface (CVTI). CVTI tells DM the terminal you are using and enables the DM screen features to work correctly on your terminal. CVTI can be specified for any terminal defined in the system by the TERMINAL\_DEFINITION\_UTILITY.

\*

Site default terminal.

If TERMINAL is omitted, \* is used.

### VERSION

Version number of the occurrence database to be referenced. Version is an integer from 0 to 99. If omitted, 0 is used.

# WSLC

The size in characters of the local work space. If omitted, DM uses the default size set by the System Administrator.

### INPIIT

Name of the sequential file that contains DMFQM commands to be used as input. If omitted, DMFQM reads its input from the terminal.

# **OUTPUT**

Name of the sequential file to which DM writes messages and prompts. If omitted, DMFQM writes to the terminal.

# VF

Name of the vocabulary file. If omitted, the site default vocabulary file is used.

Remarks

For more information, see the DM Fundamental Query and Manipulation manual.

# Examples The following shows the beginning of a DMFQM session:

```
/DMFQW

DMFQW V1 R12 851128 LIB(D381 S73 A0 ) 830901

user 1d> spc

user pw> crud

database> acme

user mode1> fqma

The <ACME.FQMA> user mode1 is open with UPDATE intent.

Do you want to review the user aids of this program

(YES or NO)? > n

DMFQM>
```

# DMG IM/DM Command

Purpose

Executes the DM System Generation module to tune the system.

**Format** 

**DMG** 

```
ACTION = dm_question_mark or keyword
GET = dm_file_descriptor
PUT = dm_file_descriptor
RECORDTYPE = keyword
KERNELS = integer
USERS = integer
OUTPUT = dm_file_descriptor
STATUS = status variable
```

#### Parameters

**ACTION** 

Action performed:

ADB

Generates a skeleton authority database.

DECKS

Generates system routines for DMLIB.

FULL

Performs both the DECKS and ADB actions.

REGEN

Generates system routines and updates the authority database.

## **KMUWF**

Generates the user work files for the kernels (not necessary for NOS/VE).

# **FQMUWF**

Generates the user work files for the DMFQM module (not necessary for NOS/VE).

If ACTION is omitted, FULL is used.

### GET

File containing the source statements of the system generation parameters to be set. It is used by the ADB, DECKS, FULL, and REGEN actions.

If GET is omitted, file GET is used.

# PUT

File to which the generated routines are written by the DECKS, FULL, and REGEN actions.

If PUT is omitted, file PUT is used.

# RECORDTYPE

Record type of the PUT file.

FIX

Fixed-length records of 72 characters.

VAR

Variable-length records.

If RECORDTYPE is omitted, VAR is used.

# KERNELS

Number of kernels used in the system (1 through 9). Use this parameter only for the KMUWF and FQMUWF actions.

If KERNELS is omitted, 1 is used.

# USERS

Maximum number of users allowed on a kernel (1 through 511). Use this parameter only for the KMUWF and FQMUWF actions.

OUTPUT

Output file on which all messages are written. If OUTPUT is omitted, file \$OUTPUT is used.

Remarks

For more information, see the DM Utilities Reference Manual for DM on CDC NOS/VE.

# DMHELP IM/DM Command

Remarks Reserved for site personnel, Control Data, or future use.

# DMHVL IM/DM Command

Purpose

The DM High Volume Loader, DMHVL, can quickly load or update a database. With DMHVL, record occurrences can be added, modified, or deleted without involving the kernel. A sequential data file or a dump file provides DMHVL with data and instructions for loading or updating the data. The database is accessed through an FQM model.

### Format DMHVL

 $UID = dm_name$  $UPW = dm_name$ DB = nameMODEL = nameACTION = keyword $DATAFILE = dm_file_descriptor$  $FORMAT = dm_key$  or keyword TLIB = dm\_file\_descriptor COMMAND = keywordSTATS = keywordTRACE = keywordDELETE = kevword $RECDELIM = dm\_character$  $ELEMDELIM = dm\_character$  $SUBDELIM = dm\_character$  $DELCODE = dm\_character$ STARTOCC = dm\_integer  $ENDOCC = dm\_integer$ VIEW = nameKEY = name

VERSION = integer
METHOD = keyword
CHECKREF = keyword
VALIDATE = keyword
JOURNAL = keyword
REJECT = dm\_file\_descriptor
REJECTFORMAT = keyword
INPUT = dm\_file\_descriptor
OUTPUT = dm\_file\_descriptor
VF = dm\_file\_descriptor
STATUS = status variable

# Parameters UID

Specifies the user identification code. UID contains eight letters or digits. IM/DM prompts you for this value if it is not specified.

# **UPW**

Specifies the user password. UPW contains eight letters or digits. IM/DM prompts you for this value if it is not specified.

## DB

Specifies the name of the database to load. This parameter is required.

### MODEL

Specifies the name of a user data model that dumps and reloads the records. This parameter is required.

# ACTION or A

Specifies how the data is loaded into the database.

# **UPDATE**

Recomputes the virtual elements specified as SET\_WHEN=ADD in the ADM for new records.

### RELOAD

Does not recompute the virtual elements specified as SET\_WHEN=ADD in the ADM for new records.

If ACTION is omitted, UPDATE is used.

Specifies the name of the file that contains the data to be processed and loaded into the database. The format of this file is specified by the FORMAT parameter. This parameter is required.

# **FORMAT**

Specifies the format of the data in the data file (the file specified on the DATAFILE parameter).

### STREAM

A sequential file where each record of the file provides values for data elements.

### DUMP

A file that contains non-character values and therefore cannot be edited with a conventional editor.

# FREE

A file that uses designated delimiter characters to indicate the start of a new record, a new element value, a new subelement value, and element values to delete.

## **TEMPLATE**

Defines the layout of the file. The template is stored in the template library which is a sequential file. The file can contain character data or binary values. To use this format, specify FORMAT=TEMPLATE (template\_name) where template\_name is the name of the template in the template library.

This parameter is required.

# **TLIB**

Specifies the name of the template library. A template library is a sequential file containing HVL templates that are used when the data file uses the template format (FORMAT=TEMPLATE).

# **COMMAND**

This parameter specifies the command to use when the input record of the datafile does not specify a command. This parameter is required when the data file uses the dump format because these files do not have a command value. You can specify:

## ADD

Adds a new record occurrence to the database.

# PUT

Puts a new record occurrence in the database whether or not a record occurrence with the same unique key already exists. The unique key must be identified by the KEY parameter of the DMHVL command or identified in the input record.

### REPLACE

Replaces an existing record occurrence with a record occurrence listed in a data file.

# DELETE

Deletes an existing record occurrence.

## UPDATE

Updates an existing record occurrence.

Omission of the COMMAND parameter causes PUT to be used.

### STATS

Indicates whether run time statistics are displayed.

#### YES

Displays statistics.

### NO

Does not display statistics.

If STATS is omitted, NO is used.

### TRACE

This parameter specifies the explicitness of the trace messages displayed. You can choose from the following options:

# **FULL**

Complete trace messages are displayed.

#### BRIEF

Brief trace messages are displayed.

# NONE

No trace messages are displayed.

Omission of the TRACE parameter causes BRIEF to be used.

# DELETE

Reserved.

### RECDELIM

Specifies the character that delimits record occurrences in the data file. This parameter is only valid when the data file uses the free format (FORMAT=FREE). Omission of this parameter when FORMAT=FREE causes @ to be used

## **ELEMDELIM**

Specifies the character that delimits element occurrences in the data file. This parameter is only valid when the data file uses the free format (FORMAT=FREE). Omission of this parameter when FORMAT=FREE causes # to be used.

### SUBDELIM

This parameter specifies the character to delimit subelement values in the data file when the format of the file is free (FORMAT=FREE). Omission of this parameter when the FORMAT parameter is set to FREE causes the character; to be used.

### DELCODE

Specifies the character in the data file that indicates the element value is being deleted. This parameter is only valid for data files that use the free format (FORMAT=FREE). Omission of the DELCODE parameter when the FORMAT parameter is set to FREE causes the character \ to be used.

## STARTOCC

Specifies the record occurrence in the data file on which the processing is to start. Omission causes processing to start with the first record occurrence in the data file (STARTOCC=1).

### **ENDOCC**

Specifies on which record occurrence in the data file processing is to stop. ENDOCC must be an integer. Omission of this parameter causes the processing to continue through the end of the data file.

# **VIEW**

Reserved.

### KEY

Specifies the name of the default key element that uniquely identifies a record occurrence. This parameter is required when the data file uses the dump format (FORMAT=DUMP) and the PUT, REPLACE, DELETE, or UPDATE commands are performed. This parameter is optional when the STREAM, FREE, or TEMPLATE data file format is used. If this parameter is omitted, the unique key element must be specified in the data file.

### VERSION

Version number of the default database (0 through 99). If VERSION is omitted, 0 is used.

### **METHOD**

Reserved.

### CHECKREF

Specifies whether or not referential integrity constraints are checked when data is loaded. You can specify the keywords YES or NO.

If an index used in a referential integrity constraint was dropped, the constraint cannot be checked and CHECKREF=NO must be specified. DMDRL opens the database with EXCLUSIVE intent if you specify CHECKREF=NO.

Referential integrity constraints are checked.

NO

Referential integrity constraints are not checked.

If CHECKREF is omitted, YES is used.

# **VALIDATE**

Indicates whether the system should check if the data is valid.

YES

Validations are performed.

NO

Validations are not performed.

If VALIDATE is omitted, NO is used.

### JOURNAL

Reserved.

# REJECT

Specifies the name of the file on which DM puts records that contain errors. The records are written in the format specified by the REJECTFORMAT parameter. Omission of this parameter causes the file DMHVL\_REJ to be used.

### REJECTFORMAT

Specifies the format of the reject file, which is specified by the REJECT parameter. Formats are:

### STREAM

Converts the rejected record to STREAM format.

### INPUT

The rejected records are written as they appear in the data file.

Omission of this parameter causes STREAM to be used. If the data file references multiple view types (MULTIVIEW=YES), the reject format should be INPUT.

# *INPUT*

Specifies the input file. It contains answers to user prompts. If INPUT is omitted, file INPUT is used.

# **OUTPUT**

Specifies the output file. This file lists all messages produced by the program. Omission of the OUTPUT parameter causes \$OUTPUT to be used.

# VF

Specifies a valid vocabulary file. The descriptor of this file is system generated, causing the default value of this parameter to vary at sites that specify their own vocabulary file.

Omission of the VF parameter causes the default vocabulary file of your system to be used. If your site is using the vocabulary file supplied by IM/DM, DM\$VOC: is the default for the VF parameter.

Remarks

For more information, see the DM Utilities Reference Manual for DM on CDC NOS/VE.

# DMJ IM/DM Command

Purpose

Executes the DM Journal Processor module to replay or backout changes made to a database.

### **Format**

### DMJ

UID=dm\_name
UPW=dm\_name
DB=name
ACTION=keyword
JOURNAL=list of dm\_file\_descriptor
VERSION=integer
DATE=dm\_date
TIME=integer
SUMMARY=keyword
STATFILE=dm\_file\_descriptor
INPUT=dm\_file\_descriptor
OUTPUT=dm\_file\_descriptor
VF=dm\_file\_descriptor
STATUS=status variable

### Parameters UID

User identification code (only the first 8 characters are used).

### UPW

User password (only the first 8 characters are used).

## DB

Database on which the action is performed.

This parameter is required for all actions except SYNCLIST.

# **ACTION**

Action to be performed.

### REPLAY

Reads journals and applies committed transactions in sequence.

## BACKOUT

Reads journals backward, removing the committed changes in reverse sequence.

# SYNCLIST

Lists the synchronization points in the journal files.

# **STATISTICS**

Lists the information gathered in the journal files about database usage.

IM/DM prompts you for this value if it is not specified.

### JOURNAL or JOURNALS

Journal files to be processed.

IM/DM prompts you for this value if it is not specified.

### VERSION

Database version (0 through 99) used when ACTION=REPLACE or BACKOUT.

If VERSION is omitted, 0 is used.

# DATE

Date in standard DM date format.

# TIME

Time in the format HHMMSS.

This parameter must be specified when the DATE parameter is specified.

#### SUMMARY

Indicates whether a summary listing of elapsed time, CPU time, and images processed is given.

YES

Gives a summary.

NO

Does not give a summary.

If SUMMARY is omitted, NO is used.

### STATFILE

File to which the statistics are written when ACTION = STATISTICS.

If STATFILE is omitted, file DMJ\_STA is used.

### INPUT

File from which any missing required parameters are read.

If INPUT is omitted, file INPUT is used.

## **OUTPUT**

File to which all messages are written.

If OUTPUT is omitted, the standard output file, \$OUTPUT, is used.

### VF

Specifies a valid vocabulary file. The descriptor of this file is system generated, causing the default value of this parameter to vary at sites that specify their own vocabulary file.

Omission of the VF parameter causes the default vocabulary file of your system to be used. If your site is using the vocabulary file supplied by IM/DM, DM\$VOC: is the default for the VF parameter.

Remarks

For more information, see the DM Utilities Reference Manual for DM on CDC NOS/VE.

# DMKMON IM/DM Command

Purpose

The DM Kernel Monitor Utility (DMKMON) monitors the activity of the kernel. Reports generated from within DMKMON show both the type and amount of kernel activity. The reports are updated periodically to provide the user with current information about the kernel. Report information can be displayed at the terminal or saved in a file and used to generate reports later. Anyone with a valid DM user ID and a valid user password can use this utility.

#### Format

#### **DMKMON**

UID=dm\_name
UPW=dm\_name
AIDS=keyword
REPORT=keyword
START=keyword
INTERVAL=integer
RUNTIME=integer
KERNEL=dm\_kernel
TERMINAL=dm\_terminal\_name
ACTION=keyword
RECORDFILE=dm\_file\_descriptor
INPUT=dm\_file\_descriptor
OUTPUT=dm\_file\_descriptor
VF=dm\_file\_descriptor
STATUS=status variable

#### **Parameters**

#### UID

Specifies the user identification code. UID must begin with a letter and can contain up to eight letters and digits. IM/DM prompts you for UID if it is not specified.

The UID parameter is required.

# **UPW**

Specifies the user password. UPW must begin with a letter and can contain up to eight letters and digits. IM/DM prompts you for UPW if it is not specified.

The UPW parameter is required.

## **AIDS**

Indicates whether you are given the option of reviewing the user aids available. Options are YES or NO.

Omission of the AIDS parameter causes YES to be used.

#### REPORT

Specifies the name of a monitor report. DMKMON can produce numerous reports; this parameter indicates which report to execute. The REPORT parameter is not applicable when ACTION=PLAYBACK. REPORT options are:

ACTIVITY
CACHE
DATABASE
FILES
LOCK\_SUMMARY
LOCK\_PROCESS
LOCK\_USER
PROCESS
REQUEST\_COUNTS
REQUEST\_RATES
USER

Omission of this parameter causes ACTIVITY to be used.

#### START

Determines the starting point of report calculations. Report calculations can be based on the start of execution of the report or the start of execution of the kernel. Options are:

#### START = REPORT

Calculations are based on the start of the report's execution.

# START = KERNEL

Calculations are based on the start of the kernel's execution.

Omission of this parameter causes START=KERNEL to be used.

# INTERVAL

Reserved.

#### RUNTIME

Establishes the elapsed execution time in seconds. RUNTIME controls the elapsed execution time of DMKMON when DMKMON is run in non-interactive mode. If the parameter INPUT is set to a terminal, this parameter is ignored. Allowed values of elapsed time are 0 to 1000000

Omission of the RUNTIME parameter causes DMKMON to execute for 3600 seconds.

#### KERNEL

Specifies the number of the monitored kernel. The number must be between 1 and 9 inclusive. If a kernel number is specified, the indicated kernel within the kernel set of the user's primary kernel is monitored.

Omission of the KERNEL parameter causes the user's primary kernel to be monitored.

#### TERMINAL.

Specifies the type of terminal on which the DMKMON reports are displayed.

#### CVTI

Character Virtual Terminal Interface. CVTI informs DMKMON of the type of terminal you are using and enables DMKMON screen features to work correctly on your terminal.

#### ACTION

Specifies the DMKMON action to perform. Options are:

#### DISPLAY

Displays DMKMON reports on the terminal. The DISPLAY parameter can only be used if you are using an interactive terminal.

### RECORD

Saves report calculations in a file for use at a later time. Reports are placed in the file specified on the RECORDFILE parameter.

#### **PLAYBACK**

Produces reports from previously recorded report calculations saved on a file. The file specified on the RECORDFILE parameter is the input for PLAYBACK.

#### LOG

Displays the reports and records report calculations for later use.

Omission of the ACTION parameter causes DISPLAY to be used if the INPUT parameter is set to a terminal. In all other cases, omission of the ACTION parameter causes RECORD to be used.

# RECORDFILE

Defines the file used for recording and playing back reports. This file is defined with the standard file descriptor. Reports are stored in the file when ACTION=RECORD or ACTION=LOG is specified. Reports are read from the file when ACTION=PLAYBACK is specified.

Omission of the RECORDFILE parameter causes file DMKMONLST to be used (:family\_name.user\_name.DMKMONLST).

#### *INPUT*

Specifies a terminal or a sequential file of variable length records containing answers to the DMKMON prompts. In most cases, a terminal is specified on this parameter.

Omission of INPUT causes INPUT to be used.

### **OUTPUT**

Specifies a terminal or a standard output file used by DMKMON to list error messages, prompts, and other program output. In most cases, a terminal is specified on this parameter.

Omission of the OUTPUT parameter causes \$OUTPUT to be used.

### VF

Specifies the valid vocabulary file. The descriptor of this file is system generated, causing the default value of VF to vary at sites that specify their own vocabulary file.

The VF parameter is optional.

#### **DMOPEN**

Remarks

For more information, see the DM Utilities Reference Manual for DM on CDC NOS/VE.

# DMOPEN IM/DM Command

Purpose

Opens, optionally locks, and closes a file. If the file is busy, the utility waits until it is available.

**Format** 

# **DMOPEN**

FILE = dm\_file\_descriptor
INTENT = keyword
WAIT = keyword
LOCK = keyword
MRT = keyword
CREATE = keyword
ACCESS = keyword
REWIND = keyword
RECORDTYPE = keyword
CARRIAGE = keyword
RECORDLC = integer
BLOCKLW = integer
STATUS = status variable

#### **Parameters**

**FILE** 

Specifies the file to be opened. This parameter is required.

#### INTENT

Access required to use the file.

# READ

Read access only. The file can be shared with other programs.

# **EXCLUSIVE**

Read and write access. The file cannot be shared with other programs.

# **PROTECTED**

Read and write access. Other programs can read, but not write to the file.

#### WRITE

Read and write access. The file cannot be shared with other programs.

#### WAIT

Indicates whether the command waits if the file is busy.

YES

Waits until the file is available.

NO

Aborts if the file is busy (another user has access to it).

If WAIT is omitted, NO is used.

# LOCK

Indicates whether the file is to be locked.

#### YES

Locks the file so that no one but the owner can read or execute the file and no one, not even the owner, can write or delete the file.

YES requires that the user own the file or have host system privilege.

NO

The file is not locked.

If LOCK is omitted, NO is used.

### MRT

Indicates whether the module revision tag is printed.

YES

The module revision tag and termination message are printed.

NO

The module revision tag and termination message are printed only at abnormal termination.

If MRT is omitted, YES is used.

#### CREATE

Indicates whether the file exists.

YES

File does not exist and so is created.

NO

File already exists.

If CREATE is omitted, NO is used.

#### ACCESS

Indicates whether the file is direct-access or sequential.

# DIRECT

Direct-access file containing fixed-length records of 2048 bytes each. All DM database data files and journal files are direct-access.

# **SEQUENTIAL**

Sequential file of fixed or variable-length records from 1 through 512 characters each. (All tape files are sequential files.)

# REWIND

Indicates whether the file is repositioned at its beginning.

YES

File repositioned at its beginning.

NO

File left at its current position.

If REWIND is omitted, YES is used.

### RECORDTYPE

Type of records in the file (sequential files only).

VAR

Variable-length records.

FIX

Fixed-length records.

If RECORDTYPE is omitted, VAR is used.

# **CARRIAGE**

Indicates whether the first character of each record is a carriage control character (sequential files only).

YES

First character is carriage control.

NO

First character is data.

If CARRIAGE is omitted, YES is used.

# RECORDLC

Record length in characters for sequential files (integer from 1 through 512).

If RECORDLC is omitted, 255 is used.

# BLOCKLW

Block length in words for tape files (integer from 0 through 5000; 0 specifies the system default block length). If BLOCKLW is omitted, 0 is used.

Remarks

For more information, see the DM Utilities Reference Manual for DM on CDC NOS/VE.

# DMPT IM/DM Command

Purpose

The DMPT command calls the DM Program Trace Record Utility which maintains program trace records created by the DMDBA program and the precompilers. By using DMPT, you can find the following:

- All the programs and subroutines that reference a particular model.
- All the views of a model, a particular program, or subroutine references
- A variety of other combinations.

DMPT can also delete PTR records.

# Format DMPT

UID = dm\_name
UPW = dm\_name
DB = name
MODEL = dm\_wild\_name
ACTION = keyword
PROGRAM = dm\_wild\_name
CONFIRM = keyword
LOG = keyword
INPUT = dm\_file\_descriptor
OUTPUT = dm\_file\_descriptor
VF = dm\_file\_descriptor
STATUS = status\_variable

#### Parameters UID

Specifies the user identification code. UID can be an integer or an identifier that contains letters and digits. Only the first 8 characters are used as the UID.

The UID parameter is required. DM prompts you for the UID parameter if you do not specify it on the command.

#### UPW

Specifies the user password. UPW can be an integer or an identifier that contains letters and digits. Only the first 8 characters are used as the UPW.

The UPW parameter is required. DM prompts you for the UPW parameter if you do not specify it on the command.

#### DB

Specifies the definition database containing the program trace records. DB is an identifier consisting of 1 to 8 letters or digits and must begin with a letter. The letter X, the first letter of all definition databases, need not be included.

The DB parameter is required. DM prompts you for the DB parameter if you do not specify it on the command.

#### MODEL

Specifies the model for which program trace records should be listed or deleted. MODEL is an identifier consisting of 1 to 8 letters or digits and must begin with a letter. You can specify an asterisk (\*) as a wildcard at the end of or in place of the model name.

The MODEL parameter is required. DM prompts you for the MODEL parameter if you do not specify it on the command.

### **ACTION**

Specifies the action you want to perform. You can specify the keywords SHOW and DELETE. SHOW means that model access information can be listed for program trace records specified by the MODEL and PROGRAM parameters. DELETE means that program trace records specified by the MODEL and PROGRAM parameters are deleted.

Omission of the ACTION parameter causes SHOW to be used.

### **PROGRAM**

Specifies the program for which program trace records should be listed or deleted. PROGRAM is an identifier consisting of 1 to 8 letters or digits and must begin with a letter. You can specify an asterisk (\*) as a wildcard at the end of or in place of the program name.

The PROGRAM parameter is required. DM prompts you for the PROGRAM parameter if you do not specify it on the command.

#### **CONFIRM**

Indicates whether or not you want the program to ask you for confirmation before deleting program trace records. You can specify the keywords YES and NO. YES means that the program asks you for confirmation before deleting each program trace record. NO means that the program deletes all the program trace records specified by the PROGRAM and MODEL parameters without asking for any confirmation.

Omission of the CONFIRM parameter causes NO to be used.

### LOG

Specifies whether or not you want to be informed of the program trace records that were deleted. You can specify the keywords YES or NO. YES means that after deleting a record, the program specifies which records were deleted. NO means that the program does not specify which records were deleted.

Omission of the LOG parameter causes NO to be used.

# **INPUT**

Specifies the terminal or a sequential file of variable length records. It contains answers to the prompts produced by the program.

Omission of the INPUT parameter causes INPUT to be used.

# **OUTPUT**

Specifies a standard output file or the terminal. This file is used to list all error messages, prompts, and program output.

Omission of the OUTPUT parameter causes \$OUTPUT to be used.

#### VF

Specifies a valid vocabulary file. The descriptor of this file is system generated, causing the default value of this parameter to vary at sites that specify their own vocabulary file.

Omission of the VF parameter causes the default vocabulary file of your system to be used. If your site is using the vocabulary file supplied by IM/DM, DM\$VOC: is the default for the VF parameter.

# Remarks

For more information, see the DM Utilities Reference Manual for DM on CDC NOS/VE.

# DMR IM/DM Command

**DMR** 

# Purpose

Executes the DM Restructure module to change the definition of a database object.

#### Format

UID=dm\_name
UPW=dm\_name
DB=name
ACTION=keyword
INDEX=dm\_index
VERSION=dm\_integer
PAD=integer

CHACEBLW = integer

INPUT = dm\_file\_descriptor

OUTPUT = dm\_file\_descriptor

VF = dm\_file\_descriptor

STATUS = status variable

# Parameters UID

User identification code (only the first 8 characters are used). This parameter is required.

#### **UPW**

User password (only the first 8 characters are used). This parameter is required.

#### DB

Name of the database to be processed. This parameter is required.

# **ACTION**

Action the DMR utility is to perform.

### **CREATE**

Creates nonunique indexes that are dropped.

#### DROP

Drops nonunique indexes that have been created.

#### SHOW

Shows status of indexes.

#### **INDEX**

Record for which an index is created, specified by one of the following:

record name element name

record name.\*

\* \*

# **VERSION**

Version of the database to use (an integer or an asterisk). An asterisk (\*) specifies all versions of the database.

A version cannot be specified when ACTION=CREATE.

If VERSION is omitted, 0 is used.

#### PAD

Used when ACTION = CREATE to specify the amount of padding used in references.

If PAD is omitted, 0 is used.

#### CHACEBLW

Used when ACTION=CREATE to specify the number of words of cache storage.

If CHACEBLW is omitted, 10000 is used.

#### **INPUT**

Input file containing any required parameters that are missing.

If INPUT is omitted, file INPUT is used.

#### OUTPUT

Output file on which all messages are written. If OUTPUT is omitted, file \$OUTPUT is used.

# VF

Specifies a valid vocabulary file. The descriptor of this file is system generated, causing the default value of this parameter to vary at sites that specify their own vocabulary file.

Omission of the VF parameter causes the default vocabulary file of your system to be used. If your site is using the vocabulary file supplied by IM/DM, DM\$VOC: is the default for the VF parameter.

#### Remarks

For more information, see the DM Utilities Reference Manual for DM on CDC NOS/VE.

# DMRW IM/DM Command

Purpose

Executes the DMRW module that initiates an IM/DM Report Writer session.

**Format** 

DMRW

UID=dm\_name
UPW=dm\_name
AIDS=keyword
DB=dm\_database\_model
PROC=dm\_file\_descriptor
SIGNON=keyword
DBPROMPT=keyword
MRT=keyword
VERSION=integer
INPUT=dm\_file\_descriptor
OUTPUT=dm\_file\_descriptor
VF=dm\_file\_descriptor
STATUS=status variable

#### **Parameters**

UID

Specifies the user identifier. It can contain letters or digits. If omitted, DMRW prompts for the UID.

#### **UPW**

Specifies the user password. It can contain letters or digits. If omitted, DMRW prompts for the password.

#### **AIDS**

Indicates if DMRW prompts for the option to review features and terminology. The default is YES.

#### DB

Default database name and user data model in the form of DB=database.model. If omitted, DMRW prompts for the DB.

# **PROC**

Specifies the file name of the command procedure automatically executed when starting a DMRW session. If omitted, DMRW does not automatically execute the procedure. However, if a login procedure exists, DM executes it whether or not you specify the PROC parameter when you log in.

#### SIGNON

Indicates whether DMRW is to sign on to the DM kernel (required for database access). The default is SIGNON=YES.

# **DBPROMPT**

Specifies whether the database prompt is displayed when the DB parameter is not specified. If DBPROMPT=YES is specified and DB is not specified, the database prompt is displayed. If DBPROMPT=NO is specified, the database prompt is not displayed. This parameter is ignored if SIGNON=NO is specified. However, if DBPROMPT=NO and SIGNON=YES are both specified, the database prompt is not displayed.

#### MRT

Indicates whether DM displays a message on the DMRW revision number and date as the Module Revision Tag (MRT) when starting a DMRW session. If MRT=YES, DM displays the MRT. If MRT=NO, DM suppresses the MRT. The default is MRT=YES.

#### VERSION

Version number of the occurrence database to be referenced. Version is an integer from 0 to 99. If omitted, 0 is used.

# **INPUT**

Specifies the terminal or the name of the sequential file of variable length records. If omitted, DMRW reads its input from INPUT.

# **OUTPUT**

Specifies the name of the sequential file to which DMRW writes messages and prompts. If omitted, DMRW writes to the terminal.

# VF

Specifies the name of the vocabulary file. If omitted, the site default vocabulary file is used.

Remarks

For more information, see the DM Report Writer Reference manual.

# DMSA IM/DM Command

Purpose

Executes the DM System Administration module to control who can use DM, who can create a database, and how databases are accessed.

**Format** 

DMSA

UID=dm\_name UPW=dm\_name AIDS=keyword INPUT=dm\_file\_descriptor OUTPUT=dm\_file\_descriptor VF=dm\_file\_descriptor STATUS=status variable

Parameters

UID

User identification code (only the first 8 characters are used).

IM/DM prompts you for this value if it is not specified.

**UPW** 

User password (only the first 8 characters are used). IM/DM prompts you for this value if it is not specified.

AIDS

Indicates whether the user is given the option to review the user aids.

YES

User is asked if he wants to review the aids.

NO

User cannot review aids.

If you omit AIDS, YES is used.

INPUT

Input file containing any required parameters that are missing.

If INPUT is omitted, file INPUT is used.

#### OUTPUT

Output file on which all messages are written. If OUTPUT is omitted, file \$OUTPUT is used.

VF

Specifies a valid vocabulary file. The descriptor of this file is system generated, causing the default value of this parameter to vary at sites that specify their own vocabulary file.

Omission of the VF parameter causes the default vocabulary file of your system to be used. If your site is using the vocabulary file supplied by IM/DM, DM\$VOC: is the default for the VF parameter.

Remarks

For more information, see the DM Utilities Reference Manual for DM on CDC NOS/VE.

# DMSACK IM/DM Command

Purpose Checks referential integrity for the given database.

### Format

# **DMSACK**

 $UID = dm\_name$  $UPW = dm\_name$ 

 $DB = dm\_database\_model$ 

VERSION = integer

ASSERTIONS = list of range of dm\_integer or keyword

ERRORLIMIT = integer

ERRORLOG = dm\_file\_descriptor

INPUT = dm\_file\_descriptor

OUTPUT = dm\_file\_descriptor

 $VF = dm_file_descriptor$ 

STATUS = status variable

# Parameters

#### UID

User identification code (only the first 8 characters are used).

IM/DM prompts you for this value if it is not specified.

#### UPW

User password (only the first 8 characters are used).

IM/DM prompts you for this value if it is not specified.

#### DB

Database to be checked and the model through which the checking is done. It is specified as either

<database.model>

or

database.model

IM/DM prompts you for this value if it is not specified.

# VERSION

Database version (0 through 99).

If VERSION is omitted, 0 is used.

# ASSERTIONS or ASSERTION

Number of assertions to be checked.

Integer

Checks the specified assertion number.

Range of integer

Checks the specified range of assertion numbers.

ALL or \*

Checks every referential constraint.

NONE

Checks assertion numbers from the INPUT file.

# **ERRORLIMIT**

Maximum number of errors allowed (1 through 10000000). When the limit is reached, the command terminates.

If ERRORLIMIT is omitted, 1000 is used.

#### ERRORLOG

Reserved.

# **INPUT**

File containing DMSACK instructions.

If INPUT is omitted, file INPUT is used.

# **OUTPUT**

File to which all error messages, prompts, and program output is written.

If OUTPUT is omitted, the standard output file, \$OUTPUT, is used.

VF

Specifies a valid vocabulary file. The descriptor of this file is system generated, causing the default value of this parameter to vary at sites that specify their own vocabulary file.

Omission of the VF parameter causes the default vocabulary file of your system to be used. If your site is using the vocabulary file supplied by IM/DM, DM\$VOC: is the default for the VF parameter.

Remarks

For more information, see the DM Utilities Reference Manual for DM on CDC NOS/VE.

# DMSHOW IM/DM Command

Remarks Reserved for site personnel, Control Data, or future use.

# DMSPC IM/DM Command

Remarks Reserved for site personnel, Control Data, or future use.

# DMSTAT IM/DM Command

Purpose

The DMSTAT command calls the DM Display Status Message (DMSTAT) utility that explains a status code returned by a DM program.

# Format DMSTAT

MR = range of dm\_integer ANY = keyword EXACT = keyword VF = dm\_file\_descriptor STATUS = status variable

#### Parameters MR

Specifies the message or range of messages for which the text is printed. MESSAGE\_RANGE (MR) is an integer value from 1 to 3.

Omission of this parameter causes 3 to be used.

#### ANY

Specifies what level of error messages are printed. You can specify the keywords YES or NO. YES indicates that all levels of the messages are printed. NO means that only the first level of error messages is printed.

Omission of the ANY parameter causes NO to be used.

# **EXACT**

Specifies whether or not error prefixes are inserted before the first line of each message. You can specify the keywords YES or NO. YES indicates that error prefixes are inserted before the first line of each message. NO indicates that error messages are not inserted before the first line of each message. The level number is printed in column 2 before each level, and Q is inserted in column 3 if \$Q is encountered in the message. Column 4 contains M if MORE=YES was specified in the message definition. Also, \$S causes lines to be skipped. Otherwise, \$S, \$P, and \$Q are treated like \$B. \$G and \$C edits are always ignored.

Omission of the EXACT parameter causes NO to be used.

#### VF

Specifies a valid vocabulary file. The descriptor of this file is system generated, causing the default value of this parameter to vary at sites that specify their own vocabulary file.

Omission of the VF parameter causes the default vocabulary file of your system to be used. If your site is using the vocabulary file supplied by IM/DM, DM\$VOC: is the default for the VF parameter.

#### Remarks

- DMSTAT runs DMEMS with HEADER=NO. Thus, the same rules for message output govern DMSTAT. For further information, see the DMEMS description.
- For more information, see the DM Utilities Reference Manual for DM on CDC NOS/VE.

# DMUSER IM/DM Command

Purpose

The DMUSER command calls the DM User Password and Terminal Change (DMUSER) utility that enables you to change your current password and terminal type.

Format

### **DMUSER**

UID=dm\_name UPW=dm\_name INPUT=dm\_file\_descriptor OUTPUT=dm\_file\_descriptor VF=dm\_file\_descriptor STATUS=status variable

#### **Parameters**

**UID** 

Specifies the user identification code. UID can be an integer or an identifier that contains letters and digits. Only the first 8 characters are used as the UID.

The UID parameter is required. DM prompts you for the UID parameter if you do not specify it on the command.

#### UPW

Specifies the user password. UPW can be an integer or an identifier that contains letters and digits. Only the first 8 characters are used as the UPW.

The UPW parameter is required. DM prompts you for the UPW parameter if you do not specify it on the command.

#### INPUT

Specifies the terminal or a sequential file of variable length records. It contains answers to the prompts produced by the program.

Omission of the INPUT parameter causes INPUT to be used.

# **OUTPUT**

Specifies a standard output file or the terminal. This file is used to list all error messages, prompts, and program output.

Omission of the OUTPUT parameter causes \$OUTPUT to be used

VF

Specifies a valid vocabulary file. The descriptor of this file is system generated, causing the default value of this parameter to vary at sites that specify their own vocabulary file.

Omission of the VF parameter causes the default vocabulary file of your system to be used. If your site is using the vocabulary file supplied by IM/DM, DM\$VOC: is the default for the VF parameter.

Remarks

For more information, see the DM Utilities Reference Manual for DM on CDC NOS/VE.

# DMVP IM/DM Command

Purpose

Executes the DM Vocabulary Processor module to maintain a vocabulary file.

Format

**DMVP** 

ACTION=dm\_question\_mark or keyword
GET=dm\_file\_descriptor
OLD=dm\_file\_descriptor
NEW=dm\_file\_descriptor
MSG=integer
INPUT=dm\_file\_descriptor
OUTPUT=dm\_file\_descriptor
STATUS=status variable

Parameters

ACTION

Action performed.

CREATE

Creates a new vocabulary file from the source statements in the GET file.

**UPDATE** 

Creates a new vocabulary file from the source statements in the GET file and the OLD vocabulary file.

SHOW

Displays OLD vocabulary file.

MSG

Prints the text for levels 3 and 4 of a message. If ACTION is omitted, UPDATE is used.

**GET** 

File containing the source statements to be used. If GET is omitted, file GET is used.

OLD

Existing vocabulary file (used with ACTION = UPDATE or SHOW).

If OLD is omitted, file OLD is used.

NEW

File to which new vocabulary file is written (used with ACTION=CREATE or UPDATE).

If NEW is omitted, file NEW is used.

MSG

Number of the message to be printed (used with ACTION=MSG).

If MSG is omitted, 0 is used.

INPUT

File containing commands for ACTION = SHOW.

If INPUT is omitted, file INPUT is used.

OUTPUT

Output file on which all messages are written. If OUTPUT is omitted, file \$OUTPUT is used.

Remarks

For more information, see the DM Utilities Reference Manual for DM on CDC NOS/VE.

# DMXPC IM/DM Command

Remarks Reserved for site personnel, Control Data, or future use.

# EDIT\_CATALOG Command

Purpose Accesses the EDIT\_CATALOG (EDIC) utility, a full screen

application that can be used to create, move, copy, print,

view, edit, and execute files.

Format EDIT\_CATALOG or

EDIC CATALOG = file

DISPLAY\_OPTIONS = keyword NO\_DOLLAR\_FILES = boolean

STATUS = status variable

Parameters CATALOG or C

Catalog to be displayed. Omission causes the system to display the current working catalog.

DISPLAY\_OPTIONS or DISPLAY\_OPTION or DO File information to be displayed.

ALL (A)

All file attributes are displayed.

BRIEF (B)

Only the name and entry type (file or catalog) are displayed.

The default is BRIEF.

NO\_DOLLAR\_FILES or NDF

Boolean indicating whether file names containing a dollar sign are to be omitted from the display. (By convention, a dollar sign character [\$] appears only in CDC-defined file names.)

TRUE (ON or YES)

File names containing a \$ character are not displayed.

FALSE (OFF or NO)

File names containing a \$ character are displayed.

The default is FALSE.

Remarks For more information, see the NOS/VE System Usage manual.

# EDIT\_DECK EDID Subcommand

Purpose

Opens the specified deck in the working library for editing while maintaining your current position in other decks.

**Format** 

EDIT\_DECK or

**EDID** 

DECK = name

STATUS = status variable

**Parameters** 

DECK or D

Specifies the deck to be edited. If the deck does not exist, it is created.

This parameter is required.

Remarks

- To discard decks created unintentionally, enter: end\_deck write\_deck=false
- For more information, see the NOS/VE File Editor manual.

# EDIT\_FILE Command

Purpose

Starts a file editor (EDIT\_FILE utility) session.

**Format** 

EDIT\_FILE or

**EDIF** 

FILE = file INPUT = file OUTPUT = file PROLOG = file

 $DISPLAY\_UNPRINTABLE\_CHARACTERS = boolean$ 

STATUS = status variable

Parameters

FILE or F

Specifies the name of the file you want to edit. If the file you specify does not exist, a new file is created.

The file cannot be an object file.

This parameter is required.

20000

# INPUT or I

Specifies the file to be used as input to the editor. This file can be positioned. This file contains optional editor subcommands used to manipulate the working file. If omitted, \$COMMAND is assumed.

# OUTPUT or O

Specifies the file to which you want to write any output that may result from your editing session. This file can be positioned.

If OUTPUT is omitted, \$OUTPUT is assumed. File \$OUTPUT is usually connected to the terminal.

#### PROLOG or P

Specifies the file containing subcommands you want executed each time you start the editor.

If omitted, \$USER.SCU\_EDITOR\_PROLOG is assumed.

# DISPLAY\_UNPRINTABLE\_CHARACTERS or DUC

Specifies whether unprintable ASCII characters are replaced by mnemonics when the file is displayed at the terminal. Options are:

# TRUE

Unprintable characters (ASCII values 127 and 0 through 31) are replaced by their respective mnemonic values enclosed within the less than and greater than characters, < >. The mnemonics are replaced by the ASCII characters when the file is replaced.

#### FALSE

Unprintable characters are replaced by a single space and a warning message is issued. If the file is written when you exit the editing session, the unprintable characters are replaced by spaces.

If DISPLAY\_UNPRINTABLE\_CHARACTERS is omitted, FALSE is used.

ASCII characters and their corresponding mnemonic values are listed in appendix C.

#### Remarks

- If you would like to specify a file containing editor subcommands to be executed when you leave the editor (an epilog file), use the SET\_EPILOG subcommand. If you want this done each time, include SETE in the file you specify for the PROLOG parameter.
- The following prompt appears for line editing:
   ef/
- To edit a second file while in the editor, enter the EDIT\_FILE subcommand. The FILE and STATUS parameters are the only parameters allowed on the EDIT\_FILE subcommand.
- For more information, see the NOS/VE File Editor manual.

## Examples

The following command starts the EDIT\_FILE utility with file \$USER.MY\_FILE:

edit\_file file=\$user.my\_file

# ENTER\_PPE Command

Purpose Accesses the Professional Programming Environment.

Format

ENTER\_PPE or ENTPPE or ENTP

> ENVIRONMENT\_CATALOG = file STATUS = status variable

#### Parameters

ENVIRONMENT CATALOG or EC

Path to the subcatalog for which PPE is executed. It is the lowest level of the PPE environment catalog hierarchy presented in the current session.

PPE creates the subcatalog if it does not exist. If the subcatalog belongs to another user, the owner must grant you the following catalog permit:

access\_modes=(all, cycle, control)
application information='I1'

If you omit ENVIRONMENT\_CATALOG, the subcatalog used is \$USER.PROFESSIONAL\_ENVIRONMENT.

#### Remarks

- The Professional Programming Environment uses the full-screen interface.
- For more information, see the online ENVIRONMENT manual.

# Examples

The following command starts a PPE session in which the PPE level is the default subcatalog, \$USER.PROFESSIONAL\_ENVIRONMENT.

/entp

The following command starts a PPE session in which the PPE level is the subcatalog named \$USER.XYZ.PPE\_WORK.

/entp \$user.xyz.ppe\_work

# ENTER\_PROGRAMMING\_ENVIRONMENT Command

Purpose

Accesses the Programming Environment.

Format

ENTER\_PROGRAMMING\_ENVIRONMENT or ENTPE

DEFAULT\_PROCESSOR = keyword ENVIRONMENT\_CATALOG = file STATUS = status variable

#### Parameters

DEFAULT\_PROCESSOR or DP

Language in which you intend to program (C, COBOL, CORAL, FORTRAN Version 1, FORTRAN Version 2, or Pascal). Default is FORTRAN.

ENVIRONMENT CATALOG or EC

Catalog in which the Programming Environment is to maintain its files. Default is \$USER.PROGRAMMING\_ENVIRONMENT.

#### Remarks

 You can access the ENVIRONMENT online manual from within or outside of the utility using the command:

/explain m=environment

- The Programming Environment uses the full screen interface.
- For more information, see the online ENVIRONMENT manual.

#### Examples

The following command enters the Programming Environment.

/enter\_programming\_environment

The next command enters the Programming Environment with COBOL as the the default processor.

/entpe default\_processor=cobol

The third command enters the environment maintained in the \$USER.BUSINESS catalog.

/entpe environment\_catalog=\$user.business

# EXECUTE\_COMMAND Command

#### Purpose

Executes a single command asynchronously in a new task. Utility subcommands cannot be executed using this command.

### Format

EXEC
COMMAND = string
TASK\_NAME = name
COMMAND\_FILE = file

EXECUTE\_COMMAND or

ENABLE\_ECHOING = boolean STATUS = status variable

#### Parameters C

#### COMMAND or C

Specifies the command to be executed. The text of this parameter must conform to the syntax requirements for commands. This parameter is required.

TASK\_NAME or TN

Specifies a name used to refer to the task.

# COMMAND FILE or CF

Specifies a file, a copy of which becomes the current command file (such as \$COMMAND) within the new task. This parameter is only necessary if the command being executed is a command utility, or references the current command file.

Omission causes no current command file to be defined for the new task.

ENABLE\_ECHOING or ENABLE\_ECHO or EE

Specifies whether the command is to be echoed back to the terminal. Values can be:

YES

Echoing enabled

NO

Echoing not enabled

Remarks

For more information, see the NOS/VE System Usage manual.

# EXECUTE\_TASK Command

Purpose Executes the program described on the command.

Format

EXECUTE\_TASK or EXET

FILES = list of file PARAMETERS = string

LIBRARIES = list of file or keyword

MODULES = list of name

STARTING\_PROCEDURE = any

 $LOAD\_MAP = file$ 

LOAD\_MAP\_OPTIONS=list of keyword

PRESET\_VALUE = keyword

TERMINATION\_ERROR\_LEVEL=keyword

 $STACK\_SIZE = integer$ 

DEBUG\_INPUT = file

DEBUG\_OUTPUT = file

ABORT\_FILE = file

 $DEBUG\_MODE = boolean$ 

 $TASK_NAME = name$ 

ARITHMETIC\_OVERFLOW = boolean
ARITHMETIC\_LOSS\_OF\_SIGNIFICANCE = boolean
DIVIDE\_FAULT = boolean
EXPONENT\_OVERFLOW = boolean
EXPONENT\_UNDERFLOW = boolean
FP\_INDEFINITE = boolean
FP\_LOSS\_OF\_SIGNIFICANCE = boolean
INVALID\_BDP\_DATA = boolean
STATUS = status variable

## Parameters FILES or FILE or F

Object list. Optional list of object files or object library files whose modules are unconditionally loaded.

If FILE is omitted, the modules executed are determined by the MODULE and STARTING\_PROCEDURE parameters. If the FILE, MODULE, and STARTING\_PROCEDURE parameters are all omitted, the loader attempts to execute the modules on file \$LOCAL.LGO.

# PARAMETERS or PARAMETER or P

String passed to the program as its parameter list.

# LIBRARIES or LIBRARY or L

List of object libraries added to the beginning of the program library list. If LIBRARY is omitted, the program library list consists of the local library list, the NOS/VE task services library, text embedded libraries, the job library list, and the job debug library list if DEBUG\_MODE is ON.

# MODULES or MODULE or M

Module list. Optional list of modules unconditionally loaded from object libraries in the program library list.

You use a string value for a module whose name is not an SCL name. Some examples of such module names are: a COBOL module, where a hyphen character (-) may be part of the name, and a C function, where lower case is significant.

If MODULE is omitted, the modules executed are determined by the FILE and STARTING\_PROCEDURE parameters. If the FILE, MODULE, and STARTING\_PROCEDURE parameters are all omitted, the loader attempts to execute the modules on object file \$LOCAL.LGO.

# STARTING PROCEDURE or SP

Name of the entry point where execution begins.

You use a string value for an entry point whose name is not an SCL name.

If STARTING\_PROCEDURE is omitted, the last transfer symbol loaded is used.

# LOAD\_MAP or LM

File on which the load map is written. This file can be positioned. If LOAD\_MAP is omitted, the job default value is used. You can display the job default value with the DISPLAY\_PROGRAM\_ATTRIBUTES command.

# LOAD\_MAP\_OPTIONS or LOAD\_MAP\_OPTION or LMO

Set of one or more keywords indicating the information included in the load map. Options are:

#### NONE

No load map is written.

SEGMENT (S)

Segment map.

BLOCK (B)

Block map.

ENTRY\_POINT (EP)

Entry point map.

CROSS\_REFERENCE (CR)

Entry point cross-reference.

#### ALL

Segment map, block map, entry point map, and entry point cross-reference.

If LOAD\_MAP\_OPTION is omitted, the job default load map option is used. You can display the job default value with the DISPLAY PROGRAM ATTRIBUTES command.

# PRESET\_VALUE or PV

Value stored in all uninitialized words of program space. Options are:

ZERO (Z)

All zeros.

FLOATING\_POINT\_INDEFINITE (FPI)

Floating-point indefinite value.

INFINITY (I)

Floating-point infinite value.

ALTERNATE\_ONES (AO)

Alternating 0 and 1 bits; the leftmost (highest order) bit is 1.

If PRESET\_VALUE is omitted, the job default value is used. You can display the job default value with the DISPLAY\_PROGRAM\_ATTRIBUTES command.

TERMINATION\_ERROR\_LEVEL or TEL

Error level that terminates program loading. Options are:

WARNING (W)

Warning, error, or fatal error.

ERROR (E)

Error or fatal error only.

FATAL (F)

Fatal error only.

If TERMINATION\_ERROR\_LEVEL is omitted, the job default termination error level is used. You can display the job default value with a DISPLAY\_PROGRAM\_ATTRIBUTES command.

STACK SIZE or SS

Maximum number of bytes in the run-time stack. The program uses the run-time stack for procedure call linkages and local variables. If STACK\_SIZE is omitted, the system default value is used. You can display the default value with a DISPLAY\_PROGRAM\_ATTRIBUTES command.

# DEBUG\_INPUT or DI

File containing Debug commands. The commands are read only if the program is executed in Debug mode. This file can be positioned. If DEBUG\_INPUT is omitted, the default Debug input file for the job is used. You can display the job default value with the DISPLAY\_PROGRAM\_ATTRIBUTES command.

# DEBUG\_OUTPUT or DO

File on which Debug output is written. Output is written only if the program is executed in Debug mode. This file can be positioned. If DEBUG\_OUTPUT is omitted, the default Debug output file for the job is used. You can display the job default value with the DISPLAY\_PROGRAM\_ATTRIBUTES command.

# ABORT\_FILE or AF

File containing Debug commands to be processed if the program aborts. The commands are used only if the program is not executed in Debug mode. This file can be positioned.

If ABORT\_FILE is omitted, the job default abort file is used. You can display the job default value with a DISPLAY\_PROGRAM\_ATTRIBUTES command.

# DEBUG\_MODE or DM

Indicates whether the program is to be run in Debug mode. (For information on using Debug, refer to the specific program's source language manual.) Options are:

ON

Program executed under Debug control.

OFF

Program executed without Debug control.

If DEBUG\_MODE is omitted, the job default value is used. You can display the job default value with the DISPLAY\_PROGRAM\_ATTRIBUTES command.

# TASK\_NAME or TN

This parameter specifies that the program is to be executed as an asynchronous task and provides a name that can be used to refer to the task.

Omission causes the program to be executed synchronously.

# ARITHMETIC\_OVERFLOW or AO

This parameter specifies whether or not the hardware condition ARITHMETIC\_OVERFLOW causes an interrupt. Valid specifications are:

ON

ARITHMETIC\_OVERFLOW is enabled. The condition causes an interrupt.

OFF

ARITHMETIC\_OVERFLOW is disabled. The condition does not cause an interrupt.

# ARITHMETIC\_LOSS\_OF\_SIGNIFICANCE or ALOS

This parameter specifies whether or not the hardware condition ARITHMETIC\_LOSS\_OF\_SIGNIFICANCE causes an interrupt. Valid specifications are:

ON

 $\label{lem:arithmetic_loss_of_significance} ARITHMETIC\_LOSS\_OF\_SIGNIFICANCE \ is \ enabled.$  The condition causes an interrupt.

OFF

ARITHMETIC\_LOSS\_OF\_SIGNIFICANCE is disabled. The condition does not cause an interrupt.

# DIVIDE FAULT or DF

This parameter specifies whether or not the hardware condition DIVIDE\_FAULT causes an interrupt. Valid specifications are:

ON

DIVIDE\_FAULT is enabled. The condition causes an interrupt.

**OFF** 

DIVIDE\_FAULT is disabled. The condition does not cause an interrupt.

# EXPONENT\_OVERFLOW or EO

This parameter specifies whether or not the hardware condition EXPONENT\_OVERFLOW causes an interrupt. Valid specifications are:

ON

EXPONENT\_OVERFLOW is enabled. The condition causes an interrupt.

**OFF** 

EXPONENT\_OVERFLOW is disabled. The condition does not cause an interrupt.

# EXPONENT UNDERFLOW or EU

This parameter specifies whether or not the hardware condition EXPONENT\_UNDERFLOW causes an interrupt. Valid specifications are:

ON

EXPONENT\_UNDERFLOW is enabled. The condition causes an interrupt.

OFF

EXPONENT\_UNDERFLOW is disabled. The condition does not cause an interrupt.

# FP\_INDEFINITE or FPI or FI

This parameter specifies whether or not the hardware condition FP\_INDEFINITE causes an interrupt. Valid specifications are:

ON

FP\_INDEFINITE is enabled. The condition causes an interrupt.

OFF

FP\_INDEFINITE is disabled. The condition does not cause an interrupt.

FP\_LOSS\_OF\_SIGNIFICANCE or FPLOS or FLOS

This parameter specifies whether or not the hardware condition FP\_LOSS\_OF\_SIGNIFICANCE causes an interrupt. Valid specifications are:

ON

FP\_LOSS\_OF\_SIGNIFICANCE is enabled. The condition causes an interrupt.

OFF

FP\_LOSS\_OF\_SIGNIFICANCE is disabled. The condition does not cause an interrupt.

INVALID\_BDP\_DATA or IBDPD or IBD

This parameter specifies whether or not the hardware condition INVALID\_BDP\_DATA causes an interrupt. Valid specifications are:

ON

INVALID\_BDP\_DATA is enabled. The condition causes an interrupt.

OFF

INVALID\_BDP\_DATA is disabled. The condition does not cause an interrupt.

#### Remarks

- The FILE, MODULE, and STARTING\_PROCEDURE parameters specify the modules executed. If you omit all three parameters, the command attempts to execute object file \$LOCAL.LGO.
- If you specify a string using the PARAMETER parameter, the string is passed to the program as its parameter list.
- You can specify the program to be executed and any
  of its execution options on the EXECUTE\_TASK
  command or use default values. You can display the
  default execution options with a DISPLAY\_
  PROGRAM\_ATTRIBUTES command and change them
  with a SET\_PROGRAM\_ATTRIBUTES command.
- For more information, see the NOS/VE Object Code Management manual.

#### Examples

 The following command executes the object modules on files OBJ1 and OBJ2.

/execute\_task (obj1,obj2)

 The following command executes the object modules on file OBJ1 in Debug mode. Assuming the initial default values have not been changed, Debug commands are read from file COMMAND and Debug output is written on file \$OUTPUT.

/execute\_task obj1 debug\_mode=on

## EXIT Control Statement

Purpose

Transfers control out of a structured statement, command procedure, or command utility.

#### Format

#### EXIT

designator

WHEN boolean expression WITH status expression

The following are valid formats of the EXIT statement:

**EXIT** 

EXIT designator

EXIT WHEN boolean expression

EXIT designator WHEN boolean expression

EXIT designator WITH status expression

EXIT WHEN boolean expression WITH status

expression

EXIT designator WHEN boolean expression WITH status expression

#### Parameters designator

Designates the labeled structured statement, command procedure or command utility to be exited.

label

Label associated with the enclosing structured statement. If you specify a label, the enclosing structured statement with that label is exited. If you omit a label, the innermost structured statement is exited.

You may not use the WITH clause with structured statements.

### procedure name

Name of an active procedure. This name must be the first in the list of names in the procedure header. To exit the enclosing procedure, use PROCEDURE or PROC.

## utility name

Name of an active utility. To exit the innermost active utility, use UTILITY.

## boolean expression

Specificies whether the designated enclosing statement should be exited. If the expression is TRUE, the statement is exited. If the expression is FALSE, or if it is omitted, the statement is not exited.

### status expression

Specification indicating the status condition under which an exit is to take place. This expression must be a procedure's status value. This status becomes the termination status of the specified procedure. If you omit the WITH clause when exiting a procedure or utility, termination with normal status occurs.

#### Remarks

- The WHEN clause is evaluated at the point of reference rather than continually, as is done by the WHEN condition handler (discussed in the SCL Language Definition manual).
- You can use the WHEN and WITH clauses either separately or together. If used together, you can list either clause first.
- Only enclosing structured statements that are self-contained can be exited. For example, only structured statements with no outstanding file references can be exited.
- Any active command procedure or utility can be exited.
- For more information, see the NOS/VE System Usage manual.

#### Examples

• In the block structure example that follows, if the first EXIT is executed, control is transferred to the next statement after the LOOPEND statement labeled BLOCK1, and BLOCK1 is terminated.

If the second EXIT is executed, control is also transferred to the next statement after the LOOPEND statement labeled BLOCK1. Thus, both BLOCK2 and BLOCK1 are terminated.

If the third EXIT statement is executed, control is transferred to the next statement after the LOOPEND statement labeled BLOCK2, and BLOCK1 remains active.

block1: loop

The following example exits a procedure with an abnormal status.

```
PROC example (status)

.

EXIT example WITH ..

$status(false,'US',1,'Proc Example Failed')

.

PROCEND example
```

If the EXIT statement is executed, the following output is returned.

```
/example
--ERROR-- CI=US CC=1 TEXT=?Proc Example Failed
```

## EXIT\_PROC Control Statement

Purpose

Exits a procedure. Execution resumes at the statement following the procedure call.

**Format** 

EXIT\_PROC

WITH status expression WHEN boolean expression

The following are valid formats of the EXIT\_PROC statement:

EXIT\_PROC EXIT\_PROCWITH status expression EXIT\_PROCWHEN boolean expression

Parameters

status expression

Specifies the status to be returned to the block from which the procedure was called. If you omit this parameter, a normal status is returned.

boolean expression

Specifies whether exiting from the designated procedure should take place. If the expression is TRUE or omitted, the exit is performed. If the expression is FALSE, the exit does not take place.

Remarks

- A status parameter need not be included in the procedure definition to use the WITH clause.
- The WHEN clause is evaluated at the point of reference rather than continually, as is done by the WHEN condition handler.
- For more information, see the NOS/VE System Usage manual.

#### Examples

The following example exits a procedure with an abnormal status.

PROC example (status)
.
.
EXIT\_PROC WITH ..
\$status(false,'US',1,'Proc Example Failed')
.

PROCEND example

If the EXIT\_PROC statement is executed, the following output is returned.

/example
--ERROR-- CI=US CC=1 TEXT=?Proc Example Failed

## EXPAND\_SOURCE\_FILE Command

#### Purpose

Expands a text file as though the file were a deck on an SCU library. Expanding a file processes the directives embedded in the source text and copies the expanded text to a separate compile file.

#### Format

EXPAND\_SOURCE\_FILE or EXPSF

FILE = file

COMPILE = file

SELECTION\_CRITERIA = file

WIDTH = integer

LINE\_IDENTIFIER = keyword

ALTERNATE\_BASE = list of file

LIST = file

EXPANSION\_DEPTH = integer

DISPLAY\_OPTIONS = keyword

STATUS = status variable

#### Parameters

FILE or F

File to be expanded. This parameter is required.

COMPILE or C

File on which the expanded text is written. You can specify a file position as part of the file name. If COMPILE is omitted, file COMPILE is used.

## SELECTION\_CRITERIA or SC

File from which selection criteria subcommands are read. You can specify a file position as part of the file name. To enter selection criteria subcommands interactively, specify COMMAND. If SELECTION\_CRITERIA is omitted, no selection criteria processing is performed.

## WIDTH or W

Length of the expanded lines, excluding line identifiers. If WIDTH is omitted, the default line width is 0 (zero).

#### LINE\_IDENTIFIER or LI

Line identifier placement.

#### RIGHT (R)

Line identifiers are placed to the right of the text.

## LEFT (L)

Line identifiers are placed to the left of the text.

### NONE

No line identifiers are placed on output lines. If LINE\_IDENTIFIER is omitted, NONE is used.

# ALTERNATE\_BASE or ALTERNATE\_BASES or AB Optional list of one or more additional libraries to be searched for decks.

#### LIST or L

Listing file. You can specify a file position as part of the file name. If LIST is omitted, the listing file is the file specified on the SET\_LIST\_OPTIONS subcommand. Otherwise, the default is file \$LIST.

## EXPANSION\_DEPTH or ED

Number of levels of COPY and COPYC directives to process. COPY and COPYC directives beyond the maximum expansion depth are expanded as text. If EXPANSION\_DEPTH is omitted, COPY and COPYC directives are processed whenever they are encountered.

#### DISPLAY OPTIONS or DO

Indicates whether the listing includes the library for each deck from which the deck was expanded.

### BRIEF (B)

Does not list the decks or their library origins.

#### FULL (F)

Lists the library origin when more than one library is used.

If DISPLAY\_OPTIONS is omitted, BRIEF is used.

#### Remarks

- EXPAND\_SOURCE\_FILE allows you to expand a text file without starting an SCU session. It is identical to the SCU subcommand EXPAND\_FILE, except that the EXPAND\_SOURCE\_FILE command does not interact with the working library. Although the command can be entered within an SCU session, it has no effect on the working library of the session. It can be used to expand files outside of an SCU session.
- You can specify alternate base libraries with the ALTERNATE\_BASE parameter. When SCU processes a COPY or COPYC directive, it searches the deck lists of the alternative base libraries in the order the libraries are listed on the ALTERNATE\_BASE parameter.
- The EXPANSION\_DEPTH parameter can limit the levels of nested directives processed. If SCU reads a directive at a level beyond the maximum level processed, it expands it as text.
- The LINE\_IDENTIFIER and WIDTH parameters affect how the expanded text is written on the compile file.
- The line width can be specified by the WIDTH parameter. If the line width for a file or deck is 0 (zero), EXPAND\_SOURCE\_FILE writes each line as it is stored in the file or deck (no trailing blanks or truncation); a blank line, therefore, is written as a zero-length V record. If the line width for a file or a

deck is nonzero, EXPAND\_SOURCE\_FILE writes each line using that width. Lines shorter than the width are padded with trailing blanks; lines longer than the width are truncated.

 For more information, see the NOS/VE Source Code Management manual.

#### Examples

The following command expands the text of file OLD\_TEXT and writes the expanded text on file COMPILE. The unique name given to the temporary deck created from file OLD\_TEXT is \$95 .. 28.

/expand\_source\_file old\_text alternate\_base=source\_library .. ./display\_options=full list=output ==Deck was copied \$800716132S0209D19880225T220933 Working Library = SOURCE LIBRARY F\$\$ 00011BD0 E3

## EXPLAIN Command

Purpose

Displays the text of an online manual.

**Format** 

EXPLAIN or

EXP

SUBJECT = string MANUAL = fileLIST = file

EXPAND\_DEPTH = integer STATUS = status variable

\$CHILD=name

#### Parameters

SUBJECT or S

Specifies the initial index topic to be used to locate information. Omission causes the main menu of the manual to be displayed.

MANUAL or M

Specifies the online manual that is to be displayed. Omission causes NOS\_VE, the name of the default online manual, to be used.

LIST or L

Identifies the file to receive listable output produced by the EXCERPT directive or the COPY key. Omission causes file MANUAL\_PAGES to be used.

Annahaman annahaman annahaman annahaman annahaman annahaman annahaman annahaman annahaman annahaman annahaman a

### EXPAND DEPTH or ED

Specifies the number of levels of topics to be initially displayed if you are using a TOPICS online manual. You may specify a value of 1 to 10.

If omitted, 1 is assumed.

#### \$CHILD

Reserved.

#### Remarks

- If your interaction style is SCREEN, EXPLAIN uses screen mode to display the on-line manual.
- EXPLAIN will first attempt to access the file using the name specified by the MANUAL parameter. If no such file exists in the specified catalog, then \$SYSTEM.MANUALS.NOS\_VE will be prefixed and another attempt to access the manual will be made.
- For more information, see the NOS/VE System Usage manual.

#### Examples

In the following example, the EXPLAIN command is entered without parameters, causing the default online manual to be displayed. The default online manual can also be accessed by specifying file \$SYSTEM.MANUALS.NOS\_VE on the MANUAL parameter.

/explain

The following example calls the online FORTRAN manual directly.

/explain m=fortran

The following example displays the description of the ACCEPT\_LINE command from the online SCL manual.

/explain 'accept\_line' scl

## EXPLAIN\_MESSAGE Command

Purpose

Requests a description of a system message.

**Format** 

EXPLAIN\_MESSAGE or EXPM

CONDITION = integer
IDENTIFIER = string
STATUS = status variable
CLV\$PREVIOUS\_STATUS = status

#### **Parameters**

CONDITION or C

Specifies a condition code identifying a message for which an explanation is desired. Omission causes the code for the last response message you received to be used. If the previous status is normal, the first screen of the default online manual is displayed.

IDENTIFIER or ID or I

Two character product identifier associated with the condition code.

CLV\$PREVIOUS\_STATUS

Reserved.

#### Remarks

- This explanation is more detailed than that provided in a BRIEF or FULL mode message.
- Refer to the CHANGE\_MESSAGE\_LEVEL command for further information.
- For more information, see the NOS/VE System Usage manual.

#### Examples

Assume you receive the following system message.

/attach\_file not\_a\_file
--ERROR--File "NOT\_A\_FILE" does not exist or you are
not permitted for any access.

Entering HELP or EXPLAIN\_MESSAGE without parameters causes a description of the most recent message to be displayed.

In the following example, a message description is obtained by specifying the condition code on the EXPLAIN\_MESSAGE command.

/explain\_message c=1016 id='am'

## EXTRACT\_SOURCE\_LIBRARY Command

Purpose

Extracts a set of decks from the base library for use as a separate library.

**Format** 

EXTRACT\_SOURCE\_LIBRARY or EXTSL

DECK=list of range of name

INTERLOCK = name

SELECTION\_CRITERIA = file

BASE = file

RESULT = file

STATUS = status variable

#### Parameters

DECK or DECKS or D

Decks to be copied. The decks can be specified as a list of one or more names, a list of one or more ranges, or as the keyword ALL. ALL specifies all decks on the base library. If DECK is omitted, the decks copied are determined by the contents of the criteria file.

#### INTERLOCK or I

Name of the user reserving the extracted decks; use the keyword NONE if the decks are not to be reserved. The name is written in the subinterlock field for each extracted deck on the base library and in the original interlock field of each deck in the extracted library. This parameter is required.

## SELECTION\_CRITERIA or SC

File from which selection criteria commands are read. You can specify a file position as part of the file name. If SELECTION\_CRITERIA is omitted, decks are selected using the DECK parameter.

#### NOTE

If an interlock is to be set, you cannot use the selection criteria commands EXCLUDE\_MODIFICATION, EXCLUDE\_FEATURE, or EXCLUDE\_STATE to exclude modifications. Interlocked decks can only be extracted as a whole.

#### BASE or B

File containing the source library from which decks are copied. If BASE is omitted, file SOURCE\_LIBRARY in your current working catalog is used.

If the EXTRACT\_SOURCE\_LIBRARY command sets interlocks, it modifies the base library file by writing the interlock value in the original interlock field of the deck header of each extracted deck.

#### RESULT or R

File on which the new source library is written. This parameter is required.

#### Remarks

• The EXTRACT\_SOURCE\_LIBRARY command is a NOS/VE command. Although you can enter the command during an SCU session, it has no effect on the working library of the session. However, if both use the same result file, the first file is overwritten by the second.

To set interlocks with an EXTRACT\_SOURCE\_ LIBRARY command, you must have modify permission as well as read permission to the base library file. You also must have interlock authority for the file (the letter I in the application information field of your file permit entry).

• If you intend to later merge the extracted library decks with the base library decks to form a new library, you can set interlocks on the extracted decks to notify other users of the base library that you have extracted the decks. You can set interlocks in the extracted decks by specifying a user name on the INTERLOCK parameter.

- When setting interlocks, the command stores the user name both in the deck header of the extracted deck copy and in the deck header of the original deck. The name is stored in the original interlock field of the extracted deck copy and in the subinterlock field of the original deck.
- If you set interlocks when you extracted the library, the REPLACE\_LIBRARY or COMBINE\_LIBRARY subcommand enforces the interlock if you specify ENFORCE\_INTERLOCKS=TRUE on the subcommand. Interlock enforcement means that REPLACE\_LIBRARY or COMBINE\_LIBRARY checks whether the original interlock value in the header of the extracted deck copy matches the subinterlock value in the header of the working library copy.

  If the values match, REPLACE\_LIBRARY or COMBINE\_LIBRARY replaces the working library

COMBINE\_LIBRARY replaces the working library deck with the extracted deck; otherwise, it issues a warning message, does not replace the working library deck, and attempts replacement of any remaining decks in the deck list.

- The key characters of source libraries must match.
- You can select the decks extracted by deck names, selection criteria, or names qualified by selection criteria. SCU begins with the decks specified on the DECK parameter and then adds and removes decks as specified by selection criteria commands.
- The modification, feature, and group lists for the extracted library contain only the modifications, features, and groups applicable to the extracted decks.
- For more information, see the NOS/VE Source Code Management manual.

#### Examples

The following command copies the deck DECK1 and the decks in the range DECK5 through DECK7 from the base library on permanent file OLDPL to the result library on permanent file NEWLIB. No interlocks are set.

/extract\_source\_library (deck1,deck5..deck7) ..
../interlock=none base=\$user.oldpl result=\$user.newlib

## ${\tt EXTRACT\_SOURCE\_LIBRARY}$

## \$FILE Function

Purpose Returns certain file attributes.

Format \$FILE

(file

keyword)

Parameters file

Specifies the name of the file whose attributes you are querying. This parameter is required.

### keyword

Specifies the file attribute you are querying. Chapter 3, Function Attributes, lists and describes the keyword values you can supply and the corresponding function results. This parameter is required.

Remarks

- Depending on the attribute being tested, either boolean, string, or integer results are possible. When a string value is returned, all letters within the string are converted to uppercase (the exception is the USER\_INFORMATION attribute).
- For further information about functions, see the NOS/VE System Usage manual.

#### Examples

• The following example queries whether a file is temporary. If it is temporary, the statements in the IF sequence are executed; otherwise, they are skipped.

```
IF $file(data_file_1,temporary) THEN
```

.

"Process statement list
"if DATA\_FILE\_1 is temporary.

**IFEND** 

When the keyword TEMPORARY is used, \$FILE returns a TRUE value only if the specified file exists.

• The following example queries whether the FILE\_ ORGANIZATION attribute is SEQUENTIAL and the FILE\_CONTENT attribute is LEGIBLE. If this is the case, the file is compiled.

 The following example extracts the USER\_ INFORMATION file attribute and displays the string value:

/display\_value \$file(data\_file\_1,user\_information)
Data file for CONV\_USER program.

## FILE\_MANAGEMENT\_UTILITY Command

Purpose

Executes the File Management Utility.

Format

FILE\_MANAGEMENT\_UTILITY or FILMU or

FMU

INPUT = file OUTPUT = file DIRECTIVES = file

LIST = file

ERROR\_DISPOSITION = keyword

STATUS = status variable

#### Parameters

INPUT or I

File reference of file to be copied. Specified only if DIRECTIVES is omitted. Default is \$INPUT.

OUTPUT or O

File reference of file to be copied to. Specified only if DIRECTIVES is omitted. Default is \$OUTPUT.

DIRECTIVES or DIRECTIVE or DIR or D

File reference of a file containing FMU directives. Specified only if INPUT and OUTPUT are omitted. Required if INPUT and OUTPUT are omitted.

#### LIST or L

File reference of the file containing the summary of the FMU run, including diagnostic messages. Required in an interactive session. Default is \$LIST.

#### ERROR\_DISPOSITION or ED

Indicates whether FMU is to abort if any output file is closed prematurely due to an error.

ABORT (A)

FMU aborts (default).

NO\_ABORT (NA)

FMU continues writing the other output files.

#### Remarks

- FMU performs a simple copy when the INPUT and OUTPUT parameters are specified. When INPUT and OUTPUT are omitted, FMU reads directives from the file specified by the DIRECTIVES parameter. The directives specify the input and output files and the data reformatting to be preformed.
- For more information, see the NOS/VE Advanced File Management Usage manual.

#### Examples

FMU can be used to do a simple file copy.

/FMU.INPUT=IN\_FILE,OUTPUT=OUT\_FILE,LIST=FMULIST,ED=NA
FMU can be used to perform data reformatting:
/FMU.DIR=DIRFILE.LIST=FMLIST

## FIXC2 IM/DM Command

Remarks Reserved for site personnel, Control Data, or future use.

## \$FNAME Function

Purpose Converts a string to a file name.

Format \$FNAME (string)

## Parameters string

Specifies the string variable you want converted to a file name. This parameter is required.

#### Remarks

- This function is useful in constructing a file name from a string value and using the file name as a parameter on another command or function.
- For further information about functions, see the NOS/VE System Usage manual.

#### Examples

The following example uses the \$FNAME function result as a file name parameter.

```
/catalog_name = '$user'
/file_name = 'data_file_1'
/attach_file $fname(catalog_name//'.'//file_name)
```

In the preceding example, a variable CATALOG\_NAME is created with the string value '\$user'. Similarly, a variable FILE\_NAME is created with the string value 'data\_file\_1'. The string expression is passed to the \$FNAME function, which is evaluated as the following:

```
$user.data_file_1
```

Subsequently, the \$FNAME function converts the evaluated string to the file name \$USER.DATA\_FILE\_1, and the ATTACH\_FILE command is processed with the parameter converted as follows:

ATTACH\_FILE \$USER.DATA\_FILE\_1

## FOR Control Statement

Purpose Provides controlled repetition of a statement list.

Format label: FOR

variable=initial TO final BY step DO statement list FOREND label

#### Parameters label

Specifies the name of the FOR block. This label can be used by CYCLE or EXIT statements within the block.

#### variable

Specifies the control variable of the FOR statement. If not already declared, it is created by the FOR statement, in which case the variable may not contain a subscript or field qualifier. This parameter is required.

#### initial

Integer that specifies the initial value of the control variable. This parameter is required.

#### final

Integer expression that specifies the final value of the control variable. This parameter is required.

#### step

Integer expression that specifies the increment of the control variable for each loop. The default increment is 1. If the step element is omitted, the FOR statement has the following format:

label: FOR variable = initial TO final DO

#### statement list

Specifies the list of statements that reside in the block.

#### Remarks

- Any alteration of the control variable or of the initial, final, or step elements within the statement list has no effect on the number of iterations of the FOR statement.
- If initial is less than final, step must be positive or the FOR statement is not executed.
- If initial is greater than final, step must be negative or the FOR statement is not executed.
- If initial equals final or step is 0 (zero), the statement list is executed once.

- If the control variable is altered and then referenced within the statement list, the altered value is used. The control variable, however, is reset to the correct value for the next iteration of the FOR statement. After exiting from the FOR statement, the control variable has the last value that it attained, either due to alteration or FOR statement iteration.
- For more information, see the NOS/VE System Usage manual.

Examples

The following example displays each character in a string on a separate line.

```
/string = 'down hill'
/blanks = ' '
/for i = 1 to $strlen(string) do
for/display_value ..
for../$substr(blanks,1,i)//$substr(string,i,1)
for/forend
d
O
W
n
h
i
1
```

## FORMAT\_CYBIL\_SOURCE Command

Purpose

Formats CYBIL source code for consistency and greater readability.

**Format** 

FORMAT\_CYBIL\_SOURCE or FORCS

```
INPUT = file
OUTPUT = file
ERROR = file
FORMAT_OPTIONS = list of keyword
LINE_WIDTH = integer
KEY = string
STATUS = status variable
```

#### **Parameters**

#### INPUT or I

Specifies the file from which the CYBIL source code is read. If omitted, \$INPUT is assumed.

#### OUTPUT or O

Specifies the file on which the formatted CYBIL source code is written. If omitted, \$OUTPUT is assumed.

#### ERROR or E

Specifies the file on which error messages are written. If omitted, \$ERRORS is assumed.

## FORMAT\_OPTIONS or FO

Specifies one or more of the following format options. If omitted, NONE (no format options are selected) is assumed.

## ALIGN\_ COMMENTS or AC

Specifies that comment blocks are aligned in column one as follows:

- Comment blocks not beginning in column one are repositioned to column one.
- Comment lines exceeding the line width are truncated and the text aligned with the first non-blank character of the original comment line.
- Trailing comment delimiters are removed so that comments end with the end-of-line.

#### ALL

Selects all the format options (CB, ME, and NC).

## COMMENT\_ BLOCK or CB

Specifies that a comment block is preceded and followed by a blank line. A comment block is considered to be one or more lines of comments. MARK\_ EXIT or ME Marks exit statements (that is, EXIT, CYCLE, and RETURN) by adding the comment

{---->

after the statement. This indicates that a change in the program's flow of control occurs here.

If the comment delimiter (the left brace) is already in the statement, the statement is not changed.

NO\_ COMPRESS or NC Selects no compression of successive space characters. The same number of space characters in the input file are written to the output file. This option is overridden if the formatter finds an FMT directive in the source code with the COMPRESS parameter set to ON. Unless otherwise specified, spaces are compressed.

NONE

No format options are selected.

## LINE\_WIDTH or LW

Specifies the line width of the formatted output. You can specify an integer from 11 to 110. If omitted, a right margin of 79 is assumed.

This setting is overridden if the formatter finds the LEFT and RIGHT layout control directives in the source code.

#### KEY or K

Specifies the key character that indicates embedded Source Code Utility directives. This value is specified as a 1-character string. Statements that begin with the key character in column 1 are not formatted. If omitted, the asterisk character is assumed.

Remarks

The file paths specified for the input and output files cannot be the same. For example, INPUT=PROC1 and OUTPUT=PROC1 are not valid; INPUT=\$LOCAL.PROC1 and OUTPUT=\$USER.PROC1 however, are valid.

- The input and output files are rewound before formatting if you don't specify a file position in the file reference.
- For more information, see the CYBIL Language Definition manual.

#### Examples

The following command formats the CYBIL source program contained on file INITIAL and writes it to \$USER.FINAL.

/format\_cybil\_source initial \$user.final

## FORMAT\_SCL\_PROC Command

Purpose

Formats a file containing SCL commands so that the procedure is easier to read.

Format

FORMAT\_SCL\_PROC or
FORMAT\_SCL\_PROCS or
FORSP or
FORSCLP
INPUT=file
OUTPUT=file
PAGE\_WIDTH=integer
INITIAL\_INDENT\_COLUMN=integer
KEY\_CHARACTER=string
UTILITY\_DEFINITION\_FILE=file

PROCESS\_COLLECT\_TEXT = boolean STATUS = status variable

#### Parameters

#### INPUT or I

Specifies the name of the file from which the commands are read. This file must have the following file attribute values:

- The FILE\_CONTENTS attribute must be either LEGIBLE or UNKNOWN.
- The FILE\_PROCESSOR attribute must be either SCL or UNKNOWN.
- The FILE\_STRUCTURE attribute must be either DATA or UNKNOWN.

This parameter is required.

#### OUTPUT or O

Specifies the name of the file to which the formatted commands are written. This file must have the same attribute values as those described for the INPUT file. This parameter is required.

## PAGE\_WIDTH or PW

Specifies the page width of the OUTPUT file. The value specified is the right margin of the OUTPUT file. The value must be at least 64 greater than the value of the INITIAL\_INDENT\_COLUMN parameter. The default page width is 110.

## INITIAL\_INDENT\_COLUMN or IIC

Specifies the starting column of the first line written to the OUTPUT file. This parameter ensures formatting of a section of commands not normally formatted (such as those appearing as input to COLLECT\_TEXT). These commands are extracted from a procedure, formatted, and replaced in the formatted procedure. The default starting column is 1.

## KEY\_CHARACTER or KC

Specifies the character that causes the entire input line to be written to the output line without any format processing. This character must appear in column 1 of an input line. The default key character is the asterisk (\*).

## UTILITY\_DEFINITION\_FILE or UDF

Specifies the name of the file that lists the commands that initiate and terminate command utilities. If you create your own utilities, you need to create a file that lists all the command utilities used in the procedure.

If you omit this parameter, only system-defined utility names and terminators are included in the formatted output.

## PROCESS\_COLLECT\_TEXT or PCT

Boolean value specifying whether lines within the COLLECT\_TEXT command and other similar commands should be formatted. The default value is FALSE (lines should not be formatted).

#### Remarks

- If the output file named in the FORMAT\_SCL\_PROC command was not previously opened and any of its FILE\_CONTENTS, FILE\_PROCESSOR, and FILE\_STRUCTURE attributes are set to UNKNOWN, the UNKNOWN value is changed as follows:
  - For the FILE\_CONTENTS attribute, UNKNOWN is changed to LEGIBLE.
  - For the FILE\_PROCESSOR attribute, UNKNOWN is changed to SCL.
  - For the FILE\_STRUCTURE attribute, UNKNOWN is changed to DATA.
- For more information, see the NOS/VE System Usage manual.

## FORTRAN Command

Purpose

Calls and executes the FORTRAN compiler.

#### Format

## FORTRAN or

FTN

INPUT = list of fileBINARY\_OBJECT = file LIST = file $COMPILATION\_DIRECTIVES = boolean$ DEBUG\_AIDS = list of keyword DEFAULT\_COLLATION = keyword ERROR = file $ERROR\_LEVEL = keyword$ EXPRESSION\_EVALUATION = list of keyword  $FORCED\_SAVE = boolean$ INPUT\_SOURCE\_MAP=list of file LIST\_OPTIONS = list of keyword MACHINE\_DEPENDENT = keyword  $ONE\_TRIP\_DO = boolean$ OPTIMIZATION = keywordOPTIMIZATION\_OPTIONS=list of keyword RUNTIME\_CHECKS = list of keyword

SEQUENCED\_LINES = boolean STANDARDS\_DIAGNOSTICS = keyword TERMINATION\_ERROR\_LEVEL = keyword TARGET\_MAINFRAME = keyword STATUS = status\_variable

#### Parameters INPUT or I

Specifies the name of the file(s) containing the input source code. Each file must contain a full program unit and not parts of a program unit. If more than one file is specified, the list of files is enclosed in parentheses.

Omission (or \$INPUT) sets the specified file to \$INPUT.

## BINARY\_OBJECT or BINARY or B or BO

Specifies the file to receive the binary object code produced by the compiler. The binary object code will be generated into a single file even if you specified a list of file references for the INPUT parameter.

Omission causes \$LOCAL.LGO to be used.

#### LIST or L

Specifies the file to receive the compiler output listing. The format of the compiler output listing will be as though you had combined the input files into a single file even if you specified a list of file references for the INPUT parameter.

Omission causes \$LIST to be used for batch jobs and \$NULL to be used for interactive jobs.

## COMPILATION\_DIRECTIVES or CD

Determines whether C\$ directives within the source program are recognized. If ON is selected, the C\$ directives are processed. OFF causes the C\$ directives not to be processed.

Omission causes this parameter to be set to ON.

### DEBUG\_AIDS or DA

Selects debugging options.

#### NONE

No debugging options are selected (default).

#### ALL

Selects all debugging options (DT and PC).

DT

Generates line number and symbol tables for use by the Debug utility.

PC

Generates argument checking information as part of the object code.

## DEFAULT\_COLLATION or DC

Specifies the weight table to be used for evaluating character expressions and by the CHAR and ICHAR functions. USER (U) allows a user-specified weight table (DISPLAY) to be used.

Omission, or FIXED (F), causes the fixed weight table (ASCII) to be used.

#### ERROR or E

Specifies the name of the file to receive compiler-generated error messages. Omission causes the error messages to be written to the file \$ERRORS.

## ERROR\_LEVEL or EL

Determines the minimum severity level for which errors are to be listed. All errors of severity greater than or equal to the specified level will be listed on the error and list files. Options are:

TRIVIAL (T) or INFORMATIONAL (I) WARNING (W) FATAL (F) CATASTROPHIC (C)

Omission causes WARNING to be used.

#### EXPRESSION\_EVALUATION or EE

Controls the way the compiler evaluates expressions. Options are:

## CANONICAL (C)

Causes expressions to be evaluated according to precedence rules. Refer to the FORTRAN usage manual for detailed information about precedence rules.

## MAINTAIN EXCEPTIONS (ME)

Inhibits optimizations that eliminate instructions that might cause runtime errors.

#### MAINTAIN PRECISION (MP)

Inhibits optimizations that change a floating-point operation to a mathematically equivalent form.

## OVERLAPPING\_STRINGS\_MOVES (OSM)

Guarantees valid character assignment in character assignment statements of the form v=exp where the character positions being defined in v are referenced in exp.

#### REFERENCE (R)

Causes intrinsic functions to be called by reference rather than by value and results in the generation of descriptive error messages (of execution errors) by internal FORTRAN routines. If this option is not selected, the operating system produces error messages which generally provide less information.

Multiple options are specified in the form (op, ..., op). Omission, or NONE, causes no options to be selected.

## FORCED\_SAVE or FS

Specifies whether or not the values of variables and arrays in subprograms are to be retained after execution of a RETURN or END statement.

ON causes variable and array values to be saved. This is equivalent to specifying a SAVE statement in every subprogram compiled.

Omission, or OFF, causes variable and array values not to be saved.

#### INPUT\_SOURCE\_MAP or ISM

Specifies the file containing the source map that was generated by the OUTPUT\_SOURCE\_MAP option on the SCU EXPAND\_DECK command. Omission causes \$NULL to be used.

#### LIST OPTIONS or LO

Specifies the information that is to appear on the compiler output listing. Options are:

Α

A listing of the attributes of each symbolic name used or defined within the program is produced.

R

A cross reference listing. The listing shows the locations of the definition and use of each symbolic name in the program.

M

A symbol attribute list (same as A option), DO loop map and common block map are produced.

S

A listing of the program source statements is written to the output file.

SA

Same as the S option, except that lines turned off by C\$ LIST directives are listed.

О

A listing of the generated object code is provided. that

#### NONE

No output listing is produced.

Multiple options are specified in the form (op, ..., op). Omission causes the S option to be used.

## MACHINE\_DEPENDENT or MD

Specifies whether the use of machine dependent capabilities within the program are to be diagnosed and how severely.

Machine dependent usages are not diagnosed.

TRIVIAL (T) or INFORMATIONAL (I)

Machine dependent usages are diagnosed as trivial errors.

WARNING (W)

Machine dependent usages are diagnosed as warning errors

FATAL (F)

Machine dependent usages are diagnosed as fatal errors, which result in a nonexecutable program.

Omission causes NONE to be used.

ONE\_TRIP\_DO or OTD

Determines the manner in which DO loops are to be optimized by the compiler. The trip count is the number of times a DO loop is executed.

ON informs the compiler that the minimum trip count for DO loops is one.

OFF informs the compiler that the minimum trip count for DO loops is zero.

Omission selects the OFF option.

OPTIMIZATION or OPT or OPTIMIZATION\_LEVEL or OL

Selects the level of optimization performed by the compiler. Options are HIGH, LOW or DEBUG. DEBUG produces stylized object code for debugging. LOW produces optimized code for production runs.

Omission selects the LOW option.

## OPTIMIZATION\_OPTIONS or OO

Specifies instruction scheduling. This parameter is only significant when the OPTIMIZATION\_LEVEL parameter specifies HIGH. Options are NONE and INSTRUCTION SCHEDULING. INSTRUCTION SCHEDULING allows for improved execution on the Model 990 regardless of the machine on which compilation occurs. NONE indicates

that instruction scheduling is determined by the values of the OPTIMIZATION\_LEVEL and TARGET\_MAINFRAME parameters as follows:

If TARGET\_MAINFRAME specifies C180CM or C180V and the compilation machine is a model 990, instruction scheduling occurs. If TARGET\_MAINFRAME specifies C180CM and the compilation machine is not a model 990, instruction scheduling also occurs. All other combinations of the TARGET\_MAINFRAME and compilation machine do not produce instruction scheduling.

Omission selects NONE.

#### RUNTIME\_CHECKS or RC

Specifies the checking done during execution.

R

Selects runtime range checking for character substring expressions.

S

Selects runtime range checking for subscript expressions.

NONE

Causes no options to be selected (default).

ALL

Selects both the R and S options.

#### SEQUENCED\_LINES or SL

Specifies the sequencing format of the input source program. Specify ON if the source program is in sequenced format or OFF if the source program is in nonsequenced format.

Omission selects the OFF option.

## STANDARDS\_DIAGNOSTICS or SD

Specifies whether or not non-ANSI source statements are to be diagnosed and, if so, how severely.

NONE

Nonstandard usages are not diagnosed.

#### TRIVIAL (T) or INFORMATIONAL (I)

Nonstandard usages are diagnosed as trivial errors.

#### WARNING (W)

Nonstandard usages are diagnosed as warning errors.

### FATAL (F)

Nonstandard usages are diagnosed as fatal errors.

Omission causes NONE to be used.

## TERMINATION\_ERROR\_LEVEL or TEL

Specifies the minimum error severity level for which the compiler is to return abnormal status. Options are:

TRIVIAL (T) or INFORMATIONAL (I) WARNING (W) FATAL (F) CATASTROPHIC (C)

Abnormal status is returned for all errors having severity equal or greater than the specified level. Omission selects the FATAL option.

## TARGET\_MAINFRAME or TM

The TARGET\_MAINFRAME(TM) parameter specifies the kind of mainframe for which the object code is generated. This parameter is only significant when the OPTIMIZATION\_LEVEL parameter specifies HIGH. Options are:

#### Omitted

Same as TARGET\_MAINFRAME=C180\_CURRENT\_MAINFRAME.

TARGET\_MAINFRAME = C180\_VECTOR (TM = C180V)

The object code is generated for use on the model 990 of the CYBER 180. The model 990 has vector-processing capabilities; object code produced by this option also executes on any CYBER 180 model, however, it performs optimally on a model 990.

2-436 NOS/VE Commands and Functions

TARGET\_MAINFRAME=C180\_MODEL\_ INDEPENDENT (TM=180MI)

The object code is generated for use on any model of the CYBER 180.

TARGET\_MAINFRAME = C180\_CURRENT\_ MAINFRAME (TM = C180CM)

The object code is generated for use on the machine on which compilation occurs.

#### Remarks

- The parameters on the FORTRAN command can be specified either by name or positionally (parameter name omitted), and must be separated by a comma or one or more blanks.
- When you specify a parameter positionally, you must indicate the position of any omitted parameters that precede the specified parameter by commas.
- If you omit any parameter from the FORTRAN command, a default is automatically provided.
- For more information, see the FORTRAN Language Definition manual.

#### Examples

The following commands specify three parameters and select the default values for all other parameters.

/fortran input=afile binary object=bfile ..
../error level=fatal

/ftn i=afile b=bfile el=fatal

Options chosen:

INPUT=AFILE, I=AFILE

Source statements are read from file AFILE.

BINARY OBJECT=BFILE, B=BFILE Object code is written to file BFILE.

ERROR LEVEL=FATAL, EL=FATAL

Only fatal and catastrophic errors are written to the error and list files.

The following commands are equivalent, both select default values for all parameters.

FORTRAN or FTN

## GENERATE\_COMMAND\_TABLE Command

Purpose

Generates command and function tables for a command environment

**Format** 

GENERATE\_COMMAND\_TABLE or GENCT

INPUT = file
OUTPUT = file

PAGE\_WIDTH = integer STATUS = status variable

Parameters

INPUT or I

Specifies the file which contains the command table declaration. This parameter is required.

## OUTPUT or O

Specifies the file to which the CYBIL declarations that represent the command table are to be written. This parameter is required.

#### PAGE WIDTH or PW

Specifies the desired page width of the output file (31..110)

Omission causes the page width attribute of the output file to be used. If the attribute value specified is outside of the range 31 to 110, the nearest limit will be the value used. If that attribute is not specified, a page width of 110 is used.

Remarks

For more information, see the CYBIL System Interface manual.

## GENERATE\_MESSAGE\_TEMPLATE Command

Purpose Generates message templates.

**Format** 

GENERATE\_MESSAGE\_TEMPLATE or GENERATE\_MESSAGE\_TEMPLATES or

**GENMT** 

INPUT = file OUTPUT = file ERROR = file

 $PRODUCT\_IDENTIFIER = name$ 

STATUS = status variable

## Parameters INPUT or I

Specifies the file containing the CYBIL definitions for the condition codes, their severity levels and their message templates. This parameter is required.

### OUTPUT or O

Specifies the file to receive the message module creation commands. This file must be included within the CREATE\_OBJECT\_LIBRARY utility to actually create the message module(s). This parameter is required.

#### ERROR or E

Specifies the file to which information about errors encountered in the input is written. Omission causes \$ERRORS to be used.

PRODUCT\_IDENTIFIER or IDENTIFIER or PI

Reserved.

Remarks

For more information, see the CYBIL System Interface

manual.

# GENERATE\_PDT Command

Purpose

Interprets a PDT declaration and generates CYBIL statements that declare and initialize a PDT.

Format

GENERATE\_PDT or GENPDT

INPUT = file
OUTPUT = file

PAGE\_WIDTH = integer STATUS = status variable

#### Parameters

#### INPUT or I

Specifies the file containing the PDT declaration. Blank lines and continuation lines are allowed anywhere in the input file, but only one PDT declaration is allowed. This parameter is required.

## OUTPUT or O

Specifies the file which is to receive the output from the GENPDT command. All lines from the input file are echoed to the output file in the form of block comments. This parameter is required.

## PAGE\_WIDTH or PW

Specifies the desired page width of the output file. The range is 31 through 110. If the value specified is outside the range, the nearest limit will be used.

Omission causes the page width attribute of the output file to be used. If that attribute is not specified, a value of 110 is used.

Remarks

For more information, see the CYBIL System Interface manual.

# GENERATE\_SCU\_EDIT\_COMMANDS Command

#### Purpose

Compares a deck to text on a source file and produces a file of editing commands and text. If the deck is subsequently edited using the file of commands and text as input, the text of the edited deck would match that on the source file.

# Format GENERATE\_SCU\_EDIT\_COMMANDS or GENSEC

DECK = name or keyword

SOURCE = file

EDIT\_COMMANDS = file

BASE = file

TERMINATING\_DELIMITER = string

 $LEADING\_SPACES\_SIGNIFICANT = boolean$ 

STATUS = status variable

## Parameters DECK or D

Deck to which the editor subcommands apply. You can specify a name or the keyword ALL. ALL specifies that the source file is to include the \*DECK directives. Some libraries may have a key character other than \*. This parameter is required.

#### SOURCE or S

File containing a modified version of the deck text. You can specify a file position as part of the file name. This parameter is required.

## EDIT\_COMMANDS or EC

File to which the editor commands and text are written. This parameter is required.

## BASE or B

Source library file on which the deck resides. If BASE is omitted, SOURCE\_LIBRARY is used.

## TERMINATING\_DELIMITER or TD

Characters that mark the end of inserted text in the editor commands file. If TERMINATING\_DELIMITER is omitted, ///END\\\ is used.

## LEADING\_SPACES\_SIGNIFICANT or LSS

Indicates whether the comparison should consider leading spaces significant. Options are:

#### TRUE

Leading spaces are significant.

#### FALSE

Leading spaces are not significant.

If LEADING\_SPACES\_SIGNIFICANT is omitted, TRUE is used.

#### Remarks

- The GENERATE\_SCU\_EDIT\_COMMANDS command is a NOS/VE command. Although you can enter the command during an SCU session, it has no effect on the working library of the session.
- The source file text must not contain line identifiers. Also, the source file must not contain DECK directives unless DECK=ALL is specified.
- If it does not matter how many spaces precede the text in a line, specify LEADING\_SPACES\_ SIGNIFICANT=FALSE, so that the command does not generate editing commands whose only function is to change the number of leading spaces.
- For more information, see the NOS/VE Source Code Management manual.

#### Examples

The following command compares the text on file NEW\_DECK4 with the text in deck DECK4 on library OLDPL. It then writes a sequence of editing commands and text on permanent file DECK4\_EDIT that, if executed, would change the deck text to match the text on file NEW\_DECK4.

```
/generate_scu_edit_commands deck=deck4 ..
../source=$user.new_deck4 edit_commands=..
../$user.deck4 edit_base=$user.oldp1
```

If you specify the parameter EDIT\_COMMANDS=\$USER.DECK4\_EDIT on the GENSEC command, the following example gives the generated commands to the EDIT\_FILE utility, and the utility makes a modification for the new version of your deck.

```
sc/edit_deck modification=new_mod deck=deck4 ..
sc../input=$user.deck4_edit
```

# GET\_FILE Command

Purpose

Copies a file from NOS or NOS/BE to NOS/VE.

Format

GET\_FILE or

**GETF** 

TO = file

FROM = name

DATA\_CONVERSION = keyword

USER = name

PASSWORD=list of name

CYCLE = integer

STATUS=status variable

#### **Parameters**

## TO or T

Identifies the NOS/VE file to which the NOS or NOS/BE file is copied and, optionally, specifies how the file is to be positioned prior to use. This parameter is required.

#### FROM or F

Specifies the name of the NOS or NOS/BE file to be copied.

In NOS this file name can be up to seven characters in length as defined in the NOS file system.

In NOS/BE only the filename part of the file reference is used to access the NOS/BE file.

In either system omission of this parameter causes the file name component of the TO parameter to be used.

## DATA\_CONVERSION or DC

Specifies the type of conversion to be done during the file copy. The possible keywords are:

#### **B60**

Each 60-bit NOS or NOS/BE word is placed in the rightmost bits of each 64-bit NOS/VE word. The leftmost 4-bits of each NOS/VE word are set to 0 (zero).

#### **B56**

The rightmost 56 bits of each NOS or NOS/BE word are packed into contiguous NOS/VE bits. The leftmost 4 bits of each NOS or NOS/BE word are ignored. This

specification is useful for retrieving a file that was created on NOS/VE and then transferred to NOS/BE with the REPLACE\_FILE command which also specified B56 as the DATA\_CONVERSION parameter value.

#### A6

The NOS or NOS/BE file contains character data in the 6/12 display code format (ASCII 128-character set). Each character is converted to an ASCII character (7-bit code right-justified in an 8-bit byte).

#### **A8**

The NOS or NOS/BE file contains character data in the 12-bit ASCII code format (ASCII 128-character set). Each character is converted to an ASCII character (7-bit code right-justified in an 8-bit byte).

#### D63

The NOS or NOS/BE file contains character data in the 6-bit display code format (63 character subset of the ASCII 128-character set). Each character is converted to an ASCII character (7-bit code right-justified in an 8-bit byte).

#### D64

The NOS or NOS/BE file contains character data in the 6-bit display code format (64-character subset of the ASCII 128-character set). Each character is converted to an ASCII character (7-bit code right-justified in an 8-bit byte).

A63, B32, and B64 values are not supported. Omission of this parameter causes A6 to be used.

#### USER or U or ID

In NOS, USER specifies the NOS user name of the owner of the file. This parameter is necessary only if the file is registered in a catalog belonging to a user whose identification is different than your NOS identification (specified on a prior CHANGE\_LINK\_ATTRIBUTE command).

In NOS/BE, USER specifies the file id of the NOS/BE file. This parameter is not required if the NOS/BE file id is the same as the current NOS/VE user name or the user name specified in the last CHANGE\_LINK\_ATTRIBUTE command.

## PASSWORD or PASSWORDS or PW

In NOS, PASSWORD specifies the NOS file password needed to gain access to the file. It is required only when the file does not belong to you.

In NOS/BE, PASSWORD specifies a list of up to two passwords that may be supplied to control file access (NOS/BE turnkey and read permissions are the only meaningful passwords for a GET\_FILE command). The PASSWORD parameter is required only if turnkey and/or read permissions are required to access the file.

## CYCLE or CY or C

The CYCLE parameter applies only to NOS/BE. This parameter specifies the NOS/BE file cycle number and is required only if the file being accessed is not the highest cycle cataloged.

- A SET\_FILE\_ATTRIBUTE command may precede the GET\_FILE command to establish attribute values that are to be preserved with the file. A subsequent REPLACE\_FILE command does not preserve file attribute values.
- A NOS or NOS/BE permanent file that resides on online storage can be copied.
- A CHANGE\_LINK\_ATTRIBUTE command issued prior to the GET\_FILE identifies the accounting and user identification information needed to access the file.
- If the data conversion is D64, A6, or A8, then the NOS or NOS/BE file must be formatted with zero-byte terminated (Z-type) records.
- Any embedded end-of-record marks (EORs) in the NOS or NOS/BE file are eliminated during transfer to the NOS/VE file.

 For more information, see the NOS/VE System Usage manual.

## Examples NOS

The first example retrieves file A from the NOS system.

/get\_file a

The next example retrieves a copy of a NOS file named PROLOG and stores the file in the master catalog with the NOS/VE file name PROLOG.

/get\_file to=\$user.prolog

NOS/BE

The first example accesses the NOS/BE file DATAFIL with the following file attributes:

file id JLC

passwords PERM1 and PERM2

cycle 32

/get\_file to=datafil\_copy from=datafil user=jlc ..
../password=(perm1 perm2) cycle=32

The next example retrieves a file A from the NOS/BE system with a file id equal to DWM for a NOS/VE user named DWM.

/get\_file a

# GET\_MULTI\_RECORD\_FILE Command

Remarks Reserved for site personnel, Control Data, or future use.

# HELP Command

Purpose Requests a description of a system message or displays the text of an online manual.

#### **Format**

HELP or

SUBJECT = subject
MANUAL = file
LIST = file
STATUS = status variable
CLV\$PREVIOUS STATUS = status

#### **Parameters**

## SUBJECT or S

Specifies the index topic for locating information. Enclose the topic in apostrophes if the topic has spaces in it.

#### MANUAL or M

Specifies the online manual to be displayed. Omission causes the SCL Quick Reference manual to be displayed. If you are in a utility that has an online manual associated with it, the utility's online manual is used by default.

#### LIST or L

Specifies the file to receive listable output produced by the EXCERPT directive or the COPY key. Omission causes file MANUAL\_PAGES to be used.

## CLV\$PREVIOUS\_STATUS

Determines whether or not the previous status was normal.

- Specifying HELP without parameters causes the display of message information if the last command you executed was not normal. Otherwise, it causes the display of the main menu of the SCL Quick Reference manual.
- With parameters, HELP can be used to specify a particular online manual or a particular subject.
- If you are within a utility, HELP causes the display of the online manual for your utility or the utility's subcommand list menu in the SCL Quick Reference manual.
- For more information, see the NOS/VE System Usage manual.

## Examples

The following example calls the online FORTRAN manual:

/help m=fortran

The following example displays the description of the \$QUOTE function:

/help squote

If you want the SUBJECT parameter to be evaluated, you must use the EXPLAIN command. For example, suppose the SCL string variable FTN were defined as follows:

/ftn='accept\_line'

If you entered,

/help s=ftn

the system does not evaluate FTN as an SCL variable and therefore provides a description of the FTN command. If you entered,

/explain s=ftn m=scl

the system evaluates FTN as an SCL variable and therefore provides a description of the ACCEPT\_LINE command

# $\mathbf{IF}$

# Control Statement

## Purpose

Provides for conditional execution of one or more statement lists.

Format

## IF boolean expression THEN

statement list

ELSEIF boolean expression THEN

statement list

ELSE

statement list

**IFEND** 

## Parameters boolean expression

Specifies the condition that must be TRUE in order for the following statement list to be executed. This parameter is required.

statement list

Specifies the statements to be executed.

#### Remarks

- The boolean expressions on the IF and ELSEIF clauses are evaluated in turn until one with a TRUE value is found or until an ELSE clause is found. The statement list is executed next, and control passes to the statement following the IFEND clause.
- For more information, see the NOS/VE System Usage manual.

#### Examples

The following is an example of an IF statement within an SCL procedure. Assume that an integer parameter named INT is passed to the procedure. The following IF statement causes the procedure to report whether the integer is negative, zero, or positive.

```
IF $value(int) = 0 THEN
    display_value $parameter(int)//' is Zero'
ELSEIF $value(int) > 0 THEN
    display_value $parameter(int)//' is Positive'
ELSE
    display_value $parameter(int)//' is Negative'
IFEND
```

# INCLUDE\_COMMAND Command

#### Purpose

Causes the text of a specified string to logically replace the occurrence of the INCLUDE\_COMMAND command, thus enabling you to construct a command through string manipulation and then have the command processed.

## **Format**

INCLUDE\_COMMAND or INCC

COMMAND = string
ENABLE\_ECHOING = boolean
STATUS = status variable

## Parameters COMMAND or C

Specifies the string to be interpreted and processed as a command. This parameter is required.

ENABLE\_ECHOING or ENABLE\_ECHO or EE

Specifies whether the command is echoed. If this parameter is set to FALSE, the command is not echoed back to the terminal. The default value is TRUE.

#### Remarks

- The command you construct has access to the same variables, conditions, and parameter substitutions as the INCLUDE\_COMMAND command.
- This command accepts only one command (unlike the INCLUDE\_LINE command).
- This command does not create an input control block (unlike the INCLUDE\_LINE command). That is, the command included is not treated as if it were the statement list of an unlabeled BLOCK statement.
- For more information, see the NOS/VE System Usage manual.

## Examples

The following example creates a string that is to be interpreted as a command. Next, it processes the command with the INCLUDE\_COMMAND command.

```
/time_call='$time(ampm)'
/command='display_value ('//time_call//')'
/include_command command=command
11:41 AM
```

# INCLUDE\_FILE Command

#### Purpose

Inserts a text file containing SCL statements into the command stream.

## **Format**

```
INCLUDE_FILE or
INCF
FILE=file
PROMPT=string
UTILITY=name or keyword
STATUS=status variable
```

## Parameters FILE or F

Identifies the text file to be included. This parameter is required.

## PROMPT or P

Specifies a prompt string to be used if the file is assigned to an interactive terminal. If you use the UTILITY parameter to associate a utility with the INCLUDE\_FILE command, the utility's prompt is used.

If you omit this parameter and do not specify an associated utility, the prompt *incf* is used.

#### UTILITY or U

Specifies the name of the utility to be associated with the INCLUDE\_FILE command. To avoid association with a utility, use the keyword NONE.

If you omit this parameter, NONE is assumed.

- The inserted text logically replaces the INCLUDE\_ FILE command
- You can use this command either on its own or with a command utility (to initiate command processing for the utility).
- The inserted statement list is treated as if it were the statement list of an unlabeled BLOCK statement.

  When you exit the included file, the block no longer exists. Consequently, if you call a command utility within the statement list, and exit from the included file, the utility is terminated even though no explicit termination command (such as QUIT) was encountered.
- For more information, see the NOS/VE System Usage manual.

## Examples

Suppose that file \$LOCAL.CREOL\_COMMANDS contains the following commands:

add\_module l=\$local.programs\_lgo
replace\_module l=\$local.lgo

Entering the following CREATE\_OBJECT\_LIBRARY and INCLUDE\_FILE commands produces the results described below:

/creol
COL/include\_file f=\$local.creol\_commands
COL/

The commands on file \$LOCAL.CREOL\_COMMANDS are executed. The contents of the file \$LOCAL.PROGRAMS\_LGO are added to the module list, and are then replaced by modules of the same name (if present) from the file \$LOCAL.LGO.

# INCLUDE\_LINE Command

#### Purpose

Inserts a string containing SCL statements into the command stream.

#### Format

INCLUDE\_LINE or INCL

STATEMENT\_LIST = string ENABLE\_ECHOING = boolean UTILITY = name or keyword STATUS = status variable

## Parameters

STATEMENT\_LIST or SL

Specifies the string to be processed as a statement list. This parameter is required.

ENABLE\_ECHOING or ENABLE\_ECHO or EE

Specifies whether commands can be echoed (YES) or not (NO).

If you omit this parameter, YES is used.

## UTILITY or U

Specifies the name of the command utility to be associated with the INCLUDE\_LINE command. To avoid association with a utility, use the keyword NONE.

If you omit this parameter, NONE is used.

#### Remarks

- The specified statement list logically replaces the INCLUDE\_LINE command.
- You can use this command either on its own or with a command utility (to initiate command processing for the utility).
- The inserted statement list is treated as if it were the statement list of an unlabeled BLOCK statement. When you exit the included line, the block no longer exists. Consequently, if you call a command utility within the statement list, and exit from the included line, the utility is terminated even though no explicit termination command (such as QUIT) was encountered.
- For more information, see the NOS/VE System Usage manual.

## Examples

The following example uses string concatenation to create a line and then processes the line with the INCLUDE\_LINE command

```
/time_call = '$time(ampm)'
/date_call = '$date(month)'
/command_list = 'display_value ('//time_call//','//..
../date_call//')'
/include_line command_list
3:26 PM
March 28, 1987
```

# INITIALIZE\_TERMINAL Command

#### Purpose

This command sends character sequences to change the terminal settings according to the current mode of system interaction. For the INITIALIZE\_TERMINAL command to change the terminal settings, the terminal definition must contain at least two APPLICATION\_STRING statements of the format:

APPLICATION\_STRING NAME='LINE\_INIT' OUT='text sent t- o  $\dots$ 

the terminal'

APPLICATION\_STRING NAME='SCREEN\_INIT' OUT='text sentto .. the terminal'

where you supply the character string for the OUT parameter.

Format

INITIALIZE\_TERMINAL or INIT

STATUS = status variable

Remarks

For more information, see the NOS/VE Terminal Definition manual.

# \$INTEGER Function

Purpose

Converts a string or boolean value to an integer.

**Format** 

\$INTEGER (any)

Parameters any

Specifies the string or boolean value you want converted to an integer. This parameter is required.

- If you use this function to convert a string, you must be sure that the string contents conform to the rules for forming an integer constant.
- Boolean values are converted to 0 when the value is FALSE, and to 1 when the value is TRUE.
- For further information about functions, see the NOS/VE System Usage manual.

## Examples

• The following examples show the creation of string variables and the use of the \$INTEGER function to convert these strings to integers.

```
/create_variable sample_1 kind=string .. ../value='0ff(16)'
/display_value $integer(sample_1)
0FF(16)
/create_variable sample_2 kind=string .. ../value='123(10)'
/display_value $integer(sample_2)
123(10)
```

SCL maintains the radix for each integer variable you create. If you want to know the current integer value of a variable, reference the variable by name; SCL returns the integer with the same radix you used when creating the variable.

• The following example converts a boolean value to an integer:

```
/display_value $integer(false)
0
```

# \$INTERACTION\_STYLE Function

Purpose

Returns a boolean value indicating whether the specified interaction style is in effect.

**Format** 

\$INTERACTION\_STYLE (keyword)

#### Parameters

keyword

Specifies the interaction style you want verified. This parameter is required. Use one of the following entries:

LINE (L) SCREEN (S)

If the system returns a value of TRUE, the interaction style you specified is in effect. If the system returns a value of FALSE, the other interaction style is in effect.

Remarks

For further information about functions, see the NOS/VE System Usage manual.

Examples

The following example indicates that the current interaction style is screen mode:

/display\_value \$interaction\_style(screen)
TRUE

# JOB Command

Purpose

Delimits a sequence of one or more SCL commands that are to be submitted to NOS/VE for batch processing.

**Format** 

JOB

 $USER\_JOB\_NAME = name$ CPU\_TIME\_LIMIT=integer or keyword JOB\_ABORT\_DISPOSITION = keyword JOB CLASS = name JOB\_EXECUTION\_RING=integer JOB\_QUALIFIER = list of name or keyword JOB\_RECOVERY\_DISPOSITION = keyword MAGNETIC\_TAPE\_LIMIT=integer or keyword MAXIMUM\_WORKING\_SET=integer or keyword OPERATOR\_FAMILY = name  $OPERATOR\_USER = name$ OUTPUT\_DISPOSITION = file or keyword SRU\_LIMIT=integer or keyword STATION = name or keyword SUBSTITUTION\_MARK=string or keyword USER\_INFORMATION = string SYSTEM\_JOB\_NAME = string variable STATUS = status variable

Parameters

USER\_JOB\_NAME or JOB\_NAME or JN or UJN

Specifies the user-supplied name by which the submitted job is to be known. Omission causes the user name of the submitting job to be used.

CPU\_TIME\_LIMIT or CTL

Specifies the maximum CPU time in seconds that will be allocated to the job. If the value specified is greater than the maximum CPU time limit allowed for the user by the site, the job will be terminated immediately. During job execution, if the job's accumulated job and monitor CPU time exceeds the value specified here, a job abort limit condition will occur and the job will be terminated.

If this parameter is specified, the job classes that the job can be a member of may be restricted. The job may only be a member in a job class that supports a CPU time limit greater than or equal to this parameter's value.

Specify one of the following on this parameter:

integer

Maximum CPU seconds allocated for the job.

SYSTEM\_DEFAULT

The system default value for this attribute is to be used.

UNLIMITED

The maximum value allowed by the system is to be used.

If this parameter is omitted and an explicit job class name is specified on the JOB\_CLASS parameter of this command, the CPU time limit is determined from the job class's CPU time limit or the user's validation CPU time limit, whichever is less. If the JOB\_CLASS is AUTOMATIC, the CPU time limit for the job is determined by the system default value or the user's validation CPU time limit, whichever is less.

## JOB\_ABORT\_DISPOSITION or JAD

Specifies what should be done with the job if it aborts because of system failure. The keywords are:

#### RESTART

Job is automatically resubmitted so that it starts over from the beginning.

TERMINATE

Job is discarded.

## JOB\_CLASS or JC

Specifies the name of the job class to be used for this job. If this parameter is omitted, the default job class of the login user is used. If that value does not exist, the system default is used.

The name AUTOMATIC (if the user is validated for job class AUTOMATIC) will automatically assign the job to a job class based on the job's attributes.

## JOB\_EXECUTION\_RING or JER

Specifies the job's execution ring. Allowable values are from 4 through 13, but must be greater than or equal to the user's minimum ring validation. If this parameter is omitted, the user's nominal ring is used.

## JOB\_QUALIFIER or JOB\_QUALIFIERS or JQ

Specifies from one to five site-defined names used to possibly limit a job to a specific job class or set of classes or mainframes.

Specify one of the following:

list of names

Up to five site defined job qualifiers.

NONE

No job qualifiers are to be used.

## SYSTEM\_DEFAULT

The system default value for this attribute is to be used.

If this parameter is omitted, the system default value is used.

## JOB\_RECOVERY\_DISPOSITION or JRD

Specifies what should be done with the job by the active job recovery process if there is a system interrupt while the job is executing. If this parameter is omitted, then the system default is used. The keywords are:

#### CONTINUE

An attempt is made to reestablish the state of the job as it was at the point of interruption. If the attempt succeeds, the job continues normal execution. If the attempt fails, the action specified by the JOB\_ABORT\_DISPOSITION parameter is used.

constructed and constructed and constructed

## RESTART

The job is automatically resubmitted so that it starts over from the beginning.

#### TERMINATE

The job is discarded.

## MAGNETIC\_TAPE\_LIMIT or MTL

Specifies the maximum number of magnetic tape drives required simultaneously by the job.

If this parameter is specified, the job classes that the job can be a member of may be restricted. The job may only be a member in a job class that supports a magnetic tape limit greater than or equal to this parameter's value.

Specify one of the following on this parameter:

## integer

Maximum number of tape units required by the job.

## SYSTEM\_DEFAULT

The system default value for this attribute is to be used.

## UNLIMITED

The maximum value allowed by the system is to be used.

#### UNSPECIFIED

Assigns the value that is used when the parameter is omitted.

If this parameter is omitted, the system default is used.

## MAXIMUM\_WORKING\_SET or MAXWS

Specifies the maximum working set in pages that the job requires. If this parameter is specified, the job classes that the job can be a member of may be restricted. The job may only be a member in a job class that supports a maximum working set size greater than or equal to this parameter's value.

Specify one of the following on this parameter:

integér

Maximum working set in pages needed for the job.

#### SYSTEM DEFAULT

The system default value for this attribute is to be used.

#### UNLIMITED

The maximum value allowed by the system is to be used.

If this parameter is omitted, this values is determined by the job class specified on the JOB\_CLASS parameter of this command. If the JOB\_CLASS parameter is also not specified, the system default value is used.

## OPERATOR\_FAMILY or OF

Specifies the default private station or remote system operator family name attribute for output files generated by this job. This family name together with the OPERATOR\_USER attribute identifies the private station operator or remote system operator who can print or receive the file. This parameter is also used to establish the control family attribute of the output file. This parameter is not meaningful unless the OUTPUT\_DESTINATION\_USAGE job attribute is PRIVATE.

## OPERATOR\_USER or OU

Specifies the default private station or remote system operator user name attribute for output files generated by this job. This user name together with the OPERATOR\_USER attribute identifies the private station operator or remote system operator who can print or receive the file. This parameter is also used to establish the CONTROL\_USER attribute of the output file. This parameter is not meaningful unless the OUTPUT\_DESTINATION\_USAGE job attribute is PRIVATE.

## OUTPUT\_DISPOSITION or ODI

Specifies how the job's standard output is to be disposed. Allowable values are either a file name or one of several keywords. The following list describes the results of each of the allowable values. If this parameter is omitted, PRINTER is used.

## file\_name

Specification of a file name indicates that the standard output is to be copied to the specified permanent file at job end. Specification of a file that resides on a remote systems is not currently supported.

## DISCARD\_ALL\_OUTPUT (DAO)

All output files generated by the job are discarded.

## DISCARD\_STANDARD\_OUTPUT (DSO)

Standard output is to be discarded at job end.

#### PRINTER (P)

Any output generated by the job is printed at your default output station.

## WAIT\_QUEUE (WQ)

Any output files generated by the job are returned to the originating user's \$WAIT\_QUEUE subcatalog using the user's job name for the output file name or the user's file name for output generated by the PRINT\_FILE command. If the \$WAIT\_QUEUE subcatalog does not exist at the time the output files are returned, it will be created for the user.

## SRU\_LIMIT or SL

Specifies the maximum system resource units (SRUs) that will be allocated to the job. If the value specified is greater than the maximum SRU limit allowed for the user by the site, the job will be terminated immediately. During job execution, if the job's accumulated SRUs exceed the value specified here, a job abort limit condition will occur and the job will be terminated.

If this parameter is specified, the job classes that the job can be a member of may be restricted. The job may only be a member in a job class that supports an SRU limit greater than or equal to this parameter's value.

Specify one of the following on this parameter:

## integer

Maximum SRUs allocated for the job.

#### SYSTEM\_DEFAULT

The system default value for this attribute is to be used.

#### UNLIMITED

The maximum value allowed by the system is to be used.

If this parameter is omitted and an explicit job class name is specified on the JOB\_CLASS parameter of this command, the SRU limit is determined from the job class's SRU limit or the user's validation SRU limit, whichever is less. If the JOB\_CLASS parameter is also not specified, the SRU limit for the job is determined by the system default value or the user's validation SRU limit, whichever is less.

## STATION or S

Specifies the default I/O station name for output files generated by the job.

If the JOB\_DESTINATION\_USAGE attribute specifies PRIVATE, this parameter must specify the control facility name.

The keyword, AUTOMATIC, indicates that the system default is to be used.

## SUBSTITUTION MARK or SM

Specifies a one-character string used within a statement to delimit the text to be substituted. This character cannot be any character that is valid in an SCL name.

Corresponding pairs of substitution marks must appear on the same line.

If a second substitution mark is not found on the same line, the end-of-line is treated as the second mark.

If two consecutive substitution marks appear, they are replaced by a single substitution mark in the text.

Substitution marks cannot be used to construct the JOBEND statement.

## USER\_INFORMATION or UI

Specifies a user information string of up to 256 characters. This string enables you to pass information (such as a file path) to a submitted job. This string is also passed on to all output files generated by the submitted job.

If omitted, the user information string associated with the submitted job is assumed.

## SYSTEM\_JOB\_NAME or SJN

Specifies a string variable to which the system supplied name of the job is returned. Omission causes this value to not be returned.

- LOGIN and LOGOUT commands are generated by NOS/VE and added to the statements you supply.
- Your family name, user name, and password along with the specified job class and job name parameters are used to generate the LOGIN command. Validation of these values is done within the new batch job and not during the processing of the JOB command.
- This command is especially useful in interactive mode where you might submit several commands to execute in batch mode on a one-time basis.
- The commands (statement list) to be processed as a separate job are specified between the JOB and JOBEND statements.
- The SUBSTITUTION\_MARK parameter enables a batch job to be constructed using variables and procedure parameters contained within the initiating job. If you want to pass parameters to a submitted job, these parameters must be substituted directly into the statements of the submitted job.
- The JOB command cannot be used to execute a job on a remote system. Use the SUBMIT\_JOB command to submit jobs on remote systems.
- For more information, see the NOS/VE System Usage manual.

## Examples

The following example creates a batch job that compiles a CYBIL program, prints the compiler listing, and executes the object file:

```
/job job_name=compile
job/cybil i=$user.cybil_program l=list_file
job/print_file list_file
job/lgo
job/jobend
```

The following example illustrates the use of the JOB/JOBEND command using the SUBSTITUTION\_MARK parameter:

```
job substitution_mark='%'
fortran i=%$string($value(fortran_input))% ..
   optimization_level=high b=$local.lgo
$local.lgo
```

proc compile\_fortran (fortran\_input: file=\$required)

procend compile\_fortran

iobend

# \$JOB Function

Purpose

Returns specified attributes of the current job.

Format

\$JOB

(keyword)

#### Parameters

#### keyword

Specifies the job attribute(s) you want returned. Chapter 3, Function Attributes, lists and describes the keyword values you can supply and the corresponding function results. This parameter is required.

- The kind of result returned depends on the attribute being tested. When a string value is returned by the function, all letters are converted to uppercase.
- For further information about functions, see the NOS/VE System Usage manual.

#### Examples

The following example from an SCL procedure returns the mode of the current job. If the mode is interactive, a message is displayed.

IF \$job(mode) = 'INTERACTIVE' THEN
 display\_value 'Welcome to NOS/VE.'
IFEND

# **\$JOB\_DEFAULT**Function

Purpose Returns the system default values for a job's attributes.

Format S

\$JOB\_DEFAULT or \$JOB\_DEFAULTS (keyword1

keyword2)

## **Parameters**

keyword1

Specifies the attribute you want returned.

Refer to appendix C for a listing of the job attribute names and the corresponding function results. This parameter is required.

keyword2

Specifies the job mode for which you want the system default information. Options are:

BATCH (B)

Returns information specific to batch jobs.

INTERACTIVE (I)

Returns information specific to interactive jobs.

If this parameter is omitted, the job mode of the issuing job is used.

Remarks

For more information, see the NOS/VE System Usage manual.

# \$JOB\_LIMIT Function

Purpose

Returns information about specified job resource limits.

Format

\$JOB\_LIMIT

(name, keyword)

#### Parameters name

Specifies the job resource limit for which you want information returned. Use one of the following names:

## CP\_TIME

Specifies the CP time, in microseconds.

#### SRU

Specifies the system resource units that your job accumulates.

## TASK

Specifies the task currently being executed within your job.

# keyword

Specifies the form in which you want the information returned. This parameter is required. Use one of the following keywords:

#### **ACTIVE**

Indicates whether the specified limit is active for the job. If you specify this keyword, the \$JOB\_LIMIT function returns a boolean value.

#### ACCUMULATOR

Specifies the current accumulator value. If you specify this keyword, the \$JOB\_LIMIT function returns an integer value.

## RESOURCE\_LIMIT

Specifies the current resource limit value. If you specify this keyword, the \$JOB\_LIMIT function returns an integer value.

#### ABORT\_LIMIT

Specifies the maximum allowed resource limit value, that is, the point at which your job will abort. If you specify this keyword, the \$JOB\_LIMIT function returns an integer value.

Remarks

For further information about functions, see the NOS/VE System Usage manual.

Examples

The following example changes a job's CP time resource limit so that it is 60 CP seconds over the current accumulator value:

```
/change_job_limit name=cp_time ..
../resource_limit=($job_limit(cp_time, ..
../accumulator)+60)
```

# **\$JOB\_OUTPUT**Function

Purpose

Returns attribute information about an output file.

Format

\$JOB\_OUTPUT

(name, keyword)

#### Parameters

name

Specifies the output file whose attributes you want returned. Use either a system-supplied or user-supplied file name. A user-supplied name must be unique; otherwise the function will fail. This parameter is required.

## keyword

Specifies the attribute you want returned.

Chapter 3, Function Attributes, lists and describes the keyword values you can supply and the corresponding function results. This parameter is required.

- The type of result returned depends on the attribute being tested.
- For further information about functions, see the NOS/VE System Usage manual.

## Examples

The following example returns the file size of file LIST\_FILE:

/print\_file list\_file du=private fc='xx'
/display\_value \$job\_output(list\_file,file\_size)
98

# \$JOB\_STATUS Function

Purpose

Returns the status of a job.

**Format** 

\$JOB\_STATUS (name, keyword)

#### Parameters

name

Specifies the name of the job for which you want the status returned. Either a system-supplied or user-supplied job name is valid. If you specify a user-supplied job name, it must be unique; otherwise the function will fail. This parameter is required.

## keyword

Specifies the type of information you want returned.

Chapter 3, Function Attributes, lists and describes the keyword values you can supply and the corresponding function results. This parameter is required.

- The user of the function must be the login user, the control user, a system operator, or the immediate parent job, that is, the job's submitter. (A login user is the user name under which the job is scheduled and run; for most jobs, the control user is the login user.)
- You can use the JOB\_STATE attribute to test for the existence of a particular job.
- The type of result returned depends on the attribute being tested.
- For further information about functions, see the NOS/VE System Usage manual.

Examples

The following example returns the status of a job using the user-supplied job name:

/display\_value \$job\_status(sueo\_24,state)
INITIATED

# KERMIT Command

Purpose

Begins a KERMIT file transfer session.

Format

KERMIT

TAKE = file

STATUS = status variable

Parameters

TAKE or T

Reserved.

Remarks

For more information, see the online KERMIT manual.

# LINK\_ADA Command

Purpose

Links Ada code after it has been compiled and before it can be executed.

**Format** 

LINK\_ADA or

LINA

MAIN\_PROGRAM = name PROGRAM\_LIBRARY = file

BINARY = fileLIST = file

RECOMPILATIONS = string STATUS = status variable

#### **Parameters**

# MAIN\_PROGRAM or MP

Specifies the compilation unit to be linked, that is, the name of the function or procedure to be executed. The function or procedure must have been compiled so that it is a library unit in the sublibrary specified by the PROGRAM\_LIBRARY parameter. The compilation unit names can be listed using the SHOW command in a PLU session. This parameter is required.

## PROGRAM LIBRARY or PL

Specifies the file containing the sublibrary to be referenced by the linker. The default value is \$USER.ADA\_PROGRAM\_LIBRARY.

#### BINARY or B

Specifies the file on which the executable code extracted from the user's program library is written, thus creating an object file acceptable to the CYBER 180 loader. If \$NULL is specified, the Ada linker performs all the compilation order validation checks, but does not create an object file. The default value is \$LOCAL.LGO.

#### LIST or L

Specifies the file where the linker writes the library units elaboration order list. The default value is \$LIST.

## RECOMPILATIONS or R

Specifies the name or names of any modules that need to be recompiled. This parameter must be omitted to produce a binary file.

#### Remarks

- The main program name for the Ada linker is a procedure name used in the source text.
- The default binary file name, \$LOCAL.LGO, is also the default file name for the EXECUTE\_TASK command.
- For more information, see the ADA for NOS/VE Usage manual.

## Examples

The following link command produces a list of dependencies. A binary file is not produced:

/lina mp=your\_procedure recompilations 1=dependencies\_list

The following link command produces a binary file. A list of dependencies is not produced:

/lina mp=your\_procedure b=binary\_file

## NOTE

The main program for the LINK\_ADA Command must be a parameterless procedure.

# LINK\_DM IM/DM Command

Links the specified program with the DM run time library

and the DM library routine.

LINK DM or **Format** LIND or

LINKDM

BINARY\_OBJECT = dm\_file\_descriptor EXECUTABLE = dm\_file\_descriptor  $PROGRAM\_DESCRIPTOR = name$ LIBRARY = list of dm\_file\_descriptor DMRWLIB = dm\_file\_descriptor or keyword

DEBUG = keyword

OPTION\_FILE = dm\_file\_descriptor or keyword

MAP=dm\_file\_descriptor or keyword

DMSHR = kevwordSLANG = keyword

OMIT\_DEBUG\_TABLE = keyword  $STARTING\_PROCEDURE = name$ 

 $LOAD\_MAP = dm\_file\_descriptor$  or keyword

LOAD\_MAP\_OPTIONS = list of keyword

ABORT\_FILE = dm\_file\_descriptor

INCLUDE\_BINARY\_SECTION\_MAPS = keyword

PRELINK=keyword

MAX\_MODULES = integer

STATUS = status variable

BINARY OBJECT or OBJECT or OBJ or OLB or B Parameters

> Name of the program module to be linked. If the file type is not entered on the program name, it defaults to the object library (program\_OLB).

EXECUTABLE or EXE or E

File on which the command writes an object library containing the program description and the bound module.

If EXECUTABLE is omitted, file program\_EXE in the current working catalog is used.

## PROGRAM\_DESCRIPTOR or PD

Name given to the program description. (The name used to execute the program.)

If PROGRAM\_DESCRIPTOR is omitted, program\_PD is used.

#### LIBRARY or LIBRARIES or LIB or L

Object library files searched to satisfy external references (1 through 20 files).

If LIBRARY is omitted, no additional libraries are added to the list.

#### **DMRWLIB**

Report writer object library file used by the link. The keyword YES specifies the file DMRW\_OLB. The parameter is used only when linking DMFQM with DMRW.

If DMRWLIB is omitted, no linking with DMRW is done.

## DEBUG

Indicates whether the program is linked for debugging.

## YES

Program is not bound, debug tables are kept, and a minimal program descriptor is generated so that most program attributes are taken from job defaults.

#### NO

Program is not linked for debugging.

If DEBUG is omitted, NO is used.

## OPTION\_FILE or OPT

File specifying a set of object libraries to be searched before the object libraries specified by the LIBRARY parameter.

The keyword YES specifies that the file program\_OPT in the current working catalog is used.

If OPT is omitted, YES is used.

## MAP or M

File where the section map is written. The keyword YES specifies the file program\_MAP.

If MAP is omitted, no section map is generated.

## DMSHR or DMSHARE

Indicates whether the DM run time library routines should be bound into the executable library.

YES

DM run time routines are included.

NO

DM run time routines are not included.

Only DM run time libraries with ring attributes of (11,11,11) are used.

If DMSHARE is omitted, YES is used unless PRELINK=YES is specified in which case NO is used.

#### SLANG

Indicates whether the program being linked is a SLANG program.

YES

The program is a SLANG program so the CYBIL SLANG main routine is included.

NO

The program is not a SLANG program.

If SLANG is omitted, NO is used.

OMIT\_DEBUG\_TABLE or OMIT\_DEBUG\_TABLES or ODT

Indicates whether Debug tables are removed by the link.

YES

Debug tables are omitted.

NO

Debug tables are kept.

If OMIT\_DEBUG\_TABLE is omitted, NO is used.

STARTING\_PROCEDURE or SP

Name of the starting procedure for the program.

LOAD\_MAP or LM

File on which the load map is written. The keyword YES specifies file program\_LOAD\_MAP in the current working catalog.

If LOAD\_MAP is omitted, \$NULL is used (a load map is not written).

LOAD\_MAP\_OPTIONS or LOAD\_MAP\_OPTION or LMO

Information included in the load map.

If LOAD\_MAP\_OPTIONS is omitted, no information is written to the load map.

ABORT\_FILE or AF

File containing Debug commands to execute if the program aborts.

If ABORT\_FILE is omitted, \$NULL is used (no abort file is defined for the program).

INCLUDE\_BINARY\_SECTION\_MAPS or IBSM
Reserved.

PRELINK or PL

Indicates whether the program is to be prelinked.

YES

Prelink the program.

NO

Do not prelink program.

Omission causes NO to be used.

MAX\_MODULES or MM

Reserved.

Remarks For more information, see the DM Utilities Reference Manual for DM on CDC NOS/VE.

# LINK\_VIRTUAL\_ENVIRONMENT Command

Reserved for site personnel, Control Data, or future use. Remarks

# LISP Command

Executes the List Processing (LISP) interpreter. Purpose

LISP Format

> INPUT = fileOUTPUT = file

STATUS = status variable

INPUT or I **Parameters** 

> Specifies the file reference for the file containing LISP statements to be evaluated. If you omit this parameter, the file \$LOCAL.\$INPUT is used and you are prompted for input at your terminal.

OUTPUT or O

Specifies the file reference for the file to receive output values or diagnostic messages. If you omit this parameter, the file \$LOCAL.\$OUTPUT (the terminal) is used.

For more information, see the LISP for NOS/VE Usage Remarks manual

The following command executes LISP using the terminal Examples

for both input and output.

LISP

# LOGICAL\_CONFIGURATION\_UTILITY Command

Reserved for site personnel, Control Data, or future use. Remarks

# LOGIN Command

Purpose

Provides access to the NOS/VE batch services. Login parameters can be specified when you log in interactively through NAMVE/CDCNET.

Format

LOGIN

LOGIN\_USER = name

PASSWORD = name

LOGIN\_FAMILY = name

LOGIN\_ACCOUNT = name

LOGIN\_PROJECT = name

CPU\_TIME\_LIMIT = integer or keyword

JOB\_ABORT\_DISPOSITION = keyword

JOB\_CLASS = name

JOB\_EXECUTION\_RING = integer

JOB\_QUALIFIER = list of name or keyword

JOB\_RECOVERY\_DISPOSITION = keyword

MAGNETIC\_TAPE\_LIMIT = integer or keyword

MAXIMUM\_WORKING\_SET = integer or keyword

SRU\_LIMIT = integer or keyword

USER\_JOB\_NAME = name

#### **Parameters**

# LOGIN USER or USER or U or LU

Specifies your user name. This is the user name assigned by your family administrator. This parameter is required.

### PASSWORD or PW

Specifies your password. It is compared with the password registered with your validation information to verify your identity. This parameter is required.

LOGIN\_FAMILY or FAMILY\_NAME or FN or LF

Specifies the name of your family. If omitted, the default family name defined by your site administrator is used.

# LOGIN\_ACCOUNT or ACCOUNT or A or LA

Specifies the account to which your resource usage will be charged. If omitted, the default value established by your family administrator is verified.

## LOGIN\_PROJECT or PROJECT or P or LP

Specifies the project to which your resource usage will be charged. If omitted, the default value established by your family administrator is verified.

## CPU\_TIME\_LIMIT or CTL

Specifies the maximum cpu time in seconds that will be allocated to the job. If the value specified is greater than the maximum cpu time limit allowed for the user by the site, the job will be terminated immediately. During job execution, if the job's accumulated job and monitor cpu time exceeds the value specified here, a job abort limit condition will occur and the job will be terminated.

If this parameter is specified, the job classes that the job can be a member of may be restricted. The job may only be a member in a job class that supports a cpu time limit greater than or equal to this parameter's value.

Specify one of the following on this parameter:

# integer

Maximum cpu seconds allocated for the job.

## SYSTEM\_DEFAULT

The system default value for this attribute is to be used.

#### UNLIMITED

The maximum value allowed by the system is to be used.

If this parameter is omitted and an explicit job class name is specified on the JOB\_CLASS parameter of this command, the cpu time limit is determined from the job class' cpu time limit or the user's validation cpu time limit, whichever is less. If the JOB\_CLASS is AUTOMATIC, the cpu time limit for the job is determined by the system default value or the user's validation cpu time limit, whichever is less.

## JOB\_ABORT\_DISPOSITION or JAD

Specifies what should be done with the job if it aborts because of system failure. If neither the SUBMIT\_JOB command nor this command specifies this parameter, then the system default is used. The keywords are:

#### RESTART

Job is automatically resubmitted so that it starts over from the beginning.

#### TERMINATE

Job is discarded.

## JOB\_CLASS or JC

Specifies the name of the class under which the job is to run. The login will not be successful if the requesting user is not validated to execute a job of the specified class or if the current status of the system is such that it cannot accept more jobs of this class.

The name AUTOMATIC (if the user is validated to use the job class AUTOMATIC) will automatically assign the job to a job class based on the job's attributes.

## JOB\_EXECUTION\_RING or JER

Specifies the execution ring of the job. Enter a value between 4 and 13 that is greater than or equal to your minimum ring. If omitted, your nominal ring is used.

# JOB\_QUALIFIER or JOB\_QUALIFIERS or JQ

Specifies from one to five site-defined names used to possibly limit a job to a specific job class or set of classes or mainframes.

Specify one of the following:

list of names

Up to five site defined job qualifiers.

NONE

No job qualifiers are to be used.

## SYSTEM\_DEFAULT

The system default value for this attribute is to be used.

If this parameter is omitted, the system default value is used

### JOB\_RECOVERY\_DISPOSITION or JRD

Specifies what the active recovery process should do with the job if there is a system interrupt while the job is executing. If neither the SUBMIT\_JOB command nor this command specifies this parameter, then the system default is used. The keywords are:

#### CONTINUE

An attempt is made to reestablish the state of the job as it was at the point of interruption. If the attempt succeeds, the job continues normal execution. If the attempt fails, the value specified on the JOB\_ABORT\_DISPOSITION parameter is used.

#### RESTART

Job is automatically resubmitted so that it starts over from the beginning.

### TERMINATE

Job is discarded.

## MAGNETIC\_TAPE\_LIMIT or MTL

Specifies the maximum number of magnetic tape drives required simultaneously by the job.

If this parameter is specified, the job classes that the job can be a member of may be restricted. The job may only be a member in a job class that supports a magnetic tape limit greater than or equal to this parameter's value.

Specify one of the following on this parameter:

# integer

Maximum number of tape units required by the job.

## SYSTEM\_DEFAULT

The system default value for this attribute is to be used.

### UNLIMITED

The maximum value allowed by the system is to be used.

### UNSPECIFIED

Assigns the value that is used when the parameter is omitted.

If this parameter is omitted, the system default is used.

# MAXIMUM\_WORKING\_SET or MAXWS

Specifies the maximum working set in pages that the job requires. If this parameter is specified, the job classes that the job can be a member of may be restricted. The job may only be a member in a job class that supports a maximum working set size greater than or equal to this parameter's value.

Specify one of the following on this parameter:

integer

Maximum working set in pages needed for the job.

## SYSTEM\_DEFAULT

The system default value for this attribute is to be used.

#### UNLIMITED

The maximum value allowed by the system is to be used.

If this parameter is omitted, this values is determined by the job class specified on the JOB\_CLASS parameter of this command. If the JOB\_CLASS parameter is also not specified, the system default value is used.

## SRU\_LIMIT or SL

Specifies the maximum system resource units (srus) that will be allocated to the job. If the value specified is greater than the maximum sru limit allowed for the user by the site, the job will be terminated immediately. During job execution, if the job's accumulated srus exceed the value specified here, a job abort limit condition will occur and the job will be terminated.

If this parameter is specified, the job classes that the job can be a member of may be restricted. The job may only be a member in a job class that supports an sru limit greater than or equal to this parameter's value.

If this parameter is omitted and an explicit job class name is specified on the JOB\_CLASS parameter of this command, the sru limit is determined from the job class' sru limit or the user's validation sru limit, whichever is less. If the JOB\_CLASS is AUTOMATIC, the sru limit for the job is determined by the system default value or the user's validation sru limit, whichever is less.

USER\_JOB\_NAME or JOB\_NAME or JN or UJN Specifies a name for the new job being established. Omission causes your user name to be used.

#### Remarks

- LOGIN must be the first command in a batch job.
- For interactive access, the system prompts you for login information.
- LOGIN must be the first command in a set of directives sent from a remote system with the MANAGE\_REMOTE\_FILES command or the MFLINK command.
- Once validated, NOS/VE executes any existing prolog file associated with your identification.
- LOGIN is a control command. Thus, you can override LOGIN, but you cannot remove it from your command list.
- If LOGIN\_FAMILY is a remote family and the SUBMIT\_JOB command is not used to specify some other queue file application, the job is transferred to the remote system through QTF.
- For more information, see the NOS/VE System Usage manual.

#### Examples

The following example represents a NOS/VE batch job.

```
login login_user=sdh password=pass456 ..
  login_family=nve

collect_text fortran_source
    program ctime
    character*8 time
    print*,'The current time is: ',time()
    stop
    end
```

fortran i=fortran\_source lgo logout

The job creates a text file containing a FORTRAN program that displays the current time, calls the FORTRAN compiler to compile the program, executes the program, and logs out.

# LOGOUT Command

Purpose

Terminates a batch or interactive job.

**Format** 

LOGOUT

Parameters

None

#### Remarks

- NOS/VE automatically logs out a batch job if the end-of-information (EOI) is encountered on the initial command file.
- Any epilog file associated with your validation is executed.
- For an interactive job, logging out results in termination of the NOS/VE session. The terminal remains connected and the network allows you to select another application or disconnect the terminal.
- LOGOUT is a control command. Thus, you can override LOGOUT but you cannot remove it from your command list.
- For more information, see the NOS/VE System Usage manual.

### Examples

Following is an example of logging out of NOS/VE from an interactive session.

/logout

VEIAF CONNECT TIME 00.01.52. T13A26 - APPLICATION: bye

LOGGED OUT.

HOST DISCONNECTED CONTROL CHARACTER=(ESC) ENTER INPUT TO CONNECT TO HOST

# LOOP Control Statement

Purpose Causes unlimited repetition of a statement list.

Format label: LOOP

statement list LOOPEND label

Parameters label

Specifies the name of the LOOP block. This label can be used by CYCLE and EXIT statements within the block.

statement list

Specifies the list of statements that reside in the block.

## Remarks

- Exit from a LOOP statement is possible only via an explicit transfer of control (that is, via an EXIT statement).
- For more information, see the NOS/VE System Usage manual.

#### Examples

The following example uses a LOOP statement to read lines from file INPUT. Each line entered is stored in string variable INPUT\_STRING. When a null input line is entered (by performing a single carriage return, the execution of the loop is ended; otherwise, the string variable is written to file \$OUTPUT).

```
input_string = ''
read_input: LOOP
   accept_line input_string input
   EXIT read_input WHEN $strlen(input_string) = 0
   display_value input_string
LOOPEND read_input
When this loop is executed, the following interaction takes place:
SUPPLY INPUT_STRING testing
testing
SUPPLY INPUT_STRING
//
Pressing RETURN after the SUPPLY INPUT_STRING
```

Pressing RETURN after the SUPPLY INPUT\_STRING prompt results in the variable INPUT\_STRING having a length of 0. This causes the EXIT statement condition to be TRUE. The loop is then exited.

# MAIL Command

Purpose Begins a MAIL/VE session.

Format

MAIL or MAI

> PROLOG=file EPILOG=file

OUTPUT = file STATUS = status variable

**Parameters** 

PROLOG or P

File containing MAIL/VE subcommands, SCL commands, or SCL procedures executed before MAIL/VE accepts commands from the user. The default is \$USER.MAIL.PROLOG. This file can be positioned.

EPILOG or E

File containing MAIL/VE subcommands, SCL commands, or SCL procedures executed when the QUIT subcommand is processed. All MAIL/VE subcommands except ACTIVATE\_SCREEN are valid within the MAIL/VE epilog. The default is \$USER.MAIL.EPILOG. This file can be positioned.

#### OUTPUT or O

Output file for all MAIL/VE subcommands. The default is \$OUTPUT. This file can be positioned.

#### Remarks

- When you enter MAIL, the system verifies that you are registered by checking if your NOS/VE family name and user name are in the mail directory. If you are not authorized, command processing terminates with an error message.
- See the NOS/VE System Usage manual if you need information on file positioning.
- For more information, see the MAIL/VE online manual.

# **\$MAINFRAME**Function

#### Purpose

Returns attributes of the hardware mainframe on which the job is currently executing.

#### Format

\$MAINFRAME (keyword)

#### Parameters keyword

Name of the attribute you are querying. This parameter is required. Use one of the following names:

ACTIVE\_PROCESSORS (ACTIVE\_PROCESSOR or AP)

Returns an integer indicating the number of processors that are on.

IDENTIFIER (ID or I)

Returns a string that designates the mainframe.

PAGE SIZE (PS)

Returns an integer that specifies the number of bytes in a memory page.

TOTAL PROCESSORS (TOTAL\_PROCESSOR or TP)

Returns an integer that indicates the total number of processors in the mainframe.

### MANAGE\_NETWORK\_APPLICATIONS

Remarks For further information about functions, see the NOS/VE

System Usage manual.

Examples The following example returns a string that designates

the mainframe:

/display\_value \$mainframe(identifier)

\$SYSTEM\_0860-0109

# MANAGE\_NETWORK\_APPLICATIONS Command

Remarks Reserved for site personnel, Control Data, or future use.

# MANAGE\_REMOTE\_FILE Command

Purpose Delimits a set of commands to be executed on the

specified remote system.

Format MANAGE\_REMOTE\_FILE or

MANAGE\_REMOTE\_FILES or

MANRF or MFLINK

LOCATION = any

FILE = file

 $DATA\_DECLARATION = keyword$ 

UNTIL = string

SUBSTITUTION\_MARK=string or keyword

STATUS=status variable

## Parameters LOCATION or L

Specifies the name of the remote location to be accessed. This is a name associated with a remote system, such as a family name or a logical identifier. (Location names are determined by your network application administrator.)

You cannot specify a variable name for this parameter. If you want to use a variable that has a name value, you can use the \$NAME function instead.

This parameter is required.

#### FILE or F

Specifies the name of a file on the local NOS/VE system to be used as the input or output file during a file transfer. This parameter is required even when you are not performing a file transfer.

## DATA\_DECLARATION or DD

Specifies the data format of a file to be transferred.

If the remote location is another NOS/VE host, this parameter is ignored. The rules for copying NOS/VE files based on the local and remote file attributes apply. For a discussion of rules for copying NOS/VE files, see the NOS/VE System Usage manual.

If the remote location is a non-NOS/VE host, the following data descriptions are available. The meaning of each varies among the various remote host types. Refer to the Remote Host Facility Usage manual for system specific information

### C6

Use this format when you transfer files to hosts using a six-bit code set. This format indicates the file contains character data from a character set with 64 or fewer character codes.

The effect of this format is that that each machine sees the file in its native character set. Thus, if you transfer the file from NOS/VE to NOS, NOS/VE sends the file in ASCII and NOS receives it in display code. Transfers to other systems result in full ASCII transfers as if DD=C8 was used.

#### C8

This format has the following meanings depending upon which system the file is being transfered to:

#### - NOS

Transfer results in a NOS 8/12 ASCII file. Use the NOS FCOPY command to convert the file to NOS 6/12 format.

#### NOS/BE

Same as for NOS.

- Any other ASCII system
   Transfer results in an ASCII file.
- IBM/MVS
   Transfer results in an EBCDIC file.

### • UU

Use this format to transfer binary files to remote systems. Object and source libraries should be transferred using this format. Files transferred to NOS or NOS/BE will be padded unless they end on a 120 bit boundry (this is because NOS and NOS/BE store their files in 60 bit format). Similarily, files transferred from NOS or NOS/BE to NOS/VE and that have a file length that is an odd multiple of 60 bits will be padded to the next full byte (8 bit) length.

#### UNTIL or U

Specifies the string indicating the end of commands in the list. The string must appear on a separate line. If this parameter is omitted, a string of two asterisks (\*\*) is assumed.

# SUBSTITUTION\_MARK or SM

Specifies a character used to delimit text to be substituted within the command text following the MANAGE\_REMOTE\_FILES command. Values can be any character or the keyword NONE. NONE specifies that no substitution mark is to be used. If this parameter is omitted, NONE is assumed.

#### Remarks

 You must provide validation information required by the remote system. If this remote system is NOS/VE, the first command in the list of commands must be a LOGIN command. Alternately, you can issue a CREATE\_REMOTE\_VALIDATION command prior to using the MANAGE\_REMOTE\_FILES command. The MANAGE\_REMOTE\_FILES command passes the command text you supply to the remote system for execution. If the remote system is NOS/VE, the command text is a set of SCL commands to be executed as a batch job.

- You can include at most one remote command in the command text which causes an explicit file transfer.
   For remote NOS/VE systems, use the SEND\_FILE or RECEIVE\_FILE commands to explicitly transfer a file.
- For more information, see the NOS/VE System Usage manual.

# \$MAX\_INTEGER Function

Purpose

Returns the maximum positive integer allowed for a parameter.

Format

**\$MAX\_INTEGER** 

Parameters

None.

Remarks

- The value returned is 9,223,372,036,854,775,807
- For further information about functions, see the NOS/VE System Usage manual.

Examples

In the following example, the system is interrogated for the value of \$MAX\_INTEGER:

/display\_value \$max\_integer
9223372036854775807

# **\$MAX\_NAME**Function

Purpose Returns the maximum length of a name allowed for a

parameter.

Format \$MAX\_NAME

Parameters None.

Remarks • The value returned is 31.

• For further information about functions, see the NOS/VE System Usage manual.

Examples In the following example, the system is interrogated for

the value of \$MAX\_NAME:

/display\_value \$max\_name
31

# **\$MAX\_STRING**Function

Purpose Returns the maximum length of a string allowed for a

parameter.

Format \$MAX\_STRING

Parameters None.

Remarks • The value returned is 256.

 For further information about functions, see the NOS/VE System Usage manual.

Examples In the following example, the system is interrogated for the value of \$MAX\_STRING:

/display\_value \$max\_string
256

# \$MAX\_VALUE\_SETS Function

Purpose Returns the maximum number of value sets allowed for a

parameter.

Format \$MAX\_VALUE\_SETS

Parameters None.

Remarks • The value returned is 2,147,483,647.

• For further information about functions, see the NOS/VE System Usage manual.

Examples In the following example, the system is interrogated for

the value of \$MAX\_VALUE\_SETS:

/display)\_value \$max\_value\_sets
2147483647

# \$MAX\_VALUES Function

Purpose Returns the maximum number of values allowed per value

set.

Format \$MAX\_VALUES

Parameters None.

Remarks • The value returned is 2,147,483,647.

• For further information about functions, see the NOS/VE System Usage manual.

Examples In the following example, the system is interrogated for

the value of \$MAX\_VALUES:

/display\_value \$max\_values
2147483647

# MEASURE\_PROGRAM\_EXECUTION Command

Purpose

Starts a program measurement utility session.

**Format** 

MEASURE\_PROGRAM\_EXECUTION or MEAPE

STATUS = status variable

Remarks

- The session ends when you enter the subcommand QUIT. The descriptions of each program measurement subcommand follow this description.
- For more information, see the NOS/VE Object Code Management manual.

**Examples** 

The following utility session specifies the program as the modules on file LGO, executes the program, and saves the program profile on file MY\_FILE.

```
/measure_program_execution
MPE/set_program_description target_text=lgo
MPE/execute_instrumented_task
MPE/display_program_profile output=my_file
MPE/quit
/
```

# MERGE Command

Purpose

Merges the sorted records from one or more files and writes the records in sorted order to a single output file.

**Format** 

MERGE

```
FROM = list of file

TO = file

KEY = list of any

DIRECTIVES = list of file

LIST = file

LIST_OPTIONS = list of keyword

ERROR = file

ERROR_LEVEL = keyword

RESERVED_POSITION_9 = boolean

ESTIMATED_NUMBER_RECORDS = range of integer

EXCEPTION_RECORDS_FILE = file

C170_COMPATIBLE = boolean
```

 $OMIT\_DUPLICATES = boolean$ OWNCODE\_FIXED\_LENGTH = integer OWNCODE\_MAXIMUM\_RECORD\_LENGTH = integer  $OWNCODE\_PROCEDURE\_1 = name$  $OWNCODE\_PROCEDURE\_2 = name$  $OWNCODE\_PROCEDURE\_3 = name$  $OWNCODE\_PROCEDURE\_4 = name$  $OWNCODE\_PROCEDURE\_5 = name$  $RETAIN\_ORIGINAL\_ORDER = boolean$  $COLLATING\_SEQUENCE\_NAME = name$ COLLATING\_SEQUENCE\_STEP=list of any  $COLLATING\_SEQUENCE\_REMAINDER = boolean$  $COLLATING\_SEQUENCE\_ALTER = boolean$ STATUS = status variable SUM = list of any $ZERO\_LENGTH\_RECORDS = keyword$  $VERIFY\_MERGE\_INPUT\_ORDER = boolean$ LOAD\_COLLATING\_TABLE = list of name RESULT\_ARRAY = integer array

#### Parameters F1

#### FROM or F

List of 1 to 100 input files. (Merge input files must be presorted. For a merge with summing, input files must be presummed as well as presorted.)

If you omit the FROM parameter, the merge attempts to read input records from file OLD in the \$LOCAL catalog.

#### TO or T

Output file.

If you omit the TO parameter and specify an owncode 3 procedure that does not return output to the merge, the merge does not require an output file. However, if you omit the TO parameter and specify an owncode 3 procedure that does return output to the merge, the merge writes the output to the default file NEW.

If you omit the TO parameter and the OWNCODE\_ PROCEDURE\_3 parameter, the merge writes all output records to the default file NEW. If file NEW does not exist, the merge creates and uses file \$LOCAL.NEW.

#### KEY or K

List of 1 through 106 key field definitions. A key field definition is a value set containing up to four values as follows:

(first..last,type,order) or

(first, length, type, order)

first

Position of the first byte of the key field within the record. (The leftmost byte in a record is numbered 1.)

last

Position of the last byte of the key field within the record.

## length

Optional number of bytes in the key field. The default length is 1 byte.

### type

Optional name of a numeric data format or collating sequence. The default key field type is ASCII.

The valid numeric data format names are:

**BINARY** 

BINARY\_BITS

INTEGER

INTEGER\_BITS

NUMERIC\_FS

NUMERIC\_LO

NUMERIC\_LS

NUMERIC\_NS

NUMERIC TO

NUMERIC\_TS

PACKED

PACKED\_NS

REAL

The predefined collating sequence names are: ASCII, ASCII6, COBOL6, DISPLAY, EBCDIC, EBCDIC6.

#### order

Optional sort order indicator. Options are ascending order (A) or descending order (D). The default is ascending order.

If you omit the KEY parameter, the merge uses one key; the key field extends from the beginning of the record to the smallest minimum record length (MINRL) defined for an input file; the key field has key type ASCII and is sorted in ascending order.

### NOTE

If you intend to omit the KEY parameter, you should change the minimum record length attribute value for all input files. If you omit the KEY parameter and have not specified a minimum record length for all files, the merge attempts to use the default minimum record length as the key length. The default minimum record length is (0) zero; the merge cannot define a key of length 0 so it returns a fatal error.

## DIRECTIVES or DIRECTIVES\_FILE or DIR or DF

List of 1 through 100 directive files. If you omit the DIRECTIVES parameter, no parameters are read from a directive file; the merge is completely specified on the command.

### LIST or L

Listing file. If you omit the LIST parameter, the merge writes listing information on file \$LIST.

### LIST OPTIONS or LO

List of one or more list options specifying the additional information to be written to the listing file.

If you omit the LIST\_OPTIONS parameter, the merge writes only the minimum information to the listing file (page number, error messages, directives, exception records file summary, and the number of records merged).

The valid keywords are:

#### OFF or NONE

No additional information is written to the listing file

S

Source directives read

DE

Detailed exception information (specify only when EXCEPTION\_RECORDS\_FILE parameter is specified)

RS

Record statistics

MS

Merge statistics

### ERROR or E

Error message file. If you omit the ERROR parameter, the merge writes any error messages on file \$ERRORS.

# ERROR\_LEVEL or EL

Minimum error severity to be reported. If you omit the ERROR\_LEVEL parameter, the merge reports all warning, fatal, and catastrophic errors.

The valid keywords are:

INFORMATIONAL (I)

Report all errors

TRIVIAL (T)

Report all errors

WARNING (W)

Report warning, fatal and catastrophic errors only

FATAL (F)

Report fatal and catastrophic errors only

CATASTROPHIC (C)

Report catastrophic errors only

NONE

Report no errors

RESERVED\_POSITION\_9

Reserved.

## ESTIMATED\_NUMBER\_RECORDS or ENR

Integer range from 1 through 16,777,215. You can specify the ESTIMATED\_NUMBER\_RECORDS parameter, but the merge does not use the parameter value.

## EXCEPTION\_RECORDS\_FILE or ERF

File to which invalid records are written (invalid records are not written to the output file). If you omit this parameter, the merge does not perform exception processing; invalid records are written to the output file.

## C170\_COMPATIBLE or CC

Specifies whether lowercase letters in owncode procedure names are to be converted to uppercase letters. required for loading of the owncode procedure. If you omit this parameter, the default is OFF and the owncode procedure names are not converted. Use YES, TRUE, or ON to specify a logical true.

## OMIT DUPLICATES or OD

Specifies whether merge outputs only one record in each set of records with equivalent key values. Duplicates are not omitted; equivalent key values are processed as specified by the OWNCODE\_PROCEDURE\_5, RETAIN\_ORIGINAL\_ORDER, or SUM parameter.

TRUE, YES, or NO

Duplicates are omitted.

FALSE, NO, or OFF

Duplicates are not omitted.

# OWNCODE\_FIXED\_LENGTH or OWNFL or OFL

Fixed record length (integer from 1 through 4,096). If you omit the OWNCODE\_FIXED\_LENGTH parameter, the merge uses the OWNCODE\_MAXIMUM\_RECORD\_LENGTH parameter value as the record length. Specification of this parameter or the OWNCODE\_MAXIMUM\_RECORD\_LENGTH parameter is required if the TO and FROM parameters are omitted.

OWNCODE\_MAXIMUM\_RECORD\_LENGTH or OWNMRL or OMRL

Maximum record length (integer from 1 through 4,096). If you omit the OWNCODE\_MAXIMUM\_RECORD\_ LENGTH parameter, the merge uses the record length attribute of the first input file read or output file written as the maximum record length. Specification of this parameter or the OWNCODE\_FIXED\_RECORD\_ LENGTH parameter is required if the TO and FROM parameters are omitted.

OWNCODE\_PROCEDURE\_1 or OP1 or OWN1
Reserved

OWNCODE\_PROCEDURE\_2 or OP2 or OWN2
Reserved

OWNCODE\_PROCEDURE\_3 or OP3 or OWN3

Object library entry point name for the procedure that postprocesses each output record. If you omit the OWNCODE\_PROCEDURE\_3 parameter, no user-defined output record postprocessing is performed.

OWNCODE\_PROCEDURE\_4 or OP4 or OWN4

Object library entry point name for the procedure that can insert a record at the end of the output file. If you omit the OWNCODE\_PROCEDURE\_4 parameter, no user-defined output file postprocessing is performed.

OWNCODE\_PROCEDURE\_5 or OP5 or OWN5

Object library entry point name for the procedure called if two input records have equal key values. This parameter cannot be specified with the SUM parameter. If you omit the OWNCODE\_PROCEDURE\_5 parameter, no user-defined processing of equal records is performed.

 $RETAIN\_ORIGINAL\_ORDER$  or ROO or RETAIN or RET

Reserved.

# COLLATING\_SEQUENCE\_NAME or CSN or SEQN

Name of the collating sequence defined by the subsequent collating sequence parameters. If you omit the COLLATING\_SEQUENCE\_NAME parameter, no user collating sequence is defined.

# COLLATING\_SEQUENCE\_STEP or CSS or SEQS

List of one or more value step definitions. If you omit the COLLATING\_SEQUENCE\_STEP parameter, no specific collating sequence value steps are defined.

A value step definition is a value set that defines one or more value steps in the collating sequence as follows (char is an ASCII character):

('char')

One 1-character value step

('char','char',...)

One multicharacter value step

('char'..'char')

Multiple 1-character value steps

('char'..'char','char'...'char',...)

Multiple multicharacter value steps. (All ranges must be the same size.)

# COLLATING\_SEQUENCE\_REMAINDER or CSR or SEQR

Indicates whether a special value step is defined containing all characters not specified by other value step definitions. If you omit the COLLATING\_SEQUENCE\_REMAINDER parameter, the remaining characters keep their same collating positions as in the default ASCII collating sequence.

# COLLATING\_SEQUENCE\_ALTER or CSA or SEQA

Indicates whether all characters in a value step are altered to match the first character in the value step. If you omit the COLLATING\_SEQUENCE\_ALTER parameter, no character alteration is performed.

### SUM or S

List of 1 through 100 sum field definitions. This parameter cannot be specified with the OWN5 or RETAIN parameters. If you omit the SUM parameter, no summing is performed.

A sum field definition is a value set containing up to four values as follows:

(first..last,type,repeat\_count) or

(first,length,type,repeat\_count)

first.

Position of the first byte of the sum field within the record. (The leftmost byte in a record is numbered 1.)

last

Position of the last byte of the sum field within the record.

length

Optional number of bytes in the sum field. The default length is 1 byte.

type

Name of a numeric data format. The default format is INTEGER. The valid numeric data format names are:

BINARY

BINARY\_BITS

INTEGER

INTEGER\_BITS

NUMERIC\_FS

NUMERIC\_LO

NUMERIC\_LS

NUMERIC\_NS

NUMERIC\_TO

NUMERIC\_TS

PACKED

PACKED\_NS

#### repeat\_count

Optional integer specifying the number of consecutive sum fields defined by the value set. The default number if 1.

# ZERO\_LENGTH\_RECORDS or ZERO\_LENGTH\_ RECORD or ZLR

Specifies the disposition of zero-length input records. This parameter applies only to records read from input files; it does not apply to records supplied by owncode procedures.

The keywords specifying the disposition of all zero-length input records read for the sort are as follows:

#### DELETE

Each zero-length record is deleted from the sort or merge. It is not written to the exception records file.

#### PAD

Each zero-length record is processed as a short record.

#### LAST

Each zero-length record is written at the end of the output.

# VERIFY\_MERGE\_INPUT\_ORDER or VERIFY or VMIO or VER

Indicates that the merge should check that all merge input records are in sorted order. If you omit the VERIFY\_MERGE\_INPUT\_ORDER parameter, the merge does not check the input record order.

## LOAD\_COLLATING\_TABLE or LCT

Loads a collating table to be used by one or more keys. The parameter specifies two values enclosed in parentheses. The first value is the key type name you specify in the key field definition. The second value is the name of the collation table. It can be one of the NOS/VE predefined collation table or a user-defined collation table.

### RESULT\_ARRAY or RA or RESA

Specifies an SCL variable in which merge statistics are returned. The variable must be a 16-element integer array. The first element of the array must be assigned the number of statistics to be returned (0 through 15).

#### Remarks

- A user-defined collating sequence can be defined by a sequence of parameters.
- The first parameter in the sequence must be a COLLATING\_SEQUENCE\_NAME parameter naming the collating sequence.
- The naming parameter is followed by one or more COLLATING\_SEQUENCE\_STEP, COLLATING\_ SEQUENCE\_REMAINDER, and COLLATING\_ SEQUENCE\_ALTER parameters defining the collating sequence steps that differ from the default ASCII collating sequence.
- The collating sequence definition ends when a parameter other than COLLATING\_SEQUENCE\_ STEP, COLLATING\_SEQUENCE\_REMAINDER, or COLLATING\_SEQUENCE\_ALTER is read.
- More than one collating sequence can be defined for the sort.
- For more information, see the NOS/VE Advanced File Management Usage manual.

#### Examples

The following command merges the sorted records on files \$USER.FILE3 and \$USER.FILE5 and writes records on file \$USER.FILE6. The records are merged in sorted order using the leftmost 10 characters as the key; the keys are sorted in ascending order using the ASCII collating sequence. The VERIFY parameter ensures that the input records are presorted.

/merge,(\$user.file3,\$user.file5),\$user.file6,..
../key=((1,10)),verify=yes.

# \$MESSAGE\_LEVEL Function

#### Purpose

Returns a boolean value that identifies the message level currently selected for messages produced in your job.

For more information about setting the message level for a job, refer to the SET\_MESSAGE\_MODE command.

**Format** 

\$MESSAGE\_LEVEL (keyword)

Parameters

keyword

Specifies the message level you want verified. Use one of the following keywords:

BRIEF (B)

FULL (F)

If the message level specified is the same as the current message level, TRUE is returned. If the message level specified is different from the current level, FALSE is returned.

Remarks

For further information about functions, see the NOS/VE System Usage manual.

Examples

The following example indicates that BRIEF is the message level selected for messages within your job:

/display\_value \$message\_level(brief)
TRUE

# \$MIN\_INTEGER Function

Purpose

Returns the minimum integer value allowed for a parameter.

Format

\$MIN\_INTEGER

Parameters

None.

Remarks

- The value returned is 9,223,372,036,854,775,807
- For further information about functions, see the NOS/VE System Usage manual.

Examples

In the following example, the system is interrogated for the value of \$MIN\_INTEGER:

/display\_value \$min\_integer -9223372036854775807

# \$MOD Function

Purpose

Returns the modulus of one integer with respect to another integer.

Format

\$MOD

(integer1 integer2)

**Parameters** 

integer1

Specifies the number for which the modulus is to be returned. This parameter is required.

integer2

Specifies the number to which the modulus is relative. This parameter is required.

Remarks

• The result is calculated using the following formula (a and b are integers, and the division is integer division):

```
modulus(a,b) = a-((a/b)*b)
```

• For further information about functions, see the NOS/VE System Usage manual.

Examples

The following example returns the modulus of 134 with respect to 10.

```
/display_value $mod(134,10)
4
```

# \$NAME Function

Purpose

Converts a string to an SCL name.

Format

\$NAME (string)

Parameters

string

Specifies the string you want converted to an SCL name. This parameter is required.

#### Remarks

- With this function, you can construct a name using a string and later use it as a name parameter value.
- The result of this function is convertd to uppercase characters.
- For further information about functions, see the NOS/VE System Usage manual.

#### Examples

• The following example creates a string variable named DATE\_FORMAT. This value is converted to a name and passed to the \$DATE function as the date option.

```
/date_format = 'month'
/display_value date_format
month
/display_value $name(date_format)
MONTH
/display_value $date($name(date_format))
March 28. 1987
```

• The following example illustrates the result when an invalid name is supplied to the \$NAME function:

```
/date_format = 'mon th'
/display_value $date($name(date_format))
--ERROR-- Improper name: mon th
```

# \$NATURAL\_LANGUAGE Function

Purpose

Returns a name indicating the natural language of messages produced within your job.

Format

**\$NATURAL\_LANGUAGE** 

Parameters

None.

Remarks

Possible results are as follows:

| DANISH  | ITALIAN        |
|---------|----------------|
| DUTCH   | NORWEGIAN      |
| ENGLISH | PORTUGUESE     |
| FINNISH | SPANISH        |
| FLEMISH | SWEDISH        |
| FRENCH  | US_ENGLISH     |
| GERMAN  | Any other name |

- For more information about specifying the language for messages, refer to the CHANGE\_NATURAL\_ LANGUAGE command.
- For further information about functions, see the NOS/VE System Usage manual.

#### Examples

The following example indicates that American English is the language of the job's messages:

/display\_value \$natural\_language
US\_ENGLISH

# NETWORK\_OPERATOR\_UTILITY Command

Remarks Reserved for site personnel, Control Data, or future use.

# OPEN\_FILE\_MIGRATION\_AID Command

#### Purpose

Calls the File Migration Aid (FMA) and opens the file migration environment.

#### **Format**

OPEN\_FILE\_MIGRATION\_AID or OPEFMA

PARTNER\_JOB\_CARD=string STATUS=status variable

#### Parameters

PARTNER\_JOB\_CARD or PJC

Specifies the job statment parameters for the CYBER 170 partner job. The specified string must conform to either NOS (for NOS dual state systems) or NOS/BE (for NOS/BE dual state systems) job statement syntax. Omission causes a default job statement to be used. If the NOS/VE job is a batch job, the default job statement has an infinite time limit with no other parameters specified; if the NOS/VE job is an interactive job, the default job statement has no parameters specified.

#### Remarks

- The OPEN\_FILE\_MIGRATION command initiates a batch job, called the partner job, on the CYBER 170 (NOS or NOS/BE) side of the dual state system.
- An OPEN\_FILE\_MIGRATION command must be executed before any other FMA command can be entered.

### Examples

The following example opens the File Migration Aid, enters several FMA commands to migrate a NOS FORTRAN file, and closes the File Migration Aid.

/open\_file\_migration\_aid fa/open\_170\_state fa/execute\_command 'attach,binfile' fa/execute\_command 'file,binfile,fa=sq,rt=w,bt=i,mrl=90.' fa/close\_environment fa/execute\_migration\_task migration\_file=(binfile, ... fa../newfile,c170\_to\_c180) file=1go fa/close\_environment

# OPERATE\_STATION Command

Reserved for site personnel, Control Data, or future use. Remarks

# **\$ORD** Function

Purpose

Returns the integer that corresponds to the ASCII character you specify.

Format

**Parameters** 

\$ORD (string)

string

Specifies the ASCII character for which you want the ordinal returned. This parameter is required.

Remarks

- The integer returned is an ordinal; it represents the position of the character in question within the ASCII collating sequence.
- For further information about functions, see the NOS/VE System Usage manual.

#### Examples

The following example returns the decimal integer that corresponds to the ASCII character '#':

```
/display_value $ord('#')
35
```

 The following example performs the same operation, but displays the hexadecimal value of the character ordinal:

```
/post_radix = '(16)'
/display_value $strrep($ord('#'), 16)//post_radix
23(16)
```

# **\$OUTPUT\_STATUS**Function

Purpose

Returns information about the status of an output file.

Format

**\$OUTPUT\_STATUS** 

(name, keyword)

#### Parameters

name

Specifies the file for which you want status returned. Use either a system-supplied or user-supplied file name. If the name is user-supplied, it must be unique; otherwise the function will fail. This parameter is required.

#### kevword

Specifies the type of information you want returned.

Chapter 3, Function Attributes, lists and describes the keyword values you can supply and the corresponding function results. This parameter is required.

# Remarks

- You can use the OUTPUT\_STATE attribute to test for the existence of a particular output file.
- The type of result returned depends on the attribute being tested.
- For further information about functions, see the NOS/VE System Usage manual.

contratement and a second

# Examples The following example displays the status of file xyz:

```
/print_file f=xyz
/display_value $output_status(xyz,state)
OUEUED
```

# \$PARAMETER Function

Purpose

Returns the evaluated form of the specified parameter value list.

Format

\$PARAMETER (name)

Parameters name

Specifies the parameter for which you want the value list returned. This parameter is required.

Remarks

- This function is used to reference parameters within procedures.
- For further information about functions, see the NOS/VE System Usage manual.

#### Examples

The example is based on the following procedure header:

```
PROC display_number, display_numbers, disn (
    number, numbers, n : list 1..10, 1..2, ..
    range of integer -100..100 = $required
    output, o : file = $OUTPUT
    status : var of status = $optional
)
```

Consider the following call to the preceding procedure:

```
/display_number (4,(2..5,2),1*100(2),5*6) out_file
```

In this case, each element in the value list for the first parameter is evaluated and displayed by including the following command in the DISPLAY\_NUMBER procedure:

```
display_value $parameter(number)
```

It writes the following value list to the output file:

```
(4, (2..5,2), 4, 30)
```

# \$PARAMETER\_LIST Function

Purpose

Returns the entire unevaluated parameter list for the procedure call.

Format

**\$PARAMETER\_LIST** 

Parameters

None.

Remarks

- This function is used to reference parameters within procedures.
- The parameter list is returned as a string.
- For further information about functions, see the NOS/VE System Usage manual.

Examples

The example is based on the following procedure header:

```
PROC display_number,display_numbers,disn (
    number,numbers,n : list 1..10, 1..2, ..
    range of integer -100..100 = $required
    output,o : file = $OUTPUT
    status : var of status = $optional
)
```

Consider the following call to the preceding procedure:

```
/display_number (1,(2..3,2),5,6) out_file
```

The entire parameter list is displayed by including the following command in the DISPLAY\_NUMBER procedure:

```
display_value $parameter_list
```

It writes the following information to the output file:

```
(4,(2..3,2),5,6) out_file
```

# PASCAL Command

Purpose

Calls the PASCAL compiler, specifies the files to be used for input and output, and indicates the type of output to be used.

### Format PASCAL

INPUT = file

BINARY = file

LIST = file

ERROR = file

ERROR\_LEVEL = keyword

LIST\_OPTIONS = list of keyword

OPTIMIZATION\_LEVEL = keyword

DEBUG\_AIDS = list of keyword

RUNTIME\_CHECKS = list of keyword

STANDARDS\_DIAGNOSTICS = list of keyword

TERMINATION\_ERROR\_LEVEL = keyword

STATUS = status variable

### Parameters INPUT or I

File that contains the source text to be read. If omitted, \$INPUT is assumed. I=\$NULL results in termination of the compilation.

### BINARY or B

File on which object code is written. If omitted, \$LOCAL.LGO is assumed. If \$NULL is specified, the compiler performs a syntactic and semantic scan of the program, but does not generate any object code.

#### LIST or L

File on which the source (compilation) listing, diagnostic listing, object listing, statistics and reference attributes are written.

If omitted, \$LIST is assumed. If \$NULL is specified, all compile-time output is discarded.

#### ERROR or E

File to which Pascal writes the text of diagnostic messages. Diagnostic messages are also written to the LIST file if present. If ERROR and LIST specify the same file, only one copy of the diagnostics is output. If omitted, \$ERROR is assumed. If \$NULL is specified, no error file is written.

## ERROR\_LEVEL or EL

Any of the following error list options.

C

Lists only catastrophic diagnostic messages.

F

Lists only fatal diagnostic messages.

W

Lists warning (informative) diagnostic messages as well as fatal diagnostic messages.

## LIST\_OPTIONS or LO

Combination of the following options about information that appears in the LIST file. If omitted, option S is assumed.

#### Α

Produces an attribute list of each entity in the program. The attribute listing is produced following the source listing on the file specified by the LIST parameter or, if the LIST parameter is omitted, on file \$LIST. If the R option is selected, the references are shown on the same listing.

0

Lists compiler-generated object code. When selected, this listing includes an assembly-like listing of the generated object code. This option has no effect if the BINARY\_OBJECT parameter is set to \$NULL.

R

Produces a symbolic cross-reference listing that shows the location of all program entities and their use within the program.

S

Lists the source input file.

NONE

No listing is printed.

# OPTIMIZATION\_LEVEL or OL

Any of the following optimization options. If omitted, LOW is assumed.

## DEBUG

Object code is stylized to facilitate debugging. Stylized code contains a separate packet of instructions for each executable source statement; it carries no variable values across statement boundaries in registers, and it notifies Debug each time the beginning of a statement or procedure is reached.

## LOW

Provides for keeping constant values in registers.

## DEBUG AIDS or DA

Any of the following debug options. If omitted, NONE is assumed.

## DT

Debug generates line number tables or symbol tables with the object code.

## ALL

Debug selects all of the available options.

## NONE

Debug line number table, and Debug symbol table are not generated with the object code.

## RUNTIME\_CHECKS or RC

A combination of the following run-time checking options are compiled into the object program. If omitted, NONE (no run-time checks are produced) is selected.

## F

Selects checking of errors involving file variables and buffer variables.

#### N

Selects checking of misuse of pointer variables and buffer variables, and invalid usage of NEW and DISPOSE procedures.

R

Selects range checking for subrange and set assignments and case variables.

S

Selects array subscript bound checking.

 $\mathbf{T}$ 

Selects checking of variant tag fields.

ALL.

Selects all of the run-time checks available.

NONE

Selects no run-time checks.

# STANDARDS\_DIAGNOSTICS or SD

Specifies whether the use of nonstandard extensions in a program is to be diagnosed. The first option (LEVEL) defines the error level to be assumed by such diagnostics. The second option (STANDARD) determines which of two standards is used. If omitted, NONE is selected and nonstandard extensions are not diagnosed.

(W)

ISO standard errors result in warning errors.

(F)

ISO standard errors result in fatal errors.

(W,ISO)

ISO standard errors result in warning errors.

(F.ISO)

ISO standard errors result in fatal errors.

(W,ANSI)

ANSI standard errors result in warning errors.

(F,ANSI)

ANSI standard errors result in fatal errors.

Standard errors are not diagnosed.

## TERMINATION\_ERROR\_LEVEL or TEL

Indicates the diagnostic severity level at which the PASCAL compiler returns an abnormal STATUS. If omitted, F (fatal level diagnostics return an abnormal STATUS) is selected.

W

Warning level and higher diagnostics return an abnormal STATUS.

F

Fatal level diagnostics return an abnormal STATUS.

С

Catastrophic level diagnostics return an abnormal STATUS.

Remarks

• If the INPUT parameter specifies file \$INPUT, you will be prompted with a question mark (?) for one line of source code at a time. Enter the END\_OF\_INFORMATION value (\*EOI) to terminate and compile your input.

The EOI value is a connection attribute defined by your site administrator (NOS/VE default is \*EOI). To display the value for your site, enter:

/display\_term\_conn\_default, end\_of\_information

For more information on connection attributes, see the NOS/VE System Usage manual.

For more information, see the PASCAL for NOS/VE manual.

Examples

This command reads source code from a file named SOURCE\_REPORT, writes the listing file on the file LIST\_FILE, and writes the object code on the file OBJECT\_REPORT. The listing includes source code, compiler-generated object code, and a symbolic cross-reference listing. ISO standard errors result in only warning errors. Fatal level errors only result in an abnormal STATUS. All run-time error checks are selected.

The following default parameters have been selected:

DEBUG\_AIDS

(D = NONE)

ERROR

(E = \$ERRORS)

ERROR\_LEVEL

(EL = W)

The command:

/pascal i=source\_report l=list\_file ..
../b=object\_report lo=(o,r) sd=w tel=f rc=all

# \$PATH Function

Purpose

Returns either a portion of a path (a string) or the count of the elements in a path (an integer).

**Format** 

\$PATH

(file

keyword)

## Parameters

file

Specifies the file path you are querying. This parameter is required.

## keyword

Specifies whether a portion of the path or a count of the elements is to be returned. This parameter is required. Use one of the following names:

## **CATALOG**

Causes the catalog portion of the path to be returned as a string.

## LAST

Causes the last element of the path to be returned as a string.

# COUNT

Returns an integer count of the elements contained in the path.

#### Remarks

- When a string value is returned by the function, all letters within the string are uppercase.
- For further information about functions, see the NOS/VE System Usage manual.

## Examples

• The following example displays the catalog portion of the file path USER.DATA\_FILE\_1. The user name is USER\_123 and the family name is FAMILY\_Z.

/display\_value \$path(\$user.data\_file\_1,catalog)
:FAMILY\_Z.USER\_123

• The following example displays the last element in the preceding file path:

/display\_value \$path(\$user.data\_file\_1,last)
DATA\_FILE\_1

- The following example displays the number of elements in the preceding file path. The count of three is derived from the family name FAMILY\_Z, user name USER\_123, and file name DATA\_FILE\_1.

  /display\_value \$path(\$user.data\_file\_1,count)
  3
- See the online EXAMPLES manual for a procedure demonstrating how you can extract the different parts of a file path. The procedure's name is SHOW\_FILE\_ PATH

# PHYSICAL\_CONFIGURATION\_UTILITY Command

Remarks Reserved for site personnel, Control Data, or future use.

# POP Control Statement

## Purpose

Deletes a current version of a system environment object in an SCL procedure, and restores the changed environment object to its former value. Format

POP

environment object(s)

**Parameters** 

200000000000

environment objects

Specifies one or more components of the system environment (environment objects) to be deleted. Multiple components must be separated by spaces or commas. An error occurs if the environment object was not previously established (pushed). Choose from the following list of system environment objects:

COMMAND\_LIST FILE\_CONNECTIONS INTERACTION\_STYLE MESSAGE\_LEVEL NATURAL\_LANGUAGE PROGRAM\_ATTRIBUTES WORKING\_CATALOG

Remarks

For more information, see the NOS/VE System Usage manual.

# \$PREVIOUS\_STATUS Function

Purpose Returns the completion status of the previous command.

Format

**\$PREVIOUS\_STATUS** 

**Parameters** 

None.

Remarks

For further information about functions, see the NOS/VE System Usage manual.

Examples

The example shows is based on the following procedure:

```
/collect_text display_status
ct? proc display_status, diss(
ct? status:status=$previous_status)
ct? display_value $value(status)
ct? procend display_status
ct? **
//
```

If the system cannot find the status message associated with the status condition, the following message is displayed:

/display\_value \$status(false, 'MY',0,'param1','param2')
--ERROR-- CC=MY 0 TEXT=?param1?param2

If you attempt to create a duplicate variable, the \$PREVIOUS\_STATUS function can obtain the status of the previous command, as in the following example:

/create\_variable s kind=status
/create\_variable x status=s
/display\_status
NORMAL STATUS
/create\_variable x status=s
/display\_status
--ERROR-- X is already declared as a variable.

# PRINT\_FILE Command

Purpose Schedules one or more files for printing.

Format

PRINT\_FILE or PRINT\_FILES or PRIF

FILE = list of file

COMMENT\_BANNER = string

COPIES = integer

 $DATA\_MODE = keyword$ 

DEVICE = name or keyword

EXTERNAL\_CHARACTERISTICS = string or keyword

FORMS\_CODE = string or keyword

OPERATOR\_FAMILY = name

 $OPERATOR\_USER = name$ 

OUTPUT\_CLASS = keyword

OUTPUT\_DESTINATION = any

OUTPUT\_DESTINATION\_USAGE = name or keyword

OUTPUT\_PRIORITY = keyword

REMOTE\_HOST\_DIRECTIVE = string

ROUTING\_BANNER = string

STATION = name or keyword

USER\_FILE\_NAME = list of name

VERTICAL\_PRINT\_DENSITY = keyword

VFU\_LOAD\_PROCEDURE = name or keyword

STATUS = status variable

#### Parameters

## FILE or FILES or F

Specifies the files to be printed. This parameter is required.

## COMMENT\_BANNER or CB

Specifies a character string to be displayed with the printed file. Use of this string is determined by the site.

If omitted, the COMMENT\_BANNER job attribute is used. If the COMMENT\_BANNER attribute is an empty string, the file name is used.

## COPIES or C

Specifies the number of copies of the printout required. Omission causes the COPIES job attributes to be used.

# DATA\_MODE or DM

Specifies the data mode of the file to be printed. You can specify the following keyword values:

## CODED

Specifies that the data in the file contains codes to be interpreted and handled by the printer.

## TRANSPARENT

Specifies that the data in the file should be printed without conversion or interpretation. This keyword cannot be used if the OUTPUT\_DESTINATION\_USAGE attribute is DUAL\_STATE.

## DEVICE or D

Specifies a name that, when combined with the STATION attribute value, identifies the printer at which the file is to be printed. Values can be a valid printer name or the keyword AUTOMATIC.

If you specify AUTOMATIC, the system prints the file at any printer that meets the external characteristics and forms code specifications specified. If omitted, the device job attribute is used.

# EXTERNAL\_CHARACTERISTICS or EC

Specifies a string that is used to select a printer that has the same string defining its external characteristics. The actual meaning of this string is defined by the site. Values for this parameter can be any string of 1 to 6 characters or the keyword NORMAL. If you specify NORMAL, the system selects a printer that has an EXTERNAL\_CHARACTERISTICS value of NORMAL.

If the file is being sent through QTF to a NOS system for printing, NORMAL is mapped to the NOS A9 value. For more information on the NOS A9 value, see the NOS 2 Reference Set, Volume 3.

If omitted, the EXTERNAL\_CHARACTERISTICS job attribute is used.

# FORMS\_CODE or FC

Specifies a string that is used to select a printer that has the same string defining its forms code attribute. The actual meaning of this parameter is defined by the site.

Values for this parameter can be any string of 1 to 6 characters or the keyword NORMAL. If you specify NORMAL, the system selects a printer that has a FORMS\_CODE value of NORMAL. If you specify NORMAL when the OUTPUT\_DESTINATION\_USAGE attribute is DUAL\_STATE, the NORMAL value is equivalent to a string of spaces. When OUTPUT\_DESTINATION\_USAGE is PUBLIC or PRIVATE, keyword NORMAL is equivalent to the string 'normal'.

If omitted, the FORMS\_CODE job attribute is used.

OPERATOR\_FAMILY or DESTINATION\_FAMILY or DF or OF

Specifies the family name of a private station or remote system operator. This family name together with the OPERATOR\_USER parameter identifies the private station operator or remote system operator who can print or receive the file. This parameter is also used to establish the control family attribute of the output file. This parameter is not meaningful unless the OUTPUT\_DESTINATION\_USAGE attribute is PRIVATE or NTF.

 $OPERATOR\_USER$  or  $STATION\_OPERATOR$  or SO or OU

Specifies the user name of a private station or remote system operator. This user name together with the OPERATOR\_FAMILY parameter identifies the private station operator or remote system operator who can print or receive the file. This parameter is also used to establish the control user attribute of the output file. This parameter is not meaningful unless the OUTPUT\_DESTINATION\_USAGE attribute is PRIVATE or NTF.

# OUTPUT\_CLASS or OC

Specifies an output class for the output file. The output class defines the initial priority, the maximum priority, an aging interval, and an aging factor for the output file.

For this release, the only defined output class is NORMAL. This means all output files have an initial priority of 100, a maximum priority of 3700, an aging interval of one second, and an aging factor of one priority unit per aging interval.

If omitted, the OUTPUT\_CLASS job attribute is used.

## OUTPUT\_DESTINATION or ODE

Specifies the location name of the system where the output file is to be sent for printing if the file's OUTPUT\_DESTINATION\_USAGE attribute is QTF or NTF. For all other values of OUTPUT\_DESTINATION\_USAGE, this parameter is not meaningful and is ignored.

A location name is a name associated with a remote system, such as a family name or a logical identifier. Location names are determined by your site. For more information, see your Site Administrator.

If this parameter is omitted, the OUTPUT\_DESTINATION job attribute is used.

# OUTPUT\_DESTINATION\_USAGE or DESTINATION\_ USAGE or DU or ODU

Specifies either the kind of CDCNET print station where the file is to be printed, or the queue file transfer application to be used to forward the output file to a remote system. The following options are available:

#### PUBLIC

Indicates that the file is to be printed at a public CDCNET batch I/O station. If this value is specified, the OPERATOR\_FAMILY, OPERATOR\_USER, OUTPUT\_DESTINATION, and REMOTE\_HOST\_DIRECTIVE attributes are not meaningful.

## PRIVATE

Indicates that the file is to be printed at a private CDCNET batch I/O station when the designated station operator is controlling the station. If this value is specified, the OUTPUT\_DESTINATION and REMOTE\_HOST\_DIRECTIVE attributes are not meaningful.

# DUAL\_STATE

Indicates that the file is to be printed under control of the dual-state partner system. The NOS/VE file is copied to a NOS or NOS/BE queue file in the 12-bit ASCII format with zero-byte terminated (Z-type) records. If this value is specified, no other attributes are meaningful with the exception of the FORMS\_CODE, COPIES, ROUTING\_BANNER, and REMOTE\_HOST\_DIRECTIVE attributes.

# **QTF**

Indicates that the file is to be forwarded to the remote system identified by the OUTPUT\_DESTINATION attribute for processing by that system.

## NTF

Indicates that the file is to be forwarded to the remote NTF system identified by the OUTPUT\_
DESTINATION attribute for processing by that system.

If this parameter is omitted, the OUTPUT\_DESTINATION\_USAGE job attribute is used unless the value of the OUTPUT\_DISPOSITION job attribute is LOCAL. If the OUTPUT\_DISPOSITION job attribute is LOCAL, the system default is used.

# OUTPUT\_PRIORITY or OP

Specifies a priority increment that is added to the output file's initial priority (defined by the output class).

# Keywords are:

| Keyword | Increment |
|---------|-----------|
| LOW     | 0         |
| MEDIUM  | 1500      |
| HIGH    | 3000      |

If omitted, the job's default attribute is used.

# REMOTE\_HOST\_DIRECTIVE or DUAL\_STATE\_ ROUTE\_PARAMETERS or DSRP or RHD

Specifies a default text string which may be used to control output processing of output files. This string should contain one of the following:

- A PRINT\_FILE command for output files to be printed on a NOS/VE system.
- A ROUTE command for output files to be printed on a non-NOS/VE system.
- The ROUTE command's parameters for output files to be printed on the non-NOS/VE side of a dual-state system.

This parameter is ignored unless the OUTPUT\_DESTINATION\_USAGE output attribute specify the appropriate value. For more information on submitting output files to remote systems, see the NOS/VE System Usage manual.

If omitted, the REMOTE\_HOST\_DIRECTIVE job attribute is used.

# ROUTING\_BANNER or RB

Specifies a character string to be displayed with the printed file. The actual use of this string is determined by the site. If omitted, the ROUTING\_BANNER job attribute is used. If that attribute is an empty string, the control user name for the file is used.

## STATION or S

Specifies the I/O station name (or the control facility name in the case of a private station or NTF remote system) to which the file is to be sent.

Values can be any valid station name or the keyword AUTOMATIC. If you specify AUTOMATIC, the system default is used.

If omitted, the STATION job attribute is used.

# USER\_FILE\_NAME or USER\_FILE\_NAMES or UFN

Specifies a list of names to be associated with the files being printed. The names in this list are matched positionally with the files specified in the FILE parameter (the first name in the list is matched with the first file to be printed, and so on). For any file being printed, if a user-supplied name is not specified, the file name is used.

# VERTICAL\_PRINT\_DENSITY or VPD

Specifies the vertical print density at which the file is to be printed. This value will affect the selection of the printer where the file is printed. Select one of the following keywords.

## SIX

Selects a printer to print at six lines-per-inch.

## **EIGHT**

Selects a printer to print at eight lines-per-inch.

## NONE

Vertical print density is not used to select a printer.

#### FILE

Vertical print density of the source file is used to determine the print density. If the source file attribute is 6, SIX is used. If the source file attribute value is in the range of 7 through 12, EIGHT is used.

If this parameter is omitted, the VERTICAL\_PRINT\_ DENSITY job attribute is used.

# VFU\_LOAD\_PROCEDURE or VLP

Specifies the name of a procedure file containing the definition of a vertical forms unit (VFU) load image that must be loaded into the printer before the file is printed. This parameter affects printer selection.

You can specify the keyword NONE to indicate that the file need not be printed on a printer capable of using VFU load procedures or that the default VFU load procedure should be used.

If you specify the name of a procedure file, the system selects a printer capable of using the VFU load procedures and the procedure file is downloaded to the printer before the file is printed.

If this parameter is omitted, the VFU\_LOAD\_ PROCEDURE job attribute is used.

#### Remarks

- The USER\_FILE\_NAME and DATA\_MODE
  parameters of the PRINT\_FILE command are the only
  parameters whose defaults are not based on your job's
  attributes.
- If the OUTPUT\_DISPOSITION job attribute is DISCARD\_ALL\_OUTPUT or WAIT\_QUEUE, the file submitted for output by the PRINT\_FILE command will not be printed. See the CHANGE\_JOB\_ATTRIBUTE command for more information on the OUTPUT\_DISPOSITION job attribute.
- A file is processed according to the value of its output attributes at the time it leaves the output queue.
   Refer to the CHANGE\_OUTPUT\_ATTRIBUTE command for information on how to change a file's output attributes while it is in the output queue.
- Transfers to non-NOS/VE systems are not currently supported.
- For more information, see the NOS/VE System Usage manual.

## Examples

The following example prints five copies of a listing.

/print\_file file=list copies=5
/display\_output\_status all

Output\_State : printing

System\_File\_Name : \$0990\_0102\_aad\_1439

User\_File\_Name : list

/disos name=all None Were Found.

The following example illustrates the use of PRINT\_FILE using the REMOTE\_HOST\_DIRECTIVE parameter to print the file FORTRAN\_LISTING on the partner system.

/print\_file file=fortran\_listing ..
../output\_destination\_usage=dual\_state ..
../remote\_host\_directive='dc=pr,ec=a9'

To print the file ANY\_OUT at the remote mainframe VN3, enter:

/print\_file f=any\_out ode=vn3 odu=qtf

The file in the preceding example will be printed using the remote mainframe's default job attributes. To specify job attributes other than the remote mainframe's default job attributes, you must use the REMOTE\_HOST\_DIRECTIVE parameter. See the REMOTE\_HOST\_DIRECTIVE parameter description earlier in this manual for more information.

# PRINT\_LETTER Command

Remarks Reserved for site personnel, Control Data, or future use.

# PROC Control Statement

Purpose

Defines the names by which an SCL procedure can be called, the procedure attributes, and the parameters to the procedure.

Format

PROC list of procedure name (
list of parameter definition)

## Parameters procedure name

Specifies the name by which procedure is to be called. Any one of the list of procedure names may be used as the command name to call the procedure. This parameter is required.

parameter definition

Defines the procedure parameters. A parameter is defined as follows:

parameter names : value specification = default specification

#### Remarks

- If the value specification is omitted for a parameter, FILE is assumed unless the parameter name is STATUS, in which case a status variable is assumed.
- If you specify \$REQUIRED as the default specification for a parameter, the user must enter a value for that parameter. If you specify \$OPTIONAL as the default specification for a parameter, or if you omit the default specification, the user can optionally enter a parameter value.
- The value specification specifies the type of value and whether or not it can be represented as a list and/or range. The value specification is comprised of the following elements:

data type

Specifies the type of value the parameter can be.

value list type

Specifies whether the parameter value can be given as a list and range of values.

 The data type clause defines the type of value, whether it is a variable or array, and whether it can be represented by one or more keywords. The following are the formats of the data type specification.

data type
data type OR KEY keywords
VAR OF variable type
VAR OF variable type OR KEY keywords
ARRAY OF variable type

ARRAY OF variable typr OR KEY keywords

The following table lists the data types:

| Data Type | Description                |
|-----------|----------------------------|
| FILE      | Specifies a file.          |
| NAME      | Specifies an SCL name.     |
| STRING    | Specifies a string.        |
| INTEGER   | Specifies an integer.      |
| REAL      | Specifies a real variable. |

KEY

Keyword value.

**BOOLEAN** 

Specifies a boolean value.

**STATUS** 

Specifies a status variable.

ANY

Specifies that any data type can be used.

application value name Specifies the name of an

application value. For more information on application procedures, see the CYBIL System Interface manual.

• The following formats of the value list type are valid:

LIST

LIST value set count

LIST value set count, value count

LIST value set count, RANGE

LIST value set count, value count, RANGE

LIST RANGE

RANGE

The value list type defines the parameter as a list of value sets. The number of value sets allowed is specified with the value set count clause.

 For more information, see the NOS/VE System Usage manual.

## Examples

The following example defines a procedure named DISPLAY\_NUMBER. The procedure has the alternate names DISPLAY\_NUMBERS and DISN. It accepts a parameter named NUMBER, which can be represented by from 1 through 10 value sets that must be of kind integer. Each value set can contain from 1 through 2 value elements. Each value element can be specified as a range. The NUMBER parameter is required and has the alternate names NUMBERS and N.

```
proc display_number,display_numbers,disn (
   number,numbers,n : list 1..10, 1..2, ..
   range of integer = $required
  status)
```

# PROCEND Control Statement

Purpose Terminates an SCL procedure. Execution of a PROCEND

causes normal status to be returned by the procedure.

Format PROCEND procedure name

Parameters procedure name

If the procedure name is given, it must be identical to the first procedure name defined in the PROC statement for the procedure being terminated. This is for checking purposes only and does not affect the meaning of the

statement.

Remarks For more information, see the NOS/VE System Usage

manual.

Examples The following procedure is defined.

PROC display\_number,display\_numbers,disn (
 number,numbers,n : list 1..10, 1..2, ..
 range of integer = \$required
 status)

PROCEND display\_number

# \$PROCESSOR Function

Purpose Returns the specified attribute of a hardware processor in

the mainframe on which the request is made.

Format \$PROCESSOR (keyword

integer)

# Parameters keyword

Specifies the attribute you want returned. This parameter is required. Use one of the following entries:

## CLOCK (C)

Returns the integer value of the processor's free-running microsecond clock. When this keyword is specified, the integer parameter is ignored.

# MODEL\_TYPE (MT or MODEL or M)

Returns a string indicating the performance class of the mainframe's processors. The following are the possible values returned for this keyword:

CYBER 810 Class CYBER 815 Class CYBER 825 Class CYBER 830 Class CYBER 835 Class CYBER 840 Class CYBER 840S Class CYBER 845 Class CYBER 845S Class CYBER 850 Class CYBER 855 Class CYBER 855S Class CYBER 860 Class CYBER 870 Class CYBER 930 Class CYBER 990 Class CYBER 995 Class

# MODEL\_NUMBER (MN)

Returns a string that designates the processor's model number. The following are possible values returned for this keyword:

# SERIAL\_NUMBER (SERIAL or SN)

Returns a string value indicating the processor's serial number, for example, 109.

## STATE (S)

Returns a string value indicating the processor's state; the states are ON, OFF, and DOWN.

# integer

Specifies the processor whose attribute you want returned; applies only to a multiprocessor mainframe. The processor number starts at 0.

If the processor you specify does not exist, a null string is returned for all attributes except CLOCK.

If you do not specify a processor number, the number of the current processor is used.

### Remarks

For further information about functions, see the NOS/VE System Usage manual.

## Examples

The following procedure queries the system for the number of processors, model types, serial numbers, and model numbers.

```
PROC processor

FOR i=1 TO $mainframe(total_processors) DO

display_value 'Processor '//$strrep(i-1)

display_value ..

' Model Type - '//$processor(model_type,i-1)

display_value ..

' Serial Number - '//$processor(serial_number,i-1)

display_value ..

' Model Number - '//$processor(model_number,i-1)

FOREND

PROCEND processor
```

When the procedure is called, the following result is returned:

```
Processor 0

Model Type - CYBER 995 Class
Serial Number - 102

Model Number - 990

Processor 1

Model Type - CYBER 995 Class
Serial Number - 103

Model Number - 990

/
```

# \$PROGRAM Function

Purpose

Returns the default program attributes for the job.

**Format** 

## **\$PROGRAM**

(keyword1 keyword2)

#### Parameters

# keyword1

Specifies the program attribute you want returned. Chapter 3, Function Attributes, lists and describes the keyword values you can supply and the corresponding function results. This parameter is required.

# keyword2

Specifies one of the keywords that you must include if you specify the LOAD\_MAP\_OPTION parameter. See the Remarks section for details.

## Remarks

- The kind of result returned depends on the program attribute being tested. When a string value is returned, all letters are converted to uppercase.
- When LOAD\_MAP\_OPTION is supplied as the program attribute name, the format for \$PROGRAM changes as follows:

```
$PROGRAM
(LOAD_MAP_OPTION)
(keyword)
```

# keyword

One of the keyword values listed in the following table. This parameter is required.

| Keyword Value        | Description                      |
|----------------------|----------------------------------|
| BLOCK (B)            | Block map.                       |
| CROSS_REFERENCE (CR) | Entry point cross-reference map. |
| ENTRY_POINT (EP)     | Entry point map.                 |
| NONE (N)             | No load map.                     |
| SEGMENT (S)          | Segment map.                     |

- For more information about program attributes, see the NOS/VE Object Code Management manual.
- For further information about functions, see the NOS/VE System Usage manual.

# **Examples**

The following example tests whether debug mode is currently in effect:

IF \$program(debug\_mode) THEN

."Perform special processing if in debug mode."

**IFEND** 

# PROLOG Command

Purpose Calls the PROLOG interpreter.

## Format PROLOG

WORKSPACE = file
PASSWORD = name
WAIT = boolean
INPUT = file
OUTPUT = file
LIST\_OPTION = list of keyword
QUESTION = string
STATUS = status variable

## Parameters WORKSPACE or WS

Specifies the name of the file containing a Prolog program (saved state). The saved state is restored when Prolog is activated. The file must have the following attributes:

- file\_processor='prolog'
- file\_organization=byte\_addressable
- file\_contents = object
- file\_structure=data

The file is accessed with the following permits:

- access\_mode=read
- share mode=read

If omitted, WS=\$SYSTEM.PROLOG.INITIAL\_STATE, which contains all the system-supplied predicates, is selected.

## PASSWORD or PW

Specifies the password required to access a file specified by the WORKSPACE parameter.

## WAIT or W

Forces the Prolog interpreter to wait for the file specified by the WS parameter if that file is busy.

If WAIT=FALSE and the file is busy, the interpreter returns a non-normal status.

If omitted, WAIT=TRUE.

#### INPUT or I

Specifies the file that contains the Prolog statements to be read. This file is obtained from the terminal when 'user' is referenced in a Prolog session. For interactive use, I=\$INPUT specifies the user's terminal.

## I=\$INPUT

Specifies interactive processing from your terminal.

I = file

Specifies batch processing.

If omitted, I=\$INPUT is selected.

## OUTPUT or O

Specifies the file on which the output is written.

0 = filename

Indicates that the file remains when the job is completed.

O = SOUTPUT

Specifies your terminal if you are in interactive mode. If you are in batch mode, it specifies the file that is printed at job completion.

If omitted, O=\$OUTPUT is selected.

LIST\_OPTION or LIST\_OPTIONS or LO

Specifies the information that is to be written to the output file. Options are:

B

Prevents the Prolog system banner from going to the output file.

P

Prevents prompts, including ?- and :-, from going to the output file.

S

Copies all input to the output file.

If LIST\_OPTIONS is omitted and you are in interactive mode, no options are selected; otherwise, LO=(S,P) is selected.

Multiple options specified in the format:

LO = (op,...,op)

QUESTION or Q

Allows Prolog for NOS/VE to be started with a question. If omitted, Q='true' is selected.

Remarks For more information, see the PROLOG for NOS/VE manual.

## Examples

The first example shows an interactive session. The second example shows a batch session.

Interactive:

/prolog WS=prolog\_example PW=shazam I=input O=output

The following default parameters are selected:

WAIT=TRUE

LIST\_OPTIONS=no options

QUESTION='TRUE'

STATUS=no status available

Batch:

prolog I=cheese\_report O=cheese\_report\_output

The following default parameters are selected:

WS=\$SYSTEM.PROLOG.INITIAL\_STATE

PASSWORD=no password LIST\_OPTIONS=(S,P)

QUESTION='TRUE'

STATUS=no status variable

# PROLOG\_UTILITY Command

Remarks

Reserved for site personnel, Control Data, or future use.

# **PUSH**

# Control Statement

Purpose

Temporarily changes certain system environments in SCL procedures.

Format

**PUSH** 

environment object(s)

Parameters

environment objects

Specifies one or more components of the system environment (environment objects) to be changed (pushed). The components must be separated by spaces or commas. Choose from the following list of system environment objects:

COMMAND\_LIST FILE\_CONNECTIONS INTERACTION\_STYLE 0000000000

MESSAGE\_LEVEL
NATURAL\_LANGUAGE
PROGRAM\_ATTRIBUTES
WORKING\_CATALOG

#### Remarks

- Only the most recently pushed version of the system environment can be referenced or changed.
- A specific object can be pushed only once in a procedure.
- For more information, see the NOS/VE System Usage manual.

## Examples

The following example illustrates a procedure that changes the command list environment object. This procedure uses the command library .AJL.COMMAND\_LIBRARY only during its execution. After exiting from the procedure, you no longer have the command library in your command list.

```
PROC change_environment
PUSH command_list
create_command_list_entry .ajl.command_library
```

"Execute commands found in .ajl.command\_library."

**PROCEND** 

# PUT\_LINE Command

Purpose

Writes lines to a file.

**Format** 

PUT\_LINE or PUT\_LINES or PUTL

LINES=list of string
OUTPUT=file

STATUS = status variable

# Parameters LINES or LINE or L

Specifies the lines to be written to the output file. This parameter is required.

## OUTPUT or O

Identifies the output file to which lines are written. The default output file is \$OUTPUT.

#### Remarks

- This command never adds page titling or format effectors. The system assumes the first character of each line is a format effector.
- o If you are writing more than one line in succession to a file, use the COLLECT\_TEXT command for faster response. This command opens the output file only once for multiple lines, whereas the PUT\_LINE command opens the file for each line. In addition, the COLLECT\_TEXT command allows you to substitute the values of variables and string expressions in the output file.
- For more information, see the NOS/VE System Usage manual.

# Examples

The following example writes a 3-line message to file OUTPUT. The leading space in each of the three strings is a format effector (a space character) that causes each string to print on a separate line.

```
/put_lines lines=( ..
../' Today''s date: '//$date(month) ..
.../' The current time: '//$time(ampm) ..
.../' Welcome to NOS/VE.')
Today's date: March 28, 1987
The current time: 2:45 PM
Welcome to NOS/VE.
```

# \$QUEUE Function

Purpose Returns the state of a local queue.

Format \$QUEUE

(name keyword)

Parameters name

Name of the local queue you are interrogating. This parameter is required.

# keyword

Specifies the attribute of the local queue you are interrogating. This parameter is required. The following are possible keywords:

CONNECT\_COUNT MESSAGE\_COUNT WAIT\_COUNT

#### Remarks

- If you specify CONNECT\_COUNT, the number of tasks connected to the queue is returned as an integer.
- If you specify MESSAGE\_COUNT, the number of messages in the queue is returned as an integer.
- If you specify WAIT\_COUNT, the number of tasks that are waiting for a message from the queue is returned as an integer.
- For further information about functions, see the NOS/VE System Usage manual.

#### Examples

The following example interrogates the system for the number of messages in the local queue named WAIT:

/display\_value \$queue(wait,message\_count)
n

# QUICK Command

**Purpose** 

Enters the QUICK utility.

**Format** 

QUICK

PROFILE = file
UID = dm\_name
UPW = dm\_name
ERROR = file
EXECUTE\_ONLY = boolean

FROM = file

TO = file

LISTABLE\_PROFILE = file STATUS = status variable

Parameters

PROFILE or P

Specifies the profile. If omitted, PROFILE is assumed.

**UID** 

Specifies the IM/DM user identification code. It can contain 8 letters and/or digits and is not enclosed in quotes.

**UPW** 

Specifies the IM/DM user password. It can contain 8 letters and/or digits and is not enclosed in quotes.

ERROR or E

Specifies the file to which QUICK writes any error messages. If omitted, \$LOCAL.QUICK\_ERRORS is assumed.

EXECUTE ONLY or EO

Specifies whether you are executing a previously prepared profile. If omitted, FALSE is assumed (you are executing in interactive mode).

FROM or F

Specifies the input data file. If omitted, QUICK obtains the file name from the INPUT\_FILE\_NAME window. This parameter is used only in EXECUTE\_ONLY mode.

TO or T

Specifies the output file to which data is written. If omitted, QUICK obtains the file reference from the OUTPUT\_NAME window. This parameter is used only in EXECUTE\_ONLY mode.

LISTABLE\_PROFILE or LP

Specifies the file which Quick uses to load the profile. The listable\_profile is created by selecting the option "Write profile onto a file in listable format" on the utility screen of a previous execution of Quick. If omitted, Quick does not load the profile from a listable\_profile.

Remarks For more information, see the IM/Quick manuals.

# \$QUOTE Function

Purpose Copies one string to another string and adds string

delimiters.

Format \$QUOTE

(string)

Parameters string

Specifies the string you want copied. This parameter is

required.

Remarks For further information about functions, see the NOS/VE

System Usage manual.

**Examples** The following example copies string S to string Q:

/s = 'ABC''DEF'

/display\_value s

ABC'DEF

/q = \$quote(s)
/display\_value q

'ABC''DEF'

# \$RANGE Function

Purpose

Returns a boolean value indicating whether a given parameter is specified as a range (low value to high value).

**Format** 

**\$RANGE** 

(name integer1 integer2)

#### **Parameters**

## name

Specifies the parameter you are interrogating. This parameter is required.

# integer1

Number describing the position of the value set for the parameter in question. The default value is 1.

Use this parameter if the parameter is defined as multiple value sets, each set having one value.

# integer2

Number describing the position of the value element for the parameter in question. The default value is 1.

Use this parameter if the parameter is defined as multiple value sets, each set having multiple value elements.

#### Remarks

- This function is used to reference parameters within a procedure.
- If this function returns a TRUE value, the parameter was given as a range. If this function returns a FALSE value, the parameter was not given as a range.
- For further information about functions, see the NOS/VE System Usage manual.

## Examples

The examples are based on the following procedure header:

```
PROC display_number,display_numbers,disn (
   number,numbers,n : list 1..10, 1..2, ..
   range of integer -100..100 = $required
   output,o : file = $OUTPUT
   status : var of status = $optional
)
```

• Consider the following call to the preceding procedure:

```
/display_number (2,(1..10),3)
```

In this case, the second value set is tested for a range by including the following command in the DISPLAY\_ NUMBER procedure:

```
display_value $range(number,2)
```

The DISPLAY\_VALUE command writes TRUE to the output file.

• The next example is based on the following call to procedure DISPLAY\_NUMBER:

```
display_number (1,(12..14,16),6)
```

The first and second elements of the second value set are tested for a range by having the following commands in the procedure:

```
display_value $range(number,2,1) TRUE is written to the output file.
```

display\_value \$range(number,2,2) FALSE is written to the output file.

# RECOVER\_KEYED\_FILE Command

Purpose Begins a keyed-file recovery attempt.

Format RECOVER\_KEYED\_FILE or RECKF
FILE=file

PASSWORD = name STATUS = status variable

## Parameters FILE or F

File path to the damaged keyed file to be recovered. This parameter is required.

If the damaged file does not currently exist, its cycle number cannot be determined by default. Therefore, the file path must explicitly specify the file cycle number so that the utility can reload the correct backup copy.

## PASSWORD or PW

File password specified when Backup\_Permanent\_File wrote the backup copy of the file. A file password is optional, but, if a password exists for the file, it is required on this command. If no password exists for the file, NONE can be specified.

The file password in effect when the backup copy was written must be the same password in effect when the file was damaged. Otherwise, the backup copy cannot replace the damaged file.

#### Remarks

- The LOG\_RESIDENCE attribute of the file specified on the command must match the LOG\_RESIDENCE attribute of the backup copy to be reloaded. Recover\_Keyed\_File cannot use a backup copy that was written before the LOG\_RESIDENCE attribute of the file was changed.
- If the file does not currently exist and the LOG\_RESIDENCE of its backup copy is not the default log, you must enter a SET\_FILE\_ATTRIBUTE command for the file. The command must specify the same file cycle specified on the RECOVER\_KEYED\_FILE command and the same LOG\_RESIDENCE as that of the backup copy to be used. (See the Example.)
- Similarly, if the file does not currently exist, but the file had a password when the backup copy was written, you must create the file with the same password. To do so, enter a CREATE\_FILE command specifying the file path (including its cycle number) and the PASSWORD parameter.
- For more information, see the NOS/VE Advanced File Management Usage manual.

## Examples

The following session attempts to restore a keyed file that no longer exists using its latest backup copy. When the latest backup copy was written, the file password was HUSH\_HUSH and the LOG\_RESIDENCE attribute was \$USER.MY\_LOG. Therefore, those values must be reestablished for the file cycle.

```
/recover_keyed_file, $user.keyed_file.1
reckf/create_file, $user.keyed_file.1, ..
reckf../password=hush_hush
reckf/set_file_attribute, $user.keyed_file.1, ..
reckf../log_residence=$user.my_log
reckf/recover_file_media
```

# RELEASE\_RESOURCE Command

#### Purpose

Releases tape reservations previously established with the RESERVE\_RESOURCE command.

### Format

RELEASE\_RESOURCES or RELR

MT9\$800=integer or keyword MT9\$1600=integer or keyword MT9\$6250=integer or keyword STATUS=status variable

## Parameters MT9\$800

Specifies the integer number of 9-track tapes with 800-cpi density that are no longer required by the job. If ALL is specified, all of the unused resources of the class and density defined by the parameter name are released.

Omission causes 0 to be used.

## MT9\$1600

Specifies the number of 9-track tapes with 1600-cpi density that are no longer required by the job. If ALL is specified, all of the unused resources of the class and density defined by the parameter name are released. Omission causes 0 to be used.

### MT9\$6250

Specifies the number of 9-track tapes with 6250-cpi density that are no longer required by the job. If ALL is specified, all of the unused resources of the class and density defined by the parameter name are released. Omission causes 0 to be used.

Remarks

For more information, see the NOS/VE System Usage manual.

Examples

The following example releases reservations for three 9-track magnetic tape units: one with 1600-cpi and two with 6250-cpi.

/release\_resource mt9\$1600=1 mt9\$6250=2

## **\$REMOTE\_VALIDATION**Function

name

Purpose

Returns a boolean value indicating whether you are validated for file access at the specified remote location.

**Format** 

\$REMOTE\_VALIDATION (name)

### Parameters

Specifies the name of the remote location at which the files to be accessed reside. If validation is established for this location, the function returns a TRUE value. This parameter is required.

#### Remarks

- For details about how to establish remote validation, see the CREATE\_REMOTE\_VALIDATION command.
- For further information about functions, see the NOS/VE System Usage manual.

## Examples

The following example queries whether remote validation is established for the named location (MACHINE\_A) and, if it is not established, displays a message:

IF \$remote\_validation(machine\_a) = FALSE THEN
 display\_value 'remote validation not defined ..
 for MACHINE\_A'
IFEND

## REPEAT Control Statement

Purpose

Provides for conditional repetition of a statement list.

**Format** 

label: REPEAT

statement list

UNTIL boolean expression

**Parameters** 

label

Specifies the name of the REPEAT block. This label can be used by CYCLE or EXIT statements within the block.

statement list

Specifies the statements that reside in the block.

## boolean expression

Specifies the terminating condition of the REPEAT statement. This parameter is required.

Remarks

- An ending label is not allowed for the REPEAT statement.
- For more information, see the NOS/VE System Usage manual.

Examples

The following example reads lines from file INPUT until a null input line is entered.

```
line = ''
repeat
repeat/accept_line v=line i=input
repeat/display_value line
repeat/until line = ''
SUPPLY LINE Line 1
Line 1
SUPPLY LINE
```

1

Pressing RETURN after the SUPPLY LINE prompt signals end of input for the loop.

# REPLACE\_FILE Command

Purpose

Transfers a copy of a NOS/VE file to a NOS direct or indirect access permanent file or to a NOS/BE file.

**Format** 

REPLACE\_FILE or REPF

FROM = file

TO = name

DATA\_CONVERSION = keyword

USER = name

PASSWORD = name

EXCLUSIVE\_ACCESS = name

CYCLE = integer

STATUS = status variable

**Parameters** 

### FROM or F

Identifies the NOS/VE file to be copied into a NOS or NOS/BE file and, optionally, specifies how the file is to be positioned prior to use. This parameter is required.

TO or T

Specifies the name of the NOS or NOS/BE file to be replaced or created.

In NOS, this is the permanent file name as registered in the NOS file system and can be up to 7 characters in length. Omission causes the permanent file name in the FROM parameter to be used.

In NOS/BE, if the TO parameter is omitted, the file specified on the FROM parameter is used and the file name part of the FROM parameter must conform to the NOS/BE permanent file naming conventions (except that the length will be limited to 81 characters).

### DATA\_CONVERSION or DC

Specifies the type of conversion to be done during the file copy. The possible keywords are:

B60

The rightmost 60 bits of each 64-bit NOS/VE word are placed into a 60-bit NOS or NOS/BE word. The leftmost 4 bits of each NOS/VE word are ignored.

### **B56**

Contiguous bits from the NOS/VE words are packed into the rightmost 56 bits of each NOS or NOS/BE word. The leftmost 4 bits of NOS words are set to 0 (zero). The leftmost 4 bits of each NOS/BE word are ignored. Specify B56 for saving files such as NOS/VE object libraries, SCU libraries, or permanent file backup files.

### A6

Each 7-bit ASCII character (right-justified in an 8-bit byte) is converted to NOS 6/12 display code representation in the NOS or NOS/BE file.

### **A8**

Each 7-bit ASCII character (right-justified in an 8-bit byte) is converted to 12-bit ASCII code format in the NOS or NOS/BE file.

### D63

Each 7-bit ASCII character (right-justified in an 8-bit byte) is converted to 6-bit display code (63-character subset of the ASCII 128-character set) format in the NOS or NOS/BE file.

### D64

Each 7-bit ASCII character (right-justified in an 8-bit byte) is converted to 6-bit display code (64-character subset of the ASCII 128-character set) format in the NOS or NOS/BE file.

A63, B32, and B64 values are not supported. Omission of this parameter causes A6 to be used.

### USER or U or ID

Specifies the NOS user identification of the owner of the file.

In NOS, this parameter is only necessary if the file is registered in a catalog belonging to a user whose identification is different from your NOS identification (specified on a prior CHANGE\_LINK\_ATTRIBUTE command).

In NOS/BE, this parameter is not required if the NOS/BE file id is the same as the current user name or the name specified in the last CHANGE\_LINK\_ATTRIBUTE command.

### PASSWORD or PW or TURNKEY or TK

In NOS, this parameter specifies the NOS file password needed to access the file. It is only required when the file does not belong to you.

In NOS/BE, this parameter specifies NOS/BE permanent file permissions. It is required only if you wish to deny all access to a file without turnkey password specification. If you specify any passwords when a NOS/BE file is initially created, you must also specify these passwords on any subsequent REPLACE\_FILE commands for the file.

## EXCLUSIVE\_ACCESS or XR

This parameter applies to NOS/BE only and is required if you wish to limit users to read access without password specification.

### CYCLE or CY or C

This parameter specifies a NOS/BE file cycle number and is only applicable to NOS/BE. It is required only if a specific cycle of the file is to be replaced.

- If a NOS permanent file of the same name already exists and you have write access to the file, then its contents are replaced by a copy of the NOS/VE file.
- If no NOS direct or indirect permanent file of the specified name exists in the catalog, an attempt to create a direct access file is made. If you are not validated to create direct access files, an indirect access file is created.
- A CHANGE\_LINK\_ATTRIBUTE command issued prior to the REPLACE\_FILE identifies the accounting and user identification information needed to access the file.

- REPLACE\_FILE does not preserve the attributes of the NOS/VE file. Therefore, a subsequent GET\_FILE command may not create the file with the proper attributes. For information on how to preserve NOS/VE file attributes, see the SCL System Interface manual.
- If the data conversion is D64, A6, or A8, the NOS or NOS/BE file will be written with zero-byte terminated (Z-type) records.
- In NOS/BE, when you enter a REPLACE\_FILE command the system copies the NOS/VE file to the NOS/BE default permanent file set and generates the NOS/BE CATALOG command to make the file permanent.
- For more information, see the NOS/VE System Usage manual.

## Examples NOS

The following command copies NOS/VE file NEW\_ PROLOG to NOS file NPROLOG, which is stored under the current user name.

/repf from=new\_prolog to=nprolog

### NOS/BE

The following example copies NOS/VE file DATAFIL from the master catalog to NOS/BE file DATAFIL with a file id of RJG and an EXCLUSIVE\_ACCESS password of XYZ.

/repf from=\$user.datafil user=rjg exclusive\_access=xyz

# REPLACE\_MULTI\_RECORD\_FILE Command

Remarks Reserved for site personnel, Control Data, or future use.

# REQUEST\_LINK Command

Purpose Defines a link file.

Format REQUEST\_LINK or

REQL

FILE = file

STATUS = status variable

Parameters FILE or F

Local file name. This file must not be assigned to another device class; if it is, the command returns an error status and terminates. This parameter is required.

Remarks For more information, see the CYBIL Language Definition

manual.

# REQUEST\_MAGNETIC\_TAPE Command

Purpose Associates a file with a tape unit.

Format REQUEST\_MAGNETIC\_TAPE or

REQMT

FILE = file

EXTERNAL\_VSN=list of string RECORDED\_VSN=list of string

TYPE = keywordRING = boolean

 $STATUS = status \ variable$ 

Parameters FILE or F

Specifies the file to be associated with a magnetic tape unit. This parameter must specify a temporary file. This parameter is required.

EXTERNAL\_VSN or EVSN

Specifies the identity of one or more tape volumes to be associated with the file. An external volume serial number (VSN) is used to inform the operator which tape is to be mounted. If more than one external VSN is specified, the tapes are requested in the order specified in this list.

Specify a string of 1 to 6 alphanumeric characters. An external VSN of less than 6 characters is left-justified with trailing spaces added. Omission causes a string of spaces to be used.

If the EXTERNAL\_VSN parameter is omitted but the RECORDED\_VSN parameter is specified, the RECORDED\_VSN informs the operator which volume is to be mounted.

It is recommended that the external VSN be visible on the canister containing the volume to be mounted.

## RECORDED\_VSN or RVSN

Specifies the VSN corresponding to the volume identifier recorded in an ANSI VOL1 label. If you enter this parameter for an unlabelled tape, it is ignored.

If the RECORDED\_VSN parameter is omitted for a labelled tape, NOS/VE uses the EXTERNAL\_VSN parameter to verify that the correct volume as identified by the VOL1 label has been mounted.

If both the RECORDED\_VSN and the EXTERNAL\_VSN parameters are specified, NOS/VE uses the EXTERNAL\_VSN parameter to direct the system operator.

Specify 1 to 6 characters from any of these groups:

Integers 0 to 9.
Uppercase letters A to Z.
These characters:

Where SP represents a blank.

An external VSN of less than 6 characters is left-justified with trailing spaces added. Omission causes a string of spaces to be used.

Lists of external and recorded VSN's can be specified for the tape file. If both the external VSN list and the recorded VSN list are specified the corresponding entries in the lists are paired.

If the number of VSN's in the external and recorded VSN lists are different, the system rejects the REQUEST\_MAGNETIC\_TAPE command.

If both the external VSN and the recorded VSN lists are omitted, the system requests the operator to mount a scratch tape. If a scratch tape is requested for a labelled

tape file, NOS/VE uses the EXTERNAL\_VSN assigned by the operator to verify that the correct volume identified by the VOL1 label has been mounted.

### TYPE or T

Specifies the type of tape transport required. The values are:

MT9\$800

Nine-track magnetic tape, 800-cpi density.

MT9\$1600

Nine-track magnetic tape, 1600-cpi density.

MT9\$6250

Nine-track magnetic tape, 6250-cpi density.

Omission causes MT9\$1600 to be used.

### RING or R

Specifies if a write ring should be present in each volume mounted for this file. Omission causes FALSE to be used (the tape cannot be written).

- Actual device assignment, access, or operator communication for tape mounting does not occur until the file is opened for access within the job.
- If this command is issued for a file that is currently associated with a different device class, such as disk or terminal, an error status is returned.
- A write ring is required to write on a tape.
- If you issue a request for a tape file that spans more than one volume, you must list all relevant VSNs on the EXTERNAL\_VSN parameter.
- For more information, see the NOS/VE System Usage manual.

### Examples

The following example assigns a nine-track, 1600-cpi tape with the external VSN of X01234 to file PAYROLL.

/request\_magnetic\_tape file=payroll type=mt9\$1600 ..
../external\_vsn='X01234'

The following example assigns a nine-track, 6250-cpi multivolume tape file with external VSNs Y4567, Y4568, and Y4569 to file NEWPL.

/request\_magnetic\_tape newp1 externa1\_vsn=('Y4567', ...
../'Y4568','Y4569') type=mt9\$6250

# REQUEST\_OPERATOR\_ACTION Command

### Purpose

Sends a message to the system operator and requests a reply message from the operator.

### Format

REQUEST\_OPERATOR\_ACTION or REQOA

MESSAGE = string
REPLY = string variable
STATUS = status variable

### Parameters

MESSAGE or M

Specifies the message string to be displayed to the operator. The job is suspended until the operator issues a REPLY\_ACTION command in response to this action request. This parameter is required.

### REPLY or R

Specifies an SCL string variable in which the reply message from the operator's REPLY\_ACTION command is placed. Omission causes the reply message to be put into the requesting job's log and also to be written to the \$RESPONSE file.

- The job is suspended while it is waiting for the operator to respond.
- For more information, see the NOS/VE System Usage manual.

### Examples

The following example sends a message to the system operator.

/reply\_string=''
/request\_operator\_action ..
../message='Do you have tape canister PF001?' ..
../reply=reply\_string

The job is suspended until the operator responds to your message. For example:

/display\_value reply\_string
SORRY, COULD NOT LOCATE PF001

## REQUEST\_TERMINAL Command

Purpose Associates a file with a terminal in an interactive job.

### Format

REQUEST\_TERMINAL or REQT

FILE = file

ATTENTION\_CHARACTER\_ACTION=integer

BREAK\_KEY\_ACTION = integer

END\_OF\_INFORMATION = string

INPUT\_BLOCK\_SIZE = integer

INPUT\_EDITING\_MODE = keyword INPUT\_OUTPUT\_MODE = keyword

 $INPUT\_TIMEOUT = boolean$ 

INPUT\_TIMEOUT\_LENGTH = integer

 $INPUT\_TIMEOUT\_PURGE = boolean$ 

 $PARTIAL\_CHARACTER\_FORWARDING = boolean$ 

PROMPT\_FILE = file

PROMPT\_STRING=string

 $STORE\_BACKSPACE\_CHARACTER = boolean$ 

 $STORE\_NULS\_DELS = boolean$ 

TRANSPARENT\_CHARACTER\_MODE = keyword
TRANSPARENT\_FORWARD\_CHARACTER = list of

string

TRANSPARENT\_LENGTH\_MODE = keyword TRANSPARENT\_MESSAGE\_LENGTH = integer

TRANSPARENT\_TERMINATE\_CHARACTER = list of

tring

 $TRANSPARENT\_TIMEOUT\_MODE = keyword$ 

STATUS = status variable

### Parameters FILE or F

Specifies the file to be created and associated with your terminal. This parameter can specify only a local file. This parameter is required.

## ATTENTION\_CHARACTER\_ACTION or ACA

Specifies how the network responds when it recognizes an ATTENTION\_CHARACTER in the data from your terminal. Values can be any integer from 0 to 9.

## BREAK\_KEY\_ACTION or BKA

Specifies how the network responds when it recognizes a BREAK signal from you terminal. Values can be any integer from 0 to 9.

### END\_OF\_INFORMATION or EOI

Specifies the string (0 to 31 characters) that marks end-of-information in a file.

## INPUT\_BLOCK\_SIZE or IBS

Specifies the maximum number of characters the network can hold before forwarding the data. Values can be any integer from 80 to 2000.

### INPUT\_EDITING\_MODE or IEM

Specifies whether the network edits the data you enter at your terminal. Values are NORMAL (which enables editing) or TRANSPARENT (which tells the system not to perform editing).

### INPUT\_OUTPUT\_MODE or IOM

Specifies whether the network gives input priority over output. Values can be:

### UNSOLICITED (U)

Indicates that input has priority over output. The network edits and forwards input as soon as it is received. This action delays any output that may be in progress.

### SOLICITED (S)

Indicates that the service must request input. The network does not edit or forward input until requested.

### FULL\_DUPLEX (F)

Indicates that the network edits and forwards input as soon as it is received. The network also receives and forwards output whenever NOS/VE sends it.

### INPUT\_TIMEOUT or IT

Specifies whether you want input timeout to be in effect. Enter TRUE or FALSE. If you specify TRUE, input timeout is enabled.

### INPUT\_TIMEOUT\_LENGTH or ITL

Specifies the number of milliseconds (0 to 86,401) the network will wait for input before timing out. If you specify 0 (zero), the system returns an error condition indicating that no data is available.

### INPUT\_TIMEOUT\_PURGE or ITP

Specifies whether the network should purge the input and output paths if an input timeout occurs. If you specify TRUE, the input and output paths will be purged.

If input timeout is enabled and the input timeout length is nonzero, the system returns an input timeout error condition if the time limit is exceeded. Also, the system performs an input timeout purge operation.

There is no effect if you specify 0 (zero) milliseconds.

## PARTIAL\_CHARACTER\_FORWARDING or PCF

Specifies whether the network forwards a partial message when an END\_PARTIAL\_CHARACTER occurs. Enter TRUE or FALSE. Specifying TRUE means that partial character forwarding is enabled.

## PROMPT\_FILE or PF

Specifies the file to which the system should write the automatically generated prompt string. If omitted, the existing parameter value applies. The default is \$OUTPUT.

### PROMPT\_STRING or PS

Specifies the string (0 to 31 characters) that the system will output when a program requests terminal input. The system assumes the string contains a format effector. If omitted, the existing parameter value applies. The default is a question mark (?).

## STORE\_BACKSPACE\_CHARACTER or SBC

Specifies how the network handles the backspace character. If you specify TRUE, the network forwards the backspace character as part of NORMAL mode data. If you specify FALSE, the network discards the backspace character from NORMAL mode data after it deletes the previous character.

## STORE\_NULS\_DELS or SND

Specifies how the network handles the NUL and DEL characters. If you specify TRUE, the network forwards the NUL and DEL characters to the service as part of NORMAL mode data. If you specify FALSE, the network discards the NUL and DEL characters from NORMAL mode data.

## TRANSPARENT\_CHARACTER\_MODE or TCM

Identifies the action the network takes when data entered at your terminal contains a TRANSPARENT\_FORWARD\_CHARACTER or TRANSPARENT\_TERMINATE\_CHARACTER. The network processes these characters only if INPUT\_EDITING\_MODE is set to TRANSPARENT. Values can be:

### TERMINATE (T)

Sends your data to the service and terminates TRANSPARENT mode when TRANSPARENT\_TERMINATE\_CHARACTER occurs in input.

### FORWARD (F)

Sends your data to the service when a TRANSPARENT\_FORWARD\_CHARACTER occurs in input. TRANSPARENT mode remains in effect.

## FORWARD\_TERMINATE (FT)

Sends your data to the service when a TRANSPARENT\_FORWARD\_CHARACTER occurs in input. This parameter ends TRANSPARENT mode when a TRANSPARENT\_TERMINATE\_CHARACTER occurs after a TRANSPARENT\_FORWARD\_CHARACTER in input.

## NONE (N)

Takes no action when a TRANSPARENT\_FORWARD\_ CHARACTER or TRANSPARENT\_TERMINATE\_ CHARACTER is received from the terminal.

## TRANSPARENT\_FORWARD\_CHARACTER or TFC

Identifies the key you press to forward information. The network only recognizes this attribute if INPUT\_ EDITING\_MODE is set to TRANSPARENT. Values can be a list of 1 to 4 character strings.

## TRANSPARENT\_LENGTH\_MODE or TLM

Identifies the action the network takes when it has received the number of characters specified by TRANSPARENT\_MESSAGE\_LENGTH. The network only performs this action when INPUT\_EDITING\_MODE is set to TRANSPARENT. Values can be:

### TERMINATE (T)

Sends your data to the service and terminates TRANSPARENT mode when the TRANSPARENT\_MESSAGE\_LENGTH is reached in input.

### FORWARD (F)

Sends your data to the service when the TRANSPARENT\_MESSAGE\_LENGTH is reached in input. The message may exceed the specified length.

## FORWARD\_EXACT (FE)

Sends the exact data length to the service when the TRANSPARENT\_MESSAGE\_LENGTH is reached in input.

### NONE (N)

Takes no action when the TRANSPARENT\_MESSAGE\_LENGTH is reached.

### TRANSPARENT\_MESSAGE\_LENGTH or TML

Specifies the number of characters in data. The network only recognizes this parameter when INPUT\_EDITING\_MODE is set to TRANSPARENT. Values can be any integer from 1 to 32,767.

### TRANSPARENT\_TERMINATE\_CHARACTER or TTC

Identifies the key you press to terminate and forward input. The network only recognizes this parameter when INPUT\_EDITING\_MODE is set to TRANSPARENT. Values can be a list of 1 to 4 character strings.

## TRANSPARENT\_TIMEOUT\_MODE or TTM

Identifies the action the network takes after a period of inactivity during input (timeout). Values can be one of:

### TERMINATE (T)

Terminates TRANSPARENT mode when a timeout of 400 milliseconds or more occurs in input.

## FORWARD (F)

Sends your data to NOS/VE when a timeout of 400 milliseconds or more occurs between characters.

### NONE (N)

Takes no action when timeout occurs between characters.

- If this command is issued for a file that is already assigned to a different device class, such as magnetic tape or disk, an error status is returned.
- Note that your terminal will become inoperable if all three of the following conditions are met:
  - 1. The INPUT\_EDITING\_MODE connection attribute has been specified as TRANSPARENT.
  - 2. The TRANSPARENT\_CHARACTER\_MODE, TRANSPARENT\_TIMEOUT\_MODE, and TRANSPARENT\_LENGTH\_MODE attributes have not been specified.

3. Input occurs while output is being written to the connected terminal file.

To correct this problem, be sure to specify a value other than NONE on the TRANSPARENT\_CHARACTER\_MODE, TRANSPARENT\_TIMEOUT\_MODE, and TRANSPARENT\_LENGTH\_MODE parameters of this command.

 For more information, see the NOS/VE System Usage manual.

### Examples

The following command associates local file ALTERNATE INPUT FILE with a terminal.

/request\_terminal file=alternate\_input\_file

A program that subsequently issues a read request to this file will instead issue a read request to your terminal.

In the following example, file ALTERNATE\_INPUT\_FILE is assigned to the terminal. A string variable name STRING1 is created and a subsequent ACCEPT\_LINE command reads file ALTERNATE\_INPUT\_FILE for the value of the string. A PUT\_LINE command then writes the string to file OUTPUT, which by default is assigned to the terminal, and the output is displayed on the screen.

/request\_terminal file=alternate\_input\_file
/create\_variable string1 kind=string
/accept\_line string1 input=alternate\_input\_file ..
../p='SUPPLY STRING1'
SUPPLY STRNG1 -Input to STRING1
/put\_line string1

### Input to STRING1

In this example, the first character of STRING1 (the hyphen) is interpreted as a format effector. The hyphen character causes the system to space down three lines before printing the string.

## RESEQUENCE Command

Remarks Reserved for site personnel, Control Data, or future use.

# RESUME\_COMMAND Command

Purpose

Resumes any job activity that was interrupted because of a pause break.

Format

RESUME\_COMMAND or RESC

STATUS = status variable

Remarks

- The state of the job is returned to what existed before the interruption except for any alterations that you might have made.
- This command is valid only while activity is suspended after a pause break.
- For more information, see the NOS/VE System Usage manual.

### Examples

Assume that you have initiated a command and are unsure of what to do next. The following sequence returns control to you.

The SET\_PASSWORD command is suspended by entering a pause break. The system responds '\*Suspended - 1\*' to inform you that this is pause break 1 (the 'p/' prompt indicates to you that a pause break is in effect). You can now enter any valid command.

For example:

p/help set\_password

could be entered to receive an online explanation of the SET\_PASSWORD command.

In the following example, the SET\_PASSWORD command is resumed and is expecting entry of the old password (any previous prompts are not reissued after a RESUME\_COMMAND).

Old password entered.

# RESERVE\_RESOURCE Command

Purpose

Specifies the number of tape units a job requires.

**Format** 

RESERVE\_RESOURCE or RESERVE\_RESOURCES or RESR

> MT9\$800 = integer MT9\$1600 = integer MT9\$6250 = integer STATUS = status variable

### **Parameters**

MT9\$800

Specifies the number of nine-track tapes with 800-cpi density that are required by the job. Omission causes 0 (zero) to be used.

### MT9\$1600

Specifies the number of nine-track tapes with 1600-cpi density that are required by the job. Omission causes 0 (zero) to be used.

### MT9\$6250

Specifies the number of nine-track tapes with 6250-cpi density that are required by the job. Omission causes 0 (zero) to be used.

- This information is used for job scheduling to prevent deadlocks with other jobs that may need the same resources.
- Actual equipment assignment is not made until a tape file is opened for access.
- For more information, see the NOS/VE System Usage manual.

Examples

The following example reserves three nine-track magnetic tape units: one with 800 cpi and two with 6250 cpi.

/reserve\_resources mt9\$800=1 mt9\$6250=2

## RESTORE\_LOG Command

Purpose

Begins a Restore\_Log utility session.

**Format** 

RESTORE\_LOG or

RESL

LOG\_RESIDENCE = file STATUS = status variable

**Parameters** 

LOG RESIDENCE or LR

Catalog path containing the files composing the log to be restored. This parameter is required.

Remarks

- Immediately after entering the Restore\_Log session, you should use the VALIDATE\_LOG or RESTORE\_ REPOSITORIES subcommands to determine the type and extent of log damage, if any.
- For more information, see the NOS/VE Advanced File Management Usage manual.

# RESTORE\_PERMANENT\_FILES Command

Purpose

Initiates the utility that restores permanent files and catalogs from backup copies created by the BACKUP\_PERMANENT\_FILE utility. The restore operations are directed by RESTORE\_PERMANENT\_FILE subcommands.

Format

RESTORE\_PERMANENT\_FILES or RESTORE\_PERMANENT\_FILE or RESPF

LIST = file

STATUS = status variable

### Parameters LIST or L

Identifies the file to which a summary of the results of the restore utility are written and, optionally, specifies how the file is to be positioned prior to use. Omission causes \$LIST to be used.

#### Remarks

- The content of the list file can be specified using the SET\_LIST\_OPTION subcommand prior to using a RESTORE\_PERMANENT\_FILE subcommand. If the SET\_LIST\_OPTION subcommand is omitted, the modification date and time and size of the file are displayed for each permanent file cycle.
- For more information, see the NOS/VE System Usage manual.

### Examples

The following subcommand initiates a RESTORE\_ PERMANENT\_FILE subcommand utility session. The subcommand specifies that the report listing be written to file RESTORE\_LISTING.

/restore\_permanent\_files list=restore\_listing

Following entry of this subcommand, RESTORE\_ PERMANENT\_FILE subcommands can be entered in response to the following prompt.

PUR/

## REWIND\_FILE Command

Purpose Positions a file to the beginning-of-information.

Format

REWIND\_FILE or REWIND\_FILES or

REWF

FILES=list of file STATUS=status variable

### **Parameters**

FILES or FILE or F

Specifies the list of local files to be rewound. This parameter is required.

### Remarks

- When REWIND\_FILE is issued for an unlabelled tape file, The file is positioned to the beginning of the first tape volume.
- If REWIND\_FILE is issued for an ANSI labelled tape file, and the value of the file's FILE\_SET\_POSITION tape label attribute is NEXT\_FILE, the next ANSI labelled file accessed is the same as the previously accessed file. For FILE\_SET\_POSITION values other than NEXT\_FILE, this command has no effect. (Refer to the CHANGE\_TAPE\_LABEL\_ATTRIBUTES command description of the FILE\_SET\_POSITION parameter.)
- For more information, see the NOS/VE System Usage manual.

### Examples

The following example rewinds several files.

```
/rewind_file file=source
/rewind_files file=(library,test,scratch)
```

## \$RING Function

Purpose

Returns an integer indicating the current execution ring

for a task.

Format

**\$RING** 

Parameters

None.

Remarks

For further information about functions, see the NOS/VE System Usage manual.

Examples

The following example indicates that the current task is associated with execution ring 11:

/display\_value \$ring

11

# ROUTE\_JOB Command

### Purpose

Specifies the name by which a job is to be known, the system on which the job is to be executed, and the destination of the output file generated by the job.

### NOTE

This command can only be used for card input or for input from a microcomputer or terminal which supports HASP protocol.

### **Format**

ROUTE\_JOB or ROUJ

JOB\_NAME = name
JOB\_DESTINATION = name
JOB\_OUTPUT\_DESTINATION = name
USER\_NAME = name
USER\_FAMILY = name
STATUS = status variable

### Parameters

JOB\_NAME or JN

Specifies the user job name in upper-case, alphanumeric characters. The default value is your user name.

### JOB\_DESTINATION or JD

Specifies the NOS/VE family name to which the job is to be sent. If this parameter is not specified, the input job will be sent to the DEFAULT\_JOB\_DESTINATION defined for the I/O station. If this job destination is unavailable, the input job will either be discarded, or the input device stopped, according to the DESTINATION\_AVAILABLE\_ACTION defined for the I/O station.

### JOB\_OUTPUT\_DESTINATION or JOD

Specifies a public I/O station or the control facility of a private I/O station, to which the job's output file(s) will be sent. If the specified destination is a control facility, the USER\_NAME and USER\_FAMILY parameters must also be included to uniquely identify the private I/O station.

If no JOB\_OUTPUT\_DESTINATION value is specified, output is returned to the I/O station where the job was initiated.

### USER\_NAME or UN

Specifies the user controlling the private I/O station to which the job's output file(s) are to be sent. This parameter must be specified if the value of the JOB\_OUPUT\_DESTINATION parameter is the control facility for a private I/O station.

If the value for this parameter is not specified, the value of the JOB\_OUTPUT\_DESTINATION parameter s assumed to be a public I/O station.

### USER\_FAMILY or UF

Specifies the family in which the user identified by the USER\_NAME parameter is validated. This parameter is valid only if the USER\_NAME parameter is specified.

### Remarks

- The ROUTE\_JOB command must precede job input (the LOGIN command) from the I/O station.
- For card input or for microcomputers that emulate HASP protocol, the command must start at column six with the ASCII string '/\*BC' (specifying a Batch Command text) in columns one through five. This same format applies to any continuation card(s) needed to specify the command.
- The length of this command cannot exceed 256 characters.
- A ROUTE\_JOB command error causes the input job to be discarded and an error message to be sent to the I/O station operator.
- For more information, see the NOS/VE System Usage manual.

## Examples

The following example routes JOB1 to system NVE for execution, and sends the job output to public I/O station PUBLIC\_STATION\_1.

/\*BC route\_job jn=job1 jd=nve jod=public\_station\_1
login login\_user=john password=XXX
collect\_text output
This is just a test
\*\*
/\*EOI

The following example submits JOB2 to system NVE for execution and sends the job output, via the control facility, to the I/O station controlled by :NVE.JOHN.

```
/*BC route_job jn=job2 ..
/*BC jd=nve ..
/*BC jod=NVE_control_facility ..
/*BC un=john ..
/*BC uf=nve
login login_user=john pass_word=xxx
collect_text output
This is just a test
**
/*EOI
```

## **\$SCAN\_ANY**Function

Purpose

Searches a string for any one of a specified set of characters.

**Format** 

\$SCAN\_ANY (string1 string2)

## Parameters string1

Specifies the set of characters being searched for. This parameter is required.

### string2

Specifies the string being searched. This parameter is required.

- This function returns a number indicating the position of the first character in the first string that is also found in the second string. If no character from the first string appears in the second string, the integer 0 is returned.
- For further information about functions, see the NOS/VE System Usage manual.

## Examples

The following example looks for the position of the first character in string S that also occurs in string D:

```
/d = '0123456789'
/s = 'temp_32'
/display_value $scan_any(d,s)
6
```

The number 6 is returned because the first character in string S that also occurs in string D is the number 3; this number is in the sixth character position within string S.

## \$SCAN\_NOT\_ANY Function

Purpose

Searches a string for any character that is not in a specified set of characters

Format

\$SCAN\_NOT\_ANY or \$SCAN\_NOTANY (string1 string2)

### Parameters string1

Specifies the string containing the set of characters. The system searches for any character not in this set. This parameter is required.

## string2

Specifies the string being searched. This parameter is required.

- This function returns an integer indicating the position of the first character in the second string that is not in the first string. If only characters from the first string appear in the second string, the integer 0 is returned.
- For further information about functions, see the NOS/VE System Usage manual.

### Examples

The following example returns an integer showing the position of the first character in string S (namely, t) that is not found in string D:

```
/d = /0123456789'
/s = 'temp_32'
/display_value $scan_notany(d,s)
```

## \$SCAN\_STRING Function

### Purpose

Searches a string to locate occurrences of another string (called the pattern).

### **Format**

\$SCAN\_STRING

(string1 string2)

### Parameters

string1

Specifies the pattern string (string being searched for). This parameter is required.

## string2

Specifies the string being searched. This parameter is required.

### Remarks

- This function returns an integer indicating the position of the first character of the first occurrence of the pattern string in the string being searched. If the pattern is a null string, the integer 1 is returned. If the pattern is not found in the string, the integer 0 is returned
- For further information about functions, see the NOS/VE System Usage manual.

### Examples

The following example returns a number showing the position in string S of the first occurrence of pattern string P (namely, the sixth position):

```
/s = '0123_abc9'
/p = 'abc'
/display_value $scan_string(p,s)
6
```

## **SEARCHPCD IM/DM** Command

Remarks

Reserved for site personnel, Control Data, or future use.

## SELECT\_USER\_MENU Command

Purpose

Starts the NOS/VE user menu system.

**Format** 

SELECT\_USER\_MENU or

SELUM or MENU

PROLOG CALL=boolean

 $NATURAL\_LANGUAGE = name$ 

STATUS=status variable

Parameters

PROLOG\_CALL or PC

Reserved for use by site administrators.

NATURAL\_LANGUAGE or NL

Specifies the natural language of the menus and help messages. Omission causes US\_ENGLISH to be used. US\_ENGLISH is currently the only supported natural

language for the NOS/VE menu system.

Remarks

For more information, see the NOS/VE System Usage

manual.

## SET\_COMMAND\_LIST Command

Purpose

Changes the current command list by deleting and/or adding command list entries, and/or altering the state of the search mode indicator.

### NOTE

The preferred commands are now CREATE\_COMMAND\_ LIST\_ENTRY, DELETE\_COMMAND\_LIST\_ENTRY, and CHANGE\_COMMAND\_SEARCH\_MODE.

### **Format**

## SET\_COMMAND\_LIST or SETCL

DELETE=list of file or keyword

ADD=list of file or keyword

SEARCH\_MODE=keyword

PLACEMENT=keyword

SYSTEM\_COMMAND\_LIBRARY=file or keyword

STATUS=status variable

### Parameters DELETE or D

Specifies entries to be removed from the current command list. If this parameter is specified as ALL, then all entries in the current command list are deleted. All deletions are performed prior to any additions. Omission causes no entries to be deleted from the current command list.

### ADD or A

Specifies entries to be added to the front of the current command list. They appear in the command list in the order specified. Omission causes no additions to the current command list.

## SEARCH\_MODE or SM

Specifies the new search mode to be associated with the current command list:

### GLOBAL (G)

All entries in the command list can be searched. Commands specified by path name and command name can be executed.

### RESTRICTED (R)

All entries in the command list can be searched. However, for a search to proceed beyond the first entry in the command list, the command must be preceded by a slash (/). Commands specified by path name and command name can be executed.

### EXCLUSIVE (E)

Only the entry at the beginning of the command list is searched for a command. Commands that are specified by path name and command name are not allowed.

Omission leaves the current search mode unchanged.

### PLACEMENT or P

Specifies whether the entries added to the command list are placed before or after the current entries. Use one of the following keywords:

### AFTER (A)

Causes the entries to be placed after the current entries.

### BEFORE (B)

Causes the entries to be placed before the current entries. This is the default.

If the SEARCH\_MODE parameter is set to RESTRICTED, the only allowable value for the PLACEMENT parameter is AFTER.

SYSTEM\_COMMAND\_LIBRARY or SCL Reserved.

### Remarks

For more information, see the NOS/VE System Usage manual.

### Examples

An object library named PROCEDURE\_LIBRARY can be added to the end of the command list with the following command.

/set\_command\_list add=\$user.procedure\_library p=after

To delete the object library added in the preceding example, enter the following command.

/set\_command\_list\_delete=procedure\_library

If you wish to move the \$SYSTEM entry to the front of the command list, enter the following command.

/set\_command\_list delete=\$system add=\$system

With the \$SYSTEM entry at the front of the command list, system commands take precedence over local files with the same name.

# \$SET\_COUNT Function

Purpose

Returns an integer count of the number of value sets actually passed for a specified parameter.

Format

\$SET\_COUNT (name)

**Parameters** 

name

Specifies the parameter you are interrogating. This parameter is required.

Remarks

- This function is used to reference parameters within procedures.
- For further information about functions, see the NOS/VE System Usage manual.

### Examples

The example is based on the following procedure header:

```
PROC display_number,display_numbers,disn (
number,numbers,n : list 1..10, 1..2, ..
range of integer -100..100 = $required
output,o : file = $OUTPUT
status : var of status = $optional
)
```

Consider the following call to the preceding procedure:

```
/display_number number = (2,4,5)
```

In this case, the number of value sets for the NUMBER parameter is displayed by including the following command in the DISPLAY\_NUMBER procedure:

```
/display_value $set_count(number)
```

The value 3 is written to the output file.

# SET\_DEBUG\_LIST Command

### Purpose

Adds or deletes debug object libraries from the job debug library list. (See the NOS/VE Object Code Management Usage manual for a description of the job debug library list.)

Format SET\_DEBUG\_LIST or SETDL

DELETE\_LIBRARIES = list of file or keyword ADD\_LIBRARIES = list of file STATUS = status variable

Parameters DELETE\_LIBRARIES or DELETE\_LIBRARY or DL

Specifies the debug object libraries to be deleted from the

job debug library list. Options are:

Omitted

No libraries are deleted from the job debug library list.

list of file

Deletes the specified library or libraries from the job debug library list.

ALL

All entries in the job debug library list are deleted.

ADD\_LIBRARIES or ADD\_LIBRARY or AL

Specifies the debug object libraries to be added to the job debug library list. Options are:

Omitted

No libraries are added to the job debug library list.

list of file

Adds the specified library or libraries to the job debug library list. The libraries are added, in the order specified, at the beginning of the job debug library list.

- The job debug library list is the set of debug object libraries used for debugging programs.
- The job debug library list initially contains the system-supplied Debug utility. With SET\_DEBUG\_ LIST, you can specify a user-written debugger to be available in your job.

- The job debug library list is added to the program library list (see the NOS/VE Object Code Management Usage manual for a description or the program library list) whenever the debugger is required, that is, when the program attribute DEBUG\_MODE is ON.
- If the program attribute DEBUG\_MODE is ON, the loader gives control of program execution to the debugger. Otherwise, the loader initiates program execution by calling the starting procedure.
- An object library is recognized as a debug object library by having a FILE\_CONTENTS attribute of OBJECT, a FILE\_STRUCTURE attribute of LIBRARY, and a FILE\_PROCESSOR attribute of DEBUGGER.
- The DELETE\_LIBRARY parameter is always processed before the ADD\_LIBRARY parameter and the same library can be specified on both parameters on the same command. This allows you to reorder the job debug library list with a single command.

### Examples

In the following example, CID\_180\_LIBRARY is a debug object library added to the job debug library list. Because the program attribute DEBUG\_MODE is ON, the loader gives control of program execution to the debugger specified in the job debug library list, that is, CID\_180\_LIBRARY.

/set\_debug\_list add\_library=cid\_180\_library /set\_program\_attributes debug\_mode=on /execute\_task lgo

## SET\_DEBUG\_RING Command

Purpose

Specifies the ring in which Debug (or the debugger specified on the job debug library list) is to execute.

**Format** 

SET\_DEBUG\_RING or SETDR

RING=integer STATUS=status variable

### Parameters RING or R

Specifies the Debug ring number. Value must be an integer in the range 1 to 13.

### Remarks

- The Debug ring cannot be set to a ring more privileged than the lowest ring for which you are validated
- The initial setting of the Debug ring is your initial ring of execution which is established by your user name's NOMINAL\_RING validation.

Examples The following example changes the Debug ring to 11.

/set\_debug\_ring ring\_number=11

# SET\_DM\_RELEASE IM/DM Command

Remarks Reserved for site personnel, Control Data, or future use.

# SET\_FILE\_ATTRIBUTES Command

### Purpose

Establishes the attributes of a file that are used to manage its content and processing.

### NOTE

Most attributes have a default value that is used if you do not specify the attribute on the SET\_FILE\_ ATTRIBUTES command. However, the default value is sometimes inappropriate for keyed files. It is therefore recommended that you explicitly specify a value for all relevant keyed-file attributes.

### NOTE

Although the following parameters are currently supported for this command, it is recommended that you use the ATTACH\_FILE command to specify the values for these parameters.

```
SET_FILE_ATTRIBUTES or
Format
          SET_FILE_ATTRIBUTE or
          SETFA
            FILE = file
             ACCESS_MODES = list of keyword
             AVERAGE\_RECORD\_LENGTH = integer
             BLOCK\_TYPE = keyword
             CHARACTER\_CONVERSION = boolean
             COLLATE_TABLE_NAME = name or keyword
             COMPRESSION_PROCEDURE_NAME = list of any or
              keyword
             DATA\_PADDING = integer
             DYNAMIC\_HOME\_BLOCK\_SPACE = boolean
             EMBEDDED\_KEY = boolean
             ERROR_EXIT_PROCEDURE_NAME = name or
              keyword
             ERROR_LIMIT = integer
            ESTIMATED_RECORD_COUNT=integer
            FILE_ACCESS_PROCEDURE_NAME = name or
              kevword
             FILE_CONTENTS = name or keyword
             FILE\_LABEL\_TYPE = keyword
             FILE_LIMIT = integer
            FILE_ORGANIZATION = keyword
            FILE_PROCESSOR = name or keyword
            FILE_STRUCTURE = name or keyword
            FORCED_WRITE = boolean or keyword
            HASHING_PROCEDURE_NAME = list of any or
              kevword
            INDEX_LEVELS = integer
            INITIAL_HOME_BLOCK_COUNT=integer
            INDEX\_PADDING = integer
            INTERNAL\_CODE = keyword
            KEY\_LENGTH = integer
            KEY_POSITION = integer
            KEY\_TYPE = keyword
            LINE_NUMBER = list of integer
            LOADING_FACTOR = integer
            LOCK_EXPIRATION_TIME = integer
            LOGGING_OPTIONS = list of keyword
```

LOG\_RESIDENCE = file or keyword

MAXIMUM\_BLOCK\_LENGTH = integer

MAXIMUM\_RECORD\_LENGTH = integer

MESSAGE\_CONTROL = list of keyword

MINIMUM\_BLOCK\_LENGTH = integer

MINIMUM\_RECORD\_LENGTH = integer

OPEN\_POSITION = keyword

PADDING\_CHARACTER = string

PAGE\_FORMAT = keyword

PAGE\_LENGTH = integer

PAGE\_WIDTH = integer

PRESET\_VALUE = integer

RECORD\_LIMIT = integer

RECORD\_TYPE = keyword

RECORDS\_PER\_BLOCK = integer

STATEMENT\_IDENTIFIER = list of integer

USER\_INFORMATION = string

STATUS = status variable

### Parameters FILE or F

Specifies the file whose attributes are being defined. This parameter is required.

For compatability with future NOS/VE releases, it is recommended that this command follow the use of any of the explicit file creation commands, specifically CREATE\_FILE, REQUEST\_MAGNETIC\_TAPE, REQUEST\_TERMINAL, and REQUEST\_LINK.

If you use the local file name defined by a CREATE\_FILE or an ATTACH\_FILE command as the FILE parameter for this command, the SET\_FILE\_ATTRIBUTES command must follow the CREATE\_FILE or ATTACH\_FILE commands.

## ACCESS\_MODES or ACCESS\_MODE or AM

Specifies how the file is to be used by subsequent commands that do not explicitly specify an access mode when the file is opened. The following options are available.

### READ

You can read the file.

### WRITE

You can write the file (combination of APPEND, MODIFY, and SHORTEN).

### APPEND

You can append information to the end of the file.

#### MODIFY

You can alter data within the existing file.

#### SHORTEN

You can delete data from the end of the file.

## **EXECUTE**

You can execute the file.

### NONE

No access to the file is permitted until a subsequent SET\_FILE\_ATTRIBUTE command restores file access to one or more of the preceeding selections.

If the file is a permanent file, this access mode must be a subset of the access mode selections specified with the ATTACH\_FILE command.

Omission for a new temporary file causes READ and WRITE to be used.

Omission for an old file causes READ and/or WRITE to be used depending upon whether the ring of the command accessing the file is within the READ and/or WRITE bracket of the file.

Omission for a permanent file that has been scheduled for job access using the ATTACH\_FILE command causes the ACCESS\_MODE specified on that command to be used as qualified by the ring of the command accessing the file.

## AVERAGE RECORD LENGTH or ARL

Specifies your estimate of the length of the average record in a new keyed file. This parameter is ignored for a sequential or byte-addressable file and for an old indexed sequential file.

For details, see the SCL Advanced File Management manual (online name AFM).

## BLOCK\_TYPE or BT

Specifies the block type. This parameter applies only to a sequential or byte-addressable file. Options are:

## SYSTEM\_SPECIFIED (SS)

The file is logically divided into a number of fixed-sized blocks whose length is determined by NOS/VE. The disk block size is 2,048 bytes. The tape block size is 4,128 bytes. The MAXIMUM\_BLOCK\_LENGTH and MINIMUM\_BLOCK\_LENGTH attributes do not affect this blocking algorithm.

## USER\_SPECIFIED (US)

The file is logically divided into a number of blocks whose length may vary between a user-defined minimum and maximum length.

If the file is on disk, a block header is recorded on the file. If the file is an unlabeled tape file, writing of the block header to the tape volume is suppressed. Blocks in memory are preceded by the block header followed by MAXIMUM\_BLOCK\_LENGTH bytes of buffer space. The block header includes a field that defines the actual length of the block.

Blocks are padded with the circumflex (^) character up to the MINIMUM\_BLOCK\_LENGTH. MAXIMUM\_BLOCK\_LENGTH for a tape file is constrained to 4,128 bytes or less.

Omission for a new file causes SYSTEM\_SPECIFIED blocking to be used. For an old file, the preserved value is always used.

## CHARACTER\_CONVERSION or CC

Specifies whether conversion between the internal character code of a file and ASCII should be performed. The INTERNAL\_CODE attribute directs conversion if selected.

### TRUE

Conversion is performed.

## **FALSE**

No conversion is performed.

Omission for a new file causes FALSE to be used.

# COLLATE\_TABLE\_NAME or CTN

Specifies the name of a collation table for a keyed file with collated keys. This parameter is ignored for a sequential or byte-addressable file.

For further information, see the SCL Advanced File Management manual (online name AFM).

## COMPRESSION\_PROCEDURE\_NAME or CPN

Specifies the name of the optional compression procedure used with the file.

This parameter is ignored for a sequential or byte-addressable file. For more information, see the CYBIL Keyed-File and Sort/Merge Interfaces manual.

# DATA\_PADDING or DP

Specifies the percentage of space within each new data block of an indexed-sequential file that is to be left unused left unused during initial file creation. This parameter is ignored for a direct access, sequential, or byte-addressable file.

Omission for a new keyed file causes 0 (zero) to be used. For an old keyed file, the preserved value is always used.

For further information, see the SCL Advanced File Management manual (online name AFM).

DYNAMIC\_HOME\_BLOCK\_SPACE or DHBS Reserved.

## EMBEDDED\_KEY or EK

Specifies whether the primary key values of a new keyed file are part of the record data.

This parameter is ignored for a sequential or byte-addressable file.

For further information, see the SCL Advanced File Management manual (online name AFM).

# ERROR\_EXIT\_PROCEDURE\_NAME or EEPN or ERROR\_EXIT\_NAME or EEN

Specifies the name of an externally declared (XDCL) CYBIL procedure to which control is given whenever an abnormal status is returned by certain file access routine requests. This parameter is equivalent to the ERROR\_EXIT\_PROCEDURE\_NAME parameter and can be used interchangeably.

Omission causes no error exit procedure to be used.

# ERROR\_LIMIT or EL

Specifies the maximum number of recoverable (nonfatal) file errors that can occur before a fatal error is returned. This parameter is ignored for a sequential or byte-addressable file.

For details, see the SCL Advanced File Management manual (online name AFM).

# ESTIMATED\_RECORD\_COUNT or ERC

Specifies your optional estimate of the maximum number of records to be stored in the new file. This parameter is used to calculate a suitable block size for the keyed file.

This parameter is ignored for a sequential or byte-addressable file.

For details, see the SCL Advanced File Management manual (online name AFM).

# FILE\_ACCESS\_PROCEDURE\_NAME or FAPN or FILE\_ACCESS\_PROCEDURE or FAP

Specifies the name of an externally declared (XDCL) CYBIL procedure that intervenes in the calling sequence between users of the file and the file access routines.

Omission for a new file causes no file access procedure to be used. Omission for an old file causes the preserved procedure name to be used.

# FILE\_CONTENTS or FILE\_CONTENT or FC

Specifies the type of data contained in the file. It is used by NOS/VE facilities to verify correct usage of a file. Options are:

#### UNKNOWN

Content is unknown.

#### OBJECT

Object module or object library.

### LIST

Character data for printing that includes a print format control character as the first character of each record. You cannot specify LIST for a keyed file. If you do, an error is returned when the file is opened.

#### LEGIBLE

Character data.

ASCII\_LOG

Log file in ASCII format.

BINARY\_LOG

Log file in binary format.

FILE\_BACKUP

Backup file.

SCREEN

Screen file.

name

Variable specifying a name other than those indicated in the preceding list.

Omission for a new file causes UNKNOWN to be used. For an old file, the preserved value is always used.

# FILE\_LABEL\_TYPE or FLT

Specifies the label type for an ANSI-labeled tape file. This parameter is valid only for systems running PSR level 665. These ANSI label standards are supported:

ANSI 1969 standard - READ only

ANSI 1978 standard - level 1

ANSI 1978 standard - level 2

ANSI 1983 standard revision - level 2

Valid parameter options:

LABELED (L)

Specifies an ANSI standard label.

## UNLABELED (UL)

Specifies that the tape is unlabeled.

If this parameter is omitted for a new file, U is assumed. If omitted for an old file, the preserved value is used.

## FILE\_LIMIT or FL

Specifies the maximum length of the file in bytes. An abnormal status is generated if this limit is exceeded.

The maximum file size is 150,000,000 bytes. Your site may change this maximum value via the system attribute MAXIMUM\_SEGMENT\_LENGTH.

If the length of a keyed file reaches its FILE\_LIMIT value, you must enter the COPY\_KEYED\_FILE command to reinstate the file.

Omission for a new file causes 150,000,000 to be used. For an old file, the preserved value is always used.

## FILE\_ORGANIZATION or FO

Specifies the organization of a file. A sequential file may be associated with a disk device, magnetic tape, or terminal. A byte-addressable, keyed, or direct-access file can reside only on a disk device. Options are:

SEQUENTIAL (SQ)
BYTE\_ADDRESSABLE (BA)
INDEXED\_SEQUENTIAL (IS)
DIRECT\_ACCESS (DA)

Omission for a new file causes SEQUENTIAL to be used. For an old file, the preserved value is always used.

## FILE\_PROCESSOR or FP

Specifies the name of the processor of the file. This parameter qualifies the FILE\_CONTENT attribute. It is used by NOS/VE facilities to verify correct usage of a file. Options are:

ADA

ADA compiler.

APL

APL compiler.

**ASSEMBLER** 

NOS/VE assembler.

**BASIC** 

BASIC interpreter.

C

C compiler.

COBOL

COBOL compiler.

**CYBIL** 

CYBIL compiler.

**DEBUGGER** 

DEBUG utility.

**FORTRAN** 

FORTRAN compiler.

LISP

LISP compiler.

**PASCAL** 

Pascal compiler.

PL1

PL1 compiler.

PPU\_ASSEMBLER

PP assembler.

**PROLOG** 

PROLOG compiler.

SCL

SCL interpreter.

SCU

Source Code Utility.

UNKNOWN

VX

File processor associated with VX/VE.

Omission for a new file causes UNKNOWN to be used. For an old file, the preserved value is always used.

# FILE\_STRUCTURE or FS

Specifies the structure of the file. This parameter qualifies the FILE\_CONTENT and FILE\_PROCESSOR attributes. It is used by NOS/VE and its facilities to verify correct file usage. Options are:

UNKNOWN

The structure is unknown.

DATA

Data file.

LIBRARY

Library file.

name

Name other than UNKNOWN, DATA, or LIBRARY. Omission for a new file causes UNKNOWN to be used. For an old file, the preserved value is always used.

## FORCED\_WRITE or FW

Specifies whether modified blocks of a file are to remain in memory without being forced to the device when the modification to each block has completed.

This parameter is ignored for a sequential or byte-addressable file.

For further information, see the SCL Advanced File Management manual (online name AFM).

## HASHING\_PROCEDURE\_NAME or HPN

Specifies the optional, user-defined hashing procedure used only for a direct-access file. This parameter is ignored for a sequential or byte-addressable file. The default is AMP\$SYSTEM\_HASHING\_PROCEDURE.

For details, see the SCL Advanced File Management manual (online name AFM).

## INDEX LEVELS or INDEX LEVEL or IL

Specifies the target number of index levels for a new indexed-sequential file. The default is 2. This parameter is ignored for direct access, sequential, or byte-addressable files.

For details, see the SCL Advanced File Management manual (online name AFM).

# INITIAL\_HOME\_BLOCK\_COUNT or IHBC

Specifies the number of home blocks to be created when a new direct-access file is first opened. This parameter is required for direct-access files. It is ignored for a sequential or byte-addressable file.

For details, see the SCL Advanced File Management manual (online name AFM).

## INDEX\_PADDING or IP

Specifies the percentage of space within each new index block of an indexed-sequential file that is to be left unused during the initial file creation. The default is 0 (zero). This parameter is ignored for direct access, sequential, or byte-addressable files.

For details, see the SCL Advanced File Management manual (online name AFM).

## INTERNAL\_CODE or IC

Specifies the internal code in which data is represented in the file. It is used by the file access routines to direct tape conversion. It is also available to utilities or application programs to direct conversion on disk files. The parameter selections are:

**A6** 

NOS 6/12 display code (ASCII 128-character set).

**A8** 

NOS 12-bit ASCII code (ASCII 128-character set).

#### ASCII

NOS/VE 7-bit ASCII code right-justified in an 8-bit byte (ASCII 128-character set).

D63

NOS 6-bit display code (CDC 63-character set).

D64

NOS 6-bit display code (CDC 64-character set).

Omission for a new file causes ASCII to be used. For an old file, the preserved value is always used.

## KEY\_LENGTH or KL

Specifies the length, in bytes, of the primary key for a new keyed file. KEY\_LENGTH is a required parameter for a new indexed sequential file. This parameter is ignored for a sequential or byte-addressable file.

For an old keyed file, the preserved value is always used.

For details, see the SCL Advanced File Management manual (online name AFM).

## KEY\_POSITION or KP

Specifies the byte number of each record at which the EMBEDDED\_KEY field starts. The first byte position is 0 (zero). This parameter is ignored for a sequential or byte-addressable file.

For details, see the SCL Advanced File Management manual (online name AFM).

## KEY\_TYPE or KT

Specifies how the primary key values of a new indexedsequential file are compared.

The default is UNCOLLATED. This parameter is ignored for direct access, sequential, and byte-addressable files.

For details, see the SCL Advanced File Management manual (online name AFM).

## LINE\_NUMBER or LN

Specifies the length and location of a line number in each record of a file. The parameter values are specified as: (location, length)

Line number length is limited to six characters. Line number location is the byte in the line of the beginning of the line number. The first byte in the record has a location of 1.

Omission for a new file indicates the absence of line numbers in the file. For an old file, the preserved value is always used.

LOADING\_FACTOR or LF

Reserved.

# LOCK\_EXPIRATION\_TIME or LET

Specifies the number of milliseconds between the time a lock is granted and the time it expires. This parameter is valid only for direct access files. The default is 60,000 milliseconds. This parameter is ignored for sequential and byte-addressable files.

For details, see the SCL Advanced File Management manual (online name AFM).

LOGGING\_OPTIONS or LOGGING\_OPTION or LO Enables the use of keyed-file recovery options. Options are:

## ALL

All logging options are enabled.

ENABLE\_PARCELS (EP)

Reserved for future use.

ENABLE\_MEDIA\_RECOVERY (EMR)

An update recovery log is to be maintained for the keyed-file.

ENABLE\_REQUEST\_RECOVERY (ERR)

An automatic close upon task abort removes from the keyed-file any partially completed update operation caused by system failure.

#### NONE

No logging options are enabled. This is the default. For more information on logging options, see the SCL Advanced File Management Usage manual, or the CYBIL Keyed-File and Sort/Merge Interface Usage manual.

# LOG\_RESIDENCE or LR

Specifies the catalog path for the keyed-file's update recovery log. The log must be created by the ADMINISTER\_RECOVERY\_LOG utility described in the SCL Advanced File Management Usage manual.

Log entries are not written for the file unless its LOGGING\_OPTIONS attribute is ENABLE\_MEDIA\_RECOVERY. If the LOGGING\_OPTIONS attribute is ENABLE\_MEDIA\_RECOVERY, the default for this parameter is \$SYSTEM.AAM.SHARED\_RECOVERY\_LOG.

#### NOTE

Whenever you change the LOG\_RESIDENCE of an existing keyed-file to a log other than the default log, you should immediately backup the file or no entries will be logged. If a backup has not been done since the change and the file is damaged, the RECOVER\_FILE\_MEDIA subcommand on the RECOVER\_KEYED\_FILE utility cannot execute successfully for the file.

For more information on logging options, see the SCL Advanced File Management manual and the CYBIL Keyed-File and Sort/Merge Interfaces manual.

## MAXIMUM\_BLOCK\_LENGTH or MAXBL

Specifies the maximum block length (0 to 65,497) in bytes. A specification of a maximum block length is ignored when SYSTEM\_SPECIFIED\_BLOCKING is requested (block size is controlled by the operating system in this case). All logical blocks are constrained to MAXIMUM\_BLOCK\_LENGTH or less. Blocks may vary in length between MINIMUM\_BLOCK\_LENGTH and MAXIMUM\_BLOCK\_LENGTH.

This parameter is effective only for record access files. Records are packed into blocks according to ANSI 1978 standards.

For a tape file, this block size determines the maximum size of the physical record written to a tape volume.

For disk files, transfers between central memory and the device are in multiples of one or more blocks.

Maximum block length for a tape file is 4,128 bytes. Omission of block length for a new file causes 4,128 to be used. For an old file, the preserved value is always used.

For keyed files, block length is set at creation time and does not change thereafter. If MAXIMUM\_BLOCK\_LENGTH is specifed at creation time, the actual block length is the nearest higher number in the series:

2048, 4096, 8192, 16384, 32768, 65536

## MAXIMUM RECORD LENGTH or MAXRL

Specifies the maximum length in bytes (1 to 65,497) allowed for a record. This parameter is used only for files with ANSI fixed length (F) records. F type records are padded to this length on output. This parameter is required for a keyed file, regardless of record type.

Omssion for a new file with ANSI F type records causes 256 to be used. For an old file of ANSI F type records or for an old keyed file, the preserved value is always used.

## MESSAGE\_CONTROL or MC

Specifies which classes of messages are generated during access of a keyed file.

This parameter is ignored for a sequential or byte-addressable file. For details, see the SCL Advanced File Management manual (online name AFM).

## MINIMUM\_BLOCK\_LENGTH or MINBL

Specifies, in bytes, the minimum block length. This parameter is applicable only for files with user-specified blocking.

For ANSI fixed records with user-specified blocking, blocks are padded to MINIMUM\_BLOCK\_LENGTH using the ^ character. All blocks are at least MINIMUM\_BLOCK\_LENGTH and do not exceed MAXIMUM\_BLOCK\_LENGTH regardless of record type. The specified value must exceed 17 bytes, which is the length of the longest noise block on tape.

This parameter is ignored for keyed files and for files with system-specified blocking.

Omission for a new file causes 18 bytes to be used. For an old file, the preserved value is always used.

# MINIMUM\_RECORD\_LENGTH or MINRL

Specifies the minimum record length in bytes for a new keyed file. This parameter is ignored for a sequential or byte-addressable file.

For details, see the SCL Advanced File Management manual (online name AFM).

## OPEN\_POSITION or OP

Specifies the positioning to occur before the file is opened. Options are:

## \$BOI

Position to beginning-of-information.

### \$ASIS

No positioning.

#### \$EOI

Position to end-of-information.

If an open position is specified on a file reference, it takes precedence over the file attribute open position.

If a file reference does not specify an open position, the file attribute open position is used.

Omission of the OPEN\_POSITION parameter causes \$EOI to be used for the OUTPUT file and \$BOI to be used for all other files.

## PADDING\_CHARACTER or PC

Specifies the padding character used to pad short ANSI fixed records to their MAXIMUM\_RECORD\_LENGTH.

Omission for a new file causes the space character to be used. For an old file, the preserved value is always used.

# PAGE\_FORMAT or PF

Specifies the frequency and separation of titling in a legible file. This parameter is used only by the file access routines if the file is associated with a terminal. It is used by other services to prepare files for printing. Options are:

## CONTINUOUS (C)

Specifies that a title should appear once at the beginning of the file.

## BURSTABLE (B)

Specifies that a title and page number should appear at the top of each page of the file.

## NON\_BURSTABLE (NB)

Specifies that title and page number should be separated from other data by a triple space rather than forcing top of form as in the burstable selection.

## UNTITLED (U)

Specifies that no titling or pagination should appear in the file.

Omission for a new terminal file causes CONTINUOUS to be used. Omission for a new nonterminal file causes BURSTABLE to be used. For an old file, the preserved value is always used.

## PAGE\_LENGTH or PL

Specifies the number of lines to be written on a printed page. This parameter is used only by the file access routines if the file is associated with a terminal. It is used by other services to prepare files for printing.

Omission for a new file causes 60 to be used. For an old file, the preserved value is always used.

## PAGE WIDTH or PW

Specifies the number of characters to be written to a printed line. This parameter is used only by the file access routines if the file is associated with a terminal. It is used by other services to prepare files for printing.

Omission for a new file causes 132 to be used for a nonterminal file and the value of the PAGE\_WIDTH terminal attribute to be used for a terminal file. For an old file, the preserved value is always used.

## PRESET\_VALUE or PV

Specifies the integer value to which memory associated with a disk file is initialized. Currently, 0 (zero) is always used.

Omission for a new file causes 0 (zero) to be used. For an old file, the preserved value is always used.

# RECORD\_LIMIT or RL

Specifies the maximum number of records to be included in a keyed file. This parameter is ignored for a sequential or byte-addressable file. The default is 2\*\*42-1.

For details, see the SCL Advanced File Management manual (online name AFM).

## RECORD\_TYPE or RT

Specifies the record type. Options are:

FIXED (F)

ANSI fixed length.

VARIABLE (V)

CDC variable.

UNDEFINED (U)

Undefined.

Omission for a new record access file causes VARIABLE to be used. Omission for other disk files and for keyed files causes UNDEFINED to be used. For an old file, the preserved value is always used.

# RECORDS\_PER\_BLOCK or RPB

Specifies an estimate of the number of data records that are contained in each data block of a new keyed file. This parameter is ignored for a sequential or byte-addressable file or an old keyed file.

For details, see the SCL Advanced File Management manual

# STATEMENT\_IDENTIFIER or SI

This parameter is applicable to files maintained by the Source Code Utility (SCU) and is used to specify the length and location of a statement identifier in each record of the file. The values of the parameter are specified as:

(location, length)

Statement identifier length is limited to 17 characters. Statement identifier location is the byte in the record of the beginning of the statement identifier. The first byte in the record has a location of 1.

Omission for a new file indicates the absence of statement identifiers in the file. For an old file, the preserved value is always used.

## USER\_INFORMATION or UI

Specifies a string of 32 characters of information you supply that is preserved with the file. This information is not interpreted by NOS/VE.

Omission for a new file indicates the absence of user information.

#### Remarks

- Only attributes that are noted as applicable to files with a sequential file organization apply to tape files.
- The SET\_FILE\_ATTRIBUTE command can be used to specify the attributes that are preserved with a new file and those that are related to an instance of open (for example, ACCESS\_MODE and OPEN\_POSITION).
- When you specify a value for the FILE\_CONTENTS parameter but not for the FILE\_STRUCTURE parameter, NOS/VE selects a value for the FILE\_ STRUCTURE parameter.
- When you specify a value for the FILE\_STRUCTURE parameter but not for the FILE\_CONTENTS parameter, NOS/VE selects a value for the FILE\_ CONTENTS parameter.
- For compatability with future NOS/VE releases, it is recommended that this command follow the use of any of the explicit file creation commands, specifically CREATE\_FILE, REQUEST\_MAGNETIC\_TAPE, REQUEST\_TERMINAL, and REQUEST\_LINK.
- To prevent serious performance degradation, the FORCED\_WRITE attribute should be set to FALSE if the LOGGING\_OPTIONS attribute includes ENABLE\_MEDIA\_RECOVERY.

 For more information, see the NOS/VE System Usage manual.

# Examples

The following command establishes READ and EXECUTE access modes for file TEST\_FILE.

```
/set_file_attributes test_file .. ../access_modes=(read,execute)
```

The following command establishes attributes for file TEST\_FILE\_3 and specifies that its file organization is an indexed sequential file.

```
/setfa test_file_3 file_organization=is
```

The following commands create an empty source file that will contain a FORTRAN object file. The example creates the file with a file content of OBJECT and a file processor of FORTRAN.

```
/setfa program_object file_content=object ..../file_processor=fortran
```

The following command sets the maximum length of file TEST\_FILE\_4 to 1 million bytes.

```
/setfa test_file_4 file_limit=1000000
```

The following command establishes file attributes for a disk file that is intended for the local site line printer.

```
/setfa printout page_format=burstable page_length=10 ..
../page_width=40
```

/colt printout

ct? This file is intended for printing on the line ct? printer. It has a page length of 10 and page width ct? of 40.

ct? \*\*

/print\_file printout

# SET\_LINK\_ATTRIBUTES Command

#### Purpose

Establishes information needed to gain access to NOS or NOS/BE permanent files or to execute a NOS or NOS/BE job in a dual-state system.

## NOTE

The preferred command is now CHANGE\_LINK\_ATTRIBUTES.

#### **Format**

SET\_LINK\_ATTRIBUTES or SET\_LINK\_ATTRIBUTE or SETLA

USER = list of name
PASSWORD = name
CHARGE = string
PROJECT = string
STATUS = status variable

#### Parameters

### USER or U

In NOS, USER specifies the NOS user name (from 1 through 7 characters), family name (from 1 through 7 characters), and is required.

In NOS/BE, USER specifies the name used to access the system and is the default permanent file id if a file id is not specified on subsequent file transfer commands. Family name is optional (the system automatically changes to NVE any name entered for the family name parameter).

### PASSWORD or PW

Specifies the NOS or NOS/BE INTERCOM password. For NOS, the password must be the NOS batch password. Do not confuse this password with a NOS/BE permanent file password.

### CHARGE or C

In NOS, CHARGE specifies the NOS charge number (from 1 through 10 characters) and is a required parameter.

In NOS/BE, CHARGE specifies the NOS/BE charge number and may be required depending on the accounting level implemented on the system at your site.

#### PROJECT or P

In NOS, PROJECT specifies the NOS project number (from 1 through 20 characters) and is a required parameter.

In NOS/BE, PROJECT specifies the NOS/BE project number and may be required depending on the accounting level implemented on the system at your site.

#### Remarks

- The command parameters provide the accounting and user identification under which you have been validated to execute on the real-state system. Omission of this command causes the system to use the validation information of the current user.
- Your link attributes are used in conjunction with the following:
  - GET\_FILE and REPLACE\_FILE .
  - The DUAL\_STATE\_ROUTE\_PARAMETERS output attribute.
  - CREATE\_INTERSTATE\_CONNECTION utility (documented in the NOS or NOS/BE Migration manual)).
  - The Interstate Communication facility (documented in the CYBIL System Interface manual).
- For more information, see the NOS/VE System Usage manual.

### Examples

In the first example, user SDH changes the default accounting and user identification for subsequent NOS file transfers.

/set\_link\_attributes user=(dlh,nve) ..
../password=pass789 charge='46358a' project='693453a473'

Subsequent NOS and NOS/VE file transfers will access user name DLH in family name NVE. User DLH has the password PASS789. The charges for the file transfer will be applied to charge number 46358A and project number 693453A473.

In the next example, user DLH uses the SET\_LINK\_ ATTRIBUTE command to change the default accounting and user identification information for subsequent NOS/BE file transfers.

/set\_link\_attributes user=(dlh,nve) password=pass789 ..../charge='46358a' project='693453a473'

Subsequent NOS/BE and NOS/VE file transfers will access user name DLH with password PASS789 (the NVE family name is ignored). The charges for the file transfer will be applied to charge number 46358A and project number 693453A473. If no permanent file id is specified on subsequent file transfer commands, the user name DLH will be used.

# SET\_MULTIPROCESSING\_OPTIONS Command

Purpose Specifies the CPU(s) on which you want to run a job.

Format SET\_MULTIPROCESSING\_OPTIONS or SET\_MULTIPROCESSING\_OPTION or SETMO

MULTIPROCESS = keyword
PROCESSORS = list of keyword
STATUS = status variable

Parameters MULTIPROCESS or MP or M

Specifies whether you want any subsequent jobs to use both CPUs. Values can be ON or OFF. The default is OFF.

PROCESSORS or PROCESSOR or P

Specifies the processor you want to run on. Choose from P0 or P1.

Remarks For more information, see the NOS/VE System Usage manual.

Examples The following example runs a job on P0 and/or P1.

/setmo mp=on

The following example runs a job on P1 only.

/setmo mp=off p=p1

The following example runs a job on P0 or P1, but not

both.

/setmo mp=off p=(p0,p1)

# SET\_PROGRAM\_ATTRIBUTES Command

Purpose Changes default attribute values for subsequent programs

executed within the job.

Format SET\_PROGRAM\_ATTRIBUTES or SET\_PROGRAM\_ATTRIBUTE or

**SETPA** 

 $LOAD\_MAP = file$ 

LOAD\_MAP\_OPTIONS=list of keyword

 $PRESET\_VALUE = keyword$ 

 $TERMINATION\_ERROR\_LEVEL = keyword$ 

DEBUG\_INPUT = file
DEBUG\_OUTPUT = file

 $ABORT\_FILE = file$ 

 $DEBUG\_MODE = boolean$ 

DELETE\_LIBRARIES = list of file or keyword

ADD\_LIBRARIES = list of file or keyword

 $ARITHMETIC\_OVERFLOW = boolean$ 

 $ARITHMETIC\_LOSS\_OF\_SIGNIFICANCE = boolean$ 

 $DIVIDE\_FAULT = boolean$ 

 $EXPONENT\_OVERFLOW = boolean$ 

 $EXPONENT\_UNDERFLOW = boolean$ 

 $FP\_INDEFINITE = boolean$ 

 $FP\_LOSS\_OF\_SIGNIFICANCE = boolean$ 

 $INVALID\_BDP\_DATA = boolean$ 

STATUS = status variable

## Parameters LOAD MAP or LM

Default load map file. This file can be positioned. If LOAD\_MAP is omitted, the default file is not changed.

The initial default file reference is

\$LOCAL.LOADMAP.\$BOI.

LOAD\_MAP\_OPTIONS or LOAD\_MAP\_OPTION or LMO

Set of one or more keywords indicating the information included in the load map. Options are:

NONE

No load map is written.

SEGMENT (S)

Segment map.

BLOCK (B)

Block map.

ENTRY\_POINT (EP)

Entry point map.

CROSS\_REFERENCE (CR)

Entry point cross-reference.

ALL

Segment map, block map, entry point map, and entry point cross-reference.

If LOAD\_MAP\_OPTION is omitted, the default load map options are not changed. The initial default option is NONE.

PRESET\_VALUE or PV

Default value stored in all uninitialized data words. Options are:

ZERO (Z)

All zeros.

FLOATING\_POINT\_INDEFINITE (FPI)

Floating-point indefinite value.

INFINITY (I)

Floating-point infinite value.

## ALTERNATE\_ONES (AO)

Alternating 0 and 1 bits; the leftmost (highest order) bit is 1.

If PRESET\_VALUE is omitted, the default preset value is not changed. The initial preset value is ZERO.

## TERMINATION\_ERROR\_LEVEL or TEL

Default error level that terminates program loading. Options are:

WARNING (W)

Warning, error, or fatal error.

ERROR (E)

Error or fatal error only.

FATAL (F)

Fatal error only.

If TERMINATION\_ERROR\_LEVEL is omitted, the default termination error level is not changed. The initial termination error level is ERROR.

## DEBUG\_INPUT or DI

Default Debug command file. The commands are read only if the program is executed in debug mode. This file can be positioned. If DEBUG\_INPUT is omitted, the default debug input file is not changed. The initial default file is COMMAND.

## DEBUG\_OUTPUT or DO

Default debug output file. Output is written only if the program is executed in debug mode. This file can be positioned. If DEBUG\_OUTPUT is omitted, the default debug output file is not changed. The initial default file is \$OUTPUT.

## ABORT\_FILE or AF

File containing debug commands to be processed if the program aborts. The commands are used only if the program is not executed in debug mode. This file can be positioned. If ABORT\_FILE is omitted, the default abort

file is not changed. The initial default file is \$NULL, indicating that no debug commands are processed if the program aborts.

# DEBUG\_MODE or DM

Default debug mode setting. (For information on using Debug, refer to the specific program's source language manual.) Options are:

ON

Program executed under Debug control.

OFF

Program executed without Debug control.

If DEBUG\_MODE is omitted, the default debug option is not changed. The initial default value is OFF.

# DELETE\_LIBRARIES or DELETE\_LIBRARY or DL

List of object libraries to be deleted from the job library list. If you specify ALL, the job library list is cleared. The object libraries are deleted before the object libraries specified on the ADD\_LIBRARY parameter are added. The keyword OSF\$TASK\_SERVICES\_LIBRARY specifies the system table.

Specify DELETE\_LIBRARY=ALL to reorder your job library list.

If DELETE\_LIBRARY is omitted, no object libraries are deleted.

# ADD\_LIBRARIES or ADD\_LIBRARY or AL

List of object libraries to add to the job library list. The libraries are added to the beginning of the job library list in the order listed. The keyword OSF\$TASK\_SERVICES\_LIBRARY specifies the system table.

Use the ADD\_LIBRARY parameter to specify all object libraries in your job library list and their respective order.

To reorder your job library list, specify DELETE\_ LIBRARY=ALL and then use the ADD\_LIBRARY parameter to list the order desired.

If ADD\_LIBRARY is omitted, no object libraries are added.

## ARITHMETIC\_OVERFLOW or AO

This parameter specifies whether or not the hardware condition ARITHMETIC\_OVERFLOW causes an interrupt. Valid specifications are:

ON

ARITHMETIC\_OVERFLOW is enabled. The condition causes an interrupt.

**OFF** 

ARITHMETIC\_OVERFLOW is disabled. The condition does not cause an interrupt.

ARITHMETIC\_LOSS\_OF\_SIGNIFICANCE or ALOS

This parameter specifies whether or not the hardware condition ARITHMETIC\_LOSS\_OF\_SIGNIFICANCE causes an interrupt. Valid specifications are:

ON

ARITHMETIC\_LOSS\_OF\_SIGNIFICANCE is enabled. The condition causes an interrupt.

OFF

ARITHMETIC\_LOSS\_OF\_SIGNIFICANCE is disabled. The condition does not cause an interrupt.

## DIVIDE FAULT or DF

This parameter specifies whether or not the hardware condition DIVIDE\_FAULT causes an interrupt. Valid specifications are:

ON

DIVIDE\_FAULT is enabled. The condition causes an interrupt.

**OFF** 

DIVIDE\_FAULT is disabled. The condition does not cause an interrupt.

# EXPONENT\_OVERFLOW or EO

This parameter specifies whether or not the hardware condition EXPONENT\_OVERFLOW causes an interrupt. Valid specifications are:

ON

EXPONENT\_OVERFLOW is enabled. The condition causes an interrupt.

OFF

EXPONENT\_OVERFLOW is disabled. The condition does not cause an interrupt.

## EXPONENT\_UNDERFLOW or EU

This parameter specifies whether or not the hardware condition EXPONENT\_UNDERFLOW causes an interrupt. Valid specifications are:

ON

EXPONENT\_UNDERFLOW is enabled. The condition causes an interrupt.

OFF

EXPONENT\_UNDERFLOW is disabled. The condition does not cause an interrupt.

# FP\_INDEFINITE or FPI or FI

This parameter specifies whether or not the hardware condition FP\_INDEFINITE causes an interrupt. Valid specifications are:

ON

FP\_INDEFINITE is enabled. The condition causes an interrupt.

OFF

FP\_INDEFINITE is disabled. The condition does not cause an interrupt.

FP\_LOSS\_OF\_SIGNIFICANCE or FPLOS or FLOS

This parameter specifies whether or not the hardware condition FP\_LOSS\_OF\_SIGNIFICANCE causes an interrupt. Valid specifications are:

ON

FP\_LOSS\_OF\_SIGNIFICANCE is enabled. The condition causes an interrupt.

OFF

FP\_LOSS\_OF\_SIGNIFICANCE is disabled. The condition does not cause an interrupt.

# INVALID\_BDP\_DATA or IBDPD or IBD

This parameter specifies whether or not the hardware condition INVALID\_BDP\_DATA causes an interrupt. Valid specifications are:

ON

INVALID\_BDP\_DATA is enabled. The condition causes an interrupt.

OFF

INVALID\_BDP\_DATA is disabled. The condition does not cause an interrupt.

Remarks

- The program attributes include the object libraries in the job library list and the default execution option values. The job library list is always included in the program library list of each program in the job. You can override the default execution option values if you execute the program with an EXECUTE\_TASK command or if you execute a predefined program description module.
- In general, the default program attribute values do not affect system-defined commands. This is because the program descriptions for system-defined commands specify all program attribute values for the command.
- Enter a DISPLAY\_PROGRAM\_ATTRIBUTES command to display the current job library list and default execution option values.
- By specifying a status variable on the SET\_ PROGRAM\_ATTRIBUTES command, error messages are suppressed. The status variable describes the error.
- When you add libraries to the job library list using the ADD\_LIBRARY parameter, the list you specify is processed in reverse order. If an error occurs during this process, the libraries specified in the list after the

point of error are added to the job library list. The library that incurred the error and all libraries preceding it in the list are not added to the job library list.

• For more information, see the NOS/VE Object Code Management manual.

#### Examples

The following command changes the job library list so it contains only libraries LIB1 and LIB2, in that order.

/set\_program\_attributes delete\_libraries=all ..
../add\_libraries=(lib1,lib2)

# SET\_SENSE\_SWITCH Command

#### Purpose

Sets software-managed sense switches of your job or a job you control to either on or off.

#### **Format**

SET\_SENSE\_SWITCH or SET\_SENSE\_SWITCHES or SETSS

JOB\_NAME = name
ON = list of range of integer
OFF = list of range of integer
STATUS = status variable

#### Parameters

JOB\_NAME or JN

Specifies the name of the job whose sense switches are to be altered. This may be the name you supplied or the system-supplied name. Omission causes the sense switches associated with the requesting job to be altered.

#### ON

Specifies the switches (from 1 through 8) that are to be turned on. Omission causes no switches to be turned on.

## **OFF**

Specifies the switches (from 1 through 8) that are to be turned off. Omission causes no switches to be turned off.

#### Remarks

For more information, see the NOS/VE System Usage manual.

# Examples The following is an example of setting sense switches.

/set\_sense\_switch on=(1,2,3)
/set\_sense\_switches job\_name=\$0855\_0104\_pdq\_0861 ...
../on=1 off=2
/set\_sense\_switches job\_name=\$0855\_0104\_pdq\_0862 ...
../off=(1,2,3,4,5,6,7,8)

# SET\_WORKING\_CATALOG Command

Purpose Establishes a job's default working catalog.

Format SET\_WORKING\_CATALOG or SETWC

CATALOG = file

STATUS = status variable

## Parameters CATALOG or C

Specifies the catalog to be used as the working catalog. This can be a specific catalog, the local catalog (\$LOCAL), or may specify \$USER to indicate the master catalog. This parameter is required.

#### Remarks

- When a relative file reference (that is, relative path) is given, the names of the working catalog are prefixed to determine a complete file reference.
- Initially, the job's working catalog is \$LOCAL.
- For more information, see the NOS/VE System Usage manual.

## Examples

The following example changes the working catalog to the master catalog.

/set\_working\_catalog \$user

/attach\_file data\_file\_1 "\$USER path supplied by system."

The following example changes the working catalog to subcatalog DATA\_CATALOG\_1 in the master catalog.

/set\_working\_catalog \$user.data\_catalog\_1
/attach\_file data\_file\_2 "System supplies catalog."

The following example displays your working catalog: /display\_value \$catalog

# **\$SEVERITY** Function

Purpose

Returns the severity level of the condition you specify as a string.

**Format** 

**\$SEVERITY** (integer)

**Parameters** 

integer

Specifies the condition code of the status record for which you want the severity level returned. This parameter is required.

Remarks

The severity level is returned as a string value in uppercase characters. The following are possible values returned:

> INFORMATIVE WARNING ERROR FATAL CATASTROPHIC

For further information about functions, see the NOS/VE System Usage manual.

Examples

The following example displays the severity level of a specified condition code:

/display\_value \$severity(pf\_status.condition) ERROR

# SKIP\_TAPE\_MARK Command

Purpose

Positions a tape file in a backward or forward direction.

**Format** 

SKIP\_TAPE\_MARK or SKIP\_TAPE\_MARKS or SKITM

FILE = file

DIRECTION = keyword

COUNT = integer

STATUS = status variable

# Parameters FILE or F

Specifies the local file to be positioned. If the file is not associated with a magnetic tape device, the command is ignored. This parameter is required.

## DIRECTION or D

Specifies the direction of the file position. The values are:

# **FORWARD**

Positions the file in the forward direction.

## **BACKWARD**

Positions the file in the backward direction.

Omission causes FORWARD to be used.

### COUNT or C

Specifies the number of tape marks to skip. The file is positioned a specified number of tape marks from the current position until the COUNT is exhausted or a boundary condition is encountered. The boundary condition for a forward skip is the end-of-volume of the last volume in the list of volumes associated with the file. For a backward skip, loadpoint terminates the operation. Omission causes 1 to be used.

#### Remarks

- This command is not allowed on a labelled tape file.
- For more information, see the NOS/VE System Usage manual.

# Examples

The following commands illustrate skipping tape marks.

```
/skip_tape_marks file=master count=3
/skip_tape_marks my_file forward 5
/skip_tape_mark file=new_master direction=backward
```

# SORT Command

Purpose

Sorts the records from one or more files and writes the records in sorted order to a single output file.

**Format** 

SORT

FROM=list of file TO = fileKEY = list of anyDIRECTIVES = list of file LIST = fileLIST\_OPTIONS = list of keyword ERROR = file $ERROR\_LEVEL = keyword$  $RESERVED\_POSITION\_9 = boolean$ ESTIMATED\_NUMBER\_RECORDS = range of integer EXCEPTION\_RECORDS\_FILE = file  $C170\_COMPATIBLE = boolean$  $OMIT\_DUPLICATES = boolean$ OWNCODE\_FIXED\_LENGTH = integer OWNCODE\_MAXIMUM\_RECORD\_LENGTH=integer  $OWNCODE\_PROCEDURE\_1 = name$  $OWNCODE\_PROCEDURE\_2 = name$  $OWNCODE\_PROCEDURE\_3 = name$  $OWNCODE\_PROCEDURE\_4 = name$ OWNCODE PROCEDURE 5 = name $RETAIN\_ORIGINAL\_ORDER = boolean$  $COLLATING\_SEQUENCE\_NAME = name$ COLLATING\_SEQUENCE\_STEP=list of any  $COLLATING\_SEQUENCE\_REMAINDER = boolean$  $COLLATING\_SEQUENCE\_ALTER = boolean$ STATUS = status variable SUM = list of any $ZERO\_LENGTH\_RECORDS = keyword$  $VERIFY\_MERGE\_INPUT\_ORDER = boolean$ LOAD\_COLLATING\_TABLE=list of name RESULT\_ARRAY = integer array

Parameters

FROM or F

List of from 1 through 100 input files.

If you omit the FROM parameter but specify the OWNCODE\_PROCEDURE\_1 parameter, the sort expects input records from the owncode 1 procedure; otherwise, it attempts to read input records from file OLD in the \$LOCAL catalog.

TO or T

Output file.

If you omit the TO parameter and specify an owncode 3 procedure that does not return output to the sort, the sort does not require an output file. However, if you omit the TO parameter and specify an owncode 3 procedure that does return output to the sort, the sort writes the output to the default file NEW.

If you omit the TO parameter and the OWNCODE\_ PROCEDURE\_3 parameter, the sort writes all output records to the default file NEW. If file NEW does not exist, the sort creates and uses file \$LOCAL.NEW.

KEY or K

List of 1 through 106 key field definitions. A key field definition is a value set containing up to four values as follows:

(first..last,type,order) or

(first, length, type, order)

first

Position of the first byte of the key field within the record. (The leftmost byte in a record is numbered 1.)

last

Position of the last byte of the key field within the record.

length

Optional number of bytes in the key field. The default length is 1 byte.

## type

Optional name of a numeric data format or collating sequence. The default key field type is ASCII.

The valid numeric data format names are:

BINARY
BINARY\_BITS
INTEGER
INTEGER\_BITS
NUMERIC\_FS
NUMERIC\_LO
NUMERIC\_LS
NUMERIC\_NS
NUMERIC\_TO
NUMERIC\_TO
NUMERIC\_TS
PACKED
PACKED\_NS
REAL

The predefined collating sequence names are ASCII, ASCII6, COBOL6, DISPLAY, EBCDIC, EBCDIC6.

#### order

Optional sort order indicator: ascending order (A) or descending order (D). The default is ascending order.

If you omit the KEY parameter, the sort uses one key; the key field extends from the beginning of the record to the smallest minimum record length (MINRL) defined for an input file; the key field has key type ASCII and is sorted in ascending order.

#### NOTE

If you intend to omit the KEY parameter, you should change the minimum record length attribute value for all input files. If you omit the KEY parameter and have not specified a minimum record length for all files, the sort attempts to use the default minimum record length as the key length. The default minimum record length is 0 (zero); the sort cannot define a key of length 0 (zero) so it returns a fatal error.

DIRECTIVES or DIRECTIVES\_FILE or DIR or DF List of from 1 through 100 directive files.

If you omit the DIRECTIVES parameter, no parameters are read from a directive file; the sort is completely specified on the command.

#### LIST or L

Listing file. If you omit the LIST parameter, the sort listing is written on file \$LIST.

## LIST\_OPTIONS or LO

List of one or more list options specifying the additional information to be written to the listing file.

If you omit the LIST\_OPTIONS parameter, the sort writes only the minimum information to the listing file (page number, error messages, directives, exception records file summary, and the number of records sorted).

The valid keywords are:

OFF or NONE

No additional information is written to the listing file.

S

Source directives read

DE

Detailed exception information (specify only when EXCEPTION\_RECORDS\_FILE parameter is specified)

RS

Record statistics

## ERROR or E

Error message file. If you omit the ERROR parameter, the sort writes any error messages on file \$ERRORS.

## ERROR\_LEVEL or EL

Minimum error severity to be reported. If you omit the ERROR\_LEVEL parameter, the sort reports all warning, fatal, and catastrophic errors.

The valid keywords are:

INFORMATIONAL (I)

Report all errors

TRIVIAL (T)

Report all errors

WARNING (W)

Report warning, fatal and catastrophic errors only

FATAL (F)

Report fatal and catastrophic errors only

CATASTROPHIC (C)

Report catastrophic errors only

NONE

Report no errors

RESERVED\_POSITION\_9

Reserved

# ESTIMATED\_NUMBER\_RECORDS or ENR

Integer range from 1 through 16777215. You can specify the ESTIMATED\_NUMBER\_RECORDS parameter, but the sort does not use the parameter value.

# EXCEPTION\_RECORDS\_FILE or ERF

File to which invalid records are written (invalid records are not written to the output file). If you omit this parameter, the sort does not perform exception processing; invalid records are written to the output file.

# C170\_COMPATIBLE or CC

Specifies whether lowercase letters in owncode procedure names are to be converted to uppercase letters. required for loading of the owncode procedure. If you omit this parameter, the default is OFF and the owncode procedure names are not converted. Use YES, TRUE, or ON to specify a logical true.

## OMIT\_DUPLICATES or OD

Specifies whether sort outputs only one record in each set of records with equivalent key values. Duplicates are not omitted; equivalent key values are processed as specified by the OWNCODE\_PROCEDURE\_5, RETAIN\_ORIGINAL\_ORDER, or SUM parameter.

TRUE, YES, or NO

Duplicates are omitted.

FALSE, NO, or OFF

Duplicates are not omitted.

## OWNCODE\_FIXED\_LENGTH or OWNFL or OFL

Fixed record length (integer from 1 through 4096). If you omit the OWNCODE\_FIXED\_LENGTH parameter, the sort uses the OWNCODE\_MAXIMUM\_RECORD\_LENGTH parameter value as the record length.

Specification of this parameter or the OWNCODE\_MAXIMUM\_RECORD\_LENGTH parameter is required if the TO and FROM parameters are omitted.

# OWNCODE\_MAXIMUM\_RECORD\_LENGTH or OWNMRL or OMRL

Maximum record length (integer from 1 through 4096). If you omit the OWNCODE\_MAXIMUM\_RECORD\_LENGTH parameter, the sort uses the record length attribute of the first input file read or output file written as the maximum record length. Specification of this parameter or the OWNCODE\_FIXED\_RECORD\_LENGTH parameter is required if the TO and FROM parameters are omitted.

# OWNCODE\_PROCEDURE\_1 or OP1 or OWN1

Object library entry point name for the procedure that preprocesses each input record. If you omit the OWNCODE\_PROCEDURE\_1 parameter, no user-defined input record preprocessing is performed.

# OWNCODE\_PROCEDURE\_2 or OP2 or OWN2

Object library entry point name for the procedure that can insert a record after each input file is read. If you omit the OWNCODE\_PROCEDURE\_2 parameter, no user-defined input file postprocessing is performed.

## OWNCODE\_PROCEDURE\_3 or OP3 or OWN3

Object library entry point name for the procedure that postprocesses each output record. If you omit the OWNCODE\_PROCEDURE\_3 parameter, no user-defined output record postprocessing is performed.

# OWNCODE\_PROCEDURE\_4 or OP4 or OWN4

Object library entry point name for the procedure that can insert a record at the end of the output file. If you omit the OWNCODE\_PROCEDURE\_4 parameter, no user-defined output file postprocessing is performed.

## OWNCODE\_PROCEDURE\_5 or OP5 or OWN5

Object library entry point name for the procedure called if two input records have equal key values. This parameter cannot be specified with the SUM parameter. If you omit the OWNCODE\_PROCEDURE\_5 parameter, no user-defined processing of equal records is performed.

RETAIN\_ORIGINAL\_ORDER or ROO or RETAIN or RET

Reserved.

# COLLATING\_SEQUENCE\_NAME or CSN or SEQN

Name of the collating sequence defined by the subsequent collating sequence parameters. If you omit the COLLATING\_SEQUENCE\_NAME parameter, no user collating sequence is defined.

# COLLATING\_SEQUENCE\_STEP or CSS or SEQS

List of from 1 through 256 value step definitions. If you omit the COLLATING\_SEQUENCE\_STEP parameter, no specific collating sequence value steps are defined.

A value step definition is a value set that defines one or more value steps in the collating sequence as follows (char is an ASCII character):

('char')

One 1-character value step.

('char','char',...)

One multicharacter value step.

('char'..'char')

Multiple 1-character value steps.

('char'..'char', 'char'..'char',...)

Multiple multicharacter value steps. (All ranges must be the same size.)

# COLLATING\_SEQUENCE\_REMAINDER or CSR or SEQR

Indicates whether a special value step is defined containing all characters not specified by other value step definitions. If you omit the COLLATING\_SEQUENCE\_REMAINDER parameter, the remaining characters keep their same collating positions as in the default ASCII collating sequence.

# COLLATING\_SEQUENCE\_ALTER or CSA or SEQA

Indicates whether all characters in a value step are altered to match the first character in the value step. If you omit the COLLATING\_SEQUENCE\_ALTER parameter, no character alteration is performed.

### SUM or S

List of from 1 through 100 sum field definitions. This parameter cannot be specified with the OWN5 or RETAIN parameters. If you omit the SUM parameter, no summing is performed.

A sum field definition is a value set containing up to four values as follows:

(first..last,type,repeat\_count) or

(first,length,type,repeat\_count)

first

Position of the first byte of the sum field within the record. (The leftmost byte in a record is numbered 1.)

last

Position of the last byte of the sum field within the record.

## length

Optional number of bytes in the sum field. The default length is 1 byte.

## type

Name of a numeric data format. The default format is INTEGER. The valid numeric data format names are:

BINARY
BINARY\_BITS
INTEGER
INTEGER\_BITS
NUMERIC\_FS
NUMERIC\_LO
NUMERIC\_LS
NUMERIC\_NS
NUMERIC\_TO
NUMERIC\_TS
PACKED
PACKED\_NS

# repeat\_count

Optional integer specifying the number of consecutive sum fields defined by the value set. The default number is 1.

# ZERO\_LENGTH\_RECORDS or ZERO\_LENGTH\_ RECORD or ZLR

Specifies the disposition of zero-length input records. This parameter applies only to records read from input files; it does not apply to records supplied by owncode procedures.

The keywords specifying the disposition of all zero-length input records read for the sort are as follows:

## DELETE

Each zero-length record is deleted from the sort or merge. It is not written to the exception records file.

#### PAD

Each zero-length record is processed as a short record.

## LAST

Each zero-length record is written at the end of the output.

Specifies that merge should check the order of all merge input records. The records must be in sorted order. If this parameter is omitted, the record order is not checked.

# LOAD\_COLLATING\_TABLE or LCT

Loads a collation table to be used by one or more keys. The parameter specifies two values enclosed in parentheses. The first value is the keytype name you specify in the key field definition. The second value is the name of the collation table. The table can be one of the NOS/VE predefined collation tables or a user-defined collation table.

# RESULT\_ARRAY or RA or RESA

Specifies an SCL variable in which sort statistics are returned. The variable must be a 16-element integer array. The first element of the array must be assigned the number of statistics to be returned (0 through 15).

#### Remarks

• A user-defined collating sequence can be defined by a sequence of parameters. The first parameter in the sequence must be a COLLATING\_SEQUENCE\_NAME parameter naming the collating sequence.

The naming parameter is followed by one or more COLLATING\_SEQUENCE\_STEP, COLLATING\_SEQUENCE\_REMAINDER, and COLLATING\_SEQUENCE\_ALTER parameters defining the collating sequence steps that differ from the default ASCII collating sequence.

The collating sequence definition ends when a parameter other than COLLATING\_SEQUENCE\_STEP, COLLATING\_SEQUENCE\_REMAINDER, or COLLATING\_SEQUENCE\_ALTER is read.

More than one collating sequence can be defined for the sort.

• For more information, see the NOS/VE Advanced File Management Usage manual.

This command sorts the records on file \$LOCAL.OLD and writes the sorted records on file \$LOCAL.NEW. The records are sorted using the leftmost 10 characters as the key; the keys are sorted in ascending order using the ASCII collating sequence.

```
/sort, key=((1, 10))
```

This command sorts the records on permanent files FILE1 and FILE2 and writes the sorted records on permanent file FILE3. The records are sorted using the leftmost 60 bits as the key; the keys are sorted in descending order as integer values.

```
/sort,($user.file1,$user.file2),$user.file3,..
../key=((1..60,integer_bits,d))
```

This command sorts the records on FILE4 and writes the sorted records on FILE5. The records are sorted using two keys: the first key is bytes 9 through 16 of the record sorted in descending order as integer values; the second key is the third character of the record sorted in ascending order using the ASCII collating sequence. The first key takes precedence over the second key.

/sort, file4, file5, ((9..16, integer, d), (3))

# SOURCE\_CODE\_UTILITY Command

Purpose

Begins an SCU command utility session.

**Format** 

SOURCE\_CODE\_UTILITY or SCU or SOUCU STATUS=status variable

Remarks

- Entering a CREATE\_LIBRARY or USE\_LIBRARY subcommand initializes the working library for the SCU command utility session. If neither subcommand is issued, file SOURCE\_LIBRARY is used for the base and result libraries. If file SOURCE\_LIBRARY does not exist, it is created.
- For more information, see the NOS/VE Source Code Management manual.

The following sequence begins an SCU session and initializes the working library from file OLDPL in your working catalog, assumed not to be \$LOCAL. The base file, OLDPL, is a source file whose file structure is a library. Entering the QUIT subcommand causes the working library to be written on the next cycle of file OLDPL.

/source\_code\_utility
sc/use\_library base=oldpl result=oldpl.\$next
sc/quit

The next example does not use the USE\_LIBRARY subcommand, but rather initializes the working library from file SOURCE\_LIBRARY in your working catalog.

/source\_code\_utility
sc/create\_deck deck=deck1 ..
sc../modification=version1
sc/quit

# \$SPECIFIED Function

#### Purpose

Returns a boolean value indicating whether a parameter was specified in the parameter list and passed to the procedure, or whether the default value was passed to the procedure.

### **Format**

\$SPECIFIED (name)

#### Parameters name

Specifies the parameter you are interrogating. This parameter is required.

#### Remarks

- This function is used to reference parameters within procedures.
- If this function returns a value of TRUE, the named parameter was specified on the parameter list and passed to the procedure. If a value of FALSE is returned, the named parameter was not specified, and the default value, if any, was passed to the procedure.
- For further information about functions, see the NOS/VE System Usage manual.

The following example shows the portion of a procedure that determines whether its OUTPUT parameter was specified in its parameter list:

IF \$specified(output) THEN

"Execute if OUTPUT specified.

ELSE

"Execute if OUTPUT not specified.

**IFEND** 

# **\$STATUS**Function

## Purpose

Returns a status value with the status record fields you specify.

## **Format**

# **\$STATUS**

# (boolean

string1 any

string2

string3

string4

ou uiga

string5

string6

string7 string8

. . . . .

string9

string10

string11)

#### **Parameters**

## boolean

Specifies the boolean value of the NORMAL field of a status record. If the normal parameter is TRUE, the remaining parameters are ignored. If the value of this parameter is FALSE, you must supply either the condition parameter or the condition and identifier parameters. This parameter is required.

string1

Specifies the IDENTIFIER field of the status record. It is a 2-character string.

any

Specifies the CONDITION field of the status record. It is either an integer or the name of a status condition.

The condition parameter is assumed to represent the complete condition code for \$STATUS when its integer value is greater than 0FFFFF(hexadecimal). When the CONDITION parameter is less than or equal to this value, you must also specify the product identifier parameter.

## string2

Specifies the TEXT field of the status record. It is a string of up to 256 characters containing a maximum of 10 separate message parameters. The default is a null string.

A unit separator character is prefixed to each message parameter prior to its being inserted in the TEXT field. This character is used as the status parameter delimiter.

string3

Reserved.

string4

Reserved.

string5

Reserved.

string6

Reserved.

string7

Reserved.

string8

Reserved.

string9

Reserved.

string10

Reserved.

string11

Reserved.

#### Remarks

- Some condition code numbers are reserved for Control Data internal users; other numbers are reserved for external customer use. For information on condition code numbers, refer to the NOS/VE Object Code Management manual.
- For further information about functions, see the NOS/VE System Usage manual.

#### **Examples**

• The following example displays a constructed status value with two message parameters:

```
/display_value $status(false,'CL', ..
../cle$wrong_kind_of_value,..
../ 'integer', 'string')
--ERROR-- Expecting integer value, found string.
```

 The following example illustrates what is displayed if the system cannot find the status message associated with the status condition:

```
/display_value $status(false, 'MY',0,'param1',..
../'param2')
--ERROR-- CC=MY 0 TEXT=?param1?param2
```

 The \$STATUS function is especially useful when used to report the terminating condition of an SCL procedure. The EXIT\_PROC statement can be used to exit a procedure with a specified status, as shown in the following example:

```
EXIT_PROC WITH $status(false, .. 'CL',cle$wrong_kind_of_value,.. 'INTEGER', 'STRING')
```

# \$STRING Function

Purpose

Converts a file reference, name, or variable reference to an uppercase string.

**Format** 

\$STRING (any)

Parameters any

Identifies the file reference, name, or variable reference to be converted. This parameter is required.

Remarks

- If you are converting a file to a string, you can specify how the file is to be positioned prior to use.
- This function is useful when it is necessary to compare two names. Because names cannot be directly compared with relational operators, they must first be converted to strings and the resulting strings compared.
- For further information about functions, see the NOS/VE System Usage manual.

#### Examples

The following example uses the \$VALUE function to compare two file names that were passed to an SCL procedure:

IF \$string(\$value(from)) = \$string(\$value(to)) THEN

"Issue appropriate status and exit procedure."

#### **IFEND**

The \$VALUE function returns the actual value that was specified for a procedure parameter. The example assumes that a procedure was called with file parameters FROM and TO. The \$VALUE(FROM) function supplies the actual value specified in the FROM parameter. The \$STRING function then converts that value (a name) to a string that can be compared with the string returned by \$STRING(\$VALUE(TO)). This string contains the name specified in the TO parameter.

If the names passed to the procedure are identical, the procedure sets an appropriate status and terminates.

# **\$STRLEN**Function

Purpose

Returns an integer that represents the current length of a string.

Format

\$STRLEN (string)

Parameters

string

Specifies the string whose length you are interrogating. This parameter is required.

Remarks

- The length returned is the current length, not the maximum defined length. The current length is equal to the character position of the last character in a string.
- For further information about functions, see the NOS/VE System Usage manual.

Examples

In the following example, the system is interrogated for the current length of string 'abc//'123':

```
/display_value $strlen('abc'//'123')
6
```

# **\$STRREP**Function

**Purpose** 

Converts an integer, boolean value, file, name, real value, status, or variable to a string.

**Format** 

\$STRREP (any

integer)

## Parameters any

Specifies the integer, boolean value, file, name, real value, status, string, or variable you wanted converted to a string. This parameter is required.

## integer

Specifies the radix associated with an integer value. The radix is not part of the created string value. The default radix is decimal.

#### Remarks

• If you supply a file reference as the argument for this function, the file path returned depends on the current message mode. If the current message mode if FULL, the complete file path is returned. If the current message mode is BRIEF, the file path relative to the working catalog is returned.

You can use the SET\_MESSAGE\_MODE command to change the current message mode.

• For further information about functions, see the NOS/VE System Usage manual.

#### Examples

• The following example converts the integer 256 to hexadecimal and displays the resulting string:

```
/display_value $strrep(256,16)
0FF
100
```

• The following example converts the decimal integer 512 to octal.

```
/display_value '512 decimal is the same as '..
..//$strrep(512,8)//' octal.'
512 decimal is the same as 1000 octal.
```

 The following example converts the boolean value TRUE to its string representation in uppercase characters:

```
/display_value 'The result is '//$strrep(true)//'.'
The result is TRUE.
```

 The following example converts the hexadecimal number 0FF to decimal:

```
/disv $strrep(0ff)(16))
255
```

For an alternative way of converting integers, see the description of the DISPLAY\_VALUE command.

 In the following example, the \$STRREP function converts into a string any type of value you specify for SUBJECT:

```
PROC exp, e (
   subject : any = 'GETTING HELP'
   manual : file = $system.manuals.scl
   status : var of status = $optional
   )
   explain s=$strrep($value(subject)) ...
   m=$value(manual)
```

When called, the procedure executes the following command:

explain s='ACCL' m=\$system.manuals.scl

# SUBMIT\_JOB Command

```
Purpose
          Submits a job to NOS/VE for batch processing.
          SUBMIT_JOB or
Format
          SUBJ
             FILE = file
             CPU_TIME_LIMIT=integer or keyword
             JOB\_ABORT\_DISPOSITION = keyword
             JOB\_CLASS = name
             JOB_DESTINATION = anv
             JOB_DESTINATION_USAGE = name or keyword
             JOB_EXECUTION_RING=integer
             JOB_QUALIFIER = list of name or keyword
             JOB\_RECOVERY\_DISPOSITION = keyword
             LOGIN\_FAMILY = name
             MAGNETIC_TAPE_LIMIT=integer or keyword
             MAXIMUM_WORKING_SET=integer or keyword
             OPERATOR\_FAMILY = name
             OPERATOR\_USER = name
             OUTPUT_DISPOSITION = file or keyword
             REMOTE_HOST_DIRECTIVE = string
```

SRU\_LIMIT=integer or keyword
STATION=name or keyword
USER\_INFORMATION=string
USER\_JOB\_NAME=name
SYSTEM\_JOB\_NAME=string variable
STATUS=status variable

## Parameters FILE or F

Specifies the file to be submitted for processing as a batch job. This parameter is required.

## CPU\_TIME\_LIMIT or CTL

Specifies the maximum cpu time in seconds that will be allocated to the job. If the value specified is greater than the maximum cpu time limit allowed for the user by the site, the job will be terminated immediately. During job execution, if the job's accumulated job and monitor cpu time exceeds the value specified here, a job abort limit condition will occur and the job will be terminated.

If this parameter is specified, the job classes that the job can be a member of may be restricted. The job may only be a member in a job class that supports a cpu time limit greater than or equal to this parameter's value.

Specify one of the following on this parameter:

## integer

Maximum cpu seconds allocated for the job.

#### SYSTEM DEFAULT

The system default value for this attribute is to be used.

## UNLIMITED

The maximum value allowed by the system is to be used.

#### UNSPECIFIED

Assigns the value that is used when the parameter is omitted.

If this parameter is omitted and an explicit job class name is specified on the JOB\_CLASS parameter of this command, the cpu time limit is determined from the job class' cpu time limit or the user's validation cpu time

limit, whichever is less. If the JOB\_CLASS is AUTOMATIC, the cpu time limit for the job is determined by the system default value or the user's validation cpu time limit, whichever is less.

This parameter takes precedence over the CPU\_TIME\_ LIMIT parameter on the LOGIN command.

## JOB\_ABORT\_DISPOSITION or JAD

Specifies what should be done with the job if it aborts because of system failure. This parameter takes precedence over the JOB\_ABORT\_DISPOSITION parameter on the LOGIN command. If neither the LOGIN command nor this command specifies this parameter, then the system default is used. The keywords are:

### RESTART

Job is automatically resubmitted so that it starts over from the beginning.

## **TERMINATE**

Job is discarded.

# JOB\_CLASS or JC

Specifies the name of the job class to be used for the job. This parameter takes precedence over a JOB\_CLASS parameter on the LOGIN command. If neither this command nor the LOGIN command specifies a job class, the default job class of the login user is used. If a default job class does not exist for the login user, the system default is used.

The name AUTOMATIC (if the user is validated to use the job class AUTOMATIC) will automatically assign the job to a job class based on the job's attributes.

## JOB\_DESTINATION or JD

Specifies the location name of the system where the job is to execute. A location name is a name associated with a remote system such as a family name or a logical identifier. Location names are determined by your site.

This parameter is required if the JOB\_DESTINATION\_USAGE parameter is specified. If this parameter is specified and the JOB\_DESTINATION\_USAGE parameter is not specified, QTF is assumed for the JOB\_DESTINATION\_USAGE parameter.

## JOB\_DESTINATION\_USAGE or JDU

Specifies the queue file transfer application to be used to forward the job to a remote system for execution. If this parameter is specified, the job is placed in the job store-and-forward queue and assigned to the named queue file transfer application for forwarding. This occurs even if the job destination has the same name as a local family.

If this parameter is specified, the JOB\_DESTINATION parameter must also be specified. If this parameter is omitted and the JOB\_DESTINATION parameter is specified, the job is assigned to the QTF application for forwarding. This occurs even if the job destination has the same name as a local family.

If both this parameter and the JOB\_DESTINATION parameter are omitted and the LOGIN\_FAMILY parameter specifies a local family, the job is prevalidated and placed in the local job queue. If both this parameter and the JOB\_DESTINATION parameter are omitted and the LOGIN\_FAMILY parameter does not specify a local family, the job is assigned to the QTF application for forwarding.

The keywords are:

### NTF

The NTF queue file transfer application is used to forward the job. See your site personnel for more information on the NTF application.

#### OTF

The QTF queue file transfer application is used to forward the job. See the RHF Usage manual for more information on the QTF application.

## JOB\_EXECUTION\_RING or JER

Specifies the job's execution ring. Allowable values are from 4 through 13, but must be greater than or equal to the user's minimum ring validation. This parameter takes precedence over the JOB\_EXECUTION\_RING parameter on the LOGIN command. If neither this command nor the LOGIN command specifies a job execution ring, the user's nominal ring is used.

# JOB\_QUALIFIER or JOB\_QUALIFIERS or JQ

Specifies from one to five site-defined names used to possibly limit a job to a specific job class or set of classes or mainframes.

Specify one of the following:

list of names

Up to five site defined job qualifiers.

NONE

No job qualifiers are to be used.

SYSTEM\_DEFAULT

The system default value for this attribute is to be used.

If this parameter is omitted, the system default value is used.

## JOB\_RECOVERY\_DISPOSITION or JRD

Specifies what should be done with the job by the active job recovery process if there is a system interrupt while the job is executing. This parameter takes precedence over the JOB\_RECOVERY\_DISPOSITION parameter on the LOGIN command. If neither the LOGIN command nor this command specifies this parameter, the system default is used. The keywords are:

#### CONTINUE

An attempt is made to reestablish the state of the job as it was at the point of interruption. If the attempt succeeds, the job continues normal execution. If the attempt fails, the value specified on the JOB\_ABORT\_DISPOSITION parameter is used.

#### RESTART

Job is automatically resubmitted so that it starts over from the beginning.

#### TERMINATE

Job is discarded.

## LOGIN\_FAMILY or FAMILY\_NAME or FN or LF

Specifies the family name under which the job is to be run. This parameter takes precedence over the LOGIN\_\_FAMILY parameter on the LOGIN command. If neither this command nor the LOGIN command specifies this parameter, the family of the submitting job is used if the job is to be run locally and the remote system default family is used if the job is to be run at a remote NOS/VE system.

## MAGNETIC\_TAPE\_LIMIT or MTL

Specifies the maximum number of magnetic tape drives required simultaneously by the job.

If this parameter is specified, the job classes that the job can be a member of may be restricted. The job may only be a member in a job class that supports a magnetic tape limit greater than or equal to this parameter's value.

Specify one of the following on this parameter:

## integer

Maximum number of tape units required by the job.

## SYSTEM\_DEFAULT

The system default value for this attribute is to be used.

#### UNLIMITED

The maximum value allowed by the system is to be used.

## UNSPECIFIED

Assigns the value that is used when the parameter is omitted.

If this parameter is omitted, the system default is used. This parameter takes precedence over the MAGNETIC\_TAPE\_LIMIT parameter on the LOGIN command.

## MAXIMUM\_WORKING\_SET or MAXWS

Specifies the maximum working set in pages that the job requires. If this parameter is specified, the job classes that the job can be a member of may be restricted. The

job may only be a member in a job class that supports a maximum working set size greater than or equal to this parameter's value.

Specify one of the following on this parameter:

## integer

Maximum working set in pages needed for the job.

## SYSTEM\_DEFAULT

The system default value for this attribute is to be used.

## UNLIMITED

The maximum value allowed by the system is to be used.

#### UNSPECIFIED

Assigns the value that is used when the parameter is omitted.

If this parameter is omitted, this values is determined by the job class specified on the JOB\_CLASS parameter of this command. If the JOB\_CLASS parameter is also not specified, the system default value is used.

This parameter takes precedence over the MAXIMUM\_WORKING\_SET parameter on the LOGIN command.

# OPERATOR\_FAMILY or OF

Specifies the default private station or remote system operator family name attribute for output files generated by this job. If the OUTPUT\_DESTINATION\_USAGE value for an output file is PRIVATE or NTF, this family name together with the OPERATOR\_USER attribute identifies the private station operator or remote system operator who can print or receive the file. This attribute is also used to establish the control user attribute of output files with OUTPUT\_DESTINATION\_USAGE values of PRIVATE or NTF.

## OPERATOR USER or OU

Specifies the default private station or remote system operator user name attribute for output files generated by this job. If the OUTPUT\_DESTINATION\_USAGE value for an output file is PRIVATE or NTF, this user name

together with the OPERATOR\_FAMILY attribute identifies the private station operator or remote system operator who can print or receive the file. This attribute is also used to establish the control user attribute of output files with OUTPUT\_DESTINATION\_USAGE values of PRIVATE or NTF.

# OUTPUT\_DISPOSITION or STANDARD\_OUTPUT or SO or ODI

Specifies how to dispose of the job's standard output. Allowable values are either a file name or one of several keywords. The following list describes the results of each of the allowable values. If this parameter is omitted, PRINTER is used.

## file\_name

Specification of a file name indicates that the standard output is to be copied to the specified permanent file at job end. You may not specify a remote family name with this file name.

# DISCARD\_ALL\_OUTPUT (DAO)

All output files generated by the job are discarded. This option has no effect unless the job destination is a NOS/VE or NTF system.

## DISCARD\_STANDARD\_OUTPUT (DSO)

Standard output is to be discarded at job end. This option has no effect unless the job destination is a NOS/VE or NTF system.

#### LOCAL (L)

Any output generated by the job is printed at the destination system rather than being returned to the originating user's default output station.

If the job destination is the local system, this option causes the destination system's default for OUTPUT\_DESTINATION\_USAGE is used rather than the job's normal default value.

#### PRINTER (P)

Any output generated by the job is returned to the originating user's default output station.

# WAIT\_QUEUE (WQ)

Any output generated by the job is returned to the originating user's \$WAIT\_QUEUE subcatalog on the originating system using the user's job name for the output file name or the user file name for output generated by the PRINT\_FILE command. If the \$WAIT\_QUEUE subcatalog does not exist at the time the output files are returned, it will be created for the user.

## REMOTE\_HOST\_DIRECTIVE or RHD

Specifies a default text string which may be used to control processing of jobs submitted to remote systems. This string should contain one of the following:

- A SUBMIT\_JOB command for jobs submitted to remote NOS/VE systems for processing.
- A ROUTE command for jobs submitted to non-NOS/VE systems for processing.

This parameter is ignored unless the JOB\_DESTINATION\_USAGE parameter specifies the appropriate value. For more information on submitting jobs to remote systems, see the NOS/VE System Usage manual.

If omitted, the REMOTE\_HOST\_DIRECTIVE job attribute is used.

#### SRU LIMIT or SL

Specifies the maximum system resource units (srus) that will be allocated to the job. If the value specified is greater than the maximum sru limit allowed for the user by the site, the job will be terminated immediately. During job execution, if the job's accumulated srus exceed the value specified here, a job abort limit condition will occur and the job will be terminated.

If this parameter is specified, the job classes that the job can be a member of may be restricted. The job may only be a member in a job class that supports an sru limit greater than or equal to this parameter's value.

Specify one of the following on this parameter:

integer

Maximum srus allocated for the job.

### SYSTEM\_DEFAULT

The system default value for this attribute is to be used

### UNLIMITED

The maximum value allowed by the system is to be used.

#### UNSPECIFIED

Assigns the value that is used when the parameter is omitted.

If this parameter is omitted and an explicit job class name is specified on the JOB\_CLASS parameter of this command, the sru limit is determined from the job class' sru limit or the user's validation sru limit, whichever is less. If the JOB\_CLASS is AUTOMATIC, the sru limit for the job is determined by the system default value or the user's validation sru limit, whichever is less.

This parameter takes precedence over the SRU\_LIMIT parameter on the LOGIN command.

#### STATION or S

If the JOB\_DESTINATION\_USAGE parameter does not specify NTF, this parameter specifies the default I/O station name for output files generated by the job.

If the JOB\_DESTINATION\_USAGE parameter does specify NTF, this parameter specifies the name of the control facility that controls the transfer of the job to the NTF remote system. See your site personnel for more information on the NTF application.

If the JOB\_DESTINATION\_USAGE attribute specifies PRIVATE, this parameter must specify the control facility name.

The keyword AUTOMATIC, indicates that the system default is to be used.

## USER INFORMATION or UI

Specifies a user information string of up to 256 characters. This string enables you to pass information (such as a file path) to a submitted job. This string is also passed on to all output files generated by the submitted job.

If omitted, the user information string associated with the submitting job is assumed.

USER\_JOB\_NAME or JOB\_NAME or JN or UJN

Specifies the name by which the submitted job is to be known. This name is used in place of a user job name specified as a parameter on the LOGIN command. If this parameter is omitted and the LOGIN command does not specify a USER\_JOB\_NAME, the LOGIN\_USER value from the LOGIN command is used.

SYSTEM\_JOB\_NAME or SJN

Specifies a variable to which the system-supplied name of the job is returned. The system-supplied name is returned in a string variable.

Remarks

- For jobs whose destination is NOS/VE, The batch job is the collection of SCL statements contained in a file.
   A LOGIN command must be included as the first command in the file.
- The progress of the jobs that execute on the local system can be determined using the DISPLAY\_JOB\_ STATUS and DISPLAY\_HISTORY\_LOG commands.
- If both the JOB\_DESTINATION and LOGIN\_FAMILY are specified on this command, the job first goes to the job destination. Once there, the LOGIN\_FAMILY value is examined to see if it is a family that is local or remote to the job destination system. If the family is remote to the job destination system, QTF is used to transfer the job to the remote system.
- The file referenced on the FILE parameter of this command must have a FILE\_CONTENTS file attribute of UNKNOWN or LIST.
- For more information, see the NOS/VE System Usage manual.

In the following example, a NOS/VE job is created on file SUBMIT\_FILE using the COLLECT\_TEXT command.

```
/colt submit_file
ct? login login_user=sdh password=pass456 ..
  login_family=nve
ct? display_command_list all
ct? logout
ct? **
```

The job is complete with LOGIN and LOGOUT commands (the LOGOUT command is optional). The job requests a full display of the command list. The job is submitted with the following command and is given the name MY\_JOB.

```
/submit_job f=submit_file ujn=my_job
```

You can monitor the progress of the job using the DISPLAY\_JOB\_STATUS command. For example:

```
disis in=my_iob do=all
Control_Family
                            : nve
Control_User
                               sclar
CPU_Time_Used
                            : Job Mode- 16.137
                              Monitor Mode- 0.365
Display_Message
                               forend
Job Class
                               batch
Job_Destination_Usage
                               ve
Job_Mode
                               batch
Job_State
                               initiated
Login_Family
Login_User
                            : sclar
Operator_Action_Posted
                            : no
Page_Faults
                               Assigned- 105
                              From Disk- 67
                              Reclaimed- 23
System_Job_Name
                            : $0990_0102_aad_2011
User_Job_Name
                               my_job
```

The preceding display indicates that the job is executing (the Display\_Message field shows the command currently executing). A subsequent DISPLAY\_JOB\_STATUS command could not locate the job, which indicates that the job has completed.

/disjs jn=my\_job do=all Name Not Found : my\_job

# \$SUBSTR Function

Purpose

Returns a specified portion of a string.

**Format** 

\$SUBSTR

(string1 integer1 integer2 string2)

#### Parameters

## string1

Specifies the string from which you want the substring extracted. This parameter is required.

# integer1

Specifies the position in the string where you want the substring to begin. This parameter is required.

# integer2

Specifies the length (in characters) of the substring you want returned. The default length is 1.

## string2

Specifies the character used to pad the string when the full string is shorter than the requested length of the substring. The substring is padded on the right with the fill character. The default is the ASCII space character.

## Remarks

- To use \$SUBSTR in its simplest form, provide a string and a substring starting position. \$SUBSTR returns the single character that occurs at the specified position.
- For further information about functions, see the NOS/VE System Usage manual.

#### Examples

The following example accepts the default length of 1 character and the substring starting position.
 \$SUBSTR returns the single character that occurs at the specified position.

```
/display_value $substr('abcdefghijklm',10)
i
```

- The next example specifies a substring length of 3 characters. It returns a 3-character string starting with the 10th character of the string 'abcdefghijklm'.

  /display\_value \$substr('abcdefghijklm', 10,3)

  1k1
- The next example specifies the character that fills the substring when the length you request is longer than the string. It returns an 8-character substring starting with the 10th character of the string 'abcdefghijklm' and specifies the fill character to be "-".

```
/display_value $substr('abcdefghijklm', 10, 8, '-')
jklm----
```

• In the next example, the \$DATE function is provided as the string subject in the \$SUBSTR function. The current Julian date is returned.

```
/display_value $date(ordinal)
1987087
/display_value $substr($date(ordinal),5,3)
087
```

# TABLEND UTILITY Subcommand

Purpose

Ends the collection of definitions for a utility command table. This command has no parameters.

Format

**TABLEND** 

Parameters

None.

Remarks

 This command separates the entries in the command table from the executable statements in the established utility.

This command is required only if the utility's command table is defined within the UTILITY/UTILITYEND block.

• For more information, see the NOS/VE System Usage manual.

# TASK Command

Purpose

Delimits a sequence of one or more SCL statements to be executed as a synchronous or asynchronous task.

Format

TASK

 $TASK\_NAME = name$ 

RING=integer

 $DEBUG\_MODE = boolean$ 

SUBSTITUTION\_MARK=string or keyword

STATUS = status variable

**Parameters** 

TASK\_NAME or TN

Specifies that the delimited command sequence is to be executed as an asynchronous task and provides a name that can be used to refer to the task.

RING or R

Specifies the ring at which the new task is to begin execution. This parameter can be used to switch to any ring between and including the minimum ring for which you are validated and 13.

If RING is omitted, the current ring is used.

DEBUG MODE or DM

Indicates whether the task is to be run in Debug mode. Options are:

ON

Task executed under Debug control.

**OFF** 

Task executed without Debug control.

If the DEBUG\_MODE is omitted, OFF is used.

SUBSTITUTION\_MARK or SM

Specifies a one-character string used within a statement to delimit the text to be substituted. This character cannot be any character that is valid in an SCL name.

Corresponding pairs of substitution marks must appear on the same line.

If a second substitution mark is not found on the same line, the end-of-line is treated as the second mark.

If two consecutive substitution marks appear, they are replaced by a single substitution mark in the text. Substitution marks cannot be used to construct the

TASKEND statement.

Remarks

- An asychronous task inherits the current system environment objects of the job. Any change to these objects by the asychronous task are effective only for the asychronous task. The system environment objects are COMMAND\_LIST, FILE\_CONNECTIONS, INTERACTION\_STYLE, MESSAGE\_LEVEL, NATURAL\_LANGUAGE, PROGRAM\_ATTRIBUTES, and WORKING\_CATALOG.
- The commands (statement list) to be processed as a separate task are specified between the TASK and TASKEND statements.
- For more information, see the NOS/VE System Usage manual.

# \$TASK\_NAME Function

Purpose Returns the name of the requesting task as a string.

Format \$TASK\_NAME

Parameters None.

#### Remarks

- The task name is the name supplied on either the TASK/TASKEND statements or the EXECUTE\_TASK command that initiated the requesting task. If the requesting task was not given a name in this way, \$TASK\_NAME returns a null string.
- For further information about functions, see the NOS/VE System Usage manual.

The following example creates a task and displays its own task name:

/task alpha
task/display\_value \$task\_name
task/taskend
/
ALPHA

# \$TASK\_STATUS Function

#### Purpose

Returns status information for a task that was executed asynchronously and was specified by its task name.

#### Format

**\$TASK\_STATUS** 

(name, keyword)

#### **Parameters**

name

Specifies the task (supplied on either the TASK/TASKEND statements or the EXECUTE\_TASK command that initiated the requesting task). This parameter is required.

## keyword

Specifies the type of status information you wanted returned. Use one of the following values:

#### COMPLETED (C)

Asks whether the task is known to the system and has not yet terminated. The value returned is either TRUE (task is known to the system and has not yet terminated) or FALSE.

#### STATUS (S)

Returns the completion status of the task. If the task has terminated, its final status is returned. If the task has not yet terminated, or if it is not known to the system, normal status is returned.

#### Remarks

For further information about functions, see the NOS/VE System Usage manual.

The following example shows that TASK\_2 is known to the system and has not yet terminated:

/\$task\_status(task\_2,complete)
FALSE

# \$TERMINAL\_MODEL Function

Purpose Returns the terminal model number.

Format \$TERMINAL\_MODEL

(file)

Parameters file

Specifies the name of a terminal file associated with the terminal.

Remarks

- For this function to return the model of your terminal, the model must first be set with the CHANGE\_TERMINAL\_ATTRIBUTES command.
- The model number is returned as a string. If no terminal model is defined, a null string is returned.
- For further information about functions, see the NOS/VE System Usage manual.

Examples

The following example queries the system for the terminal model name:

/display\_value \$terminal\_model
DEC\_VT220

# TERMINATE\_COMMAND Command

Purpose

Terminates all program activity you invoked that was interrupted because of a pause break.

**Format** 

TERMINATE\_COMMAND or TERC

STATUS = status variable

#### Remarks

- This command is valid only while activity is suspended after a pause break. All activity in the job is terminated and further commands can be entered.
- For more information, see the NOS/VE System Usage manual.

## Examples

In this example, the SET\_PASSWORD command is suspended, some other commands entered, and then the command is terminated with the following sequence.

# TERMINATE\_JOB Command

Purpose

Terminates one or more jobs.

#### Format

TERMINATE\_JOB or TERMINATE\_JOBS or TERJ

> NAME = list of name JOB\_STATE = keyword OUTPUT\_DISPOSITION = keyword STATUS = status variable

#### Parameters

NAME or NAMES or JOB\_NAME or JOB\_NAMES or JN or N

Specifies the names of the jobs to be terminated. This may be the names you supply or the system-supplied names. This parameter is required.

JOB\_STATE or STATE or S or JS

Restricts the termination of the jobs to those in the specified state. The keywords are:

ALL

Uses all of the following keyword values.

Jobs not yet eligible to be initiated.

QUEUED (Q)

Jobs waiting to be initiated.

INITIATED (I)

Jobs that have been initiated.

TERMINATED (T)

Jobs that are terminating.

## OUTPUT\_DISPOSITION or ODI

Specifies how the terminated job's standard output is to be disposed of. The following list describes the results of each of the allowable values. If this parameter is omitted, the output disposition attribute of the terminating job is unchanged.

DISCARD\_STANDARD\_OUTPUT (DSO)

The job's standard output file is to be discarded.

PRINTER (P)

The job's standard output file is to be printed.

WAIT\_QUEUE (WQ)

The job's standard output file is to be copied to the user's \$WAIT\_QUEUE subcatalog using the user's job name as the file name. If the \$WAIT\_QUEUE subcatalog does not exist at the time the job is terminated, it will be created for the user.

#### Remarks

- Jobs can be terminated if they are waiting to be initiated or have already been initiated.
- You only can terminate jobs for which you are the login user or the control user.
- A system operator can terminate any job.
- If a job is waiting to be initiated, it is eliminated as a candidate for execution.

CONTRACTOR OF THE PARTY OF THE PARTY OF THE

- If a job has been initiated, NOS/VE causes an abnormal termination. This termination includes releasing all files and resources used by the job and routing of its output file and job log for printing.
- Conditions established by WHEN statements are not processed.
- This command may have to be repeated several times.
   If after five attempts, the job does not terminate, the job will most likely not terminate until NOS/VE operations are suspended.
- For more information, see the NOS/VE System Usage manual.

In this example, a previously submitted job named JOB\_1 is terminated.

```
/terminate_job n=job_1
/disjs job_1
Name Not Found : job_1
```

# TERMINATE\_OUTPUT Command

Purpose

Deletes a file (or files) from the NOS/VE output queue.

Format

TERMINATE\_OUTPUT or
TERMINATE\_OUTPUTS or
TERMINATE\_PRINT or
TERMINATE\_PRINTS or
TERO or
TERP
NAME=list of name
OUTPUT\_STATE=keyword
STATUS=status variable

## Parameters NAME or NAMES or N

Specifies the output file(s) to be deleted. Values can be either the user-supplied or system-supplied name. This parameter is required.

# OUTPUT\_STATE or OS

Restricts the termination to output files in the specified state. Note that an initiated file will not be terminated until the output application has completed its processing of the file. Keywords are:

#### ALL

Output is terminated regardless of its state.

## DEFERRED (D)

Restricts termination to files not yet eligible for printing.

## QUEUED (Q)

Restricts termination to files waiting for printing.

# INITIATED (I)

Restricts termination to files being printed.

#### Remarks

- To use this command you must be the login user, the control user, or a system operator.
- Specifying OUTPUT on the NAME parameter prevents output from being printed or written to the file specified by the OUTPUT\_DISPOSITION parameter of the SUBMIT\_JOB command.
- For more information, see the NOS/VE System Usage manual

#### Examples

The following command deletes the output files named RESULTS and RESULTS\_1 from the output queue:

/terminate\_output name=(results,results\_1)

# TERMINATE\_TASK Command

Purpose Terminates one or more asynchronous tasks. This

command terminates the named tasks and all the tasks generated within those tasks. The specified tasks must

have been initiated by the requesting task.

Format TERMINATE\_TASK or

TERT

TASK\_NAME=list of name or keyword

STATUS = status variable

Parameters TASK\_NAME or TASK\_NAMES or TN

Specifies the names of the tasks to be terminated. This may be the names you supply or the keyword ALL. If ALL is specified, all tasks initiated by the requesting task

are terminated. This parameter is required.

Remarks For more information, see the NOS/VE System Usage

manual.

\$TIME Function

Purpose Returns the current time as a string.

Format \$TIME

(keyword)

Parameters keyword

Specifies the form in which the time is returned. Use one

of the following keywords:

**AMPM** 

Returns the time in terms of a 12-hour clock with an AM or PM designation, as in the following example:

6:38 PM

**HMS** 

Returns the time in terms of a 24-hour clock, as in the following example:

18:38:14

The 24-hour designation for the hour is obtained by adding 12 to each hour after noon and treating midnight as 00:00:00. In the preceding example, the time is 14 seconds after 6:38 p.m.

## ISOT

Returns the time as hours, minutes, seconds, and hundredths of a second, as in the following example:

18.38.14,79

ISOT stands for International Standards Organization Time.

# MILLISECOND (MS)

Returns the time as hours, minutes, seconds, and thousandths of a second, as in the following example:

18:38:14.796

## DEFAULT

Returns the default format of the time. This value is determined by your site.

If you omit this parameter, DEFAULT is used.

Remarks

For further information about functions, see the NOS/VE System Usage manual.

Examples

The following examples display the current date and time:

/display\_value \$time(ampm)//' on '//\$date(month)
6:38 PM on March 28, 1987

# TRANSFER\_FILE\_XMODEM Command

Purpose

Initiates a file transfer between the mainframe and a microcomputer using Christensen protocol.

**Format** 

TRANSFER\_FILE\_XMODEM or TRAFX or XMODEM

FILE\_NAME = file
TRANSFER\_DIRECTION = keyword
FILE\_TYPE = keyword

LINE\_FEEDS = boolean
SPECIAL\_FILE\_TYPE\_BLOCKS = boolean
ERROR\_CHECKING = keyword
FILE\_MARKERS = keyword
CONFIGURATION\_FILE = file
STATUS = status variable

# Parameters FILE\_NAME or FN

Specifies the file to be transferred. There is no default for this parameter. If you do not specify a file name the system prompts you for one.

# TRANSFER\_DIRECTION or TD

Indicates the direction of file transfer from the point of view of the host. There are two options available.

## SEND (S)

File is sent from the host to a microcomputer.

### RECEIVE (R)

File is received by the host from a microcomputer.

There is no default for this parameter. If you do not specify an option, the system prompts you for one.

## $FILE\_TYPE$ or FT

Specifies the type of file received from a microcomputer. The following are valid keywords.

## TEXT (T)

A text file is to be received.

#### BINARY (B)

A CYBER binary file is to be received.

# OBJECT LIBRARY (OL)

An object library is to be received.

# MICRO\_BINARY (MB)

A micro binary is to be received.

## SELECT\_AUTOMATICALLY (SA)

The file type to be received will be determined by the first block received.

# VE\_BACKUP

A NOS/VE backup file is to be received.

There is no default for this parameter.

If TRANSFER\_DIRECTION=RECEIVE and you do not make an entry, you will be prompted for an entry.

If TRANSFER\_DIRECTION = SEND, this parameter is ignored.

# LINE\_FEEDS or LINE\_FEED or LF

Specifies whether a line feed is required after a carriage return to signal the end of a line.

If line is set to TRUE, a carriage return and a line feed are transmitted to the microcomputer to indicate the end-of-line.

If set to FALSE, this block is never transmitted.

The default is FALSE.

This parameter is only used for transfers from the host (TRANSFER\_DIRECTION = SEND).

When TRANSFER\_DIRECTION = RECEIVE, this parameter is ignored and either a carriage return and a line feed or a carriage return alone will indicate the end-of-line.

# SPECIAL\_FILE\_TYPE\_BLOCKS or SPECIAL\_FILE\_ TYPE\_BLOCK or SFTB or SP

Specifies whether a nonstandard block is transmitted.

If TRUE, the nonstandard block is transmitted as the first block of the file.

If FALSE, this block is never transmitted.

The default is TRUE.

# ERROR\_CHECKING or EC

Determines whether error detection is done using checksums or a CRC algorithm. This parameter is only used when the host is the receiver (TRANSFER\_DIRECTION=RECEIVE).

If TRANSFER\_DIRECTION = SEND the microcomputer determines the error checking method used and this parameter is ignored. The following are valid keywords.

## CRC (CR)

Error detection is done using the CCITT cyclic redundancy method.

# CHECKSUM (CH)

Error detection is done using the checksum method.

If you do not specify a value, CRC is assumed.

# FILE\_MARKERS or FILE\_MARKER or FM

Specifies both the sequences sent as file markers and the sequences received that are interpreted as file markers. This parameter is only applicable to text files.

You may specify one of the following keywords.

# NOS (N) or NOSVE (N)

These keywords are equivalent. If the FILE\_MARKERS parameter is specified as NOS or NOSVE, the following file markers are used.

# If TRANSFER\_DIRECTION = SEND:

#EOR is sent from the host to the microcomputer to indicate end-of-partition.

#EOI is sent from the host to the microcomputer to indicate end-of-information.

## If TRANSFER\_DIRECTION = RECEIVE:

#EOI indicates end-of-information when received by the host alone on a line. Any characters received after an #EOI are ignored.

#EOR, #EOF, or #EOP causes an end-of-partition to be written when any one of the sequences is received by the host alone on a line.

## CPM (C) or MSDOS (M)

These keywords are equivalent. If the FILE\_MARKERS parameter is specified as CPM or MSDOS, the following file markers are used.

# If TRANSFER\_DIRECTION = SEND:

CONTROL Z is sent by the host to indicate the end-of-information.

End-of-partitions are ignored when sent to a microcomputer.

## If TRANSFER\_DIRECTION = RECEIVE:

CONTROL Z is recognized by the host as end-of-information.

#EOR, #EOF, #EOP, and #EOI are recognized by the host as end-of-partition.

If you do not enter a value for this parameter, NOSVE is assumed.

# CONFIGURATION\_FILE or CF

Enables you to change the default values for the LINE\_FEED, SPECIAL\_FILE\_TYPE\_BLOCK, ERROR\_CHECKING, and FILE\_MARKERS parameters.

The file you specify for this parameter must exist. If you do not specify a file, PFTF uses file \$USER.PFTF\_CONFIG as the configuration file. If \$USER.PFTF\_CONFIG does not exist, PFTF assumes there is no configuration file.

#### Remarks

- If you specify SEND on the TRANSFER\_DIRECTION parameter, the file sent must not be empty and must have READ access
- CONTROL X (the ASCII CAN character) will end or abort a transfer.
- If you specify RECEIVE on the TRANSFER\_ DIRECTION parameter and the file does not exist, it is created. If the file exists, it must have WRITE access. If the file is an old file (a file that has been opened regardless of whether it contains data), the record type must be compatible with the type of file being received.

If the file is a CYBER binary or micro binary, the RECORD\_TYPE file attribute must be undefined.

If the file is a text file, the RECORD\_TYPE file attribute must be VARIABLE.

- XMODEM cannot be used when you are connected to NOS/VE through INTERCOM.
- To use XMODEM, your data network must be able to set parity to NONE and pass 8-bit data.
- For more information, see the NOS/VE System Usage manual.

### Examples

The following example sends file MAIL from the host to a microcomputer.

/xmodem file\_name=mail transfer\_direction=send

In the next example you receive file TEST from a microcomputer.

/xmodem file\_name=test transfer\_direction=receive

You will be prompted for other parameters.

# \$TRANSLATE Function

Purpose

Uses a translation table to change characters in a string.

Format

**STRANSLATE** 

(string or keyword

string)

### Parameters

string or keyword

Specifies a keyword or string that specifes a translation table. This parameter is required. To use a NOS/VE-supplied translation table, specify one of the following keywords:

LOWER\_TO\_UPPER (LTU)

Produces a string in which all lowercase characters are changed to uppercase characters.

UPPER\_TO\_LOWER (UTL)

Produces a string in which all uppercase characters are changed to lowercase characters.

## string

Specifies the string in which you want the characters changed. This parameter is required.

#### Remarks

• You can also create your own translation tables. Like the NOS/VE-supplied translation tables, a user-defined translation table is a string of 256 characters that uses the following algorithm:

```
result = ''
FOR i = 1 to $strlen($string) DO
  j = $ord($substr(string, i))
  result = result//$substr(table, j+1)
FOREND
```

For further information about functions, see the NOS/VE System Usage manual.

## Examples

• The following example uses the LOWER\_TO\_UPPER keyword to translate lowercase characters in a string to uppercase characters:

```
/display_value $translate(lower_to_upper,'123_abc')
123_ABC
```

The following user-defined translation table converts every integer in a string to 9:

```
create_variable name=table kind=string value="
FOR i=0 to 255 DO
  i=$char(i)
  IF ('0'<=i) and (i<='9') THEN
    j='9'
  IFEND
  table=table//j
  FOREND
The $TRANSLATE function is then used to change
every integer to a 9:
/tt = $translate(table,'ab12xy3')
/display_variable tt
ab99xy9
```

# **\$TRIM** Function

Removes trailing space characters from a string. Purpose

```
$TRIM
Format
               (string)
```

#### **\$UNIQUE**

Parameters string

Specifies the string from which you want trailing space characters removed. This parameter is required.

Remarks For further information about functions, see the NOS/VE System Usage manual.

Examples Assume that file SAMPLE contains records with a 20-character NAME field followed by a 20-character ADDRESS field. To access the NAME field and delete any trailing space characters, enter the following commands:

/create\_variable name=line kind=string
/accept\_line input=sample variable=line
/name = \$trim(\$substr(line,1,20))

# **\$UNIQUE**Function

Purpose

Returns a 31-character name (beginning with a dollar sign) that is unique within the context of all NOS/VE systems.

Format \$UNIQUE

Parameters None.

Remarks

- This function is used in procedures to create file names (via the \$FNAME function) for scratch files.
- Since variable names cannot begin with a dollar sign, you must use a substring of \$UNIQUE to create unique variable names.
- Do not use substrings of the value returned by the \$UNIQUE function for other information, such as processor attibutes. Instead, use the values returned by the \$PROCESSOR, \$DATE, and \$TIME functions.
- For further information about functions, see the NOS/VE System Usage manual.

# Examples

• In the following example, a string representing a unique name is assigned to the variable SCRATCH\_FILE. Subsequently, the file specified by the value contained in the INPUT parameter of the procedure is copied to file SCRATCH\_FILE.

```
scratch_file = $unique
copy_file $value(input) $fname(scratch_file)
.
. "Process scratch file
```

 The following example illustrates the type of name the system returns:

/display\_value \$unique \$523891440S0102D19870210T100435

# UTILITY Command

Purpose

Delimits the definition and execution of a command utility.

#### Format

#### UTILITY

NAME = name

ENABLE\_SUBCOMMAND\_LOGGING=boolean
INTERACTIVE\_INCLUDE\_PROCESSOR=name or
keyword
LIBRARY=list of file
LINE\_PREPROCESSOR=name or keyword
ONLINE\_MANUAL=name or keyword
PROMPT=string
SEARCH\_MODE=keyword

TABLES = file TERMINATION\_COMMAND\_NAME = name

STATUS = status variable

# Parameters NAME or N

Specifies the name used to refer to the utility while it is active. This parameter is required.

ENABLE\_SUBCOMMAND\_LOGGING or ESL

Determines whether the utility subcommands are logged (YES) or not (NO). Logging of commands occurs only for commands read either from an interactive file or the main

command file (\$LOCAL.COMMAND) of a batch job. If this parameter is set to NO, the utility's subcommands are not logged, even if they are read from such a file.

If you omit this parameter, YES is assumed.

INTERACTIVE\_INCLUDE\_PROCESSOR or IIP Reserved.

#### LIBRARY or LIBRARIES or L

Specifies the object library or libraries containing the processors for the utility subcommands. If you omit this parameter, the library containing the utility is used.

LINE\_PREPROCESSOR or LP
Reserved

# ONLINE\_MANUAL or OM

Specifies the online manual that describes the utility. This value is used as the default for the MANUAL parameter of a HELP command entered from within the utility.

Use the keyword NONE to designate that no online manual is associated with the utility.

If you omit this parameter, no online manual is associated with the utility.

# PROMPT or P

Specifies the prompt string used for interactive command input. For command lines, a slash character (/) is appended to the specified prompt string. For command continuation lines, the string ../ is appended to the specified prompt string.

If you omit this parameter, the utility name is used.

# SEARCH\_MODE or SM

Specifies the command search mode used while processing commands for the utility. Values can be:

#### GLOBAL (G)

All entries in the command list can be searched. Commands specified by command name or file reference can be executed.

## EXCLUSIVE (E)

Only the entry at the beginning of the command list is searched for a command. Commands that are specified by command name or file reference are not allowed.

When you exit the utility, the command search mode is restored to the value it had when you entered the utility. If you omit this parameter, GLOBAL is used.

#### TABLES or TABLE or T

Specifies the file containing the table of utility subcommands defined by the COMMAND command. This table is searched for subcommands while the utility is active

If you omit this parameter, \$COMMAND is used; that is, the file containing the UTILITY/UTILITYEND command is assumed to contain the command table.

# TERMINATION\_COMMAND\_NAME or TCN

Specifies the utility subcommand used to terminate the utility. This must be one of the commands defined by the COMMAND command in the utility's command table.

If you omit this parameter, QUIT is assumed to be the termination command for the utility.

# Remarks

- This command can only be executed from a procedure residing in an object library.
- Unlike many NOS/VE utilities, utilities you create using this command are not executed as a separate task within your job.
- For more information, see the NOS/VE System Usage manual.

# **\$UTILITY**Function

Purpose

Returns the specified attribute of the currently executing command utility.

Format

\$UTILITY (keyword)

#### Parameters

# keyword

Name of the attribute you want returned. This parameter is required. Use one of the following keywords:

# NAME (N)

Returns the name of the currently active command utility. If no utility is currently active, NONE is returned.

## ONLINE\_MANUAL (OM)

Returns the name of the online manual associated with the utility. If no online manual is associated with the manual or no utility is active, NONE is returned.

# PROMPT (P)

Returns the string the utility is using to prompt for interactive command input. If no utility is active, the null string is returned.

SUBCOMMAND\_LOGGING\_ENABLED (SCLE or SLE)

Returns a boolean value specifying whether subcommand logging is enabled (TRUE) or not (FALSE). If no utility is active, TRUE is returned.

# Remarks

For further information about functions, see the NOS/VE System Usage manual.

## **Examples**

• The following example obtains the name of the active CREATE\_OBJECT\_LIBRARY utility:

COL/display\_value \$utility(name)
CREATE\_OBJECT\_LIBRARY
COL/

• The following IF statement tests if the currently active utility is the SOURCE\_CODE\_UTILITY, which has the name SCU:

IF strrep(\$utility(name)) = 'SCU' THEN
... list of statements to be executed
IFEND

# **\$VALIDATION\_LEVEL**Function

Purpose Returns the current validation level of the job.

Format \$VALIDATION\_LEVEL

Parameters None.

Remarks • Returnable values are:

## USER

During login, you must supply the system with valid family name, user name and password information.

### ACCOUNT

During login, you must supply the system with a valid account number in addition to valid USER level information.

## **PROJECT**

During login, you must supply the system with a valid project number in addition to valid USER and ACCOUNT level information.

The values returned by this function are of type NAME.

• For more information on validation levels, see the NOS/VE System Usage manual.

# **\$VALUE**Function

Purpose

Returns or sets the value of the specified parameter, or stores a value in a parameter from within the procedure.

**Format** 

# **\$VALUE**

(name

integer1 integer2 keyword)

#### **Parameters**

#### name

Specifies the parameter for which you want a value returned, set, or stored. This parameter is required.

## integer1

Specifies the number describing the position of the value set for which you want a value returned, set, or stored. The default value is 1.

Use this parameter if a parameter is defined as multiple value sets, each set having one value.

# integer2

Specifies the number describing the position of the value element for which you want a value returned, set, or stored. The default value is 1.

Use this parameter if a parameter is defined as multiple value sets, each set having multiple value elements.

# keyword

Specifies a range element for which you want a value returned; this parameter is valid only when the value is represented as a range. Use one of the following keywords:

#### LOW

Returns, sets, or stores the value of the low element. This is the default.

#### HIGH

Returns, sets, or stores the value of the high element.

#### Remarks

- This function is used to reference parameters within procedures.
- For further information about functions, see the NOS/VE System Usage manual.

### Examples

 The following example is based on this procedure header:

```
PROC display_number,display_numbers,disn (
    number,numbers,n : list 1..10, 1..2, ..
    range of integer -100..100 = $required
    output,o : file = $OUTPUT
    status : var of status = $optional
)
```

Consider the following call to the preceding procedure:

```
/display_number (4,(2..3,2),5,6)
```

The high element of the first value element in the second value set is displayed by including the following command in the DISPLAY\_NUMBER procedure:

```
/display_value $value(number,2,1,high)
The integer 3 is written to the output file.
```

• The next example shows how the \$VALUE function can be used to set a variable kind parameter in a procedure. The following procedure has one parameter, ANSWER, which is a string variable. The procedure issues a prompt until a value starting with Y, y, N, or n is entered. The procedure then sets the value of the ANSWER parameter to Y or N.

```
PROC ask(
  answer, a : var of string = $required \
          : var of status = $optional
  )
  input_answer = ''
  REPEAT
    accept_line v=input_answer i=input ..
    p='Enter Yes or No -'
    input_answer = $substr($translate..
    (ltu input_answer) 1 1))
  UNTIL (input_answer = 'N')
  $value(answer) = input_answer
 PROCEND ask
An example of using this procedure follows:
/response=''
ask response
Enter Yes or No - you bet
/display_value response
```

# **\$VALUE\_COUNT**Function

Purpose

Returns an integer count of the number of value elements supplied in a value set for a parameter.

Format

\$VALUE\_COUNT

(name integer)

#### Parameters

name

Specifies the parameter for which you want to know the number of value elements in a value set. This parameter is required.

# integer

Specifies the number describing the position of the value set for which you want to know the count of elements. The default value is 1.

Use this parameter if you expect multiple value sets (you can determine the number of value sets with the \$SET\_COUNT function).

# Remarks

- This function is used to reference parameters within procedures.
- For further information about functions, see the NOS/VE System Usage manual.

#### Examples

The example is based on the following procedure header:

```
PROC display_number,display_numbers,disn (
    number,numbers,n : list 1..10, 1..2, ..
    range of integer -100..100 = $required
    output,o : file = $OUTPUT
    status : var of status = $optional
)
```

Consider the following call to the preceding procedure:

```
/display_number ((7,8),4,(6,7))
```

In this case, the number of elements in the each value set is displayed by including the following commands in the procedure:

```
display_value $value_count(number, 1)

The integer 2 is written to the output file.

display_value $value_count(number, 2)

The integer 1 is written to the output file.

display_value $value_count(number, 3)

The integer 3 is written to the output file.
```

# **\$VALUE\_KIND**Function

#### Purpose

Returns a string specifying the type of value supplied for a parameter.

#### **Format**

# \$VALUE\_KIND

(name integer1 integer2 keyword)

#### Parameters name

Specifies the parameter you are interrogating. This parameter is required.

## integer1

Specifies the number describing the position of the value set for which you want to tknow the kind of value supplied. The default value is 1.

Use this parameter if a parameter is defined as multiple value sets, each set having one value.

# integer2

Specifies the number describing the position of the value element for which you want to tknow the kind of value supplied. The default value is 1.

Use this parameter if a parameter is defined as multiple value sets, each set having multiple value elements.

# keyword

Range element for which you want the value kind returned; this parameter is valid only when the value is represented as a range. Use one of the following keywords:

#### LOW

Returns the value kind of the low element. This is the default.

### HIGH

Returns the value kind of the high element.

#### Remarks

- This function is used to reference parameters within procedures.
- This function is generally intended for parameters that can have a value kind of ANY or can be passed as keyword values.
- This function returns one of the following strings:

'FILE'
'NAME'
'STRING'
'INTEGER'
'REAL'

```
'BOOLEAN'
'STATUS'
'VARIABLE'
'UNKNOWN'
```

If you do not specify this parameter, the string 'UNKNOWN' is returned.

If a parameter was defined as also accepting a keyword value, the string 'NAME' is returned.

If the parameter is specified with an application value, a string is returned that is defined by the application and describes the kind of value.

 For further information about functions, see the NOS/VE System Usage manual.

#### Examples

The example is based on the following procedure header:

```
PROC display_number,display_numbers,disn (
    number,numbers,n : list 1..10, 1..2, ..
    range of integer -100..100 = $required
    output,o : file = $OUTPUT
    status : var of status = $optional
)
```

Consider the following call to the preceding procedure:

```
/display_number (1,(2..3)) out_file
```

In this case, the value kind of the second parameter is displayed by including the following command in the DISPLAY\_NUMBER procedure:

```
/display_value ($value_kind(output)
```

File is written to the output file.

The value kind of the low range of the second value set for the NUMBER parameter is displayed by including the following command in the DISPLAY\_NUMBER procedure:

```
/display_value ($value_kind(number,2,1,low)
```

INTEGER is written to the output file.

# **\$VARIABLE**Function

Purpose

Returns the attributes of a variable.

**Format** 

**\$VARIABLE** 

(name keyword)

**Parameters** 

name

Specifies the variable for which you want the specified attribute returned. This parameter is required.

# keyword

Specifies the variable attribute you want returned.

Chapter 3, Function Attributes, lists and describes the keyword values you can supply and the corresponding function results. This parameter is required.

#### Remarks

- The kind of result returned depends on the attribute being tested.
- When a string value is returned, all letters within the string are converted to uppercase.
- For further information about functions, see the NOS/VE System Usage manual.

# Examples

The following example queries whether a name is currently a local variable. If it is, it is further queried for the kind of variable.

# VECTOR\_FORTRAN Command

Purpose Calls and executes the FORTRAN Version 2 compiler.

Format VECTOR FORTRAN or

VECTOR\_FORTRAN or
FTN2 or
VECF or
VFORTRAN or
VFTN or
FORTRAN2
INPUT=list of file

INPUT = list of file BINARY\_OBJECT = file LIST = file $COMPILATION\_DIRECTIVES = boolean$ DEBUG\_AIDS = list of keyword DEFAULT\_\_COLLATION = keyword ERROR = file $ERROR\_LEVEL = keyword$ EXPRESSION\_EVALUATION = list of keyword  $FORCED\_SAVE = boolean$ INPUT\_SOURCE\_MAP=list of file LIST\_OPTIONS = list of keyword MACHINE\_DEPENDENT = keyword  $ONE\_TRIP\_DO = boolean$ OPTIMIZATION\_LEVEL = keyword OPTIMIZATION\_OPTIONS=list of keyword REPORT\_OPTIONS = keyword RUNTIME\_CHECKS = list of keyword  $STANDARDS\_DIAGNOSTICS = keyword$  $TARGET\_MAINFRAME = keyword$  $TERMINATION\_ERROR\_LEVEL = keyword$ VECTORIZATION\_LEVEL=list of keyword STATUS = status variable

# Parameters INPUT or I

Optional; specifies the name of the file or files containing the input source code. If more than one file is specified, the list of files is enclosed in parentheses. Omission causes \$INPUT to be used.

### BINARY OBJECT or BO or BINARY or B

Optional; specifies the file to receive the binary object code produced. Omission selects \$LOCAL.LGO. \$NULL discards object code.

# LIST or L

Optional; specifies the file to receive the compiler output listing. Omission selects \$LIST for batch jobs and \$NULL for interactive jobs.

#### COMPILATION DIRECTIVES or CD

Optional; determines whether C\$ directives within the source program are recognized. If ON is selected, the C\$ directives are processed. OFF causes the C\$ directives not to be processed. Omission selects ON.

# DEBUG\_AIDS or DA

Optional; selects debugging options. Options are:

### PC

Generates argument checking information in the object code.

#### DT

Generates line number and symbol tables in the object code.

#### ALL

Selects both the PC and DT options.

#### NONE

Causes no argument checking information or line number and symbol tables to be generated in the object code.

Omission selects NONE.

# DEFAULT\_COLLATION or DC

Optional; specifies the weight table to be used for evaluating character expressions and by the CHAR and ICHAR functions. USER or U selects a user-specified weight table (DISPLAY). Omission, or FIXED or F, selects the fixed weight table (ASCII).

#### ERROR or E

Optional; specifies the name of the file to receive compiler-generated error messages. Omission writes the error messages to the file \$ERRORS.

# ERROR\_LEVEL or EL

Optional; determines the minimum severity level for which errors are to be listed. All errors of severity greater than or equal to the specified level will be listed on the error and list files. Options are: TRIVIAL or T, INFORMATIONAL or I, WARNING or W, FATAL or F, or CATASTROPHIC or C. Omission selects WARNING.

# EXPRESSION\_EVALUATION or EE

Optional; controls the way the compiler evaluates expressions. Options are:

### CANONICAL or C

Expressions are evaluated according to precedence rules.

## MAINTAIN\_EXCEPTIONS or ME

Inhibits optimizations that eliminate instructions that might cause runtime errors. Also causes floating-point comparisons for real or double precision operands.

## MAINTAIN\_PRECISION or MP

Inhibits optimizations that change a floating-point operation to a mathematically equivalent form.

# OVERLAPPING\_STRINGS\_MOVES or OSM

Guarantees valid character assignment statements of the form v=exp where the character positions being defined in v are referenced in exp.

#### REFERENCE or R

Intrinsic functions are called by reference rather than by value. Also results in the generation of descriptive error messages by internal FORTRAN routines if execution errors occur. If this option is not selected, the operating system produces error messages which generally provide less information.

Omission, or NONE, selects no options. Multiple options are specified in the form (op, ..., op).

# FORCED SAVE or FS

Optional; specifies whether or not the values of variables and arrays in subprograms are to be retained after execution of a RETURN or END statement. ON saves variable and array values. This is equivalent to specifying a SAVE statement in every subprogram compiled. Omission, or OFF, does not save variable and array values.

### INPUT\_SOURCE\_MAP or ISM

Specifies the file containing the source map that was generated by the OUTPUT\_SOURCE\_MAP option on the SCU EXPAND\_DECK command. Omission causes \$NULL to be used.

# LIST\_OPTIONS or LO

Optional; specifies the information that is to appear on the compiler output listing. Options are:

#### Α

Lists the attributes of each symbolic name used or defined within the program.

#### M

A symbol attribute list (same as A option), Do loop map, and common block map are produced.

0

A listing of the generated object code is provided.

R

A cross reference listing; the listing shows the locations of the definition and use of each symbolic name in the program.

S

A listing of the program source statements is written to the output file.

#### SA

Same as the S option, except that lines turned off by C\$ directives are listed.

### NONE

No output listing is produced.

Omission selects the S option. Multiple options are specified in the form (op, ..., op).

# MACHINE\_DEPENDENT or MD

Optional; specifies whether the use of machine dependent capabilities within the program are to be diagnosed and if so, how severely:

#### NONE

Machine dependent usages are not diagnosed.

## TRIVIAL (T) or INFORMATIONAL (I)

Machine dependent usages are diagnosed as trivial errors.

# WARNING (W)

Machine dependent usages are diagnosed as warning errors.

# FATAL (F)

Machine dependent usages are diagnosed as fatal errors, which result in a nonexecutable program.

Omission selects NONE.

# ONE\_TRIP\_DO or OTD

Optional; sets the minimum trip count (mtc) for DO loops. The trip count is the number of times a DO loop is executed. ON sets the mtc to one. OFF sets the mtc to zero. Omission selects the OFF option.

If the terminal conditions of a DO loop are satisfied before the loop is entered, the mtc determines whether the loop is executed. If the mtc equals 1, the loop is executed once. If the mtc equals 0, the loop is not executed.

# OPTIMIZATION\_LEVEL or OL or OPTIMIZATION or OPT

Optional; selects the level of compiler optimization. Options are LOW, HIGH or DEBUG. DEBUG results in object code modified for use with Debug. Omission selects the LOW option.

# OPTIMIZATION\_OPTIONS or OO

Specifies instruction scheduling. This parameter is only significant when the OPTIMIZATION\_LEVEL parameter specifies HIGH. Options are NONE and INSTRUCTION SCHEDULING. INSTRUCTION SCHEDULING allows for improved execution on the Model 990 regardless of the machine on which compilation occurs. NONE indicates

that instruction scheduling is determined by the values of the OPTIMIZATION\_LEVEL and TARGET\_MAINFRAME parameters as follows:

If TARGET\_MAINFRAME specifies C180\_CM or C180V and the compilation machine is a model 990, instruction scheduling occurs. If TARGET\_MAINFRAME specifies C180\_CM and the compilation machine is not a model 990, instruction scheduling also occurs. All other combinations of the TARGET\_MAINFRAME and compilation machine do not produce instruction scheduling.

Omission selects NONE.

# REPORT\_OPTIONS or RO

Specifies the level of detail of the report messages on the listing file. BRIEF(B) selects brief mode messages. FULL(F) selects full mode messages. Omission selects NONE.

# RUNTIME\_CHECKS or RC

The RUNTIME\_CHECKS parameter selects runtime range checking of subscripts and substrings. This parameter allows you to select multiple options. Options are:

Omitted

Same as RUNTIME\_CHECK=NONE.

RUNTIME CHECKS=NONE

Causes no options to be selected.

#### RUNTIME\_CHECKS=R

Selects runtime range checking for character substring expressions. If a character substring expression would cause the substring to exceed the bounds declared by the CHARACTER statement, an informative diagnostic is issued and execution continues.

## RUNTIME\_CHECKS=S

Selects runtime range checking for subscript expressions. If a subscript expression would cause the substring to exceed its declared dimension bounds, an informative diagnostic is issued and execution continues.

## RUNTIME\_CHECKS=ALL

Selects both the R and S options.

## NOTE

If RUNTIME\_CHECKS specifies R, S, or ALL, and OPTIMIZATION\_LEVEL=HIGH and VECTORIZATION\_LEVEL=HIGH is also selected, the RUNTIME\_CHECKS parameter is ignored.

## STANDARDS\_DIAGNOSTICS or SD

Optional; specifies whether or not non-ANSI source statements are to be diagnosed and, if so, how severely:

#### NONE

Nonstandard usages are not diagnosed.

TRIVIAL (T) or INFORMATIONAL (I)

Nonstandard usages are diagnosed as trivial errors.

WARNING (W)

Nonstandard usages are diagnosed as warning errors.

FATAL (F)

Nonstandard usages are diagnosed as fatal errors.

Omission selects NONE.

# TARGET\_MAINFRAME or TM

The TARGET\_MAINFRAME parameter specifies the kind of mainframe for which the object code is generated. This parameter is only significant when the OPTIMIZATION\_LEVEL parameter specifies HIGH. Options are:

## Omitted

Same as TARGET\_MAINFRAME = C180\_CURRENT\_MAINFRAME.

TARGET\_MAINFRAME = C180\_VECTOR (TM = C180V)

The object code is generated for use on the model 990 of the CYBER 180. The model 990 has vector-processing capabilities.

TARGET\_MAINFRAME = C180\_MODEL\_ INDEPENDENT (TM = 180MI)

The object code is generated for use on any model of the CYBER 180.

TARGET\_MAINFRAME = C180\_CURRENT\_ MAINFRAME (TM = C180CM)

The object code is generated for use on the machine on which compilation occurs.

# For Better Performance

Be sure to use the TARGET\_MAINFRAME=C180\_ VECTOR option for code that is going to be executed on a model 990 of the CYBER 180.

# TERMINATION\_ERROR\_LEVEL or TEL

Optional; specifies the minimum error severity level for which the compiler is to return abnormal status. Options are: TRIVIAL(T), INFORMATIONAL(I), WARNING (W), FATAL (F) or CATASTROPHIC (C). Abnormal status is returned for all errors having severity equal or greater than the specified level. Omission selects FATAL.

VECTORIZATION\_LEVEL or VL or VECTORIZATION or VEC

Specifies the vectorization level. NONE performs no vectorization. HIGH performs a high level of vectorization resulting in faster execution time but slower compilation time. Omission selects NONE.

#### Remarks

- For more information, see the FORTRAN Version 2 Language Definition manual.
- FORTRAN Version 2 is also known as VECTOR FORTRAN.

#### Examples

The following commands specify three parameters and select the default values for all other parameters:

/vector\_fortran input=afile binary\_object=bfile ..
../error\_level=fatal

vftn i=afile b=bfile el=fatal Options chosen: INPUT = AFILE

Source statements are read from file AFILE

BINARY\_OBJECT=BFILE

Object code is written to file BFILE

ERROR\_LEVEL=FATAL

Only fatal and catastrophic errors are written to the error and list files

The following commands are equivalent; they select default values for all parameters except the INPUT parameter:

/vector\_fortran input=myfile

or

/vftn i=myfile

# **\$VNAME**Function

Purpose

Converts a string to a variable name.

Format

\$VNAME (string)

Parameters

string

Specifies the string you want converted to a variable name. This parameter is required.

Remarks

- This function makes it possible to reference a variable via a string.
- For further information about functions, see the NOS/VE System Usage manual.

#### Examples

The following example creates an integer variable named COUNT and a string variable named COUNT\_POINTER. To access the value of COUNT, the \$VNAME function is given the value in COUNT\_POINTER.

```
/count = 10
/count_pointer = 'count'
/display_value $vname(count_pointer)
10
```

# VX Command

Purpose Places you in the VX/VE environment.

Format VX

ARGUMENTS = string
GENERATE\_LOAD\_MAP = keyword
LIBRARIES = list of file
LOAD\_MAP\_OPTIONS = list of keyword
STATUS = status variable

#### **Parameters**

### ARGUMENTS or ARGS or A

The first process executed by the process manager. Default is 'pm', which causes the regular login shell to be executed.

# GENERATE\_LOAD\_MAP or GLM

Generate loadmaps for each task that is executed. The loadmap names are of the form "\$LOCAL.\$LOADMAPnn" where nn is the process slot number. The appropriate loadmap can be determined by looking in the job log for a message of the form "Generating \$LOADMAPnn for pid= cprocess id>.".

If GENERATE\_LOAD\_MAP is omitted, a loadmap will not be generated.

## LIBRARIES or LIBRARY or L

Replace the default bound emulation library with a list of user-specified libraries. The optional list of object libraries will be added to the beginning of the program library list. The pm searches the libraries in the order specified.

Maximum number of libraries that can be specified is ten.

WARNING: A bound emulation library must be one of the user-specified libraries.

This option is typically used to test a new version of the bound emulation library or to specify an ordered list of multiple libraries to be searched to satisfy externals for each process that pm starts.

If LIBRARY is omitted, the default VX/VE bound emulation library \$SYSTEM.VX.LIB.BOUND\_EM\_LIB is used.

# LOAD\_MAP\_OPTIONS or LMO

Set of one or more keywords indicating the information to be included in the load map. Options are:

NONE

No load map is written.

SEGMENT (S)

Segment map.

BLOCK (B)

Block map.

ENTRY\_POINT (EP)

Entry point map.

CROSS\_REFERENCE (CR)

Entry point cross-reference.

ALL

Segment map, block map, entry point map, and entry point cross-reference.

If LOAD\_MAP\_OPTION is omitted, the default load map options are not changed. The initial default option is NONE.

Remarks

The VX/VE environment is documented in the VX/VE publications.

# WAIT Command

Purpose

Suspends command processing until either a specified number of milliseconds have elapsed, or another specified event has taken place.

**Format** 

WAIT

TIME = integer

TASK\_NAMES = list of name

QUEUE\_NAMES = list of name

UNTIL = keyword

STATUS = status variable

**Parameters** 

TIME or T

Specifies the number of milliseconds you want command processing suspended before the command sequence that issued the WAIT command is eligible to resume processing. If you omit this parameter, no suspension occurs.

TASK\_NAMES or TASK\_NAME or TN

Specifies the task(s) that must be completed before command processing can resume. The specified task(s) must have been initiated by the requesting task.

QUEUE\_NAMES or QUEUE\_NAME or QN

Specifies the job queue(s) from which a message must be received before command processing resumes.

UNTIL or U

Specifies whether any or all of a specified set of events must occur before the command terminates. This parameter can be immediately followed by one of the following keywords:

ANY

Stipulates that any of the specified events must occur. This is the default.

ALL

Stipulates that all of the specified events must occur.

#### Remarks

- This command affects only the task in which it was issued.
- For more information, see the NOS/VE System Usage manual.

# Examples

The following command causes a job to wait for 20,000 milliseconds (20 seconds).

/wait 20000

# WAIT\_FOR\_SYSTEM\_IDLE Command

Remarks Reserved for site personnel, Control Data, or future use.

# WHEN Control Statement

#### Purpose

Delimits a sequence of SCL statements that are to be executed when a specified condition occurs.

#### Format

WHEN condition names DO

statement list

# WHENEND

#### Parameters

#### condition name

One or more names specifying conditions for which the sequence of statements is to be processed. Multiple condition names are separated by a comma or space. This parameter is required. The following are valid condition names:

PROGRAM\_FAULT LIMIT\_FAULT INTERRUPT COMMAND\_FAULT ANY\_FAULT

statement list

Specifies the statements that reside in the WHEN block.

#### Remarks

- You can use the CONTINUE statement to exit a WHEN block.
- The following variables are available for obtaining more information about a condition:

### **OSV\$STATUS**

Status variable initialized by the program that determined the condition.

# OSV\$COMMAND\_NAME

String variable initialized as the name of the command being processed.

For more information, see the NOS/VE System Usage manual.

### **Examples**

The following is an example of establishing a condition handler. In this case, the statements following the WHEN clause are executed if a time limit condition is detected.

```
WHEN limit_fault DO

put_line 'Incrementing time limit by 100 CP seconds.'

change_job_limit name=cp_time ..

resource_limit=($job_limit(cp_time, accumulator)+100)

CONTINUE RETRY

WHENEND
```

# WHILE Control Statement

Purpose

Provides for conditional repetition of a statement list.

**Format** 

label: WHILE

boolean expression DO

statement list WHILEND label

#### Parameters

label

Specifies the name of the WHILE block. This label can be used by CYCLE or EXIT statements within the block. The label on the WHILEND clause is optional and is used for documentation purposes only. It does not affect the meaning of the WHILEND statement.

## boolean expression

Specifies the condition that must be TRUE for the following statement list to be executed. This parameter is required.

statement list

Specifies the statements that reside in the block.

## Remarks

- The boolean expression is evaluated prior to each iteration of the statement list. If the expression is true, the statement list is executed. If the expression is FALSE, control passes to the statement following the WHILEND clause.
- For more information, see the NOS/VE System Usage manual.

## Examples

The following example computes the factorial of a variable named FACTORIAL\_OF:

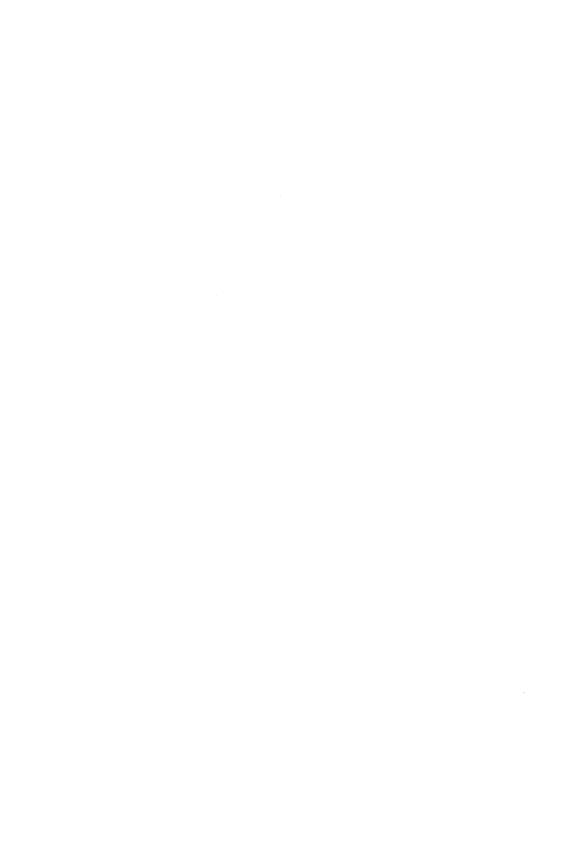

This appendix contains tables listing the attributes that can be returned for the \$FILE, \$JOB, \$JOB\_OUTPUT, \$JOB\_STATUS, \$JOB\_DEFAULT, \$OUTPUT\_STATUS, \$PROGRAM, and \$VARIABLE functions.

The following table shows the file attributes that can be returned by the \$FILE function.

Table 3-1. File Attributes

| Keyword                          | Description                                                                                                    | Function Result   |
|----------------------------------|----------------------------------------------------------------------------------------------------|-------------------|
| APPLICATION_<br>INFORMATION (AI) | Access control information used by an application. Refer to the CREATE_FILE_PERMIT and CREATE_CATALOG_PERMIT commands for more information. | String            |
| ASSIGNED (A)                     | File within the requesting job is assigned to a device.                                                                                     | Boolean           |
| ATTACHED                         | File is attached.                                                                                                    | Boolean           |
| CYCLE_NUMBER (CN)                | Cycle number of a file.                                                                                                    | Integer           |
| DEVICE_CLASS (DC)                | File is assigned to a NULL device.                                                                                                    | 'NULL'            |
|                                  | File is assigned to disk (mass storage).                                                                                                    | 'MASS<br>STORAGE' |
|                                  | File is assigned to a magnetic tape unit.                                                                                                   | 'MAGNETIC_TAPE'   |
|                                  | File is assigned to a terminal.                                                                                                    | 'TERMINAL'        |

Table 3-1. File Attributes (Continued)

| Keyword                   | Description                              | Function Result                 |
|---------------------------|------------------------------------------|---------------------------------|
| FILE_CONTENT (FC)         | Content is unknown.                      | 'UNKNOWN'                       |
|                           | Character data.                          | 'LEGIBLE'                       |
|                           | Object module.                           | 'OBJECT'                        |
|                           | List format (format effectors included). | 'LIST'                          |
|                           | Screen formatting form definition.       | 'SCREEN'                        |
| FILE_LABEL_TYPE<br>(FLT)  | ANSI labels.                             | 'LABELLED'                      |
|                           | Nonstandard labels.                      | 'NON_<br>STANDARD_<br>LABELLED' |
|                           | No labels.                               | 'UNLABELLED'                    |
| FILE_ORGANIZATION<br>(FO) | File organization is sequential.         | 'SEQUENTIAL'                    |
|                           | File organization is byte-addressable.   | 'BYTE_<br>ADDRESSABLE'          |
|                           | File organization is direct access.      | 'DIRECT_<br>ACCESS'             |
|                           | File organization is indexed sequential. | 'INDEXED_<br>SEQUENTIAL'        |

Table 3-1. File Attributes (Continued)

| Keyword                | Description               | Function Result     |
|------------------------|---------------------------|---------------------|
| FILE_PROCESSOR<br>(FP) | Processor is unknown.     | 'UNKNOWN'           |
|                        | ADA text.                 | 'ADA'               |
|                        | APL text.                 | 'APL'               |
|                        | NOS/VE<br>ASSEMBLER text. | 'ASSEMBLER'         |
|                        | BASIC text.               | 'BASIC'             |
|                        | C text.                   | 'C'                 |
|                        | COBOL text.               | 'COBOL'             |
|                        | CYBIL text.               | 'CYBIL'             |
|                        | Debug object file.        | 'DEBUGGER'          |
|                        | FORTRAN text.             | 'FORTRAN'           |
|                        | LISP text.                | 'LISP'              |
|                        | SCL text.                 | 'SCL'               |
|                        | SCU library.              | 'SCU'               |
|                        | PASCAL text.              | 'PASCAL'            |
|                        | PLI text.                 | 'PLI'               |
|                        | NOS PP<br>ASSEMBLER text. | 'PPU_<br>ASSEMBLER' |
|                        | PROLOG text.              | 'PROLOG'            |
|                        | Associated with VX/VE.    | 'VX'                |

Table 3-1. File Attributes (Continued)

| Keyword                                  | <b>Description</b>                                                                                   | Function Result |
|------------------------------------------|----------------------------------------------------------------------------------------------------|-----------------|
| FILE_STRUCTURE (FS)                      | Structure is unknown.                                                                                | 'UNKNOWN'       |
|                                          | Screen formatting file.                                                                              | 'FORM'          |
|                                          | Data file.                                                                                           | 'DATA'          |
|                                          | Library file.                                                                                        | 'LIBRARY'       |
| GLOBAL_FILE_<br>POSITION (GFP)           | File is positioned at beginning-of-information after the last file access request.                   | 'BOI'           |
|                                          | File is positioned at beginning-of-partition after the last file access request.                     | 'BOP'           |
|                                          | File is positioned at end-of-information after the last file access request.                         | 'EOI'           |
|                                          | File is positioned at end-of-partition after the last file access request.                           | 'EOP'           |
| en en en en en en en en en en en en en e | File is positioned at end-of-record after the last file access request.                              | 'EOR'           |
|                                          | File is positioned between the beginning and the end of a record after the last file access request. | 'MID_RECORD'    |

Table 3-1. File Attributes (Continued)

| Keyword                  | Description                                                                                                    | Function Result |
|--------------------------|----------------------------------------------------------------------------------------------------|-----------------|
| OPENED (O)               | File is opened.                                                                                                    | Boolean         |
| OPEN_POSITION (OP)       | File is positioned at beginning-of-information after an open operation.                                                | '\$BOI'         |
|                          | File is positioned at end-of-information after an open operation.                                                      | '\$EOI'         |
|                          | File is not positioned after an open operation.                                                                        | '\$ASIS'        |
| PERMANENT (P)            | File is permanent.                                                                                                    | Boolean         |
| SIZE (S)                 | Length of the file in bytes.                                                                                           | Integer         |
| TEMPORARY (T)            | File is temporary.                                                                                                    | Boolean         |
| USER_INFORMATION<br>(UI) | A string of up to 32 characters supplied by the user when the file was defined. Uppercase conversion is not performed. | String          |

The following table shows the job attributes that can be returned for the \$JOB function.

Table 3-2. Job Attributes

| Keyword                | Description                                                                                                    | Function Result |
|------------------------|----------------------------------------------------------------------------------------------------|-----------------|
| C170_OS_TYPE           | The dual-state partner for the current job is NOS.                                                                     | 'NOS'           |
|                        | The dual-state partner for the current job is NOS/BE.                                                                  | 'NOS/BE'        |
|                        | There is no dual-state partner; the job is executing on a standalone system.                                           | 'NONE'          |
| COMMENT_BANNER<br>(CB) | Default character string displayed with output files generated by the job. Used as a comment about the printed output. | String          |
| CONTROL_FAMILY<br>(CF) | Family name of the control user. For most jobs, this is the family name of the login user.                             | Name            |
| CONTROL_USER (CU)      | Name of the control user. For most jobs, this is the name of the login user.                                           | Name            |
| COPIES (C)             | Default number of copies to be made for output files generated by the job.                                             | Integer         |

Table 3-2. Job Attributes (Continued)

| Keyword                              | Description                                                                                                    | Function Result |
|--------------------------------------|----------------------------------------------------------------------------------------------------|-----------------|
| CYCLIC_AGING_<br>INTERVAL (CAI)      | Number in milliseconds at which the working set of the job is aged.                                                                               | Integer         |
| DETACHED_JOB_<br>WAIT_TIME (DJWT)    | Number of seconds<br>the job remains<br>suspended if<br>detached or<br>disconnected from<br>the terminal session<br>before the job<br>terminates. | Integer or name |
|                                      | The job is suspended indefinitelly.                                                                                                    | UNLIMITED       |
| DEVICE (D)                           | Default device name which, when combined with the station name, identifies a particular output device.                                            | Name            |
| DISPATCHING_<br>PRIORITY (DP)        | Dispatching priority assigned as default to all user tasks.                                                                                       | Name            |
| EXTERNAL_<br>CHARACTERISTICS<br>(EC) | Default external characteristics string for output files generated by the job.                                                                    | String          |
| FORMS_CODE (FC)                      | Default forms code string for output files generated by the job.                                                                                  | String          |

Table 3-2. Job Attributes (Continued)

| Keyword                         | Description                                                                                                    | Function Result                        |
|---------------------------------|----------------------------------------------------------------------------------------------------|----------------------------------------|
| JOB_ABORT_<br>DISPOSITION (JAD) | Action taken when a job is aborted due to a system failure:                                                                         | Name                                   |
|                                 | Job is restarted.                                                                                                    | RESTART                                |
|                                 | Job is terminated.                                                                                                    | TERMINATE                              |
| JOB_CLASS (JC)                  | Class of the current job.                                                                                                    | Name                                   |
| JOB_MODE (JM)                   | Mode of the current job.                                                                                                    | name                                   |
| JOB_MODE (JM)                   | Mode of the current job is batch.                                                                                                   | ВАТСН                                  |
|                                 | Mode of the current job is interactive.                                                                                             | INTERACTIVE                            |
|                                 | Interactive job was disconnected from a terminal as a result of a DETACH_JOB command.                                               | INTERACTIVE_<br>COMMAND_<br>DISCONNECT |
|                                 | Interactive job was disconnected from a terminal because of a problem with the communication line (such as hanging up a telephone). | INTERACTIVE_<br>LINE_<br>DISCONNECT    |
|                                 | Interactive job was disconnected from the terminal because of a system failure.                                                     | INTERACTIVE_<br>SYSTEM_<br>DISCONNECT  |

Table 3-2. Job Attributes (Continued)

| Keyword                            | Description                                                                           | Function Result |
|------------------------------------|---------------------------------------------------------------------------------------|-----------------|
| JOB_RECOVERY_<br>DISPOSITION (JRD) | Action taken following a system interrupt:                                            | Name            |
|                                    | Job is continued after the point of interruption.                                     | CONTINUE        |
|                                    | Job is restarted.                                                                     | RESTART         |
|                                    | Job is terminated.                                                                    | TERMINATE       |
| JOB_SIZE (JS)                      | Size in bytes of the job input file. For interactive jobs, this value is always zero. | Integer         |
| LOGIN_ACCOUNT (LA)                 | Account name under which the job is scheduled and run.                                | Name            |
| LOGIN_FAMILY (LF)                  | Family name under which the job is scheduled and run.                                 | Name            |
| LOGIN_PROJECT (LP)                 | Project name under which the job is scheduled and run.                                | Name            |
| LOGIN_USER (LU)                    | User name under which the job is scheduled and run.                                   | Name            |
| MAXIMUM_<br>WORKING_SET<br>(MAXWS) | Maximum number of pages of memory allowed in the job's working set.                   | Integer or name |
| MINIMUM_<br>WORKING_SET<br>(MINWS) | Minimum number of pages of memory allowed in the job's working set.                   | Integer         |

Table 3-2. Job Attributes (Continued)

| Keyword                                   | Description                                                                                         | Function Result |
|-------------------------------------------|----------------------------------------------------------------------------------------------------|-----------------|
| OPERATOR (O)                              | Indicates whether the current job has operator privileges.                                          | Boolean         |
| OPERATOR_FAMILY<br>(OF)                   | Default family name of the private station operator who receives output files generated by the job. | Name            |
| OPERATOR_USER<br>(OU)                     | Default name of the private station operator who receives output files generated by the job.        | Name            |
| ORIGINATING_<br>APPLICATION_NAME<br>(OAN) | Name of the application that caused the job to be entered into the system.                          | Name            |
| OS_VERSION                                | Name and version of the operating system.                                                           | String          |
| OUTPUT_CLASS (OC)                         | Default output class<br>for output files<br>generated by the job.                                   | Name            |
| OUTPUT_<br>DESTINATION (ODE)              | Default identifier of system or station where output files are printed.                             | String          |

Table 3-2. Job Attributes (Continued)

| Keyword                               | Description                                                                                                    | Function Result |
|---------------------------------------|----------------------------------------------------------------------------------------------------|-----------------|
| OUTPUT_<br>DESTINATION_USAGE<br>(ODU) | Default use of the destination to which output files generated by the job are sent. One of the following activities takes place:        | Name            |
|                                       | Output is sent to the NOS or NOS/BE system that shares the mainframe. If there is no dual state partner, output is queued indefinitely. | DUAL_STATE      |
|                                       | Output is sent via<br>the network transfer<br>facility to a remote<br>system for printing.                                              | NTF             |
|                                       | Output is sent to a private CDCNET I/O station.                                                                                         | PRIVATE         |
|                                       | Output is sent to a public CDCNET I/O station.                                                                                          | PUBLIC          |
|                                       | Output is sent via<br>the queue file<br>transfer facility to a<br>remote system for<br>printing.                                        | QTF             |

Table 3-2. Job Attributes (Continued)

| Keyword                      | Description                                                                                                    | Function Result                 |
|------------------------------|----------------------------------------------------------------------------------------------------|---------------------------------|
| OUTPUT_<br>DISPOSITION (ODI) | Specifies how the job's output is disposed.                                                                      | Name or file                    |
|                              | Output is directed to the specified file.                                                                        | File                            |
|                              | All output is discarded.                                                                                         | DISCARD_ALL_<br>OUTPUT          |
|                              | Standard output is discarded.                                                                                    | DISCARD_<br>STANDARD_<br>OUTPUT |
|                              | Output generated by<br>a job run on a<br>remote system is<br>directed to the<br>printer on the<br>remote system. | LOCAL                           |
|                              | Output is directed to<br>the job owner's<br>default output<br>station.                                           | PRINTER                         |
|                              | Output is directed to the job owner's \$WAIT_QUEUE subcatalog.                                                   | WAIT_QUEUE                      |
| OUTPUT_PRIORITY<br>(OP)      | Default priority increment that is added to the initial output priority of output files generated by the job.    | Name                            |

Table 3-2. Job Attributes (Continued)

| Keyword                         | Description                                                                                                    | Function Result |
|---------------------------------|----------------------------------------------------------------------------------------------------|-----------------|
| PAGE_AGING_<br>INTERVAL (PAI)   | Number of job mode central processing units (in milliseconds) at which the pages of memory in a job's working set are aged.                           | Integer         |
| REMOTE_HOST_<br>DIRECTIVE (RHD) | Default directives for output files generated by the job if the OUTPUT_DESTINATION_USAGE parameter either is DUAL_STATE or names a transfer facility. | String          |
| ROUTING_BANNER<br>(RB)          | Default character<br>string that is<br>displayed with output<br>files generated by<br>the job.                                                        | String          |
| SERVICE_CLASS (SC)              | Service class of current job.                                                                                                    | Name            |
| SITE_INFORMATION (SI)           | Character string that is established by the site when the job is queued.                                                                              | String          |
| STATION (S)                     | Default I/O station<br>name to which<br>output files<br>generated by the job<br>are sent.                                                             | Name            |

Table 3-2. Job Attributes (Continued)

| Keyword                          | Description                                                                                                    | Function Result |
|----------------------------------|----------------------------------------------------------------------------------------------------|-----------------|
| SWITCHn                          | Specifies whether the sense switch of the current job is on or off (n is an integer from 1 through 8).                                                  | Boolean         |
| SYSTEM                           | Specifies whether the current job is the system job.                                                                                                    | Boolean         |
| SYSTEM_JOB_NAME<br>(SJN)         | Name assigned to the job by the system.                                                                                                    | Name            |
| USER_INFORMATION (UI)            | Character string of 1 to 256 characters that is passed on to all output files generated by the job.                                                     | String          |
| USER_JOB_NAME<br>(UJN)           | Name that was supplied by the user for the job.                                                                                                    | Name            |
| VERTICAL_PRINT_<br>DENSITY (VPD) | Default vertical print density at which the files generated by the job will be printed (SIX, EIGHT, or NONE).                                           | Name            |
| VFU_LOAD_<br>PROCEDURE (VLP)     | Default name of the network procedure file which defines the vertical format unit (VFU) image to be loaded when a file generated by the job is printed. | Name            |

The following table shows the values that can be returned for the \$JOB\_DEFAULT function.

Table 3-3. Job Attribute Defaults

| Keyword                            | Description                                                 | Function Result |
|------------------------------------|-------------------------------------------------------------|-----------------|
| CPU_TIME_LIMIT (CTL)               | Maximum CPU time in seconds that is allocated for the job.  | Integer         |
|                                    | This information is required during login.                  | REQUIRED        |
|                                    | No limit is set on<br>the allocated CPU<br>time for a job.  | UNLIMITED       |
| JOB_ABORT_<br>DISPOSITION (JAD)    | Action taken when a job is aborted due to a system failure: |                 |
|                                    | Job is restarted.                                           | RESTART         |
|                                    | Job is terminated.                                          | TERMINATE       |
| JOB_CLASS (JC)                     | Default job class of the current job.                       | Name            |
| JOB_RECOVERY_<br>DISPOSITION (JRD) | Action taken following a system interrupt.                  | Name            |
|                                    | Job is continued after the point of interruption.           | CONTINUE        |
|                                    | Job is restarted.                                           | RESTART         |
|                                    | Job is terminated.                                          | TERMINATE       |

(Continued)

Table 3-3. Job Attribute Defaults (Continued)

| Keyword                            | Description                                                                                                    | Function Result |
|------------------------------------|----------------------------------------------------------------------------------------------------|-----------------|
| LOGIN_FAMILY (LF)                  | Family name under which the job is scheduled and run.                                                                         | Name            |
| MAGNETIC_TAPE_<br>LIMIT (MTL)      | Maximum number of tapes drives that can be used simultaneously by the job.                                                    | Integer         |
|                                    | This information is required during login.                                                                                    | REQUIRED        |
|                                    | No limit is set on<br>the number of tape<br>drives simultaneously<br>in use by the job.                                       | UNLIMITED       |
|                                    | This parameter does<br>not need to be<br>specified in order for<br>the job to be<br>considered for a<br>particular job class. | UNSPECIFIED     |
| MAXIMUM_<br>WORKING_SET<br>(MAXWS) | Maximum number of pages of memory allowed in the job's working set.                                                           | Integer         |
|                                    | This information is required during login.                                                                                    | REQUIRED        |
|                                    | The maximum number of pages allowed in the job's working set is unlimited.                                                    | UNLIMITED       |

Table 3-3. Job Attribute Defaults (Continued)

| Keyword                               | Description                                                                                                    | Function Result |
|---------------------------------------|----------------------------------------------------------------------------------------------------|-----------------|
| OUTPUT_CLASS (OC)                     | Default output class for output files generated by the job.                                                                             | Name            |
| OUTPUT_<br>DESTINATION_USAGE<br>(ODU) | Default use of the destination to which output files generated by the job are sent. One of the following activities takes place:        | Name            |
|                                       | Output is sent to the NOS or NOS/BE system that shares the mainframe. If there is no dual state partner, output is queued indefinitely. | DUAL_STATE      |
|                                       | Output is sent via<br>the network transfer<br>facility to a remote<br>system for printing.                                              | NTF             |
|                                       | Output is sent to a private CDCNET I/O station.                                                                                         | PRIVATE         |
|                                       | Output is sent to a public CDCNET I/O station.                                                                                          | PUBLIC          |
|                                       | Output is sent via<br>the queue file<br>transfer facility to a<br>remote system for<br>printing.                                        | QTF             |

Table 3-3. Job Attribute Defaults (Continued)

| Keyword                          | Description                                                                                                   | Function Result |
|----------------------------------|----------------------------------------------------------------------------------------------------|-----------------|
| SITE_INFORMATION (SI)            | Character string that is established by the site when the job is queued.                                      | String          |
| SRU_LIMIT (SL)                   | Maximum system resource units allocated for the job.                                                          | Integer         |
|                                  | This information is required during login.                                                                    | REQUIRED        |
|                                  | No limit is set on<br>the allocated CPU<br>time for a job.                                                    | UNLIMITED       |
| STATION (S)                      | Default I/O station name to which output files generated by the job are sent.                                 | Name            |
| VERTICAL_PRINT_<br>DENSITY (VPD) | Default vertical print density at which the files generated by the job will be printed (SIX, EIGHT, or NONE). | Name            |

The following table shows the job\_output attributes that can be returned for the  $JOB_OUTPUT$  function.

Table 3-4. Job Output Attributes

| Keyword             | Description                                                                                        | Function Result |
|---------------------|----------------------------------------------------------------------------------------------------|-----------------|
| COMMENT_BANNER (CB) | Character string displayed with the output file; used as a comment about the output.               | String          |
| CONTROL_FAMILY (CF) | Family name of the control user of the output file.                                                | Name            |
| CONTROL_USER (CU)   | Name of the control user of the output file.                                                       | Name            |
| COPIES (C)          | Number of copies to be printed.                                                                    | Integer         |
| COPIES_PRINTED (CP) | Number of copies already printed.                                                                  | Integer         |
| DATA_MODE (DM)      | Type of data contained in the file. Either CODED or TRANSPARENT is returned.                       | Name            |
| DEVICE (D)          | Device name; when combined with the station name, this name identifies a particular output device. | Name            |
| DEVICE_TYPE (DT)    | Device type. For this release, this value is always PRINTER.                                       | Name            |

(Continued)

Table 3-4. Job Output Attributes (Continued)

| Keyword                              | Description                                                                                                    | Function Result |
|--------------------------------------|----------------------------------------------------------------------------------------------------|-----------------|
| EXTERNAL_<br>CHARACTERISTICS<br>(EC) | External characteristics string for the output file.                                                              | String          |
| FILE_POSITION (FP)                   | Point in the output file at which an interruption occurred. The restarting point is the beginning of information. | Integer         |
| FILE_SIZE (FS)                       | Size of the output file in bytes.                                                                                 | Integer         |
| FORMS_CODE (FC)                      | Forms code string for the output file.                                                                            | String          |
| LOGIN_ACCOUNT<br>(LA)                | Account name under which the job responsible for generating the output file was scheduled and run.                | Name            |
| LOGIN_FAMILY (LF)                    | Family name under which the job responsible for generating the output file was scheduled and run.                 | Name            |
| LOGIN_PROJECT (LP)                   | Project name under which the job responsible for generating the output file was scheduled and run.                | Name            |

Table 3-4. Job Output Attributes (Continued)

| Keyword                                   | Description                                                                                                    | Function Result |
|-------------------------------------------|----------------------------------------------------------------------------------------------------|-----------------|
| LOGIN_USER (LU)                           | User name under which the job responsible for generating the output file was scheduled and run.                       | Name            |
| OPERATOR_FAMILY (OF)                      | Family name of the private station operator who receives the output file.                                             | Name            |
| OPERATOR_USER (OU)                        | Name of the private station operator who receives the output file.                                                    | Name            |
| ORIGINATING_<br>APPLICATION_NAME<br>(OAN) | Name of the application that caused the job responsible for generating the output file to be entered into the system. | Name            |
| OUTPUT_CLASS (OC)                         | Output class for the output file.                                                                                     | Name            |
| OUTPUT_<br>DESTINATION (ODE)              | Identifier of system or station where the output file is printed.                                                     | String          |

Table 3-4. Job Output Attributes (Continued)

| Keyword                               | Description                                                                                                    |            |
|---------------------------------------|----------------------------------------------------------------------------------------------------|------------|
| OUTPUT_<br>DESTINATION_USAGE<br>(ODU) | Use of the destination to which the output file is sent. One of the following activities takes place:                                   |            |
|                                       | Output is sent to the NOS or NOS/BE system that shares the mainframe. If there is no dual state partner, output is queued indefinitely. | DUAL_STATE |
|                                       | Output is sent via<br>the network transfer<br>facility to a remote<br>system for printing.                                              | NTF        |
|                                       | Output is sent to a private CDCNET I/O station.                                                                                         | PRIVATE    |
|                                       | Output is sent to a public CDCNET I/O station.                                                                                          | PUBLIC     |
|                                       | Output is sent via<br>the queue file<br>transfer facility to a<br>remote system for<br>printing.                                        | QTF        |
| OUTPUT_PRIORITY (OP)                  | Priority increment<br>that is added to the<br>initial output priority<br>of the output file.                                            | Name       |

Table 3-4. Job Output Attributes (Continued)

| Keyword                         | Description                                                                                                    | Function Result |
|---------------------------------|----------------------------------------------------------------------------------------------------|-----------------|
| REMOTE_HOST_<br>DIRECTIVE (RHD) | Directives for the output file if the OUTPUT_ DESTINATION_ USAGE parameter either is DUAL_ STATE or names a transfer facility.            | String          |
| ROUTING_BANNER<br>(RB)          | Character string that is displayed with the output file.                                                                                  | String          |
| SITE_INFORMATION<br>(SI)        | Character string that is established by the site when the job is queued.                                                                  | String          |
| STATION (S)                     | I/O station name to which the output file is to be sent (the control facility name if the OUTPUT_DESTINATION_USAGE attribute is PRIVATE). | Name            |
| SYSTEM_FILE_NAME<br>(SFN)       | System-supplied name of the output file. This file name is generated by the NOS/VE system that executed the PRINT_FILE command.           | Name            |
| SYSTEM_JOB_NAME<br>(SJN)        | Name assigned by<br>the system to the job<br>responsible for<br>generating the<br>output file.                                            | Name            |

Table 3-4. Job Output Attributes (Continued)

| Keyword                          | Description                                                                                                    | Function Result |
|----------------------------------|----------------------------------------------------------------------------------------------------|-----------------|
| USER_FILE_NAME<br>(UFN)          | User-supplied name of the output file. If no name is specified, the file name is used.                                       | Name            |
| USER_INFORMATION (UI)            | Character string of 0 to 256 characters that are inherited from the job that generated the output file.                      | String          |
| USER_JOB_NAME<br>(UJN)           | Name supplied by<br>the user for the job<br>responsible for<br>generating the<br>output file.                                | Name            |
| VERTICAL_PRINT_<br>DENSITY (VPD) | Vertical print density<br>at which the file will<br>be printed (SIX,<br>EIGHT, or NONE).                                     | Name            |
| VFU_LOAD_<br>PROCEDURE (VLP)     | Name of the network procedure file which defines the VFU (vertical format unit) image to be loaded when the file is printed. | Name            |

NAME AND ADDRESS OF THE PARTY OF THE PARTY O

The following table shows the job\_status attributes that can be returned for the \$JOB\_STATUS function.

Table 3-5. Job Status Attributes

| Keyword                         | Description                                                                                                    | Function Result |
|---------------------------------|----------------------------------------------------------------------------------------------------|-----------------|
| CONTROL_FAMILY (CF)             | Family name of the control user. For most jobs, this is the family name of login user.                                   | Name            |
| CONTROL_USER (CU)               | Name of the control user. For most jobs, this is the name of login user.                                                 | Name            |
| DISPLAY_MESSAGE<br>(DM)         | Displays either the last command submitted by the job or the last message returned to the job, whichever is most recent. | String          |
| JOB_CLASS (JC)                  | Class of the specified job.                                                                                              | Name            |
| JOB_DESTINATION_<br>USAGE (JDU) | Specifies the queue file transfer application used to forward the job to a remote system for execution.                  | Name            |
| JOB_MODE (JM)                   | Mode of the specified job is batch.                                                                                      | 'BATCH'         |
|                                 | Mode of the specified job is interactive.                                                                                | 'INTERACTIVE'   |

Table 3-5. Job Status Attributes (Continued)

| Keyword               | Description                                                                                                    | Function Result                          |
|-----------------------|----------------------------------------------------------------------------------------------------|------------------------------------------|
|                       | Specified job was disconnected from a terminal as a result of a DETACH_JOB command.                                               | 'INTERACTIVE_<br>COMMAND_<br>DISCONNECT' |
|                       | Specified job was disconnected from a terminal because of a problem with the communication line (such as hanging up a telephone). | 'INTERACTIVE_<br>LINE_<br>DISCONNECT'    |
|                       | Interactive job was disconnected from the terminal because of a system failure.                                                   | 'INTERACTIVE_<br>SYSTEM_<br>DISCONNECT'  |
| JOB_STATE (JS)        | Returns the state of a job.                                                                                                    |                                          |
|                       | Job has finished executing.                                                                                                    | COMPLETED                                |
|                       | Job is not yet eligible to be initiated.                                                                                          | DEFERRED                                 |
|                       | Job has been initiated.                                                                                                    | INITIATED                                |
|                       | Job is waiting to be initiated.                                                                                                   | QUEUED                                   |
|                       | Job has been terminated.                                                                                                    | TERMINATED                               |
| and the second second | The specified job is not known to the system.                                                                                     | UNKNOWN                                  |

Table 3-5. Job Status Attributes (Continued)

| Keyword                          | Description                                               | Function Result |
|----------------------------------|-----------------------------------------------------------|-----------------|
| LOGIN_FAMILY (LF)                | Family name under which the job is scheduled and run.     | Name            |
| LOGIN_USER (LU)                  | User name under which the job is scheduled and run.       | Name            |
| OPERATOR_ACTION_<br>POSTED (OAP) | Indicates whether the job is waiting for operator action. | Boolean         |
| SYSTEM_JOB_NAME<br>(SJN)         | Name assigned to the job by the system.                   | Name            |
| USER_JOB_NAME<br>(UJN)           | Name that was supplied by the user for the job.           | Name            |

The following table shows the output\_status attributes that can be returned for the \$OUTPUT\_STATUS function.

Table 3-6. Output Status Attributes

| Keyword                               | Description                                                                                           | Function Result |
|---------------------------------------|----------------------------------------------------------------------------------------------------|-----------------|
| CONTROL_FAMILY (CF)                   | Family name of the control user of the output file.                                                   | Name            |
| CONTROL_USER (CU)                     | Name of the control user of the output file.                                                          | Name            |
| LOGIN_FAMILY (LF)                     | Family name of the job that generated the output file.                                                | Name            |
| LOGIN_USER (LU)                       | User name of the job that generated the output file.                                                  | Name            |
| OUTPUT_<br>DESTINATION_USAGE<br>(ODU) | Use of the destination to which the output file is sent. One of the following activities takes place: |                 |
|                                       | Output is sent to the NOS or NOS/BE system that shares the mainframe.                                 | DUAL_STATE      |
|                                       | Output is sent via<br>the network transfer<br>facility to a remote<br>system for printing.            | NTF             |
|                                       | Output is sent to a private CDCNET I/O station.                                                       | PRIVATE         |

(Continued)

Table 3-6. Output Status Attributes (Continued)

| Keyword                   | Description                                                                                                    | Function Result |
|---------------------------|----------------------------------------------------------------------------------------------------|-----------------|
|                           | Output is sent to a public CDCNET I/O station.                                                                                  | PUBLIC          |
|                           | Output is sent via<br>the queue file<br>transfer facility to a<br>remote system for<br>printing.                                | QTF             |
| OUTPUT_STATE (OS)         | Returns the status of the output file.                                                                                          |                 |
|                           | File is being printed.                                                                                                    | INITIATED       |
|                           | File is waiting to be printed.                                                                                                  | QUEUED          |
|                           | Printing process for<br>the file has been<br>terminated.                                                                        | TERMINATED      |
|                           | The specified output file is not known to the system.                                                                           | UNKNOWN         |
| SYSTEM_FILE_NAME<br>(SFN) | System-supplied name of the output file. This file name is generated by the NOS/VE system that executes the PRINT_FILE command. | Name            |

Table 3-6. Output Status Attributes (Continued)

| Keyword                  | Description                                                                                    | Function Result |
|--------------------------|------------------------------------------------------------------------------------------------|-----------------|
| SYSTEM_JOB_NAME<br>(SJN) | Name assigned by<br>the system to the job<br>responsible for<br>generating the<br>output file. | Name            |
| USER_FILE_NAME<br>(UFN)  | User-supplied name of the output file. If no name is specified, the file name is used.         | Name            |

The following table shows the program attributes that can be returned for the PROGRAM function.

Table 3-7. Program Attributes

| Keyword                                       | Description                                                                                                 | Function Result |
|-----------------------------------------------|----------------------------------------------------------------------------------------------------|-----------------|
| ABORT_FILE (AF)                               | Abort file.                                                                                                 | File            |
| ARITHMETIC_<br>OVERFLOW (AF)                  | Indicates whether an interrupt will occur when an ARITHMETIC_OVERFLOW condition is encountered.             | Boolean         |
| ARITHMETIC_LOSS_<br>OF_SIGNIFICANCE<br>(ALOS) | Indicates whether an interrupt will occur when an ARITHMETIC_LOSS_OF_SIGNIFICANCE condition is encountered. | Boolean         |
| DEBUG_INPUT (DI)                              | Debug subcommand file.                                                                                      | File            |
| DEBUG_MODE (DM)                               | Indicates whether debug mode is on.                                                                         | Boolean         |
| DEBUG_OUTPUT (DO)                             | Debug output file.                                                                                          | File            |
| DIVIDE_FAULT (DF)                             | Indicates whether an interrupt will occur when a DIVIDE_ FAULT condition is encountered.                    | Boolean         |

Table 3-7. Program Attributes (Continued)

| Keyword                                | Description                                                                                                    | Function Result |
|----------------------------------------|----------------------------------------------------------------------------------------------------|-----------------|
| EXPONENT_<br>OVERFLOW (EO)             | Indicates whether an interrupt will occur when an EXPONENT_OVERFLOW condition is encountered.                                                 | Boolean         |
| EXPONENT_<br>UNDERFLOW (EU)            | Indicates whether an interrupt will occur when an EXPONENT_UNDERFLOW condition is encountered.                                                | Boolean         |
| FP_INDEFINITE (FPI)                    | Indicates whether an interrupt will occur when a FLOATING_POINT_INDEFINITE condition is encountered (FP stands for floating point).           | Boolean         |
| FP_LOSS_OF_<br>SIGNIFICANCE<br>(FPLOS) | Indicates whether an interrupt will occur when a FLOATING_POINT_LOSS_OF_SIGNIFICANCE condition is encountered (FP stands for floating point). | Boolean         |

Table 3-7. Program Attributes (Continued)

| Keyword                     | Description                                                                                                    | Function Result                     |
|-----------------------------|----------------------------------------------------------------------------------------------------|-------------------------------------|
| INVALID_BDP_DATA<br>(IBDPD) | Indicates whether an interrupt will occur when a FLOATING_POINT_LOSS_OF_SIGNIFICANCE condition is encountered (BDP stands for business data processing).                                                | Boolean                             |
| LOAD_MAP (LM)               | Load map file.                                                                                                    | File                                |
| LOAD_MAP_OPTION (LMO)       | Indicates whether load map option specified by keyword value is selected. If a LOAD_MAP_OPTION program attribute is specified, one of the keywords listed in the Remarks section must also be supplied. | Boolean                             |
| PRESET_VALUE (PV)           | Preset value is 0.                                                                                                    | 'ZERO'                              |
|                             | Preset value is floating point indefinite.                                                                                                    | 'FLOATING_<br>POINT_<br>INDEFINITE' |
|                             | Preset value is infinity.                                                                                                    | 'INFINITY'                          |
|                             | Preset value is 'ALTERN alternate 1's. ONES'                                                                                                    | 'ALTERNATE_<br>ONES'                |

Table 3-7. Program Attributes (Continued)

| Keyword                           | Description                         | Function Result |
|-----------------------------------|-------------------------------------|-----------------|
| TERMINATION_<br>ERROR_LEVEL (TEL) | Termination error level is warning. | 'WARNING'       |
|                                   | Termination error level is error.   | 'ERROR'         |
|                                   | Termination error level is fatal.   | 'FATAL'         |

The following table shows the variable attributes that can be returned for the \$VARIABLE function.

Table 3-8. Variable Attributes

| Keyword     | Description                                                                                | Function Result |
|-------------|--------------------------------------------------------------------------------------------|-----------------|
| DECLARED    | Variable is not accessible in the current block.                                           | 'UNKNOWN'       |
|             | Variable is declared in the current block.                                                 | 'LOCAL'         |
|             | Variable is declared in an outer block with an externally declared (XDCL) scope.           | 'NONLOCAL'      |
| KIND        | Boolean variable.                                                                          | 'BOOLEAN'       |
|             | Integer variable.                                                                          | 'INTEGER'       |
|             | Real variable.                                                                             | 'REAL'          |
|             | Status variable.                                                                           | 'STATUS'        |
|             | String variable.                                                                           | 'STRING'        |
| LOWER_BOUND | Lower bound (smallest subscript) of an array variable (1 if the variable is not an array). | Integer         |

(Continued)

Table 3-8. Variable Attributes (Continued)

| Keyword     | Description                                                                                                    | Function Result |
|-------------|----------------------------------------------------------------------------------------------------|-----------------|
| STRING_SIZE | Maximum number of characters that can be held by a string variable (if the variable is not a string variable, an abnormal status is returned). | Integer         |
| UPPER_BOUND | Upper bound (largest subscript) of an array variable (1 if the variable is not an array).                                                      | Integer         |

| ADMINISTER_RECOVERY_LOG   | -4     |
|---------------------------|--------|
| ADMINISTER_RECOVERY_LOG   | . 4-1  |
| BACKUP_LOG                | . 4-1  |
| CANCEL_LOG_CHANGES        | . 4-2  |
| CLEAR_PROBLEM_JOURNAL     | . 4-3  |
| CONFIGURE_LOG_BACKUP      | . 4-4  |
| CONFIGURE_LOG_RESIDENCE   |        |
| DELETE_LOG                | . 4-8  |
| DISPLAY_LOG_CONFIGURATION | . 4-9  |
| DISPLAY_PROBLEM_JOURNAL   | . 4-10 |
| HELP                      | . 4-11 |
| QUIT                      | . 4-12 |
| SET_LOG_BACKUP_ACCOUNT    | . 4-14 |
| SET_PERFORMANCE_OPTION    | . 4-17 |
| SET_VERIFICATION_LEVEL    | . 4-19 |
| TICH LOC                  | 4 10   |

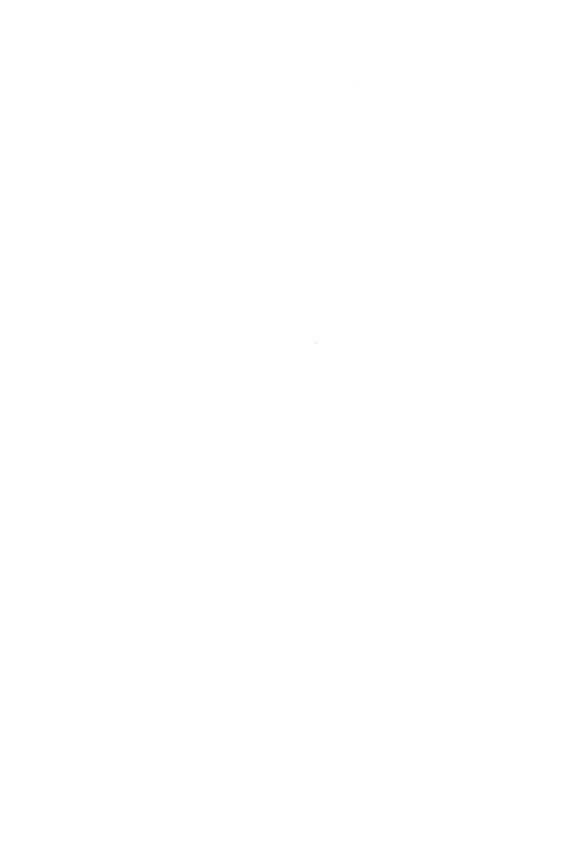

# ADMINISTER\_RECOVERY\_LOG Command

Purpose Begins an Administer\_Recovery\_Log utility session.

Format ADMINISTER\_RECOVERY\_LOG or ADMRL

STATUS = status variable

Remarks For more information, see the NOS/VE Advanced File

Management manual.

Examples The following is the minimal Administer\_Recovery\_Log

session; it does nothing.

/administer\_recovery\_log
admr1/quit

To see a list of available subcommands you can type HELP while in this utility.

## BACKUP\_LOG ADMRL Subcommand

Purpose Initiates an immediate backup of the log.

Format BACKUP\_LOG or BACL

DACL

STATUS = status variable

Remarks

• This subcommand must be preceded in the session by a USE\_LOG subcommand to specify the log to be

backed up.

 This subcommand can be performed only on a log that has been configured for log backups. (This is done using the CONFIGURE\_LOG\_BACKUP subcommand.)

- You should use the BACKUP\_LOG subcommand in both of the following situations:
  - Log users are receiving the status AAE\$LOG\_ TEMPORARILY\_FULL, which indicates that an immediate repository switch is needed.
  - A system failure seems imminent.
- For more information see the NOS/VE Advanced File Management Usage manual.

The following session initiates an immediate repository switch and backup for the existing log in \$USER.MY\_LOG.

```
/administer_recovery_log
admrl/use_log,catalog=$user.my_log
admrl/backup_log
admrl/quit
/
```

## CANCEL\_LOG\_CHANGES ADMRL Subcommand

#### Purpose

Discards the log specifications and any delete requests accumulated in the session.

## **Format**

CANCEL\_LOG\_CHANGES or CANLC

STATUS = status variable

- This subcommand discards the accumulated log specifications and delete requests before they are put into effect by the QUIT subcommand.
- The CANCEL\_LOG\_CHANGES subcommand is appropriate only after a USE\_LOG subcommand has been entered.
- You can begin accumulating log specifications again after the CANCEL\_LOG\_CHANGES subcommand. To do so, you must begin with another USE\_LOG subcommand to specify the log to be created or changed.

The following session enters a change for \$USER.MY\_LOG, but then discards the change so the session does nothing.

```
/administer_recovery_log
admrl/use_log, $user.my_log, ..
admrl../set_performance_option, emphasis=speed
admrl/cancel_log_changes
admrl/quit
/
```

# CLEAR\_PROBLEM\_JOURNAL ADMRL Subcommand

Purpose

Clears the problem journal for the log.

**Format** 

CLEAR\_PROBLEM\_JOURNAL or CLEPJ

STATUS = status variable

#### Remarks

- The system maintains a problem journal in each log in which it records any problems that occur while using the log.
- You must display the problem journal before clearing it. To do so, use the DISPLAY\_PROBLEM\_JOURNAL subcommand.
- The log referenced by a CLEAR\_PROBLEM\_ JOURNAL subcommand is the log specified on the USE\_LOG subcommand earlier in the session.
- For more information, see the NOS/VE Advanced File Management Usage manual.

0000000

The following session prints the contents of the problem journal for \$USER.MY\_LOG before clearing the problem journal.

```
/administer_recovery_log
admrl/use_log, $user.my_log
admrl/display_problem_journal, output=log_problems
admrl/print_file, log_problems
admrl/clear_problem_journal
admrl/quit
/
```

## CONFIGURE\_LOG\_BACKUP ADMRL Subcommand

Purpose

Establishes the backup file pool for the log.

**Format** 

CONFIGURE\_LOG\_BACKUP or CONLB

ADD\_FILE = file

REMOVE\_FILE = file

MEDIA = keyword

EXTERNAL\_VSN = list of string

RECORDED\_VSN = list of string

TYPE = keyword

VERIFY = boolean

STATUS = status\_variable

#### Parameters

ADD\_FILE or AF

File to be added to the pool of backup files for the log. If ADD\_FILE is omitted, no backup file is added.

REMOVE FILE or RF

File to be removed from the pool of backup files for the log. If REMOVE\_FILE is omitted, no backup file is removed.

MEDIA or M

Device class of the file specified by the ADD\_FILE parameter.

MAGNETIC\_TAPE\_DEVICE or MTD

Indicates that the log files are backed up to a labeled tape.

## MASS\_STORAGE\_DEVICE or MSD

Indicates that the log files are backed up to disk. (The next four parameters are not used.)

The default value is MAGNETIC\_TAPE\_DEVICE.

## EXTERNAL\_VSN or EVSN

List of external VSNs identifying the tape volumes that compose the file specified by the ADD\_FILE parameter. The VSNs are specified as strings of from 1 through 6 characters enclosed in apostrophes. This parameter must be specified if MEDIA is set to MAGNETIC\_TAPE\_DEVICE.

## RECORDED\_VSN or RVSN

List of recorded VSNs of the tape volumes that compose the file specified by the ADD\_FILE parameter. The recorded VSN is in the ANSI VOL1 label on the volume. The VSNs are specified as strings of from 1 through 6 characters enclosed in apostrophes. This parameter must be specified if MEDIA is set to MAGNETIC\_TAPE\_DEVICE.

#### TYPE or T

Tape density written by a nine-track tape drive for the file specified by the ADD\_FILE parameter. This parameter is used only if MEDIA is set to MAGNETIC\_TAPE\_DEVICE.

MT9\$800

800 cpi.

MT9\$1600

1600 cpi.

MT9\$6250

6250 cpi.

The default value is MT9\$6250.

## VERIFY or V

Indicates whether the backup file specified by the ADD\_ FILE parameter is verified. This parameter is used only if MEDIA is set to MAGNETIC\_TAPE\_DEVICE. TRUE or YES or ON

The magnetic tape is mounted; the backup file is opened to verify that it exists and that it has read and write capabilities.

FALSE or NO or OFF

The backup file is not verified.

The default value is TRUE.

#### Remarks

- A mass storage backup file is specified by its file path. However, any file cycle specification on the file path is ignored. The backup is always written to cycle
   1. (Cycle 1 is created if it does not exist and overwritten if it does exist.)
- If any backup files are configured for the log, a backup file must be configured for each log repository. For example, if backup files are configured, a log with five repositories must have five backup files.
- The FILE\_CLASS and INITIAL\_VOLUME parameters are described in detail as parameters of the REQUEST\_MASS\_STORAGE command in the NOS/VE System Performance and Maintenance, Volume 2, Maintenance manual.
- For more information, see the NOS/VE Advanced File Management Usage manual.

# CONFIGURE\_LOG\_RESIDENCE ADMRL Subcommand

Purpose Establishes configuration of the log.

Format CONFIGURE\_LOG\_RESIDENCE or CONLR

REPOSITORIES = integer REPOSITORY\_SWITCHING\_SIZE = integer REPOSITORY\_SWITCHING\_TIME = integer SWITCH\_SUPPRESSION\_SIZE = integer or keyword SWITCH\_SUPPRESSION\_TIME = integer or keyword REPOSITORY\_SIZE\_LIMIT = integer

STATUS = status variable

#### Parameters

## REPOSITORIES or R

Number of disk-resident repositories for the log (integer from 2 through 4096). The default value is 5.

If a backup account or backup pool is specified for the log, the log must have at least 3 repositories.

## REPOSITORY\_SWITCHING\_SIZE or RSS

Repository size threshold for the log (in bytes, from 500,000 through 2,132,483,647 [( $2^{31}$  - 1) - 15,000,000]). The default value is 70,000,000 bytes.

## REPOSITORY\_SWITCHING\_TIME or RST

Repository time threshold for the log (in minutes, from 1 through 525,600 [365 days]). The default value is 1440 (24 hours).

## SWITCH\_SUPPRESSION\_SIZE or SSS

Minimum repository size required before switching (in bytes, from 500,000 through 2,132,483,647 [ $(2^{31} - 1) - 15,000,000$ ]). The default value is 0.

## SWITCH\_SUPPRESSION\_TIME or SST

Minimum repository time required before switching (in minutes, from 1 through 525,600 [365 days]). The default value is 0.

## REPOSITORY\_SIZE\_LIMIT or RSL

Absolute maximum repository size limit (in bytes, from 15,500,000 through 2,147,483,647 [2<sup>31</sup> - 1]). It must be at least 15,000,000 bytes larger than the REPOSITORY\_SWITCHING\_SIZE. The default value is 100,000,000 bytes.

- You cannot modify an existing log while any keyed file that uses the log is being updated. The subcommand notifies you when it cannot get exclusive access to the log. You should then quit the session and try again later.
- This subcommand can be specified only for a new log. The configuration cannot be changed for an existing log.

- During normal log activity, the active repository size should never approach the REPOSITORY\_SIZE\_ LIMIT.
- The FILE\_CLASS and INITIAL\_VOLUME parameters are described in detail as parameters of the REQUEST\_MASS\_STORAGE command in the NOS/VE System Performance and Maintnenance, Volume 2, Maintenance manual.
- For more information see the NOS/VE Advanced File Management Usage manual.

# DELETE\_LOG ADMRL Subcommand

Purpose Requ

Requests deletion of an existing log.

**Format** 

DELETE\_LOG or

DELL

CATALOG = file

RETAIN\_CONFIGURATION = boolean

STATUS = status variable

**Parameters** 

CATALOG or C

Catalog path of the log to be deleted. This parameter is required.

## RETAIN CONFIGURATION or RC

Indicates whether the log configuration is kept.

TRUE or YES or ON

Empty the repositories and the log journal, but keep the log configuration.

FALSE or NO or OFF

Delete all files composing the log, including the repositories, the log journal, and mass storage log backup files.

This parameter is required.

# \*\*\*\*\*\*\*

#### Remarks

- The logs specified by DELETE\_LOG subcommands are not deleted until the QUIT subcommand is entered for the session. A CANCEL\_LOG\_CHANGES subcommand clears any pending deletion requests.
- If the log configuration is to be retained, the subcommand deletes all the log data, but the log data on the repositories continues to exist and can continue to be used.

If the log configuration is not to be retained, the subcommand requests deletion of all files relating to the log in the catalog. The catalog will no longer be usable as a log until a new log is created in it.

If the subcommand requests deletion of all files in the catalog, the catalog is deleted as well.

- The catalog used is specified on the DELETE\_LOG subcommand. Therefore, the subcommand does not reference the log specified by the USE\_LOG subcommand. More than one log can be deleted in a session.
- For more information see the NOS/VE Advanced File Management Usage manual.

## Examples

The following session requests deletion of log \$USER.MY\_LOG, but then cancels the request:

```
/administer_recovery_log
admr1/delete_log, $user.my_log, retain_configuration=false
admr1/cance1_log_changes
admr1/quit
//
```

# DISPLAY\_LOG\_CONFIGURATION ADMRL Subcommand

Purpose Displays the current log specifications.

Format DISPLAY\_LOG\_CONFIGURATION or DISLC

OUTPUT = file STATUS = status variable

### Parameters OUTPUT or O

File to which the display is written.

The subcommand positions the file according to the file position (\$BOI, \$EOI) appended to the file reference or, if no position is specified, according to its OPEN\_POSITION attribute value.

If OUTPUT is omitted, the display is written to the standard output file, \$OUTPUT.

#### Remarks

- This subcommand must be preceded in the session by a USE\_LOG subcommand to specify the log whose configuration is displayed.
- For more information see the NOS/VE Advanced File Management Usage manual.

# DISPLAY\_PROBLEM\_JOURNAL ADMRL Subcommand

Purpose Displays the problem journal for the log.

## Format

DISPLAY\_PROBLEM\_JOURNAL or DISPJ

OUTPUT = file

STATUS = status variable

## **Parameters**

OUTPUT or O

File to which the display is written.

The subcommand positions the file according to the file position (\$BOI, \$EOI) appended to the file reference or, if no position is specified, according to its OPEN\_POSITION attribute value.

If OUTPUT is omitted, the display is written to the standard output file, \$OUTPUT.

- The system records any problems that have occurred while using the log in the problem journal for the log.
- The log referenced by a DISPLAY\_PROBLEM\_ JOURNAL subcommand is the log specified on the USE\_LOG subcommand earlier in the session.
- For more information see the NOS/VE Advanced File Management Usage manual.

The following session writes the problem journal for \$USER.MY\_LOG to file LOG\_PROBLEMS and prints it.

```
/administer_recovery_log
admrl/use_log, $user.my_log
admrl/display_problem_journal, ..
admrl../output=log_problems
admrl/print_file, log_problems
admrl/quit
/
```

## HELP ADMRL Subcommand

Purpose Provides access to online information about the utility.

Format

HELP or HEL

SUBJECT = string
MANUAL = file
STATUS = status variable

#### **Parameters**

SUBJECT or S

Topic to be found in the index of the online manual. The topic must be enclosed in apostrophes ('topic').

If you omit the SUBJECT parameter, HELP displays a list of the available subcommands and prompts for display of a subcommand description in the online manual.

## MANUAL or M

Online manual file to be read. If you omit the MANUAL parameter, the default is AFM. The subcommand searches for the file in the working catalog and then in the \$SYSTEM.MANUALS catalog.

- If the SUBJECT parameter specifies a topic that is not in the manual index, a nonfatal error is returned notifying you that the topic could not be found.
- The default manual file, \$SYSTEM.MANUALS.AFM, contains the online version of the NOS/VE Advanced File Management Usage manual, as provided with the NOS/VE system.

- If your terminal is defined for screen applications, online manuals are displayed in screen mode. Help is available for reading the online. To leave the online manual and return to the utility, use QUIT.
- For more information, see the NOS/VE Advanced File Management Usage manual.

The following session shows the default display returned by the HELP subcommand.

```
/administer_recovery_log
admr1/help
The following Administer_Recovery_Log subcommands are available:
BACKUP_LOG
CANCEL_LOG_CHANGES
CLEAR_PROBLEM_JOURNAL
CONFIGURE_LOG_BACKUP
CONFIGURE_LOG_RESIDENCE
DELETE_LOG
DISPLAY_LOG_CONFIGURATION
DISPLAY_PROBLEM_JOURNAL
HELP
QUIT
SET_LOG_BACKUP_ACCOUNT
SET_PERFORMANCE_OPTION
SET_VERIFICATION_LEVEL
```

For a description of a subcommand in the online manual, enter: HELP subject = '<subcommand>'

To return from an online manual, enter: QUIT

```
admrl/quit
/
```

## QUIT ADMRL Subcommand

Purpose

Executes the accumulated log specifications and ends the session.

Format

QUIT or QUI

APPLY\_LOG\_CHANGES = boolean STATUS = status variable

## APPLY LOG\_CHANGES or ALC

Indicates whether the log repositories are created or updated based upon the accumulated log specifications.

TRUE or YES or ON

The log is created or updated. Any logs specified on a DELETE\_LOG subcommand during the session are deleted.

If a new log is being created, the log catalog is created if it does not exist. The log files are created and initialized. If the log catalog already exists, only the performance option and backup account information can be changed.

FALSE or NO or OFF

Log repositories are not created or updated; log specifications are discarded. Any logs specified on a DELETE\_LOG subcommand during the session are kept.

The default value is TRUE.

#### Remarks

- To discard the accumulated log specifications or delete requests before ending the session, enter a CANCEL\_ LOG\_CHANGES subcommand before entering the QUIT subcommand.
- The changes specified by the following subcommands do not take effect until the log changes are applied when the QUIT subcommand is entered:

CONFIGURE\_LOG\_BACKUP CONFIGURE\_LOG\_RESIDENCE DELETE\_LOG SET\_LOG\_BACKUP\_ACCOUNT SET\_PERFORMANCE\_OPTION SET\_VERIFICATION\_LEVEL

 For more information, see the NOS/VE Advanced File Management Usage manual.

## SET\_LOG\_BACKUP\_ACCOUNT ADMRL Subcommand

#### Purpose

Specifies the validation information used by backup jobs for the log.

## NOTE

Each time the password is changed for the user name used as the backup account, the password must also be changed in the log configuration. Otherwise, all subsequent backup jobs fail to execute.

## Format

## SET\_LOG\_BACKUP\_ACCOUNT or SETLBA

USER = name

PASSWORD = name

FAMILY\_NAME = name

USER\_JOB\_NAME = name

JOB\_CLASS = name

ACCOUNT = name

PROJECT = name

OUTPUT\_DISPOSITION = file or keyword

USER\_INFORMATION = string

STATUS = status variable

#### Parameters

## USER or U

User name under which backup jobs are run. This parameter is required.

### PASSWORD or PW

Password for the user name specified by the USER parameter. This parameter is required.

## FAMILY\_NAME or FN

Optional family name under which backup jobs are run. If FAMILY\_NAME is omitted, backup jobs run under the family to which the specified user name belongs.

USER\_JOB\_NAME or JOB\_NAME or UJN or JN Optional name by which the backup jobs are identified in the system. If USER\_JOB\_NAME is omitted, the name assigned backup jobs is the user name.

## JOB\_CLASS or JC

Optional job class in which the backup jobs are run. If JOB\_CLASS is omitted, the jobs run in the default job class for the user name.

## ACCOUNT or A

Account to which resource usage is charged for the backup jobs. If you omit this parameter for a user name that requires an account, the backup jobs will fail to execute. (See the Remarks.)

## PROJECT or P

Project to which resource usage is charged for the backup jobs. If you omit this parameter for a user name that requires a project, the backup jobs will fail to execute. (See the Remarks.)

## OUTPUT\_DISPOSITION or OD or ODI or STANDARD\_ OUTPUT or SO

Specifies the default for how the backup job's standard output is to be disposed. If omitted, the attribute associated with this parameter does not change.

#### File name

The standard output is copied to the specified file name at job end.

## DISCARD\_ALL\_OUTPUT or DAO

All output generated by the backup job is to be discarded at job end.

## DISCARD\_STANDARD\_OUTPUT or DSO

Standard output is to be discarded at job end.

## LOCAL or L

Any output generated by the backup job is printed at the destination system rather than being returned to the originating user's default output station.

#### PRINTER or P

Any output generated by the backup job is returned to the originating user's default output station. 

## WAIT\_QUEUE or WQ

Any output generated by the backup job is returned to the originating user's \$WAIT\_QUEUE subcatalog on the originating system using the user's job name for the file name. If the \$WAIT\_QUEUE subcatalog does not exist at the time the output files are returned, it is created for the user.

The default value is PRINTER.

## USER\_INFORMATION or UI

Specifies a user information string of up to 256 characters. This string enables you to pass information (such as a file path) to a backup job. This string is also passed on to all output files generated by the backup job.

If omitted, the user information string associated with the backup job is assumed.

#### Remarks

- If backup files are included in the log configuration, each repository switch for the log starts a job to back up the log. Each backup job uses the validation information specified on this subcommand.
- To determine if the ACCOUNT and PROJECT parameters are required and the valid JOB\_CLASS values, display the validation information for the user name.

To display validation information for a user name, use the Administer\_User utility with the DISPLAY\_USER subcommand. If you are logged in as the family administrator, you can display information on any user in the family; otherwise, you can display information only for the user name you are using.

For more information about family administration and user validation see the NOS/VE User Validation manual and the NOS/VE System Usage manual.

• For more information see the NOS/VE Advanced File Management Usage manual.

## SET\_PERFORMANCE\_OPTION ADMRL Subcommand

Purpose Specifies the performance emphasis (speed or reliability)

for the log.

Format SET\_PERFORMANCE\_OPTION or

**SETPO** 

EMPHASIS = keyword LOG\_ENTRY = keyword STATUS = status variable

Parameters EMPHASIS or E

Specifies whether speed or reliability is more important.

SPEED or S

Speed is more important than reliability.

RELIABILITY or R

Reliability is more important than than speed.

BALANCED or B

Both speed and reliability are important.

This parameter is required.

LOG\_ENTRY or LOG\_ENTRIES or LE

Indicates the types of log entries to which the specified emphasis applies.

RECORD or R

Record entries, but not parcel entries.

PARCEL or P

For future implementation.

ALL or A

For future implementation.

The default value is RECORD.

#### Remarks

- This subcommand determines how frequently log entries in memory are written to disk. (Its purpose is similar to that of the FORCED\_WRITE attribute for keyed files.)
- If this subcommand is not specified, the default performance option is BALANCED.
- The EMPHASIS values have the following meanings:

#### SPEED

The system memory manager determines when log entries are written to disk.

## RELIABILITY

Each log entry is written to disk before the next log entry begins.

#### BALANCED

The system must begin writing a log entry to disk before the next log entry can begin.

- Any value specified for parcels is recorded for future use, but is currently ignored.
- For more information, see the NOS/VE Advanced File Management Usage manual.

#### Examples

The following session changes the performance options for \$USER.MY\_LOG.

```
/administer_recovery_log
admrl/use_log, $user.my_log
admrl/set_performance_option, ..
admrl../emphasis=reliability
admrl/quit
/
```

# SET\_VERIFICATION\_LEVEL ADMRL Subcommand

Purpose Indicates whether checksums should be performed for the

header and trailer parts of log records.

Format SET\_VERIFICATION\_LEVEL or

SETVL

VERIFY\_LOG\_ENTRIES = boolean

STATUS = status variable

Parameters VERIFY\_LOG\_ENTRIES or VLE

Indicates whether checksums are performed for the log.

TRUE or YES or ON

Checksums are performed.

FALSE or NO or OFF

Checksums are not performed.

This parameter is required.

Remarks

- This subcommand can be specified only for a new log.
   The verification level cannot be changed for an existing log.
- This subcommand is optional. If it is omitted from a session that creates a new log, the default verification level is FALSE.
- For more information see the NOS/VE Advanced File Management Usage manual.

## USE\_LOG ADMRL Subcommand

Purpose Establishes the log to be created or changed by the session.

Format USE\_LOG or

USEL

CATALOG = file

STATUS = status variable

## Parameters

#### CATALOG or C

Catalog path for the log created or changed by the session.

A session can create or change only one log; therefore, any subsequent USE\_LOG subcommands are ignored.

If the catalog does not exist, the subcommand creates it. If the catalog exists, but does not contain a log, a log is created in it. If a log exists in the catalog, the session verifies that the log contains the proper characteristics.

This parameter is required.

#### Remarks

- You must establish a catalog before any of the other subcommands (except QUIT, DELETE\_LOG, HELP, or CANCEL\_LOG\_CHANGES (after DELETE\_LOG)) can be entered.
- Once established, the catalog can only be changed after using CANCEL\_LOG\_CHANGES.
- For more information see the NOS/VE Advanced File Management Usage manual.

#### Examples

The following session establishes \$USER.MY\_LOG as the log to be used. The performance options for \$USER.MY\_LOG are changed, but then the changes are cancelled and another log is specified.

/administer\_recovery\_log admrl/use\_log, \$user.my\_log admrl/set\_performance\_option, emphasis=reliability admrl/cancel\_log\_changes admrl/use\_log, \$user.my\_log\_2 admrl/

| ADMINISTER_VALIDATIONS         | _5          |
|--------------------------------|-------------|
| A DATAHOMED - MATTD AMIONO     |             |
|                                | 5-1         |
| CHANGE_DEFAULT_ACCOUNT_PROJECT | 5-1         |
| CHANGE_LINK_ATTRIBUTE_CHARGE   | 5-2         |
| CHANGE_LINK_ATTRIBUTE_FAMILY   | 5-3         |
| CHANGE_LINK_ATTRIBUTE_PASSWORD | 5-3         |
| CHANGE_LINK_ATTRIBUTE_PROJECT  | 5-4         |
| CHANGE_LINK_ATTRIBUTE_USER     | 5-5         |
| CHANGE_LOGIN_PASSWORD          | 5-6         |
| CHANGE_USER                    | 5-9         |
| CHANGE_USER_EPILOG             | 5-10        |
| CHANGE_USER_PROLOG             | <b>5-11</b> |
| DISPLAY_USER                   | -12         |
| END_ADMINISTER_VALIDATIONS     | <b>5-13</b> |
| END_CHANGE_USER                | <b>5-13</b> |

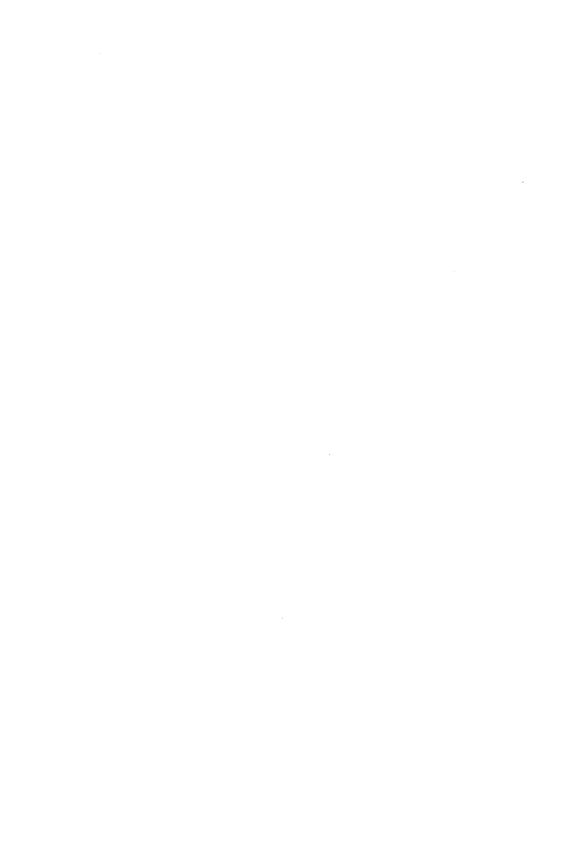

## ADMINISTER\_VALIDATIONS Command

Purpose

Displays and changes validations.

Format

ADMINISTER\_VALIDATIONS or

ADMV

STATUS = status variable

Remarks

For more information, see the NOS/VE User Validation manual.

## CHANGE\_DEFAULT\_ACCOUNT\_PROJECT CREU and CHAU Subcommand

Purpose

Changes the default account and project for the LOGIN

and SUBMIT\_JOB commands.

Format.

CHANGE\_DEFAULT\_ACCOUNT\_PROJECT or CHADAP

ACCOUNT = name or keywordPROJECT = name or keywordSTATUS = status variable

Parameters

ACCOUNT or A

Specifies the new account name. The default is that the account is not changed. The keywords are:

#### DEFAULT

The account is set to the default value specified in the DEFAULT\_ACCOUNT\_PROJECT field description as defined by the family or system administrator.

## CURRENT

The account of the job executing this command is used.

## PROJECT or P

Specifies the new project name. The default is that the project is not changed. The keywords are:

#### DEFAULT

The project is set to the default value specified in the DEFAULT\_ACCOUNT\_PROJECT field description as defined by the family or system administrator.

#### CURRENT

The account of the job executing this command is used.

### Remarks

- If the system is running at an account or project validation level, a warning error is returned if the specified account or project does not exist.
- For more information, see the NOS/VE User Validation manual.

## Examples To change the default login account and project, enter:

ADMV/change\_user

CHAU/change\_default\_account\_project account=a project=b CHAU/quit

# CHANGE\_LINK\_ATTRIBUTE\_CHARGE CREU and CHAU Subcommand

#### Purpose

Changes the charge number needed to gain access to NOS or NOS/BE permanent files or to submit a job to NOS or NOS/BE.

#### **Format**

CHANGE\_LINK\_ATTRIBUTE\_CHARGE or CHALAC

VALUE=string or keyword STATUS=status variable

## Parameters VALUE or V

Specifies the new NOS or NOS/BE charge number. The default is that the link attribute charge number is not changed. If you specify DEFAULT, the default value specified in the LINK\_ATTRIBUTE\_CHARGE field description as defined by the family or system administrator is used.

### Remarks

- You can override this value by using the CHANGE\_ LINK\_ATTRIBUTE command.
- You are responsible for maintaining the values in the LINK\_ATTRIBUTE\_CHARGE validation field.
- For more information, see the NOS/VE User Validation manual.

# CHANGE\_LINK\_ATTRIBUTE\_FAMILY CREU and CHAU Subcommand

## Purpose

Changes the family name needed to gain access to NOS or NOS/BE permanent files or to submit a job to NOS or NOS/BE.

#### Format

CHANGE\_LINK\_ATTRIBUTE\_FAMILY or CHALAF

VALUE = string or keyword STATUS = status variable

#### **Parameters**

VALUE or V

Specifies the new NOS or NOS/BE family name. The default is that the link attribute family is not changed. If you specify DEFAULT, the default value specified in the LINK\_ATTRIBUTE\_FAMILY field description as defined by the family or system administrator is used.

#### Remarks

- You can override this value by using the CHANGE\_ LINK\_ATTRIBUTE command.
- You are responsible for maintaining the values in the LINK\_ATTRIBUTE\_FAMILY validation field.
- For more information, see the NOS/VE User Validation manual

# CHANGE\_LINK\_ATTRIBUTE\_PASSWORD CREU and CHAU Subcommand

#### Purpose

Changes the password needed to gain access to NOS or NOS/BE permanent files or to submit a job to NOS or NOS/BE.

## Format CHANGE\_LINK\_ATTRIBUTE\_PASSWORD or CHALAPW

VALUE = string or keyword STATUS = status variable

## Parameters VALUE or V

Specifies the new NOS or NOS/BE password. The default is that the link attribute password is not changed. If you specify DEFAULT, the default value specified in the LINK\_ATTRIBUTE\_PASSWORD field description as defined by the family or system administrator is used.

#### Remarks

- You can override this value by using the CHANGE\_ LINK\_ATTRIBUTE command.
- You are responsible for maintaining the values in the LINK\_ATTRIBUTE\_PASSWORD validation field.
- For more information, see the NOS/VE User Validation manual.

# CHANGE\_LINK\_ATTRIBUTE\_PROJECT CREU and CHAU Subcommand

#### Purpose

Changes the project number needed to gain access to NOS or NOS/BE permanent files or to submit a job to NOS or NOS/BE.

#### Format

CHANGE\_LINK\_ATTRIBUTE\_PROJECT or CHALAP

VALUE = string or keyword STATUS = status variable

## Parameters VALUE or V

Specifies the project number needed to gain access to NOS and NOS/BE permanent files or to submit a job to NOS or NOS/BE. The default is that the link attribute project is not changed. If you specify DEFAULT, the default value specified in the LINK\_ATTRIBUTE\_PROJECT field description as defined by the family or system administrator is used.

#### Remarks

- You can override this value by using the CHANGE\_ LINK\_ATTRIBUTE command.
- You are responsible for maintaining the values in the LINK\_ATTRIBUTE\_PROJECT validation field.
- For more information, see the NOS/VE User Validation manual.

# CHANGE\_LINK\_ATTRIBUTE\_USER CREU and CHAU Subcommand

#### Purpose

Changes the user name needed to gain access to NOS or NOS/BE permanent files or to submit a job to NOS or NOS/BE.

#### Format

CHANGE\_LINK\_ATTRIBUTE\_USER or CHALAU

VALUE = string or keyword STATUS = status variable

#### Parameters

VALUE or V

Specifies the new NOS or NOS/BE user name. The default is that the link attribute user is not changed. If you specify DEFAULT, the default value specified in the LINK\_ATTRIBUTE\_USER field description as defined by the family or system administrator is used.

- You can override this value by using the CHANGE\_ LINK\_ATTRIBUTE command.
- You are responsible for maintaining the values in the LINK\_ATTRIBUTE\_USER validation field.
- For more information, see the NOS/VE User Validation manual.

# CHANGE\_LOGIN\_PASSWORD CREU and CHAU Subcommand

Purpose Changes information about the user's login password.

## Format CHANGE\_LOGIN\_PASSWORD or CHALPW

OLD\_PASSWORD=name

NEW\_PASSWORD=name

EXPIRATION\_DATE=date\_time or keyword

EXPIRATION\_INTERVAL=integer or keyword

MAXIMUM\_EXPIRATION\_INTERVAL=integer or keyword

EXPIRATION\_WARNING\_INTERVAL=integer or keyword

ADD\_ATTRIBUTES=list of name or keyword

DELETE\_ATTRIBUTES=list of name or keyword

ENCRYPTED\_PASSWORD=string

STATUS=status variable

## Parameters OLD\_PASSWORD or OPW

Specifies the current login password. This parameter is required for a user if the NEW\_PASSWORD parameter is specified. This parameter is optional for all administrators.

## NEW PASSWORD or NPW

Specifies the new login password for the user. The default is that the user's password is not changed.

## EXPIRATION\_DATE or ED

Specifies the date and time when this password expires. The number of days between the current date and what the EXPIRATION\_DATE parameter specifies cannot exceed the number of days specified by the MAXIMUM\_EXPIRATION\_INTERVAL parameter.

The format is YYYY-MM-DD.HH:MM:SS. The hours, minutes, and seconds portion is optional, and the time defaults to midnight 00:00:00.

The default is that a new expiration date is calculated by adding the value specified by the EXPIRATION\_
INTERVAL parameter to the current date. You must use

a new password and this parameter to override the calculation of the EXPIRATION\_DATE value. The keywords are:

#### NONE

The password for this user never expires.

#### DEFAULT

The expiration date is set to the default value specified in the LOGIN\_PASSWORD field description as defined by the family or system administrator.

## EXPIRATION\_INTERVAL or EI

Specifies the number of days (1 to 365) until the password expires. When you change the password but don't specify the EXPIRATION\_DATE parameter, the system calculates day the new password will expire by adding the value specified by the EXPIRATION\_INTERVAL parameter to the current date and time. The number of days specified by the EXPIRATION\_INTERVAL parameter must not exceed the MAXIMUM\_EXPIRATION\_INTERVAL parameter for this user. The default is that the current EXPIRATION\_INTERVAL parameter is not changed. The keywords are:

### UNLIMITED

The password will not expire until a specific date is specified by the EXPIRATION\_DATE parameter.

#### DEFAULT

The expiration interval is set to the default value specified in the LOGIN\_PASSWORD field description as defined by the family or system administrator.

## MAXIMUM EXPIRATION INTERVAL or MEI

Specifies the an upper limit in days for the EXPIRATION\_INTERVAL parameter. Only system administrators, family administrators, account members with user administration capability, or project members with user administration capability can specify this parameter.

## EXPIRATION\_WARNING\_INTERVAL or EWI

Specifies the number of days (0 to 365) before the password expiration date that warnings are sent to the user user that the password will expire. If you specify zero, the user does not receive a warning. The default is that the current value is not changed. The keywords are:

#### UNLIMITED

The user always receives a warning during each login.

## DEFAULT

The expiration warning interval is set to the default value specified in the LOGIN\_PASSWORD field description as defined by the family or system administrator.

## ADD\_ATTRIBUTES or AA

Specifies a list of site-defined password attributes to be added. No attributes are released. Only system administrators, family administrators, account members with user administration capability, or project members with user administration capability can specify this parameter.

## DELETE\_ATTRIBUTES or DA

Specifies a list of site-defined password attributes to be deleted. No attributes are released. Only system administrators, family administrators, account members with user administration capability, or project members with user administration capability can specify this parameter.

## ENCRYPTED\_PASSWORD or EPW

Currently not supported. Passwords are encrypted, and it is impossible to enter an encrypted value for the password.

- You can also change passwords using CHANGE\_ LOGIN\_PASSWORD command.
- You cannot change your expiration date unless you also change your password.
- For more information, see the NOS/VE User Validation manual.

To change the password and set the expiration date, enter:

ADMV/change\_user CHAU/change\_login\_password CHAU../old\_password=example ... CHAU../new\_password=sample ... CHAU../expiration\_date=1987-12-10 ... CHAU../expiration\_interval=60 ... CHAU/quit ADMV/

This password expires in 60 days.

## CHANGE\_USER ADMV Subcommand

Starts the CHANGE\_USER subutility to change a user Purpose validation

CHANGE\_USER or **Format** 

CHAU

USER = name

STATUS = status variable

USER or U **Parameters** 

> Specifies the user name to change. The default is that the user name specified during login is used.

- System and family administrators can change any user's validations. Account or project members with user administration capability can only change user validations for user names under their control. Users can change some of their own validations.
- For more information, see the NOS/VE User Validation manual.

To change the default account and project for the LOGIN and SUBMIT\_JOB commands, enter:

ADMV/change\_user
CHAU/change\_default\_account\_project account=a ..
CHAU../project=b
CHAU/quit
ADMV/

# CHANGE\_USER\_EPILOG CREU and CHAU Subcommand

Purpose Specifies the name of the user's epilog file.

Format CHANGE\_USER\_EPILOG or CHAUE

VALUE = any or keyword STATUS = status variable

## Parameters VALUE or V

Specifies the new file reference. You can specify a file reference value as a string or file path. A string or a file path produce equivalent results. The default is that the user epilog is not changed. The keywords are:

### DEFAULT

The name of the user epilog is set to the default value specified in the USER\_EPILOG field description as defined by the administrator.

### NONE

The file reference \$NULL is used. The user does not have an epilog file.

### Remarks •

If you enter the file reference as a file path, it is translated to a full path before it is stored in the validation file. If you enter the file reference as a string, the string is stored in the validation file, and the full path name is completed when the epilog is called during job termination.

 For more information, see the NOS/VE User Validation manual.

To change your epilog that file ALL\_DONE is used, enter:

ADMV/change\_user
CHAU/change\_user\_epilog value=\$user.all\_done
CHAU/quit
ADMV/

# CHANGE\_USER\_PROLOG CREU and CHAU Subcommand

Purpose Specifies the name of the user's prolog file.

Format CHANGE\_USER\_PROLOG or CHAUP

VALUE=any or keyword STATUS=status variable

### Parameters VALUE or V

Specifies the new file reference. You can specify a file reference value as a string or file path. A string or a file path produce equivalent results. The default is that the user prolog is not changed. The keywords are:

### DEFAULT

The name of the user prolog is set to the default value specified in the USER\_PROLOG field description as defined by the administrator.

### NONE

The file reference \$NULL is used. The user does not have a prolog file.

#### Remarks

If you enter the file reference as a file path, it is translated to a full path before it is stored in the validation file. If you enter the file reference as a string, the string is stored in the validation file, and the full path name is completed when the epilog is called during job termination.

 For more information, see the NOS/VE User Validation manual.

To change your prolog so that file START\_UP is used, enter:

ADMV/change\_user
CHAU/change\_user\_prolog value=\$user.start\_up
CHAU/quit
ADMV/

# DISPLAY\_USER ADMV Subcommand

Purpose Displays your validations.

Format DISPLAY\_USER or DISPLAY\_USERS or

DISU

USER = list of name or keyword

OUTPUT = file

DISPLAY\_OPTION = list of name or keyword

STATUS = status variable

### Parameters USER or USERS or U

Lists the user names to display. The default is the user specified during login.

### OUTPUT or O

Specifies the file to which the validations are written. The default is \$OUTPUT.

DISPLAY\_OPTION or DISPLAY\_OPTIONS or DO

Lists the names of the user validations to display. The default is the keyword ALL. The keywords are:

ALL

The value of every user validation field is displayed.

NONE

Only the user names are displayed.

### Remarks

- Each validation has an associated display authority that specifies who can display the value of the validation. If a user does not have enough authority to display the value, the message "Not authorized to display value" is written in place of the validation value.
- For more information, see the NOS/VE User Validation manual.

**Examples** To display all of the validations, enter:

ADMV/display\_user

To display the default login account and project, enter:

ADMV/display\_user all ..
ADMV../display\_option=default\_account\_project

# END\_ADMINISTER\_VALIDATIONS ADMV Subcommand

Purpose Terminates an ADMINISTER\_VALIDATIONS utility

session.

Format END\_ADMINISTER\_VALIDATIONS or

ENDAV or QUIT or QUI

STATUS = status variable

Remarks For more information, see the NOS/VE User Validation manual.

# END\_CHANGE\_USER CHAU Subcommand

Purpose Terminates a CHANGE\_USER subutility session.

Format END\_CHANGE\_USER or

ENDCU or QUIT or QUI

WRITE\_CHANGES = boolean STATUS = status variable Parameters WRITE\_CHANGES or WC

Specifies whether the changes made during the CHANGE\_USER subutility session are written to the validation file. The default is TRUE. The keywords are:

TRUE

The changes are written to the validation file.

**FALSE** 

No changes are written to the validation file.

Remarks For more information, see the NOS/VE User Validation manual.

| ANALYZE_OBJECT_LIBRARY |                          |  |  |  |  |  |  |  |  |  |  |      |  |
|------------------------|--------------------------|--|--|--|--|--|--|--|--|--|--|------|--|
|                        |                          |  |  |  |  |  |  |  |  |  |  |      |  |
|                        | ANALYZE_OBJECT_LIBRARY   |  |  |  |  |  |  |  |  |  |  | 6-1  |  |
|                        | DISPLAY_LIBRARY_ANALYSIS |  |  |  |  |  |  |  |  |  |  | 6-2  |  |
|                        | DISPLAY_MODULE_ANALYSIS  |  |  |  |  |  |  |  |  |  |  | 6-4  |  |
|                        | DISPLAY_PERFORMANCE_DATA |  |  |  |  |  |  |  |  |  |  | 6-6  |  |
|                        | DISPLAY_SECTION_ANALYSIS |  |  |  |  |  |  |  |  |  |  | 6-9  |  |
|                        | QUIT                     |  |  |  |  |  |  |  |  |  |  | 6-12 |  |
|                        | USE_LIBRARY              |  |  |  |  |  |  |  |  |  |  | 6-13 |  |

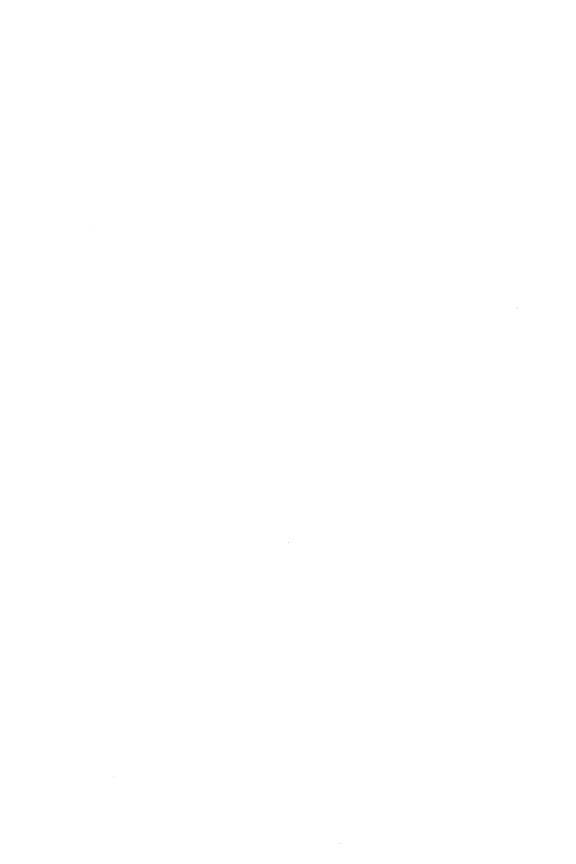

## ANALYZE\_OBJECT\_LIBRARY Command

### Purpose

Begins an ANALYZE\_OBJECT\_LIBRARY utility session. The subcommands for this object code utility display the internal characteristics of object modules, including: object record counts, section sizes, section attributes, and performance data for modules on an object library or object file.

### Format

ANALYZE\_OBJECT\_LIBRARY or ANAOL

LIBRARY = file STATUS=status variable

### **Parameters**

LIBRARY or L

Object library or object file to be analyzed.

If LIBRARY is omitted, you must use the USE\_LIBRARY subcommand to specify the object library or object file.

- After entering the ANALYZE\_OBJECT\_LIBRARY command, you can enter any of the ANAOL subcommands. The ANAOL session ends when you enter the QUIT subcommand.
- An object library or file must be specified on the ANALYZE\_OBJECT\_LIBRARY command or on the USE LIBRARY subcommand before an ANAOL session can continue.
- For more information, see the NOS/VE Object Code Management manual.

The following is a sequence that enters the ANALYZE\_ OBJECT\_LIBRARY utility, specifies LGO as the file to be analyzed, and displays the characteristics of library LGO.

/analyze\_object\_library lgo AOL/display\_library\_analysis Library Analysis of LGO Number of modules: 2 Record Analysis

Identification records:

Libraries: 2 - items: 10

Section definitions:

Text records: 21 - items: 519

Relocation records:

2 - items: 8

Binding templates: Transfer symbols: 2

\_\_\_ Total records: 84

AOL/quit

## DISPLAY\_LIBRARY\_ANALYSIS ANAOL Subcommand

### Purpose

Displays the number of modules and/or the total number of each type of object record on the current object library or file. The current object library or file is specified by a previous USE\_LIBRARY subcommand or ANALYZE\_ OBJECT\_LIBRARY command.

#### **Format**

## DISPLAY\_LIBRARY\_ANALYSIS or DISLA

DISPLAY\_OPTIONS = list of keyword OUTPUT = file STATUS = status variable

### Parameters

DISPLAY OPTIONS or DISPLAY OPTION or DO

List of one or more keywords indicating the analysis information to be displayed. Options are:

NUMBER\_OF\_MODULES or NOM

Number of modules on the object library or file.

### RECORD\_ANALYSIS or RA

Total number of each type of object record on the object library or file.

ALL

All of the previously listed options.

IF DISPLAY\_OPTION is omitted, all analysis information is displayed.

### OUTPUT or O

Output file. This file can be positioned.

If OUTPUT is omitted, file \$OUTPUT is used.

#### Remarks

- In a library analysis (see example), the record analysis contains the number of each type of object record in the library or file. The total number of adaptable items is also listed with the object records that have adaptable fields.
- For more information, see the NOS/VE Object Code Management manual.

### Examples

The following ANAOL session lists the number of modules and the type and number of object records in the current library LGO.

```
/analyze_object_library lgo
AOL/display_library_analysis
Library Analysis of LGO
 Number of modules: 2
 Record Analysis
   Identification records:
   Libraries:
                                            items:
                                                       10
                                        9
   Section definitions:
                                       21
                                                       519
   Text records:
                                            items:
                                       31
                                            items:
   Address formulation records:
                                                        31
   External linkage records:
                                             items:
   Entry definitions:
                                        2
   Relocation records: '
                                        2
                                            items:
                                                         8
   Binding templates:
                                        8
   Transfer symbols:
                                        2
                                       84
     Total records:
```

AOL/

# DISPLAY\_MODULE\_ANALYSIS ANAOL Subcommand

### Purpose

Displays analysis information about specified modules on the object library or file, such as:

- Total number of each type of object record in the module.
- Size, type, attributes initialized, addresses in, externals in, and addresses to each section in the module.

The current object library or file is specified by a previous USE\_LIBRARY subcommand or ANALYZE\_OBJECT\_LIBRARY command.

### Format

## DISPLAY\_MODULE\_ANALYSIS or DISMA

MODULES=list of range of any DISPLAY\_OPTIONS=list of keyword OUTPUT=file STATUS=status variable

#### **Parameters**

### MODULES or MODULE or M

List of modules whose analysis information is to be displayed.

You use a string value for a module whose name is not an SCL name.

If MODULE is omitted or the keyword ALL is used, analysis information for all modules in the object library or file is displayed.

## DISPLAY\_OPTIONS or DISPLAY\_OPTION or DO

List of one or more keywords indicating the analysis information to be displayed. Options are:

### RECORD\_ANALYSIS or RA

Total number of each type of object record in the module.

### SECTION\_ANALYSIS or SA

Size, type, attributes, bytes initialized, addresses built in this section, and addresses built in other sections that the loader will build that point to this section. ALL

All of the previously listed options.

If DISPLAY\_OPTION is omitted, all analysis information is displayed.

### OUTPUT or O

Output file. This file can be positioned. If OUTPUT is omitted, file \$OUTPUT is used.

- In a module analysis display, the record analysis contains the number of each type of object record in the module. The total number of adaptable items is also listed with the object records that have adaptable fields. The number of items contained in the next column lists the total size of the adaptable record types.
- The section analysis display includes the following:
  - Total number of bytes in the section.
  - Section type: code section, binding section, working storage section, common block, extensible working storage, and extensible common block.
  - Attributes of the section: R=read, W=write, X=execute, and B=binding.
  - Number of bytes initialized in the section by text and replication records or by allotted text.
  - Number of internal addresses (Addresses in) the loader will build in this section.
  - Number of addresses (Addresses to) in other sections the loader will build that point to this section.
- For more information, see the NOS/VE Object Code Management manual.

The following subcommand lists the record analysis and section analysis of module TEST.

AOL/display\_module\_analysis module=test . Module Analysis of TEST Record Analysis Identification records: Libraries: items: Section definitions: A 9 items: 233 Text records: Address formulation records: 15 items: 2 items: 2 External linkage records: Entry definitions: - 1 items: Relocation records: Binding templates: Δ Transfer symbols: 1 Total records: 39 Section Analysis 60 bytes CODE [RX] Section: TEST Bytes initialized: 60 Addresses to: 1 56 bytes BINDING [ B ] Section: Externals in: 2 Addresses in: 3 Addresses to: 1 Section: 207 bytes WORKING STORAGE [ R ] Bytes initialized: 163 Addresses in: 6 Addresses to: 8 Section: 104 bytes WORKING STORAGE [ R W ] Bytes initialized: 10 Addresses in: 7 Addresses to: 5

AOL/

## DISPLAY\_PERFORMANCE\_DATA ANAOL Subcommand

#### Purpose

Displays possible load and execution time performance problems that may exist in specified modules on the object library or file. The current object library or file is specified by a previous USE\_LIBRARY subcommand or ANALYZE\_OBJECT\_LIBRARY command.

### **Format**

## DISPLAY\_PERFORMANCE\_DATA or DISPD

MODULES = list of range of any PERFORMANCE\_DATA = list of keyword DISPLAY\_OPTION = list of keyword OUTPUT = fileSTATUS = status variable

Parameters MODULES or MODULE or M

List of modules whose performance data is to be displayed.

You use a string value for a module whose name is not an SCL name.

If MODULE is omitted or keyword ALL is specified, performance data for all modules is displayed.

### PERFORMANCE\_DATA or PD

List of one or more keywords indicating the performance data to be displayed. Options are:

SYMBOL\_TABLES or ST

Modules that have debug symbol tables.

LINE\_TABLES or LT

Modules that have debug line address tables.

PARAMETER\_CHECKING or PC

Modules that have parameter checking records.

RUNTIME\_CHECKING or RC

Modules that have run-time range checking for variables, subscripts, and substring character expressions.

RUNTIME\_LIBRARY\_CALLS or RLC

Modules that have calls to local run-time libraries.

RUNTIME\_LIBRARIES or RL

Modules that have text-embedded run-time library directives.

OPT DEBUG or OD

Modules that are compiled with the parameter OPTIMIZATION\_LEVEL = DEBUG.

OPT\_LOW or OL

Modules that are compiled with the parameter OPTIMIZATION\_LEVEL=LOW.

OBJECT\_MODULES or OM

Object modules that are not on an object library.

## LOAD\_MODULES or LM

Load modules that have not been bound.

## BOUND\_MODULES or BM

Bound modules that have not been prelinked.

### UNREFERENCED\_SECTIONS or US

Modules that have uninitialized and unreferenced sections.

### MULTIPLE\_ENTRY\_POINTS or MEP

Bound or prelinked modules that have multiple entry points.

### ALL

All of the previously listed options.

If PERFORMANCE\_DATA is omitted, all performance data is displayed.

## DISPLAY\_OPTION or DISPLAY\_OPTIONS or DO

List of one or more keywords indicating the information to be displayed. The number of modules with the possible performance problem is always displayed. Options are:

### NONE

No information other than the number of modules with the possible performance problem.

## MODULE\_NAMES or MN

Names of modules with the possible performance problem.

### DESCRIPTION or D

Brief description of the possible performance problem and recommended changes to correct the problem.

### ALL

All of the previously listed options.

If DISPLAY\_OPTION is omitted, the number of modules with the possible problem and the description of the problem (DESCRIPTION) are displayed.

### OUTPUT or O

Output file. This file can be positioned. If OUTPUT is omitted, file \$OUTPUT is used.

#### Remarks

- The analysis performed is very general, and the recommendations may not be applicable to all programs. Each recommendation should be looked at to determine if any changes should be made to the program or its packaging.
- The quality of analysis performed depends on the amount of information placed in the object modules by the compilers. Some modules may have performance problems that are not detected.
- Since binding and prelinking may hide some of a product's performance problems, analysis should also be done on the unbound product.
- For more information, see the NOS/VE Object Code Management manual.

## DISPLAY\_SECTION\_ANALYSIS ANAOL Subcommand

### Purpose

Displays section usage information for specified modules on the object library or file. Information displayed includes size, attributes, bytes initialized, addresses in the section, and addresses to the section. The current object library or file is specified by a previous USE\_LIBRARY subcommand or ANALYZE\_OBJECT\_LIBRARY command.

#### Format

## DISPLAY\_SECTION\_ANALYSIS or DISSA

MODULES = list of range of any SECTION\_KINDS = list of keyword SECTION\_ACCESS\_ATTRIBUTES=list of keyword  $SECTION_NAME = name$ OUTPUT = fileSTATUS=status variable

## Parameters MODULES or MODULE or M

List of modules whose section usage information is to be displayed.

Use a string value for a module whose name is not an SCL name.

If MODULE is omitted or the keyword ALL is used, section usage information for all modules in the object library or file is displayed.

## SECTION\_KINDS or SK

List of one or more keywords indicating the type of section to be displayed. Types are:

CODE or C

Code section.

BINDING or B

Binding section.

WORKING\_STORAGE or WS

Working storage section.

EXTENSIBLE\_WORKING\_STORAGE or EWS

Extensible working storage section.

COMMON\_BLOCK or CB

Common block section.

EXTENSIBLE\_COMMON\_BLOCK or ECB

Extensible common block section.

ALL

All of the previously listed section types:

If SECTION\_KIND is omitted, all section types are displayed.

## SECTION\_ACCESS\_ATTRIBUTES or SAA

List of one or more keywords indicating the access attributes of the section to be displayed. The access attributes are:

READ or R

Read attributes.

WRITE or W

Write attributes.

EXECUTE or E

Execute attributes.

BINDING or B

Binding attributes.

ALL

Any of the listed attributes.

If SECTION\_ACCESS\_ATTRIBUTE is omitted, sections with any attributes are displayed.

## SECTION\_NAME or SN

The name of the section to be displayed. If SECTION\_NAME is omitted, sections with any names are displayed.

Use a string value for a section whose name is not an SCL name.

## OUTPUT or O

Output file. This file can be positioned.

If OUTPUT is omitted, file \$OUTPUT is used.

#### Remarks

The section analysis display (see example) includes the following:

- Name of section (if any).
- Total number of bytes in the section.
- Section type: code section, binding section, working storage section, common block, extensible working storage, and extensible common block.
- Attributes of the section: R=read, W=write, X=execute, B=binding.
- Number of bytes initialized in the section by text and replication records or by allotted text.

- Number of internal addresses (Addresses in) and external addresses (Externals in) the loader will build in this section.
- Number of addresses (Addresses to) in other sections which the loader will build that point to this section.
- For more information, see the NOS/VE Object Code Management manual.

The following subcommand lists the section definitions for module SUB.

```
AOL/display_section_analysis module=sub
Section Usage of SUB
 Section: SUB
                50 bytes
                                 CODE [RX]
   Bytes initialized: 50
 Section:
                 24 bytes
                                   BINDING [ B ]
   Externals in: 1 Addresses in: 1
                 125 bytes
                                    WORKING STORAGE [ R ]
   Bytes initialized: 101 Addresses in: 4 Addresses to: 2
 Section: 64 bytes WORKING STORAGE [ R W ]
   Bytes initialized: 12 Addresses in: 2 Addresses to: 5
AOL/
```

## QUIT ANAOL Subcommand

Purpose Ends the ANALYZE\_OBJECT\_LIBRARY session.

Format QUIT or QUI

Parameters None.

Remarks For more information, see the NOS/VE Object Code Management manual.

The following sequence writes a library and a module analysis of LIBRARY\_1 to file OUT1 and writes a library analysis of OBJECT\_FILE\_2 to file OUT2. The output files are then printed.

/analyze\_object\_library library\_1
AOL/display\_library\_analysis output=out1
AOL/display\_module\_analysis display\_option=..
AOL../section\_analysis output=out1.\$eoi
AOL/use\_library object\_file\_2
AOL/display\_library\_analysis output=out2
AOL/quit
/print\_file out1
/print\_file out2

# USE\_LIBRARY ANAOL Subcommand

Purpose Specifies the object library or object file to be analyzed.

Format

USE\_LIBRARY or

USEL

LIBRARY = file

STATUS=status variable

### **Parameters**

LIBRARY or L

Object library or object file to be analyzed. This parameter is required.

#### Remarks

- o If an object library or object file was not specified on the ANALYZE\_OBJECT\_LIBRARY command, you must specify the library or file with the USE\_ LIBRARY subcommand before you can analyze the library, its modules, or its sections.
- You use this subcommand to specify a new object library or object file to analyze.
- For more information, see the NOS/VE Object Code Management manual.

### Examples

The following subcommand selects object file LGO as the next library to be analyzed.

AOL/use\_library lgo

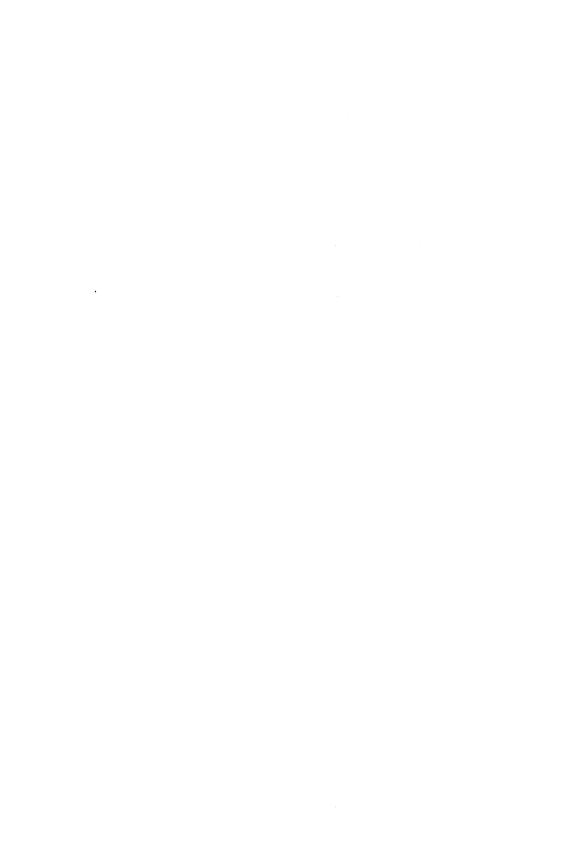

| E | BACKUP_PERMANENT         | <u> </u> | _] | 7] | ] | E | S |  |  |  |  |  | 7    |
|---|--------------------------|----------|----|----|---|---|---|--|--|--|--|--|------|
|   |                          |          |    |    |   |   |   |  |  |  |  |  |      |
|   | BACKUP_PERMANENT_FILES . |          |    |    |   |   |   |  |  |  |  |  | 7-1  |
|   | BACKUP_CATALOG           |          |    |    |   |   |   |  |  |  |  |  | 7-2  |
|   | BACKUP_FILE              |          |    |    |   |   |   |  |  |  |  |  | 7-3  |
|   | DELETE_CATALOG_CONTENTS  | <b>.</b> |    |    |   |   |   |  |  |  |  |  | 7-4  |
|   | DELETE_FILE_CONTENTS     |          |    |    |   |   |   |  |  |  |  |  | 7-6  |
|   | EXCLUDE_CATALOG          |          |    |    |   |   |   |  |  |  |  |  | 7-7  |
|   | EXCLUDE_FILE             |          |    |    |   |   |   |  |  |  |  |  | 7-7  |
|   | EXCLUDE_HIGHEST_CYCLES . |          |    |    |   |   |   |  |  |  |  |  | 7-8  |
|   | INCLUDE_CYCLES           |          |    |    |   |   |   |  |  |  |  |  | 7-9  |
|   | INCLUDE_EMPTY_CATALOGS . |          |    |    |   |   |   |  |  |  |  |  |      |
|   | INCLUDE_LARGE_CYCLES     |          |    |    |   |   |   |  |  |  |  |  | 7-14 |
|   | INCLUDE_SMALL_CYCLES     |          |    |    |   |   |   |  |  |  |  |  |      |
|   | INCLUDE_VOLUMES          |          |    |    |   |   |   |  |  |  |  |  | 7-15 |
|   | QUIT                     |          |    |    |   |   |   |  |  |  |  |  | 7-17 |
|   | SET_BACKUP_OPTIONS       |          |    |    |   |   |   |  |  |  |  |  |      |
|   | SET_LIST_OPTIONS         |          |    |    |   |   |   |  |  |  |  |  |      |
|   |                          |          |    |    |   |   |   |  |  |  |  |  |      |

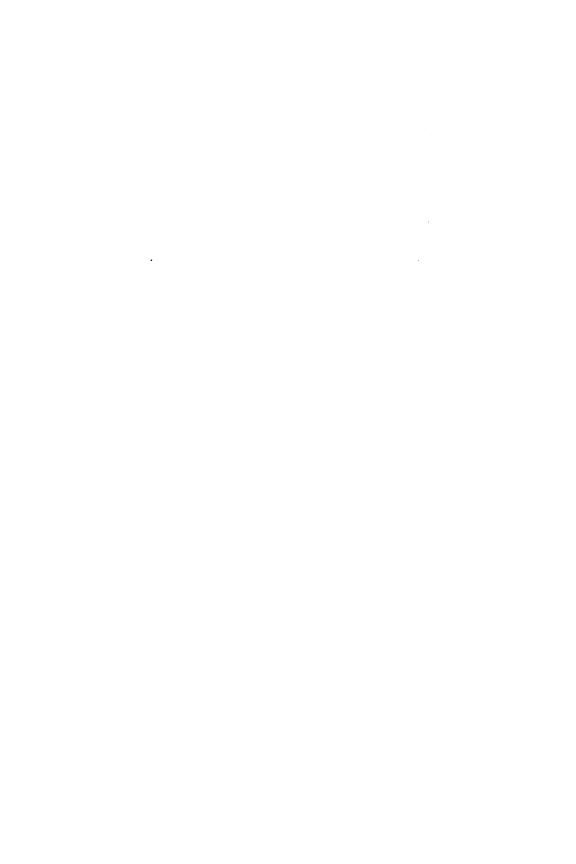

# BACKUP\_PERMANENT\_FILES Command

Purpose

Initiates execution of the utility that backs up permanent files and catalogs. Further processing is directed by utility subcommands.

Format

BACKUP\_PERMANENT\_FILE or BACKUP\_PERMANENT\_FILE or BACPF

BACKUP\_FILE = file

LIST = file

STATUS = status variable

### Parameters F

## BACKUP\_FILE or BF

Specifies the file to which backup information is copied. You can specify a file position of beginning-of-information or end-of-information if the file is a mass storage file or a labelled tape. If no file position is specified, or the file is an unlabelled tape, the file is initially positioned to beginning-of-information. This parameter is required.

### LIST or L

Identifies the file to which a summary of the results of executing the backup utility is written and, optionally, specifies how the file is to be positioned prior to use. Omission causes \$LIST to be used.

#### Remarks

- You can back up only the files for which you have read access.
- For more information, see the NOS/VE System Usage manual.

### Examples

The following command initiates a BACKUP\_PERMANENT\_FILE command utility session. The command specifies that the backed up files are to be written to file BACKED\_UP\_FILES with the report listing written to file BACKUP\_LISTING.

/backup\_permanent\_files bf=backed\_up\_files .. ../l=backup\_listing

Following the entry of this command, BACKUP\_PERMANENT\_FILE subcommands can be entered in response to the following prompt.

PUB/

# BACKUP\_CATALOG BACPF Subcommand

Purpose

Creates a backup copy of each file cycle and catalog registered in a specified catalog.

Format

BACKUP\_CATALOG or BACC

CATALOG = file

STATUS = status variable

**Parameters** 

CATALOG or C

Specifies the catalog to be backed up. This parameter is required.

- Starting at the specified catalog, the complete catalog hierarchy is followed to obtain a backup copy of each file and its associated catalog information.
- You must have READ access to the files in the catalog to be backed up, and not be required to share the files for APPEND, MODIFY or SHORTEN access.
- If you are not the owner of the catalog, backup copies for all file cycles (and their associated catalogs) to which you have read access and only for those files that have null passwords are made.
- BACKUP\_CATALOG skips a file cycle if the file cycle is busy (that is, if it cannot access the file with an access mode of read and a share mode of read and execute).
- Previous EXCLUDE\_CATALOG and EXCLUDE\_FILE subcommands enable you to exclude catalogs and files from the backup operation.

- Previous INCLUDE\_CYCLES, INCLUDE\_VOLUME, INCLUDE\_LARGE\_CYCLES, and EXCLUDE\_ HIGHEST\_CYCLE subcommands can limit the number of cycles actually backed up with the BACKUP\_ CATALOG subcommand.
- For more information, see the NOS/VE System Usage manual.

The following command and subcommands back up all files in the master catalog.

/backup\_permanent\_files bf=back\_up\_files .. PUB../list=backup\_listing PUB/backup\_catalog c=\$user PUB/quit

# BACKUP\_FILE BACPF Subcommand

Purpose Creates a backup copy of a specified permanent file.

Format

BACKUP\_FILE or BACF

FILE = file

PASSWORD = name or keyword STATUS = status variable

#### Parameters

### FILE or F

Specifies the permanent file or permanent file cycle for which a backup copy is to be made. This parameter is required.

### PASSWORD or PW

Specifies the password of the file to be backed up. If you omit this parameter, or specify the keyword NONE, no password is used.

- If the FILE parameter specifies a cycle reference, only that cycle is backed up. If a cycle reference is omitted, all cycles of the file are backed up.
- You must have READ access to the files to be backed up and not be required to share the files for APPEND, MODIFY, or SHORTEN access.

- BACKUP\_FILE skips a file cycle if the file cycle is busy (that is, if it cannot access the file with an access mode of read and a share mode of read and execute).
- A previous EXCLUDE\_FILE subcommand can be used to exclude specific cycles from the backup operation.
- Previous INCLUDE\_CYCLES, INCLUDE\_VOLUME, INCLUDE\_LARGE\_CYCLES, and EXCLUDE\_ HIGHEST\_CYCLE subcommands can limit the number of cycles actually backed up with the BACKUP\_FILE subcommand
- For more information, see the NOS/VE System Usage manual.

The following example backs up cycle number 87 of file DATA\_FILE\_0 in subcatalog CATALOG\_1 of the master catalog.

/bacpf bf=copy\_of\_file
PUB/backup\_file \$user.catalog\_1.data\_file\_0.87 ..
PUB../pw=new\_data\_0\_pw
PUB/quit

# DELETE\_CATALOG\_CONTENTS BACPF Subcommand

Purpose Deletes all files and subcatalogs in a catalog.

Format

DELETE\_CATALOG\_CONTENTS or DELETE\_CATALOG\_CONTENT or

DELCC

CATALOG = file

STATUS=status variable

### Parameters CATALOG or C

Specifies the catalog whose contents is to be deleted. This parameter is required.

### Remarks

- Only the owner of a catalog can use this subcommand to delete a catalog and to delete files with nonnull passwords.
- Alternate users can use this request to delete all files:
  - to which they have control and read access permission.
  - that they are not required to share for modify, shorten, and append access.
  - that have null passwords.
- If a file cycle is in use at the time this subcommand is entered, the actual delete is not done until the last user detaches the file.
- Previous EXCLUDE\_CATALOG, EXCLUDE\_FILE, EXCLUDE\_HIGHEST\_CYCLES, INCLUDE\_CYCLES, INCLUDE\_LARGE\_CYCLES, INCLUDE\_VOLUME, and INCLUDE\_EMPTY\_CATALOGS subcommands can be used to specify a subset of the permanent files to be deleted.
- DELETE\_CATALOG\_CONTENT skips a file cycle if the file cycle is busy (that is, if it cannot access the file with an access mode of read and a share mode of read and execute).
- For more information, see the NOS/VE System Usage manual.

### Examples

The following example deletes the contents of catalog CATALOG\_1 for the current user.

/backup\_permanent\_files bf=backup\_of\_files PUB/delcc \$user.catalog\_1

# DELETE\_FILE\_CONTENTS BACPF Subcommand

Purpose Deletes all cycles of a file.

Format DELETE\_FILE\_CONTENTS or DELETE\_FILE\_CONTENT or

DELFC

FILE = file

PASSWORD = name or keyword STATUS = status variable

## Parameters FILE or F

Specifies the file to be deleted. The cycle number is ignored. This parameter is required.

### PASSWORD or PW

Specifies the file password of the file to be deleted. This name must match the password registered with the file. Omission or specifying the keyword NONE causes no password to be used.

- Only the owner of the file or a user with control and read access permission and a share mode permission that does not include modify, shorten, or append can delete a file.
- DELETE\_FILE\_CONTENT skips a file cycle if the file cycle is busy (that is, if it cannot access the file with an access mode of read and a share mode of read and execute).
- If a file cycle is in use at the time this subcommand is entered, the actual delete is not done until the last user detaches the file.
- Previous EXCLUDE\_FILE, EXCLUDE\_HIGHEST\_ CYCLES, INCLUDE\_VOLUME, INCLUDE\_LARGE\_ CYCLES, and INCLUDE\_CYCLES subcommands can be used to specify a subset of the permanent file cycles to be deleted.
- For more information, see the NOS/VE System Usage manual.

The following example deletes all cycles of permanent file DATA\_FILE\_1 for the current user.

/bacpf backup\_of\_files
PUB/delete\_file\_contents \$user.data\_file\_1

# EXCLUDE\_CATALOG BACPF Subcommand

Purpose

Excludes a catalog from subsequent backup and delete operations.

**Format** 

EXCLUDE\_CATALOG or

EXCC

CATALOG = file

STATUS = status variable

### Parameters

CATALOG or C

Specifies the catalog that is to be excluded from subsequent backup and delete operations. This parameter is required.

### Remarks

- This subcommand takes precedence over all INCLUDE subcommands.
- The catalog is excluded only if the subsequent backup operation is at a higher level in the catalog hierarchy; thus, you can override this subcommand by explicitly backing up a catalog that is at a lower level in the catalog hierarchy.
- For more information, see the NOS/VE System Usage manual

# EXCLUDE\_FILE BACPF Subcommand

Purpose

Excludes a file or cycle from subsequent backup and delete operations.

Format

EXCLUDE\_FILE or

**EXCF** 

FILE = file

STATUS = status variable

### Parameters FILE or F

Specifies the file or cycle that is to be excluded from subsequent backup and delete operations. This parameter is required.

#### Remarks

- This subcommand takes precedence over all INCLUDE subcommands.
- The file or cycle is excluded only if the subsequent backup or delete operation is at a higher level in the catalog hierarchy; thus, you can override this subcommand by explicitly backing up the file or cycle.
- For more information, see the NOS/VE System Usage manual.

# EXCLUDE\_HIGHEST\_CYCLES BACPF Subcommand

### Purpose

Causes the specified number of high (largest numbered) cycles of permanent files to be excluded from subsequent backup and delete operations.

### Format

EXCLUDE\_HIGHEST\_CYCLES or EXCLUDE\_HIGHEST\_CYCLE or EXCHC

NUMBER\_OF\_CYCLES=integer or keyword STATUS=status variable

#### Parameters

NUMBER OF CYCLES or NOC

Specifies the number of high cycles to be excluded. The value must be an integer in the range from 0 through 999. Omission causes 3 to be used.

- This subcommand takes precedence over all INCLUDE subcommands.
- For more information, see the NOS/VE System Usage manual.

The following example excludes the highest cycle of each file in a user's catalog from a subsequent DELETE\_CATALOG CONTENTS command.

/bacpf bf=backup\_of\_files PUB/exclude\_highest\_cycles noc=1 PUB/delete\_catalog\_contents \$user

# INCLUDE\_CYCLES BACPF Subcommand

### Purpose

Includes cycles in subsequent backup and delete operations based on the creation date and time, last access date and time, last modification date and time, or expiration date of the cycle.

#### Format

INCLUDE\_CYCLES or INCLUDE\_CYCLE or INCC

### SELECTION\_CRITERIA = keyword

MONTH=integer or keyword

DAY = integer
YEAR = integer
HOUR = integer
MINUTE = integer
SECOND = integer
MILLISECOND = integer
STATUS = status variable

### Parameters

## SELECTION\_CRITERIA or SC

Specifies the selection criteria to be used in determining which cycles will be backed up on subsequent backup and delete operations. This parameter is required. The following keywords can be specified:

### ACCESSED\_BEFORE

Only cycles whose last access was before the given date and time are selected.

### ACCESSED\_AFTER

Only cycles whose last access was after the given date and time are selected.

### CREATED\_BEFORE

Only cycles created before the given date and time are selected.

## CREATED\_AFTER

Only cycles created after the given date and time are selected.

### EXPIRED\_BEFORE

Only cycles whose expiration date is before the given date are selected. If no date is specified, the current date is used.

### EXPIRED\_AFTER

Only cycles whose expiration date is after the given date are selected.

### MODIFIED\_BEFORE

Only cycles that were last modified prior to the given date and time are selected.

## MODIFIED\_AFTER

Only cycles that were last modified after the given date and time are selected.

### ALL

Removes the effect of any previous INCLUDE\_ CYCLES subcommand. No date or time parameters can be specified with this selection.

## MONTH or M

Specifies the month. This parameter must be given as an integer from 1 through 12 (corresponding to the months January through December) or as one of the following keyword values.

JANUARY
FEBRUARY
MARCH
APRIL
MAY
JUNE
JULY
AUGUST
SEPTEMBER

OCTOBER NOVEMBER DECEMBER

This parameter is required unless a SELECTION\_ CRITERIA of EXPIRED\_BEFORE is specified, in which case omission causes the current month to be used.

If a SELECTION\_CRITERIA of ALL is specified, this parameter must not be specified.

### DAY or D

Specifies the day of the month. This parameter must be given as an integer from 1 through 31.

This parameter is required unless a SELECTION\_ CRITERIA of EXPIRED\_BEFORE is specified, in which case omission causes the current day to be used.

If a SELECTION\_CRITERIA of ALL is specified, this parameter must not be specified.

### YEAR or Y

Specifies the year. This parameter must be an integer in the range from 1983 through 1999.

This parameter is required unless a SELECTION\_ CRITERIA of EXPIRED\_BEFORE is specified, in which case omission causes the current year to be used.

If a SELECTION\_CRITERIA of ALL is specified, this parameter must not be specified.

### HOUR or HR

Specifies the hour of the day. This parameter must be an integer in the range from 0 through 23 (where 0 is midnight and 23 is 11 p.m.). Omission causes 0 to be used.

### MINUTE or MIN

Specifies the minute of the hour. This parameter must be an integer in the range from 0 through 59. Omission causes 0 to be used.

## SECOND or SEC

Specifies the second of the minute. This parameter must be an integer in the range from 0 through 59. Omission causes 0 to be used.

### MILLISECOND or MSEC

Specifies the millisecond part of the second. This parameter must be an integer in the range from 0 through 999. Omission causes 0 to be used.

#### Remarks

- If a before criteria is selected, only cycles created, last accessed, last modified, or expired prior to the given date and time are backed up or deleted; if an after criteria is selected, only cycles created, last accessed, last modified, or expired after the given date and time are backed up or deleted.
- The following values for the selection criteria can be used together in this manner:

ACCESSED\_AFTER and ACCESSED\_BEFORE CREATED\_AFTER and CREATED\_BEFORE EXPIRED\_AFTER and EXPIRED\_BEFORE MODIFIED\_AFTER and MODIFIED\_BEFORE

- INCLUDE\_CYCLES provides the capability to perform a partial permanent file backup.
- To reduce the size of the permanent file base by deleting permanent file cycles that have not been accessed since the specified date and time, an INCLUDE\_CYCLES subcommand with an accessed before selection criteria followed by a BACKUP\_ALL\_ FILES and a DELETE\_ALL\_FILES subcommand can be used.
- Any EXCLUDE subcommands take precedence over this subcommand.
- For more information, see the NOS/VE System Usage manual.

### Examples

The following example produces a partial backup composed of all files that were modified on or after January 2, 1987.

/backup\_permanent\_files bf=backup\_of\_files PUB/include\_cycles modified\_after 1 2 1987

Two INCLUDE\_CYCLES subcommands can be used to specify a window for backup and delete operations. For example:

PUB/include\_cycles modified\_after january 1 1987 PUB/include\_cycles modified\_before january 3 1987

These subcommands cause only those cycles modified on January 1, 1987, and January 2, 1987 to be selected for backup and delete operations.

The following example backs up and deletes all files that have not been accessed since May 1, 1986.

PUB/include\_cycles accessed\_before .. .. /may 1, 1986
PUB/backup\_catalog c=\$user
PUB/delete\_all\_files

# INCLUDE\_EMPTY\_CATALOGS BACPF Subcommand

Purpose

Specifies whether or not subsequent DELETE\_ CATALOG\_CONTENTS subcommands should delete empty catalogs.

Format

INCLUDE\_EMPTY\_CATALOGS or INCLUDE\_EMPTY\_CATALOG or INCEC

DELETE\_CATALOGS = boolean STATUS = status variable

Parameters

Specifies whether or not empty catalogs encountered during a subsequent DELETE\_ALL\_FILES or DELETE\_CATALOG\_CONTENTS subcommand should be deleted. Omission causes TRUE to used.

DELETE\_CATALOGS or DELETE\_CATALOG or DC

- This subcommand must be entered during a BACKUP\_PERMANENT\_FILES command utility session.
- If this subcommand is not issued prior to a DELETE\_ ALL\_FILES or DELETE\_CATALOG\_CONTENTS subcommand, empty catalogs are not deleted when those subcommands are entered.
- For more information, see the NOS/VE System Usage manual.

Examples

The following example deletes all catalogs in subcatalog CATALOG\_1 of a user's master catalog.

PUB/include\_empty\_catalogs PUB/delete\_catalog\_contents ...

PUB../\$user.catalog\_1

The following example saves empty catalogs from being deleted for user DLH in family FAMILY1.

PUB/include\_empty\_catalogs dc=false PUB/delete\_catalog\_contents :family1.dlh

## INCLUDE\_LARGE\_CYCLES BACPF Subcommand

Purpose

Specifies that subsequent backup and delete operations should include only permanent file cycles whose size is greater than or equal to a specified number of bytes. An excluded cycle is not backed up or deleted, regardless of its size.

Format

INCLUDE LARGE CYCLES or INCLUDE\_LARGE\_CYCLE or INCLC

MINIMUM\_SIZE = integer STATUS=status variable

**Parameters** 

MINIMUM\_SIZE or MS

Specifies the minimum size in bytes of cycles included on subsequent backup and delete operations. This parameter is required.

Remarks

For more information, see the NOS/VE System Usage manual.

Examples

The following example backs up and deletes all cycles greater than or equal to 1,000,000 bytes in size.

PUB/include\_large\_cycles ms=1000000

PUB/backup\_catalog c=\$use r

PUB/delete\_all\_files

# INCLUDE\_SMALL\_CYCLES BACPF Subcommand

Purpose

Specifies that subsequent backup and delete operations should include only permanent file cycles whose size is less than or equal to a specified number of bytes. An excluded cycle is not backed up or deleted, regardless of its size.

**Format** 

INCLUDE\_SMALL\_CYCLES or INCLUDE\_SMALL\_CYCLE or INCSC

MAXIMUM\_SIZE=integer or keyword STATUS=status variable

Parameters MAXIMUM\_SIZE or MS

Specifies the maximum size in bytes of cycles included on subsequent backup and delete operations. The keyword MAXIMUM specifies that no limit is placed on the size of cycles included in subsequent backup commands. This parameter is required.

Remarks For more information, see the NOS/VE System Usage

manual.

Examples The following example backs up and deletes all cycles less than or equal to 1,000,000 bytes in size.

PUB/include\_small\_cycles ms=1000000

PUB/backup\_catalog c=\$use r

PUB/delete\_all\_files

# INCLUDE\_VOLUMES BACPF Subcommand

Purpose Specifies which permanent file cycles included in a

specified volume are to be backed up or deleted by

subsequent backup operations.

Format INCLUDE\_VOLUMES or INCLUDE\_VOLUME or

INCV

RECORDED\_VSNS=list of name or keyword

 $CYCLE\_SELECTION = keyword$ 

STATUS=status variable

## Parameters RECORDED\_VSNS or RECORDED\_VSN or RVSN

Specifies the volumes to include; must be a name of from 1 to 6 characters or the keyword ALL. The RECORDED\_VSN specified when the volume was initialized must be supplied. This parameter is required.

## CYCLE\_SELECTION or CS

Specifies which cycles on a volume should be backed up. Options are:

## INITIAL\_VOLUME (IV)

Backup only the cycles whose beginning of information (BOI) is on the volume. Cycles whose BOI is on another volume are skipped.

## MULTIPLE\_VOLUMES (MV)

Backup all cycles which reside either partially or completely on the volume.

If CYCLE\_SELECTION is omitted, MULTIPLE\_VOLUMES is used.

#### Remarks

- The CYCLE\_SELECTION parameter is ignored when the keyword ALL is specified on the RECORDED\_ VSN parameter.
- If you select the MULTIPLE\_VOLUMES option and cycles reside on more than one volume and each volume is backed up by a different backup, then cycles will be redundantly backed up. If the system fails due to a permanent file device failure, you may reload the lost cycles with the Permanent File Restore utility's RESTORE\_EXCLUDED\_FILE\_CYCLES subcommand on just the backup tapes containing the cycles of the failed device.
- If you select the INITIAL\_VOLUME option, data will not be redundantly backed up. Hence, all volumes in a backup must be read when a restore operation is done after a device failure.
- For more information, see the NOS/VE System Usage manual.

#### **Examples**

The following example backs up all files that reside on the disk volume VOL033, and then deletes and restores the files so that they are dispersed over all volumes in the permanent file system.

/backup\_permanent\_files bf=temp\_backup
PUB/include\_volume rvsn=VOL033 cs=mv
PUB/backup\_catalog \$user
PUB/delete\_catalog\_contents \$user
PUB/quit
/restore\_permanent\_files
PUR/restore\_existing\_catalog ..
PUR../\$user bf=temp\_backup
PUR/quit
/

## QUIT BACPF Subcommand

Purpose E

Ends a BACKUP\_PERMANENT\_FILES utility session.

Format

QUIT or QUI

\_

Parameters
Remarks

For more information, see the NOS/VE System Usage

manual.

None.

# SET\_BACKUP\_OPTIONS BACPF Subcommand

Purpose

Specifies actions to be taken by the BACKUP\_

PERMANENT\_FILE utility.

Format

SET\_BACKUP\_OPTIONS or SET\_BACKUP\_OPTION or

**SETBO** 

EXCLUDE\_CATALOG\_INFORMATION = boolean or

keyword

 $NULL\_BACKUP\_FILE\_OPTION = keyword$ 

 $INCLUDE\_ARCHIVE\_INFORMATION = boolean$  or

keyword

INCLUDE\_DATA = list of keyword

STATUS=status variable

#### Parameters

## EXCLUDE\_CATALOG\_INFORMATION or ECI

Reserved for the site administrator's use. See the NOS/VE System Performance and Maintenance manual, volume 2 for more information.

## NULL\_BACKUP\_FILE\_OPTION or NBFO

Specifies whether the BACKUP\_PERMANENT\_FILE utility should attempt to read file data during backups to \$NULL or any file assigned to the NULL device class. If \$NULL was not specified on the BACKUP\_FILE parameter on the BACKUP\_PERMANENT\_FILES command, then this parameter has no effect. The keywords are:

#### READ\_DATA (RD)

Specifies that BACKUP\_PERMANENT\_FILES should attempt to read all file data when backing up to \$NULL.

#### UNSPECIFIED

Specifies that BACKUP\_PERMANENT\_FILES should not attempt to read all file data when backing up to \$NULL. For this option, the only action taken by BACPF when backing up to \$NULL is to generate a listing of the file base.

Omission of this parameter causes the current value for this parameter to remain the same. The initial default for this parameter is UNSPECIFIED.

INCLUDE\_ARCHIVE\_INFORMATION or IAI Reserved.

INCLUDE\_DATA or ID

Reserved.

### Remarks

00000000000

- When using this subcommand, it is recommended that you always specify parameter names rather than depending upon positional placement of parameters. This is because it is anticipated that additional parameters will be added at a future date.
- For more information, see the NOS/VE System Usage manual.

## SET\_LIST\_OPTIONS BACPF Subcommand

Purpose Specifies the information that is written to the list file by

subsequent subcommands.

Format SET\_LIST\_OPTIONS or SET\_LIST\_OPTION or

**SETLO** 

FILE\_DISPLAY\_OPTIONS=list of keyword
CYCLE\_DISPLAY\_OPTIONS=list of keyword
DISPLAY\_EXCLUDED\_ITEMS=boolean

STATUS = status variable

Parameters FILE\_DISPLAY\_OPTIONS or FILE\_DISPLAY\_OPTION or FDO

Selects the data to be displayed with the file name. Options are:

ACCOUNT (A)

Displays the account name.

PROJECT (P)

Displays the project name.

NONE

Displays only the file name.

ALL

Displays the account and project name.

If the FILE\_DISPLAY\_OPTION parameter is omitted, NONE is selected.

CYCLE\_DISPLAY\_OPTIONS or CYCLE\_DISPLAY\_ OPTION or CDO

Selects the data to be displayed for each cycle backed up or restored. The cycle number and whether the cycle was excluded is also displayed. Options are:

CREATION\_DATE\_TIME (CDT)

Displays the date and time the cycle was created.

### ACCESS\_DATE\_TIME (ADT)

Displays the date and time the cycle was last accessed.

### MODIFICATION\_DATE\_TIME (MDT)

Displays the date and time the cycle was last modified.

## EXPIRATION\_DATE (ED)

Displays the expiration date of the cycle.

## ACCESS\_COUNT (AC)

Displays the number of accesses to the cycle.

### SIZE (S)

Displays the size of the cycle in bytes.

## RECORDED\_VSN (RVSN)

Displays all mass storage volumes on which the cycle resides.

## GLOBAL\_FILE\_NAME (GFN)

Displays the internally generated global file name. This name is neither backed up nor restored.

#### NONE

Displays the cycle number.

#### ALL

Selects all of the display options.

If the CYCLE\_DISPLAY\_OPTION parameter is omitted, the MODIFICATION\_DATE\_TIME and SIZE options are selected.

## DISPLAY\_EXCLUDED\_ITEMS or DISPLAY\_ EXCLUDED\_ITEM or DEI

Determines whether or not excluded catalogs, files, and cycles are displayed on the list file. TRUE causes the identification of all excluded catalogs, files, and cycles to be displayed. If FALSE is specified, excluded items are not displayed. If omitted, TRUE is assumed.

Remarks For more information, see the NOS/VE System Usage manual.

| ${f CHANGE\_KEYED\_FIL}$ | $\mathbf{E}$ | and |  |  |   | CREATE |  |  |  |  |  |  | _ |      |   |
|--------------------------|--------------|-----|--|--|---|--------|--|--|--|--|--|--|---|------|---|
| KEYED_FILE               |              |     |  |  | • |        |  |  |  |  |  |  | _ | <br> |   |
| CHANGE_KEYED_FILE        |              |     |  |  |   |        |  |  |  |  |  |  |   |      | 8 |
| CREATE_KEYED_FILE        |              |     |  |  |   |        |  |  |  |  |  |  |   |      |   |
| ADD_RECORDS              |              |     |  |  |   |        |  |  |  |  |  |  |   |      | 8 |
| COMBINE_RECORDS          |              |     |  |  |   |        |  |  |  |  |  |  |   |      | 8 |
| CREATE_ALTERNATE_INDEXE  |              |     |  |  |   |        |  |  |  |  |  |  |   |      |   |
| CREATE_NESTED_FILE       |              |     |  |  |   |        |  |  |  |  |  |  |   |      |   |
| DELETE_NESTED_FILE       |              |     |  |  |   |        |  |  |  |  |  |  |   |      |   |
| DELETE_RECORDS           |              |     |  |  |   |        |  |  |  |  |  |  |   |      |   |
| DISPLAY_NESTED_FILE      |              |     |  |  |   |        |  |  |  |  |  |  |   |      |   |
| DISPLAY_RECORDS          |              |     |  |  |   |        |  |  |  |  |  |  |   |      |   |
| EXTRACT_RECORDS          |              |     |  |  |   |        |  |  |  |  |  |  |   |      |   |
| HELP                     |              |     |  |  |   |        |  |  |  |  |  |  |   |      |   |
| QUIT                     |              |     |  |  |   |        |  |  |  |  |  |  |   |      |   |
| REPLACE_RECORDS          |              |     |  |  |   |        |  |  |  |  |  |  |   |      |   |
| SELECT NESTED FILE       |              |     |  |  |   |        |  |  |  |  |  |  |   |      |   |

•

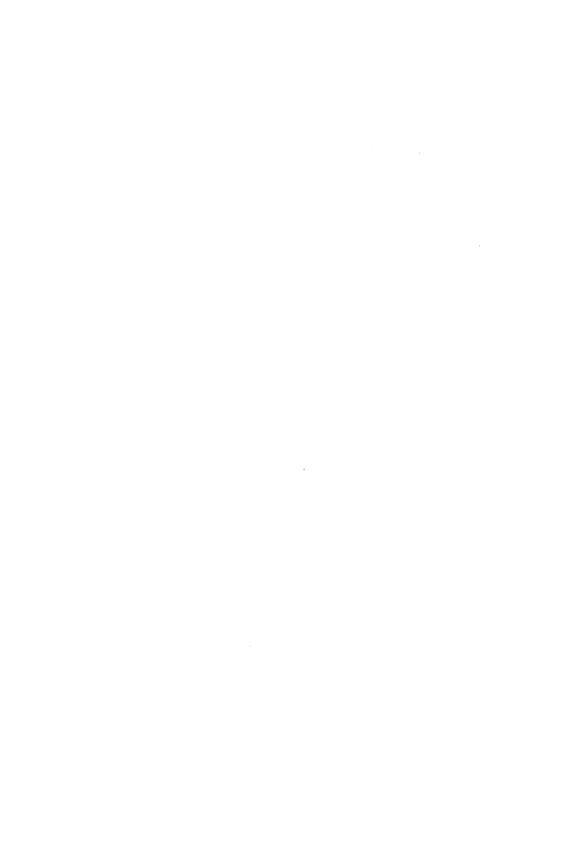

# CHANGE\_KEYED\_FILE Command

Purpose

Begins a CHANGE\_KEYED\_FILE utility session.

**Format** 

CHANGE\_KEYED\_FILE or CHANGE\_KEYED\_FILES or

**CHAKF** 

INPUT = file
OUTPUT = file

 $STATUS = status \ variable$ 

#### Parameters

### INPUT or I

File path of an existing keyed file. If an output file is specified, the input file is opened and copied to the output file and then closed.

This parameter is required.

## OUTPUT or O

File path of the keyed file to which the input keyed file is copied. The output file must be a duplicate of the input file. If the output file does not exist, the command creates it.

If an output file is specified, only the output file is changed. If OUTPUT is omitted, the input file is changed.

#### Remarks

The command utility prompt is:

chakf/

In response to the chakf/ prompt, you can enter SCL commands and any of these subcommands:

ADD\_RECORDS
REPLACE\_RECORDS
COMBINE\_RECORDS
EXTRACT\_RECORDS
DELETE\_RECORDS
CREATE\_NESTED\_FILE
SELECT\_NESTED\_FILE
DELETE\_NESTED\_FILE

DISPLAY\_NESTED\_FILE CREATE\_ALTERNATE\_INDEXES HELP QUIT

- All subcommands in the session apply to the currently selected nested file. The initially selected nested file is \$MAIN\_FILE. The nested file selection can be changed by a CREATE\_NESTED\_FILE or SELECT\_NESTED\_FILE subcommand.
- If the existing keyed file or a new nested file to be created uses a user-defined collation table, hashing procedure, or compression procedure, the object library containing the compiled table or procedure must be in the program library list before the Change\_Keyed\_File session begins.

To add one or more object libraries to the program library list, use the ADD\_LIBRARIES parameter on a SET\_PROGRAM ATTRIBUTES command. For example:

set\_program\_attributes, add\_library=\$user.hash\_library

• For more information, see the NOS/VE Advanced File Management Usage manual.

## Examples

The following session copies an existing keyed file and then ends.

```
/change_keyed_file, input=$user.existing_keyed_file, ..
../output=$user.new_keyed_file
chakf/quit
// it // it // it
```

# CREATE\_KEYED\_FILE Command

Purpose Begins a CREATE\_KEYED\_FILE utility session.

**Format** 

CREATE\_KEYED\_FILE or CREATE\_KEYED\_FILES or CREKF

OUTPUT = file STATUS = status variable

## Parameters OUTPUT or O

File path of the keyed file to be created. The keyed-file attributes must already be specified by SET\_FILE\_ATTRIBUTES commands.

This parameter is required.

The minimum attributes that must be defined are KEY\_LENGTH and MAXIMUM\_RECORD\_LENGTH. If the FILE\_ORGANIZATION is omitted, Create\_Keyed\_File creates an indexed-sequential file.

#### Remarks

The command utility prompt is:

crekf/

In response to the crekf/ prompt, you can enter SCL commands and any of these subcommands:

ADD\_RECORDS
REPLACE\_RECORDS
COMBINE\_RECORDS
EXTRACT\_RECORDS
DISPLAY\_RECORDS
DELETE\_RECORDS
CREATE\_NESTED\_FILE
SELECT\_NESTED\_FILE
DELETE\_NESTED\_FILE
DISPLAY\_NESTED\_FILE
CREATE\_ALTERNATE\_INDEXES
HELP
QUIT

- The new keyed file is created with one nested file, named \$MAIN\_FILE. It is the initially selected nested file and all subcommands apply to it until a CREATE\_NESTED\_FILE or SELECT\_NESTED\_FILE subcommand selects another nested file.
- If any nested file in the new keyed file uses a
  user-defined collation table, hashing procedure, or
  compression procedure, the object library containing
  the compiled table or procedure must be in the
  program library list before the Create\_Keyed\_File
  session begins.

To add one or more object libraries to the program library list, use the ADD\_LIBRARIES parameter on a SET\_PROGRAM\_ATTRIBUTES command. For example:

set\_program\_attributes, add\_library=\$user.hash\_library

- If you specify DIRECT\_ACCESS as the FILE\_ ORGANIZATION attribute on the SET\_FILE\_ ATTRIBUTES command, but omit the INITIAL\_ HOME\_BLOCK\_COUNT attribute, CREATE\_ KEYED\_FILE prompts you for calculation of the INITIAL\_HOME\_BLOCK\_COUNT.
- For more information, see the NOS/VE Advanced File Management Usage manual.

## Examples

This CREATE\_KEYED\_FILE example defines the file \$USER.INDEXED SEQUENTIAL\_FILE with the SET\_FILE\_ATTRIBUTES command and then creates it.

/set\_file\_attributes, file=\$user.indexed\_sequential\_file ..../file\_organization=indexed\_sequential ..../maximum\_record\_length=32, minimum\_record\_length=14 ...../key\_length=14 ...../key\_length=14 ...../keydefile, output=\$user.indexed\_sequential\_file\_crekf/

## ADD\_RECORDS CHAKF and CREKF Subcommand

Purpose Adds records to the currently selected nested file.

#### **Format**

ADD\_RECORDS or ADD\_RECORD or ADDR

INPUT=list of any
SORT=boolean
ERROR\_LIMIT=integer
STATUS=status variable

#### Parameters

### INPUT or I

List of one or more files whose records are to be copied. You must have at least read access to the files.

This parameter is required.

#### SORT or S

Indicates whether the records are sorted before they are added to the file. (Sorting is recommended for better file performance.)

\*\*\*\*\*\*\*\*\*\*

TRUE, ON, or YES

The records from the input file list are copied to a temporary file and sorted. Records for an indexed-sequential file are sorted by their primary-key value; records for a direct-access file are sorted by their hash value.

FALSE, OFF, or NO

The records are copied to a temporary file, but are not sorted.

If SORT is omitted, the default is TRUE.

### ERROR\_LIMIT or EL

Number of nonfatal errors required to force termination of the add (0 through [2\*\*42-1]). A 0 sets an unlimited error limit.

If ERROR\_LIMIT is omitted, 0 is used.

temarks

For more information, see the NOS/VE Advanced File Management Usage manual.

xamples

This Create\_Keyed\_File example creates the file \$USER.INDEXED\_SEQUENTIAL\_FILE, adds the records of file \$USER.ADD\_RECORDS to it, and then displays the file.

```
/set_file_attributes ...
../file=$user.indexed_sequential_file ..
../file_organization=indexed_sequential ..
../maximum_record_length=32 ...
../minimum_record_length=14 ..
../key_length=14
/create_keyed_file ...
../output=$user.indexed_sequential_file
crekf/add_records input=$user.add_records
crekf/display_records count=all
                                                      1986-02-17
              Display_Nested_File
NOS/VE Keyed File Utilities 1.2 85357
                                                        11:19:36
File = :NVE.USER99.INDEXED_SEQUENTIAL_FILE.1
Display of records in $MAIN_FILE
Byte: 0
                    ASCII: Everest
                                           Asia
                                                         8848
Byte: 0
                    ASCII: K2
                                           Asia
                                                         8611
Byte: 0
                    ASCII: Kilimanjaro
                                          Africa
                                                         5895
 Byte: 0
                    ASCII: Matterhorn
                                          Europe
                                                         4478
Byte: 0
                    ASCII: McKinley
                                           North America 6194
crekf/
```

# COMBINE\_RECORDS CHAKE and CREKE Subcommand

Purpose Combines additional records with the records in the

currently selected nested file.

Format COMBINE\_RECORDS or COMBINE\_RECORD or

COMR

INPUT=list of any SORT=boolean

ERROR\_LIMIT = integer STATUS = status variable

## Parameters INPUT or I

List of one or more files whose records are to be copied. You must have at least read access to the files.

This parameter is required.

#### SORT or S

Indicates whether the input records are sorted before they are combined. (Sorting is recommended for better file performance.)

#### TRUE

The records from the input file list are copied to a temporary file and sorted. Records for an indexed-sequential file are sorted by their primary-key value; records for a direct-access file are sorted by their hash value.

#### FALSE

The records are copied to a temporary file, but are not sorted.

If SORT is omitted, the default is TRUE.

## ERROR\_LIMIT or EL

Number of nonfatal errors required to force termination of the combine (0 through [2\*\*42-1]). A 0 sets an unlimited error limit.

If ERROR\_LIMIT is omitted, 0 is used.

## Remarks For more information, see the NOS/VE Advanced File Management Usage manual.

#### Examples

This Create\_Keyed\_File example adds records that have a new primary key and replaces records that have an existing primary-key value.

```
/copy_keyed_file_add_file
           Everest
                         Africa
                                       8800
           K2
                         Asia
                                       8611
                                       5895
           Kilimanjaro Africa
           /copy_keyed_file combine_file
           Everest
                        Asia
                                       8848
           Matterhorn
                                       4478
                         Furone
           McKinley
                       North America 6194
           /create_keyed_file ...
           ../output=$user.indexed_sequential_file
           crekf/add_records input-$user.add_file
           crekf/combine_records input=$user.combine_file
           crekf/display_records count=all
                                                        1986-02-17
               Display_Nested_File
NOS/VE Keyed File Utilities 1.2 85357
                                                        12:01:46
File =: NVE. USER99. INDEXED_SEQUENTIAL_FILE. 1
Display of records in $MAIN_FILE
Bvte: 0
                    ASCII: Everest
                                                         8848
                                        Asia
                   ASCII: K2
Byte: 0
                                                         8611
                                          Asia
 Bvte: 0
                    ASCII: Kilimanjaro Africa
                                                         5895
                    ASCII: Nilmann Europe
ASCII: Matterhorn Europe
North America 6194
Byte: 0
 Byte: 0
                    ASCII: McKinley
crekf/
```

## CREATE\_ALTERNATE\_INDEXES CHAKF and CREKF Subcommand

Purpose

Initiates execution of the CREATE\_ALTERNATE\_ INDEXES command utility.

Format

CREATE\_ALTERNATE\_INDEXES or CHANGE\_ALTERNATE\_INDEX or CHANGE\_ALTERNATE\_INDEXES or CHANGE ALTERNATE INDICES or CREAI or CREATE\_ALTERNATE\_INDEX or

CREATE\_ALTERNATE\_INDICES or

CHAAI

STATUS=status variable

Remarks

The subutility prompt is:

crea1/

In response to the creail prompt, you can enter NOS/VE commands and any of these subcommands:

CREATE\_KEY\_DEFINITIONS

DISPLAY\_KEY\_DEFINITIONS DELETE\_KEY\_DEFINITIONS CANCEL\_KEY\_DEFINITIONS APPLY\_KEY\_DEFINITIONS HELP QUIT

• For more information, see the NOS/VE Advanced File Management Usage manual.

#### Examples

The following subutility session creates an alternate-key definition and then displays it.

```
crekf/creat_alternate_indexes
 creai/create_key_definitions ...
 creai../key_name=alternate_key_1 ...
 creai../key_position=28 key_length=4
 creai/display_key_definitions display_options=all
 Display_Nested_File
                                                  1986-02-17
                                                  12:20:26
NOS/VE Keyed File Utilities 1.2 86034
File = :NVE. INDEXED_SEQUENTIAL_FILE
Nested_File_Name
KEY_NAME
                        POSITION LENGTH TYPE
                                                    STATE
ALTERNATE_KEY_1
                           28 4 uncollated creation pending
Duplicate_Key_Value : not_allowed Null_Suppression : no
RECORD 1 .....(in ascii) :E v e r e s t
                                                Asia
              ( in hex ): 457665726573742020202020202041736961202020202020
ALTERNATE_KEY_1
              (in ascii): 8848
              ( in hex ):2020202038383438
                             ט ט ט ט
creai/
```

# CREATE\_NESTED\_FILE CHAKF and CREKF Subcommand

Purpose Creates and selects a new nested file.

Format CREATE\_NESTED\_FILE or CRENF

NAME = name KEY\_LENGTH = integer KEY\_POSITION = integer KEY\_TYPE = keyword

MAXIMUM\_RECORD\_LENGTH=integer

 $COLLATE\_TABLE\_NAME = name$ 

COMPRESSION\_PROCEDURE\_NAME = list of any or

keyword

DATA\_PADDING=integer

DYNAMIC\_HOME\_BLOCK\_SPACE=boolean

EMBEDDED\_KEY=boolean

FILE\_ORGANIZATION=keyword

HASHING\_PROCEDURE\_NAME=list of any or
keyword

INDEX\_PADDING=integer

INITIAL\_HOME\_BLOCK\_COUNT=integer

LOADING\_FACTOR=integer

MINIMUM\_RECORD\_LENGTH=integer

RECORDS\_PER\_BLOCK=integer

RECORD\_TYPE=keyword

STATUS=status\_variable

#### Parameters NAME or N

Name of the new nested file. It must be unique in the keyed file.

This parameter is required.

### KEY\_LENGTH or KL

Primary-key length in bytes (for integer keys, 1 through 8; for character keys from 1 through 255).

This parameter is required.

#### KEY\_POSITION or KP

Position of the leftmost byte of the primary key (specified only if the key is embedded). The byte positions in a record are numbered from the left, beginning with 0.

If KEY\_POSITION is omitted, the default is 0.

KEY\_TYPE or KT

Primary key type.

#### UNCOLLATED or UC

Key values ordered byte-by-byte according to the ASCII collating sequence.

INTEGER or I

Key values ordered numerically as integer values.

#### COLLATED or C

Key values ordered byte-by-byte according to the collating sequence specified by the COLLATE\_TABLE\_NAME parameter (invalid if FILE\_ORGANIZATION=DIRECT\_ACCESS).

If KEY\_TYPE is omitted, the default is UNCOLLATED.

### MAXIMUM\_RECORD\_LENGTH or MAXRL

Maximum number of bytes of data in a record (1 through 65497).

This parameter is required.

## COLLATE\_TABLE\_NAME or CTN

Name of the collating sequence used to sort the primary key (indexed-sequential files only).

This parameter is required if the KEY\_TYPE is COLLATED.

### COMPRESSION\_PROCEDURE\_NAME or CPN

Name of the optional data compression or encryption procedure used with the nested file. The name can be either the name of the system-defined compression procedure (AMP\$RECORD\_COMPRESSION or the name of an entry point in the current program library list.

If COMPRESSION\_PROCEDURE\_NAME is omitted, the nested file does not use a compression procedure.

#### DATA PADDING or DP

Percentage of data block space left empty when the indexed-sequential file is created (integer from 0 through 99).

The percentage must allow for storage of at least one maximum-length record per block.

If DATA\_PADDING is omitted, the default is 0.

#### DYNAMIC\_HOME\_BLOCK\_SPACE or DHBS

This parameter is reserved for future use. Its default value is FALSE.

## EMBEDDED\_KEY or EK

Indicates whether the primary-key value is embedded in the record data.

TRUE, ON, or YES

Primary-key value is embedded in the record data.

FALSE, OFF, or NO

Primary-key value is not part of the record data. If EMBEDDED\_KEY is omitted, the default is TRUE.

### FILE\_ORGANIZATION or FO

Keyed-file structure used.

## INDEXED\_SEQUENTIAL or IS

Data records accessed by searching for the primary-key value in a hierarchical index.

## DIRECT\_ACCESS or DA

Data record block accessed directly by hashed primary-key value.

If FILE\_ORGANIZATION is omitted, the default is INDEXED\_SEQUENTIAL.

## HASHING\_PROCEDURE\_NAME or HPN

Name of the hashing procedure to be executed for the direct-access file.

If HASHING\_PROCEDURE\_NAME is omitted, the default is the system-provided hashing procedure (named AMP\$SYSTEM\_HASHING\_PROCEDURE).

#### INDEX\_PADDING or IP

Percentage of index block space left empty when the indexed-sequential file is created (integer from 0 through 99).

The percentage must allow for storage of at least one index record per block. (The length of an index record is the key length plus 4.)

If INDEX\_PADDING is omitted, the default is 0.

## INITIAL\_HOME\_BLOCK\_COUNT or IHBC

Number of home blocks to be created in the direct-access file (1 through 2\*\*31-1).

This parameter is required when FILE\_ORGANIZATION = DIRECT\_FILE\_ORGANIZATION ACCESS.

## LOADING\_FACTOR or LF

Percentage of file space used when the direct-access file is created (no more than 90%).

If an initial home block count is specified, the loading factor is ignored. Otherwise, if LOADING\_FACTOR is omitted, the default is 75%.

## MINIMUM\_RECORD\_LENGTH or MINRL

Minimum number of bytes of data in a record (0 through 65497).

The minimum record length for a fixed-length record is the same as its maximum record length. The default minimum record length for variable-length records with an embedded key is the sum of the key\_position and the key\_length. Otherwise, the default minimum record length is 0.

RECORDS\_PER\_BLOCK or RPB Reserved.

RECORD\_TYPE or RT

Record type.

FIXED or F

Fixed-length records.

VARIABLE or V

Variable-length records.

UNDEFINED or U

Variable-length records.

If RECORD\_TYPE is omitted, the default is UNDEFINED.

Remarks

For more information, see the NOS/VE Advanced File Management Usage manual.

#### Examples

This Create\_Keyed\_File example creates a new nested file NESTED\_FILE\_1 and then displays the newly created file.

> crekf/create\_nested\_file name=nested\_file\_1 .. crekf../maximum\_record\_length=32, key\_length=14 ... crekf../file\_organization=indexed\_sequential crekf/display\_nested\_file

Display\_Nested\_File NOS/VE Keyed File Utilities 1.2 85357 1986-02-17

File = :NVE. INDEXED\_SEQUENTIAL\_FILE

12:42:49

List of Nested Files for file INDEXED\_SEQUENTIAL\_FILE NESTED\_FILE\_1 (currently selected nested file) \$MAIN\_FILE

## DELETE\_NESTED\_FILE CHAKF and CREKF Subcommand

Purpose Deletes one or more nested files.

**Format** 

DELETE\_NESTED\_FILE or

DELNE

NAMES=list of name STATUS = status variable

#### **Parameters**

NAMES or NAME or N

List of one or more nested files to be deleted. This parameter is required.

#### Remarks

- You cannot delete the currently selected nested file or \$MAIN\_FILE.
- To delete the currently selected nested file, select another nested file first using the SELECT\_NESTED\_ FILE subcommand and then issue the DELETE\_ NESTED\_FILE subcommand.
- To display the names of the nested files, enter a DISPLAY\_NESTED\_FILE subcommand.
- For more information, see the NOS/VE Advanced File Management Usage manual.

#### Examples

This Create\_Keyed\_File example displays the list of nested files and then deletes the nested file NESTED\_FILE\_2.

crekf/display\_nested\_file Display\_Nested\_File 1986-02-17 NOS/VE Keyed File Utilities 1.2 85357 12:50:12 File = :NVE.INDEXED\_SEQUENTIAL\_FILE List of Nested Files for file INDEXED\_SEQUENTIAL\_FILE (currently selected nested file) NESTED\_FILE\_1 NESTED\_FILE\_2 \$MAIN\_FILE crekf/delete\_nested\_file name=nested\_file\_2 crekf/display\_nested\_file 1986-02-17 Display\_Nested\_File NOS/VE Keyed File Utilities 1.2 85357 12:52:02 File =: NVE. INDEXED\_SEQUENTIAL\_FILE List of Nested Files for file INDEXED\_SEQUENTIAL\_FILE \$MAIN\_FILE (currently selected nested file) NESTED\_FILE\_1

# DELETE\_RECORDS CHAKF and CREKF Subcommand

Purpose Deletes records from the currently selected nested file.

#### **Format**

DELETE\_RECORDS or DELETE\_RECORD or DELR

> KEYS=range of any COUNT=integer or keyword VETO=boolean STATUS=status variable

#### **Parameters**

KEYS or KEY or K

Optional range of primary-key values to be deleted. The range may be specified as either:

 Two primary-key values separated by two periods (..). (such as 'KEY1'..'KEY2'). The first key value must be less than the second. (Valid only for indexed-sequential files.) 2. One primary-key value specifying the beginning of the range. The number of records in the range is specified by the COUNT parameter.

The keywords \$FIRST\_KEY and \$LAST\_KEY can specify the lowest and highest key values, respectively, in an indexed-sequential file.

If KEYS is omitted, the range of records to be deleted begins with the first record in the nested file.

#### COUNT or C

Number of records to be deleted (0 through 2\*\*42-1 or, to delete all records, the keyword ALL or A).

If a range is specified by the KEYS parameter, the COUNT value limits the number of records deleted.

If COUNT is omitted, but KEYS is specified, the default count the number of records in the specified range. Otherwise, the default is 1.

#### VETO or V

Indicates whether the interactive user must confirm each deletion.

#### TRUE

Each record to be deleted is displayed with the prompt O(x) to d(x) to d(x).

#### FALSE

All specified records are deleted.

If VETO is omitted, the default is FALSE.

The possible responses to the veto prompt are:

YES or Y

Delete the record.

NO or N

Do not delete the record.

ALL or A

Delete the rest of the records without prompts.

QUIT or Q

Stop without deleting any more records.

HEX or H

Redisplays the record in hexadecimal and reissues the prompt.

Remarks

For more information, see the NOS/VE Advanced File Management Usage manual.

Examples

This Create\_Keyed\_File example deletes a record in the currently selected nested file.

crekf/delete\_records, keys='Matterhorn'..'McKinley' .. crekf../count=2, veto=true Byte: 0 ASCII: Matterhorn Europe 4478 Okay to delete: ==>Yes Byte: 0 ASCII: McKinley North America 6194 Okay to delete: ==>No -- INFORMATIVE AA 501285-- As requested by the user, this record was not deleted. -- INFORMATIVE AA 501285-- The Delete\_Records subcommand of CREATE\_KEYED\_FILE deleted 1 record from nested file \$MAIN\_FILE in file :NVE. INDEXED\_SEQUENTIAL\_FILE. crekf/

# DISPLAY\_NESTED\_FILE CHAKF and CREKF Subcommand

Purpose

Displays the nested file definitions and the alternate-key names and number of records in each nested file.

Format

DISPLAY\_NESTED\_FILE or DISNF

NAMES=list of name or keyword
OUTPUT=file
DISPLAY\_OPTIONS=list of keyword

DISPLAY\_OPTIONS = list of keyword STATUS = status variable

**Parameters** 

NAMES or NAME or N

List of one or more names of nested files to be displayed or the keyword ALL to display all nested files in the file.

If NAMES is omitted, the default is ALL.

OUTPUT or O

File to which the display is written. The file must be a sequential file.

If OUTPUT is omitted, the default file is \$OUTPUT.

DEFINITIONS or DEFINITION or D Nested-file definitions.

KEY\_NAMES or KEY\_NAME or K
Names of the alternate keys in each nested file.

NAMES or NAME or N Nested-file names.

RECORD\_COUNTS or RECORD\_COUNT or RC Number of records in each nested file.

If DISPLAY\_OPTION is omitted, the default is NAMES.

#### Remarks

- The currently selected nested file is marked as such in the list of nested files.
- For more information, see the NOS/VE Advanced File Management Usage manual.

### Examples

This Create\_Keyed\_File example displays the default nested file (\$MAIN\_FILE) with the DISPLAY\_OPTIONS parameter set to ALL. No alternate keys have been defined.

```
crekf/display_nested_file/Display_options=all
               Display_Nested_File
                                                       1986-02-17
NOS/VE Keyed File Utilities 1.2 86034
                                                         12:59:58
File = : NVE. INDEXED_SEQUENTIAL_FILE
SMAIN FILE
                               (currently selected nested file)
Record_Count
                               : 3
Nested_File_Definitions
 Compression_Procedure_Name
                              : none
 Embedded_Key
                               : yes
 Key-Position
                               : 0
 Key-Length
                               : 14
 Maximum_Record_Length
                               : 32
 Minimum_Record_Length
                              : 32
 Record_Type
                              : undefined
 File_Organization
                              : indexed_sequential
 Key_Type
                              : uncollated
 Collate_Table_Name
 Data_Padding
                              : 0
 Index Padding
                              : 0
```

# DISPLAY\_RECORDS CHAKF and CREKF Subcommand

Purpose Displays records in the currently selected nested file.

Format

DISPLAY\_RECORDS or DISPLAY\_RECORD or DISR

OUTPUT = file

KEYS = range of any

COUNT = integer or keyword

DISPLAY\_OPTION = keyword

STATUS = status variable

#### Parameters OUTPUT or O

File to which the display is written. The file must be a sequential file for which you have append access.

If OUTPUT is omitted, \$OUTPUT is the default.

#### KEYS or KEY or K

Optional range of primary-key values to be displayed. The range may be specified as either:

- 1. Two primary-key values separated by two periods (..). (such as 'KEY1'..'KEY2'). The first key value must be less than the second. (Valid only for indexed-sequential files.)
- 2. One primary-key value specifying the beginning of the range. The number of records in the range is specified by the COUNT parameter.

The keywords \$FIRST\_KEY and \$LAST\_KEY can specify the lowest and highest key values, respectively, in an indexed-sequential file.

If KEYS is omitted, the range of records to be displayed begins with the first record in the nested file.

#### COUNT or C

Number of records to be displayed (0 through 2\*\*42-1 or, to display all records, the keyword ALL or A).

If a range is specified by the KEYS parameter, the COUNT value limits the number of records displayed.

DISPLAY\_OPTION or DISPLAY\_OPTIONS or DO

List of one or more keywords indicating the representation used to display records.

ASCII

ASCII characters.

HEX or H

Hexadecimal digits.

alternate-key values marked.

BOTH

Both ASCII characters and hexadecimal digits.

ALTERNATE\_KEY\_DEFINITION or AKD or ALL Both ASCII and hexadecimal representation with

If DISPLAY\_OPTION is omitted, the default is ASCII.

#### Remarks

- The ALTERNATE\_KEY\_DEFINITION display shows the record contents in ASCII characters and hexadecimal digits with the alternate-key values underscored.
- For more information, see the NOS/VE Advanced File Management Usage manual.

Examples

The following session displays a range of records showing both ASCII and hexadecimal representations.

```
crekf/display_records display_option=both ...
           crekf../keys='Everest'..'Kilimanjaro'
              Display_Nested_File 1986-04-23
          NOS/VE Keved File Utilities 1.2 86099
          File = :NVE.USER99.INDEXED_SEQUENTIAL_FILE.1
          Display of records in $MAIN_FILE for:
           COUNT: all
          FIRST_KEY: Everest
          LAST_KEY: Kilimanjaro
            ASCII: Everes t
Byte: 0
                                            Asia
Byte: 0(16 HEX: Byte: 25 ASCII: Byte: 19(16) HEX:
              HEX: 45766572657374202020202020204173696120202020202020
                         8848
crekf/
```

# EXTRACT\_RECORDS CHAKF and CREKF Subcommand

Purpose

Copies records from the currently selected nested file.

**Format** 

EXTRACT\_RECORDS or EXTRACT\_RECORD or EXTR

OUTPUT=list of any
KEYS=range of any
COUNT=integer or keyword
ERROR\_LIMIT=integer
STATUS=status variable

#### Parameters OUTPUT or O

File to which records are copied. You must have at least append access to the file.

If OUTPUT is omitted, the default is \$OUTPUT.

#### KEYS or KEY or K

Optional range of primary-key values of the records to be copied. The range may be specified as either:

- 1. Two primary-key values separated by two periods (..) (such as 'KEY1'..'KEY2'). The first key value must be less than the second. (Valid only for indexed-sequential files.)
- 2. One primary-key value specifying the beginning of the range. The number of records in the range is specified by the COUNT parameter.

The keywords \$FIRST\_KEY and \$LAST\_KEY can specify the lowest and highest key values, respectively, in an indexed-sequential file.

If KEYS is omitted, the range of records to be copied begins with the first record in the nested file.

### COUNT or C

Number of records to be copied (0 through 2\*\*42-1 or, to copy all records, the keyword ALL or A).

If a range is specified by the KEYS parameter, the COUNT value limits the number of records copied.

If COUNT is omitted, but KEYS is specified, the default count is the number of records in the specified range. Otherwise, the default is 1.

## ERROR\_LIMIT or EL

#### Reserved.

#### Remarks

- Records are extracted only from the currently selected nested file.
- For more information, see the NOS/VE Advanced File Management Usage manual.

Purpose

Displays information about utility subcommands.

Format

HELP or HEL

SUBJECT = string
MANUAL = file
STATUS = status variable

Parameters

SUBJECT or S

Index topic to be located in the online manual.

If SUBJECT is omitted, the HELP subcommand lists the names of the utility subcommands.

MANUAL or M

Online manual file.

If MANUAL is omitted, the default is \$SYSTEM.MANUALS.AFM.

Remarks

- If you enter a topic that is not in the manual index, a message appears telling you that the topic could not be found.
- The default manual, \$SYSTEM.MANUALS.AFM, contains the online version of the NOS/VE Advanced File Management Usage manual, as provided with the NOS/VE system.
- If your terminal is defined for screen applications, the online manual is displayed in screen mode.

To leave the online manual, use QUIT. To get help on reading the online manual, use HELP.

 For more information, see the NOS/VE Advanced File Management Usage manual.

# QUIT CHAKF and CREKF Subcommand

Purpose Ends the utility session and closes the output file.

Format QUIT or QUI

STATUS = status variable

Remarks For more information, see the NOS/VE Advanced File

Management manual.

# REPLACE\_RECORDS CHAKF and CREKF Subcommand

Purpose Replaces existing records in the currently selected nested

file.

Format REPLACE\_RECORDS or

REPLACE\_RECORD or

REPR

INPUT=list of any

SORT = boolean

ERROR\_LIMIT=integer STATUS=status variable

#### Parameters INPUT or I

List of one or more files whose records are to replace the corresponding records already in the keyed file. You must have at least read access to the input files.

This parameter is required.

SORT or S

Indicates whether the records are sorted before they are copied to the file. (Sorting is recommended for better file performance.)

TRUE, ON, or YES

The records from the input file list are copied to a temporary file and sorted. Records for an indexed-sequential file are sorted by their primary-key value; records for a direct-access file are sorted by their hash value. FALSE, OFF, or NO

The records are copied to a temporary file, but are not sorted.

If SORT is omitted, the default is TRUE.

### ERROR\_LIMIT or EL

Number of nonfatal errors required to force termination of the replace (0 through [2\*\*42-1]). A 0 sets an unlimited error limit.

If ERROR\_LIMIT is omitted, 0 is used.

#### Remarks

For more information, see the NOS/VE Advanced File Management Usage manual.

#### Examples

This Create\_Keyed\_File example replaces records in file \$USER.INDEXED\_SEQUENTIAL\_FILE that have the same primary key.

/copy\_keyed\_file \$user.add\_file Everest Africa 8800 K2 Asia 8611 Kilimanjaro Africa 5895

/copy\_keyed\_file \$user.replace\_file Everest Asia 8848

/create\_keyed\_file .. ../output=\$user.indexed\_sequential\_file crekf/add\_records input=\$user.add\_file crekf/replace\_records input=\$user.replace\_file crekf/display\_records count=all

Display\_Nested\_file 1986-02-17
NOS/VE Keyed File Utilities 1.2 85357 13:19:24
File = :NVE.USER99. INDEXED\_SEQUENTIAL\_FILE. 1
Display of records in \$MAIN\_FILE

 Byte: 0
 ASCII: Everest
 Asia
 8848

 Byte: 0
 ASCII: K2
 Asia
 8611

 Byte: 0
 ASCII: Kilimanjaro
 Africa
 5895

# SELECT\_NESTED\_FILE CHAKF and CREKF Subcommand

### Purpose

Selects the nested file to which subsequent subcommands are to apply.

#### **Format**

SELECT\_NESTED\_FILE or SELNF

NAME = name

STATUS = status variable

crekf/

Parameters NAME or N

Name of an existing nested file. To select the default

nested file, specify \$MAIN\_FILE.

This parameter is required.

Remarks For more information, see the NOS/VE Advanced File

Management manual.

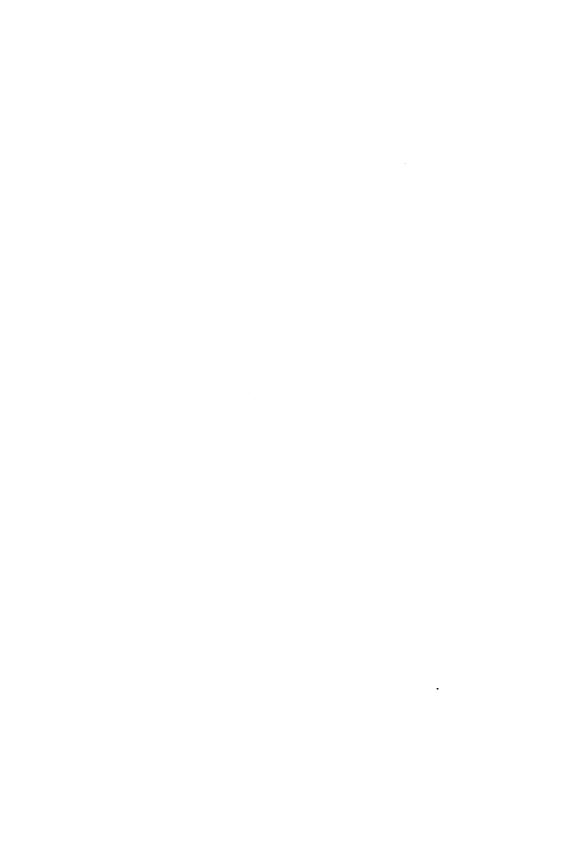

| CREATE_ALTERNATE_INDEXES | 9       |
|--------------------------|---------|
| CREATE_ALTERNATE_INDEXES | _<br>-1 |
|                          | -3      |
| APPLY_KEY_DEFINITIONS    | -5      |
| CANCEL_KEY_DEFINITIONS 9 | -8      |
| CREATE_KEY_DEFINITION    | 10      |
| DELETE_KEY_DEFINITION    | 16      |
| DISPLAY_KEY_DEFINITIONS  |         |
| QUIT                     | 20      |
| SEPARATE_KEY_GROUPS      | 22      |

| · |  |  |  |
|---|--|--|--|
|   |  |  |  |
|   |  |  |  |
|   |  |  |  |
|   |  |  |  |
|   |  |  |  |
|   |  |  |  |
|   |  |  |  |
|   |  |  |  |

# CREATE\_ALTERNATE\_INDEXES Command

Purpose Initiates execution of the CREATE\_ALTERNATE\_

INDEXES command utility. The utility can create, delete, and display alternate-key definitions in a keyed file.

**Format** 

CREATE\_ALTERNATE\_INDEXES or CREATE\_ALTERNATE\_INDEX or CREATE\_ALTERNATE\_INDICES or CREAT

INPUT=list of any STATUS=status variable

## Parameters INPUT or I

Keyed file to be processed by the utility. The file permissions required depend on the subcommands entered during the utility as described in the Remarks. This parameter is required.

To specify a nested file, first specify the file reference and then the nested-file name, enclosed in parentheses.

#### Remarks

• The command utility prompt is:

creai/

 In response to the creai/ prompt, you can enter NOS/VE commands and any of these subcommands:

QUIT
DISPLAY\_KEY\_DEFINITIONS
CREATE\_KEY\_DEFINITION
DELETE\_KEY\_DEFINITION
CANCEL\_KEY\_DEFINITIONS
APPLY\_KEY\_DEFINITIONS

- The CREATE\_ALTERNATE\_INDEXES utility creates the specified keyed file if:
  - The file does not exist and,
  - A SET\_FILE\_ATTRIBUTES command has specified the KEY\_LENGTH and MAXIMUM\_ RECORD\_LENGTH attributes for the file.

If the SET\_FILE\_ATTRIBUTES command defining the new file omits an attribute, the default attribute value is used. However, if it omits the FILE\_ORGANIZATION attribute, indexed-sequential organization is used.

- The CREATE\_ALTERNATE\_INDEXES command does not check your file permissions. The subcommands you enter in the utility session check that you have the required permissions to do the operation.
  - To display key definitions, you must have at least read permission. To create, delete, cancel, or apply key definitions, you must have at least three permissions: append, modify, and shorten.
- For more information, see the NOS/VE Advanced File Management Usage manual.

### Examples

This command begins a utility session that displays the alternate key definitions of keyed file \$USER.IS\_FILE.

/create\_alternate\_indexes input=\$user.is\_file creai/display\_key\_definitions key\_names=all display\_options=brief Display\_key\_Definitions NOS/VE Keyed File Utilities 1.1 File = :NVE.USER99.IS\_FILE

KEY NAME POSITION LENGTH TYPE STATE

ALTERNATE\_KEY\_1 0 10 uncollated Exists in file
creai/quit "The APPLY\_KEY\_DEFINITIONS parameter is not required here"

"because no creation or deletion requests are pending."

# ADD PIECE CREKD Subcommand

Purpose

Defines a piece of a concatenated key within a CREATE\_ KEY\_DEFINITION utility session.

**Format** 

ADD PIECE or ADDP

> POSITION = integer LENGTH=integer TYPE = keywordSTATUS = status variable

#### **Parameters**

# POSITION or P or KEY\_POSITION or KP

Byte position in the record at which the piece begins. The byte positions are numbered from the left, beginning with 0. The maximum byte position is 65496. This parameter is required.

## LENGTH or L or KEY\_LENGTH or KL

Number of bytes in the piece. The maximum length is 255 bytes. The piece must be within the minimum record length unless sparse-key control is used. This parameter is required.

TYPE or T or KEY TYPE or KT

Type of the piece.

# INTEGER (I)

Integer key ordered numerically.

UNCOLLATED (UC or U)

Character key ordered byte-by-byte according to the ASCII collating sequence.

# COLLATED (C)

Character key ordered byte-by-byte according to the collation table specified by the COLLATE\_TABLE\_ NAME parameter on the CREATE\_KEY\_ DEFINITION command.

The default key type is UNCOLLATED.

#### Remarks

- The utility is initiated in response to a CREATE\_ KEY\_DEFINITION subcommand that specifies the CONCATENATED\_PIECES=TRUE parameter.
- To end concatenated-key specification, enter the QUIT subcommand for the CREATE\_KEY\_DEFINITION utility.
- You must enter an ADD\_PIECE subcommand for each piece to be concatenated to the first piece to define a concatenated key. The first piece is defined by the KEY\_LENGTH, KEY\_POSITION, and KEY\_TYPE parameters on the CREATE\_KEY\_DEFINITION command.
- A concatenated key can comprise from 2 through 64 pieces. The pieces are concatenated in the order that you enter the ADD\_PIECE subcommands that define the pieces.
- For more information, see the NOS/VE Advanced File Management Usage manual.

### **Examples**

This CREATE\_ALTERNATE\_INDEXES session defines an alternate key that concatenates the first, third and fifth bytes of the record in reverse order. It displays the definition and then cancels the request.

```
/create_alternate_index input=$user.is_file
creai/create_key_definition key_name=alternate_key_2 ...
creai../key_position=4 key_length=1 concatenated_pieces=yes
crekd/add_piece key_position=2 key_length=1
crekd/addp kp=0 k1=1
crekd/quit
creai/display_key_definitions
           Display_Key_Definitions
                                  NOS/VE Keved File Utilities 1.1
File = .NVE.USER99.IS_FILE
KEY NAME
                         POSITION LENGTH TYPE
  ALTERNATE_KEY_2
                           . 4
                                 1 uncollated Creation pending
               piece b 2 1 uncollated piece c 0 1 uncollated
  Duplicate_Key_Values : not_allowed Null_Suppression : no
RECORD 1 ...... (in ascii): This is the first record
            (in hex): 5468697320697320746865206669727374207265636F72
ALTERNATE_KEY_2
             : c_ b_ a_ (in ascii) : d .
             ( in hex ) : 642E
creai/quit cancel
```

# APPLY\_KEY\_DEFINITIONS CREAI Subcommand

Purpose

Applies the pending alternate-key definition and deletion requests within a CREATE\_ALTERNATE\_INDEXES utility session.

**Format** 

APPLY\_KEY\_DEFINITIONS or APPLY\_KEY\_DEFINITION or APPKD

ERROR\_LIMIT=integer STATUS = status variable

Parameters

ERROR\_LIMIT or EL

Number of trivial (nonfatal) errors allowed for the apply operation (integer from 0 through 4398046511103 [2\*\*42-1]).

A 0 value indicates no limit: 0 is the default value. See Remarks for a description of apply error processing.

Remarks

- This CREATE\_ALTERNATE\_INDEXES subcommand applies all pending alternate-key creation and deletion requests to the file. It applies deletion requests first and then the creation requests.
- The ERROR\_LIMIT file attribute value has no effect on keyed-file utility processing. This is done so that nonfatal errors (such as typing errors during interactive use) do not terminate the utility session. However, you can specify an error limit that applies to the apply operation only by specifying the ERROR\_ LIMIT parameter.
- The two nonfatal (trivial) errors that an apply operation can detect result from improper record data, as follows:

Duplicate\_Key\_Value

The duplicate\_key\_value attribute of the alternate index being built is NOT\_ALLOWED, but the apply operation finds an alternate-key value matching an alternate-key value already in the alternate index.

Sparse\_Key\_Beyond\_EOR

The apply operation is building an alternate index that uses sparse-key control and it finds a record for which an alternate-key value should be included in the index except that the record is too short to provide a complete alternate-key value.

- APPLY\_KEY\_DEFINITIONS keeps a count of the number of times it detects a nonfatal (trivial) error.
   Each time it increments the count, it checks whether the count has reached the value specified on the ERROR\_LIMIT parameter.
  - If the error limit is not yet reached, APPLY\_ KEY\_DEFINITIONS performs the correction processing. for the condition as described later.
  - If the error limit is reached, APPLY\_KEY\_ DEFINITIONS terminates with a fatal error. The fatal error returned depends on the last nonfatal error detected:

For a Duplicate\_Key\_Value error, it returns AAE\$DUPLICATE\_KEY\_LIMIT.

For a Sparse\_Key\_Beyond\_EOR error, it returns AAE\$ERROR\_LIMIT\_EXCEEDED.

- Before terminating, APPLY\_KEY\_DEFINITIONS discards all alternate indexes it has built. (Deleted alternate indexes are not restored.)
- If APPLY\_KEY\_DEFINITIONS finds one or more nonfatal errors, but completes its processing before reaching the error limit, it returns a warning message.
- As correction processing for a sparse\_key\_beyond\_ EOR error, APPLY\_KEY\_DEFINITIONS does not enter an alternate-key value for the record in the alternate index it is building, even though the sparse-key character indicates that a value should be entered for the record.
- As correction processing for a Duplicate\_Key\_Value error, APPLY\_KEY\_DEFINITIONS changes the duplicate\_key\_values attribute of the alternate-key definition from NOT\_ALLOWED to ORDERED\_BY\_

PRIMARY\_KEY. It then discards the partially-built index and begins building the index again, ordering duplicate alternate-key values by their primary-key value.

- Entry of a pause-break character is ignored during application of alternate-key definitions.
- Entry of a terminate\_break\_character during application of alternate-key definitions returns a prompt to the terminal user, asking for confirmation.
- As described in the prompt, the terminal user should then enter a carriage return or any entry other than RUIN FILE (uppercase or lowercase) to continue the application of alternate-key definitions. Applied alternate-key definitions can be removed without harm to the file after the apply operation executes.
- A request to ruin the file is not recommended. No file operation can be performed on a ruined file; therefore, no data can be retrieved from the file.
- For more information, see the NOS/VE Advanced File Management Usage manual.

Examples

This CREATE\_ALTERNATE\_INDEXES session attempts to create and apply an alternate key. The attempt fails when it finds a duplicate alternate-key value because the alternate-key definition does not allow duplicate values and the error limit for the apply is 1.

```
/create_alternate_indexes input=$user.is_file
 creai/create_key_definition key_name=alternate_key_6 ...
 creai../key_position=5 key_length=10
 creai/apply_key_definition error_limit=1
 -- File : NVE. USER99. IS_FILE : begin creating labels for
 alternate key definitions.
 -- File :NVE.USER99.IS_FILE : finished creating labels for
 alternate key definitions.
  - File: NVE.USER99.IS_FILE: begin collecting the alternate
 key values from the file.
 -- File :NVE.USER99.IS_FILE : AMP$APPLY_KEY_DEFINITIONS has
 reached a file boundary: EOI.
 -- File: NVE. USER99. IS_FILE: collecting of the alternate key
 values completed.
 -- File : NVE. USER99. IS_FILE : begin sorting the alternate key
 -- File : NVE. USER99. IS_FILE : sorting of the alternate key
 values completed.
 -- File :NVE.USER99.IS_FILE : begin building alternate key
 indexes into the file.
 -- File : NVE. USER99. IS_FILE : the ALTERNATE_KEY_6 index
is being built.
 -- File : NVE. USER99. IS_FILE : Alternate key ALTERNATE_KEY_6
has been deleted.
 -- ERROR-- File : NVE. USER99. IS_FILE :
AMP$APPLY_KEY_DEFINITIONS encountered a duplicate key
and found that error limit had been reached. Because
ERROR_LIMIT was involved, any new indexes were removed
(though deleted indexes are gone). Had ERROR_LIMIT not
been reached, the key definition would have been
modified to allow duplicates. The duplicate key values
relate to alternate key name = ALTERNATE_KEY_6, primary
key = 96070, alternate_key_value = John Smith.
 -- FATAL -- File : NVE. USER99. IS_FILE :
AMP$APPLY_KEY_DEFINITIONS : the user-declared maximum
number of trivial errors has been recorded since the
last OPEN.
 creai/quit
```

# CANCEL\_KEY\_DEFINITIONS CREAI Subcommand

Purpose

Removes a pending request to create or delete an alternate key within a CREATE\_ALTERNATE\_INDEXES utility session.

**Format** 

CANCEL\_KEY\_DEFINITIONS or CANCEL\_KEY\_DEFINITION or CANKD

NAMES=list of name STATUS=status variable

### **Parameters**

## NAMES or NAME or N or KEY\_NAMES or KEY\_ NAME or KN

Pending requests to be canceled.

list of names

Cancel the requests for the listed alternate-key names.

ALL

Cancel all requests.

This parameter is required.

#### Remarks

- The CANCEL\_KEY\_DEFINITIONS subcommand can cancel creation and deletion requests only while they are pending.
- After a creation or deletion request is applied, the CANCEL\_KEY\_DEFINITIONS subcommand has no effect. To reverse the action of an APPLY\_KEY\_ DEFINITIONS subcommand, you must issue new requests to delete the created alternate key or recreate the deleted alternate key.
- For more information, see the NOS/VE Advanced File Management Usage manual.

#### Examples

This CREATE\_ALTERNATE\_INDEXES session requests creation of an alternate key and deletion of another alternate key, cancels the creation request, and finally applies the deletion request.

```
/create_alternate_indexes input=$user.is_file
creai/create_key_definition key_name=alternate_key_4 ...
creai../key_position=5 key_length=2
creai/delete_key_definition key_name=alternate_key_1
creai/cancel_key_definition alternate_key_4
creai/quit apply
-- File :NVE.USER99.IS_FILE : begin deleting alternate key
definitions.
-- File :NVE.USER99.IS_FILE : Alternate key ALTERNATE_KEY_1
has been deleted.
-- File: NVE.USER99.IS_FILE: end deleting alternate key
definitions.
```

# CREATE\_KEY\_DEFINITION CREAL Subcommand

Purpose Creates a pending alternate-key definition within a

CREATE\_ALTERNATE\_INDEXES utility session.

Format CREATE\_KEY\_DEFINITION or CREKD

NAME = name

POSITION = integer

LENGTH = integer

TYPE = keyword

COLLATE\_TABLE\_NAME = name

DUPLICATE\_KEY\_VALUES = boolean or keyword

 $NULL\_SUPPRESSION = boolean$ 

SPARSE\_KEY\_CONTROL\_POSITION = integer

SPARSE\_KEY\_CONTROL\_CHARACTERS=string SPARSE\_KEY\_CONTROL\_EFFECT=keyword

REPEATING\_GROUP\_LENGTH = integer

REPEATING\_GROUP\_COUNT=integer or keyword

 $GROUP\_NAME = name$ 

 $CONCATENATED\_PIECES = boolean$ 

VARIABLE\_LENGTH\_KEY = string

STATUS = status variable

# Parameters NAME or N or KEY\_NAME or KN

Name of the new alternate key. The name must follow the SCL naming rules. This parameter is required.

# POSITION or P or KEY\_POSITION or KP

Byte position within the record at which the alternate-key field begins. The byte positions are numbered from the left, beginning with 0. The maximum byte position is 65496. This parameter is required.

# LENGTH or L or KEY\_LENGTH or KL

Number of bytes in the alternate-key field. The maximum length is 255 bytes. The key field must be within the minimum record length (unless sparse key control is used). This parameter is required.

TYPE or T or KEY\_TYPE or KT

Type of the alternate key.

### INTEGER (I)

Integer key ordered numerically.

# UNCOLLATED (UC or U)

Character key ordered byte-by-byte according to the ASCII collating sequence.

## COLLATED (C)

Character key ordered byte-by-byte according to the collation table specified by the COLLATE\_TABLE\_NAME parameter.

If the KEY\_TYPE parameter is omitted, the key type is UNCOLLATED.

## COLLATE\_TABLE\_NAME or CTN

Name of the collation table used to order the alternate key if its key type is collated. The collation table can be for NOS/VE predefined collating sequence or a user-defined collating sequence.

If the file is an indexed-sequential file with a collated primary key, the collation table for the primary key is used as the default collation table for an alternate key.

Otherwise, you must specify a collation table for a collated alternate key.

## DUPLICATE\_KEY\_VALUES or DKV

Indicates whether duplicate alternate-key values are allowed and, if so, how the duplicate values are ordered.

NOT\_ALLOWED (NA), FALSE (OFF or NO)

No duplicate values are allowed for the alternate key.

ORDERED\_BY\_PRIMARY\_KEY (OBPK), TRUE (ON or YES)

Duplicate values are allowed. Duplicates are accessed in order by their primary key.

### FIRST\_IN\_FIRST\_OUT (FIFO)

Duplicate values are allowed. Duplicates are accessed in the order the values were entered in the index.

If the DUPLICATE\_KEY\_VALUES parameter is omitted, no duplicate values are allowed.

### NULL\_SUPPRESSION or NS

Indicates whether null alternate-key values should be stored in the alternate index. (The null value is all zeros for integer keys, all blanks for the other key types.)

TRUE (ON or YES)

Null values are not included in the index.

FALSE (OFF or NO)

All values are included in the index.

If the NULL\_SUPPRESSION parameter is omitted, all values, including nulls, are stored in the index.

## SPARSE\_KEY\_CONTROL\_POSITION or SKCP

Byte position of the sparse-key control character. The position must be within the minimum record length. The byte positions are numbered from the left, beginning with 0. The maximum byte position is 65496.

### NOTE

The two parameters, SPARSE\_KEY\_CONTROL\_ POSITION and SPARSE\_KEY\_CONTROL\_ CHARACTERS, work together; they must either both be specified or both be omitted. If they are omitted, sparse-key control is not used for the alternate key.

## SPARSE\_KEY\_CONTROL\_CHARACTERS or SKCC

String containing the set of characters with which the sparse-key control character in each record is compared.

## SPARSE\_KEY\_CONTROL\_EFFECT or SKCE

Indicates whether a sparse-key control character match causes the alternate-key value to be included in or excluded from the alternate index.

### INCLUDE\_KEY\_VALUE (IKV)

The alternate-key value is included in the alternate index.

### EXCLUDE\_KEY\_VALUE (EKV)

The alternate-key value is excluded from the alternate index.

You can specify the SPARSE\_KEY\_EFFECT parameter only if you specify the SPARSE\_KEY\_POSITION and SPARSE\_KEY\_CHARACTERS parameters.

If the SPARSE\_KEY\_CONTROL\_EFFECT parameter is omitted, INCLUDE\_KEY\_VALUE is used.

## REPEATING\_GROUP\_LENGTH or RGL

Length, in bytes of the repeating group of fields. It is the distance from the beginning of an alternate-key value to the beginning of the next value for the same alternate key in the same record.

The group length range is from 1 through 65497.

If the REPEATING\_GROUP\_LENGTH parameter is omitted, the alternate key has no more than one value per record.

# REPEATING\_GROUP\_COUNT or RGC

Indicates how many alternate-key values are in a record. (The alternate-key value is in a repeating group of fields.)

integer (1 through 65497)

Number of times the alternate key occurs in a record. The specified number of alternate-key values must occur within the minimum record length.

## REPEAT\_TO\_END\_OF\_RECORD (RTEOR)

The alternate key repeats until the record ends. (An incomplete key at the end of the record is not used.)

You can specify the REPEATING\_GROUP\_COUNT parameter only if you specify the REPEATING\_GROUP\_LENGTH parameter.

If the REPEATING\_GROUP\_COUNT parameter is omitted, the alternate key repeats until the end of the record.

GROUP\_NAME or GN or KEY\_GROUP\_NAME or KGN

Name of the key group for this key. The key-grouping feature is not currently implemented. The default value for the key-group name is the key name.

CONCATENATED\_PIECES or CONCATENATED\_PIECE or CP

Indicates whether the alternate key is a concatenated key.

TRUE (ON or YES)

The key is a concatenated key.

FALSE (OFF or NO)

The key is not a concatenated key.

If you specify CONCATENATED\_PIECES=TRUE, the CREATE\_KEY\_DEFINITION command initiates the CREATE\_KEY\_DEFINITION subcommand utility. The utility prompt is crekd/ and it processes ADD\_PIECE and QUIT subcommands.

If the CONCATENATED\_PIECES parameter is omitted, the key is not a concatenated key.

## VARIABLE LENGTH KEY or VLK

Indicates that the key is a variable\_length key by specifying its set of delimiter characters. The set is specified as a string (0 through 256 characters, enclosed in apostrophes).

If the REPEATING\_GROUP\_LENGTH parameter is omitted, no more than one value for the key is taken from a record. The end of the value is marked by a delimiter character, by the end of the key field (KEY\_LENGTH length), or by the end of the record, whichever occurs first after the KEY\_POSITION.

If the REPEATING\_GROUP\_LENGTH parameter is specified, the record can contain more than one value for the key. Multiple key values are separated by one or more delimiter characters. The REPEATING\_GROUP\_COUNT parameter indicates whether the sequence of values continues to the end of the record or is limited to a fixed number of characters.

If VARIABLE\_LENGTH\_KEY is omitted, the alternate key has fixed-length values.

#### Remarks

- The CREATE\_KEY\_DEFINITION subcommand defines an alternate key but does not apply the definition to the file. The definition remains pending until it is either applied or canceled.
- A definition is applied by either an APPLY\_KEY\_ DEFINITIONS subcommand or an APPLY\_KEY\_ DEFINITIONS=YES parameter on the QUIT subcommand. It is canceled by a CANCEL\_KEY\_ DEFINITIONS subcommand or an APPLY\_KEY\_ DEFINITIONS=NO parameter on the QUIT subcommand.
- The REPEATING\_GROUP\_LENGTH and the VARIABLE\_LENGTH\_KEY parameters cannot be specified with either the CONCATENATED\_PIECES parameter or the DUPLICATE\_KEY\_ VALUES=FIRST\_IN\_FIRST\_OUT parameter.
- If the alternate-key definition defines a collated key, CREATE\_KEY\_DEFINITIONS searches for the collation-table name as an entry point in the object libraries in the program-library list.
- You must set the program-library list before you enter the utility. You cannot change the object libraries searched from within the utility session.
- The following command adds an object library to the program-library list:
  - /set\_program\_attributes add\_library=file\_reference
- For more information, see the NOS/VE Advanced File Management Usage manual.

### Examples

This CREATE\_ALTERNATE\_INDEXES utility session creates and applies an alternate-key definition to file \$USER.IS\_FILE.

```
/create_alternate_index input=$user.is_file
creai/create_key_definition key_name=alternate_key_1 ...
creai../key_position=0 key_length=10
creai/quit apply_key_definition
-- File :NVE.USER99.IS_FILE : begin creating labels for
alternate key definitions.
-- File :NVE.USER99.IS_FILE : finished creating labels for
alternate key definitions.
-- File :NVE.USER99.IS FILE : begin collecting the alternate
key values from the file.
-- File :NVE.USER99.IS_FILE : AMP$APPLY_KEY_DEFINITIONS has
reached a file boundary: EOI .
-- File: NVE.USER99.IS_FILE: collecting of the alternate key
values completed.
 -- File :NVE.USER99.IS_FILE : begin sorting the alternate key
values.
-- File : NVE.USER99. IS_FILE : sorting of the alternate key
values completed.
-- File : NVE. USER99. IS_FILE : begin building alternate key
indexes into the file.
-- File : NVE.USER99.IS_FILE : the ALTERNATE_KEY_1 index is
being built.
-- File : NVE. USER99. IS_FILE : AMP$APPLY_KEY_DEFINITIONS
completed building the alternate indexes into the file.
```

# DELETE\_KEY\_DEFINITION CREAL Subcommand

### Purpose

Requests the deletion of an existing alternate key within a CREATE\_ALTERNATE\_INDEXES utility session.

#### **Format**

DELETE\_KEY\_DEFINITION or DELKD

NAME = name

STATUS = status variable

### **Parameters**

NAME or N or KEY\_NAME or KN

Name of the alternate key to be deleted. This parameter is required.

### Remarks

 The DELETE\_KEY\_DEFINITION subcommand requests deletion of an alternate key but does not actually delete the key from the file. The deletion remains pending until it is applied by either an APPLY\_KEY\_DEFINITIONS or QUIT subcommand or, it is canceled by a CANCEL\_KEY\_DEFINITIONS subcommand. • For more information, see the NOS/VE Advanced File Management Usage manual.

### **Examples**

This CREATE\_ALTERNATE\_INDEXES session deletes an alternate key named ALTERNATE\_KEY\_1.

/create\_alternate\_indexes input=\$user.is\_file creai/delete\_key\_definition key\_name=alternate\_key\_1 creai/quit apply\_key\_definitions=yes -- File :NVE.USER99.IS\_FILE : begin deleting alternate key definitions. -- File :NVE.USER99.IS\_FILE : Alternate key ALTERNATE\_KEY\_1 has been deleted. -- File :NVE.USER99.IS\_FILE : end deleting alternate key definitions.

# DISPLAY\_KEY\_DEFINITIONS CREAI Subcommand

Purpose

Displays alternate-key definitions within a CREATE\_ALTERNATE\_INDEXES utility session.

Format

DISPLAY\_KEY\_DEFINITIONS or DISPLAY\_KEY\_DEFINITION or DISKD

NAMES = list of name DISPLAY\_OPTION = keyword

SAMPLE\_RECORD\_COUNT=integer or keyword

OUTPUT = file

STATUS = status variable

#### **Parameters**

NAMES or NAME or N or KEY\_NAMES or KEY\_ NAME or KN

Indicates the alternate key definitions displayed.

list of names

Displays the specified alternate-key definitions.

PENDING (P)

Displays only the pending alternate-key creations and deletions.

### ALL (A)

Displays both pending and existing alternate-key definitions.

If the KEY\_NAMES parameter is omitted, only the pending alternate-key creations and deletions are displayed.

## DISPLAY\_OPTION or DO

Indicates the contents of the display.

## BRIEF (B)

Displays the key name, position, length, type, and state.

## FULL (F)

Displays all information in the alternate-key definition.

## SAMPLE\_RECORDS (SR)

Displays only sample records with the alternate keys marked.

# BRIEF\_SAMPLE\_RECORDS (BSR)

Displays the brief definition and the sample records.

# FULL\_SAMPLE\_RECORDS (FSR)

Displays the full definition and the sample records.

## ALL (A)

If the DISPLAY\_OPTIONS parameter is omitted, the full definition and the sample records are displayed.

# SAMPLE\_RECORD\_COUNT or SRC

Indicates the number of records displayed if the DISPLAY\_OPTIONS parameter requests a sample record display.

# integer

Displays the specified number of records. Values can be 0 through 4398046511103.

### ALL (A)

Displays all records in the file.

The default is a one-record display.

### OUTPUT or O

File to which the display is written. If the OUTPUT parameter is omitted, the display is written to file \$OUTPUT.

#### Remarks

 A sample-record display shows the record contents in ASCII characters and hexadecimal digits with the alternate-key fields underscored. Each alternate key is shown separately by underscores as follows:

If the concatenated-key or repeating-groups attributes are not defined for the key, the underscore characters indicate the alternate-key type (C for collated, I for integer, or U for uncollated).

If the key is a concatenated key, the underscores for each key field include one or two letters indicating the order the fields are concatenated (a\_, b\_, and so forth up to z\_ and then, aa, ba, ca, and so forth).

If the alternate-key definition specifies repeating groups, the underscores for each alternate-key value in the record include a number (1, 2, and so forth).

• For more information, see the NOS/VE Advanced File Management Usage manual.

### Examples

This CREATE\_ALTERNATE\_INDEXES session writes a display to file LIST. The listing includes all records in the file, marked with the proposed alternate-key ALTERNATE\_KEY\_2.

```
/create_alternate_indexes input=$user.is_file creai/crekd key_name=alternate_key_2 .. creai../key_position=0 key_length=2 .. creai../repeating_group_length=20 creai/display_key_definitions .. creai../display_option=sample_records .. creai../sample_record_count=all output=list creai/quit apply_key_definitions=no /
```

The following CREATE\_ALTERNATE\_INDEXES session contains a DISPLAY\_KEY\_DEFINITIONS subcommand for a default display, that is, a full definition of all pending alternate-key creations and deletions and a single sample record.

```
/create_alternate_indexes input=$user.is_file
creai/create_key_definition key_name=alternate_key_1 ...
creai../key_position=0 key_length=2 ...
creai/display_key_definitions
             Display_Key_Definitions NOS/VE Keyed File Utilities 1.1
File = .NVE.USER99.IS_FILE
KEY NAME
                           POSITION LENGTH TYPE
                                                   STATE
                             0 2 uncollated Creation pending
 ALTERNATE_KEY_1
  Duplicate_Key_Values : not_allowed Null_Suppression : no
  Repeating_Groups_Specified
    Repeating_Group_Length : 4
Repeating_Group_Count : repeat_to_end_of_record
RECORD 1 ...... (in ascii): This is the first record
              (in hex): 5468697320697320746865206669727374207265636F72
ALTERNATE_KEY_1
                       : 1_1_ 2_2_ 3_3_ 4_4_ 5_5_
              (in ascii) : d .
              ( in hex ): 642E
creai/quit apply_key_definitions=no
```

# QUIT CREAI Subcommand

Purpose Ends the CREATE\_ALTERNATE\_INDEXES utility session.

Format QUIT or

QUI

APPLY\_KEY\_DEFINITIONS = boolean or keyword ERROR\_LIMIT = integer STATUS = status variable

Parameters APPLY\_KEY\_DEFINITIONS or APPLY\_KEY\_ DEFINITION or AKD

Indicates how pending alternate-key creation and deletion requests are processed.

APPLY (A), TRUE (ON or YES)

Apply all pending creation and deletion requests.

## CANCEL (C), FALSE (OFF or NO)

Cancel all pending creation and deletion requests.

This parameter is required if creation or deletion requests are pending.

# ERROR\_LIMIT or EL

Number of trivial (nonfatal) errors allowed for the apply operation (integer from 0 through 4398046511103 [2\*\*42-1]).

0 is the default value and indicates no limit.

See the APPLY\_KEY\_DEFINITIONS command description for a description of apply error processing.

### Remarks

 The APPLY\_KEY\_DEFINITIONS parameter is required only if alternate-key creation or deletion requests are pending. In this case, you must specify whether to apply or cancel the pending requests.

If you request application of the pending creations and deletions, the QUIT subcommand performs the same processing as the APPLY\_KEY\_ DEFINITIONS subcommand before exiting the utility.

If you request cancellation of the requests, the QUIT subcommand performs the same processing as the CANCEL\_KEY\_DEFINITIONS subcommand before exiting the utility.

- For more information, see the APPLY\_KEY\_ DEFINITIONS and CANCEL\_KEY\_DEFINITIONS subcommand descriptions.
- For more information, see the NOS/VE Advanced File Management Usage manual.

### Examples

This CREATE\_ALTERNATE\_INDEXES session requests an alternate-key deletion and an alternate-key creation, but then cancels the requests.

/create\_alternate\_indexes file=\$user.isfile creai/delete\_key\_definition alternate\_key\_1 creai/create\_key\_definition alternate\_key\_1 .. creai../key\_position=0 key\_length=5 key\_type=integer creai/quit apply\_key\_definitions=no /

# QUIT CREKD Subcommand

Purpose

Exits the CREATE\_KEY\_DEFINITION utility, ending concatenated-key specification.

**Format** 

QUIT or QUI

STATUS=status variable

Remarks

Entry of the QUIT subcommand returns you to the CREATE\_ALTERNATE\_INDEXES utility session. This is indicated by the prompt creai/.

Examples

This CREATE\_ALTERNATE\_INDEXES session defines a concatenated alternate key having two pieces. The first piece is the ten bytes beginning at byte 5. (Remember, bytes are numbered from the left beginning with zero.) The second piece is the five-byte integer at the beginning of the record.

```
/create_alternate_indexes input=$user.is_file
creai/create_key_definition alternate_key_3 ..
creai../key_position=5 key_length=10 ..
creai../concatenated_pieces=yes
crekd/add_piece key_position=0 key_length=5 ..
crekd../key_type=integer
crekd/quit "Exits CREATE_KEY_DEFINITIONS.
creai/quit no "Exits CREATE_ALTERNATE_INDEXES without
/ "applying the alternate-key definition.
```

# SEPARATE\_KEY\_GROUPS CREAL Subcommand

Remarks Reserved for site personnel, Control Data, or future use.

| CREATE_INTERSTATE_CO         |  |  |  |  |   |  |  | 10   |
|------------------------------|--|--|--|--|---|--|--|------|
| CREATE_INTERSTATE_CONNECTION |  |  |  |  | • |  |  | 10-1 |
| DELETE_INTERSTATE_CONNECTION |  |  |  |  |   |  |  | 10-2 |
| EXECUTE_INTERSTATE_COMMAND . |  |  |  |  |   |  |  | 10-2 |

•

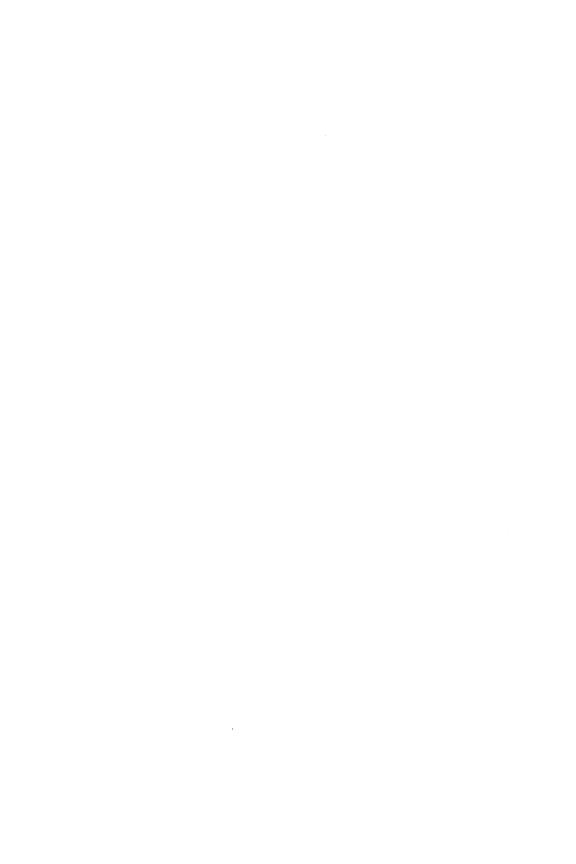

# CREATE\_INTERSTATE\_CONNECTION Command

Purpose Establishes a NOS batch control point on a dual state

system.

Format CREATE\_INTERSTATE\_CONNECTION or

CREIC

PARTNER\_JOB\_CARD = string

 $STATUS = status \ variable$ 

Parameters PARTNER\_JOB\_CARD or PJC

Specifies the job statement parameters to be used for the NOS batch job. The parameter syntax must conform to NOS job statement rules.

Omission causes the NOS default job statement parameters to be used (an infinite time limit and no other parameters specified).

Remarks

- After you enter a CREATE\_INTERSTATE\_ CONNECTION command, prompts are issued until you enter QUIT (QUI) or DELETE\_INTERSTATE\_ CONNECTION (DELIC).
- While the interstate connection is open, you can enter any NOS/VE command (except another CREIC command). You can enter NOS commands to be executed on the NOS side of the dual state system through the EXECUTE\_INTERSTATE\_COMMAND command. The CREIC command is generally used in conjunction with the File Management Utility to migrate files between NOS and NOS/VE.
- For more information, see the NOS/VE Advanced File Management Usage manual.

### Examples

The following commands create an interstate connection, execute NOS commands (ATTACH, DEFINE, and COPY), and close the connection. FA is the CREATE\_INTERSTATE\_CONNECTION prompt for user input.

/create\_interstate\_connection partner\_job\_card=..
../'myjob,,64.'
FA/execute\_interstate\_command command='attach,oldfil.'
FA/execute\_interstate\_command command='define,newfil.'
FA/execute\_interstate\_command command=..
FA../'copy,oldfil,newfil.'
FA/delete\_interstate\_connection
/

# DELETE\_INTERSTATE\_CONNECTION CREIC Subcommand

Purpose

Ends a CREATE\_INTERSTATE\_CONNECTION session.

Format

DELETE\_INTERSTATE\_CONNECTION or

QUI or QUIT or DELIC

Parameters

None.

Remarks

For more information, see the Migration from NOS to

NOS/VE manual.

# EXECUTE\_INTERSTATE\_COMMAND CREIC Subcommand

Purpose

Precedes all NOS commands when the interstate connection established by CREATE\_INTERSTATE\_CONNECTION (CREIC) is in effect.

**Format** 

EXECUTE\_INTERSTATE\_COMMAND or EXEIC

COMMANDS=list of string STATUS=status variable

### Parameters

COMMANDS or COMMAND or C

A NOS command followed by a period. The command string can include up to 80 characters and must be enclosed in apostrophes. This command is required.

Remarks For more information, see the Migration From NOS to NOS/VE manual.

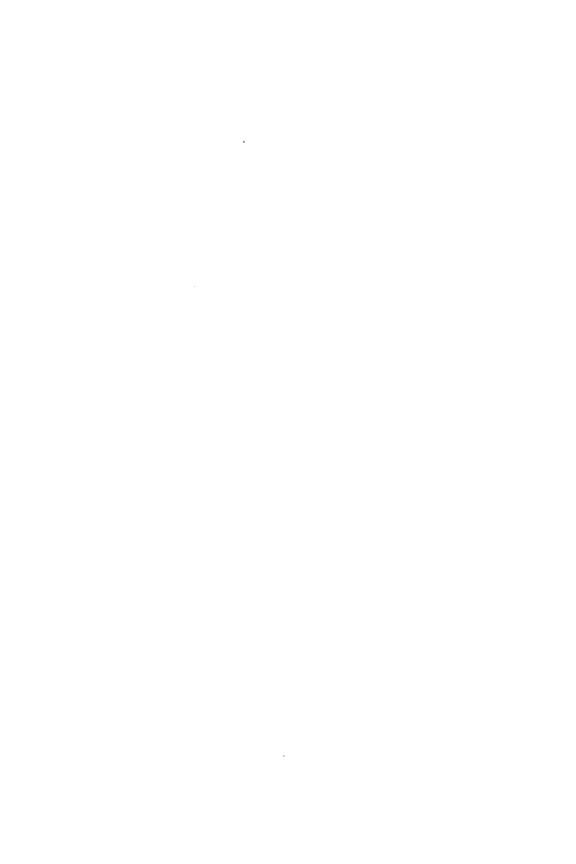

| CREATE_OBJECT_LIBRARY           | 11      |
|---------------------------------|---------|
| CREATE_OBJECT_LIBRARY           | 11-1    |
| ADD_MODULE                      |         |
| BIND_MODULE                     |         |
| CHANGE_MODULE_ATTRIBUTE         |         |
| CHANGE_PROGRAM_DESCRIPTION      |         |
| COMBINE_MODULE                  |         |
| CREATE_APPLICATION_MENU         |         |
| CREATE_BRIEF_HELP_MESSAGE       |         |
| CREATE_FULL_HELP_MESSAGE        |         |
| CREATE_LINKED_MODULE            |         |
| CREATE_MENU_CLASS               |         |
| CREATE_MENU_ITEM                |         |
| CREATE_MESSAGE_MODULE           |         |
| CREATE_MODULE                   |         |
| CREATE_PARAMETER_ASSIST_MESSAGE | . 11-34 |
| CREATE_PARAMETER_HELP_MESSAGE   |         |
| CREATE_PARAMETER_PROMPT_MESSAGE |         |
| CREATE_PROGRAM_DESCRIPTION      |         |
|                                 |         |
| CREATE_STATUS_MESSAGE           |         |
| DELETE_MODULE                   |         |
| DISPLAY_NEW_LIBRARY             |         |
| END_APPLICATION_MENU            |         |
| END_MESSAGE_MODULE              |         |
| GENERATE_LIBRARY                |         |
| QUIT                            |         |
| REORDER_MODULE                  |         |
| REPLACE_MODULE                  | 11-66   |
| SATISFY_EXTERNAL_REFERENCE      | . 11-67 |

SET\_DISPLAY\_OPTION ..... 11-70

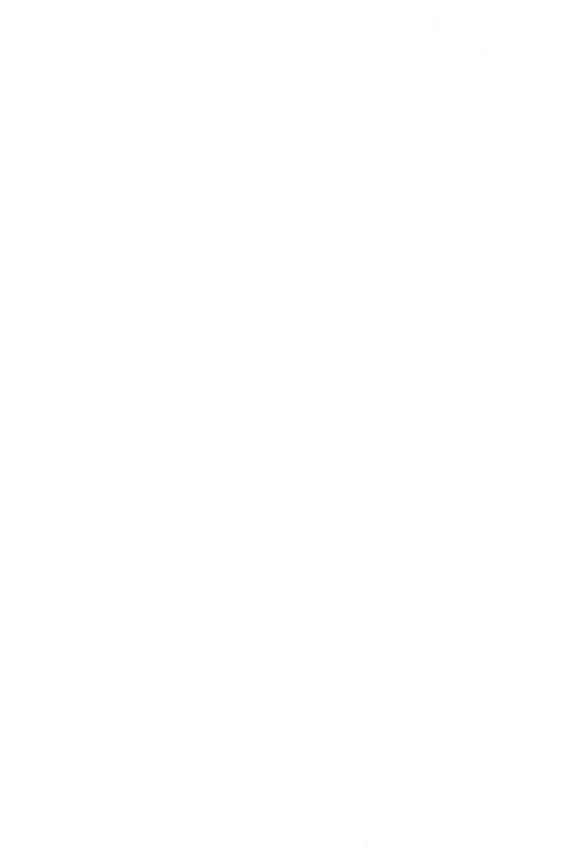

# CREATE\_OBJECT\_LIBRARY Command

## Purpose

Begins a CREATE\_OBJECT\_LIBRARY utility session. The utility produces an object library or an object file and allows post-compilation manipulation of object or load modules. It can also produce a text version of certain kinds of modules on an object library.

### Format

CREATE\_OBJECT\_LIBRARY or CREOL

STATUS = status variable

#### Remarks

The following files can be created by the GENERATE\_LIBRARY subcommand of this utility. The utility issues a warning and does not process input files whose file attributes do not conform to the attributes listed in the right-hand column. The utility sets the accompanying file attributes listed for output files it creates. You can override attributes of a file with the SCL SET\_FILE\_ATTRIBUTE command.

| File Created                                                         | Attributes Given to the File                                |  |  |  |  |  |  |
|----------------------------------------------------------------------|-------------------------------------------------------------|--|--|--|--|--|--|
| Object library                                                       | FILE_CONTENT=OBJECT FILE_STRUCTURE=LIBRARY                  |  |  |  |  |  |  |
| Object file                                                          | FILE_CONTENT=OBJECT FILE_STRUCTURE=DATA                     |  |  |  |  |  |  |
| SCL procedure file                                                   | FILE_CONTENT=LEGIBLE FILE_PROCESSOR=SCL FILE_STRUCTURE=DATA |  |  |  |  |  |  |
| File containing<br>the subcommands<br>that define<br>message modules | FILE_CONTENT=LEGIBLE FILE_PROCESSOR=SCL FILE_STRUCTURE=DATA |  |  |  |  |  |  |

- The CREOL session ends when you enter the QUIT subcommand.
- For more information, see the NOS/VE Object Code Management manual.

### Examples

The following is a sequence that removes an object library from the command list, creates a new version of the object library from the modules on file \$LOCAL.LGO, then adds the object library to the command list.

```
/delete_command_list_entry entry=$local.my_commands
/create_object_library
COL/add_module $local.lgo
COL/generate_library $local.my_commands
COL/quit
/create_command_list_entry entry=$local.my_commands
/
```

# ADD\_MODULE CREOL Subcommand

Purpose Adds one or more modules to the module list.

### Format

ADD\_MODULE or ADD\_MODULES or ADDM

LIBRARY = list of file

MODULE = list of range of any
PLACEMENT = keyword

DESTINATION = any
STATUS = status variable

### **Parameters**

## LIBRARY or LIBRARIES or L

Object files, SCL procedure files, or object library files containing the modules to be added. This parameter is required.

MODULE or MODULES or M

Modules to be added.

You use a string value for a module whose name is not an SCL name. Some examples of such module names are: a COBOL module, where a hyphen character (-) may be part of the name, and a C function, where lower case is significant.

If MODULE is omitted, all modules on the files specified on the LIBRARY parameter are added.

### PLACEMENT or P

Indicates whether the added modules are placed before or after the module specified on the DESTINATION parameter. Options are:

BEFORE (B)

Modules added before the destination module.

AFTER (A)

Modules added after the destination module.

If PLACEMENT is omitted, AFTER is used.

# DESTINATION or D

Module before or after which the added modules are placed.

If DESTINATION is omitted, the location depends on the PLACEMENT parameter value. If

PLACEMENT=BEFORE, the modules are placed at the beginning of the module list; if PLACEMENT=AFTER, the modules are placed at the end of the module list.

### Remarks

- The ADD\_MODULE subcommand can specify object files, SCL procedure files, or object libraries. The CREOL utility adds modules from files in the order you specify the files on the LIBRARY parameter. If you do not want to use all modules in the files, specify the modules to be added on the MODULE parameter.
- Unless specified otherwise by the PLACEMENT and DESTINATION parameters, the subcommand adds each module to the end of the module list. If the module list already contains a module with the same name, a warning status message is returned and the module is not added.
- The ADD\_MODULE subcommand does not replace modules in the module list. To replace modules, enter a REPLACE\_MODULES subcommand. To add and replace modules, enter a COMBINE\_MODULES subcommand.
- For more information, see the NOS/VE Object Code Management manual.

#### Examples

The following subcommand adds all modules on files BINARY1 and BINARY2 to the beginning of the module list.

COL/add\_module (binary1,binary2) placement=before

# BIND\_MODULE CREOL Subcommand

### Purpose

Subcommand used in a restructuring procedure to bind component modules into a single load module. This subcommand is not recommended for your use. The subcommand description is provided only to help you interpret the commands in a restructuring procedure. To create a new module by binding component modules, you should use the subcommand CREATE\_MODULE.

### Format

BIND\_MODULE or BINM

MODE = keyword

NAME = name

FILE = file

 $STARTING\_PROCEDURE = any$ 

SECTION\_ORDER = list of any

 $PRESET\_VALUE = keyword$ 

 $INCLUDE\_BINARY\_SECTION\_MAPS = boolean$ 

OUTPUT=file

STATUS = status variable

#### **Parameters**

#### MODE or M

Indicates whether additional BIND\_MODULE subcommands for the module follow this subcommand. Options are:

CONTINUE

More BIND\_MODULE subcommands follow.

QUIT

This is the last BIND\_MODULE subcommand for the module.

This parameter is required.

#### NAME or N

Name of the new module. This parameter is required only on the first BIND\_MODULE subcommand for the module.

You use a string value for a module whose name is not an SCL name.

### FILE or F

File containing the modules to be bound. This parameter is required only on the first BIND\_MODULE subcommand for the module.

# STARTING\_PROCEDURE or SP

Name of the transfer symbol for the new module.

You use a string value for a transfer symbol whose name is not an SCL name.

If STARTING\_PROCEDURE is omitted, the last transfer symbol encountered is used.

# SECTION\_ORDER or SO

Code chapter ordering for the component modules in the new module. Each item in the list contains a module name and its chapter ordinal.

#### PRESET VALUE or PV

Specifies text record reduction as follows.

#### ZERO (Z)

Reduces the number of individual text records in an object module. Reducing the number of records reduces the amount of time it takes to load the module.

If PRESET\_VALUE is omitted, the number of text records is not reduced.

# INCLUDE\_BINARY\_SECTION\_MAPS or IBSM

Indicates whether the binary section map is included in the information element for the bound module.

#### OUTPUT or O

File to which the section map for the new module is written. This file can be positioned. If OUTPUT is omitted, no section map is written.

#### Remarks

- The new module is not generated until you enter a GENERATE\_LIBRARY subcommand. Therefore, the section map for the module is not written on the file specified on the OUTPUT parameter until the module is generated.
- A restructuring procedure uses a sequence of BIND\_MODULE subcommands to direct the generation of the load module. The first subcommand in the sequence must specify the module name and the file containing the modules to be bound. Each subcommand except the last in the sequence for the module must specify MODE=CONTINUE. The last subcommand in the sequence must specify MODE=QUIT. Refer to the Application Efficiency chapter of the Object Code Management manual for more information on restructuring.
- For more information, see the NOS/VE Object Code Management manual.

#### **Examples**

The following is a restructuring procedure generated for two object modules named EXAMP and NAND on file BIN3.

```
PROC MY_PROC(
  target_text,tt:file=:$LOCAL.BIN3
  library, 1:file=:$LOCAL.MY_FILE
 module_name,mn:name=MY_FILE
 status)
    create_ob_ject_library
     bind_module name=$VALUE(module_name) ..
         file=$VALUE(target_text) mode=continue
     bind_module mode=continue section_order=((EXAMP
                                                        0))
     bind_module mode=continue section_order=((NAND
                                                        0))
     bind_module mode=quit
     generate_library library=$VALUE(library)
    ouit
PROCEND
```

# CHANGE\_MODULE\_ATTRIBUTE CREOL Subcommand

Purpose Changes one or more attributes of a module in the

module list.

Format CHANGE\_MODULE\_ATTRIBUTE or CHANGE\_MODULE\_ATTRIBUTES or

**CHAMA** 

MODULE=list of range of any

 $NEW_NAME = any$ 

SUBSTITUTE = list of any

OMIT=list of any GATE=list of any

NOT\_GATE = list of any

STARTING\_PROCEDURE = any

OMIT\_LIBRARY=list of name

ADD\_LIBRARY=list of name

RETAIN=list of any

NOT\_RETAIN=list of any

 $OMIT\_NON\_RETAINED\_ENTRY\_POINTS = boolean$ 

OMIT\_DEBUG\_TABLES = list of keyword

COMMENT = string

APPLICATION\_IDENTIFIER = name or keyword

STATUS = status variable

#### Parameters MODULE or M

Module whose attributes are changed.

You use a string value for an entry point whose name is not an SCL name. Some examples of such module names are: a COBOL module, where a hyphen character (-) may be part of the name, and a C function, where lower case is significant.

ALL may be specified to change the attributes of all modules.

This parameter is required.

NEW\_NAME or NN

New module name.

You use a string value for an entry point whose name is not an SCL name. Examples of such names are the same as for the MODULE parameter.

If ALL is specified in the MODULE parameter, NEW\_NAME should not be used.

If NEW\_NAME is omitted, the module name is not changed.

#### SUBSTITUTE or SUBSTITUTES or S

List of name substitutions. Each item in the list specifies two names: the name to be replaced and the name to replace it.

You use a string value for an entry point whose name is not an SCL name. Examples of such names are the same as for the MODULE parameter.

The name to be replaced can be an entry point name or the name of a CYBIL variable with the XDCL attribute. If SUBSTITUTE is omitted, no names are changed.

#### OMIT or O

List of names whose definitions are removed from the module. The name to be removed can be an entry point name or the name of a CYBIL variable with the XDCL attribute.

You use a string value for an entry point whose name is not an SCL name. If OMIT is omitted, no name definitions are removed.

#### GATE or GATES or G

List of entry points to which the gate attribute is added.

You use a string value for an entry point whose name is not an SCL name. An example of such an entry point is in the COBOL language, where a hyphen character (-) may be part of the name.

If ALL is specified, the gate attribute is added to all entry points in the module.

If GATE is omitted, the gate attribute is not added to any entry point name.

# NOT\_GATE or NOT\_GATES or NG

List of entry points from which the gate attribute is removed.

You use a string value for an entry point whose name is not an SCL name. An example of such an entry point is in the COBOL language, where a hyphen character (-) may be part of the name.

If ALL is specified, the gate attribute is removed from all entry points in the module.

If NOT\_GATE is omitted, the gate attribute is not removed from any entry point.

#### STARTING PROCEDURE or SP

Name of the entry point where execution begins.

You use a string value for an entry point whose name is not an SCL name. An example of such an entry point is in the COBOL language, where a hyphen character (-) may be part of the name.

If STARTING\_PROCEDURE is omitted, the starting procedure is not changed.

# OMIT\_LIBRARY or OMIT\_LIBRARIES or OL

List of local file names to be removed from the object text (text-embedded libraries). The local file names specify object libraries to be added to the program library list when the module is loaded. All specifications for these files are removed from the object text when the load module is written on the new object library.

If OMIT\_LIBRARY is omitted, no library specifications are removed.

# ADD\_LIBRARY or ADD\_LIBRARIES or AL

List of local file names to be added to the object text (text-embedded libraries). The local file names specify object libraries to be added to the program library list when the module is loaded. The CREOL utility adds the file specifications to each module when it writes the load module on the new object library.

If ADD\_LIBRARY is omitted, no library specifications are added.

#### RETAIN or R

List of additional entry points to be given the retain attribute. An entry point with the retain attribute is kept in a new module created by combining this module with other modules.

You use a string value for an entry point whose name is not an SCL name. An example of such an entry point is in the COBOL language, where a hyphen character (-) may be part of the name.

If ALL is specified, the retain attribute is given to all entry points.

If RETAIN is omitted, no additional entry points are given the retain attribute.

### NOT RETAIN or NR

List of entry points from which the retain attribute is removed. Without the retain attribute, the entry point is removed from any new module created by combining this module with other modules that reference the entry point.

You use a string value for an entry point whose name is not an SCL name. An example of such an entry point is in the COBOL language, where a hyphen character (-) may be part of the name.

If ALL is specified, the retain attribute is removed from all entry points.

If NOT\_RETAIN is omitted, the retain attribute is not removed from any entry point.

OMIT\_NON\_RETAINED\_ENTRY\_POINTS or ONREP
Specifies that all entry points are removed from the
module unless they are explicitly retained. If OMIT\_
NON\_RETAINED\_ENTRY\_POINTS is omitted, all entry
points are retained.

OMIT\_DEBUG\_TABLES or OMIT\_DEBUG\_TABLE or ODT

List of one or more keywords indicating the debug tables to be omitted when the module is loaded. Options are:

# LINE\_TABLE (LT)

Omits the debug table containing line numbers that correspond to the module.

# electronic de la constant de la constant de la cons

### SYMBOL\_TABLE (ST)

Omits the debug table containing the names and addresses of the program variables in the module.

### PARAMETER\_CHECKING (PC)

Omits parameter checking records in the module.

ALL

Omits all the debug tables.

Using the OMIT\_DEBUG\_TABLE parameter causes the module to load faster. If it is omitted, any debug tables in the module are included when the module is loaded. (Debug tables are generated during compilation, if requested by the compiler command.)

#### COMMENT or C

Commentary stored in the module header (from one through 40 characters). If COMMENT is omitted, the commentary is not changed.

## APPLICATION\_IDENTIFIER or AI

Name of application identifier stored in the module header and included on the application accounting statistics when the software is executed. Application identifiers can be specified only for program description, command procedure, and load modules. Only a user with the SYSTEM\_ADMINISTRATION or APPLICATION\_ ADMINISTRATION capability can specify an application identifier.

If the keyword \$UNSPECIFIED is used, the application identifier is removed.

If an application identifier is already assigned and if the APPLICATION\_IDENTIFIER parameter is omitted, the application identifier is not changed.

#### Remarks

- The MODULE parameter specifies the module whose attributes are changed. The module must be in the current module list.
- You specify an attribute parameter for each attribute to be changed. If you omit an attribute parameter, the attribute value is not changed.

- The CHANGE\_MODULE\_ATTRIBUTES subcommand only changes the attributes of the module written by a subsequent GENERATE\_LIBRARY subcommand. It does not change the attributes of the original module.
- For more information, see the NOS/VE Object Code Management manual.

Examples

The following subcommand changes the name of entry point EXAMPLE in module MY\_MODULE to EXAMPLE\_1.

COL/change\_module\_attributes my\_module .. COL../substitute=((example,example\_1))

# CHANGE\_PROGRAM\_DESCRIPTION CREOL Subcommand

Purpose Changes the components of a program description

Format CHANGE\_PROGRAM\_DESCRIPTION or CHAPD

NAME = any

FILE=list of any or keyword

LIBRARY=list of any or keyword

MODULE=list of any or keyword

STARTING\_PROCEDURE = any or keyword

LOAD\_MAP = any or keyword

LOAD\_MAP\_OPTION=list of keyword

TERMINATION\_ERROR\_LEVEL=keyword

 $PRESET\_VALUE = keyword$ 

STACK\_SIZE=integer or keyword

ABORT\_FILE = any or keyword

DEBUG\_INPUT = any or keyword

DEBUG\_OUTPUT=any or keyword

DEBUG\_MODE = boolean or keyword

AVAILABILITY = keyword

SCOPE = keyword

 $LOG\_OPTION = keyword$ 

APPLICATION\_IDENTIFIER = name or keyword ARITHMETIC\_OVERFLOW = boolean or keyword

ARITHMETIC\_LOSS\_OF\_SIGNIFICANCE = boolean

or keyword

DIVIDE\_FAULT=boolean or keyword

EXPONENT\_OVERFLOW = boolean or keyword

EXPONENT\_UNDERFLOW = boolean or keyword
FP\_INDEFINITE = boolean or keyword
FP\_LOSS\_OF\_SIGNIFICANCE = boolean or keyword
INVALID\_BDP\_DATA = boolean or keyword
STATUS = status variable

# Parameters NAME or N

Specifies the name of the program being changed. This parameter is required.

# FILE or FILES or F

List of object files or object libraries to be unconditionally loaded when the program is executed.

Path values containing \$FAMILY, \$USER, or \$SYSTEM elements can be supplied as strings to be evaluated when the program description is used.

If the FILE parameter is omitted, the FILE parameter of the program description is not changed. If \$UNSPECIFIED is used, the FILE parameter is removed from the program description.

#### LIBRARY or LIBRARIES or L

List of library files to be added to the program library list when the program is executed. A file value is evaluated when the object library is generated. Path values containing \$FAMILY, \$USER, or \$SYSTEM elements can be supplied as strings to be evaluated when the program description is used.

If \$UNSPECIFIED is used, the LIBRARY parameter is removed from the program description.

The keyword OSF\$TASK\_SERVICES\_LIBRARY specifies the system table, and keyword OSF\$CURRENT\_LIBRARY represents the library that contains the program description being changed.

If the LIBRARY parameter is omitted, the LIBRARY parameter of the program description is not changed.

#### MODULE or MODULES or M

List of modules to be loaded from the program library list when the program is executed. The modules are loaded in the order in which they are specified in the list. You use a string value for a module whose name is not an SCL name. Some examples of such module names are: a COBOL module, where a hyphen character (-) may be part of name, and a C function, where lower case is significant.

If the MODULE parameter is omitted, the MODULE parameter of the program description is not changed. If \$UNSPECIFIED is used, the MODULE parameter is removed from the program description.

## STARTING\_PROCEDURE or SP

Name of the entry point at which program execution begins.

You use a string value for an entry point whose name is not an SCL name. An example of such an entry point is in the COBOL language, where a hyphen character (-) may be part of the name.

If the STARTING\_PROCEDURE parameter is omitted, the STARTING\_PROCEDURE parameter of the program description is not changed. If \$UNSPECIFIED is used, the STARTING\_PROCEDURE parameter is removed from the program description.

### LOAD\_MAP or LM

File on which the load map is written. A file value is evaluated when the object library is generated.

Path values containing \$FAMILY, \$USER, or \$SYSTEM elements can be supplied as strings to be evaluated when the program description is used.

If the LOAD\_MAP parameter is omitted, the LOAD\_MAP parameter of the program description is not changed. If \$UNSPECIFIED is used, the LOAD\_MAP parameter is removed from the program description.

# LOAD\_MAP\_OPTION or LOAD\_MAP\_OPTIONS or LMO

List one or more keywords indicating the information to include in the load map. Options are:

#### NONE

No load map is written.

SEGMENT (S)

Segment map.

BLOCK (B)

Block map.

ENTRY\_POINT (EP)

Entry point map.

CROSS\_REFERENCE (CR)

Entry point cross-reference.

ALL

Selects SEGMENT, BLOCK, ENTRY\_POINT, and CROSS\_REFERENCE.

#### **\$UNSPECIFIED**

The LOAD\_MAP\_OPTION parameter is removed from the program description.

If the LOAD\_MAP\_OPTION parameter is omitted, the LOAD\_MAP\_OPTION parameter of the program description is not changed.

# TERMINATION\_ERROR\_LEVEL or TEL

Specifies the severity level of error that terminates program loading. Options are:

#### WARNING (W)

Warning, error, or fatal severity level errors.

ERROR (E)

Error or fatal severity level errors.

FATAL (F)

Fatal severity level errors.

#### **\$UNSPECIFIED**

The TERMINATION\_ERROR\_LEVEL parameter is removed from the program description.

If the TERMINATION\_ERROR\_LEVEL parameter is omitted, the TERMINATION\_ERROR\_LEVEL parameter of the program description is not changed.

Value to store in all uninitialized data words. Options are:

ZERO (Z)

All zeroes.

FLOATING\_POINT\_INDEFINITE (FPI)

Floating-point indefinite value.

INFINITY (I)

Floating-point infinite value.

ALTERNATE\_ONES (AO)

Alternating 0 and 1 bits; the leftmost (highest order) bit is 1.

UNSPECIFIED

The PRESET\_VALUE parameter is removed from the program description.

If the PRESET\_VALUE parameter is omitted, the parameter of the program description is not changed.

# STACK\_SIZE or SS

Maximum number of bytes in the run-time stack. The program uses the run-time stack for procedure call linkages and local variables. If STACK\_SIZE is omitted, the system default value is used. You can display the default stack size by entering a DISPLAY\_PROGRAM\_ATTRIBUTE command. If \$UNSPECIFIED is used, the STACK\_SIZE parameter is removed from the program description.

#### ABORT FILE or AF

File containing Debug commands to be processed if the program aborts. The commands are executed only if the program is not executed in Debug mode. A file value is evaluated when the object library is generated.

Path values containing \$FAMILY, \$USER, or \$SYSTEM elements can be supplied as strings to be evaluated when the program description is used.

If ABORT\_FILE is omitted, the program description for the ABORT\_FILE parameter is not changed. If \$UNSPECIFIED is used, the ABORT\_FILE parameter is removed from the program description.

#### DEBUG\_INPUT or DI

File containing Debug commands. The commands are read only if the program is executed under the control of Debug (refer to the DEBUG\_MODE parameter). This file can be positioned. A file value is evaluated when the object library is generated.

Path values containing \$FAMILY, \$USER, or \$SYSTEM elements can be supplied as strings to be evaluated when the program description is used.

If DEBUG\_INPUT is omitted, the DEBUG\_INPUT parameter of the program description is not changed. If \$UNSPECIFIED is used, the DEBUG\_INPUT parameter is removed from the program description.

# DEBUG\_OUTPUT or DO

File on which Debug output is written. Output is written only if the program is executed in Debug mode. This file can be positioned. A file value is evaluated when the object library is generated.

Path values containing \$FAMILY, \$USER, or \$SYSTEM elements can be supplied as strings to be evaluated when the program description is used.

If DEBUG\_OUTPUT is omitted, the DEBUG\_OUTPUT parameter of the program description is not changed. If \$UNSPECIFIED is used, the DEBUG\_OUTPUT parameter is removed from the program description.

#### DEBUG\_MODE or DM

Indicates whether the program is to be run under the control of Debug. (For information on using Debug, refer to the program's specific source language manual.) Options are:

#### ON

Program executed under control of the Debug program.

Program executed without the Debug program.

If the DEBUG\_MODE parameter is omitted, the DEBUG\_MODE parameter of the program description is not changed. If \$UNSPECIFIED is used, the DEBUG\_MODE parameter is removed from the program description.

#### AVAILABILITY or A

Specifies whether or not the program description is made known to users as a command. Options are:

#### ADVERTISED (A)

Program description appears in the output produced by the DISPLAY\_COMMAND\_LIST\_ENTRY command (and in similar situations).

### HIDDEN (H)

Program description is suppressed from the output produced by DISPLAY\_COMMAND\_LIST\_ENTRY command (and in similar situations).

If this parameter is omitted, the AVAILABILITY parameter of the program description is not changed.

#### SCOPE or S

Reserved for future use.

#### LOG\_OPTION or LO

Reserved for future use.

# APPLICATION\_IDENTIFIER or AI

Name of application identifier stored in the module header and included on the application accounting statistics when the software is executed. Only a user with the SYSTEM\_ADMINISTRATION or APPLICATION\_

ADMINISTRATION capability can specify an application identifier.

If the keyword \$UNSPECIFIED is used, the application identifier is removed. If the APPLICATION\_IDENTIFIER parameter is omitted, the application identifier is not changed.

\*\*\*\*\*\*\*\*\*\*\*\*\*\*\*\*

### ARITHMETIC\_OVERFLOW or AO

This parameter specifies whether or not the hardware condition ARITHMETIC\_OVERFLOW causes an interrupt. Valid specifications are:

ON

ARITHMETIC\_OVERFLOW is enabled. The condition causes an interrupt.

OFF

ARITHMETIC\_OVERFLOW is disabled. The condition does not cause an interrupt.

ARITHMETIC\_LOSS\_OF\_SIGNIFICANCE or ALOS

This parameter specifies whether or not the hardware condition ARITHMETIC\_LOSS\_OF\_SIGNIFICANCE causes an interrupt. Valid specifications are:

ON

ARITHMETIC\_LOSS\_OF\_SIGNIFICANCE is enabled. The condition causes an interrupt.

OFF

ARITHMETIC\_LOSS\_OF\_SIGNIFICANCE is disabled. The condition does not cause an interrupt.

### DIVIDE\_FAULT or DF

This parameter specifies whether or not the hardware condition DIVIDE\_FAULT causes an interrupt. Valid specifications are:

ON

DIVIDE\_FAULT is enabled. The condition causes an interrupt.

OFF

DIVIDE\_FAULT is disabled. The condition does not cause an interrupt.

# EXPONENT\_OVERFLOW or EO

This parameter specifies whether or not the hardware condition EXPONENT\_OVERFLOW causes an interrupt. Valid specifications are:

ON

EXPONENT\_OVERFLOW is enabled. The condition causes an interrupt.

OFF

EXPONENT\_OVERFLOW is disabled. The condition does not cause an interrupt.

# EXPONENT\_UNDERFLOW or EU

This parameter specifies whether or not the hardware condition EXPONENT\_UNDERFLOW causes an interrupt. Valid specifications are:

ON

EXPONENT\_UNDERFLOW is enabled. The condition causes an interrupt.

**OFF** 

EXPONENT\_UNDERFLOW is disabled. The condition does not cause an interrupt.

### FP\_INDEFINITE or FPI or FI

This parameter specifies whether or not the hardware condition FP\_INDEFINITE causes an interrupt. Valid specifications are:

ON

FP\_INDEFINITE is enabled. The condition causes an interrupt.

OFF

FP\_INDEFINITE is disabled. The condition does not cause an interrupt.

FP\_LOSS\_OF\_SIGNIFICANCE or FPLOS or FLOS

This parameter specifies whether or not the hardware condition FP\_LOSS\_OF\_SIGNIFICANCE causes an interrupt. Valid specifications are:

ON

FP\_LOSS\_OF\_SIGNIFICANCE is enabled. The condition causes an interrupt.

OFF

FP\_LOSS\_OF\_SIGNIFICANCE is disabled. The condition does not cause an interrupt.

#### INVALID\_BDP\_DATA or IBDPD or IBD

This parameter specifies whether or not the hardware condition INVALID\_BDP\_DATA causes an interrupt. Valid specifications are:

ON

INVALID\_BDP\_DATA is enabled. The condition causes an interrupt.

**OFF** 

INVALID\_BDP\_DATA is disabled. The condition does not cause an interrupt.

Remarks

- To allow users the option of rescinding a previously specified value or not including a given parameter in the CHAPD command, the keyword \$UNSPECIFIED may be used for some parameters. This removes the parameter from the description. The result of using the \$UNSPECIFIED is the same as not supplying the parameter on the CREATE\_PROGRAM\_

  DESCRIPTION subcommand. When the program is executed, the corresponding job default program attribute value is used.
- For more information, see the NOS/VE Object Code Management manual.

**Examples** 

See the NOS/VE Object Code Management manual for a detailed example.

# COMBINE\_MODULE CREOL Subcommand

Purpose

Adds new modules and replaces existing modules in the module list.

**Format** 

COMBINE\_MODULE or COMBINE\_MODULES or COMM

LIBRARY = list of file

MODULE=list of range of any PLACEMENT=keyword DESTINATION=any

Parameters

### LIBRARY or LIBRARIES or L

STATUS = status variable

Object files, SCL procedure files, or object library files containing the modules to be combined. This parameter is required.

#### MODULE or MODULES or M

Modules to be combined.

You use a string value for a module whose name is not an SCL name. Some examples of such module names are: a COBOL module, where a hyphen character (-) may be part of the name, and a C function, where lowercase is significant.

If MODULE is omitted, all modules on the specified files or libraries are combined.

#### PLACEMENT or P

Indicates whether the added modules are placed before or after the module specified on the DESTINATION parameter. Options are:

#### BEFORE (B)

Modules added before the destination module.

#### AFTER (A)

Modules added after the destination module.

If PLACEMENT is omitted, AFTER is used.

#### DESTINATION or D

Module before or after which the added modules are placed.

This parameter does not affect the location of replacement modules. A replacement module is always placed in the same location as the module it replaces. If DESTINATION is omitted, added modules are placed according to the PLACEMENT parameter value. If PLACEMENT=BEFORE, the modules are placed at the beginning of the library. If PLACEMENT=AFTER, the modules are placed at the end of the library.

#### Remarks

- The COMBINE\_MODULES subcommand can specify object files, SCL procedure files, or object libraries that are processed in the order you specify the files on the LIBRARY parameter.
- The COMBINE\_MODULES subcommand checks for duplicate modules in the specified files and reports an error if duplicates are found.
  - You can, however, combine modules in libraries with duplicate modules. You add one of the libraries to the module list with an ADD\_MODULES subcommand and then perform a COMBINE\_MODULES of the second library.
- If you do not want to use all modules in a file, specify the modules to be used on the MODULE parameter.
- A module to be combined replaces any module already existing with the same name in the module list. If the name is not already in the module list, the module to be combined is added to the module list.
- A replacement module is placed in the module list at the same location as the module it replaces. An added module is added at the end of the list unless you specify another location with the DESTINATION and PLACEMENT parameters. You can change the module order later with a REORDER\_MODULES subcommand.
- For more information, see the NOS/VE Object Code Management manual.

#### Examples

The following subcommand combines all modules in files MY\_LIBRARY and YOUR\_LIBRARY with the modules already in the module list.

COL/combine\_module (my\_library.your\_library)

# CREATE\_APPLICATION\_MENU CREMM Subcommand

Purpose Initiates the CREATE\_APPLICATION\_MENU utility

session.

Format CREATE\_APPLICATION\_MENU or

CREAM

NAME = name

STATUS=status variable

Parameters NAME or N

Specifies the name of the application menu. The NAME parameter is a string containing 1 through 31 characters.

This parameter is required.

Remarks For more information, see the NOS/VE Object Code

Management manual.

# CREATE\_BRIEF\_HELP\_MESSAGE CREMM Subcommand

Purpose Creates a brief description of a command. The complete

description is generated by the CREATE\_FULL\_HELP\_

MESSAGE subcommand.

Format CREATE\_BRIEF\_HELP\_MESSAGE or

CREBHM

COLLECT\_TEMPLATE\_UNTIL=string

STATUS = status variable

Parameters COLLECT\_TEMPLATE\_UNTIL or CTU

Specifies the termination string used in collecting the template of the brief help message. If the COLLECT\_
TEMPLATE\_UNTIL parameter is omitted, the string '\*\*'

is assumed.

Remarks For more information, see the NOS/VE Object Code

Management manual.

Examples The following creates a brief help message.

CMM/create\_brief\_help\_message
? This is a little bit of help.

: IIIIS IS & LICCIE DIC OF HEIL

? \*\*

CMM/

# CREATE\_FULL\_HELP\_MESSAGE CREMM Subcommand

Purpose Creates a message containing a complete description of

the command. A brief description is generated with the

CREATE\_BRIEF\_HELP\_MESSAGE subcommand.

Format CREATE\_FULL\_HELP\_MESSAGE or

**CREFHM** 

COLLECT\_TEMPLATE\_UNTIL=string

STATUS = status variable

Parameters COLLECT\_TEMPLATE\_UNTIL or CTU

Specifies the termination string used in collection of the template of the full help message. If the COLLECT\_
TEMPLATE\_UNTIL parameter is omitted, the string '\*\*'

is assumed.

Remarks For more information, see the NOS/VE Object Code

Management manual.

Examples The following creates a full help message.

CMM/create\_full\_help\_message

? This is a complete description, providing more

? detailed instructions than the brief help message.

? \*\*

CMM/

# CREATE\_LINKED\_MODULE CREOL Subcommand

Purpose Creates a new prelinked module from an existing module

and adds it to the module list.

Format CREATE\_LINKED\_MODULE or

CRELM

NAME = name

COMPONENT=list of any

RING\_BRACKETS=list of integer

RETAIN\_COMMON\_BLOCK=list of any

IGNORE\_SECTION\_NAMES = boolean

STARTING\_SEGMENT=integer

OUTPUT = file

DEBUG\_TABLE = file

NEXT\_AVAILABLE\_SEGMENT = integer variable

APPLICATION\_IDENTIFIER = name

STATUS = status variable

#### Parameters

#### NAME or N

Name of the new prelinked module.

You use a string value for a module whose name is not an SCL name. Some examples of such module names are: a COBOL module, where a hyphen character (-) may be part of the name, and a C function, where lower case is significant.

This parameter is required.

# COMPONENT or COMPONENTS or C

Component modules of the new module. Each item in the list is a list consisting of a file name followed by a series of module names on the file, which are to be used. A range of names may be specified. If no module names are specified for a file, all modules on the file are used.

You use a string value for a module whose name is not an SCL name. Some examples of such module names are: a COBOL module, where a hyphen character (-) may be part of the name, and a C function, where lower case is significant.

#### NOTE

A component module can be only an object, load, or bound module.

This parameter is required. At least one file must be specified.

# RING\_BRACKETS or RB

Specifies three integers representing the r1, r2, and r3 ring execution values for the new module. The ring values can be from 3 through 15. This parameter is required.

# RETAIN\_COMMON\_BLOCK or RETAIN\_COMMON\_ BLOCKS or RCB

Specifies which common block names are retained in the new modules. The keyword ALL specifies that all common blocks are retained.

You use a string value for a common block whose name is not an SCL name.

If RETAIN\_COMMON\_BLOCK is omitted, no common blocks are retained.

# IGNORE\_SECTION\_NAMES or ISN

Specifies whether working storage sections with different names should be placed in unique segments. If IGNORE\_SECTION\_NAMES is omitted or IGNORE\_SECTION\_NAMES=TRUE, sections with similar access attributes (read and write) are placed in the same segments, regardless of the section names.

# STARTING\_SEGMENT or SS

First segment number to use in prelinking this module. The STARTING\_SEGMENT parameter provides a unique starting segment number. It is used only when creating multiple prelinked modules that are loaded together.

Use the NEXT\_AVAILABLE\_SEGMENT parameter to generate the integer value for the STARTING\_SEGMENT parameter on the next CREATE\_LINKED\_MODULE subcommand.

Integer values are 0 through 4,095. The operating system reserves segments 36 through 63 for prelinked programs. Each program must fit into these segments. Do not use segments 0 through 35, and 64 through 4,095.

If STARTING\_SEGMENT is omitted, the integer value 36 is used as the starting segment number.

### OUTPUT or O

File to which the prelink information and diagnostics are written. This file can be positioned.

If OUTPUT is omitted, information is written to file \$LOCAL.LINKMAP.

#### DEBUG\_TABLE or DT

File to which the table containing binary debug information is written. This parameter is for Control Data internal use only.

If DEBUG\_TABLE is omitted, no debug information is written.

# NEXT\_AVAILABLE\_SEGMENT or NAS

Integer variable to contain the next available segment number. Use this parameter only when you are creating multiple prelinked modules that are to be loaded together. This parameter generates unique segment numbers to be used by the STARTING\_SEGMENT parameter on the next CREATE\_LINKED\_MODULE subcommand.

If NEXT\_AVAILABLE\_SEGMENT is omitted, no segment number is returned.

# APPLICATION\_IDENTIFIER or AI

Name of the application identifier stored in the module header and included on the application accounting statistics when the software is executed. Only a user with the SYSTEM\_ADMINISTRATION or APPLICATION\_ADMINISTRATION capability can specify an application identifier.

If an application identifier is placed on a load module, the module is assumed to be a unit-measured application.

If APPLICATION\_IDENTIFIER is omitted, no application identifier is assigned to the module.

#### Remarks

- When building programs that consist of multiple prelinked modules, all predefined segment numbers must be unique for the entire load sequence.
- Use the STARTING\_SEGMENT parameter on the CREATE\_LINKED\_MODULE subcommand to specify the first reserved segment number for a module. This allows modules that are prelinked separately to be used together at execution time.
- The system issues a warning diagnostic message for all text-embedded libraries encountered during prelinking. If the warning is ignored, the loader attempts to satisfy text-embedded library references at load time.

- During prelinking, an output file is generated that contains diagnostics and information on how the program was prelinked. This link map's default file name is \$LOCAL.LINKMAP.
- Do not prelink COBOL programs that use CALL and CANCEL into a single module because CALL will try to overlay a single component module that is no longer available.
- Once you have prelinked modules, they can no longer be debugged using the interactive debugger. The debug information written to the file specified by the DEBUG\_TABLE parameter is not the same as the debug tables used by the interactive debugger.
- For more information, see the NOS/VE Object Code Management manual.

#### Examples

The following sequence creates a prelinked module named PRELINKED\_MODULE from component BOUND\_PRODUCT with ring brackets of (11,11,11). The module is then put in object library PRELINKED\_PRODUCT and executed.

```
/create_object_library
COL/create_linked_module name=prelinked_module ..
COL../component=bound_product ..
COL../ring_brackets=(11,11,11)
COL/generate_library prelinked_product
COL/quit
/execute_task ..
../starting_procedure=product_entry_point ..
../library=prelinked_product
```

# CREATE\_MENU\_CLASS CREAM Subcommand

#### Purpose

Creates a class for an application menu. A class is defined as a name for a submenu. This subcommand allows you to identify a grouping of menu items. Up to 16 menu classes can be defined for a menu.

**Format** 

CREATE\_MENU\_CLASS or CREMC

NAME = string

STATUS = status variable

Parameters

NAME or N

Specifies the identification for the menu class being defined. Menu class names must be unique within a menu. The NAME parameter is a string containing 1 through 31 characters. This parameter is required.

Remarks

For more information, see the NOS/VE Object Code Management manual.

# CREATE\_MENU\_ITEM CREAM Subcommand

Purpose

Creates an item for an application menu. A menu represents a particular action to be performed by the application program, or a particular option for such an action. Up to 20 menu items can be defined for each menu class.

Format

CREATE\_MENU\_ITEM or CREMI

KEY = keyword SHIFT = boolean CLASS = string

SHORT\_LABEL = string

ALTERNATE\_SHORT\_LABEL = string

LONG\_LABEL = string

ALTERNATE\_LONG\_LABEL=string
PAIR WITH PREVIOUS=boolean

STATUS = status variable

Parameters KEY or K

Specifies the key on a terminal keyboard that is associated with the menu item. The name of the key and the associated SHIFT parameter must be unique within the menu. Selectable keys are f1, f2, f3, f4, f5, f6, f7, f8, f9, f10, f11, f12, f13, f14, f15, f16, next, help, stop, back, up, down, forward, backward, edit, data, insert\_line, delete\_line, home, clear, clear\_eol\_menu\_item, delete\_char\_menu\_item, insert\_char\_menu\_item, and undo.

Omission of the KEY parameter causes no assignment of the menu item to a key. The menu item is automatically assigned to a key, however, when the menu is used.

#### SHIFT

Indicates whether the menu item is associated with a shifted key (YES) or an unshifted key (NO).

Omission of the SHIFT parameter assumes an unshifted key. If the KEY parameter is omitted, the SHIFT parameter is ignored.

#### CLASS or C

Specifies the menu class for this menu item. The CLASS parameter is a string containing 1 through 31 characters.

Omission of the CLASS parameter causes the most recently created menu class to be used. If no menu classes have been defined, an error results.

# SHORT\_LABEL or SL

Provides a short label to represent this menu item for the application user. The SHORT\_LABEL parameter is a string containing 1 through 6 characters. this parameter is required.

#### ALTERNATE\_SHORT\_LABEL or ASL

Provides a short label when the meaning of the menu item is toggled. The ALTERNATE\_SHORT\_LABEL parameter is a string containing 1 through 6 characters.

Omission of the ALTERNATE\_SHORT\_LABEL parameter causes the value for the SHORT\_LABEL parameter to be used; the menu item's meaning does not toggle.

# LONG\_LABEL or LL

Provides a long label to represent this menu item for the application user. The LONG\_LABEL parameter is a string containing 1 through 31 characters.

Omission of the LONG\_LABEL parameter causes the SHORT\_LABEL parameter to be used.

#### ALTERNATE LONG LABEL or ALL

Provides a long label when the meaning of the menu item is toggled. The ALTERNATE\_LONG\_LABEL parameter is a string containing 1 through 31 characters.

Omission of the ALTERNATE\_LONG\_LABEL parameter causes the value for the LONG\_LABEL parameter to be used; the menu item's meaning does not toggle.

# PAIR\_WITH\_PREVIOUS or PWP

Indicates (YES) that this menu item is to be paired with the most recently created menu item during automatic assignment of menu items to keys.

Omission causes NO to be assumed; that is, there is no assignment preference in pairing this menu item with other menu items.

Remarks

For more information, see the NOS/VE Object Code Management manual.

# CREATE\_MESSAGE\_MODULE CREOL Subcommand

Purpose

Initiates the construction of a message module. It also initiates the CREATE\_MESSAGE\_MODULE utility.

**Format** 

CREATE\_MESSAGE\_MODULE or CREMM

NAME = any
MANUAL = any
NATURAL\_LANGUAGE = keyword
MERGE\_OPTION = keyword
STATUS = status variable

# Parameters NAME or N

Specifies the name of the message module being created. This parameter is required.

For status messages, any name can be specified.

For help and prompt messages, the name references the procedure or command for which the message module is being created. It must be in the form:

# name\$language

name is the seed name of the message module specified on either the parameter descriptor table (PDT) or the procedure header. language is the natural language used to compose the messages in in this module (it should be the same as that specified by the NATURAL\_LANGUAGE parameter).

You use a string value for a message module whose name is not an SCL name.

#### MANUAL or M

Reserved for future use.

#### NATURAL\_LANGUAGE or NL

Specifies the natural language used to compose the messages for the message module. Options are:

DANISH

DUTCH

**ENGLISH** 

**FINNISH** 

FLEMISH

FRENCH

**GERMAN** 

**ITALIAN** 

NORWEGIAN

**PORTUGUESE** 

**SPANISH** 

SWEDISH

US\_ENGLISH

Omission causes US\_ENGLISH to be used.

# MERGE\_OPTION or MO

Specifies whether the message module should be added, replaced, or combined with the new object library. Options are:

#### ADD (A)

Message module is added to the new library.

#### REPLACE (R)

Message module replaces an existing module on the library.

#### COMBINE (C)

Message module is placed in the new library whether a module with the same name is present or not. If one is present, it is replaced with the new module.

Omission of the MERGE\_OPTION parameter causes COMBINE to be used.

#### Remarks

.

CYBIL programmers can use GENERATE\_ MESSAGE\_TEMPLATE to facilitate creating message modules for status messages, described in the CYBIL System Interface manual.

 For more information, see the NOS/VE Object Code Management manual.

### Examples

The following example creates a message module containing the status message: +P is not a command.

/create\_object\_library

COL/create\_message\_module name=a\_message\_module ..

COL../manual=my\_manual

CMM/create\_status\_message name=cle\$unknown..

CMM../\_command code=790 severity=error

? +P is not a command.

? \*\*

CMM/end\_message\_module

COL/

# CREATE\_MODULE CREOL Subcommand

#### Purpose

Creates a new load module from existing modules and adds it to the module list.

#### **Format**

CREATE\_MODULE or CREM

NAME = any

COMPONENT=list of any
GATE=list of any
RETAIN=list of any
STARTING\_PROCEDURE=any
PRESET\_VALUE=keyword
INCLUDE\_BINARY\_SECTION\_MAPS=boolean
OUTPUT=file
APPLICATION\_IDENTIFIER=name
STATUS=status variable

#### Parameters

#### NAME or N

Name of the new module.

You use a string value for a module whose name is not an SCL name. Some examples of such module names are: a COBOL module, where a hyphen character (-) may be part of the name, and a C function, where lowercase is significant.

This parameter is required.

# COMPONENT or COMPONENTS or Components

Component modules of the new module. You can specify a list of files which may be object libraries or object files. Each file name can be followed by a list of modules to be added from that file. If no module names are given, all of the modules are used. You use a string value for a module whose name is not an SCL name.

#### NOTE

A component module cannot be a command procedure module or a program description module.

The component modules are combined within the new module in the order you list them on the COMPONENT parameter.

This parameter is required. At least one file must be specified.

#### GATE or GATES or G

List of additional entry points to be given the gate attribute in the new module.

You use a string value for an entry point whose name is not an SCL name.

If GATE is omitted, the gated entry points in the new module are the entry points gated in the component modules.

### RETAIN or R

List of additional entry points given the retain attribute. You use a string value for an entry point whose name is not an SCL name.

# STARTING\_PROCEDURE or SP

Starting procedure for the new module.

You use a string value for an entry point whose name is not an SCL name.

If STARTING\_PROCEDURE is omitted, the starting procedure is the last transfer symbol in the last module specified in the COMPONENT parameter value list.

# PRESET\_VALUE or PV

Specifies text record reduction.

#### ZERO (Z)

Reduces the number of individual text records in an object module. Reducing the number of records reduces the module loading time.

If PRESET\_VALUE is omitted, the number of text records is not reduced.

# INCLUDE\_BINARY\_SECTION\_MAPS or IBSM

Indicates whether the binary section map is included in the information element for the bound module.

If INCLUDE\_BINARY\_SECTION\_MAPS is omitted, binary section maps are not included.

#### OUTPUT or O

File to which the section map for the new module is written. This file can be positioned.

If OUTPUT is omitted, no section map is written.

# APPLICATION\_IDENTIFIER or AI

Name of the application identifier stored in the module header and included on the application accounting statistics when the software is executed. Only a user with the SYSTEM\_ADMINISTRATION or APPLICATION\_ ADMINISTRATION capability can specify an application identifier.

If an application identifier is placed on a load module, the module is assumed to be a unit-measured application.

If APPLICATION\_IDENTIFIER is omitted, no application identifier is assigned to the module.

#### Remarks

- The new module is not generated until you enter a GENERATE\_LIBRARY subcommand. Therefore, the section map for the module is not written on the file specified on the OUTPUT parameter until the module is generated.
- The existing modules to be combined are referred to as the component modules of the new module. The module type of the new module is a bound module because it is created by the combination of other modules.
- If a component module contains an external reference to another component module, CREOL links the modules.
- Although the command adds the new module to the module list, and stores information from the component module headers in the bound module header, it does not add the component modules to the module list. You can display component module information with the subcommand DISPLAY\_NEW\_LIBRARY or the SCL command DISPLAY\_OBJECT\_LIBRARY.
- The following entry points are kept in the bound module.
  - The starting procedure entry point for the bound module.
  - Entry points with the gate attribute. (The gate attribute indicates that a procedure executing in a ring within the call bracket of the module can call the entry point.)
  - Entry points with the retain attribute. (The retain attribute indicates the entry point is to be kept in a new module created by combining the module with other modules.)

- Entry points not referenced by any other component module.
- You can assign the gate and retain attributes with the CREOL subcommands CREATE\_MODULE or CHANGE\_MODULE\_ATTRIBUTES. You can also assign the gate attribute within the CYBIL source code (the #GATE attribute on the declaration).
- Do not bind COBOL programs that use CALL and CANCEL into a single module, because CALL will try to overlay a single module that is no longer available.
- For more information, see the NOS/VE Object Code Management manual.

#### Examples

8

The following subcommand sequence creates a module, displays the module information, then generates a new object library. The new module is named NEW\_MODULE and combines modules EXAMPLE and NAND on file OBJ1. When the new library is generated, it writes the section map on file \$OUTPUT.

```
COL/create_module name=new_module component=...
COL../((ob.il.example.nand)).output=$output
COL/display_new_library module=new_module ...
COL../display_options=(header,component)
 NEW_MODULE

    load module

                                        - 18:05:32 03/28/86
 kind: MI_VIRTUAL_STATE generator: OBJECT_LIBRARY_GENERATOR
 generator name version: OBJECT LIBRARY GENERATOR V1.1
 components
  component: EXAMPLE
  created: 18:05:32 1986-03-28
  generator: FORTRAN
  generator name version: FTN
  commentary: VS FORTRAN - level 86063
  component: NAND
  created: 18:05:32 1986-03-28
  generator: FORTRAN
  generator name version: FTN
  commentary: VS FORTRAN - level 86063
COL/generate_library library=my_new_library
 Section map for module NEW_MODULE
                                             created: 18:05:32 03/28/86
 kind: CODE length: 6E
                    length: 54
  offset: 0
                                     module: EXAMPLE section: EXAMPLE
  offset: 58
                  length: 16
                                     module: NAND
                                                       section: NAND
 kind: BINDING length: 50
 kind: WORKING STORAGE length: 180
                    length: OEF
  offset: 0
                                     module: EXAMPLE
  offset: 0F0
                   length: 90
                                     module: NAND
```

kind: WORKING STORAGE length: 88

offset: 0 length: 78 module: EXAMPLE offset: 78 length: 10 module: NAND

# CREATE\_PARAMETER\_ASSIST\_MESSAGE CREMM Subcommand

Purpose Creates a help message to be displayed when a user

enters an incorrect value for the parameter named by this

command.

Format CREATE\_PARAMETER\_ASSIST\_MESSAGE or

**CREPAM** 

NAME = name

COLLECT\_TEMPLATE\_UNTIL=string

STATUS = status variable

Parameters NAME or N

Name of the command parameter for which the assist message is defined. If the command parameter has aliases, you must specify the first name listed in the PDT or PROC header. This parameter is required.

COLLECT\_TEMPLATE\_UNTIL or CTU

Specifies the termination string used in collection of the template of the parameter assist message. If the COLLECT\_TEMPLATE\_UNTIL parameter is omitted, the

string '\*\*' is assumed.

Remarks For more information, see the NOS/VE Object Code

Management manual.

**Examples** The following creates a parameter assist message.

CMM/create\_parameter\_assist\_message name=name

? The NAME parameter must specify the first name

? listed in the command parameter

? descriptor table.

? \*\*

CMM/

# CREATE\_PARAMETER\_HELP\_MESSAGE CREMM Subcommand

Purpose

Creates a help message for a parameter. The help message is displayed when a user requests help for the parameter named by this command.

**Format** 

CREATE\_PARAMETER\_HELP\_MESSAGE or CREPHM

NAME = name

COLLECT\_TEMPLATE\_UNTIL=string STATUS=status variable

Parameters

NAME or N

Name of the command parameter for which the help message is defined. If the command parameter has aliases, you must specify the first name listed in the PDT or PROC header. This parameter is required.

COLLECT\_TEMPLATE\_UNTIL or CTU

Specifies the termination string used in collection of the template of the parameter help message. If the COLLECT\_TEMPLATE\_UNTIL parameter is omitted, the string '\*\*' is assumed.

Remarks

For more information, see the NOS/VE Object Code Management manual.

**Examples** 

The following creates a parameter help message.

CMM/create\_parameter\_help\_message name=name
? The NAME parameter specifies the command
? parameter for which you are defining
? a help message.
? \*\*

CMM/

# CREATE\_PARAMETER\_PROMPT\_MESSAGE CREMM Subcommand

Purpose

Creates the prompt message that elicits a value for the command parameter named by this command.

**Format** 

CREATE\_PARAMETER\_PROMPT\_MESSAGE or CREPPM

NAME = name

COLLECT\_TEMPLATE\_UNTIL=string STATUS=status variable

Parameters NAME or N

Name of the command parameter for which the prompt message is defined. If the command parameter has aliases, you must specify the first name listed in the PDT or PROC header. This parameter is required.

COLLECT\_TEMPLATE\_UNTIL or CTU

Specifies the termination string used in collection of the template of the parameter prompt message. If the COLLECT\_TEMPLATE\_UNTIL parameter is omitted, the string '\*\*' is assumed.

Remarks

NOS/VE allows you to name time zones, months, and days in any natural language. The conventions for defining a message module containing these identifiers are as follows:

• To specify an identifier (name) for a time zone, use the following rules:

The seed name for the message module is TIME\_ZONES. Thus, the name of the module specified in the CREMM command for the US\_ENGLISH language is TIME\_ZONES\$US\_ENGLISH.

The parameter prompt message is used to define the identifier for a time zone. Use as the NAME parameter a name with the following format:

st\$hours\_digits\$minutes\_digits or dst\$hours\_digits\$minutes\_digits

where st or dst is STANDARD\_TIME or DAYLIGHT\_ SAVING\_TIME, hours\_digits represents the hours from Coordinated Universal Time (formerly known as Greenwich Mean Time), and minutes\_digits represents the minutes offset of the time zone. If the time zone's hours from Coordinated Universal Time is negative, an underscore (\_) must precede the hours\_digits value. If the minutes offset of the time zone is negative, an underscore must precede the minutes\_digits value. The minutes\_digits value is included in the name only if the time zone's minutes offset is not zero.

 Use as the message template text the following format:

full\_identifier, abbreviated\_identifier

If the abbreviated identifier is omitted, it is formed from the first characters of each word of the full identifier.

 To specify an identifier for months and days in natural languages other than US\_ENGLISH or ENGLISH, use the following rules. The languages currently supported on NOS/VE are:

| DANISH  | ITALIAN    |
|---------|------------|
| DUTCH   | NORWEGIAN  |
| ENGLISH | PORTUGESE  |
| FINNISH | SPANISH    |
| FLEMISH | SWEDISH    |
| FRENCH  | US_ENGLISH |
| GERMAN  |            |

The mechanism for adding such support for other languages is the message module.

- The seed name for the message module is MONTHS\_AND\_DAYS. Thus, the name of the module specified in the CREMM command for the French language is MONTHS\_AND\_ DAYS\$FRENCH.
- 2. The module must contain specifications for all months of the year and days of the week.
- 3. The parameter prompt message defines the name for each month and day. Use as the NAME parameter the name of the month or day in English. As the message template, use text in the following format:

full\_name, abbreviated\_name

If the abbreviated name is omitted, the first three characters of the full name are used.

- 4. Once a MONTHS\_AND\_DAYS module for a particular language has been referenced in a job, modifying the module on the object library or adding a different object library with a MONTHS\_AND\_DAYS module for the same language to your command list will have no effect on the current job.
- For more information, see the NOS/VE Object Code Management manual.

### Examples

The following creates a parameter prompt message.

```
CMM/create_parameter_prompt_message name=name? Enter the first name in the PDT or PROC? header for the command parameter for? which the prompt message is being defined.? **
CMM/
```

 The following creates a parameter prompt for time zones in US\_ENGLISH.

```
/create_object_library
COL/create_message_module ...
COL../name=time_zones$us_english
CMM/create_parameter_prompt_message ...
CMM../name=standard_time$0
? Coordinated Universal Time
CMM/create_parameter_prompt_message ...
CMM../name=standard_time$_6
? Central Standard Time
? **
CMM/create_parameter_prompt_message ...
CMM../name=daylight_saving_time$_6
? Central Daylight Saving Time, CDT
? **
CMM/end_message_module
COL/generate_library library=my_times
COL/quit
```

• The following extracts the released French month and day names.

```
/create_object_library
COL/add_module $system.osf$command_library ..
COL../module=months_and_days$french
COL/generate_library $local.months_days$..
COL../french format=message_module
COL/quit
```

The example DAYS\_MONTHS\_AND\_TIME\_ZONES in the online NOS/VE Examples manual demonstrates the definition of message modules for time zone, month names, and day names.

# CREATE\_PROGRAM\_DESCRIPTION CREOL Subcommand

Purpose Defines a program description module and adds it to the module list.

# Format CREATE\_PROGRAM\_DESCRIPTION or CREPD

NAME=list of any FILE=list of any LIBRARY=list of any or keyword MODULE=list of any STARTING\_PROCEDURE = any  $LOAD\_MAP = any$ LOAD\_MAP\_OPTION=list of keyword TERMINATION\_ERROR\_LEVEL=keyword PRESET\_VALUE = keyword STACK\_SIZE = integer  $ABORT\_FILE = anv$ DEBUG\_INPUT = any DEBUG\_OUTPUT = any  $DEBUG\_MODE = boolean$ AVAILABILITY = keywordSCOPE = keyword $LOG\_OPTION = keyword$ MERGE\_OPTION = keyword APPLICATION\_IDENTIFIER = name  $ARITHMETIC\_OVERFLOW = boolean$  $ARITHMETIC\_LOSS\_OF\_SIGNIFICANCE = boolean$  $DIVIDE\_FAULT = boolean$ 

EXPONENT\_OVERFLOW = boolean
EXPONENT\_UNDERFLOW = boolean
FP\_INDEFINITE = boolean
FP\_LOSS\_OF\_SIGNIFICANCE = boolean
INVALID\_BDP\_DATA = boolean
STATUS = status variable

#### Parameters NAME or NAMES or N

List of program names. The first name is the module name. Any subsequent names are aliases. A command reference can specify the module by its module name or by an alias. This parameter is required.

#### FILE or FILES or F

List of object files or object library files to be unconditionally loaded when the program is executed. A file value is evaluated when the library is generated.

Path values containing \$FAMILY, \$USER, or \$SYSTEM elements can be supplied as strings to be evaluated when the program description is used.

# LIBRARY or LIBRARIES or L

List of library files added to the program library list when the program is executed. A file value is evaluated when the object library is generated.

Path values containing \$FAMILY, \$USER, or \$SYSTEM elements can be supplied as strings to be evaluated when the program description is used.

The keyword OSF\$TASK\_SERVICES\_LIBRARY specifies the system table, and keyword OSF\$CURRENT\_LIBRARY represents the library containing the program description.

#### MODULE or MODULES or M

List of modules loaded from the program library list when the program is executed.

You use a string value for a module whose name is not an SCL name.

If MODULE is omitted, no additional modules are loaded when the program is executed.

### STARTING\_PROCEDURE or SP

Name of the entry point where execution begins.

You use a string value for an entry point whose name is not an SCL name.

If STARTING\_PROCEDURE is omitted, the last transfer symbol loaded is used.

# LOAD\_MAP or LM

File on which the load map is written. A file value is evaluated when the library is generated.

Path values containing \$FAMILY, \$USER, or \$SYSTEM elements can be supplied as strings to be evaluated when the program description is used.

This file can be positioned.

# LOAD\_MAP\_OPTION or LOAD\_MAP\_OPTIONS or LMO

Set of one or more keywords indicating the information included in the load map. Options are:

#### NONE

No load map is written.

SEGMENT (S)

Segment map.

BLOCK (B)

Block map.

ENTRY\_POINT (EP)

Entry point map.

CROSS\_REFERENCE (CR)

Entry point cross-reference.

# TERMINATION\_ERROR\_LEVEL or TEL

Error level that terminates program loading. Options are:

WARNING (W)

Warning, error, or fatal error.

ERROR (E)

Error or fatal error only.

FATAL (F)

Fatal error only.

#### PRESET VALUE or PV

Value stored in all uninitialized words of program space. Options are:

ZERO (Z)

All zeros.

FLOATING\_POINT\_INDEFINITE (FPI)

Floating-point indefinite value.

INFINITY (I)

Floating-point infinite value.

ALTERNATE\_ONES (AO)

Alternating 0 and 1 bits. The leftmost (highest order) bit is 1.

# STACK\_SIZE or SS

Maximum number of bytes in the run-time stack. The program uses the run-time stack for procedure call linkages and local variables.

### ABORT FILE or AF

File containing Debug commands to be processed if the program aborts. The commands are used only if the program is not executed in Debug mode. A file value is evaluated when the object library is generated.

Path values containing \$FAMILY, \$USER, or \$SYSTEM elements can be supplied as strings to be evaluated when the program description is used. This file can be positioned.

#### DEBUG\_INPUT or DI

File containing Debug commands. The commands are read only if the program is executed under control of Debug (refer to DEBUG\_MODE parameter). This file can be positioned. A file value is evaluated when the object library is generated.

Path values containing \$FAMILY, \$USER, or \$SYSTEM elements can be supplied as strings to be evaluated when the program description is used.

# DEBUG\_OUTPUT or DO

File on which Debug output is written. Output is written only if the program is executed in Debug mode. This file can be positioned. A file value is evaluated when the object library is generated.

Path values containing \$FAMILY, \$USER, or \$SYSTEM elements can be supplied as strings to be evaluated when the program description is used.

## DEBUG\_MODE or DM

Indicates whether the program is to be run under the control of Debug. (For information on using Debug, refer to the program's specific source language manual). Options are:

ON

Program executed under control of the Debug program.

OFF

Program executed without the Debug program.

#### AVAILABILITY or A

Specifies whether the program description is made known to users as a command or not. Options are:

#### ADVERTISED (A)

The program description appears in the output produced by the DISPLAY\_COMMAND\_LIST\_ENTRY command (and in other similar situations).

#### HIDDEN (H)

The program description is suppressed from the output produced by DISPLAY\_COMMAND\_LIST\_ENTRY command (and in other similar situations).

Omission causes ADVERTISED to be used.

#### SCOPE or S

Reserved for future use.

# LOG\_OPTION or LO

Reserved for future use.

# MERGE\_OPTION or MO

Indicates where the program description module is inserted in the module list. Options are:

#### ADD (A)

Added to the end of the module list.

#### REPLACE (R)

Replaces the module with the same name in the module list, if one exists.

#### COMBINE (C)

Added to the end of the module list if a module of the same name does not exist; replaces the module if it does exist.

If MERGE\_OPTION is omitted, COMBINE is used.

# APPLICATION\_IDENTIFIER or AI

Name of the application identifier stored in the module header and included on the application accounting statistics when the software is executed. Only a user with the SYSTEM\_ADMINISTRATION or APPLICATION\_ ADMINISTRATION capability can specify an application identifier.

If APPLICATION\_IDENTIFIER is omitted, no application is identified with the program description.

# ARITHMETIC\_OVERFLOW or AO

This parameter specifies whether or not the hardware condition ARITHMETIC\_OVERFLOW causes an interrupt. Valid specifications are:

ON

ARITHMETIC\_OVERFLOW is enabled. The condition causes an interrupt.

**OFF** 

ARITHMETIC\_OVERFLOW is disabled. The condition does not cause an interrupt.

ARITHMETIC\_LOSS\_OF\_SIGNIFICANCE or ALOS

This parameter specifies whether or not the hardware condition ARITHMETIC\_LOSS\_OF\_SIGNIFICANCE causes an interrupt. Valid specifications are:

ON

ARITHMETIC\_LOSS\_OF\_SIGNIFICANCE is enabled. The condition causes an interrupt.

OFF

ARITHMETIC\_LOSS\_OF\_SIGNIFICANCE is disabled. The condition does not cause an interrupt.

DIVIDE\_FAULT or DF

This parameter specifies whether or not the hardware condition DIVIDE\_FAULT causes an interrupt. Valid specifications are:

ON

DIVIDE\_FAULT is enabled. The condition causes an interrupt.

**OFF** 

DIVIDE\_FAULT is disabled. The condition does not cause an interrupt.

EXPONENT\_OVERFLOW or EO

This parameter specifies whether or not the hardware condition EXPONENT\_OVERFLOW causes an interrupt. Valid specifications are:

ON

EXPONENT\_OVERFLOW is enabled. The condition causes an interrupt.

OFF

EXPONENT\_OVERFLOW is disabled. The condition does not cause an interrupt.

# EXPONENT\_UNDERFLOW or EU

This parameter specifies whether or not the hardware condition EXPONENT\_UNDERFLOW causes an interrupt. Valid specifications are:

ON

EXPONENT\_UNDERFLOW is enabled. The condition causes an interrupt.

**OFF** 

EXPONENT\_UNDERFLOW is disabled. The condition does not cause an interrupt.

# FP\_INDEFINITE or FPI or FI

This parameter specifies whether or not the hardware condition FP\_INDEFINITE causes an interrupt. Valid specifications are:

ON

FP\_INDEFINITE is enabled. The condition causes an interrupt.

OFF

FP\_INDEFINITE is disabled. The condition does not cause an interrupt.

FP\_LOSS\_OF\_SIGNIFICANCE or FPLOS or FLOS
This parameter specifies whether or not the hardware
condition FP\_LOSS\_OF\_SIGNIFICANCE causes an
interrupt. Valid specifications are:

ON

FP\_LOSS\_OF\_SIGNIFICANCE is enabled. The condition causes an interrupt.

**OFF** 

FP\_LOSS\_OF\_SIGNIFICANCE is disabled. The condition does not cause an interrupt.

#### INVALID BDP DATA or IBDPD or IBD

This parameter specifies whether or not the hardware condition INVALID\_BDP\_DATA causes an interrupt. Valid specifications are:

ON

INVALID\_BDP\_DATA is enabled. The condition causes an interrupt.

OFF

INVALID\_BDP\_DATA is disabled. The condition does not cause an interrupt.

#### Remarks

- You can execute the program described by the program description module with a command reference that specifies the module.
- Except where otherwise noted, omitting a parameter from the CREATE\_PROGRAM\_DESCRIPTION subcommand omits a corresponding attribute from the program description. This causes the corresponding job default program attribute value to be used when the program is executed. You can display the job default attributes by entering the DISPLAY\_PROGRAM\_ ATTRIBUTES command.
- For more information, see the NOS/VE Object Code Management manual.

#### **Examples**

• The following subcommand creates a program description for a FORTRAN program.

```
COL/create_program_description ..
COL../name=fortran_program file=$local.lgo ..
COL../library='$local.flf$library'
COL./
```

A name call command that executes module FORTRAN\_PROGRAM loads all modules in file \$LOCAL.LGO and adds the object library \$LOCAL.FLF\$LIBRARY to the program library list.

The value \$LOCAL.FLF\$LIBRARY is specified as a string instead of a file reference because this results in the string \$LOCAL.FLF\$LIBRARY being evaluated

each time the program description is executed. If \$LOCAL.FLF\$LIBRARY (a file reference value) is specified, then a value such as

#### :\$SYSTEM.\$SYSTEM.FORTRAN.FLF\$LIBRARY.35

is stored in the program description when the object library is generated. Since this references a specific cycle of this FORTRAN library, the program description must be updated if a new version (i.e., a different cycle number) of this FORTRAN library is made available.

• The following sequence demonstrates using OSF\$CURRENT\_LIBRARY in a program description. The NAME parameter on the program description defines SHOW\_OFF and SHOO as two aliases for the FORTRAN program P9939. The LIBRARY parameter specifies that the library on which this program description resides is to be added to the program library list when the program is executed.

Thus, if the object library is copied to another file, the program description does not have to be updated. The program description always specifies the library on which it resides.

```
/collect text ftn_pgm
          program p9939
ct?
          print *,'In P9939'
ct?
ct?
          end
ct?**
/fortran input=ftn pgm
/create_object_library
COL/add_module library=lgo
COL/create_program_description name=...
COL../(show_off shoo) starting_procedure=p9939 ...
COL../library=osf$current_library
COL/generate_library library=my_lib
COL/quit
/my_lib.show_off
In P9939
/copy_file input=my_lib output=diff_lib
/diff_lib.show_off
In P9939
/
```

# CREATE\_STATUS\_MESSAGE CREMM Subcommand

Purpose Creates the description of a status message.

# Format CREATE\_STATUS\_MESSAGE or CRESM

NAME = name CODE = integer IDENTIFIER = string SEVERITY = keyword COLLECT\_TEMPLATE\_UNTIL = string STATUS = status variable

#### Parameters NAME or N

Specifies the condition identifier. This parameter is required.

### CODE or C

Specifies the status condition code. If the CODE parameter is less than or equal to 16,777,215, the IDENTIFIER parameter must be specified and combined with CODE to form the condition code. If CODE is greater than 16,777,215, it represents the complete status condition code. The IDENTIFIER parameter, if specified, is ignored.

Codes 0 through 9,999 for every possible product identifier are reserved for Control Data use. Codes 10,000 through 19,999 for every possible product identifier are for user-developed products. The remainder of each range is reserved for future use.

The CODE parameter is required.

#### IDENTIFIER or I

Reserved.

#### SEVERITY or S

Specifies the severity level of the status condition. Omission causes ERROR to be assumed. Options are:

# NON\_STANDARD (N)

Non-standard condition. This flags non-standard extensions to the language specification.

#### DEPENDENT (D)

Dependent condition. This flags machine dependent usage in code. It is intended primarily for use by the implementation language (CYBIL), but other products with similar needs may also use it.

# INFORMATIVE (I)

Information condition. These messages report conditions encountered during command processing that do not cause incorrect or incomplete operation of a command.

### WARNING (W)

Warning condition. These messages report conditions encountered during command processing that may have caused incorrect or incomplete operation of a command or of subsequent commands.

#### ERROR (E)

Error condition. These messages report that the last command was not completed correctly. By default, a batch job is terminated. For an interactive session, additional input is requested from the user to direct continued job processing.

#### FATAL (F)

Fatal condition. These messages report that the last command or subcommand was not completed correctly. Subsequent processing is usually provided to discover additional problems.

### CATASTROPHIC (C)

Catastrophic condition. These messages report that the last command or subcommand was not completed correctly. No further processing for the requested function is possible.

### COLLECT TEMPLATE UNTIL or CTU

Specifies the termination string used in collection of the template of the status message. If the COLLECT\_ TEMPLATE\_UNTIL parameter is omitted, the string '\*\*' is assumed.

For more information, see the NOS/VE Object Code

Management manual.

Examples

See the NOS/VE Object Code Management manual for a

detailed example.

# DELETE\_MODULE CREOL Subcommand

Purpose

Deletes one or more modules from the module list.

**Format** 

DELETE\_MODULE or DELETE\_MODULES or

DELM

MODULE=list of range of any

STATUS = status variable

Parameters

MODULE or MODULES or M

Modules deleted. If ALL is specified, all modules in the module list are deleted. This parameter is required.

Remarks

For more information, see the NOS/VE Object Code

Management manual.

Examples

The following session generates a new object library from a subset of the modules in an existing object library.

```
/create_object_library
COL/add_modules library=old_library
COL/delete_module (sort4,merge5)
COL/generate_library library=new_library
COL/quit
```

The object library generated on file NEW\_LIBRARY contains all modules from file OLD\_LIBRARY except modules SORT4 and MERGE5.

# DISPLAY\_NEW\_LIBRARY CREOL Subcommand

Purpose

Displays information about modules in the module list.

**Format** 

DISPLAY\_NEW\_LIBRARY or DISNL

> MODULE = list of range of any DISPLAY\_OPTION = list of keyword OUTPUT = file  $ALPHABETICAL\_ORDER = boolean$

STATUS=status variable

**Parameters** 

MODULE or MODULES or M

List of modules for which information is displayed.

You use a string value for a module whose name is not an SCL name. Some examples of such module names are: a COBOL module, where a hyphen character (-) may be part of a name, and a C function, where lowercase is significant.

If MODULE is omitted, information for all modules in the module list is displayed.

DISPLAY\_OPTION or DISPLAY\_OPTIONS or DO

Set of keywords indicating the information displayed in addition to the module type and name. Options are:

NONE

No information other than the module type and name.

DATE\_TIME (DT)

Creation date and time.

ENTRY\_POINT (EP)

Entry point names.

HEADER (H)

Module header information. This includes the:

Module type, name, creation date and time, kind, generator, generator name version, and commentary.

- Formal parameters, availability, scope, and log option for SCL command procedures.
- Entire program description, availability, scope, log option, and application identifier (if one has been specified) for program descriptions.
- Natural language for online manuals and message modules.
- The lowest and highest condition codes for message modules that contain status message information.

# LIBRARIES or LIBRARY (L)

Local file names within the object text of the modules that are added to the program library list when the module is loaded (i.e., text-embedded libraries).

#### REFERENCE (R)

External references.

## COMPONENT (C)

Module headers of the component modules if the module is a bound module.

#### ALL

All of the listed options.

If DISPLAY\_OPTION is omitted, the default set by the last SET\_DISPLAY\_OPTIONS subcommand is used. The initial default is DATE\_TIME.

#### OUTPUT or O

Output file. This file can be positioned. If OUTPUT is omitted, file \$OUTPUT is used.

# ALPHABETICAL\_ORDER or AO

Indicates the display order for the module information. Options are:

#### TRUE

Alphabetical order by module name.

#### **FALSE**

Order in which modules exist on the library or file.

If ALPHABETICAL\_ORDER is omitted, FALSE is used.

#### Remarks

- The DISPLAY\_NEW\_LIBRARY subcommand displays the contents of the new library that would be generated if the subcommand GENERATE\_LIBRARY were entered.
- To change and display the default display options for subsequent DISPLAY\_NEW\_LIBRARY subcommands, enter a SET\_DISPLAY\_OPTION subcommand.
- For more information, see the NOS/VE Object Code Management manual.

#### Examples

The following subcommand lists the module header and entry point information for module EXAMPLE.

```
COL/display_new_library example display_options=(n,ep)

EXAMPLE - object module - 15:40:31 1986-04-09

kind: MI_VIRTUAL_STATE generator: CYBIL
generator name version: C180 CYBIL/II 1.0 LEVEL 85302

commentary: DA=NONE RC=NONE OPT=LOW
entry points

EXAMPLE
```

# END\_APPLICATION\_MENU CREAM Subcommand

Purpose

Terminates creation of the application and ends the CREATE\_APPLICATION\_MENU utility session.

**Format** 

END\_APPLICATION\_MENU or QUIT or

starting procedure: EXAMPLE

**Parameters** 

None.

**ENDAM** 

Remarks

For more information, see the NOS/VE Object Code Management manual.

# END\_MESSAGE\_MODULE CREMM Subcommand

Purpose Terminates creation of the message module and ends the

CREATE\_MESSAGE\_MODULE utility session.

Format END\_MESSAGE\_MODULE or

QUI or QUIT or ENDMM

> CREATE\_MODULE = boolean STATUS = status variable

Parameters CREATE\_MODULE or CM

Specifies whether the message module should be created. If omitted, YES is assumed and the message module is

created.

Remarks For more information, see the NOS/VE Object Code

Management manual.

# GENERATE\_LIBRARY CREOL Subcommand

Purpose Generates a new object library using the information in

the module list. This subcommand can also write an object file, SCL procedure text file, or CREATE\_

MESSAGE\_MODULE subcommands.

Format GENERATE\_LIBRARY or

**GENL** 

LIBRARY = file FORMAT = keyword

STATUS = status variable

#### Parameters LIBRARY or L

File on which the modules are written. This parameter is required.

#### FORMAT or F

Specifies the format written. Options are:

# LIBRARY (L)

Object library. Dictionaries are generated, and each object module in the module list is converted to the load module format. A module dictionary is written on the file.

# FILE (F)

Object file. All modules in the module list must be object or load modules. All load modules are converted back to object modules. No dictionaries are generated.

# SCL\_PROC (SP)

SCL procedure text file. All command procedure modules in the module list are written to the file. This option allows command procedures to be edited on libraries.

### MESSAGE\_MODULE (MM)

Creates a file containing the CREOL subcommands for building message template modules. When the MESSAGE\_MODULE parameter is specified, all message modules in the module list are written to the file. This option allows message module definitions to be edited on libraries.

If FORMAT is omitted, LIBRARY is used.

#### Remarks

- Refer to the CREATE\_OBJECT\_LIBRARY command for more specific information on which file attributes are created using GENERATE\_LIBRARY.
- The GENERATE\_LIBRARY subcommand always discards the contents of the module list after it has used it.

The GENERATE\_LIBRARY subcommand requires ACCESS\_MODE=(APPEND SHORTEN) to write the file. If this access cannot be obtained, the file is written to a uniquely named file, and the subcommand reports the file name.

This should be considered when manipulating an object library that is an entry in the command list. The object library remains open while it is in the command list, and the ACCESS\_MODE needed by the GENERATE\_LIBRARY subcommand cannot be obtained. The examples that follow include one on updating an object library that is in a command list.

- You can reference the library file written using subsequent subcommands within the CREOL session.
- For more information, see the NOS/VE Object Code Management manual.

#### Examples

• The following sequence generates an object library that contains the modules from object files OBJ1 and OBJ2.

```
/create_object_library
COL/add_module (obj1,obj2)
COL/generate_library $user.library_1
COL/quit
```

 The following sequence extracts the text in a command procedure stored in the object library on file \$USER.MY\_PROCED. The SCL command COPY\_FILE lists the contents of the text file.

```
/create_object_library
COL/add_module library=$user.my_proced ..
COL../module=proc1
COL/generate_library library=text_file ..
COL../format=scl_proc
COL/copy_file input=text_file
PROC proc1
    attach_file $system.library
    detach_file $system.library2
PROCEND proc1
COL/quit
/
```

The following sequence demonstrates how to update an object library that is in a command list. It makes the object library \$USER.MY\_PROCED.1 an entry in the command list, extracts a procedure from the object library, edits the procedure, puts the edited procedure on the new object library \$USER.MY\_PROCED.2, removes the command list entry for \$USER.MY\_PROCED.1, and adds the command list entry for \$USER.MY\_PROCED.2.

```
/create_object_library
COL/add_module library=$user.my_proced.1 ..
COL../module=proc1
COL/generate_library library=proc1_source ..
COL../format=sc1_proc
COL/edit_file file=proc1_source
... "Use EDIT_FILE to make changes.
...
COL/add_module library=$user.my_proced.1
COL/replace_module library=proc1_source
COL/generate_library library=$user.my_proced.2
COL/quit
/delete_command_list_entry ...
../entry=$user.my_proced.2
```

# QUIT CREOL Subcommand

Purpose Ends a CREATE\_OBJECT\_LIBRARY utility session.

Format QUIT or QUI

Parameters None.

Remarks For more information, see the NOS/VE Object Code Management manual.

# REORDER\_MODULE CREOL Subcommand

Purpose Changes the order of one or more modules in the module

list.

Format REORDER\_MODULE or REORDER\_MODULES or

REOM

MODULE=list of range of any

PLACEMENT = keyword DESTINATION = any STATUS = status variable

# Parameters MODULE or MODULES or M

List of modules in the order the modules are to appear in the module list.

You use a string value for a module whose name is not an SCL name.

This parameter is required.

#### PLACEMENT or P

Indicates whether the ordered modules are placed before or after the module specified on the DESTINATION parameter. Options are:

BEFORE (B)

Modules placed before the destination module.

AFTER (A)

Modules placed after the destination module.

If PLACEMENT is omitted, AFTER is used.

#### DESTINATION or D

Module before or after which the ordered modules are placed.

If DESTINATION is omitted, the location depends on the PLACEMENT parameter value. If

PLACEMENT = BEFORE is specified, the modules are placed at the beginning of the module list; if

PLACEMENT=AFTER is specified, the modules are placed at the end of the module list.

- To reorder modules, list the modules on the MODULE parameter of the subcommand in the order the modules are to appear in the module list. Then specify the location where CREOL is to insert the modules, as reordered, into the module list using the DESTINATION and PLACEMENT parameters.
- For more information, see the NOS/VE Object Code Management manual.

#### Examples

The following subcommand reorders the modules START, MIDDLE, and END and places them at the end of the module list.

COL/reorder\_module modules=(start,middle,end)

# REPLACE\_MODULE CREOL Subcommand

Purpose Replaces one or more modules in the module list.

#### **Format**

REPLACE\_MODULE or REPLACE\_MODULES or REPM

LIBRARY=list of file

MODULE=list of range of any

STATUS=status variable

#### Parameters

#### LIBRARY or LIBRARIES or L

Object files, SCL procedure files, or object library files containing the replacement modules. This parameter is required.

MODULE or MODULES or M

Replacement modules.

You use a string value for a module whose name is not an SCL name.

If MODULE is omitted, all modules contained in the files specified on the library parameter are used.

- The REPLACE\_MODULES subcommand can specify object files, SCL procedure files, or object library files. The files are replaced in the order you specify them on the LIBRARY parameter. If you do not want to use all modules in the files, specify the modules to be used on the MODULE parameter.
- If the name of a specified module matches a module name in the module list, the specified module replaces the existing module. If no module exists with the same name, a warning status is returned and the module is not added to the module list.
- A replacement module is always placed in the module list at the same location as the module it replaces.
- The REPLACE\_MODULES subcommand does not add modules to the module list. To add modules, enter an ADD\_MODULES subcommand. To add and replace modules, enter a COMBINE\_MODULES subcommand.
- For more information, see the NOS/VE Object Code Management manual.

#### Examples

The following subcommand uses all modules on file BINARY to replace modules in the current module list.

COL/replace\_module library=binary

# SATISFY\_EXTERNAL\_REFERENCE CREOL Subcommand

Purpose

Adds modules to the module list that satisfy external references.

Format

SATISFY\_EXTERNAL\_REFERENCE or SATISFY\_EXTERNAL\_REFERENCES or SATER

LIBRARY = list of file STATUS = status variable

### Parameters LIBRARY or LIBRARIES or L

Object library files that are searched for modules containing referenced entry points. The libraries are searched in the order specified on the parameter. This parameter is required.

- You should enter the SATISFY\_EXTERNAL\_ REFERENCES subcommand after you have entered the ADD\_MODULE, REPLACE\_MODULE, COMBINE\_MODULE, and CREATE\_MODULE subcommands that specify the initial module list so that a single SATISFY\_EXTERNAL\_REFERENCES subcommand is effective for the entire new object library.
- If none of the procedures in the new object library request that entry points be loaded dynamically, then the SATISFY\_EXTERNAL\_REFERENCES subcommand ensures that the object library files specified on the subcommand need not be specified in the program library list when a module from the new object library is loaded. The object libraries need not be specified because all modules required from these libraries are part of the new object library.

For example, if MODA in the module list references FTNMOD1 and FTNMOD2 from file FTNLIB, a SATISFY\_EXTERNAL\_REFERENCES subcommand that specifies FTNLIB adds FTNMOD1 and FTNMOD2 to the module list. Later, after the new object library is generated, a subcommand to execute MODA need not specify FTNLIB in the program library list. The loader can load modules FTNMOD1 and FTNMOD2 from the same file as MODA.

• To process a SATISFY\_EXTERNAL\_REFERENCES subcommand, the CREOL utility generates an external reference list and an entry point list for all modules currently in the module list. It then attempts to match each external reference to an entry point. If the entry point to satisfy an external reference is not in the entry point list, CREOL searches the files specified on the subcommand for a module containing the entry point. The files are searched in the order listed on the subcommand.

If, after searching each specified file, the CREOL utility does not find the entry point, it continues with the next external reference in the list. No abnormal status is returned if an external reference is not matched.

11-68 NOS/VE Commands and Functions

If the entry point is found, the module is added to the end of the module list. When a module is added to the module list, the entry points and external references within the module are also added to the entry point list and external reference list, respectively. Because the external references of the added modules are added to the external reference list, the SATISFY\_EXTERNAL\_REFERENCES subcommand also attempts to match the added external references.

The process of matching external references continues until reaching the end of the external reference list, when the entry point and external reference lists are discarded.

- The NOS/VE task service library (OSF\$TASK\_ SERVICES\_LIBRARY) should not be used on the SATISFY\_EXTERNAL\_REFERENCES subcommand. If it is, an error status is returned. There is no way to bind the system entry points into a module such that external references to program interfaces FSP\$OPEN\_ FILE, PMP\$EXIT, or similar system routines, can be eliminated from the loading process.
- For more information, see the NOS/VE Object Code Management manual.

### Examples

The following sequence compiles a FORTRAN source program and then generates an object library. The object library contains the modules from file MY\_LGO, and the modules referenced from the FORTRAN run-time and math libraries on files FLF\$LIBRARY and MLF\$LIBRARY.

```
/fortran input=source binary=my_lgo
/create_object_library
COL/add_module library=my_lgo
COL/satisfy_external_references ..
COL../libraries=(flf$library,mlf$library)
COL/generate_library library=$user.my_library
COL/quit
/
```

# SET\_DISPLAY\_OPTION CREOL Subcommand

Purpose

Changes and displays the default display options for subsequent DISPLAY\_NEW\_LIBRARY subcommands within the CREATE\_OBJECT\_LIBRARY session.

Format

SET\_DISPLAY\_OPTION or SET\_DISPLAY\_OPTIONS or SETDO

DISPLAY\_OPTION = list of keyword STATUS = status variable

Parameters DISPLAY\_OPTION or DISPLAY\_OPTIONS or DO

List of one or more keywords indicating the new default display options. The keywords indicate the information displayed in addition to the module type and name. Options are:

NONE

No information other than the module type and name.

DATE\_TIME (DT)

Creation date and time.

ENTRY\_POINT (EP)

Entry point names.

HEADER (H)

Module header information. This includes the following:

- Module type, name, creation date and time, kind, generator, generator name version, and commentary.
- Formal parameters, availability, scope, and log option for SCL command procedures.
- Entire program description, availability, scope, log option, and application identifier (if one has been specified for program descriptions).
- Natural language for online manuals and message modules.

• The lowest and highest condition codes for message modules that contain status message information.

### LIBRARIES (L)

Local file names within the object text of the modules that are added to the program library list when the module is loaded (for example, text-embedded libraries).

# REFERENCE (R)

External references.

### COMPONENT (C)

Module headers of the component modules if the module is a bound module.

#### ALL

All of the listed options.

If DISPLAY\_OPTION is omitted, the default display options are displayed without change.

#### Remarks

- The initial default display option is DATE\_TIME.
- For more information, see the NOS/VE Object Code Management manual.

#### Examples

The following subcommand changes and displays the default display option.

```
COL/set_display_options display_options=..
COL../(date_time,header,entry_point)
-- display option = (DATE_TIME,HEADER,ENTRY_POINT)
COL/
```

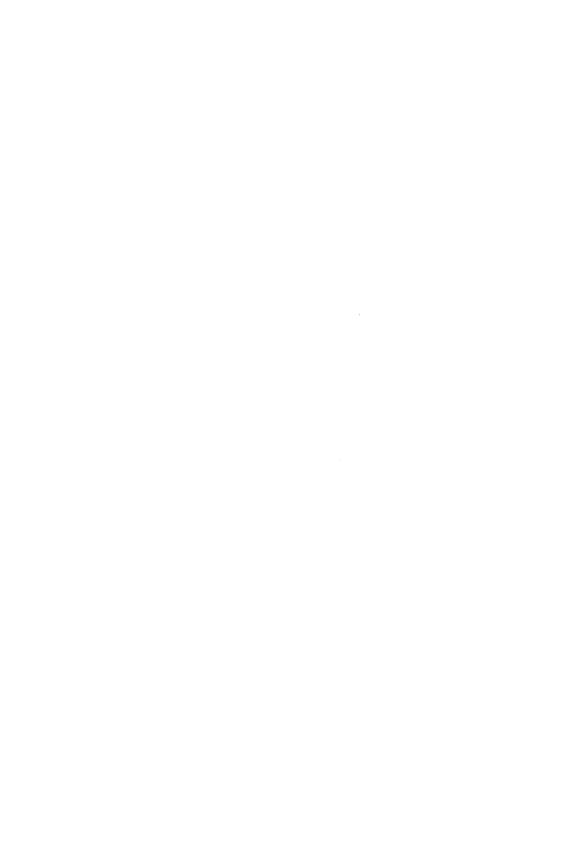

| 12 |
|----|
| 12 |
|    |

| ACTIVATE_SCREEN                     |
|-------------------------------------|
| CHANGE_DEFAULT                      |
| CHANGE_MEMORY                       |
| CHANGE_PROGRAM_VALUE                |
| CHANGE_REGISTER                     |
| \$CURRENT_LINE                      |
| \$CURRENT_MODULE 12-9               |
| \$CURRENT_PROCEDURE                 |
| \$CURRENT_PVA                       |
| DELETE_BREAK                        |
| DISPLAY_BREAK                       |
| DISPLAY_CALL                        |
| DISPLAY_DEBUGGING_ENVIRONMENT 12-14 |
| DISPLAY_MEMORY                      |
| DISPLAY_PROGRAM_VALUE               |
| DISPLAY_REGISTER                    |
| DISPLAY_STACK_FRAME                 |
| \$MEMORY                            |
| \$PROGRAM_VALUE                     |
| QUIT                                |
| \$REGISTER                          |
| RUN                                 |
| SET_BREAK                           |
| SET_SCREEN_OPTIONS                  |
| SET STEP MODE 12-44                 |

| * |  |  |  |
|---|--|--|--|
|   |  |  |  |
|   |  |  |  |
|   |  |  |  |
|   |  |  |  |
|   |  |  |  |
|   |  |  |  |
|   |  |  |  |

# ACTIVATE\_SCREEN DEBUG Subcommand

Purpose

Moves you to screen mode DEBUG from line mode DEBUG.

**Format** 

ACTIVATE\_SCREEN or ACTS

SOURCE\_FILES = list of file STATUS = status variable

**Parameters** 

SOURCE\_FILES or SOURCE\_FILE or SF

Specifies the file containing the source statements of the program to be debugged in screen mode. If this parameter is omitted, DEBUG requests the file name.

Remarks

- To use this command, the FILE\_PROCESSOR attribute of each file must contain the name of the compiler that compiled the file. This is done with the CHANGE\_FILE\_ATTRIBUTE command before you begin the DEBUG session.
- You can enter ACTIVATE\_SCREEN anytime during an interactive DEBUG session.
- When ACTIVATE\_SCREEN is entered, any existing breaks are deleted and STEP\_MODE is turned off. The DEBUG input and DEBUG output files are changed to specific files used by DEBUG for screen mode.
- Once DEBUG is in screen mode, screen mode functions, certain line mode commands, and SCL commands are available. The DEACTIVATE\_SCREEN (DEAS) screen mode functions can be used to return to line mode.
- For more information, see the Debug for NOS/VE Usage manual.

Revision G Debug 12-1

Examples

The following example changes the DEBUG session from line mode to screen mode. The source program to be debugged in screen mode is \$USER.FORT.

DB/activate\_screen sf=\$user.fort

## CHANGE\_DEFAULT DEBUG Subcommand

Purpose

Changes one or more default Debug settings.

**Format** 

CHANGE\_DEFAULT or CHANGE\_DEFAULTS or CHAD

MODULE=module or keyword
PROCEDURE=procedure or keyword
DEBUG\_INPUT=file
DEBUG\_OUTPUT=file
STATUS=status variable

**Parameters** 

MODULE or M

New default name for the MODULE parameter on subsequent Debug commands. If you specify \$CURRENT, the default module is reset to the module that was executing when Debug gained control. If this parameter is omitted, the current default module remains unchanged.

#### PROCEDURE or P

New default name for the PROCEDURE parameter on subsequent Debug commands. If you specify \$CURRENT, the default procedure is reset to the procedure that was executing when Debug gained control. If this parameter is omitted, the current default procedure remains unchanged.

## DEBUG INPUT or DI

New default file from which Debug commands are read when Debug next gains control. If this parameter is omitted, the current DEBUG\_INPUT file remains unchanged. Unless otherwise specified, the initial DEBUG\_INPUT file is \$COMMAND.

## NOTE

Unless a file position is specified in the file reference, the DEBUG\_INPUT and DEBUG\_OUTPUT files are positioned at the beginning-of-information the first time it is used. The file is not repositioned the next time it is used. Commands are read from the file sequentially. If an end-of-partition or an end-of-file is reached on the input file, program execution resumes.

## DEBUG\_OUTPUT or DO

New default file on which Debug output is written. The change takes effect immediately. Both break report messages and command output are written to this file. If this parameter is omitted, the current DEBUG\_OUTPUT file remains unchanged. Unless otherwise specified, the initial DEBUG\_OUTPUT file is \$OUTPUT.

Remarks

For more information, see the Debug for NOS/VE Usage manual.

Examples

Read commands from the file DBIN the next time Debug gains control:

DB/change\_default debug\_input=dbin

Write output to file \$LIST:

DB/change\_default\_debug\_output=\$list

Specify the default module name:

DB/chad module=main

## CHANGE\_MEMORY DEBUG Subcommand

Purpose

Changes the contents of memory starting at the specified address. You can only change values in memory locations for which you have write permission.

**Format** 

CHANGE\_MEMORY or CHAM

ADDRESS = address

VALUE = any

TYPE = keyword

REPEAT\_COUNT = integer or keyword

STATUS = status variable

#### Parameters ADDRESS or A

Address of the first byte of memory to be changed.

The form of an address is rsssooooooo(16) where r is the ring number, sss is the segment number, and oooooooo is the offset from the beginning of the segment. You can get machine addresses from the cross-reference and load maps for your program. This parameter is required.

### VALUE or V

New memory value. An integer value completely replaces the contents of eight bytes. A string value is interpreted as a hexadecimal or ASCII string depending on the TYPE parameter. This parameter is required.

## TYPE or T

Type of data specified by the VALUE parameter. If this parameter is omitted, a string value is assumed to be a hexadecimal value.

ASCII (A)

ASCII string value.

HEX (H)

Hexadecimal string value.

INTEGER (I)

Integer value.

## REPEAT COUNT or RC

Number of times the value is to be repeated in memory. If you specify ALL, it repeats the value until the end of the data segment containing the address. If this parameter is omitted, a value of 1 is used.

Remarks

For more information, see the Debug for NOS/VE Usage manual.

## Examples

Replace four bytes of memory beginning at location B02200001112(16) with the hexadecimal string '1010aaab':

DB/change\_memory address=b02200001112(16) ..
DB../value='1010aaab'

Replace six bytes of memory beginning at location B02200000055(16) with the ASCII string 'STRING':

DB/change\_memory address=b02200000055(16) .. DB../value='string' type=ascii

Replace eight bytes of memory beginning at location B02300000223(16) with the integer value 44:

DB/change\_memory address=b02300000223(16) value=44

## CHANGE\_PROGRAM\_VALUE DEBUG Subcommand

#### Purpose

Changes the value of named program variables. Replacement values are entered in the same format as defined in your program, not as they are represented in memory.

## **Format**

## CHANGE\_PROGRAM\_VALUE or CHAPV

NAME = variable

VALUE = list of value

MODULE = module

PROCEDURE = procedure

RECURSION\_LEVEL = integer

RECURSION\_DIRECTION = keyword

STATUS = status variable

#### **Parameters**

#### NAME or N

Name of the program variable in the source program whose value is to be changed.

#### VALUE or V

New value for the variable. This parameter is required.

#### MODULE or M

Name of the module that contains the variable. If this parameter is omitted, the default module (the module executing when Debug gained control or the module specified by the CHANGE\_DEFAULTS command) is used.

## PROCEDURE or P

Specifies the name of the procedure that contains the variable. If this parameter is omitted, the default procedure (the procedure executing when Debug gained control or the procedure specified by the CHANGE\_DEFAULTS command) is used.

#### NOTE

The following two parameters, RECURSION\_LEVEL and RECURSION\_DIRECTION, are applicable only when debugging programs written in languages that support recursion (such as CYBIL and PASCAL). The parameter values are ignored for all other languages.

## RECURSION\_LEVEL or RL

Indicates the particular call of a recursive procedure to be used. If RECURSION\_DIRECTION specifies FORWARD, the integer 1 specifies the first call, 2 the second call, and so forth; if RECURSION\_DIRECTION is omitted or specifies BACKWARD, the integer 1 specifies the most recent call, 2 its predecessor, and so forth;

Recursion applies only to stack variables; it does not apply to variables stored in either a common block or the \$STATIC section.

The default value is 1.

## RECURSION\_DIRECTION or RD

Indicates the order in which calls are counted by the RECURSION\_LEVEL parameter. The default value is BACKWARD.

#### **FORWARD**

The integer 1 specifies the first call, 2 the second call, and so forth.

#### BACKWARD

The integer 1 specifies the most recent call, 2 its predecessor, and so forth.

## Remarks

For more information, see the Debug for NOS/VE Usage manual.

## Examples

The first example refers to the following definition:

COMMON /BLK/ DVAL, RVAL, IVAL, ZVAL
DATA DVAL, RVAL, IVAL, ZVAL /20.0D+0, 3.45E+01, 30, \*(+20.0.20.3)/

Display initial value of variable DVAL:

DB/display\_program\_value name=dval dval = 20.

Change the value of variable DVAL to 30.0:

DB/change\_program\_value name=dval value=+30.0d+0

Display the new value of DVAL:

DB/dispv dval

dval = 30.

Change the value of variable INDEX:

DB/chapv name=index value=63 module=ff\_pp

Change the value of logical variable VAR:

DB/change\_program\_value var value=true

## CHANGE\_REGISTER DEBUG Subcommand

Purpose

Changes the value of the P, A, or X registers that are associated with the program executing when Debug gained control.

**Format** 

CHANGE\_REGISTER or CHANGE\_REGISTERS or CHAR

KIND=keyword

NUMBER = list of range of integer or keyword

VALUE = any

TYPE=keyword STATUS=status variable

Parameters KIND or K

Specifies the register to change. By default, it changes the P register.

P

Changes the P register.

Α

Changes the A registers.

X

Changes the X registers.

#### NUMBER or N

Indicates the A or X registers to change. ALL specifies all registers of the specified kind (A or X).

If KIND is specified, but NUMBER is omitted, the A0 or X0 register is changed.

If the KIND parameter is omitted, the P register is changed and this parameter is ignored.

#### VALUE or V

New value of the register. This parameter is required.

A P or A register value can be an integer from 0 through 0FFFFFFFFFFF hexadecimal or a string containing up to 12 hexadecimal digits (blanks are ignored). The upper 4 bits are ignored when changing the P register because the ring number in P cannot be changed.

The upper bits of the register are set to zero if an integer is negative or to 1 if an integer is positive when the value does not fill the register. A string value is left-justified with remaining bytes unchanged.

#### TYPE or T

Type of data specified by the VALUE parameter. If this parameter is omitted, a string value is assumed to be a hexadecimal value and a numeric value is assumed to be an integer.

ASCII (A)

ASCII string value.

HEX (H)

Hexadecimal string value.

INTEGER (I)

Integer value.

Remarks For more information, see the Debug for NOS/VE Usage manual.

Examples Change the current value of the P register to

0A02200004500(16). The upper 4 bits for the ring number

are ignored.

DB/change\_register kind=p value=0a02200004500(16)

Change the current value of the X7 register to

'ABCDEFGH':

DB/char kind=x number=7 value='abcdefgh' type=ascii

## \$CURRENT\_LINE DEBUG Function

Purpose Returns an integer identifying the current line number in

the program where Debug has control.

Format \$CURRENT\_LINE or

\$CL

Parameters None.

Remarks For more information, see the Debug for NOS/VE Usage

manual.

## \$CURRENT\_MODULE DEBUG Function

Purpose Returns a string identifying the name of the module

where execution stopped.

Format \$CURRENT\_MODULE or

\$CM

Parameters None.

Remarks For more information, see the Debug for NOS/VE Usage

manual.

## \$CURRENT\_PROCEDURE DEBUG Function

Purpose Returns a string identifying the name of the procedure

where execution is stopped.

Format \$CURRENT\_PROCEDURE or

\$CP

#### **\$CURRENT\_PVA**

Parameters None.

Remarks For more information, see the Debug for NOS/VE Usage

manual.

## \$CURRENT\_PVA DEBUG Function

Purpose Returns an integer identifying the process virtual address

(PVA) where execution is stopped.

Format \$CURRENT\_PVA or

\$CPVA

Parameters None.

Remarks For more information, see the Debug for NOS/VE Usage

manual.

## DELETE\_BREAK DEBUG Subcommand

Purpose Deletes one or more break definitions.

Format DELETE\_BREAK or

DELETE\_BREAKS or

**DELB** 

BREAK = list of name STATUS = status variable

Parameters BREAK or BREAKS or B

Specifies the break definitions to be deleted. If the

keyword ALL appears in the list of names, all breaks are

deleted. This parameter is required.

Remarks For more information, see the Debug for NOS/VE Usage

manual.

Examples Delete break definitions B1, B2, and B3:

DB/delete\_breaks breaks=(b1,b2,b3)

Delete all break definitions:

DB/delete\_breaks all

Delete break definition B4:

## DB/delete\_break b4

# DISPLAY\_BREAK DEBUG Subcommand

Purpose Displays specified break definitions. The break name,

events, address, and any commands associated with the

break are displayed.

Format DISPLAY\_BREAK or DISPLAY\_BREAKS or

DISB

BREAKS = list of name

OUTPUT = file

STATUS = status variable

Parameters BREAKS or BREAK or B

Break definitions to be displayed. If the keyword ALL appears in the list of names, all breaks are displayed. If this parameter is omitted, all breaks are displayed.

OUTPUT or O

File on which the break definitions are written. The default file is the current default Debug output file.

Remarks For more information, see the Debug for NOS/VE Usage

manual.

Examples Display break definitions B1, B3:

DB/display\_breaks breaks=(b1,b3)

- -- Break B1
- -- event(s) = execution
- -- location: M=TEST L=16
- -- Break B3
- -- event(s) = eu
- -- range: M=TEST L=18 to M=TEST L=19 BO=15

Display all break definitions:

DB/display\_breaks

- -- Break B1
- -- event(s) = execution
- -- location: M=TEST L=16
- -- Break B2
- -- event(s) = execution
- -- range: M=TEST L=22 to M=test BO=39
- -- Break B3
- -- event(s) = eu
- -- range: M=TEST L=18 to M=TEST L=19 BO=15
- -- Break B4
- -- event(s) = execution
- -- location: M=TEST L=25

## DISPLAY\_CALL DEBUG Subcommand

Purpose

Displays information about the dynamic call chain.

Format

DISPLAY\_CALL or DISPLAY\_CALLS or DISC

COUNT=integer or keyword

START=integer

DISPLAY\_OPTION=list of keyword

OUTPUT=file

STATUS=status variable

Parameters

COUNT or C

Number of calls to be displayed. If the keyword ALL is specified or this parameter is omitted, all calls are displayed.

START or S

Call in the chain to be displayed first. The integer 1 specifies the most recent call, 2 the predecessor to the most recent call, and so forth. The default value is 1, the most recent call.

## DISPLAY\_OPTION or DISPLAY\_OPTIONS or DO

Type of information to be displayed. If this parameter is omitted, only calls which are in user code are displayed.

USER\_CALLS (UC)

Displays only calls which are in user code.

SYSTEM\_CALLS (SC)

Displays only calls which are not part of the user code.

ALL\_CALLS (AC)

Displays both user calls and system calls.

VARIABLE\_VALUES (VV)

Displays all variables known to the procedure.

#### OUTPUT or O

File on which the call information is written. If this parameter is omitted, the information is written to the current DEBUG\_OUTPUT file.

Remarks

For more information, see the Debug for NOS/VE Usage manual.

Examples

Display all the calls on the call chain beginning with the second most recent call:

DB/display\_calls start=2

- -- Called from procedure IO1 module IO1 at line 16 byte offset 12
- -- Called from procedure TEST module TEST at line 54 byte offset 12

Display system code calls on the call chain beginning with the third most recent call:

DB/display\_calls start=3 display\_option=system\_calls

- -- Traceback from module MLM\$OUTPUT\_FLOATING\_NUMBER byte offset 14C(16)
- -- Called from procedure FLP\$SEQ\_ACC\_LST\_OUT module FLM\$LIST\_DIRECTED\_IO byte offset 61E(16)

Display all user code calls on the call chain, as well as all variables known to the procedure:

```
DB/display_calls display_options=(user_call, .. DB../variable_values)
```

- -- Traceback from procedure TEST module TEST at line 42
- -- DISPLAY OF ALL VARIABLES IN TEST

```
ARAY = 0( 20 OCCURRENCES)
ARG = 0
BASE = 2.
```

DVAL = 20.

I = 0

IVAL = 30 LOG1 = FALSE

LOG2 = FALSE

LOG3 = FALSE

PIND = 7000000000000000(16)

RESLT = 0.

RVAL = 34.5

X1 = 0

XPWR = 4094.

Y1 = 0.

ZERO = 0.

ZVAL = (20.,20.3)

# DISPLAY\_DEBUGGING\_ENVIRONMENT DEBUG Subcommand

Purpose Displays the following:

- Current defaults for module, procedure, DEBUG\_ INPUT, DEBUG\_OUTPUT
- Total number of breaks you have set and Debug has set
- STEP\_MODE values
- Location in your program where execution has stopped

#### Format

## DISPLAY\_DEBUGGING\_ENVIRONMENT or DISDE

DISPLAY\_OPTION = list of keyword
OUTPUT = file
STATUS = status variable

#### Parameters

## DISPLAY\_OPTION or DISPLAY\_OPTIONS or DO

Type of information to be displayed. If this parameter is omitted, defaults, breaks, STEP\_MODE attributes, and user addresses are displayed.

### DEFAULTS (D)

Current default values for module, procedure, DEBUG\_INPUT, and DEBUG\_OUTPUT.

Unless the CHANGE\_DEFAULT subcommand has been specified, the default module and procedure is where execution has stopped in your task. The text \$CURRENT is output if module or procedure has not been initialized.

## BREAKS (B)

Number of breaks you have set, number of breaks currently in use by Debug, and the maximum number of allowed breaks.

## STEP\_MODE (SM)

Current STEP\_MODE attributes.

## USER\_ADDRESS (UA)

Location where execution has stopped in your program.

## ALL

Displays defaults, breaks, STEP\_MODE attributes, and the user address.

#### OUTPUT or O

File where the debugging environment display is written. If this parameter is omitted, the current default Debug output file is written.

#### Remarks

For more information, see the Debug for NOS/VE Usage manual.

#### Examples

Display the number of breaks set, the number of breaks in use by Debug, the maximum number of allowed breaks, and the location where execution has stopped:

DB/display\_debugging\_environment do=(b,ua)

- -- The number of breaks set by the user is 1.
- -- The number of breaks in use by DEBUG is 0.
- -- The number of available breaks is 63.
- -- Execution is currently stopped at B 02E 0000013C which, in higher symbolic terms is M=TEST L=36 BO=12

Write defaults, breaks, STEP\_MODE attributes, and location where execution has stopped to file FILE1 and returns the status to variable SS:

DB/disde do=all output=file1 status=ss

Write defaults, breaks, STEP\_MODE attributes, and location where execution has stopped to the current default Debug output file:

## DB/disde

- -- Default module is \$CURRENT.
- -- Default procedure is \$CURRENT.
- -- Default debug\_input file is DBIN
- -- Default debug\_output file is \$OUTPUT
- -- The number of breaks set by the user is 5
- -- The number of breaks in use by DEBUG is 0.
- -- The number of available breaks is 59.
- -- Step\_mode is OFF.
- -- Execution is currently stopped at B 02E 0000013C which, in higher symbolic terms is M=TEST L=36 BO=12

# DISPLAY\_MEMORY DEBUG Subcommand

#### Purpose

Displays information located at a location to which you have read access. The location can be specified by section and module or by address.

## **Format**

## DISPLAY\_MEMORY or DISM

ADDRESS = address
SECTION = name
MODULE = module
BYTE\_OFFSET = integer
BYTE\_COUNT = integer
REPEAT\_COUNT = integer or keyword
OUTPUT = file
STATUS = status variable

#### **Parameters**

#### ADDRESS or A

Address of the first byte of memory to be displayed. If the ADDRESS parameter is omitted, the location must be specified by the SECTION and MODULE parameters.

The address has the format rsssoooooooo(16) where r is the ring number, sss is the segment number, and oooooooo is the offset from the beginning of the segment. You can use the BYTE\_OFFSET parameter to modify the starting address of memory to be displayed. This parameter is required.

## SECTION or SEC

Memory section containing the data to be displayed.

## **\$BLANK**

Section that contains unnamed common.

## **\$BINDING**

Section that contains the links to external procedures and the data for the module.

#### **\$LITERAL**

Section containing the literal data (for example, long constants) of the module.

## **\$STATIC**

Section containing the static (not on the run-time stack) variables not explicitly allocated to a named section of the module.

When you use SECTION to specify a location, you must qualify it with the MODULE parameter. You can use the BYTE\_OFFSET parameter to modify the starting address of memory to be displayed.

#### MODULE or M

Module containing the data to be displayed. The MODULE parameter cannot be specified unless the SECTION parameter is also specified. If MODULE and SECTION are omitted, the location must be specified by the ADDRESS parameter.

## BYTE\_OFFSET or BO

Offset to the location specified by the SECTION and MODULE parameters or the ADDRESS parameter. If BYTE\_OFFSET is omitted, a zero offset is used.

The address generated by adding BYTE\_OFFSET to the base address must be within the memory block implied by the base address. The block size is the length of the section when the SECTION parameter is specified, and the length of the segment containing the machine address when the ADDRESS parameter is specified.

## BYTE COUNT or BC

Number of bytes in the item to be displayed. The default value is eight bytes.

## REPEAT\_COUNT or RC

Number of items of length BYTE\_COUNT to be displayed. If REPEAT\_COUNT is omitted, only one item is displayed.

The maximum amount of memory that can be displayed is limited to the block size implied by address (section length for SECTION and segment length for ADDRESS). A large integer causes all memory from the specified address to the end of the memory block to be displayed.

The keyword ALL displays all memory from the specified address to the end of the memory block.

#### OUTPUT or O

File on which the displayed information is written. If OUTPUT is omitted, the display is written to the current Debug output file.

#### Remarks

- This command allows you to debug your program even when compiler-generated symbol tables are not available, and to display memory areas that do not correspond to program identifiers. Each display line shows the memory contents in hexadecimal and ASCII formats; the relative byte offset from the initial address is also shown.
- The compiler-generated attributes list shows the section name and offset for all variables. To reference static variables, specify the section name and byte offset. To reference variables on the stack, specify the machine address of the stack frame and byte offset.
- To get the address of the stack frame of the procedure executing when Debug got control, display register A1 (see the DISPLAY\_REGISTER command description). To get the address of other stack frames, display the save area of the wanted stack frame using the DISPLAY\_STACK\_FRAME command and get the value of register A1 from that display.
- You can use the DISPLAY\_PROGRAM\_VALUE command to display program variables when symbol tables are available.
- For more information, see the Debug for NOS/VE Usage manual.

### Examples

Display the first three bytes of the literal memory section for module MOD1:

DB/display\_memory section=\$literal module=mod1 .. DB../byte\_count=3

Display the first 32 bytes of the memory section DATA1 for module MOD2 as separate items:

DB/display\_memory sec=data1 module=mod2 rc=4

Display the first 200 bytes of memory starting from the specified address:

DB/dism a=0b02400000224(16) bo=8 rc=25

Revision G Debug 12-19

## DISPLAY\_PROGRAM\_VALUE DEBUG Subcommand

Purpose Displays the value of a program variable.

Format DISPLAY\_PROGRAM\_VALUE or DISPV

NAME=list of variable
MODULE=module
PROCEDURE=procedure
RECURSION\_LEVEL=integer
RECURSION\_DIRECTION=keyword
TYPE=keyword
VARIANT\_SELECTION=list of any
NAME\_OPTION=list of keyword
SCOPE=keyword
SECTION=section or keyword
OUTPUT=file
STATUS=status variable

## Parameters NAME or N

Name of the program variable in the source program whose value is to be displayed, or the keyword \$ALL to display all variables in the procedure. This parameter is required.

The program variable can be one of the following:

- Simple variable or constant name.
- Substring reference.
- Subscripted name.
- Field reference.
- Pointer reference or dereference.

Subscripts can be constants or variables but not expressions. NAME cannot be a substring.

SCL string variables can be used to name long program names. To do this, assign a string containing the identifier to the SCL variable. Then use the SCL variable preceded by a question mark as the value of the NAME parameter.

#### MODULE or M

Name of the module that contains the variable. The default module is the module executing when Debug gained control or the module specified by the CHANGE\_DEFAULT subcommand.

## PROCEDURE or P

Name of the procedure that contains the variable. The default procedure is the procedure executing when Debug gained control or the procedure specified by the CHANGE\_DEFAULTS command.

#### NOTE

The following two parameters, RECURSION\_LEVEL and RECURSION\_DIRECTION, are applicable only when debugging programs written in languages that support recursion (such as CYBIL and PASCAL). The parameter values are ignored for all other languages.

## RECURSION\_LEVEL or RL

Indicates the particular call of a recursive procedure to be used. If RECURSION\_DIRECTION specifies FORWARD, the integer 1 specifies the first call, 2 the second call, and so forth; if RECURSION\_DIRECTION is omitted or specifies BACKWARD, the integer 1 specifies the most recent call, 2 its predecessor, and so forth;

Recursion applies only to stack variables; it does not apply to variables stored in either a common block or the \$STATIC section.

The default value is 1.

#### RECURSION DIRECTION or RD

Indicates the order in which calls are counted by the RECURSION\_LEVEL parameter. The default value is BACKWARD.

#### FORWARD

The integer 1 specifies the first call, 2 the second call, and so forth.

Revision G Debug 12-21

#### BACKWARD

The integer 1 specifies the most recent call, 2 its predecessor, and so forth.

#### TYPE or T

Data representation used for the display.

## HEX (H)

Hexadecimal dump. The display includes the variable name, its starting address, and the data displayed as hexadecimal digits and as ASCII characters.

## INTEGER (I)

Decimal integer. The data length must be from 1 through 8 bytes. Each element of an array is displayed as a separate integer.

## REAL (R)

Floating-point. The data length must be 8 bytes. Each element of an array is displayed as a separate floating-point number.

If TYPE is omitted, the data representation used corresponds to the data type as defined in the program.

## VARIANT SELECTION or VS

Selector value specifying the tagless variant to be displayed. The specified value can be an integer, boolean, name or one-character string, but it cannot be a string longer than one character. The value specifies the ordinal of the variant to be displayed.

Debug prompts the user when the VARIANT\_SELECTION parameter is required, but has not been supplied.

## NAME\_OPTION or NAME\_OPTIONS or NO

Qualifies the identifier(s) given for the NAME parameter. Options are:

## Omitted .

There is no default for the NAME\_OPTION parameter when a single identifier is specified for the parameter. If \$ALL is specified for the NAME parameter, the default for the NAME\_OPTION parameter is VARIABLES.

### CONSTANTS (C)

The identifier in the source program must be a constant.

## VARIABLES (V)

The identifier in the source program must be a variable.

## PARAMETERS (P)

The identifier in the source program must be a variable that was passed as a parameter to the default procedure or the procedure specified by the PROCEDURE parameter.

#### ALL

The identifier in the source program can be either a constant or a variable.

#### NOTE

NAME\_OPTIONS=PARAMETERS cannot be used with the SECTION parameter.

## SCOPE or SCO

Determines the type of search for identifiers specified by the NAME parameter. Options are:

## GLOBAL (G)

The value of the NAME parameter must reference identifier(s) known outside the defining module. The Entry Point Table is searched to locate the identifier(s).

#### NOTE

GLOBAL cannot be used with the MODULE, PROCEDURE, RECURSION LEVEL, and RECURSION\_DIRECTION parameters or with the NAME\_OPTION = PARAMETERS.

Revision G Debug 12-23

## MODULE (M)

The value of the NAME parameter must reference identifiers(s) defined at the outermost level of the module.

## LOCAL (L)

The identifier(s) referenced by the NAME parameter must be defined in the procedure specified by the PROCEDURE parameter or by default.

## SECTION or SEC

Displays a group of identifiers by specifying the section where they are stored. This parameter is valid only when the value of the NAME parameter is \$ALL.

## NOTE

The SECTION parameter cannot be used with the RECURSION\_LEVEL and RECURSION\_DIRECTION parameters or with NAME\_OPTION=PARAMETERS or SCOPE=GLOBAL.

#### OUTPUT or O

File where the display information is written. The default is the current Debug output file.

#### Remarks

For more information, see the Debug for NOS/VE Usage manual

#### Examples

The examples refer to the following definitions:

```
COMMON /BLK/ DVAL, RVAL, IVAL, ZVAL DATA DVAL, RVAL, IVAL, ZVAL/20.0D+0, 3.45E+01, 30, (+20.0,20.3)/
```

Display the value of DVAL:

DB/display\_program\_value name=dval dval = 20

DB/

Display the value of RVAL:

DB/dispv name=rval rval = 34.5

DB/

Display the value of IVAL:

DB/display\_program\_value ival ival = 30 DB/

# DISPLAY\_REGISTER DEBUG Subcommand

Purpose

Displays the contents of the P, A, or X registers that are associated with the procedure executing when Debug gained control.

**Format** 

DISPLAY\_REGISTER or DISPLAY\_REGISTERS or DISR

KIND=list of keyword

NUMBER=list of range of integer or keyword

TYPE=keyword

OUTPUT=file

STATUS=status variable

#### Parameters

KIND or K

Register to be displayed. By default, it displays all registers.

P

Displays the P register.

Α

Displays the A registers.

X

Displays the X registers.

#### NUMBER or N

Indicates the A or X registers to display. ALL specifies all registers of the specified kind (A or X).

If the KIND parameter is omitted, the P register is assumed and this parameter is ignored. If KIND is specified, but NUMBER is omitted, the A0 or X0 register is displayed.

TYPE or T

Type of data to be displayed. If this parameter is omitted, a string value is assumed to be a hexadecimal value and a numeric value is assumed to be an integer.

ASCII (A)

ASCII string value.

HEX (H)

Hexadecimal string value.

INTEGER (I)

Integer value.

OUTPUT or O

File where the display information is written. The default file is the current Debug output file.

Remarks For more information, see the Debug for NOS/VE Usage manual.

Examples Display the contents of the P register in hexadecimal:

DB/display\_register p

P=B 031 00000040

Display the contents of the A8 register in hexadecimal:

DB/display\_register kind=a number=8 type=hex

A8=B 04E 000004A8

Display the contents of the X4, X5, X6, X7, X8, X9, and X10 registers in hexadecimal:

DB/disr kind=x number=4..10

X4=7000000 0000000 X5=40019482 53FC0CD1 X6=0000B01B 0000253A X7=00000000 00000001 X8=00000000 00000064 X9=00000000 00000273 XA=00000000 000000CA

## DISPLAY\_STACK\_FRAME DEBUG Subcommand

Purpose

Displays the contents of one or more stack frames. Values are displayed in hexadecimal.

**Format** 

DISPLAY\_STACK\_FRAME or DISPLAY\_STACK\_FRAMES or DISSF

COUNT=integer or keyword START=integer DISPLAY\_OPTION=list of keyword OUTPUT=file STATUS=status variable

**Parameters** 

COUNT or C

Number of stack frames to be displayed. The keyword ALL displays all stack frames. The default is one stack frame.

START or S

Frame on the stack to be displayed first. The integer 1 represents the most recent stack frame, 2 the predecessor of the most recent stack frame, and so forth. By default, the display begins with the most recent stack frame.

DISPLAY\_OPTION or DISPLAY\_OPTIONS or DO

Area of the stack frames to be displayed. By default, it displays both the automatic and save areas.

AUTO (A)

Displays the area that contains the automatic (dynamically allocated) variables of the procedure.

SAVE (S)

Displays the area that contains a copy of the registers of the procedure as they existed at the time of a call or trap.

ALL

Displays both the automatic and save areas.

OUTPUT or O

File on which the stack frame information is written. The default file is the current DEBUG\_OUTPUT file.

Remarks For more information, see the Debug for NOS/VE Usage manual.

manuai.

Examples Display the save area of the most recent stack frame:

DB/display\_stack\_frame display\_option=save

SAVE AREA

| P=B 035 00000026<br>UM=FFF7 UCR=0040 |          | VMID=0<br>MCR=0000 |          |  |
|--------------------------------------|----------|--------------------|----------|--|
|                                      |          |                    |          |  |
| A0=B 032 000                         | 00460    | A1=B 032 0000040   | 8        |  |
| A2=B 032 000                         | 003C0    | A3=B 030 0000000   | 0        |  |
| A4=B 032 000                         | 00390    | A5=B 02F 0000002   | 0        |  |
| A6=B 02E 000                         | 00000    | A7=B 02F 0000000   | 0        |  |
| A8=B 00F 00000018 A9=B 032 00000630  |          | 0                  |          |  |
| AA=B 032 00000A30                    |          | AB=F FFF 8000000   | 0        |  |
| AC=F FFF 80000000                    |          | AD=B 032 00001058  |          |  |
| AE=F FFF 80000000 AF                 |          | AF=B 00B 000557F   | 8        |  |
|                                      |          |                    |          |  |
| X0=0000B01D                          | 00020060 | X1=00000000        | 00000000 |  |
| X2=0000FFFF                          | 80000000 | X3=000007FF        | FFFFFFF  |  |
|                                      |          |                    |          |  |
| X4=00000000                          | 10000000 | X5=00000000        | 8000000  |  |
| X6=00000000                          | 000000D  | X7=00000000        | 0000001D |  |
| X8=00000000                          | 00000000 | X9=00000000        | 8000000  |  |
| XA=00000000                          | 00000300 | XB=00000000        | 00000000 |  |
| XC=00000000                          | 00000001 | XD=00000000        | 00000022 |  |
| XE=00000000                          | 00010040 | XF=00000000        | 0000004E |  |

Display the automatic and save areas of the most recent stack frame:

## DB/dissf count=1

| STACK FRAME | 001      | SEGMENT=0 | 32         |   |
|-------------|----------|-----------|------------|---|
| 00000000    | 00000000 | 00000000  |            |   |
| 8000000     | 00000000 | 00000000  |            |   |
| 00000010    | 30300000 | 00C0FFFF  | 00         |   |
| 00000018    | 80000000 | 00000000  |            |   |
| 00000020    | B032B031 | 00000000  | 2 1        |   |
| 00000028    | 0000B01D | 0009B346  |            | F |
| 00000030    | 0000B032 | 00000430  | 2          | 0 |
| 00000038    | 0040B032 | 00000400  | <b>@</b> 2 |   |
| 00000040    | FF77B032 | 000003C0  | w 2        |   |
| 00000048    | FFFCB01B | 00020F78  |            | X |
| 00000050    | 0000B032 | 00000390  | 2          | • |

## SAVE AREA

| P=B 035 00000026                    | VMID=0            |                  |  |
|-------------------------------------|-------------------|------------------|--|
| UM=FFF7 UCR=0040                    | MCR=0000          |                  |  |
|                                     |                   |                  |  |
|                                     |                   | •                |  |
| A0=B 032 00000460                   | A1=B 032 0000040  | _                |  |
| A2=B 032 000003C0                   | A3=B 030 0000000  | 0                |  |
| A4=B 032 00000390                   | A5=B 02F 0000002  | 0                |  |
| A6=B 02E 00000000                   | A7=B 02F 0000000  | 7=B 02F 00000000 |  |
| A8=B 00F 00000018 A9=B 032 00000630 |                   | 0                |  |
| AA=B 032 00000A30                   | AB=F FFF 8000000  | 0                |  |
| AC=F FFF 80000000                   | AD=B 032 00001058 |                  |  |
| AE=F FFF 80000000 AF=B 00B 000557F8 |                   |                  |  |
|                                     |                   |                  |  |
| X0=0000B01D 00020060                | X1=00000000       | 00000000         |  |
| X2=0000FFFF 80000000                | X3=000007FF       | FFFFFFF          |  |
|                                     |                   |                  |  |
| X4=00000000 10000000                | X5=00000000       | 80000008         |  |
| X6=00000000 0000000D                | X7=00000000       | 0000001D         |  |
| X8=00000000 00000000                | X9=00000000       | 8000000          |  |
| XA=00000000 00000300                | XB=00000000       | 00000000         |  |
| XC=00000000 00000001                | XD=00000000       | 00000022         |  |
| XE=00000000 00010040                | XF=00000000       | 0000004E         |  |

Revision G Debug 12-29

# \$MEMORY DEBUG Function

Purpose

Returns the contents of memory which can be used as input to the DISPLAY\_MEMORY or CHANGE\_MEMORY commands. You can display memory which is the object of a pointer in memory if the pointer is contained in a register.

**Format** 

\$MEMORY or \$MEM (address

> integer keyword)

#### Parameters

#### address

Specifies the process virtual address. This parameter is required.

integer

The number of bytes to return. If kind is an integer, number must be in the range of 1 through 8. If kind is a string, number must be in the range of 1 through 256. If number is omitted, 6 bytes are returned.

keyword

The type of value to return. If kind is integer, a hexadecimal integer with radix is returned. If kind is a string, a string is returned. If kind is omitted, an integer is returned.

Remarks

For more information, see the Debug for NOS/VE Usage manual.

## **\$PROGRAM\_VALUE**DEBUG Function

Purpose

Returns the value of the program element which is specified as the name parameter. Additional parameters for module, procedure, recursion level, and recursion direction can be specified to fully identify the named variable.

The \$PROGRAM\_VALUE function allows you to incorporate the values of program variables in SCL statements in order to enhance debugging capabilities.

#### **Format**

```
$PROGRAM_VALUE or 
$PV
```

(program\_value module procedure integer keyword)

#### **Parameters**

## program\_value

Name of the program element whose value is to be displayed. This parameter is required. Values can be one of the following types:

- Simple variable
- Subscripted name
- Field reference
- Pointer reference

The named variable must be used in your program.

Because names can be long, SCL string variables can be used as aliases for them. To do this, assign the SCL variable to a string containing the identifier. Then use the SCL variable preceded by a question mark as the value of the name parameter.

## module

Name of the module that contains the element specified by the name parameter. Omission causes the module executing when Debug gained control or the module specified by the CHANGE\_DEFAULT subcommand to be used.

#### procedure

Name of the procedure that contains the element specified by the name parameter. If you specify a procedure that is not in the active call chain, its automatic variables cannot be used because it has no stack frame. Omission causes the procedure executing when Debug gained control to be used if a module name is not specified. Otherwise, there is no default procedure when a module name is specified and a procedure name is not specified; the element specified by the name parameter must exist at the module level.

## integer

The particular call of a recursive procedure to be used. It must be a positive integer greater than zero. If the recursion direction parameter specified the keyword FORWARD, a value of 1 is the first call, 2 is the second call (the one called by the first call), and so on. If the recursion direction parameter is BACKWARD, 1 is the most recent call, 2 is the predecessor, and so on.

Omission causes a value of 1 to be used.

## keyword

Order in which calls to a recursive procedure are searched. It controls how the value of the recursion\_level parameter is interpreted. It can be one of the following keywords:

## FORWARD or F

If the RECURSION\_LEVEL parameter specifies that the first call to the procedure is used, a 2 specifies the second call, and so on.

## BACKWARD or B

If the RECURSION\_LEVEL parameter specifies that the most recent call to the procedure is used, a 2 specifies its predecessor, and so on.

Omission causes BACKWARD to be used.

Remarks

For more information, see the Debug for NOS/VE Usage manual.

Examples

DB/set\_break name=b1 line=23 command= ..
DB../'if \$program\_value(index) <45 then; run; ifend'

## QUIT DEBUG Subcommand

Purpose

Ends the Debug session and returns control to NOS/VE. The session is terminated immediately; the program is not executed to completion.

**Format** 

QUIT or QUI

STATUS = status variable

Remarks

For more information, see the Debug for NOS/VE Usage manual

## \$REGISTER DEBUG Function

Purpose

Returns the contents of a specified register in hexadecimal integer format, including radix. \$REGISTER is useful when specified for the ADDRESS parameter value on the DISPLAY\_MEMORY and CHANGE\_MEMORY commands.

Format

\$REGISTER or

**\$REG** 

(keyword integer)

Parameters

keyword

The type of register the value is returned from. P specifies a P register, A specifies an A register, and X specifies an X register.

integer

Specifies the register number the value is returned from.

Remarks

For more information, see the Debug for NOS/VE Usage manual.

## RUN DEBUG Subcommand

Purpose

Begins or resumes program execution once Debug has gained control. Execution continues until Debug again gains control. If the program has run to completion, entering the RUN command terminates program execution.

**Format** 

RUN

STATUS = status variable

#### Remarks

- Execution begins at the instruction whose address is stored in the P register of the program when the event that caused Debug to gain control occurred.
- If the P register points to the instruction that caused the event (such as division by zero), the same event will occur immediately after entering the RUN command. In this case, you must change the value in the P register with the CHANGE\_REGISTER command or change the value of one of the operands with the CHANGE\_PROGRAM\_VALUE command before entering the RUN command.
- When Debug processes the RUN command, all previously created SCL blocks (except SET\_BREAK command information and the name of the current DEBUG\_INPUT and DEBUG\_OUTPUT files) are lost. This means that all information about SCL commands, such as if-then blocks or while-for loops that span RUN commands are lost. Global variables must be recreated with XREF.
- For more information, see the Debug for NOS/VE Usage manual.

## Examples

The following sequence recreates the variable COUNT:

DB/crev count kind=integer scope=job v=0
DB/setb b=one l=one
DB/run "BREAK ONE"

By specifying SCOPE=JOB, the variable COUNT will be retained past the RUN command.

## SET\_BREAK DEBUG Subcommand

Purpose Defines a break.

Format SET\_BREAK or SETB

BREAK=name EVENT=list of name LINE=integer

STATEMENT = integer

 $STATEMENT\_LABEL = statement\_label$ 

NAME = variable

SECTION = section or keyword
MODULE = module
PROCEDURE = procedure
ENTRY\_POINT = entry\_point
ADDRESS = address
BYTE\_OFFSET = integer
BYTE\_COUNT = integer
COMMANDS = string
STATUS = status variable

## Parameters BREAK or B

Name of the break. By default, Debug assigns a unique name and displays the name assignment to the user.

The name is used to reference the break definition in the DISPLAY\_BREAK and DELETE\_BREAK commands. The name is displayed in the break report message when the break occurs.

A break cannot be named ALL. The break name must not contain the character '\$'. The form is:

#### EVENT or EVENTS or E

One or more events that will cause the break. If you specify more than one event, the break occurs for any of the events.

## ARITHMETIC\_OVERFLOW (AO)

Breaks when an arithmetic overflow occurs on an instruction in the specified address range. The P register points to the instruction that caused the overflow.

## ARITHMETIC\_SIGNIFICANCE (AS)

Breaks when arithmetic significance is lost on an instruction in the specified address range. The P register points to the instruction that caused the loss of significance.

#### BRANCH (B)

Breaks before either a branch to or a return from any location in the specified address range occurs.

## CALL (C)

Breaks before a subprogram call occurs to any address in the specified address range.

Revision G Debug 12-35

## DIVIDE\_FAULT (DF)

Breaks when division by zero occurs in an instruction in the specified address range. The P register points to the instruction that caused the division by zero.

## EXECUTION (E)

Breaks before the instruction in the specified address range is executed.

If the address is specified by the line number, not every line is usable. For example, breaks cannot be set at ENDIF statements because it is not obvious when control reaches them.

## EXPONENT\_OVERFLOW (EO)

Breaks when an exponent overflow occurs in an instruction in the specified address range. The P register points to the instruction following the one that caused the overflow.

## EXPONENT\_UNDERFLOW (EU)

Breaks when an exponent underflow occurs in an instruction in the specified address range. The P register points to the instruction following the one that caused the underflow.

## FLOATING\_POINT\_INDEFINITE (FPI)

Breaks when the result of a floating-point operation is indefinite in an instruction in the specified address range. The P register points to the instruction following the one that caused the results to be indefinite.

## FLOATING\_POINT\_SIGNIFICANCE (FPS)

Breaks when significance is lost during a floating-point operation in an instruction in the specified address range. The P register points to the instruction following the one that caused the loss of significance. This event will not occur unless your program sets the floating-point loss-of-significance bit in the user mask register.

## INVALID\_BDP\_DATA (IBD)

Breaks when a business data processing (BDP) instruction fault occurs in an instruction in the specified address range. The P register points to the instruction that caused the fault. The BDP instructions are described in the Virtual State Hardware reference manual.

## READ (R)

Breaks before a read occurs from the specified address range. The break occurs only if the first byte of the item to be read is within the address range.

## READ\_NEXT\_INSTRUCTION (RNI)

Breaks before the instruction in the specified address range is executed.

## WRITE (W)

Breaks before a write occurs into the specified address range. The break occurs only if the first byte of the item to be written is within the address range.

The default event is EXECUTION.

#### NOTE

The following optional parameters (up to the COMMAND parameter) specify the location at which the break occurs. For the break to occur, the specified event must occur within the range defined by the address parameters. If all of these parameters are omitted, an address range of one byte is used.

## LINE or L

Line number in the module. The module is specified by the MODULE parameter.

#### STATEMENT or S

Statement in the multi-statement line specified by the LINE parameter. The statements are numbered in consecutive order beginning with 1.

If STATEMENT is omitted, the default is 1.

Revision G Debug 12-37

### STATEMENT\_LABEL or SL

Source statement label at which to set the break. The module is specified by the MODULE parameter. The procedure is specified by the PROCEDURE parameter.

The parameter value depends on the programming language.

For FORTRAN, BASIC, and PASCAL, a statement label is an integer.

For CYBIL, a statement label is a name enclosed in slashes (/name/).

For COBOL, a statement label is a COBOL\_PARAGRAPH or COBOL\_SECTION identifier.

### NAME or N

Variable name on which a READ or WRITE break is set. You must also specify EVENT=READ or EVENT=WRITE. If NAME is omitted, the break is specified by another parameter.

### SECTION or SEC

Memory section.

### **\$BINDING**

Section containing the links to external procedures and the data of the module.

### **\$BLANK**

Section containing unnamed common.

### **\$LITERAL**

Section containing the literal data (for example, long constants) of the module.

### **\$STATIC**

Section containing the static (not on the run-time stack) variables not explicitly allocated to a named section of the module.

Unless the MODULE parameter is also specified, the section must exist for the current default module.

The SECTION parameter cannot be specified for modules that are components of a bound module unless the section is a common block.

### MODULE or M

Module name. The module may qualify another address parameter. Otherwise it specifies the first byte of the code section of the module.

If this parameter is omitted, the current default module is used. The default module can be specified by a CHANGE\_DEFAULTS command. If not specified, it is the module executing when Debug gained control.

### PROCEDURE or P

Procedure name specifies the first byte of the code section of the procedure. Unless the MODULE parameter is specified, the procedure must exist in the current default module.

You cannot specify the LINE or SECTION address parameters with PROCEDURE.

## ENTRY\_POINT or EP

Entry point name.

You can use the BYTE\_OFFSET and BYTE\_COUNT parameters to modify the ENTRY\_POINT parameter. You cannot use other address parameters with this parameter.

### ADDRESS or A

Address of the first byte of memory to be changed.

Its format is rsssooooooo(16) where r is the ring number, sss is the segment number, and oooooooo is the offset from the beginning of the segment. You can get machine addresses from the cross-reference and load maps for your program.

## BYTE\_OFFSET or BO

Offset to the base address established by one of the address parameters. The default offset is zero.

The address generated by adding BYTE\_OFFSET to the base address must be within the memory block implied by the base address. The block size is the length of the section when the SECTION parameter is specified, and the length of the segment containing the machine address when the ADDRESS parameter is specified.

### BYTE\_COUNT or BC

Number of bytes in the item. The default byte count is 1.

Revision G Debug 12-39

### COMMANDS or COMMAND or C

Optional string of commands to be executed by Debug, SCL, or any other active command processor when the break is honored. After the commands in the string have been executed, commands are read from the current Debug input file unless the string contains a RUN command.

If a command in the string includes a quoted string, that string must be enclosed in two single apostrophes.

No break report message is issued before the commands in the string are executed. If you want a message to be displayed, include an SCL DISPLAY\_VALUE command in the string.

If an error is detected in one of the commands in the string, the break report message is issued, the error is reported, and commands are read from the Debug input file. The remaining commands in the string are not executed.

#### Remarks

- You specify one or more events and the location at which Debug takes control. When a specified event occurs, program execution is suspended and a message informs you which break occurred. At this point, you can enter another Debug command that can be processed by the operating system command or other active command utility (such as an SCL command).
- Debug gains control when the following events occur, even if you do not set a break for them:

ARITHMETIC\_OVERFLOW
ARITHMETIC\_SIGNIFICANCE
DIVIDE\_FAULT
EXPONENT\_OVERFLOW
EXPONENT\_UNDERFLOW
FLOATING\_POINT\_INDEFINITE
FLOATING\_POINT\_SIGNIFICANCE
INVALID\_BDP\_DATA

Specific breaks can be set for these events so that the specified command string can be executed when Debug gains control.

 For more information, see the Debug for NOS/VE Usage manual.

### Examples

Cause a break to occur when execution reaches line 10 of module PROG1:

DB/set\_break line=10 module=prog1

-- Break name DBB\$1 assigned to this break

Cause a break when a branch or return occurs to line 40 (of the module executing when Debug gained control):

DB/set\_break break=b2 event=branch line=40

# SET\_SCREEN\_OPTIONS DEBUG Subcommand

### Purpose

Enables you to change the appearance of your screen for a screen mode Debug session.

### Format

SET\_SCREEN\_OPTIONS or SETSO

MENU\_ROWS = integer COLUMNS = integer

SPLIT\_SIZES = list of integer STATUS = status variable

#### **Parameters**

MENU\_ROWS or MENU\_ROW or MR

Specifies the number of rows of function key prompts to display on your screen. Options are:

### Omitted

The number of rows of function key prompts remains the same. The default number of rows is one.

0

Displays no function key prompts.

1

Displays one row of function key prompts (functions 1 through 8).

2

Displays two rows of function key prompts (functions 1 through 16).

### COLUMNS or C

Specifies the number of columns to be displayed for terminals that support multiple screen sizes. Options are:

### Omitted

The number of columns displayed remains the same.

## Integer

Specifies the number of columns to be displayed. Values can range from 40 to the maximum number allowed for your terminal screen (up to 256). The number you enter is compared to the screen sizes set up in the terminal definition for your terminal. The number of columns displayed is the closest number as large or larger than the number you enter on the COLUMNS parameter. When first entering Debug, it assumes a value of 80 columns.

## SPLIT\_SIZES or SPLIT\_SIZE or SS

Specifies the number of lines displayed in the Source and Output windows. Options are:

### Omitted

The number of lines displayed in the Source and Output windows remains the same.

### List of integer

Specifies the number of lines displayed in the Source and Output windows. Values can be a list of at most two integers in the range 1 to the maximum number allowed for your terminal screen (up to 255). If two values are specified, they must be enclosed in parentheses and separated by commas or spaces. The first value specifies the number of lines displayed in the Source window and the second value specifies the number of lines displayed in the Output window (not including header information). Each window must contain at least one line.

Because the Source window is allocated first with the remainder of the screen allocated to the Output window, the second value is not necessary.

When first entering Debug, the source window occupies the top three-fourths of the screen and the Output window occupies the bottom one-fourth of the screen. The number of lines displayed is determined by the size of your terminal screen.

#### Remarks

- SET\_SCREEN\_OPTIONS, when entered in line mode, determines the screen characteristics to be displayed when screen mode Debug is activated with the ACTIVATE\_SCREEN command.
- When SET\_SCREEN\_OPTIONS is entered on the home line while in screen mode, the screen is updated immediately according to the parameters specified.
- For all omitted parameters, Debug assumes you want the same value used the last time you entered the SET\_SCREEN\_OPTIONS command in the current Debug session. If SET\_SCREEN\_OPTIONS has not been entered, Debug assumes the default values.
- Screen characteristics remain in effect throughout the Debug session until they are changed by another SET\_SCREEN\_OPTIONS command or by the tailoring functions of screen mode Debug. When you end the Debug session, all screen characteristics return to their default values.
- You can also include the SET\_SCREEN\_OPTIONS command in the debug\_input file so that your screen characteristics are modified immediately when you begin a Debug session.
- For more information, see the Debug for NOS/VE Usage manual.

### Examples

The following example displays (when screen mode is activated) two rows of function key prompts, 132 columns, and a source window as large as possible.

DB/set\_screen\_options menu\_rows=2 column=132 split\_size=255

Revision G Debug 12-43

# SET\_STEP\_MODE DEBUG Subcommand

Purpose

Activates or deactives step mode. In step mode, control is returned after a specified subset of a task is executed.

**Format** 

SET\_STEP\_MODE or SETSM MODE=keyword

UNIT = keyword

MODULE = list of module or keyword

PROCEDURE = list of procedure or keyword

SPAN = integer

COMMAND = string

STATUS = status variable

### Parameters

### MODE

Indicates whether to activate or deactivate step mode. This parameter is required.

ON

Activates step mode.

OFF

Deactivates step mode. When step mode is off, any remaining parameters are ignored.

If you specify MODE=ON and step mode is already on, all previous values are replaced with the new parameter values.

UNIT or U

Length of each step. The default value is LINE.

LINE (L)

The step is reported before the code is executed for each line, except for the procedure lines.

PROCEDURE (P)

The step is reported each time a new procedure begins and after any prolog code for the procedure has executed.

### COBOL\_SECTION (CS)

The step is reported each time a section header is reached (COBOL programs only).

### COBOL\_PARAGRAPH (CP)

The step is reported each time a paragraph is reached (COBOL programs only).

### MODULE or M

Used with the UNIT parameter to specify the modules reported. If this parameter is omitted, the current default module is used.

### \$ALL

A step is reported that is in any module.

### **\$CURRENT**

A step is reported only if the step occurs in the module where the program is executing when step mode is activated.

### list of names

A step is reported if the step occurs in any of the named modules.

You cannot specify both the MODULE and PROCEDURE parameters in the same SET\_STEP\_MODE command.

### PROCEDURE or P

Used with the UNIT parameter to specify the procedure reported. If the parameter is omitted, the current default procedure is used.

### \$ALL

A step is reported that is in any procedure.

### **\$CURRENT**

A step is reported only if the step occurs in the procedure where the program is executing when step mode is activated.

Revision G Debug 12-45

list of names

A step is reported if the step occurs in any of the named procedures.

You cannot specify both the MODULE and PROCEDURE parameters in the same SET\_STEP\_MODE command.

### SPAN or S

Number of steps to occur before execution stops and the step is reported. By default, every step that occurs is reported.

### COMMAND or COMMANDS or C

Optional string of commands to be executed when the step occurs.

If the string of commands includes a RUN command, the task is resumed and the step is not reported.

If the string does not include a RUN command, command input will be requested from the current DEBUG\_INPUT file after the string of commands has been executed.

#### Remarks

- If step mode is activated, a RUN command causes your program to execute for the specified unit. You are then prompted for further command input.
- A string of commands can be associated with the step and will be processed each time the step is completed.
   Stepping with a unit of line or procedure is only available if the source program was compiled with OPT=DEBUG.
- Activating step mode is an effective debugging aid, but it uses a lot of execution time.
- For more information, see the Debug for NOS/VE Usage manual.

### Examples

The following command sequence shows a command to turn on step mode, two RUN commands to execute two steps, and a command to turn off step mode. The value of variable x is displayed at each step.

DB/set\_step\_mode,on,command='display\_program\_value,x'
DB/run

- - -- DEBUG: step at M=\$MAIN L=34 BO=212

DB/run

- -- DEBUG: step at M=\$MAIN L=35 BO=6

DB/set\_step\_mode off

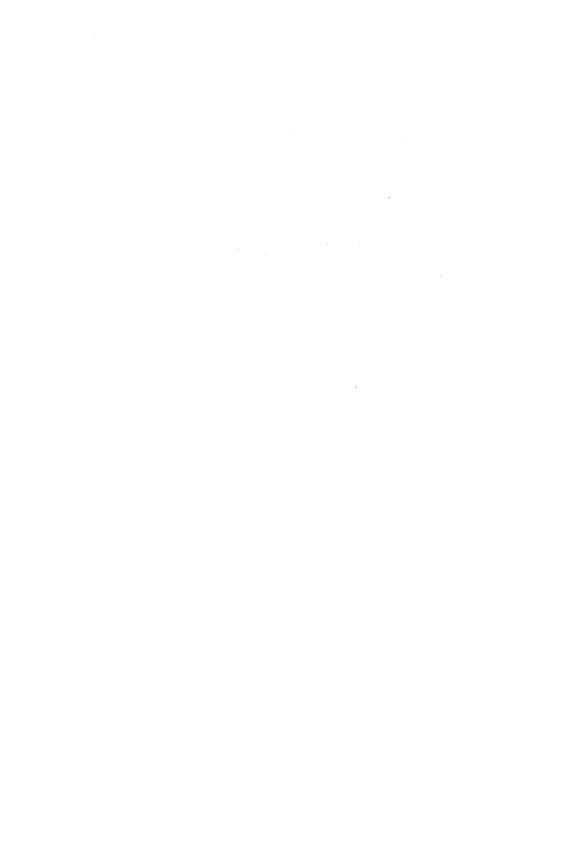

| EDIT_CATALOG                            |  |  |  |  |  |  | _ |  |  | _ |  | 13 |
|-----------------------------------------|--|--|--|--|--|--|---|--|--|---|--|----|
| EDIT_CATALOG \$CURRENT_FILE             |  |  |  |  |  |  |   |  |  |   |  |    |
| SET_DISPLAY_OPTION<br>SET_SCREEN_OPTION |  |  |  |  |  |  |   |  |  |   |  |    |

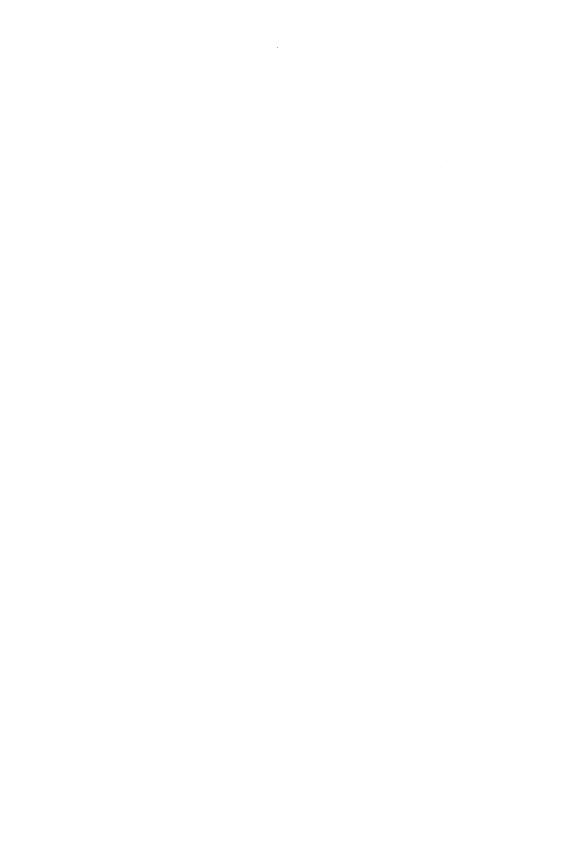

# EDIT\_CATALOG Command

Purpose

Accesses the EDIT\_CATALOG (EDIC) utility, a full screen application that can be used to create, move, copy, print, view, edit, and execute files.

**Format** 

EDIT\_CATALOG or EDIC CATALOG=file

DISPLAY\_OPTIONS = keyword NO\_DOLLAR\_FILES = boolean STATUS = status variable

Parameters

CATALOG or C

Catalog to be displayed. Omission causes the system to display the current working catalog.

DISPLAY\_OPTIONS or DISPLAY\_OPTION or DO File information to be displayed.

ALL (A)

All file attributes are displayed.

BRIEF (B)

Only the name and entry type (file or catalog) are displayed.

The default is BRIEF.

NO\_DOLLAR\_FILES or NDF

Boolean indicating whether file names containing a dollar sign are to be omitted from the display. (By convention, a dollar sign character [\$] appears only in CDC-defined file names.)

TRUE (ON or YES)

File names containing a \$ character are not displayed.

FALSE (OFF or NO)

File names containing a \$ character are displayed.

The default is FALSE.

Remarks

For more information, see the NOS/VE System Usage

# \$CURRENT\_FILE EDIC Function

Purpose

Specifies the current file. This function can be used instead of explicitly naming a file within an SCL command you enter from within EDIT\_CATALOG. The current file is considered to be the file at which the cursor was positioned before you pressed HOME. If you use this function within an SCL command and did not previously position the cursor on a file name, an error occurs.

**Format** 

\$CURRENT\_FILE or \$CF

**Parameters** 

None.

Remarks

 Evaluation of the \$CURRENT\_FILE function must occur within EDIT\_CATALOG. Consequently, if you enter a command which initiates the execution of another task and specify the \$CURRENT\_FILE as a parameter, the \$CURRENT\_FILE will not be evaluated and you will receive an error message regarding the filename \$CURRENT\_FILE.

If you execute a procedure and spe cify \$CURRENT\_FILE as one of the parameters, the \$CURRENT\_FILE will be evaluated.

For more information, see the NOS/VE System Usage manual.

## SET\_DISPLAY\_OPTION EDIC Subcommand

Purpose Specifies the display option you wish to see while using

the EDIT\_CATALOG command.

Format SET\_DISPLAY\_OPTION or SET\_DISPLAY\_OPTIONS or

SET\_DISPLAT\_OF IN

DISPLAY\_OPTIONS = keyword STATUS = status variable

Parameters DISPLAY\_OPTIONS or DISPLAY\_OPTION or DO

Specifies the amount of information that you want to have displayed. The following are possible entries:

BRIEF (B)

Selects a display in which file and catalog names are displayed. The display also includes the notation (catalog) indicating that a displayed name is a catalog.

ALL (A)

Selects a display showing all file and catalog information.

If the DISPLAY\_OPTION parameter is omitted, BRIEF is used

Remarks For more information, see the NOS/VE System Usage

manual.

# SET\_SCREEN\_OPTION EDIC Subcommand

Purpose Specifies the number of rows of keys to be displayed at

the bottom of your screen with the SET\_SCREEN\_

OPTION subcommand.

Format SET\_SCREEN\_OPTION or SET\_SCREEN\_OPTIONS or

SETSO

MENU\_ROWS = integer STATUS = status variable

### SET\_SCREEN\_OPTION

Parameters MENU\_ROWS or MR

Specifies the number of rows of keys to be displayed. You may specify a value of zero, one, or two. If omitted, a

value of one is assumed.

Remarks For more information, see the NOS/VE System Usage

manual.

| EDIT_DECK         |   |   |   |   |   | <br> |   | _ |   |   |   | <br> |   | <br> |   | 14   |
|-------------------|---|---|---|---|---|------|---|---|---|---|---|------|---|------|---|------|
| EDIT_DECK         |   |   |   |   |   |      |   |   |   |   |   |      |   |      |   | 14-1 |
| EDIT_FIRST_DECK   |   |   |   |   |   |      |   |   |   |   |   |      |   |      |   | 14-1 |
| EDIT_LAST_DECK    |   |   |   |   |   |      |   |   |   |   |   |      |   |      |   | 14-2 |
| EDIT_NEXT_DECK    |   |   |   |   |   |      |   |   |   |   |   |      |   |      |   |      |
| END_DECK          |   |   |   |   |   |      |   |   |   |   |   |      |   |      |   | 14-2 |
| RESET_DECK        |   |   |   |   |   |      |   |   |   |   |   |      |   |      |   | 14-3 |
| SELECT_DECK       | - | - | - | - | - | -    | - | - | - | - | - | -    | - | -    | - |      |
| SELECT_FIRST_DECK |   |   |   |   |   |      |   |   |   | - |   |      |   |      |   |      |
| SELECT_LAST_DECK  |   |   |   |   |   |      |   |   |   |   |   |      |   |      |   |      |
| SELECT_NEXT_DECK  |   |   |   |   | • |      |   |   |   |   |   |      |   |      | - | 14-5 |

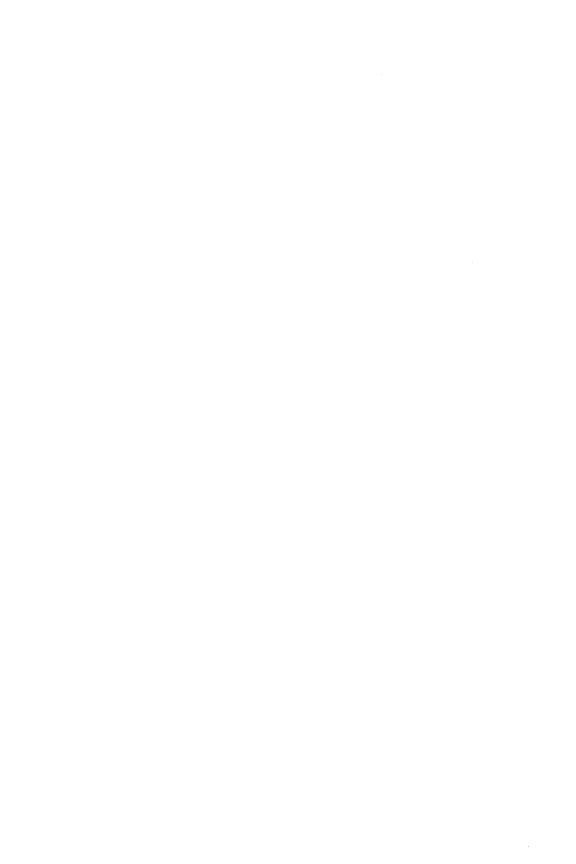

# EDIT\_DECK EDID Subcommand

Purpose

Opens the specified deck in the working library for editing while maintaining your current position in other decks.

**Format** 

EDIT\_DECK or

**EDID** 

DECK=name

STATUS = status variable

Parameters DECK or D

Specifies the deck to be edited. If the deck does not exist, it is created.

This parameter is required.

Remarks

- To discard decks created unintentionally, enter:
   end\_deck write\_deck=false
- For more information, see the NOS/VE File Editor manual.

# EDIT\_FIRST\_DECK EDID Subcommand

Purpose

Opens the first deck on the working library for editing while maintaining your current position in other decks.

**Format** 

EDIT\_FIRST\_DECK or EDIFD

STATUS=status variable

Remarks

- Decks are always in alphabetical order in the working library.
- For more information, see the NOS/VE File Editor manual.

# EDIT\_LAST\_DECK EDID Subcommand

Purpose Opens the last deck in the working library for editing

while maintaining your current position in other decks.

Format EDIT\_LAST\_DECK or EDILD

STATUS = status variable

Remarks • Decks are always in alphabetical order in the working library.

 For more information, see the NOS/VE File Editor manual.

# EDIT\_NEXT\_DECK EDID Subcommand

Purpose Opens the next deck on the working library for editing while maintaining your current position in other decks.

Format EDIT\_NEXT\_DECK or EDIND

STATUS = status variable

Remarks • Decks are always in alphabetical order in the working library.

For more information, see the NOS/VE File Editor manual.

# END\_DECK EDID Subcommand

Purpose Closes editing on the current deck.

Format END\_DECK or ENDD

ENDO

WRITE\_DECK=boolean STATUS=status variable

WRITE\_DECK or WD or WRITE\_FILE or WF Parameters

> Specifies whether the changes made to the deck since it was opened for editing are to be written to the working library.

TRUE indicates that the deck is to be rewritten.

FALSE indicates that the deck remains unchanged (the edited copy is discarded). FALSE also discards a deck that has been created during the current editing session provided that you have not closed the deck. This is the easiest way to delete decks that were unintentionally created.

If omitted, TRUE is assumed and the results are written to the working library.

For more information, see the NOS/VE File Editor Remarks manual.

## RESET\_DECK EDID Subcommand

Discards changes made to the current deck being edited. Purpose

All changes made since the last time the deck was opened for editing are discarded. The editor obtains a new copy of

the deck from the working library.

RESET\_DECK or **Format** 

RESD

STATUS=status variable

For more information, see the NOS/VE File Editor Remarks

manual.

# SELECT\_DECK EDID Subcommand

Opens the specified deck on the working library for Purpose

editing and closes the previous deck (if any).

**Format** SELECT\_DECK or

SELD

DECK = name

STATUS=status variable

### Parameters DECK or D

Specifies the name of the deck to be edited. If the deck does not exist, it is created.

This parameter is required.

### Remarks

- Decks are always in alphabetical order in the working library.
- For more information, see the NOS/VE File Editor manual.

## SELECT\_FIRST\_DECK EDID Subcommand

Purpose

Opens the first deck on the working library for editing and closes the previous deck (if any).

Format

SELECT\_FIRST\_DECK or SELFD

STATUS=status variable

Remarks

- Decks are always in alphabetical order in the working library.
- For more information, see the NOS/VE File Editor manual.

## SELECT\_LAST\_DECK EDID Subcommand

Purpose

Opens the last deck on the working library for editing and closes the previous deck (if any).

**Format** 

SELECT\_LAST\_DECK or SELLD STATUS=status variable

Remarks

- Decks are always in alphabetical order in the working library.
- For more information, see the NOS/VE File Editor manual.

## SELECT\_NEXT\_DECK EDID Subcommand

Purpose Opens the next deck on the working library for editing and closes the previous deck (if any).

Format SELECT\_NEXT\_DECK or SELND

STATUS = status variable

Remarks • Decks are always in alphabetical order in the working library.

• For more information, see the NOS/VE File Editor manual.

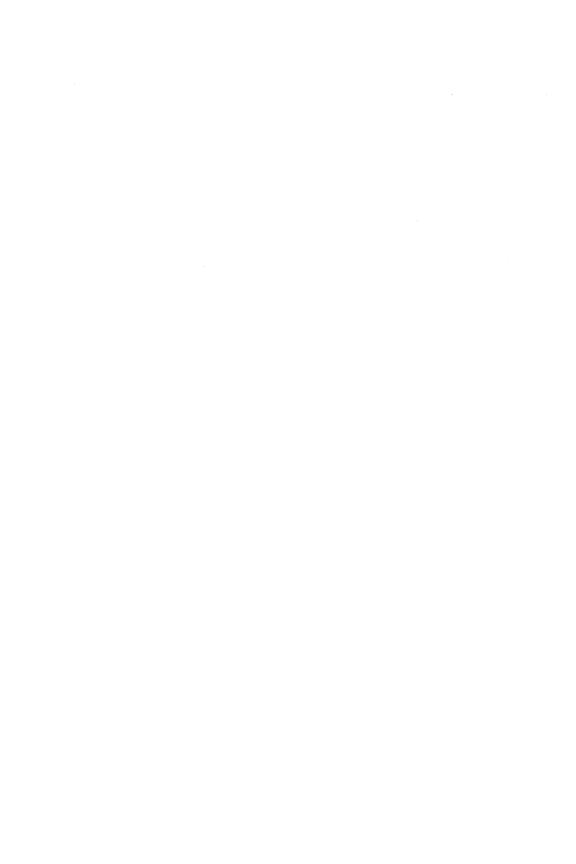

| $\mathbf{ED}$ | IT | _FIL | Æ |
|---------------|----|------|---|
|---------------|----|------|---|

| -   |     |
|-----|-----|
|     | -   |
| - 1 |     |
|     | . • |

| EDIT_FILE                              |
|----------------------------------------|
| ACTIVATE_SCREEN                        |
| \$ACTIVE_IDENTIFIER                    |
| ALIGN_SCREEN                           |
| BREAK_TEXT                             |
| CENTER_LINES                           |
| CLEAR_TABS                             |
| COPY_TEXT                              |
| \$CURRENT_COLUMN 15-12                 |
| <b>\$CURRENT_DECK</b>                  |
| \$CURRENT_LINE                         |
| \$CURRENT_OBJECT                       |
| \$CURRENT_OBJECT_TYPE                  |
| \$CURRENT_ROW                          |
| \$CURRENT_SPLIT                        |
| \$CURRENT_WORD                         |
| \$CURRENT_WORD_COLUMN                  |
| DEACTIVATE_SCREEN                      |
| DELETE_CHARACTERS                      |
| DELETE_EMPTY_LINES                     |
| DELETE_LINES                           |
| DELETE_TEXT                            |
| DELETE_WORD                            |
| DISPLAY_COLUMN_NUMBERS                 |
| DISPLAY_EDITOR_STATUS                  |
| DISPLAY_POSITION                       |
| \$DISPLAY_UNPRINTABLE_CHARACTERS 15-27 |
| EDIT_FILE                              |
| END                                    |
| END_FILE                               |
| EXCHANGE_POSITION                      |
| EXCHANGE SCREEN WIDTH 15-30            |
| FORMAT_PARAGRAPHS                      |
| \$FUNCTION_ROW                         |
| \$FUNCTION_SIZE                        |
| \$HOME_ROW                             |
| INDENT_TEXT                            |
| INSERT_CHARACTERS                      |
| INSERT_EMPTY_LINES                     |
| INSERT_LINES                           |
| INSERT_WORD                            |
| JOIN_TEXT                              |
| \$LINE_IDENTIFIER 15-38                |
| фынч <u>ь_преиличем</u>                |

| LINE_TEXT           | 5-40          |
|---------------------|---------------|
| LIST_BACKWARDS      | 5-41          |
| LIST_FORWARDS       |               |
| LIST_LINES          |               |
| LOCATE_ALL          | 5-43          |
| LOCATE_EMPTY_LINES  | 5-44          |
| LOCATE_NEXT         | 5-45          |
| LOCATE_STRING       | .5-46         |
| LOCATE_TEXT         | .D-40         |
|                     |               |
| MARK_BOXES          | .0-02         |
| MARK_CHARACTERS     | .D-04<br>E EC |
| BMARK_FIRST_LINE    |               |
| BMARK_LAST_COLUMN   |               |
| BMARK_LAST_LINE     |               |
| MARK_LINES          |               |
| BMARK_OBJECT        |               |
| BMARK_OBJECT_TYPE   |               |
| BMARK_TYPE          |               |
| BMESSAGE_ROW        |               |
| MOVE_TEXT           |               |
| NOVE_TEXT           |               |
| NUMBER_OF_COLUMNS   |               |
| NUMBER_OF_ROWS      |               |
| NUMBER_OF_SPLITS    |               |
| SOFFSET             |               |
| \$PARAGRAPH_MARGINS |               |
| POSITION_BACKWARDS  | 5-67          |
| POSITION_CURSOR     |               |
| POSITION_FORWARDS   | 5-71          |
| PUT_ROW             |               |
| READ_FILE           |               |
| REPLACE_LINES       |               |
| REPLACE_TEXT        |               |
| RESET_FILE          |               |
| RESTORE_POSITION    |               |
| \$ROW_TEXT          |               |
| SAVE_POSITION       |               |
| SCREEN_ACTIVE       |               |
|                     | 5-82          |
|                     | 5-83          |
| SET_EPILOG          |               |
| SET_FUNCTION_KEY    |               |
|                     | 5-86          |

SET\_LIST\_OPTIONS

| ET_MASK                 | 7 |
|-------------------------|---|
| ET_PARAGRAPH_MARGINS    | 3 |
| ET_SCREEN_OPTIONS       | ) |
| ET_SEARCH_MARGINS 15-93 | 3 |
| TT_TAB_OPTIONS          | 1 |
| ET_VERIFY_OPTION        | 5 |
| ET_WORD_CHARACTERS      | 3 |
| SPLIT_SIZE              | 7 |
| EXT                     | 3 |
| PITLE_ROW               | 3 |
| NDO                     | 3 |
| NMARK                   | ) |
| JPPER_CASE              | ) |
| /ERIFY_OPTION           | L |
| VORD                    | L |
| RITE_FILE               | Ĺ |

•

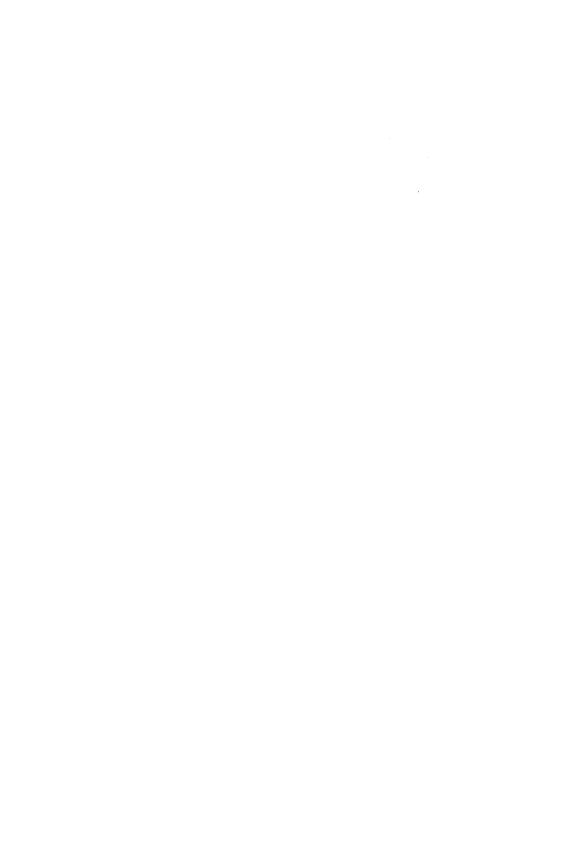

# EDIT\_FILE Command

Purpose

Starts a file editor (EDIT\_FILE utility) session.

**Format** 

EDIT\_FILE or

**EDIF** 

FILE = file INPUT = file OUTPUT = file PROLOG = file

DISPLAY\_UNPRINTABLE\_CHARACTERS = boolean

STATUS = status variable

### **Parameters**

### FILE or F

Specifies the name of the file you want to edit. If the file you specify does not exist, a new file is created.

The file cannot be an object file.

This parameter is required.

### INPUT or I

Specifies the file to be used as input to the editor. This file can be positioned. This file contains optional editor subcommands used to manipulate the working file. If omitted, \$COMMAND is assumed.

### OUTPUT or O

Specifies the file to which you want to write any output that may result from your editing session. This file can be positioned.

If OUTPUT is omitted, \$OUTPUT is assumed. File \$OUTPUT is usually connected to the terminal.

### PROLOG or P

Specifies the file containing subcommands you want executed each time you start the editor.

If omitted, \$USER.SCU\_EDITOR\_PROLOG is assumed.

## DISPLAY\_UNPRINTABLE\_CHARACTERS or DUC

Specifies whether unprintable ASCII characters are replaced by mnemonics when the file is displayed at the terminal. Options are:

### TRUE

Unprintable characters (ASCII values 127 and 0 through 31) are replaced by their respective mnemonic values enclosed within the less than and greater than characters, < >. The mnemonics are replaced by the ASCII characters when the file is replaced.

### FALSE

Unprintable characters are replaced by a single space and a warning message is issued. If the file is written when you exit the editing session, the unprintable characters are replaced by spaces.

If DISPLAY\_UNPRINTABLE\_CHARACTERS is omitted, FALSE is used.

ASCII characters and their corresponding mnemonic values are listed in appendix C.

#### Remarks

- If you would like to specify a file containing editor subcommands to be executed when you leave the editor (an epilog file), use the SET\_EPILOG subcommand. If you want this done each time, include SETE in the file you specify for the PROLOG parameter.
- The following prompt appears for line editing:
   ef/
- To edit a second file while in the editor, enter the EDIT\_FILE subcommand. The FILE and STATUS parameters are the only parameters allowed on the EDIT\_FILE subcommand.
- For more information, see the NOS/VE File Editor manual.

### Examples

The following command starts the EDIT\_FILE utility with file \$USER.MY\_FILE:

edit\_file file=\$user.my\_file

# ACTIVATE\_SCREEN EDIF Subcommand

Purpose Activates screen mode; specifies terminal type.

Format ACTIVATE\_SCREEN or

**ACTS** 

MODEL = name

STATUS=status variable

Parameters MODEL or M

Specifies the type of terminal you are using. Valid entries are:

| Entry          | Terminal                                                                              |
|----------------|---------------------------------------------------------------------------------------|
| CDC_721        | Control Data 721                                                                      |
| CDC_722        | Control Data 722                                                                      |
| CDC_722_30     | Control Data 722-30                                                                   |
| MAC_CONNECT_10 | Apple Macintosh running version 1.0 or 1.0+ of Control Data CONNECT for the Macintosh |
| MAC_CONNECT_11 | Apple Macintosh running<br>version 1.1 of Control Data<br>CONNECT for the Macintosh   |
| PC_CONNECT_10  | IBM PC or equivalent running<br>version 1.0 of Control Data<br>CONNECT for the IBM PC |
| PC_CONNECT_11  | IBM PC or equivalent running<br>version 1.1 of Control Data<br>CONNECT for the IBM PC |
| PC_CONNECT_12  | IBM PC or equivalent running<br>version 1.2 of Control Data<br>CONNECT for the IBM PC |
| PC_CONNECT_13  | IBM PC or equivalent running<br>version 1.3 of Control Data<br>CONNECT for the IBM PC |

DEC\_VT100\_GOLD Digital Equipment VT100

DEC\_VT220 Digital Equipment VT220

ZEN\_Z19 Zenith Z19 or Heathkit H19

ZEN\_Z29 Zenith Z29

If the terminal you are using is not on this list, ask site personnel for the entry that activates your screen.

If the MODEL parameter was not specified on an earlier ACTIVATE\_SCREEN or SET\_SCREEN\_OPTIONS subcommand or on the TERMINAL\_MODEL parameter of the CHANGE\_TERMINAL\_ATTRIBUTES command, it is required.

#### Remarks

- The recommended method for preparing your session for screen editing is to enter the CHANGE\_
  TERMINAL\_ATTRIBUTES and CHANGE\_
  INTERACTION\_STYLE commands, described in the NOS/VE System Usage manual, before you start an editing session. To do this automatically, include these commands in your user prolog.
- Inside procedures, you can use the ACTIVATE\_ SCREEN subcommand to allow the user of the procedure to enter editor subcommands.
- Executing this subcommand causes the firmware of some terminals to be reinitialized. Refer to your terminal's documentation for more information.
- Use the \$SCREEN\_ACTIVE function to determine whether screen mode is active.
- For more information, see the NOS/VE File Editor manual.

### Examples

To switch from line mode to screen mode in an editing session, enter:

activate\_screen

# \$ACTIVE\_IDENTIFIER EDIF Function

Purpose

Returns a line identifier string (for editing decks only) that indicates if the line you specify is active.

**Format** 

**\$ACTIVE\_IDENTIFIER** or **\$AI** 

(lines)

Parameters lines

Identifies the line for which you want to find the status. If the line you specify is active, the same string is returned. If the line is not active, the line identifier for the nearest active line is returned. If no lines are active, FIRST is returned.

This parameter is required.

Remarks

For more information, see the NOS/VE File Editor manual.

# ALIGN\_SCREEN EDIF Subcommand

Purpose

Enables you to change the alignment of your screen.

**Format** 

ALIGN\_SCREEN or ALIS or

Α

MIDDLE=lines or keyword TOP=lines or keyword BOTTOM=lines or keyword OFFSET=integer

STATUS = status variable

Parameters MIDDLE or M

Specifies a line to be centered vertically on the screen. Values can be an integer, line identifier, or one of the keywords: CURRENT, FIRST, FIRST\_MARK, FIRST\_SCREEN, LAST\_LAST\_MARK, LAST\_SCREEN. You cannot use this parameter with the TOP and BOTTOM parameters.

If you omit this parameter, CURRENT is assumed.

### TOP or T

Specifies a line to be positioned at the top of the screen. The resulting middle line of the screen becomes the current line. Values can be an integer, line identifier, or one of the keywords: CURRENT, FIRST, FIRST\_MARK, FIRST\_SCREEN, LAST, LAST\_MARK, LAST\_SCREEN. You cannot use this parameter with the MIDDLE and BOTTOM parameters.

If you omit this parameter, no value is supplied.

### BOTTOM or B

Specifies a line to appear at the bottom of the screen. The resulting middle line of the screen becomes the current line. Values can be an integer, line identifier, or one of the keywords: CURRENT, FIRST, FIRST\_MARK, FIRST\_SCREEN, LAST\_MARK, LAST\_SCREEN. You cannot use this parameter with the TOP and MIDDLE parameters.

If you omit this parameter, no value is supplied.

### OFFSET or O

Specifies the number of columns to offset your view of the file on the screen. The number can be an integer from 0 through 216. The number you specify is added to column 1 and the last column displayed. For example, if the rightmost column is 80 and you specify an OFFSET value of 20, the leftmost column becomes 21 and the rightmost column becomes 100.

### Remarks

- You can use \$OFFSET to return the current OFFSET value.
- For more information, see the NOS/VE File Editor manual.

### Examples

- The following example moves the current line to the bottom of the screen (same as the Linda operation):
   align\_screen bottom=current
- The following example displays column 51 as the leftmost column:

alis offset=50

# BREAK\_TEXT EDIF Subcommand

Purpose

Breaks a line at a specific point in the line to make one line into two lines.

**Format** 

BREAK\_TEXT or BRET or B

LINES = lines or keyword
COLUMN = integer or keyword

STATUS = status variable

Parameters

LINES or LINE or L

Identifies the line to be broken. Values can be an integer, line identifier, or one of the keywords: CURRENT, FIRST, FIRST\_MARK, FIRST\_SCREEN, LAST, LAST\_MARK, LAST\_SCREEN. Ranges are not allowed.

If omitted, CURRENT is assumed.

COLUMN or C

Specifies the column before which the break is to occur. In other words, the break occurs just before the column specified. Values can be an integer from 1 through 256, or one of the keywords: CURRENT, FIRST\_MARK, LAST\_MARK, MAXIMUM.

If omitted, CURRENT is assumed.

Remarks

For more information, see the NOS/VE File Editor manual.

# CENTER\_LINES EDIF Subcommand

Purpose

Centers a line or lines between margins set with the SET\_PARAGRAPH\_MARGINS subcommand.

**Format** 

CENTER\_LINES or CENTER\_LINE or

CENL

NUMBER = integer or keyword LINES = range of lines or keyword

STATUS = status variable

Parameters NUI

NUMBER or N

Specifies the number of lines to be centered.

If you omit this parameter and specify a range for the LINE parameter, NUMBER assumes a value of ALL.

If you omit this parameter without specifying a range of lines, NUMBER assumes a value of 1.

If NUMBER and LINES are both omitted, CURRENT is assumed.

LINES or LINE or L

Specifies a range of lines to be centered.

If one line is specified, the centering is limited to that line. Values can be an integer, line identifier, or one of the keywords: ALL, CURRENT, FIRST, FIRST\_MARK, FIRST\_SCREEN, LAST, LAST\_MARK, LAST\_SCREEN. MARK, SCREEN.

If LINES is omitted, the lines to be centered are determined by the NUMBER parameter. If LINES and NUMBER are both omitted, CURRENT is assumed.

Remarks

For more information, see the NOS/VE File Editor manual.

Examples

- The following example centers the next five lines.
   center\_lines number=5
- The following example centers all lines between lines 15 and 23.

cen1 line=15..23

# CLEAR\_TABS EDIF Subcommand

Purpose

Deletes all or some of the tab columns.

**Format** 

CLEAR\_TABS or CLEAR\_TAB or CLET

TAB\_COLUMN=list of range of integer or keyword STATUS=status variable

Parameters TAB\_COLUMN or TAB\_COLUMNS or TC

Specifies the columns to delete as tab columns. Values can be the keyword ALL or a list of a range of integers

from 1 through 256.

If TAB\_COLUMN is omitted, all tabs are cleared.

Remarks For more information, see the NOS/VE File Editor

manual.

Examples The following CLEAR\_TAB subcommand clears columns 7

and 65 as tab columns:

clear\_tab tab\_column=(7,65)

### COPY\_TEXT EDIF Subcommand

Purpose Copies a block of text from one place to another within

your working files.

Format COPY\_TEXT or COPT or

C

TEXT=range of string

NUMBER = integer or keyword

LINES = range of lines or keyword

COLUMNS=range of integer or keyword INSERTION\_LOCATION=lines or keyword

INSERTION\_COLUMN = integer or keyword

PLACEMENT = keyword BOUNDARY = keyword

 $UPPER\_CASE = boolean$ 

WORD = boolean

 $REPEAT\_SEARCH = boolean$ 

STATUS = status variable

### Parameters TEXT or T

Specifies strings of text in the first and last lines of a block of text to be copied. If you enter only one string, the block of text to be copied will contain only one line. If you enter two strings, the search for the second begins

immediately after the first is found.

If TEXT is specified, the INSERTION\_COLUMN and BOUNDARY parameters are ignored and line boundaries are used.

If omitted, the lines to be copied will be determined by the NUMBER and LINES parameters or the REPEAT\_ SEARCH parameter.

#### NUMBER or N

Specifies the number of blocks of text to be copied. Values for this parameter can be numbers or the keyword ALL (A).

If omitted and a range is specified for the LINES parameter, NUMBER assumes a value of ALL. Otherwise the assumed value is 1.

### LINES or LINE or L

Specifies the range of lines to be searched for the text to be copied. If a single value is specified, only that line is searched. Values can be an integer, line identifier, or one of the keywords: ALL, CURRENT, FIRST, FIRST\_MARK, FIRST\_SCREEN, LAST\_MARK, LAST\_SCREEN, MARK, SCREEN.

If omitted, CURRENT..LAST is assumed.

#### COLUMNS or COLUMN or C

Specifies the range of columns to be searched for text to be copied. The integers can be from 1 through 256 or any of the keywords: CURRENT, FIRST\_MARK, LAST\_MARK, MAXIMUM.

If omitted, CURRENT is assumed. If omitted and you have specified LINE=MARK, the marked lines provide the column boundaries. If COLUMN is omitted and you have specified a LINE parameter other than MARK, all columns will be searched.

### INSERTION\_LOCATION or IL

Specifies the line before or after which the text is to be copied (depending on the value of the PLACEMENT parameter). Values can be an integer, line identifier, or one of the LINE keywords: CURRENT, FIRST, FIRST\_MARK, FIRST\_SCREEN, LAST, LAST\_MARK, LAST\_SCREEN. Ranges are not allowed.

If omitted, CURRENT is assumed.

### INSERTION\_COLUMN or IC

Specifies the column before or after which the text is to be copied (depending on the value of the PLACEMENT parameter). Values can be an integer from 1 through 256, or any of the COLUMN keywords: CURRENT, FIRST\_MARK, LAST\_MARK, MAXIMUM. Ranges are not allowed.

If omitted, CURRENT is assumed.

If a value for TEXT is specified, INSERTION\_COLUMN is ignored.

### PLACEMENT or P

Specifies if the copied lines are to appear BEFORE (B) or AFTER (A) the location specified by the INSERTION\_LOCATION parameter.

If omitted, AFTER is assumed.

#### BOUNDARY or B

Specifies the type of boundary that will limit the search. Values can be LINE or STREAM.

If BOUNDARY and COLUMNS are both omitted, LINE is assumed.

If BOUNDARY is omitted but COLUMNS is specified, STREAM is assumed.

If a value for TEXT is specified, BOUNDARY is ignored; line boundaries are used.

### UPPER\_CASE or UC

Determines the significance of capitalization in the search.

If you specify TRUE, the editor searches the file as if it were all uppercase.

If you specify FALSE, the editor searches for the text exactly as it was entered.

If omitted, FALSE is assumed unless you specify TRUE for REPEAT\_SEARCH. In this case, your last value for UPPER\_CASE is used.

### WORD or W

Determines whether the editor searches for the specified text string as a word (the text you want to search for is surrounded by nonalphanumeric characters).

Revision G EDIT\_FILE 15-11

If you specify TRUE, the editor searches for the text as a word. If you specify FALSE, it doesn't.

If omitted, FALSE is assumed unless you specify TRUE for REPEAT\_SEARCH. In this case, your last value for WORD is used.

### REPEAT\_SEARCH or RS

Instructs the editor how to use the values entered for the last TEXT, UPPER\_CASE, and WORD parameters.

If you specify TRUE, the editor uses the same TEXT, UPPER\_CASE, and WORD parameters as the last time you entered them for any subcommand (unless you have specified values for this subcommand).

If you specify FALSE, the editor uses the parameters entered with the current subcommand.

If omitted, FALSE is assumed.

#### Remarks

For more information, see the NOS/VE File Editor manual.

### Examples

- The following copies lines 30 through 40 to immediately after the current line: copy\_text line=30..40
- The following copies the next occurrence of a block of text beginning with the line containing one and ending with the line containing five to immediately before line 71:

copt text='one'..'five' insertion\_location=71 ..
placement=backward

### \$CURRENT\_COLUMN EDIF Function

Purpose Returns the value of the current column number.

Format \$CURRENT\_COLUMN or \$CC

Parameters None.

#### Remarks

- If the POSITION\_CURSOR subcommand is used to specify a column on a row that is not part of the file text, the value returned is the column at which the cursor was positioned before the POSITION\_CURSOR subcommand was entered.
- For more information, see the NOS/VE File Editor manual.

# \$CURRENT\_DECK EDIF Function

Purpose Returns a string specifying the current deck's name (for

editing decks only).

Format \$CURRENT\_DECK or \$CD

Parameters None.

Remarks

- You can also use the \$CURRENT\_OBJECT function for this purpose.
- All letters in the string are uppercase, even if the name was originally entered using lowercase letters.
- For more information, see the NOS/VE File Editor manual.

### \$CURRENT\_LINE EDIF Function

Purpose Returns an integer specifying the current line number.

Format \$CURRENT\_LINE or \$CL

Parameters None.

Remarks For more information, see the NOS/VE File Editor

And the second of the second of the second o

### Examples

The following statements assign variable LAST\_LINE an integer value reflecting the number of lines in a file or deck:

position\_cursor l=last
last\_line = \$current\_line

### \$CURRENT\_OBJECT EDIF Function

Purpose

Returns a string identifying the current file name or deck name.

Format

\$CURRENT\_OBJECT or \$CO

Parameters

None.

#### Remarks

- You can use the \$CURRENT\_OBJECT\_TYPE function to determine if the string is a file name or a deck name.
- For more information, see the NOS/VE File Editor manual.

### Examples

The following procedure rewrites the current file, or if you are editing a deck or a local file, the procedure places a copy of the deck or file in the catalog \$USER.SAVE\_EDITOR\_FILES. This catalog must be present in your \$USER catalog.

PROC checkpoint\_file, chef (status)

IF \$file(\$fname(\$co), permanent) THEN
write\_file f=\$fname(\$co)

**ELSE** 

write\_file f=\$fname('\$user.save\_editor\_files.'//..
\$path(\$fname(\$co), last))

**IFEND** 

PROCEND checkpoint\_file

# **\$CURRENT\_OBJECT\_TYPE EDIF Function**

Purpose Returns a string identifying the current object being

edited. Possible values are FILE, DECK, or NULL.

Format \$CURRENT\_OBJECT\_TYPE or \$COT

Parameters None.

Remarks For more information, see the NOS/VE File Editor

manual.

# \$CURRENT\_ROW EDIF Function

Purpose Returns an integer identifying the row on the screen

where the cursor is positioned (as opposed to the current

line number of a file).

Format \$CURRENT\_ROW or

\$CR

Parameters None.

Remarks • Zero is returned if the current row is not within screen boundaries or if you are in line mode.

For more information, see the NOS/VE File Editor manual.

# \$CURRENT\_SPLIT EDIF Function

Purpose Returns an integer specifying the split of the screen in

which the cursor is positioned.

Format \$CURRENT\_SPLIT or

\$CS

Parameters None.

#### Remarks

WATER CONTROL OF THE PARTY OF THE PARTY OF T

- If you are in line mode, zero is returned.
- Values returned can be from 1 through 16. The top split of the screen is 1, the next lower is 2, and so on.
- For more information, see the NOS/VE File Editor manual.

### \$CURRENT\_WORD EDIF Function

Purpose

Returns the current word as a string.

**Format** 

\$CURRENT\_WORD or \$CW

Parameters

None.

#### Remarks

- This function is particularly useful when supplied as the value for the TEXT parameter for the LOCATE\_ TEXT and REPLACE\_TEXT subcommands.
- For more information, see the NOS/VE File Editor manual.

### Examples

• The following example converts the characters in the current word to lower case:

```
replace_text t=$cw ..
nt=$translate(upper_to_lower,$cw)
```

• If the current word is a deck name, you can edit that deck by entering the following command:

```
edit deck d=$name($cw)
```

 If the current word is a command name, you can display information about that command by entering the following command:

```
include_command ..
    c='display_command_information c='//$cw
```

# \$CURRENT\_WORD\_COLUMN EDIF Function

Purpose Returns an integer specifying the column in which the

current word begins.

Format \$CURRENT\_WORD\_COLUMN or

**\$CWC** 

Parameters None.

Remarks For more information, see the NOS/VE File Editor

manual.

Examples The following marks the current word:

mark\_character c=\$cwc..\$strlen(\$cw)+\$cwc-1

### DEACTIVATE\_SCREEN EDIF Subcommand

Purpose Stops screen mode without stopping the editor.

Format DEACTIVATE\_SCREEN or DEAS

STATUS=status variable

• When you enter this subcommand, the screen is cleared and the line mode prompt appears:
ef/

- Use DEACTIVATE\_SCREEN to enter line mode commands that must be continued over more than one input line.
- For more information, see the NOS/VE File Editor manual

### DELETE\_CHARACTERS EDIF Subcommand

Purpose

Enables you to delete characters.

Format

DELETE\_CHARACTERS or

DELC or

DELETE\_CHARACTER or

 $\mathbf{DC}$ 

NUMBER = integer or keyword LINES = lines or keyword

COLUMNS = range of integer or keyword

STATUS = status variable

**Parameters** 

NUMBER or N

Specifies the number of characters to be deleted. Values may be an integer or the keyword ALL.

If you omit this parameter without specifying LINE or COLUMN, a value of 1 is assumed.

If you omit this parameter and specify a range for COLUMN, ALL is assumed.

LINES or LINE or L

Specifies the line in which characters will be deleted. Values can be an integer, line identifier, or any of the keywords: CURRENT, FIRST, FIRST\_MARK, FIRST\_SCREEN, LAST\_MARK, LAST\_SCREEN. Ranges are not allowed.

If omitted, CURRENT is assumed.

COLUMNS or COLUMN or C

Specifies the columns to be deleted within the specified line(s). Values can be an integer from 1 through 256, or one of the keywords: CURRENT, FIRST\_MARK, LAST\_MARK,MAXIMUM.

If omitted, CURRENT is assumed.

Remarks

For more information, see the NOS/VE File Editor

manual.

Examples

The following deletes the characters in columns 1 through

17 of the current line.

delete\_characters columns=(1..17)

8

### DELETE\_EMPTY\_LINES EDIF Subcommand

Purpose Deletes a block of blank lines until a nonblank line is

encountered.

Format DELETE\_EMPTY\_LINES or

DELETE\_EMPTY\_LINE or

DELEL

LINES=lines or keyword STATUS=status variable

Parameters LINES or LINE or L

Specifies the line at which the deletion of blank lines is to begin. Values can be an integer, line identifier, or any of the keywords: CURRENT, FIRST\_MARK, FIRST\_SCREEN, LAST\_MARK, LAST\_SCREEN.

Ranges are not allowed.

If the line you specify is not a blank line, nothing

happens.

If LINES is omitted, CURRENT is assumed.

Remarks For more information, see the NOS/VE File Editor

manual.

# DELETE\_LINES EDIF Subcommand

Purpose Enables you to delete a line or range of lines.

Format DELETE\_LINES or DELETE\_LINE or

DELL

TEXT=range of string

NUMBER = integer or keyword LINES = range of lines or keyword

 $UPPER\_CASE = boolean$ 

WORD = boolean

REPEAT\_SEARCH = boolean STATUS = status variable

#### **Parameters**

### TEXT or T

Specifies a block of text to be deleted, beginning with the line containing the first string and ending with the line containing the second string.

If TEXT is omitted, the editor does not supply a value and the NUMBER and LINE parameters determine which text will be deleted.

### NUMBER or N

Specifies the number of lines to be deleted, or the number of blocks of text to be deleted depending on the values you specify for the LINES and TEXT parameter. Values can be an integer or the keyword ALL.

If you omit this parameter and specify a range for the LINE parameter, NUMBER assumes a value of ALL.

If you omit this parameter without specifying a range of lines, NUMBER assumes a value of 1.

### LINES or LINE or L

Specifies a range of lines to be deleted. Values can be an integer, line identifier, or any of the keywords: ALL, CURRENT, FIRST, FIRST\_MARK, FIRST\_SCREEN, LAST, LAST\_MARK, LAST\_SCREEN, MARK, SCREEN.

If a single integer or keyword is specified, only that line is deleted.

If LINE=MARK is specified, marked lines are deleted in their entirety (even if the boundary implied by the mark is STREAM).

If LINE is omitted, CURRENT..LAST is assumed.

### UPPER CASE or UC

Determines the significance of capitalization in the search.

If you specify TRUE, the editor searches the file as if it were all uppercase.

If you specify FALSE, the editor searches for the text exactly as it was entered.

If omitted, FALSE is assumed unless you specify TRUE for REPEAT\_SEARCH. In this case, your last value for UPPER\_CASE is used.

\*\*\*\*\*\*

### WORD or W

Determines whether the editor searches for the specified text string as a word (the text you want to search for is surrounded by nonalphanumeric characters).

If you specify TRUE, the editor searches for the text as a word. If you specify FALSE, it doesn't.

If omitted, FALSE is assumed unless you specify TRUE for REPEAT\_SEARCH. In this case, your last value for WORD is used.

### REPEAT\_SEARCH or RS

Instructs the editor how to use the values entered for the last TEXT, UPPER\_CASE, and WORD parameters.

If you specify TRUE, the editor uses the same TEXT, UPPER\_CASE, and WORD parameters as the last time you entered them for any subcommand (unless you have specified values for this subcommand).

If you specify FALSE, the editor uses the parameters entered with the current subcommand.

If omitted, FALSE is assumed.

Remarks

Examples

For more information, see the NOS/VE File Editor manual.

The following subcommand deletes marked lines.

delete\_lines line=mark

# DELETE\_TEXT EDIF Subcommand

Purpose Enables you to delete blocks of text.

Format

DELETE\_TEXT or DELT or D

TEXT=range of string
NUMBER=integer or keyword
LINES=range of lines or keyword
COLUMNS=range of integer or keyword

BOUNDARY = keyword UPPER\_CASE = boolean WORD = boolean REPEAT\_SEARCH = boolean STATUS = status variable

### Parameters TEXT or T

Specifies strings of text in the first and last lines of a block of text to be deleted. If you enter only one string, the block of text to be deleted will contain only one line. If you enter two strings, the search for the second begins immediately after the first is found.

If omitted, the lines to be deleted will be determined by the NUMBER and LINES parameters or the REPEAT\_ SEARCH parameter.

### NUMBER or N

Specifies the number of lines to be deleted. Values can be numbers or the keyword ALL.

If you omit this parameter and specify a range for the LINE parameter, NUMBER assumes a value of ALL.

If you omit this parameter without specifying a range of lines, NUMBER assumes a value of 1.

### LINES or LINE or L

Specifies a range of lines to be deleted.

If a single value is specified, only that line is deleted.

If omitted, CURRENT..LAST is assumed.

#### COLUMNS or COLUMN or C

Specifies the columns to be deleted in the specified lines.

If specified, deletion occurs from the first line and column to the last line and column.

If omitted, the entire line is deleted.

### BOUNDARY or B

Specifies the type of boundary that will limit the search. Values can be LINE or STREAM.

If BOUNDARY is omitted, LINE is assumed.

If COLUMN is specified, STREAM is assumed.

### UPPER\_CASE or UC

Determines the significance of capitalization in the search.

If you specify TRUE, the editor searches the file as if it were all uppercase.

If you specify FALSE, the editor searches for the text exactly as it was entered.

If omitted, FALSE is assumed unless you specify TRUE for REPEAT\_SEARCH. In this case, your last value for UPPER\_CASE is used.

### WORD or W

Determines whether the editor searches for the specified text string as a word (the text you want to search for is surrounded by nonalphanumeric characters).

If you specify TRUE, the editor searches for the text as a word. If you specify FALSE, it doesn't.

If omitted, FALSE is assumed unless you specify TRUE for REPEAT\_SEARCH. In this case, your last value for WORD is used.

### REPEAT\_SEARCH or RS

Instructs the editor on how to use the values entered for the last TEXT, UPPER\_CASE, and WORD parameters.

TRUE instructs the editor to use the same TEXT, UPPER\_CASE, and WORD parameters as the last time you entered them on any subcommand, unless you have specified values for them on this subcommand.

FALSE instructs the editor to use the parameters entered with the current DELETE\_TEXT subcommand.

If omitted, FALSE is assumed.

Remarks For more information, see the NOS/VE File Editor manual.

Examples The following deletes all lines from the line containing first to the line containing last.

delete\_text text='first'..'last'

### DELETE\_WORD EDIF Subcommand

Purpose

Deletes words, blanks, or characters, depending on the position in the file you specify.

**Format** 

DELETE\_WORD or DELW or DW

LINES = lin

LINES=lines or keyword
COLUMN=integer or keyword
STATUS=status variable

#### Parameters

LINES or LINE or L

Specifies a line in which the deletion is to occur. Values can be an integer, line identifier, or any of the keywords: CURRENT, FIRST, FIRST\_MARK, FIRST\_SCREEN, LAST, LAST\_MARK, LAST\_SCREEN. Ranges are not allowed.

If omitted, CURRENT is assumed.

### COLUMN or C

Specifies the column to begin the deletion. Values can be an integer or any of the keywords: CURRENT, FIRST\_MARK, LAST\_MARK, MAXIMUM. Ranges are not allowed.

If omitted, CURRENT is assumed.

#### Remarks

- For the editor, a word is a string of letters, numbers, or the special characters \$, #, @, and \_, surrounded by any other characters. The end of a line or beginning of a line is also considered a word boundary.
- If you specify a position that is part of a word, the entire word is deleted.
- If you specify a position that is a blank character, it and all following blanks are deleted.
- If you specify a position that is not part of a word or a blank character, only that character is deleted.
- For more information, see the NOS/VE File Editor manual.

**Examples** The following deletes the first word in line 50:

delete\_word line=50 column=1

### DISPLAY\_COLUMN\_NUMBERS EDIF Subcommand

Purpose Enables you to list column numbers, which will

temporarily overwrite the specified line.

Format DISPLAY\_COLUMN\_NUMBERS or

**DISCN** 

ROWS = integer

STATUS = status variable

Parameters ROWS or ROW or R

Specifies which row on the screen is to show the column numbers.

If omitted, the column numbers temporarily overwrite the current line.

Remarks

- The column numbers shown correspond to columns in the file and not column numbers on the screen
- If the offset is currently nonzero, it is set to zero.
- For more information, see the NOS/VE File Editor manual.

Examples

In screen mode, to display the column numbers on the third line, position the cursor on the third line, press Home, and enter:

display\_column\_numbers

The following appears:

FIRST LINE

SECOND LINE

123456789A123456789B123456789C123456789D123 ...

FOURTH LINE

# DISPLAY\_EDITOR\_STATUS EDIF Subcommand

#### Purpose

Enables you to check the status of a number of editor variables including the current tab character, tab columns, and function key definitions.

#### **Format**

DISPLAY\_EDITOR\_STATUS or DISES

STATUS = status variable

#### Remarks

- The complete command text for each key is not displayed. For the complete command text, see Appendix D in the NOS/VE File Editor manual.
- For more information, see the NOS/VE File Editor manual.

### Examples

dises

Press Next/Return for more Displaying Editor Status

The following example displays the editor status for an editing session in screen mode using a CDC 721 terminal:

```
SCU Editor version is 87314
Modification name is EDIT_FILE
Current file is : NVE.SCU. TEACH
Line width is 0. Search margins are 1 to 256
Set verify option FALSE. State FALSE. No mask character. Tab character is \
Tab columns are: 1 7 72
Function Kevs:
           Labe 1
                       Commands
  Key
      F1
           Copy
                      copy_text 1=m p=b
Shift F1
           Move
                      move_text 1=m p=b
      F2
           Mark
                      mark_lines
 Shift F2
           Unmrk
                      unmark
           MrkCh
                      mark_characters
      F3
 Shift F3
           MrkBx
                      mark_boxes
      F4 Locate
                      locate_text t=$si('Enter search string')
Shift F4 LocNxt
                      locate_next
       F5
           Undo
                      undo
Shift F5
           Quit
      F6
Shift F6
          Exit
                      esv$text=$si('Reply Y to abandon edit session, or N
      F7 LocAll
                     esv$text=$si('Enter search string'); if esv$text=''
Shift F7
           Width
                      if $0>0 then; alis o=0; else; if $noc>80 then; setso
      F8
           Break
                     break_text
 Shift F8
           Join
                      join_text
```

position\_cursor l=c c=1+\$strlen(\$lt)

align\_screen m=c

F9

Shift F9

Shift F10

SkpEL

F10 Middle

```
dises
Press Next/Return to complete
Displaying Editor Status
      F11 Format
                   format_paragraphs
                   center_lines
Shift F11 Center
                     insert_characters nt='
      F12 InsWd
Shift F12 De1Wd
                     delete_word
                    insert_empty_lines p=b n=$ss-4; position_cursor d=b
      F13 InsBk
Shift F13 De1Bk
                   delete_empty_lines
      F14 Indent
                    indent_text 1=m o=2
Shift F14 Dedent
                     indent_text 1=m o=-2
      F15
Shift F15
      F16
Shift F16
```

### DISPLAY\_POSITION EDIF Subcommand

Purpose Displays the current line number, current column number,

size of the file, and, for screen mode, the line number of the top and bottom line of the screen on the message line.

Format DISPLAY\_POSITION or

DISP

STATUS = status variable

Remarks For more information, see the NOS/VE File Editor

manual.

Examples If, in screen mode, you enter:

display\_position

A display similar to the following appears:

Current Line: 12 Column: 10 Size: 109 Top: 10 Bottom: 18

### **\$DISPLAY\_UNPRINTABLE\_CHARACTERS EDIF Function**

Purpose Returns a boolean value indicating whether unprintable

ASCII characters displayed at the terminal are replaced by their corresponding mnemonic values (TRUE) or not

(FALSE).

Format \$DISPLAY\_UNPRINTABLE CHARACTERS or

\$DUC

Parameters None.

Revision G

Remarks

For further information about functions, see the NOS/VE System Usage manual.

### EDIT\_FILE EDIF Subcommand

Purpose

Enables you to edit multiple files within the editor.

**Format** 

EDIT\_FILE or

**EDIF** 

FILE = file

STATUS = status variable

Parameters

FILE or F

Specifies the name of the file you want to edit. If the file you specify does not exist, a new file is created. The file must be a sequential file. By default, files created by NOS/VE have this attribute.

The file cannot be an object file.

This parameter is required.

Remarks

40000000000000000

- Unlike the EDIT\_FILE command, the EDIT\_FILE subcommand does not have INPUT, OUTPUT, or PROLOG parameters. Once you are in the editor, you can specify only another file to edit.
- To edit two files on the same screen, use the SET\_ SCREEN\_OPTIONS and EDIT\_FILE subcommands.
- For more information, see the NOS/VE File Editor manual.

Examples

To edit file BERT, after editing another file, enter:

edit\_file file=\$user.bert

### END

### EDIF Subcommand

Purpose Stops the editor and closes all edited files.

Format

END or QUIT or QUI

> WRITE\_FILE = boolean STATUS = status variable

**Parameters** 

WRITE\_FILE or WF

Specifies if you want changes to all open files made permanent.

If FALSE is specified, no changes are made. If omitted, TRUE is assumed and the changes are permanent.

Remarks

For more information, see the NOS/VE File Editor manual

### END\_FILE EDIF Subcommand

Purpose

Enables you to close the current file, and continue editing other files.

Format

END\_FILE or

**ENDF** 

WRITE\_DECK=boolean STATUS=status variable

Parameters

WRITE\_DECK or WD or WRITE\_FILE or WF

Specifies whether to make changes to the current file permanent.

If FALSE is specified, changes are not made permanent. If omitted, TRUE is assumed.

Remarks

- The END\_FILE and END\_DECK subcommands can be used interchangeably. (The editor decides on the appropriate action based on the object type (FILE or DECK).
- For more information, see the NOS/VE File Editor manual.

# EXCHANGE\_POSITION EDIF Subcommand

Purpose

Saves the current position in the file you are editing and returns you to a previously saved position.

Format

EXCHANGE\_POSITION or EXCP

STATUS = status variable

Remarks

- You must save a position with the SAVE\_POSITION subcommand before executing an EXCHANGE\_ POSITION subcommand.
- For more information, see the NOS/VE File Editor manual.

# EXCHANGE\_SCREEN\_WIDTH EDIF Subcommand

Purpose

Alternates between the 80- and 132-column screen displays, for those terminals that support them.

**Format** 

EXCHANGE\_SCREEN\_WIDTH or EXCSW

STATUS = status variable

Remarks

- To set your column width to a value other than 80 or 132, use the SET\_SCREEN\_OPTIONS subcommand.
- For more information, see the NOS/VE File Editor manual.

Examples

If you are using an 80-column screen, entering

excsw

changes it to a 132-column screen.

### FORMAT\_PARAGRAPHS EDIF Subcommand

Purpose

Adjusts words or sentences in a paragraph of text to bring line lengths as close as possible to preset margins.

Format

FORMAT\_PARAGRAPH or FORP

NUMBER=integer or keyword LINES=range of lines or keyword STATUS=status variable

### Parameters .

### NUMBER or N

Specifies the number of lines to format starting with current line and moving forward. If LINE is omitted and NUMBER is specified, the number of lines in the current paragraph specified by the NUMBER parameter are formatted. If both the NUMBER and LINE parameter are omitted, the current paragraph is assumed.

### LINES or LINE or L

Specifies a range of lines to format. If omitted, the current paragraph is assumed.

#### Remarks

- Using this subcommand adds two blanks after periods, colons, exclamation marks, and question marks.
- A paragraph consists of any group of lines delimited by empty lines.
- Margins are set using the SET\_PARAGRAPH\_ MARGINS subcommand.
- If you have not entered the SET\_PARAGRAPH\_ MARGINS subcommand, the paragraph margins are set at 1 and 65. The first line is indented four characters.
- For more information, see the NOS/VE File Editor manual

### Examples

The following example adjusts the current line and the 5 subsequent lines to conform to previously set margins.

format\_paragraph number=6

### \$FUNCTION\_ROW EDIF Function

Purpose Returns an integer specifying the top row in which the

menu of operations is displayed.

Format \$FUNCTION\_ROW or

\$FR

Parameters None.

Remarks • If you are in line mode, zero is returned.

 For more information, see the NOS/VE File Editor manual.

### \$FUNCTION\_SIZE EDIF Function

Purpose Returns an integer specifying the number of rows on the

screen used by the menu of operations.

Format \$FUNCTION\_SIZE or

\$FS

Parameters None.

Remarks • If you are in line mode, zero is returned.

• For more information, see the NOS/VE File Editor

manual.

• The following commands display the number of screen rows required to display a single menu row.

/set\_screen\_options mr=1
/display\_value \$function\_size

 The following command, executed repeatedly, will display 0, 1, and 2 rows of the menu of operations.

setso mr=\$mod(\$function\_size/2+1,3)

### \$HOME\_ROW EDIF Function

Purpose

Returns an integer specifying the row used for entering subcommands and responses to the editor.

**Format** 

\$HOME\_ROW or \$HR

Parameters None.

Remarks

- If you are in line mode, zero is returned.
- For more information, see the NOS/VE File Editor manual.

### INDENT\_TEXT EDIF Subcommand

Purpose

Inserts blank characters or deletes characters in front of lines of text.

**Format** 

INDENT\_TEXT or INDT

OFFSET=integer

NUMBER = integer or keyword LINES = range of lines or keyword

STATUS = status variable

**Parameters** 

OFFSET or O

Specifies the number of columns to indent the specified block of text.

If positive, that number of blanks are added.

If negative, that number of characters are deleted.

If omitted, 1 is assumed.

NUMBER or N

Specifies the number of lines to be indented.

If you specify a range for the LINES parameter, the NUMBER parameter assumes a value of ALL.

If no range is specified for the LINES parameter, the NUMBER parameter assumes a value of 1.

### LINES or LINE or L

Specifies a range of lines to be indented. Values can be an integer, line identifier, or one of the keywords: ALL, CURRENT, FIRST, FIRST\_MARK, FIRST\_SCREEN, LAST, LAST\_MARK, LAST\_SCREEN, MARK, SCREEN.

If no range is specified, range is the current line to the last line.

#### Remarks

For more information, see the NOS/VE File Editor manual

#### Examples

- The following example indents all lines five spaces:
  - indt offset=5 line=all
- The following example deletes the first 7 characters from lines 25 through the last line:

indent\_text offset =-7 line=25..last

### INSERT\_CHARACTERS EDIF Subcommand

Purpose Inserts a string of characters before a specified location.

#### **Format**

INSERT\_CHARACTERS or INSC or INSERT\_CHARACTER or IC

NEW\_TEXT = string
INSERTION\_LOCATION = lines or keyword
INSERTION\_COLUMN = integer or keyword
STATUS = status variable

#### Parameters

NEW\_TEXT or NT

Specifies the text to be inserted. The text must be enclosed in apostrophes.

If you omit this parameter, one blank character is inserted.

### INSERTION\_LOCATION or IL

Specifies the line in which the text is to be inserted. Values can be an integer, line identifier, or one of the keywords: CURRENT, FIRST, FIRST\_MARK, FIRST\_SCREEN. Ranges are not allowed.

If omitted, the value is the current line.

### INSERTION\_COLUMN or IC

Specifies the column before which the insertion is to occur. Values can be an integer from 1 through 256 or any of the keywords: CURRENT, FIRST\_MARK, LAST\_MARK, MAXIMUM. Ranges are not allowed.

If you omit this parameter, the current column is assumed.

### Remarks

For more information, see the NOS/VE File Editor manual.

### **Examples**

• The following inserts the text *Short Comment* in front of the current column on the current line:

insert\_characters 'Short Comment'

 Using an SCL string variable as the value for the NEW\_TEXT parameter is an efficient way of inserting the same text numerous places in a file. For example, you could initialize a string variable as follows:

a = 'characters to be inserted'

When the cursor is positioned at a point where you want to insert the text, simply enter the following command:

insert\_characters a

# INSERT\_EMPTY\_LINES EDIF Subcommand

Purpose Enables you to insert empty lines.

Format

INSERT\_EMPTY\_LINES or INSERT\_EMPTY\_LINE or INSEL

NUMBER = integer
INSERTION\_LOCATION = lines or keyword
PLACEMENT = keyword
STATUS = status variable

Parameters NUMBER or N

Specifies the number of empty lines to be inserted.

If omitted, 1 is assumed.

INSERTION\_LOCATION or IL

Specifies the line before or after which the insertion is to occur. Values can be an integer, line identifier, or one of the keywords: CURRENT, FIRST, FIRST\_MARK, FIRST\_SCREEN, LAST\_MARK, LAST\_SCREEN. Ranges are not allowed.

If omitted, CURRENT is assumed.

PLACEMENT or P

Specifies whether the insertion is to occur BEFORE(B) or AFTER(A) the line specified by the INSERTION\_LOCATION parameter.

If omitted, AFTER is assumed.

Remarks For more information, see the NOS/VE File Editor

manual.

Examples The following inserts 2 empty lines after line 50:

insel number=2 insertion\_location=50

### INSERT\_LINES EDIF Subcommand

Purpose Inserts one or more lines of text.

Format INSERT\_LINES or INSERT\_LINE or

INSL or

I

NEW\_TEXT = string PLACEMENT = keyword

INSERTION\_LOCATION = insertion\_location or

keyword

UNTIL=string

STATUS=status variable

### Parameters NEW\_TEXT or NT

Specifies the new line of text to be inserted.

If NEW\_TEXT is omitted, the text to be inserted is taken from the command input file.

### PLACEMENT or P

Indicates whether the insertion is to occur BEFORE (B) or AFTER (A) the location specified by the INSERTION\_LOCATION parameter.

If omitted, AFTER is assumed.

### INSERTION\_LOCATION or IL

Specifies the line after which or before which the insertion is to occur. Values can be an integer, line identifier, or one of the keywords: CURRENT, FIRST, FIRST\_MARK, FIRST\_SCREEN, LAST, LAST\_MARK, LAST\_SCREEN. Ranges are not allowed.

If omitted, CURRENT is assumed.

### UNTIL or U

In line mode, specifies a string that stops the insert.

If the NEW\_TEXT parameter is omitted, you are prompted to enter input until the editor encounters the string specified by this parameter at the end of a line.

If the UNTIL parameter is omitted, \*\* is assumed.

#### Remarks

For more information, see the NOS/VE File Editor manual.

#### Examples

 The following inserts the line NEW LINE after the current line.

insert\_lines 'NEW LINE'

• The following inserts the line *Insert* before the current line:

insert\_lines new\_text='Insert' placement=before

• The following inserts the line *First line* before the first line of the file.

insl nt='First line' insertion\_location=first p=b

• The following inserts lines from the command input file before line 45 until a # character is encountered as the last character in a line.

i i1=45 p=b until='#'

### INSERT\_WORD EDIF Subcommand

Purpose Inserts a string or 32 blank characters.

Format INSERT\_WORD or INSW or

IW

NEW\_TEXT=string
INSERTION\_LOCATION=lines or keyword
INSERTION\_COLUMN=integer or keyword

STATUS = status variable

Parameters NEW\_TEXT or NT

Specifies the string to be inserted. The default is 32 blanks.

INSERTION\_LOCATION or IL

Specifies the line in which the string is to be inserted. Values can be an integer, line identifier, or one of the keywords: CURRENT, FIRST, FIRST\_MARK, FIRST\_SCREEN, LAST\_MARK, LAST\_SCREEN. Ranges are not allowed.

If omitted, value is the current line.

INSERTION\_COLUMN or IC

Specifies the column before which the insertion is to occur. Values can be an integer from 1 through 256 or any of the keywords: CURRENT, FIRST\_MARK, LAST\_MARK, MAXIMUM.

If omitted, CURRENT is assumed.

Remarks For more information, see the NOS/VE File Editor manual.

### Examples

• The following inserts the word *LINE* in front of line 10:

```
insw new_text='LINE' insertion_location=10 ..
insertion_column=1
```

• The following inserts 32 blank characters before the current column of the current line:

insert\_word

# JOIN\_TEXT EDIF Subcommand

Purpose

Joins a line with the next line by appending the second to the first.

Format

JOIN\_TEXT or JOIT or J

> LINES = lines or keyword COLUMN = integer or keyword STATUS = status variable

#### **Parameters**

LINES or LINE or L

Specifies the first of two lines to be joined. The next line is joined to the specified line. Values can be an integer, line identifier, or one of the keywords: CURRENT, FIRST, FIRST\_MARK, FIRST\_SCREEN, LAST, LAST\_MARK, LAST\_SCREEN. Ranges are not allowed.

If omitted, CURRENT is assumed.

#### COLUMN or C

Specifies the starting column to which the second line is moved. The second line is always added after the end of the first line. The columns parameter determines how far after the first line the second line is added.

Values can be an integer from 1 through 256 or any of the keywords: CURRENT, FIRST\_MARK, LAST\_MARK, MAXIMUM. Ranges are not allowed.

If the value you specify is less than or equal to the length of the first line, the line is added to the end of the first line. If the value you specify is greater than the length of the first line, the editor fills the columns in between with blank characters.

If COLUMN is omitted, CURRENT is assumed.

### Remarks

• If the joined line is longer than 256 characters, the subcommand is not performed and the editor displays the following message:

Line length exceeded.

For more information, see the NOS/VE File Editor manual.

### \$LINE\_IDENTIFIER EDIF Function

Purpose Returns a string specifying the line identifier of the

current line (for editing decks only).

Format \$LINE\_IDENTIFIER or \$LI

Parameters None.

Remarks For more information, see the NOS/VE File Editor

manual.

# \$LINE\_TEXT EDIF Function

Purpose Returns the text of the current line as a string.

Format \$LINE\_TEXT or \$LT

Parameters None.

#### Remarks

- One of the uses for this function is in procedures that operate on lines of a file. You can use the POSITION\_CURSOR subcommand to move to a line, and then use the \$LINE\_TEXT function to return the value of the line.
- For more information, see the NOS/VE File Editor manual.

### Examples

• The following adds the string 'append' to the end of the current line:

replace\_line nt=\$lt//'append'

 The following expression returns the length of the current line:

\$strlen(\$line\_text)

 The following executes the current line: include\_line sl=\$lt

### LIST\_BACKWARDS EDIF Subcommand

#### Purpose

In line mode, displays a range of lines ending with the current line. In effect, it enables you to view a number of lines just before the current line and end up where you started

### **Format**

LIST\_BACKWARDS or LISB or LIST\_BACKWARD or LB

> NUMBER = integer or keyword STATUS = status variable

#### Parameters N

NUMBER or N

Specifies the number of lines to list. Values can be integers or the keyword ALL. ALL lists all lines from the beginning of the file to the current line.

If NUMBER is omitted, a value of 1 is assumed.

#### Remarks

- This subcommand is typically only used in line mode.
- For more information, see the NOS/VE File Editor manual.

#### Examples

The following example lists 15 lines ending with the current line.

list\_backward n=15

### LIST\_FORWARDS EDIF Subcommand

Purpose In line mode, displays a range of lines beginning with the

current line.

Format LIST\_FORWARDS or

LISF or

LIST\_FORWARD or

LF

NUMBER = integer or keyword STATUS = status variable

Parameters NUMBER or N

Specifies the number of lines to list. Values can be integers or the keyword ALL. ALL lists all lines from the current line to the end of the file.

If NUMBER is omitted, a value of 1 is assumed.

Remarks • This subcommand is typically used only in line mode.

For more information, see the NOS/VE File Editor manual.

Examples The following example lists 15 lines beginning with the current line.

list\_forward n=15

# LIST\_LINES EDIF Subcommand

Purpose In line mode, lists a specified line or range of lines. In

screen mode, the cursor is positioned at the specified line,

or the last line in the range.

Format LIST\_LINES or

LISL or

LIST\_LINE or

 $\mathbf{LL}$ 

LINES = range of lines or keyword

STATUS=status variable

Parameters LINES or LINE or L

Specifies the line or range of lines to list. Values can be an integer, line identifier, or one of the keywords: ALL, CURRENT, FIRST\_MARK, FIRST\_SCREEN, LAST\_MARK, LAST\_SCREEN, MARK, SCREEN.

If LINE is omitted, CURRENT is assumed.

Remarks For more information, see the NOS/VE File Editor

manual.

Examples The following example lists lines 25 through 40.

list\_lines 1=25..40

### LOCATE\_ALL EDIF Subcommand

Purpose Searches the entire file to locate all occurrences of a

specified string. In screen mode, all occurrences are then listed in a directory enabling you to either position the cursor at a specific line or enter the desired line number. In line mode, all occurrences are listed and you are

positioned at the last occurrence of the string.

Format LOCATE\_ALL or

LOCA or

LA

TEXT=range of string STATUS=status variable

Parameters TEXT or T

Specifies the text string you want to find. If omitted, the

last text string specified is assumed, if any.

Remarks For more information, see the NOS/VE File Editor

manual.

Examples The following example locates all occurrences of the

string, find this text, in the file and lists them.

locate\_all text='find this text'

# LOCATE\_EMPTY\_LINES EDIF Subcommand

Purpose Finds empty lines. An empty line is a line of all blank

characters.

Format LOCATE\_EMPTY\_LINES or LOCATE\_EMPTY\_LINE or

LOCEL

NUMBER = integer or keyword LINES = range of lines or keyword

DIRECTION = keyword

VETO = boolean

STATUS = status variable

### Parameters NUMBER or N

Specifies the number of empty lines to find. Values can be numbers or the keyword ALL.

If a LINE parameter is specified, NUMBER assumes a value of ALL.

If no LINE parameter is specified, NUMBER assumes a value of 1.

#### LINES or LINE or L

Specifies a range of lines to search.

Values can be an integer, line identifier, or one of the keywords: ALL, CURRENT, FIRST, FIRST\_MARK, FIRST\_SCREEN, LAST\_MARK, LAST\_SCREEN, MARK, SCREEN. If you specify a value of only one line, the search is limited to that line.

If you omit LINE and specify BACKWARD for the DIRECTION parameter, CURRENT..FIRST is assumed.

If both LINE and DIRECTION are omitted, CURRENT..LAST is assumed.

# DIRECTION or D

Specifies whether to search FORWARD (F) or BACKWARD (B) from the current line.

If no value is specified, FORWARD is assumed.

VETO or V

Instructs the editor to turn the veto option on or off.

If TRUE is specified, the editor displays a directory of located lines.

If VETO is omitted, FALSE is assumed.

Remarks

For more information, see the NOS/VE File Editor manual.

Examples

• The following positions the cursor to the fifth empty

locate\_empty\_lines number=5

 The following positions the cursor to the last empty line:

locel line=20..40

• The following positions the cursor to the tenth empty line in the marked text:

locel number=10 line=mark

# LOCATE\_NEXT EDIF Subcommand

Purpose

Locates the next occurrence of a previously specified string. The search begins one column after the current column.

Format

LOCATE\_NEXT or LOCN or LN

STATUS = status variable

Remarks

For more information, see the NOS/VE File Editor manual.

# LOCATE\_STRING EDIF Subcommand

Purpose Beginning at the current line and column, it searches for

the specified string.

Format LOCATE\_STRING or

LOCS or

LS

TEXT = range of string STATUS = status variable

Parameters TEXT or T

Specifies strings of text in the first and last lines of a block of text to be located. If you enter only one string, the block of text to be located will contain only one line. If you enter two strings, the search for the second begins immediately after the first is found and the cursor is positioned at the beginning of the first string.

If omitted, the last string parameter specified, if any, is used.

Remarks

- This subcommand is typically only used in line mode.
- For more information, see the NOS/VE File Editor manual.

Examples The following example locates the string work now:

locate\_string 'work now'

# LOCATE\_TEXT EDIF Subcommand

Purpose Locates blocks of text.

Format LOCATE\_TEXT or

LOCT or

L

TEXT=range of string

NUMBER = integer or keyword LINES = range of lines or keyword

COLUMNS = range of integer or keyword

BOUNDARY = keyword DIRECTION = keyword UPPER\_CASE = boolean
WORD = boolean
REPEAT\_SEARCH = boolean
VETO = boolean
STATUS = status variable

# Parameters TEXT or T

Specifies strings of text in the first and last lines of a block of text to be located. If you enter only one string, the block of text to be located will contain only one line. If you enter two strings, the search for the second begins immediately after the first is found and the cursor is positioned at the beginning of the first string.

If TEXT is omitted, the lines to be located will be determined by the NUMBER, LINE, and DIRECTION parameters.

### NUMBER or N

Specifies the number of blocks of text to be found. Values for this parameter can be an integer or the keyword ALL(A).

In line mode, use the NUMBER parameter to display a range of lines.

If you specify a range of values for the LINE parameter, NUMBER assumes a value of ALL.

If no range is specified for the LINE parameter, NUMBER assumes a value of 1.

#### LINES or LINE or L

Specifies a range of lines to be searched.

Values can be an integer, line identifier, or any of the keywords: ALL, CURRENT, FIRST, FIRST\_MARK, FIRST\_SCREEN, LAST, LAST\_MARK, LAST\_SCREEN, MARK, SCREEN. If one line is specified, the search is limited to that line.

In line mode, use the LINE parameter to specify which lines to print.

If you omit LINE and specify BACKWARD for the DIRECTION parameter, CURRENT..FIRST is assumed.

If LINE and DIRECTION are both omitted, CURRENT. LAST is assumed.

### COLUMNS or COLUMN or C

Specifies the range of columns to search. Values can be an integer from 1 through 256 or any of the keywords: CURRENT, FIRST\_MARK, LAST\_MARK, MARK, MAXIMUM.

If omitted, CURRENT is assumed. If omitted and you have specified LINE=MARK, the marked lines provide the column boundaries. If COLUMN is omitted and you have specified a LINE parameter other than MARK, all columns will be searched.

### BOUNDARY or B

Specifies the type of boundary that will limit the search. Values can be LINE or STREAM.

If COLUMNS is specified and BOUNDARY is omitted, STREAM is assumed.

If both BOUNDARY and COLUMNS are omitted, LINE is assumed.

### DIRECTION or D

Specifies whether to search FORWARD (F) or BACKWARD (B) from the current line.

If no value is specified, FORWARD is assumed.

### UPPER\_CASE or UC

Determines the significance of capitalization in the search.

If you specify TRUE, the editor searches the file as if it were all uppercase.

If you specify FALSE, the editor searches for the text exactly as it was entered.

If omitted, FALSE is assumed unless you specify TRUE for REPEAT\_SEARCH. In this case, your last value for UPPER\_CASE is used.

#### WORD or W

Determines whether the editor searches for the specified text string as a word (the text you want to search for is surrounded by nonalphanumeric characters).

If you specify TRUE, the editor searches for the text as a word. If you specify FALSE, it doesn't.

If omitted, FALSE is assumed unless you specify TRUE for REPEAT\_SEARCH. In this case, your last value for WORD is used.

# REPEAT\_SEARCH or RS

Instructs the editor how to use the values entered for the last TEXT, UPPER\_CASE, and WORD parameters.

If you specify TRUE, the editor uses the same TEXT, UPPER\_CASE, and WORD parameters as the last time you entered them for any subcommand (unless you have specified values for this subcommand).

If you specify FALSE, the editor uses the parameters entered with the current subcommand.

If omitted, FALSE is assumed.

### VETO or V

Instructs the editor to turn the veto option on or off.

If TRUE is specified, the editor displays a directory of located lines.

If VETO is omitted, FALSE is assumed.

#### Remarks

For more information, see the NOS/VE File Editor manual.

# **Examples**

 The following example locates the next occurrence of PROCEND:

locate\_text 'PROCEND'

 The following example locates the previous occurrence of TITLE:

locate\_text 'TITLE' direction=backward

• The following example positions the cursor on line 250 of the current file or deck:

loct line=250

• The following example locates the string you last specified as a value for the TEXT parameter:

loct repeat\_search=true

 The following example locates all occurrences of PARAMETER from the current position to the end of the file and displays the lines in a directory-type display:

1 'PARAMETER' number=all veto=true

• The following example locates the next block of text beginning with *one* and ending with *twenty*:

1 'one'..'twenty'

 The following example prints the current line and four subsequent lines in line mode. In screen mode, the cursor is positioned four lines forward:

1 n=5

• The following example displays a directory of each occurrence of the word *MISPELL* regardless of case:

l'mispell' l=a uc=true v=true

# LOCATE\_WIDE\_LINES EDIF Subcommand

Purpose

Locates lines that are wider than the margins set by the SET\_LINE\_WIDTH subcommand.

Format

LOCATE\_WIDE\_LINES or LOCATE\_WIDE\_LINE or LOCWL

NUMBER = integer or keyword

LINES = range of lines or keyword

DIRECTION = keyword

VETO = boolean

STATUS = status variable

Parameters

NUMBER or N

Specifies the number of wide lines to be found. Values for this parameter can be an integer or the keyword ALL(A).

If a LINES parameter is specified, NUMBER assumes a value of ALL. Otherwise, the assumed value for NUMBER is 1.

### LINES or LINE or L

Specifies a range of lines to be searched. Values can be an integer, line identifier, or one of the keywords: ALL, CURRENT, FIRST, FIRST\_MARK, FIRST\_SCREEN, LAST, LAST\_MARK, LAST\_SCREEN, MARK, SCREEN. If you specify a value for only one line, the search is limited to that line.

If LINE and DIRECTION are omitted, CURRENT..LAST is assumed. If you omit LINE and specify BACKWARD for the DIRECTION parameter, CURRENT..FIRST is assumed.

### DIRECTION or D

Specifies whether to search FORWARD (F) or BACKWARD (B) from the current line.

If omitted, FORWARD is assumed.

### VETO or V

Instructs the editor to turn the veto option on or off.

If TRUE is specified, the editor displays a directory of located lines.

If VETO is omitted, FALSE is assumed.

#### Remarks

For more information, see the NOS/VE File Editor manual.

### Examples

- The following locates the first wide line in the file: locate\_wide\_lines number=1 lines=all
- The following locates the next wide line starting at the current line:

locwl

• The following locates and displays a directory of all wide lines between the top line of the current screen and the last line of the file:

locwl line=first\_screen..last veto=true

# MARK\_BOXES EDIF Subcommand

Purpose

Marks a rectangular area of text.

Format

MARK\_BOXES or

MARB or

MARK\_BOX or

MB

LINES=range of lines or keyword COLUMNS=range of integer or keyword

STATUS = status variable

### **Parameters**

LINES or LINE or L

Specifies the lines in which the corners of the box reside. Values can be an integer, line identifier, or one of the keywords: ALL, CURRENT, FIRST, FIRST\_MARK, FIRST\_SCREEN, LAST, LAST\_MARK, LAST\_SCREEN, MARK, SCREEN.

If omitted, CURRENT is assumed.

# COLUMNS or COLUMN or C

Specifies the columns in which the corners of the box reside. Values can be any integer from 1 through 256 or any of the keywords: CURRENT, FIRST\_MARK, LAST\_MARK, MARK, MAXIMUM.

If omitted, CURRENT is assumed.

### Remarks

 Currently, the only operations supported for MARK\_ BOX are the following functions:

> \$MARK\_FIRST\_COLUMN \$MARK\_FIRST\_LINE \$MARK\_LAST\_COLUMN \$MARK\_LAST\_LINE \$MARK\_TYPE (returns a value of BOX)

These allow you to implement your own SCL procedures to operate on the rectangular area of text. None of the CDC-supplied editor subcommands support box marks

 For more information, see the NOS/VE File Editor manual.

# Examples

- An example procedure called MOVE\_BOX that moves a marked box can be found in the online Examples manual.
- The following example marks a box 5 lines by 1 column; the marked area will cover lines 4 through 8 at column 12:

mark\_box lines=4..8 column=12

 To mark a box with dimensions 5 lines by 3 columns, enter:

mark\_box lines=2..6 columns=3..5

The marked area covers lines 2, 3, 4, 5, and 6 at columns 3, 4, and 5 in each line as illustrated below:

1 2 3 4 5 6 7 8

- 1 xxxxxxxx
- 2 xxxxxxxx
- 3 xxxxxxxx
- 4 xxxxxxxx
- 5 xxxxxxxxx
- 7 xxxxxxxx

The same results can be achieved by positioning the cursor to the upper left corner of the intended box (line 2, column 3), entering the MARK\_BOX subcommand, then positioning the cursor to the lower right corner of the intended box, (line 6, column 5) and entering the MARK\_BOX subcommand.

• The following procedure deletes a marked box:

```
PROC delete_box, db (
    status : var of status = $optional)

IF $mark_type <> 'BOX' THEN
    put_row 'No box has been marked.' r=$mr
    EXIT_PROC

IFEND

FOR box_line=$mark_first_line ..

TO $mark_last_line DO
    delete_text line=box_line ..
    column=$mark_first_column..$mark_last_column

FOREND
    unmark

PROCEND delete_box
```

# MARK\_CHARACTERS EDIF Subcommand

### Purpose

Marks specific characters. These marks specify the boundary for text that is to be processed later by subcommands that insert, delete, move, copy, and replace text.

### **Format**

MARK\_CHARACTERS or MARC or MARK\_CHARACTER or MC

> LINES=range of lines or keyword COLUMNS=range of integer or keyword STATUS=status variable

#### Parameters

LINES or LINE or L

Specifies the lines in which the marked characters reside. If LINES is omitted, CURRENT is assumed.

COLUMNS or COLUMN or C

Specifies the columns to be marked within the specified line(s). Values can be any integer from 1 through 256 or any of the keywords: CURRENT, FIRST\_MARK, LAST\_MARK, MARK, MAXIMUM.

If COLUMN is omitted, CURRENT is assumed.

#### Remarks

- If a character is specified, only that character is marked. If a single character is specified and another single character is already marked, the characters between the two will become marked. If a range is specified, the entire range is marked and any other marks are unmarked.
- Even though you can mark a range of characters by entering two MARK\_CHARACTER subcommands, if you mark one character and then reference the mark in another editing operation such as inserting or copying, the editor assumes the marking operation is complete. Then, when you mark a second character, the editor starts another marking operation; the first character is unmarked, and the second marked.
- The following functions can be used to determine the location and type of the marked region.

```
$MARK_FIRST_COLUMN

$MARK_FIRST_LINE

$MARK_LAST_COLUMN

$MARK_LAST_LINE

$MARK_TYPE (returns a value of STREAM)
```

 For more information, see the NOS/VE File Editor manual.

#### Examples

• The following marks column 30 of line 40 through column 30 of line 50:

```
mark_character line=40..50 column=30
```

• The following marks columns 7 through 10 of the current line:

```
mark_character column=7..10
```

• To mark column 5 of line 2 through column 3 of line 5, enter:

```
mark_character lines=2..5 columns=5..3
```

The marked area covers column 5 of line 2 through column 3 of line 5 as illustrated below:

```
1 2 3 4 5 6 7 8 ...
```

The same results can be achieved by positioning the cursor to the first character to be marked (line 2, column 5), entering the MARK\_CHARACTER subcommand, then positioning the cursor to the last character to be marked (line 5, column 3) and entering the MARK\_CHARACTER subcommand.

# \$MARK\_FIRST\_COLUMN EDIF Function

Purpose Returns an integer specifying the column number of the

first marked column.

Format \$MARK\_FIRST\_COLUMN or

**\$MFC** 

Parameters None.

Remarks For more information, see the NOS/VE File Editor

manual.

# \$MARK\_FIRST\_LINE EDIF Function

Purpose Returns an integer specifying the line number of the first

marked line.

Format \$MARK\_FIRST\_LINE or

\$MFL

Parameters None.

Remarks For more information, see the NOS/VE File Editor

manual.

# **\$MARK\_LAST\_COLUMN EDIF Function**

Purpose Returns an integer specifying the column number of the

last marked column.

Format \$MARK\_LAST\_COLUMN or

\$MLC

Parameters None.

Remarks For more information, see the NOS/VE File Editor

manual.

# **\$MARK\_LAST\_LINE**EDIF Function

Purpose Returns an integer specifying the line number of the last

marked line.

Format \$MARK\_LAST\_LINE or

\$MLL

Parameters None.

Remarks For more information, see the NOS/VE File Editor

manual.

Examples The following statements write marked lines to file

\$LOCAL.SCR1. If no lines (or one line) are marked, all

lines are written to the file.

lines\_to\_write = 'all'

IF \$mark\_first\_line<>\$mark\_last\_line THEN

lines\_to\_write = 'mark'

**IFEND** 

write\_file f=\$local.scr1 l=lines\_to\_write

# MARK\_LINES EDIF Subcommand

Purpose

Marks a line to be processed later.

Format

MARK\_LINES or MARK\_LINE or MARL or

ML

LINES = range of lines or keyword STATUS = status variable

Parameters

LINES or LINE or L

Specifies a line or range of lines to be marked. Marked text can be processed by subcommands that insert, delete, move, copy, and replace text. Values can be an integer, line identifier, or one of the keywords: ALL, CURRENT, FIRST\_MARK, FIRST\_SCREEN, LAST\_ MARK, LAST\_SCREEN, MARK, SCREEN.

If LINE is omitted, the current line is assumed.

Remarks

- If a line is specified, only that line is marked. If a single line is specified and another single line is already marked, the lines between the two will become marked. If a range is specified, the entire range is marked and any other marks are unmarked.
- Even though you can mark a range of lines by entering two MARK\_LINES subcommands, if you mark one line and then reference the mark in another editing operation such as inserting or copying, the editor assumes the marking operation is complete. Then, when you mark a second line, the editor starts another marking operation; the first line is unmarked, and the second marked.
- The following functions can be used to determine the location and type of the marked region.

\$MARK\_FIRST\_LINE \$MARK\_LAST\_LINE \$MARK TYPE (returns a value of LINES)

 For more information, see the NOS/VE File Editor manual.

# \$MARK\_OBJECT EDIF Function

Purpose

Returns a string specifying the name of the current file or deck containing the marked text.

Format

\$MARK\_OBJECT or

\$MO

Parameters None.

Remarks

- Use the \$MARK\_OBJECT\_TYPE function to determine if the object is a file or a deck.
- For more information, see the NOS/VE File Editor manual.

# **\$MARK\_OBJECT\_TYPE**EDIF Function

Purpose

Returns a string specifying if the marked text is in a file or a deck. Values returned can be FILE, DECK, or NULL.

Format

\$MARK\_OBJECT\_TYPE or \$MOT

Parameters

None.

Remarks

For more information, see the NOS/VE File Editor manual.

**\$MARK\_TYPE**EDIF Function

Purpose

Returns a value indicating whether the marked region is bounded by lines, bounded by characters, or is a box. Values returned can be LINES (line boundary), STREAM (character boundary), or BOX.

Format

\$MARK\_TYPE or \$MT

Parameters None.

Remarks

For more information, see the NOS/VE File Editor manual.

# **\$MESSAGE\_ROW**EDIF Function

Purpose

Returns an integer specifying the number of the row on the screen used to display messages.

Format

\$MESSAGE\_ROW or \$MR

Parameters None.

Remarks

- If you are in line mode, zero is returned.
- This function is often used as the value for the ROW parameter on the PUT\_ROW subcommand.
- For more information, see the NOS/VE File Editor manual.

# MOVE\_TEXT EDIF Subcommand

Purpose

Moves a block of text from one place to another in the same file.

**Format** 

MOVE\_TEXT or MOVT or M

TEXT=range of string
NUMBER=integer or keyword
LINES=range of lines or keyword
COLUMNS=range of integer or keyword
INSERTION\_LOCATION=lines or keyword
INSERTION\_COLUMN=integer or keyword
PLACEMENT=keyword
BOUNDARY=keyword
INDEED CASE=boolean

UPPER\_CASE = boolean

WORD = boolean

REPEAT\_SEARCH = boolean STATUS = status variable

# Parameters TEXT or T

Specifies string(s) of text in the first and last lines of a block of text to be moved. If you enter only one string, the block of text to be moved will contain only one line. If you enter two strings, the search for the second begins immediately after the first is found.

If TEXT is specified, the INSERTION\_COLUMNS and BOUNDARY parameters are ignored and line boundaries are used.

If omitted, the lines to be copied will be determined by the NUMBER and LINES parameters or the REPEAT\_SEARCH parameter.

### NUMBER or N

Specifies the number of blocks of text to be moved. Values for this parameter can be numbers or the keyword ALL (A).

If omitted and a range is specified for the LINES parameter, this parameter assumes a value of ALL. Otherwise, the assumed value is 1.

#### LINES or LINE or L

Specifies the range of lines to be searched for the text to be moved. If a single value is specified, only that line is searched. Values can be an integer, line identifier, or one of the keywords: ALL, CURRENT, FIRST, FIRST\_MARK, FIRST\_SCREEN, LAST, LAST\_MARK, LAST\_SCREEN, MARK, SCREEN.

If omitted, CURRENT..LAST is assumed.

# COLUMNS or COLUMN or C

Specifies the range of columns to be searched for text to be moved. The integers can be from 1 through 256 or any of the keywords: CURRENT, FIRST\_MARK, LAST\_MARK, MARK, MAXIMUM.

If omitted, CURRENT is assumed. If omitted and you have specified LINE=MARK, the marked lines provide the column boundaries. If COLUMN is omitted and you have specified a LINE parameter other than MARK, all columns will be searched.

# INSERTION\_LOCATION or IL

Specifies the line before or after which the text is to be moved (depending on the value of the PLACEMENT parameter). Values can be an integer, line identifier, or one of the LINE keywords: CURRENT, FIRST, FIRST\_MARK, FIRST\_SCREEN, LAST, LAST\_MARK, LAST\_SCREEN. Ranges are not allowed.

If omitted, CURRENT is assumed.

### INSERTION\_COLUMN or IC

Specifies the column before or after which the text is to be moved (depending on the value of the PLACEMENT parameter). Values can be an integer from 1 through 256, or any of the COLUMN keywords: CURRENT, FIRST\_MARK, LAST\_MARK, MAXIMUM. Ranges are not allowed.

If omitted, CURRENT is assumed.

If a value for TEXT is specified, INSERTION\_COLUMN is ignored.

#### PLACEMENT or P

Specifies if the moved lines are to appear BEFORE (B) or AFTER (A) the location specified by the INSERTION\_LOCATION parameter.

If omitted, AFTER is assumed.

#### BOUNDARY or B

Specifies the type of boundary that will limit the search. Values can be LINE or STREAM.

If COLUMNS is specified and BOUNDARY is omitted, STREAM is assumed.

If both BOUNDARY and COLUMNS are omitted, LINE is assumed.

If a value for TEXT is specified, BOUNDARY is ignored; line boundaries are used.

#### UPPER CASE or UC

Determines the significance of capitalization in the search. If you specify TRUE, the editor searches the file as if it were all uppercase.

If you specify FALSE, the editor searches for the text exactly as it was entered.

If omitted, FALSE is assumed unless you specify TRUE for REPEAT\_SEARCH. In this case, your last value for UPPER\_CASE is used.

### WORD or W

Determines whether the editor searches for the specified text string as a word (the text you want to search for is surrounded by nonalphanumeric characters).

If you specify TRUE, the editor searches for the text as a word. If you specify FALSE, it doesn't.

If omitted, FALSE is assumed unless you specify TRUE for REPEAT\_SEARCH. In this case, your last value for WORD is used.

# REPEAT\_SEARCH or RS

Instructs the editor how to use the values entered for the last TEXT, UPPER\_CASE, and WORD parameters.

If you specify TRUE, the editor uses the same TEXT, UPPER\_CASE, and WORD parameters as the last time you entered them for any subcommand (unless you have specified values for this subcommand).

If you specify FALSE, the editor uses the parameters entered with the current subcommand.

If omitted, FALSE is assumed.

#### Remarks

For more information, see the NOS/VE File Editor manual

### Examples

• The following moves lines 30 through 40 to immediately after the current line.

move\_text line=30..40

The following moves the next occurrence of a block of text beginning with the line containing *orchid* and ending with the line containing *violet* to immediately before line 71:

movt text='orchid'..'violet' il=71 placement=before

# \$NEW\_TEXT EDIF Function

Purpose Returns the last string entered in a NEW\_TEXT

parameter.

Format \$NEW\_TEXT or

SNT

Parameters None.

Remarks For more information, see the NOS/VE File Editor

manual.

Examples If you enter:

replace\_text text='good' new\_text='the best'

you can then use:
r t='better' nt=\$nt

to replace better with the best.

# \$NUMBER\_OF\_COLUMNS EDIF Function

Purpose Returns an integer specifying the number of columns

currently being used to display text on the screen.

Format \$NUMBER\_OF\_COLUMNS or

\$NUMBER OF COLUMN or

**\$NOC** 

Parameters None.

Remarks • If you are in line mode, zero is returned.

For more information, see the NOS/VE File Editor manual.

# **\$NUMBER\_OF\_ROWS EDIF Function**

Purpose Returns an integer specifying the number of rows

currently displayed on the screen, including the menu of operations, message line, home line, and file header.

Format

\$NUMBER\_OF\_ROWS or \$NUMBER\_OF\_ROW or \$NOR

Parameters None.

Remarks

- If you are in line mode, zero is returned.
- For more information, see the NOS/VE File Editor manual.

# **\$NUMBER\_OF\_SPLITS**EDIF Function

Purpose

Returns an integer specifying the number of splits on the screen.

Format

\$NUMBER\_OF\_SPLITS or \$NUMBER\_OF\_SPLIT or \$NOS

Parameters None.

Remarks

- If you are in line mode, zero is returned.
- For more information, see the NOS/VE File Editor manual.

Examples

The following alternates between 1 or 2 screens:

set\_screen\_option s=3-\$number\_of\_splits

# **\$OFFSET EDIF** Function

Purpose

Returns an integer identifying the number specified on the OFFSET parameter of the ALIGN\_SCREEN subcommand.

Format

**\$OFFSET** or

**\$0** 

Parameters None.

#### Remarks

- If you have not specified the OFFSET parameter, or are in line mode, zero is returned.
- For more information, see the NOS/VE File Editor manual.

# **\$PARAGRAPH\_MARGINS**EDIF Function

Purpose

Returns an integer specifying the current margin setting. The keyword specified determines the value returned.

Format

\$PARAGRAPH\_MARGINS or \$PARAGRAPH\_MARGIN or \$PM

(keyword)

### Parameters

keyword

Determines the current margin for which you want a value returned. Values can be LEFT (for the left margin setting), or RIGHT (for the right margin setting), or OFFSET (for the current margin offset).

This parameter is required.

### Remarks

For more information, see the NOS/VE File Editor manual.

### Examples

The following example saves and then restores the current margin settings:

```
left_margin = $pm(left)
right_margin = $pm(right)
offset = $pm(offset)
:
    "temporarily change the values"
:
set_paragraph_margins mc=left_margin..right_margin ..
    o=offset
```

# POSITION\_BACKWARDS EDIF Subcommand

Purpose Moves your position in the file backward a specified

number of lines.

Format POSITION\_BACKWARDS or

POSB or

POSITION\_BACKWARD or

PB

NUMBER = integer or keyword STATUS = status variable

Parameters NUMBER or N

Specifies the number of lines to move backward. If you specify ALL, the cursor will be positioned on the first line of the file.

If omitted, 1 is assumed.

Remarks • This subcommand is typically only used in line mode.

 For more information, see the NOS/VE File Editor manual.

Examples The following example moves the cursor backward 25 lines from the current line.

position\_backward number=25

# POSITION\_CURSOR EDIF Subcommand

Purpose Locates text and positions the cursor at the specified line

of text. Using this subcommand in screen mode, you can

move the cursor to a nontext line.

Format POSITION\_CURSOR or

POSC or

P

TEXT=range of string

NUMBER = integer or keyword

LINES = range of lines or keyword

COLUMNS = range of integer or keyword

BOUNDARY = keyword DIRECTION = keyword UPPER\_CASE = boolean
WORD = boolean
REPEAT\_SEARCH = boolean
ROW = integer
STATUS = status variable

# Parameters TEXT or T

Specifies a text string at which to position the cursor. If omitted, the new cursor position is determined by the LINE, COLUMNS, and BOUNDARY parameters.

### NUMBER or N

Specifies the number of times the search is to be repeated. Values can be an integer or the keyword ALL (A).

If NUMBER is omitted, and you have specified a range for the LINES parameter, ALL is assumed.

If NUMBER is omitted and no range has been specified for LINES, 1 is assumed.

### LINES or LINE or L

Specifies one of two things:

- When a single line number is specified, the cursor is positioned at that line.
- When a range of lines is specified, the editor searches for the specified text string within that range of lines.

Values can be an integer, line identifier, or any of the keywords: ALL, CURRENT, FIRST, FIRST\_MARK, FIRST\_SCREEN, LAST, LAST\_MARK, LAST\_SCREEN, MARK, SCREEN.

If you omit LINE and specify BACKWARD for the DIRECTION parameter, CURRENT..FIRST is assumed.

If both LINE and DIRECTION are omitted, CURRENT..LAST is assumed.

### COLUMNS or COLUMN or C

Specifies the range of columns to be searched to locate the specified text or word. Values can be an integer from 1 through 256 or any of the keywords: CURRENT, FIRST\_MARK, LAST\_MARK, MARK, MAXIMUM.

When you supply a value, the BOUNDARY parameter assumes a value of STREAM.

If omitted, CURRENT is assumed. If omitted and you have specified LINE=MARK, the marked lines provide the column boundaries. If COLUMN is omitted and you have specified a LINE parameter other than MARK, all columns will be searched.

### BOUNDARY or B

Specifies the type of boundary that will limit the search. Values can be LINE or STREAM.

If COLUMNS is specified and BOUNDARY is omitted, STREAM is assumed.

If both BOUNDARY and COLUMNS are omitted, LINE is assumed.

### DIRECTION or D

Specifies whether to search FORWARD (F) or BACKWARD (B) from the current line.

If no value is specified, FORWARD is assumed.

### UPPER\_CASE or UC

Determines the significance of capitalization in the search.

If you specify TRUE, the editor searches the file as if it were all uppercase.

If you specify FALSE, the editor searches for the text exactly as it was entered.

If omitted, FALSE is assumed unless you specify TRUE for REPEAT\_SEARCH. In this case, your last value for UPPER\_CASE is used.

### WORD or W

Determines whether the editor searches for the specified text string as a word (the text you want to search for is surrounded by nonalphanumeric characters).

If you specify TRUE, the editor searches for the text as a word. If you specify FALSE, it doesn't.

If omitted, FALSE is assumed unless you specify TRUE for REPEAT\_SEARCH. In this case, your last value for WORD is used.

# REPEAT\_SEARCH or RS

Instructs the editor how to use the values entered for the last TEXT, UPPER\_CASE, and WORD parameters.

If you specify TRUE, the editor uses the same TEXT, UPPER\_CASE, and WORD parameters as the last time you entered them for any subcommand (unless you have specified values for this subcommand).

If you specify FALSE, the editor uses the parameters entered with the current subcommand.

If omitted, FALSE is assumed.

### ROW or R

Enables you to move the cursor in relation to the screen instead of in relation to the file text.

### Remarks

For more information, see the NOS/VE File Editor manual.

### **Examples**

 The following positions the cursor at line 500 of the file:

position\_cursor line=500

- The following moves the current position backward three lines from the current line:
  - position\_cursor number=3 direction=backward
- The following moves the cursor to the first column of the next line:

posc lines=current..last number=2 column=1

 The following moves the cursor to the second line of the current screen:

posc row=2

 The following moves the cursor to the first line in the file:

p line=first

# POSITION\_FORWARDS EDIF Subcommand

Purpose Moves your position in the file forward a specified number

of lines.

Format POSITION\_FORWARDS or

POSF or

POSITION\_FORWARD or

PF

NUMBER = integer or keyword STATUS = status variable

Parameters NUMBER or N

Specifies the number of lines to move forward. If you specify ALL, the cursor will be positioned on the last line of the file.

If omitted, 1 is assumed.

Remarks • Using this subcommand, you cannot position past the last line of the file.

- This subcommand is typically only used in line mode.
- For more information, see the NOS/VE File Editor manual.

Examples The following example moves the cursor forward 63 lines from the current line.

position\_forward number=63

# PUT\_ROW EDIF Subcommand

Purpose Used with procedures to print text on any row on the screen. Enables you to display messages on different lines

on the screen.

Format PUT\_ROW or

**PUTR** 

TEXT = string ROW = integer

STATUS = status variable

Parameters TEXT or T

Specifies the text to be printed. This is a text string from 1 through 256 characters.

This parameter is required.

ROW or R

Indicates the row in which the text will be written. Values can be any integer from 1 through the number of rows available on your screen.

If ROW is omitted, the current line number is assumed.

Remarks For more information, see the NOS/VE File Editor

manual.

Examples In a procedure which defines an alternate set of function key definitions for the CDC721 terminal, you might want to write the message

New 721 Keys are set.

in the message row. To do this, include the following subcommand in the procedure:

put\_row text='New 721 keys are set.' row=\$message\_row

# READ\_FILE EDIF Subcommand

Purpose Inserts the text of another file into the current file.

Format READ\_FILE or REAF

FILE = file

INSERTION\_LOCATION=insertion\_location or

keyword

PLACEMENT=keyword

 $MULTI\_PARTITION = boolean$ 

STATUS = status variable

### Parameters FILE or F

Specifies the name of the file from which the text is to be inserted. The entire file will be inserted. This parameter is required.

# INSERTION\_LOCATION or IL

Specifies the line before or after which the text is to be inserted (depending on the value of the PLACEMENT parameter). Values can be an integer, line identifier, or one of the LINE keywords: CURRENT, FIRST, FIRST\_MARK, FIRST\_SCREEN, LAST, LAST\_MARK, LAST\_SCREEN. Ranges are not allowed.

If omitted, CURRENT is assumed.

#### PLACEMENT or P

Specifies whether the insertion is to occur BEFORE (B) or AFTER (A) the line specified by the INSERTION\_LOCATION parameter.

If omitted, AFTER is assumed.

# MULTI\_PARTITION or MP

Specifies whether the editor is to change end-of-partition delimiters to WEOP directives when an external file is copied to the current working file.

If you specify TRUE, the editor changes end-of-partition delimiters to WEOP directives and reads the entire file.

If you specify FALSE, no change takes place and the editor stops reading at the first partition.

If omitted, FALSE is assumed.

#### Remarks

- The READ\_FILE subcommand reads the external copy of the specified file. If you have been editing a file within the editor and have not made the changes permanent using the WRITE\_FILE subcommand and then specify that file on a READ\_FILE subcommand, an external copy is inserted, not the changed working copy.
- For more information, see the NOS/VE File Editor manual.

### Examples

• The following inserts the contents of file *ERNIE* into the current file immediately after line 320:

read\_file file=ernie insertion\_location=320

 The following inserts the contents of file BERT into the current file immediately before the last marked line:

reaf f=bert il=last\_mark placement=before

# REPLACE\_LINES EDIF Subcommand

### Purpose

Replaces lines of text by deleting the old text and replacing it with the text you specify.

#### **Format**

REPLACE\_LINES or REPLACE\_LINE or REPL

TEXT=range of string
NEW\_TEXT=string
NUMBER=integer or keyword
LINES=range of lines or keyword
UNTIL=string
UPPER\_CASE=boolean
WORD=boolean
REPEAT\_SEARCH=boolean
STATUS=status variable

# Parameters

TEXT or T

Specifies the text you want to replace.

If a range of text is specified, the lines containing the entire range are replaced with the string supplied in the NEW\_TEXT parameter.

If TEXT is omitted, the LINE and NUMBER parameters determine the lines to be replaced.

NEW TEXT or NT

Specifies the new line of text that is to replace the specified line.

If this parameter is omitted, you are prompted to enter text line by line until the editor encounters the character(s) specified by the UNTIL parameter.

#### NUMBER or N

Specifies the number of lines to replace. Values can be a number or the keyword ALL.

If a range of text is specified, NUMBER indicates the number of blocks of text to replace.

If you omit this parameter and specify a range for the LINE parameter, the assumed value is ALL.

If you omit this parameter and do not specify a range for the LINE parameter, the assumed value is 1.

## LINES or LINE or L

Specifies a range of lines in which the replacement is to occur. Values can be an integer, line identifier, or one of the keywords: ALL, CURRENT, FIRST, FIRST\_MARK, FIRST\_SCREEN, LAST, LAST\_MARK, LAST\_SCREEN, MARK, SCREEN. If a single value is specified, only that line is replaced.

If omitted, CURRENT..LAST is assumed.

### UNTIL or U

In line mode, specifies a string that stops the replacement text.

If NEW\_TEXT is omitted, you are prompted to enter input until the editor encounters the character(s) you specify with the UNTIL parameter.

If the UNTIL parameter is omitted, \*\* is assumed.

# UPPER\_CASE or UC

Determines the significance of capitalization in the search.

If you specify TRUE, the editor searches the file as if it were all uppercase.

If you specify FALSE, the editor searches for the text exactly as it was entered.

If omitted, FALSE is assumed unless you specify TRUE for REPEAT\_SEARCH. In this case, your last value for UPPER\_CASE is used.

# WORD or W

Determines whether the editor searches for the specified text string as a word (the text you want to search for is surrounded by nonalphanumeric characters). If you specify TRUE, the editor searches for the text as a word. If you specify FALSE, it doesn't.

If omitted, FALSE is assumed unless you specify TRUE for REPEAT\_SEARCH. In this case, your last value for WORD is used.

## REPEAT\_SEARCH or RS

Instructs the editor how to use the values entered for the last TEXT, UPPER\_CASE, and WORD parameters.

If you specify TRUE, the editor uses the same TEXT, UPPER\_CASE, and WORD parameters as the last time you entered them for any subcommand (unless you have specified values for this subcommand).

If you specify FALSE, the editor uses the parameters entered with the current subcommand.

If omitted, FALSE is assumed.

# Remarks

For more information, see the NOS/VE File Editor manual.

### Examples

• The following replaces lines 30 to the end of the file with a line that says *text*:

replace\_line new\_text='text' line=30..last

• The following replaces the current line with text you are prompted to enter until the editor encounters \*\* at the end of one of the replacement lines.

repl

# REPLACE\_TEXT EDIF Subcommand

Purpose Replaces blocks of text.

### Format

REPLACE\_TEXT or REPT or

R

TEXT=string
NEW\_TEXT=string
NUMBER=integer or keyword
LINES=range of lines or keyword
COLUMNS=range of integer or keyword
BOUNDARY=keyword

UPPER\_CASE = boolean
WORD = boolean
REPEAT\_SEARCH = boolean
VETO = boolean
STATUS = status variable

#### Parameters

TEXT or T

Specifies the text string to replace in the specified block of text.

If omitted, REPEAT\_SEARCH is required.

### NEW\_TEXT or NT

Specifies the replacement text for the string specified in the TEXT parameter.

If omitted, the string specified in the TEXT parameter is deleted.

#### NUMBER or N

Specifies the number of times the original text is to be replaced within the block of text. Values can be any integer or the keyword ALL (A).

If you omit this parameter and specify a range of values for the LINE parameter, the assumed value is ALL.

If you omit this parameter and do not specify a range for the LINE parameter, the assumed value is 1.

#### LINES or LINE or L

Specifies the range of lines affected by the replacement. Values can be an integer, line identifier, or one of the keywords: ALL, CURRENT, FIRST, FIRST\_MARK, FIRST\_SCREEN, LAST, LAST\_MARK, LAST\_SCREEN, MARK, SCREEN. If a single value is specified, only the number of occurrences of text are replaced in that line.

If omitted, CURRENT..LAST is assumed.

### COLUMNS or COLUMN or C

Specifies the range of columns affected by the replacement. The integers can be from 1 through 256 or any of the keywords: CURRENT, FIRST\_MARK, LAST\_MARK, MAXIMUM.

With the COLUMN parameter you can specify a beginning and ending column for the replacement. When you specify a boundary of STREAM, the search for replacement starts at the beginning column on the beginning line, continues through all columns of the next lines, and stops at the end column of the ending line.

If COLUMN, BOUNDARY, and LINE are omitted and NUMBER=ALL, the replacement search starts at the current column of the current line and ends at the last column of the last line. If COLUMN is omitted and LINE is specified, the replacement search uses all columns of the lines specified. If COLUMN, BOUNDARY, LINE, and NUMBER are omitted, the current column is assumed.

#### BOUNDARY or B

Specifies the type of boundary that will limit the replacement. Values can be LINE or STREAM.

If BOUNDARY and COLUMNS are both omitted, LINE is assumed.

If BOUNDARY is omitted but COLUMNS is specified, STREAM is assumed.

# UPPER\_CASE or UC

Determines the significance of capitalization in the search. If you specify TRUE, the editor searches the file as if it were all uppercase.

If you specify FALSE, the editor searches for the text exactly as it was entered.

If omitted, FALSE is assumed unless you specify TRUE for REPEAT\_SEARCH. In this case, your last value for UPPER\_CASE is used.

### WORD or W

Determines whether the editor searches for the specified text string as a word (the text you want to search for is surrounded by nonalphanumeric characters).

If you specify TRUE, the editor searches for the text as a word. If you specify FALSE, it doesn't.

If omitted, FALSE is assumed unless you specify TRUE for REPEAT\_SEARCH. In this case, your last value for WORD is used.

# REPEAT\_SEARCH or RS

Instructs the editor how to use the values entered for the last TEXT, UPPER\_CASE, and WORD parameters.

If you specify TRUE, the editor uses the same TEXT, NEW\_TEXT, UPPER\_CASE, and WORD parameters as the last time you entered them for any subcommand (unless you have specified values for this subcommand).

If you specify FALSE, the editor uses the parameters entered with the current subcommand.

If omitted, FALSE is assumed.

# VETO or V

Enables you to display a directory of replaced lines allowing you to choose a line at which you want the cursor to be positioned. Allows you to veto any of the displayed lines affected by the subcommand.

#### Remarks

• If you want to replace text within certain columns in many lines as in the following example,

| Before replacement: | After replacement: |
|---------------------|--------------------|
| rrrrrr              | rrrtttr            |
| rrrrrr              | rrrtttr            |
| rrrrrr              | rrrtttr            |
| rrrrrr              | rrrtttr            |
|                     |                    |

you should not use the COLUMNS parameter for this subcommand. Rather, use the SET\_SEARCH\_MARGINS subcommand followed by the REPLACE\_TEXT subcommand.

For more information, see the NOS/VE File Editor manual.

### Examples

• The following changes the first occurrence of water to wine from the current line and column to the last line and column:

replace\_text text='water' new\_text='wine'

• The following uses the same values for TEXT, NEW\_ TEXT, UPPER\_CASE, and WORD parameters specified on a previous subcommand:

rept repeat\_search=true

• The following replaces all occurrences of *JILL* with *BETTY* from line 50 to the end of the file:

```
r text='JILL' new_text='BETTY' line=50..last
```

The following replaces the first occurrence of \$\$ with #
from the current line and column to the last line and
column:

```
rept t='$' nt='#'
```

• The following deletes the text *bye* in all lines of the file:

```
r text='bye' line=a
```

• The following changes r to t starting at line 2 column 5, and ending at line 4 column 3.

```
replace_text 'r' 't' line=2..4 column=5..3
```

The following occurs:

| Before replacement: | After replacement: |
|---------------------|--------------------|
|                     |                    |

| rrrrrr | Letter  |
|--------|---------|
| rrrrrr | rrrrttt |
| rrrrrr | tttttt  |
| rrrrrr | tttrrrr |
|        |         |

# RESET\_FILE EDIF Subcommand

#### Purpose

Cancels all the changes you have made to your current file since you last accessed the file using the EDIT\_FILE command.

#### Format

RESET\_FILE or RESF

STATUS = status variable

#### Remarks

- The RESET\_DECK subcommand discards changes to decks
- For more information, see the NOS/VE File Editor manual.

# RESTORE\_POSITION EDIF Subcommand

Purpose Enables you to return to the position saved by the

SAVE\_POSITION subcommand.

Format RESTORE\_POSITION or

RESP

STATUS = status variable

Remarks For more information, see the NOS/VE File Editor

manual.

# \$ROW\_TEXT EDIF Function

Remarks Reserved for site personnel, Control Data, or future use.

# SAVE\_POSITION EDIF Subcommand

Purpose Enables you to save the current column, line, and file name for reference later.

Format SAVE\_POSITION or

SAVP

STATUS=status variable

Remarks • To return to this position later, use the RESTORE\_POSITION subcommand.

 For more information, see the NOS/VE File Editor manual.

# **\$SCREEN\_ACTIVE**EDIF Function

Purpose Returns a boolean value. It is TRUE if screen mode is active, and FALSE if it is not.

Format \$SCREEN\_ACTIVE or

\$SA

Parameters None.

Remarks

For more information, see the NOS/VE File Editor manual.

# **\$SCREEN\_INPUT**EDIF Function

Purpose

Returns the text you enter on the subcommand line as the string for the TEXT parameter value.

**Format** 

\$SCREEN\_INPUT or \$SI (string)

**Parameters** 

string

The text you want displayed on the message row as a prompt for input. If omitted, ENTER TEXT is used as the prompt.

Remarks

- This function allows an SCL procedure to pause and request input.
- When the LOCATE\_TEXT subcommand is executed, the user provides the text normally, without concern that it will become a string. The user does not put apostrophes around the text or use double apostrophes within the text.
- For more information, see the NOS/VE File Editor manual.

### Examples

• The following subcommand locates whatever text the user provides in response to \$SI.

locate\_text t=\$si('What do you want to locate?')

• The following subcommand programs key 7 to insert whatever characters are specified:

```
setfk n=7 ..
cs='insc '//$quote($SI('characters ..
to be inserted by key 7'))
```

# \$SEARCH\_MARGINS EDIF Function

Purpose

Returns an integer specifying the column number of either the right or left margin. The keyword specified determines the value returned.

Format

\$SEARCH\_MARGINS or \$SEARCH\_MARGIN or \$SM

(keyword)

Parameters keyword

Specifies the margin for which you want a value returned. Values can be LOW (for the left margin) or HIGH (for the right margin).

This parameter is required.

Remarks

- The function can be used to save the values for the current search margins so they can be temporarily altered.
- For more information, see the NOS/VE File Editor manual.

# SET\_EPILOG EDIF Subcommand

Purpose

Specifies a file containing editor subcommands you want executed each time you leave the editor.

Format

SET\_EPILOG or

SETE

FILE = file

STATUS = status variable

Parameters FILE or F

Specifies the file to contain the editor subcommands. If omitted, \$USER.SCU\_EDITOR\_EPILOG is assumed.

#### Remarks

- If you do not enter a SET\_EPILOG subcommand within your editing session, no epilog file is executed.
- You can enter this command anytime within your editing session.
- If you want epilog file processing to occur automatically, put the SET\_EPILOG subcommand into your prolog file.
- For more information, see the NOS/VE File Editor manual.

#### Examples

The following process always leaves your screen display at 132 columns after stopping the editor:

1. Place the following in file \$USER.SCU\_EDITOR\_ EPILOG.

if \$screen\_active then; setso c=132; if end

Include the following subcommand in your prolog file. set\_epilog

# SET\_FUNCTION\_KEY EDIF Subcommand

#### Purpose

Enables you to create your own set or sets of function keys.

#### **Format**

SET\_FUNCTION\_KEY or SETFK

NUMBER=integer or keyword COMMAND\_STRING=string SHIFT=hoolean

SHIFT = boolean LABEL = string STATUS = status variable

### Parameters NUMBER or N

Specifies the number of the key to be defined. Values can be any integer from 1 through 16. These numbers correspond to the highlighted boxes in the menu of operations at the bottom of the screen. The numbers 1 through 8 correspond to the first row of boxes; 9 through 16 correspond to the second row of boxes.

You can also specify one of the following keywords: DOWN(D), EDIT(E), FWD(F), BKW(B), BACK, HELP(H) STOP(S), UNDO, UP(U).

The keywords relate to keys on some terminals. If your terminal has defined sequences that relate to these keywords, you can create your own function keys using these keywords.

This parameter is required.

## COMMAND\_STRING or CS

Specifies the subcommand(s) to be executed when the specified key is pressed. Values can be any editor or SCL command. When more than one subcommand is specified, separate them with semicolons.

This parameter is required.

### SHIFT or S

For those terminals that have one key identifier next to each highlighted box in the menu of operations, the SHIFT parameter indicates whether the key to be used is shifted. Specify TRUE for the shifted key and FALSE for the nonshifted key.

For those terminals that have two key identifiers next to each highlighted box in the menu of operations, the SHIFT parameter indicates which key you use.

Specify TRUE to use the key corresponding to the top key identifier. Specify FALSE to use the key corresponding to the bottom key identifier.

If SHIFT is omitted, FALSE is assumed.

#### LABEL or L

Specifies a string as the label that is to appear in the menu of operations for the specified key.

If LABEL is omitted, current label remains the same.

#### Remarks

For more information, see the NOS/VE File Editor manual.

#### Examples

The following SET\_FUNCTION\_KEY subcommand defines the shifted F5 key to execute the HELP subcommand. The key has a screen label of help:

set\_function\_key number=5 command\_string='help' ..
shift=true label='help'

• The online Examples manual lists a number of useful function key definitions.

# SET\_LINE\_WIDTH EDIF Subcommand

Purpose Specifies the maximum line length. When a line exceeds this limit, a warning message is displayed.

Format SET\_LINE\_WIDTH or SETLW

WIDTH = integer STATUS = status variable

Parameters WIDTH or W

Specifies the number of characters you can have on one line before the editor sends you a message. Values can be an integer from 0 through 256. Specifying 0 eliminates the message and adds no trailing blanks to lines. When you create a file, an initial width value of 0 is assumed. For decks the value is taken from the deck header information.

This parameter is required.

### Remarks

- Each time you edit a file, you must enter the SET\_ LINE\_WIDTH subcommand to be warned when lines exceed a given length.
- Once this command is entered, the editor adds trailing spaces to lines with a character count less than the limit for string comparisons.
- You can locate long lines using the LOCATE\_WIDE\_ LINES subcommand.
- For more information, see the NOS/VE File Editor manual.

Examples The following subcommand sets the line width limit at 80:

set\_line\_width width=80

# SET\_LIST\_OPTIONS EDIF Subcommand

Purpose

Provides you with the options in line mode of either displaying the line identifier on the same line as the text, on a separate line from the text, or not at all.

Format

SET\_LIST\_OPTIONS or SET\_LIST\_OPTION or SETLO

> LINE\_IDENTIFIER = keyword STATE = boolean STATUS = status variable

**Parameters** 

LINE\_IDENTIFIER or LI

Specifies where or if the identifier is to be displayed. Values can be LEFT (L), SEPARATE (S), or NONE. If LINE\_IDENTIFIER is omitted, NONE is assumed.

STATE or S

Specifies whether the state of the modification associated with the line's introduction is to be displayed.

If TRUE, the state is displayed.

If omitted, FALSE is assumed.

Remarks

- This subcommand is usually entered when you are line editing decks and want to see the line identifiers.
- Modification states are described in the NOS/VE Source Code Management manual.
- For more information, see the NOS/VE File Editor manual.

# SET\_MASK EDIF Subcommand

Purpose

When specifying a value for the TEXT parameter, you can specify a special character that can be used to match any other character. This character serves as a wild card character.

**Format** 

SET\_MASK or

**SETM** 

CHARACTER = string or keyword

STATUS=status variable

Parameters CHARACTER or C

Specifies the mask character. Values can be any alphanumeric character or the keyword NONE. If NONE is specified, the mask feature is turned off.

This parameter is required.

Remarks

- When you start editing, no mask character is set.
- For more information, see the NOS/VE File Editor manual.

Examples

- The following changes the SET\_MASK character to #: set\_mask character=#
- The following are strings that match the string 'F##d':

Ford Fred Food Find Fund

# SET\_PARAGRAPH\_MARGINS EDIF Subcommand

Purpose

Changes the paragraph margins. In any subsequent FORMAT\_PARAGRAPH or CENTER\_LINE subcommands, the margins set with SET\_PARAGRAPH\_MARGINS are used.

Format

SET\_PARAGRAPH\_MARGINS or SET\_PARAGRAPH\_MARGIN or SETPM

MARGIN\_COLUMNS=range of integer OFFSET=integer STATUS=status variable

#### **Parameters**

## MARGIN\_COLUMNS or MARGIN\_COLUMN or MC

Specifies the left and right margins. If just one column number is specified, the left margin is set to that number.

If omitted and you have not specified this subcommand previously in your editing session, columns 1 and 65 are used. If you have specified the subcommand previously, any parameter not specified is not changed.

#### OFFSET or O

Specifies the number of columns the first line in the paragraph is to be offset from the rest of the lines in the paragraph. If the number specified is a positive number, the first line of the paragraph is indented the number of columns specified. If zero is specified, the first line is not indented. If a negative value is given, the first line begins to the left of the rest of the paragraph.

If omitted and you have specified this subcommand during this terminal session, the previous value is used. If you have not entered this subcommand previously and omit the OFFSET parameter, 4 is assumed.

#### Remarks

- You can use the \$PARAGRAPH\_MARGINS function to return paragraph margin values.
- For more information, see the NOS/VE File Editor manual.

### Examples

- To set the paragraph margins to columns 7 and 72, with an offset of 4, enter:
  - set\_paragraph\_margins margin\_columns=7..72
- To set the margins to 10 and 70 and also specify that you want the first line of the paragraph indented 5 columns, enter:

setpm mc=10..70 o=5

# SET\_SCREEN\_OPTIONS EDIF Subcommand

#### Purpose

Enables you to change the way the screen appears. Among other things, you can change the number of lines that are listed on your screen, the number of rows in the menu of operations that is displayed, the number of files displayed at one time, and the number of columns displayed.

### **Format**

SET\_SCREEN\_OPTIONS or SET\_SCREEN\_OPTION or SETSO

MODEL=name
COLUMNS=integer
MENU\_ROWS=integer
ROWS=integer
SPLITS=integer
SPLIT\_SIZES=list of integer
STATUS=status variable

#### **Parameters**

00000000000

MODEL or M

Specifies the type of terminal you are using. Valid entries are:

| Entry          | Terminal                                                                                       |
|----------------|------------------------------------------------------------------------------------------------|
| CDC_721        | Control Data 721                                                                               |
| CDC_722        | Control Data 722                                                                               |
| CDC_722_30     | Control Data 722-30                                                                            |
| MAC_CONNECT_10 | Apple Macintosh running<br>version 1.0 or 1.0+ of Control<br>Data CONNECT for the<br>Macintosh |
| MAC_CONNECT_11 | Apple Macintosh running<br>version 1.1 of Control Data<br>CONNECT for the Macintosh            |
| PC_CONNECT_10  | IBM PC or equivalent running<br>version 1.0 of Control Data<br>CONNECT for the IBM PC          |

| PC_CONNECT_11  | IBM PC or equivalent running<br>version 1.1 of Control Data<br>CONNECT for the IBM PC |
|----------------|---------------------------------------------------------------------------------------|
| PC_CONNECT_12  | IBM PC or equivalent running<br>version 1.2 of Control Data<br>CONNECT for the IBM PC |
| PC_CONNECT_13  | IBM PC or equivalent running<br>version 1.3 of Control Data<br>CONNECT for the IBM PC |
| DEC_VT100_GOLD | Digital Equipment VT100                                                               |
| DEC_VT220      | Digital Equipment VT220                                                               |
| ZEN_Z19        | Zenith Z19 or Heathkit H19                                                            |
| ZEN_Z29        | Zenith Z29                                                                            |

If the MODEL parameter has not been specified on an earlier subcommand of the editing session, or by a CHANGE\_TERMINAL\_ATTRIBUTES TM=name command previous to the editing session, it is required.

### COLUMNS or COLUMN or C

Specifies the number of columns to be displayed. Values range from 1 to the maximum number allowed on your terminal. The number you enter is compared to the screen sizes set up in the terminal definition for your terminal. The number of columns displayed is the closest number as large or larger than the number you enter on the COLUMNS parameter.

Each time the editor is entered, a value of 80 columns is assumed.

If COLUMN is omitted, the number of columns displayed remains the same.

### MENU\_ROWS or MENU\_ROW or MR

Specifies the number of rows of the menu of operations prompts to display. Values can be:

- O Does not display the menu of operations.
- Displays 1 row of highlighted boxes from the menu of operations.
- 2 Displays 2 rows of the menu.

If MENU\_ROW is omitted, the number of rows displayed remains the same. When starting the editor, 1 row is displayed.

### ROWS or ROW or R

Specifies the number of rows to display for terminals that support multiple screen sizes. Values can be from 10 to the maximum number allowed for your terminal. The number you enter is compared to the screen sizes set up in the terminal definition for your terminal. The number of rows displayed is the closest number as large or larger than the number you enter on the ROWS parameter.

When you first enter the editor, it assumes a value of 32. Not all terminals support multiple screen sizes.

### SPLITS or SPLIT or S

Specifies the number of areas of text (splits) you want displayed on the screen when the screen is divided horizontally to show more than one file. This number determines how many files you can display at the same time. Values are 1 through 16.

Each time the editor is entered, a value of l is assumed. If SPLIT is omitted, the number of splits remains the same.

## SPLIT\_SIZES or SPLIT\_SIZE or SS

Specifies the number of lines you want displayed within a particular area of text (split). The value(s) you specify correspond positionally to the splits displayed; the first value you specify corresponds to the topmost split, the second value to the next lowest split and so on. Values are 2 through 255.

If SPLIT\_SIZE is omitted, each split contains an equal number of lines.

#### Remarks

- For all omitted parameters, the editor assumes you want the same value used the last time you entered the SET\_SCREEN\_OPTIONS subcommand.
- For more information, see the NOS/VE File Editor manual.

## Examples

- The following example displays an additional file onto a screen. The new screen contains two split areas with a different file in each area.
  - 1. Press Home and enter:

set\_screen\_options split=2

- 2. Move the cursor to the split in which you want the new file (ZAP) to appear.
- 3. Press Home and enter:

edif zap

File ZAP appears in the split area the cursor was last in.

• The following example displays all of your menu of operations:

setso menu\_row=2

# SET\_SEARCH\_MARGINS EDIF Subcommand

Purpose

Limits the number of columns to be searched in subsequent subcommands that use string searches.

Format

SET\_SEARCH\_MARGINS or SET\_SEARCH\_MARGIN or SETSM

MARGIN\_COLUMNS=range of integer STATUS=status variable

## Parameters MARGIN\_COLUMNS or MC

Specifies the column(s) in which to perform the search. Values can be any number or any of the COLUMN keywords: CURRENT, FIRST\_MARK, LAST\_MARK, MARK, MAXIMUM. If you specify two values, the search is done from the first column through the last column specified. If you specify a single integer, only that column is searched.

If MARGIN\_COLUMN is omitted, columns 1 through 256 are assumed.

### Remarks

- The \$SEARCH\_MARGINS function can be used to return the MARGIN\_COLUMNS values.
- This subcommand can be used with the REPLACE\_ TEXT subcommand to change a string within a limited range of columns for many lines.
- For more information, see the NOS/VE File Editor manual.

### Examples

To set the search margins to columns 1 and 7, enter:

set\_search\_margins margin\_columns=1..7

# SET\_TAB\_OPTIONS EDIF Subcommand

#### Purpose

Sets a tab character and the columns in which you want tabs set.

#### **Format**

SET\_TAB\_OPTIONS or SET\_TAB\_OPTION or SETTO

CHARACTER = string
TAB\_COLUMN = list of integer
STATUS = status variable

### Parameters

CHARACTER or C

Specifies the tab character. Values can be any character. The horizontal tab character, \$char(9), works well as a value.

When you enter a tab character within text typed from your terminal, the tab character moves any text from the current position to the next tab setting. If you enter a tab character after the last tab column, the tab character is included as part of the file text.

When you start editing a file, the tab character is set to the reverse slant. When you start editing a deck, the tab character is set as specified in the deck header (refer to the CREATE\_DECK SCU subcommand in the NOS/VE Source Code Management manual).

If CHARACTER is omitted, the tab character is not changed.

## TAB\_COLUMN or TAB\_COLUMNS or TC

Specifies tab columns to be added to those already selected.

A maximum of 256 columns can be specified as tab columns. Values can be any integer from 1 through 256 and must be enclosed in parentheses. When you start editing a file, the tabs are set at columns 1, 7, and 72.

When you start editing a deck, the tab columns selected are those specified in the deck header (refer to the CREATE\_DECK SCU subcommand in the NOS/VE Source Code Management manual).

If TAB\_COLUMN is omitted, the tab settings are not changed.

#### Remarks

For more information, see the NOS/VE File Editor manual.

## Examples

• The following sets the tab character to ] and adds columns 11, 18, 41 and 53 as tab columns:

```
set_tab_options character=']' ..
tab_column=(11,18,41,53)
```

• The following sets the tab character to ! and adds column 3 as a tab column:

set\_tab\_options character='!' tab\_column=(3)

# SET\_VERIFY\_OPTION EDIF Subcommand

#### Purpose

Displays lines that have been changed using the REPLACE\_TEXT subcommand and displays the first and last lines of a block of text located with the LOCATE\_TEXT subcommand.

Format

SET\_VERIFY\_OPTION or

SETVO ECHO = boolean

STATUS = status variable

**Parameters** 

ECHO or E

Specifies whether you want the verify option on or off. This parameter is required.

Remarks

- In screen mode the verify option is always off.
- The system sets the verify option to TRUE when you start the editor. Therefore, in line mode the verify option is on unless you specify ECHO=FALSE.
- The function \$VERIFY\_OPTION returns the current value of the verify option.
- For more information, see the NOS/VE File Editor manual.

# SET\_WORD\_CHARACTERS EDIF Subcommand

Purpose

Enables you to add or delete allowable characters (within words) for use with the WORD parameter.

Format

SET\_WORD\_CHARACTER or SET\_WORD\_CHARACTER or SETWC

ADD=list of string

DELETE = list of string STATUS = status variable

Parameters

ADD or A

Specifies the characters to add as allowable characters. Values can be any printable character. The space character cannot be specified as an allowable character.

Enclose each character in quotes and all inside parentheses.

If ADD is omitted, no characters are added.

#### DELETE or D

Specifies the characters to delete as allowable characters in a word. In other words, characters specified by this parameter will be treated as punctuation marks. Values can be any printable character. The space character is not allowed.

Enclose each character in quotes and all inside parentheses.

If DELETE is omitted, no characters are deleted.

#### Remarks

- The initial word characters consist of the alphanumerics plus the underscore (\_), dollar-sign (\$), number-sign (#), and at-sign (@).
- If you specify more than one character, separate them with commas or spaces.
- For more information, see the NOS/VE File Editor manual.

### Examples

- The following adds % as an allowable word character and deletes x as an allowable word character: set\_word\_characters add=('%') delete=('x')
- The following changes the characters allowed in words to those used in the NOS/VE COBOL compiler: setwc add=('-') delete=('\$' '#' '\_' '@')

# \$SPLIT\_SIZE EDIF Function

# Purpose

Returns an integer specifying the number of available text lines for the specified split of the screen.

#### Format

\$SPLIT\_SIZE or \$SS

(integer)

### Parameters integer

Specifies the split of the screen for which you want a value returned. If omitted, the current split is assumed.

#### **\$TEXT**

Remarks

- If you are in line mode, zero is returned.
- For more information, see the NOS/VE File Editor manual.

# \$TEXT EDIF Function

Purpose Ref

Returns a string specifying the last text you specified for

· a TEXT parameter.

Format

\$TEXT or

\$T

Parameters None.

Remarks

For more information, see the NOS/VE File Editor manual.

# **\$TITLE\_ROW**EDIF Function

Purpose

Returns an integer specifying the row number of the title row (file header) used for the specified split of the screen.

Format

\$TITLE\_ROW or \$TR

(integer)

Parameters

integer

Specifies the split of the screen for which you want a value returned. If omitted, the current split is assumed.

Remarks

- If you are in line mode, zero is returned.
- For more information, see the NOS/VE File Editor manual.

# UNDO EDIF Subcommand

Purpose

Cancels changes in reverse chronological order. Entire transactions are undone until one is undone that included a change in text.

Format UNDO or UND

STATUS = status variable

#### Remarks

- A transaction consists of all changes made between two presses of the return key.
- The following terminals include an automatic return when you press keys that perform editing operations:

CDC 721 CDC 722-30 IBM PC Apple Macintosh

At these terminals, pressing keys that perform editing operations marks the end of a transaction. At other terminals, you press return to end transactions that include editing operations.

- Use the UNMARK subcommand to cancel marks.
- For each UNDO subcommand, all changes made since the last time you pressed the return key are canceled.
- You can undo only changes made to the current file. You can, however, make any file that was edited during this session the current file if it has not been closed with END\_FILE, END\_DECK, or a SELECT\_DECK subcommand. You can do this by entering the EDIT\_FILE or EDIT\_DECK subcommand, or, if your screen is split, by positioning the cursor in the file you want to be the current file.
- To undo all changes you have made since opening the current file, use the RESET\_FILE subcommand.
- For more information, see the NOS/VE File Editor manual.

# Examples

The following changes were made to a file in the order given:

- 1. Five lines in the file were deleted using one DELETE\_LINES subcommand.
- 2. The next three lines are displayed using the LOCATE\_TEXT subcommand.

3. A new line is entered using the INSERT\_LINES subcommand

Each time UNDO is entered, the following changes are undone:

- 1. The first time UNDO is entered, the new line inserted is deleted.
- 2. The second time, the five lines deleted are returned.

# UNMARK EDIF Subcommand

Purpose

Explicitly cancels the marks on any lines or characters you previously marked.

**Format** 

UNMARK or UNM

STATUS = status variable

Remarks

- You implicitly unmark text by marking a new region of text, by deleting marked text, or by entering the undo operation (or UNDO subcommand), which undoes the most recent change as well as undoing any current marks.
- When you enter the END\_FILE subcommand you can close a file containing the marked text.
- For more information, see the NOS/VE File Editor manual.

# **\$UPPER\_CASE**EDIF Function

Purpose

Returns a boolean value specifying the most recent value supplied for an UPPER\_CASE parameter.

**Format** 

**\$UPPER\_CASE** or **\$UC** 

Parameters

None.

Remarks

For more information, see the NOS/VE File Editor manual.

# **\$VERIFY\_OPTION**EDIF Function

Purpose Returns a boolean value indicating whether the VERIFY

option has been activated (TRUE) or not (FALSE).

Format \$VERIFY\_OPTION or

\$VO

Parameters None.

Remarks For more information, see the NOS/VE File Editor

manual.

# \$WORD EDIF Function

Purpose Returns a boolean value indicating whether the word

search feature is active (TRUE) or not (FALSE).

Format \$WORD or

\$W

Parameters None.

Remarks For more information, see the NOS/VE File Editor

manual.

# WRITE\_FILE EDIF Subcommand

Purpose Copies text from the current working file to the external

copy of a file.

Format WRITE\_FILE or

WRIF

TEXT=range of string

NUMBER = integer or keyword

LINES = range of lines or keyword

FILE = file

 $UPPER\_CASE = boolean$ 

WORD = boolean

REPEAT\_SEARCH = boolean MULTI\_PARTITION = boolean

STATUS = status variable

### **Parameters**

#### TEXT or T

Specifies string(s) of text in the first and last lines of a block of text to be written.

If you enter only one string, the block of text to be written will contain only one line. If you enter two strings, the search for the second begins immediately after the first is found and the cursor is positioned at the beginning of the first string.

If omitted, the lines to be written are determined by the NUMBER, LINE, and DIRECTION parameters or by the REPEAT\_SEARCH parameter.

### NUMBER or N

Specifies the number of blocks of text to be copied. Values for this parameter can be an integer the keyword ALL (A).

If NUMBER is omitted, ALL is assumed.

### LINES or LINE or L

Specifies a range of lines to be searched to locate the text to be copied. Values can be an integer, line identifier, or one of the keywords: ALL, CURRENT, FIRST, FIRST\_MARK, FIRST\_SCREEN, LAST\_MARK, LAST\_SCREEN, MARK, SCREEN.

If a single value is specified, only that line is searched. If LINE is omitted, ALL is assumed.

### FILE or F

Specifies the file to which the text is to be copied.

If the object you are editing is a file and FILE is omitted, the editor writes the file to the external file from which the working file was made.

If the object you are editing is a deck, this parameter is required.

## UPPER CASE or UC

Determines the significance of capitalization in the search.

If you specify TRUE, the editor searches the file as if it were all uppercase.

If you specify FALSE, the editor searches for the text exactly as it was entered.

If omitted, FALSE is assumed unless you specify TRUE for REPEAT\_SEARCH. In this case, your last value for UPPER\_CASE is used.

### WORD or W

Determines whether the editor searches for the specified text string as a word (the text you want to search for is surrounded by nonalphanumeric characters).

If you specify TRUE, the editor searches for the text as a word. If you specify FALSE, it doesn't.

If omitted, FALSE is assumed unless you specify TRUE for REPEAT\_SEARCH. In this case, your last value for WORD is used.

### REPEAT\_SEARCH or RS

Instructs the editor how to use the values entered for the last TEXT, UPPER\_CASE, and WORD parameters.

If you specify TRUE, the editor uses the same TEXT, UPPER\_CASE, and WORD parameters as the last time you entered them for any subcommand (unless you have specified values for this subcommand).

If you specify FALSE, the editor uses the parameters entered with the current subcommand.

If omitted, FALSE is assumed.

#### MULTI PARTITION or MP

Specifies whether the editor is to change WEOP directives to end-of-partition delimiters when the current working file is copied to an external file.

If TRUE, the editor changes WEOP directives to end-of partition delimiters.

If FALSE, no substitution takes place.

If omitted, FALSE is assumed.

Remarks

For more information, see the NOS/VE File Editor manual.

### Examples

• The following copies 3 blocks of text beginning with the line containing *even* and ending with the line containing *odd* to the file BOTH:

write\_file text='even'..'odd' number=3 file=both

• The following copies all lines from the current file to the external copy of file SPLAT:

write\_file line=all file=splat

• The following copies all of the current working file to the end of file ZAP:

wrif file=ZAP.\$EOI

• The following copies the working copy of the current file to the external copy. In other words, it makes your changes permanent without closing the current file and leaving the editor:

wrif

| MANAGE_REMOTE_FILES | 16     |  |
|---------------------|--------|--|
| MANAGE_REMOTE_FILE  | . 16-1 |  |
| RECEIVE_FILE        | . 16-4 |  |
| SEND_FILE           | . 16-4 |  |

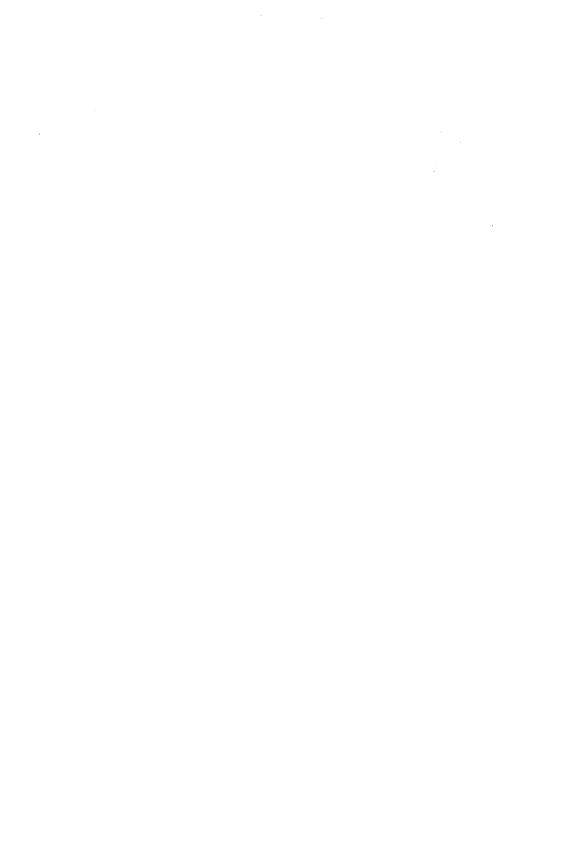

# MANAGE\_REMOTE\_FILE Command

Purpose

Delimits a set of commands to be executed on the specified remote system.

**Format** 

MANAGE\_REMOTE\_FILE or MANAGE\_REMOTE\_FILES or

MANRF or MFLINK

LOCATION = any

FILE = file

DATA\_DECLARATION = keyword

UNTIL=string

SUBSTITUTION\_MARK=string or keyword

STATUS=status variable

### Parameters LOCATION or L

Specifies the name of the remote location to be accessed. This is a name associated with a remote system, such as a family name or a logical identifier. (Location names are determined by your network application administrator.)

You cannot specify a variable name for this parameter. If you want to use a variable that has a name value, you can use the \$NAME function instead.

This parameter is required.

#### FILE or F

Specifies the name of a file on the local NOS/VE system to be used as the input or output file during a file transfer. This parameter is required even when you are not performing a file transfer.

# DATA\_DECLARATION or DD

Specifies the data format of a file to be transferred.

If the remote location is another NOS/VE host, this parameter is ignored. The rules for copying NOS/VE files based on the local and remote file attributes apply. For a discussion of rules for copying NOS/VE files, see the NOS/VE System Usage manual.

If the remote location is a non-NOS/VE host, the following data descriptions are available. The meaning of each varies among the various remote host types. Refer to the Remote Host Facility Usage manual for system specific information

### • C6

Use this format when you transfer files to hosts using a six-bit code set. This format indicates the file contains character data from a character set with 64 or fewer character codes.

The effect of this format is that that each machine sees the file in its native character set. Thus, if you transfer the file from NOS/VE to NOS, NOS/VE sends the file in ASCII and NOS receives it in display code. Transfers to other systems result in full ASCII transfers as if DD=C8 was used.

#### C8

This format has the following meanings depending upon which system the file is being transfered to:

#### - NOS

Transfer results in a NOS 8/12 ASCII file. Use the NOS FCOPY command to convert the file to NOS 6/12 format.

- NOS/BE
   Same as for NOS.
- Any other ASCII system
   Transfer results in an ASCII file.
- IBM/MVS
   Transfer results in an EBCDIC file.

#### UU

Use this format to transfer binary files to remote systems. Object and source libraries should be transferred using this format. Files transferred to NOS or NOS/BE will be padded unless they end on a 120 bit boundry (this is because NOS and NOS/BE store their files in 60 bit format). Similarily, files transferred from NOS or NOS/BE

to NOS/VE and that have a file length that is an odd multiple of 60 bits will be padded to the next full byte (8 bit) length.

## UNTIL or U

Specifies the string indicating the end of commands in the list. The string must appear on a separate line. If this parameter is omitted, a string of two asterisks (\*\*) is assumed.

# SUBSTITUTION\_MARK or SM

Specifies a character used to delimit text to be substituted within the command text following the MANAGE\_REMOTE\_FILES command. Values can be any character or the keyword NONE. NONE specifies that no substitution mark is to be used. If this parameter is omitted, NONE is assumed.

#### Remarks

- You must provide validation information required by the remote system. If this remote system is NOS/VE, the first command in the list of commands must be a LOGIN command. Alternately, you can issue a CREATE\_REMOTE\_VALIDATION command prior to using the MANAGE\_REMOTE\_FILES command.
- The names and parameters of commands accepted by each remote system type are described in the Remote Host Facility Usage manual.
  - The MANAGE\_REMOTE\_FILES command passes the command text you supply to the remote system for execution. If the remote system is NOS/VE, the command text is a set of SCL commands to be executed as a batch job.
- You can include at most one remote command in the command text which causes an explicit file transfer. For remote NOS/VE systems, use the SEND\_FILE or RECEIVE\_FILE commands to explicitly transfer a file.
- For more information, see the NOS/VE System Usage manual.

# RECEIVE\_FILE MANRF Subcommand

Purpose When used within the list of commands delimited by the

MANAGE\_REMOTE\_FILES command, transfers a file

from your local system to a remote system.

Format RECEIVE\_FILE or

RECF

FILE = file

STATUS = status variable

Parameters FILE or F

Specifies the name of the file on the remote system that is to receive the file from your local system.

Remarks • You can use the RECEIVE\_FILE command only with the MANAGE\_REMOTE\_FILES command. (Refer to the MANAGE\_REMOTE\_FILES command.)

- Refer to the SEND\_FILE command for informtion about transferring files from a remote system to your local system.
- For more information, see the NOS/VE System Usage manual.

# SEND\_FILE MANRF Subcommand

Purpose When used within the list of commands delimited by the

MANAGE\_REMOTE\_FILES command, sends a file from

a remote system to your local system.

Format SEND\_FILE or

SENF

FILE = file

STATUS = status variable

Parameters FILE or F

Specifies the name of the file on the remote system that

is to be sent to your local system.

#### Remarks

- You can use the SEND\_FILE command only with the MANAGE\_REMOTE\_FILES command. (Refer to the MANAGE\_REMOTE\_FILES command.)
- Refer to the RECEIVE\_FILE command for informtion about transferring files from your local system to a remote system.
- For more information, see the NOS/VE System Usage manual.

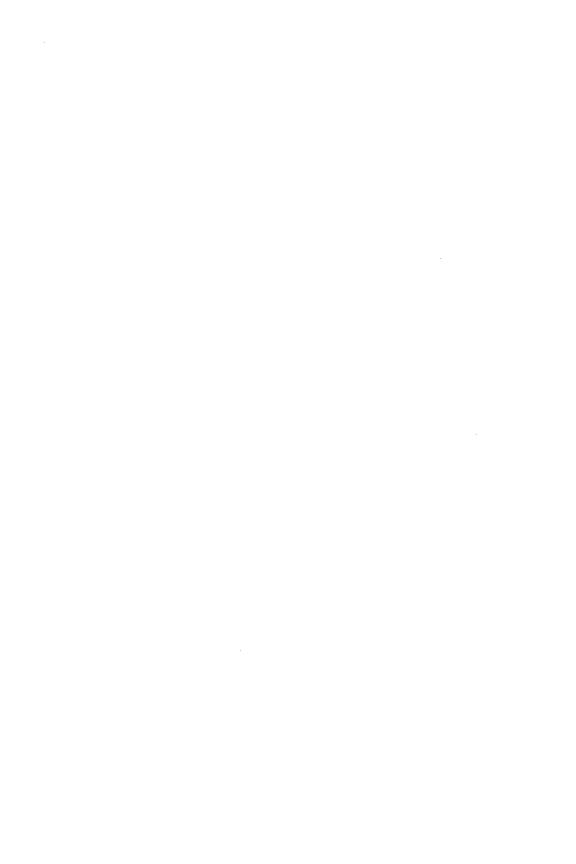

| MEASURE_PROGRAM_EXECUTION     | 17       |
|-------------------------------|----------|
|                               |          |
| MEASURE_PROGRAM_EXECUTION     | <br>17-1 |
| CREATE_RESTRUCTURED_MODULE    | <br>17-1 |
| CREATE_RESTRUCTURING_COMMANDS | <br>17-2 |
| DISPLAY_PROGRAM_PROFILE       | <br>17-3 |
| EXECUTE_INSTRUMENTED_TASK     | <br>17-5 |
| QUIT                          | <br>17-6 |
| RESTORE_PROGRAM_MEASURES      | <br>17-6 |
| SAVE_PROGRAM_MEASURES         | <br>17-7 |
| SET_PROGRAM_DESCRIPTION       | <br>17-9 |

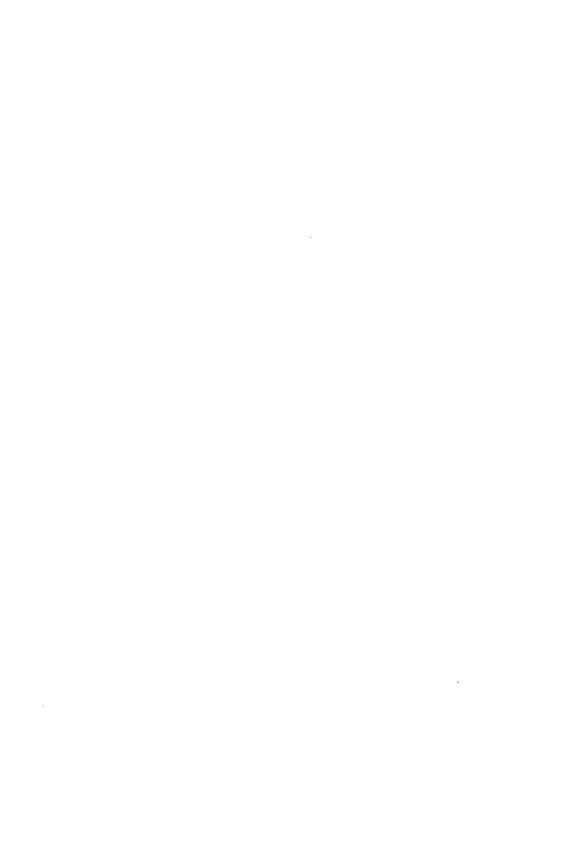

# MEASURE\_PROGRAM\_EXECUTION Command

Purpose Starts a program measurement utility session.

Format MEASURE\_PROGRAM\_EXECUTION or MEAPE

STATUS = status variable

### Remarks

- The session ends when you enter the subcommand QUIT. The descriptions of each program measurement subcommand follow this description.
- For more information, see the NOS/VE Object Code Management manual.

## Examples

The following utility session specifies the program as the modules on file LGO, executes the program, and saves the program profile on file MY\_FILE.

```
/measure_program_execution
MPE/set_program_description target_text=1go
MPE/execute_instrumented_task
MPE/display_program_profile output=my_file
MPE/quit
//
```

# CREATE\_RESTRUCTURED\_MODULE MEAPE Subcommand

#### Purpose

Generates a restructuring procedure and executes the procedure to create a restructured load module on an object library. It can also save the restructuring procedure.

#### Format

CREATE\_RESTRUCTURED\_MODULE or CRERM

RESTRUCTURED\_MODULE = file
RESTRUCTURED\_MODULE\_NAME = any
RESTRUCTURING\_COMMANDS = file
STATUS = status variable

# Parameters RESTRUCTURED\_MODULE or RM

File to which the object library containing the new load module is written. This parameter is required.

# RESTRUCTURED\_MODULE\_NAME or RMN

Name given the new load module. If RESTRUCTURED\_MODULE\_NAME is omitted, the module name is the same as the file name.

## RESTRUCTURING\_COMMANDS or RC

File on which the restructuring procedure is saved. If RESTRUCTURING\_COMMANDS is omitted, the restructuring procedure is discarded.

Remarks For more information, see the NOS/VE Object Code Management manual.

# CREATE\_RESTRUCTURING\_COMMANDS MEAPE Subcommand

Purpose Generates and saves a restructuring procedure.

# Format CREATE\_RESTRUCTURING\_COMMANDS or CRERC

RESTRUCTURING\_COMMANDS = file RESTRUCTURED\_MODULE = file RESTRUCTURED\_MODULE\_NAME = any STATUS = status\_variable

# Parameters RESTRUCTURING\_COMMANDS or RC

File to which the procedure is written. The procedure name is the same as the file name. This parameter is required.

# RESTRUCTURED\_MODULE or RM

Object library file to which the restructured module is written after the restructuring procedure is executed. This parameter is required.

# RESTRUCTURED\_MODULE\_NAME or RMN

Name to be given the module created when the restructuring procedure is executed. If the RESTRUCTURED\_MODULE\_NAME parameter is omitted, the module name is the same as the file name.

#### Remarks

- The CREATE\_RESTRUCTURING\_COMMANDS subcommand uses the information accumulated in the connectivity matrix to generate the restructuring procedure.
- The CREATE\_RESTRUCTURING\_COMMANDS subcommand does not execute the restructuring procedure. To generate a restructured module, either enter a CREATE\_RESTRUCTURED\_MODULE subcommand during the session or execute the saved restructuring procedure.
- For more information, see the NOS/VE Object Code Management manual.

## Examples

The following subcommand writes a restructuring procedure on file MODULE\_RESTRUCTURE. If the procedure is executed, it creates a module named NEWLGO on object library file \$USER.NEWLGO.

MPE/create\_restructuring\_commands restructuring\_...
..MPE/commands=module\_restructure restructured\_...
..MPE/module=\$user.newlgo

For an example of a restructuring procedure, refer to the BIND\_MODULE subcommand description.

# DISPLAY\_PROGRAM\_PROFILE MEAPE Subcommand

#### Purpose

Generates and displays a program profile. The program profile uses the execution time totals accumulated by previous EXECUTE\_INSTRUMENTED\_TASK subcommands.

### **Format**

# DISPLAY\_PROGRAM\_PROFILE or DISPP

PROFILE\_ORDER = keyword
PROGRAM\_UNIT\_CLASS = keyword
NUMBER = integer or keyword
OUTPUT = file
STATUS = status variable

# Parameters PROFILE\_ORDER or PO

Order in which the program profile is displayed. Options are:

## TIME (T)

By percentage of the total execution time ordered greatest to least.

### PROGRAM\_UNIT (PU)

By program unit name ordered alphabetically.

## MODULE\_PROGRAM\_UNIT (MPU)

By module name ordered alphabetically.

If PROFILE\_ORDER is omitted, TIME is used.

# PROGRAM\_UNIT\_CLASS or PUC

Class of program units whose statistics are displayed. Options are:

#### ALL

All program units measured, both local and remote.

#### LOCAL

Only program units that are part of the target text.

#### REMOTE

Only program units that are called by target text program units, but are not part of the target text. These program units provide the remote block statistics in the program profile.

If PROGRAM\_UNIT\_CLASS is omitted, ALL is used.

#### NUMBER or N

Number of program unit statistics displayed. The statistics are sorted as specified by the PROFILE\_ORDER parameter and then displayed in order until the specified number of statistics have been displayed. If NUMBER is omitted, the entire program profile is displayed.

### OUTPUT or O

File to which the display is written. This file can be positioned. If OUTPUT is omitted, file \$OUTPUT is used.

Remarks

For more information, see the NOS/VE Object Code Management manual.

# EXECUTE\_INSTRUMENTED\_TASK MEAPE Subcommand

Purpose

Executes and measures the performance of the last program specified by a SET\_PROGRAM\_DESCRIPTION or SET\_PROGRAM\_MEASURES subcommand.

Format

EXECUTE\_INSTRUMENTED\_TASK or EXEIT

PARAMETER = string
NO\_CONNECTIVITY\_MATRIX = boolean
WORKING\_SET\_INTERVAL = integer
STATUS = status variable

Parameters

PARAMETER or P

Parameter string passed to the program.

NO\_CONNECTIVITY\_MATRIX or NCM

Indicates whether a connectivity matrix is generated.

#### NOTE

Specify NO\_CONNECTIVITY\_MATRIX=TRUE if you do not intend to generate a restructuring procedure for the program. Omitting generation of a connectivity matrix saves time and system resources.

TRUE

No connectivity matrix is generated.

**FALSE** 

A connectivity matrix is generated.

If NO\_CONNECTIVITY\_MATRIX is omitted, FALSE is assumed and a connectivity matrix is generated.

WORKING\_SET\_INTERVAL or WSI
Reserved

#### Remarks

- The program is executed once for each EXECUTE\_ INSTRUMENTED\_TASK subcommand you enter. You can specify a different parameter list for each execution. Cumulative statistics for all executions are kept.
- For more information, see the NOS/VE Object Code Management manual.

### Examples

The following sequence executes the modules on file LGO twice; cumulative statistics are kept for the program executions. The program profile is saved on file \$USER.PROFILE\_LIST.

```
/measure_program_execution

MPE/set_program_definition target_text=1go

MPE/execute_instrumented_task parameter='size=40' ..

MPE../no_connectivity_matrix=true

MPE/execute_instrumented_task parameter='size=400' ..

MPE../no_connectivity_matrix=true

MPE/display_program_profile output=$user.profile_list

MPE/quit
//
```

# QUIT MEAPE Subcommand

Purpose

Ends a MEASURE\_PROGRAM\_EXECUTION utility session.

Format

QUIT or QUI

Parameters

None.

Remarks

For more information, see the NOS/VE Object Code Management manual.

# RESTORE\_PROGRAM\_MEASURES MEAPE Subcommand

Purpose

Restores the program measurement environment using the information saved by a SAVE\_PROGRAM\_MEASURES subcommand.

Format RESTORE\_PROGRAM\_MEASURES or RESPM

MEASURES = file

STATUS = status variable

Parameters MEASURES or M

File containing a saved program measurement environment. This parameter is required.

Remarks

- The RESTORE\_PROGRAM\_MEASURES subcommand always restores the program description. It also restores the execution time statistics and connectivity matrix if that information was saved on the file.
- For more information, see the NOS/VE Object Code Management manual.

Examples

The following sequence begins a program measurement session and restores the program measurement environment saved on file SAVED\_MEASUREMENT.

/measure\_program\_execution
MPE/restore\_program\_measures measures=..
MPE../saved\_measurement
MPE/

# SAVE\_PROGRAM\_MEASURES MEAPE Subcommand

Purpose Saves the current program measurement environment on a file.

Format SAVE\_PROGRAM\_MEASURES or SAVPM

MEASURES = file

AMOUNT=list of keyword STATUS=status variable

## Parameters MEASURES or M

File on which the program measurement environment is saved. This parameter is required.

#### AMOUNT or A

Information to be saved. Options are:

ALL

Program description, connectivity matrix, and execution time totals.

CONNECTIVITY\_MATRIX (CM)

Program description and connectivity matrix only.

EXECUTION\_TIME\_TOTALS (ETT)

Program description and execution time totals only. If AMOUNT is omitted. ALL is used.

#### Remarks

- By default, the SAVE\_PROGRAM\_MEASURES subcommand saves the execution time totals and the connectivity matrix. If the session that uses the saved program measurement environment will not use the execution time totals or connectivity matrix, you can direct the subcommand not to save that information with the AMOUNT parameter.
- The SAVE\_PROGRAM\_MEASURES subcommand does not discard the program measurement statistics. The statistics are discarded when you specify another program description or end the session.
- To use the saved program environment in another session, enter a RESTORE\_PROGRAM\_MEASURES subcommand that specifies the file containing the saved program environment.
- The program measures file is written as a sequential data file. It is not intended to be listed; its only intended use is to resume a MEASURE\_PROGRAM\_ EXECUTION session.
- For more information, see the NOS/VE Object Code Management manual.

#### Examples

The following subcommand copies the program description and any accumulated statistics to file SAVED\_MEASUREMENT.

MPE/save\_program\_measure measures=saved\_measurement

# SET\_PROGRAM\_DESCRIPTION MEAPE Subcommand

Purpose Specifies the program whose performance is to be

measured.

Format SET\_PROGRAM\_DESCRIPTION or SETPD

TARGET\_TEXT = file

FILE=list of file LIBRARY=list of file MODULE=list of any

STARTING\_PROCEDURE = any

STACK\_SIZE = integer STATUS = status variable

### Parameters

# TARGET\_TEXT or TT

Object file or object library containing the modules to be measured. This parameter is required.

#### FILE or FILES or F

Object list for the program. Each module in the specified object files and object libraries is unconditionally included in the program. The list must include the target text file. If FILE is omitted, the object list for the program consists of only the file specified on the TARGET\_TEXT parameter.

#### LIBRARY or LIBRARIES or L

List of object libraries added to the program library list.

### MODULE or MODULES or M

Module list.

You use a string value for a module whose name is not an SCL name.

Each module is unconditionally loaded from the object libraries in the program library list.

### STARTING PROCEDURE or SP

Name of the entry point where execution begins.

You use a string value for an entry point whose name is not an SCL name.

If STARTING\_PROCEDURE is omitted, the last transfer symbol encountered during loading is used.

### STACK\_SIZE or SS

Upper size limit in bytes of the run-time stack used for procedure call linkages and local variables. If STACK\_SIZE is omitted, a 2-million byte limit is used.

#### Remarks

- The program to be measured should be debugged and ready for use in a production environment. The program description specified on the subcommand should be the same program description used to execute the program in a production environment.
- When you execute the SET\_PROGRAM\_ DESCRIPTION subcommand, any program description previously in effect and any program measurement statistics accumulated for that program are discarded.
- For more information, see the NOS/VE Object Code Management manual.

# Examples

The following subcommand specifies that program modules are on files LGO and SUBLGO but only the module on file LGO is to be measured.

MPE/set\_program\_description target\_text=lgo ..
..MPE/file=(lgo.sublgo)

| RECOVER_KEYED_FILE           |  | <br> | <br> |  | <br> | _ | _ | _ | <br>18 |
|------------------------------|--|------|------|--|------|---|---|---|--------|
| RECOVER_KEYED_FILE           |  |      |      |  |      |   |   |   | 18-1   |
| HELP                         |  |      |      |  |      |   |   |   |        |
| QUIT                         |  |      |      |  |      |   |   |   | 18-4   |
| RECOVER_FILE_MEDIA           |  |      |      |  |      |   |   |   | 18-4   |
| VOID_LOG_FOR_RESTORED_FILE . |  |      |      |  |      |   |   |   | 18-6   |

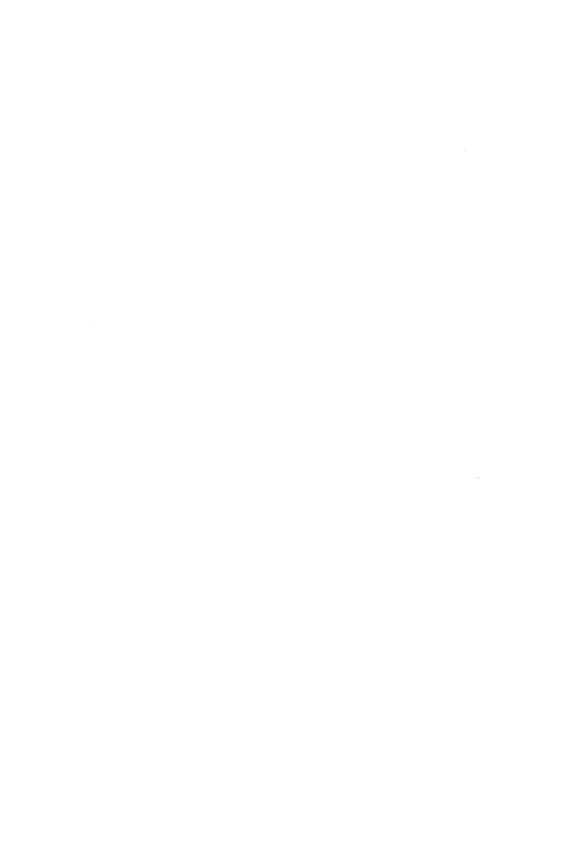

# RECOVER\_KEYED\_FILE Command

Purpose

Begins a keyed-file recovery attempt.

**Format** 

RECOVER\_KEYED\_FILE or

RECKF

FILE = file

PASSWORD = name

STATUS = status variable

#### **Parameters**

FILE or F

File path to the damaged keyed file to be recovered. This parameter is required.

If the damaged file does not currently exist, its cycle number cannot be determined by default. Therefore, the file path must explicitly specify the file cycle number so that the utility can reload the correct backup copy.

### PASSWORD or PW

File password specified when Backup\_Permanent\_File wrote the backup copy of the file. A file password is optional, but, if a password exists for the file, it is required on this command. If no password exists for the file, NONE can be specified.

The file password in effect when the backup copy was written must be the same password in effect when the file was damaged. Otherwise, the backup copy cannot replace the damaged file.

#### Remarks

• The LOG\_RESIDENCE attribute of the file specified on the command must match the LOG\_RESIDENCE attribute of the backup copy to be reloaded. Recover\_Keyed\_File cannot use a backup copy that was written before the LOG\_RESIDENCE attribute of the file was changed.

- If the file does not currently exist and the LOG\_RESIDENCE of its backup copy is not the default log, you must enter a SET\_FILE\_ATTRIBUTE command for the file. The command must specify the same file cycle specified on the RECOVER\_KEYED\_FILE command and the same LOG\_RESIDENCE as that of the backup copy to be used. (See the Example.)
- Similarly, if the file does not currently exist, but the file had a password when the backup copy was written, you must create the file with the same password. To do so, enter a CREATE\_FILE command specifying the file path (including its cycle number) and the PASSWORD parameter.
- For more information, see the NOS/VE Advanced File Management Usage manual.

### Examples

The following session attempts to restore a keyed file that no longer exists using its latest backup copy. When the latest backup copy was written, the file password was HUSH\_HUSH and the LOG\_RESIDENCE attribute was \$USER.MY\_LOG. Therefore, those values must be reestablished for the file cycle.

```
/recover_keyed_file, $user.keyed_file.1
reckf/create_file, $user.keyed_file.1, ..
reckf../password=hush_hush
reckf/set_file_attribute, $user.keyed_file.1, ..
reckf../log_residence=$user.my_log
reckf/recover_file_media
```

# HELP RECKF Subcommand

Purpose Provides access to online information about the utility.

**Format** 

```
HELP or
HEL

SUBJECT = string

MANUAL = file

STATUS = status variable
```

### Parameters SUBJECT or S

Topic to be found in the index of the online manual. The topic title must be enclosed in apostrophes ('topic').

If you omit the SUBJECT parameter, HELP displays a list of the available subcommands and prompts for display of a subcommand description in the online manual.

## MANUAL or M

Online manual file to be read. If you omit the MANUAL parameter, the default is AFM. The working catalog is searched for the AFM file and then the \$SYSTEM.MANUALS catalog.

#### Remarks

- If the SUBJECT parameter specifies a topic that is not in the manual index, a nonfatal error is returned notifying you that the topic could not be found.
- The default manual file, \$SYSTEM.MANUALS.AFM, contains the online version of the NOS/VE Advanced
   File Management Usage manual, as provided with the NOS/VE system.
- If your terminal is defined for full-screen applications, the online manual is displayed in screen mode. Help is available for reading the online manual. To leave the online manual and return to the utility, use QUIT.
- For more information, see the NOS/VE Advanced File Management Usage manual.

#### Examples

The following session shows the default display returned by the HELP subcommand.

```
/recover_keyed_file, $user.keyed_file.1
reckf/help
The following Recover_Keyed_File subcommands are available:
RECOVER_FILE_MEDIA
VOID_LOG_FOR_RESTORED_FILE
HELP
QUIT

For a description of a subcommand in the online manual, enter:
HELP subject = '<subcommand>'
To return from an online manual, enter: QUIT
reckf/quit
//
```

# QUIT RECKF Subcommand

Purpose Ends the Recover\_Keyed\_File session.

Format QUIT or QUI

STATUS = status variable

Remarks • The QUIT command is required to end a session.

- A recovery attempt that returns a fatal error ends the session.
- For more information, see the NOS/VE Advanced File Management Usage manual.

# RECOVER\_FILE\_MEDIA RECKF Subcommand

Purpose Reloads a backup of the file and then updates it using an update recovery log for the file.

Format RECOVER\_FILE\_MEDIA or RECFM

 $DAYS\_SINCE\_LAST\_GOOD = integer\\ HOURS\_SINCE\_LAST\_GOOD = integer\\ MINUTES\_SINCE\_LAST\_GOOD = integer\\ Constitution of the property of the property of the prop$ 

STATUS=status variable

Parameters DAYS\_SINCE\_LAST\_GOOD or DSLG

Number of days since the damaged file was intact (any integer not less than 0). It is used with the next two parameters to determine the backup copy to be reloaded.

If the first three parameters are omitted, the default value for each is 0, causing the latest backup copy to be reloaded.

HOURS\_SINCE\_LAST\_GOOD or HSLG

Number of hours (added to the days specified by the first parameter) since the damaged file was intact (an integer from 0 through 23).

If the first three parameters are omitted, the latest backup copy is reloaded.

## MINUTES\_SINCE\_LAST\_GOOD or MSLG

Number of minutes (added to the days and hours specified by the first two parameters) since the damaged file was intact (an integer from 0 through 59).

If the first three parameters are omitted, the latest backup copy is reloaded.

#### Remarks

- This subcommand is effective only if both a backup copy and an update recovery log are available for the file.
- An update recovery log is maintained for the file only if its LOGGING\_OPTIONS attribute includes the option ENABLE\_MEDIA\_RECOVERY.
- The subcommand can only reload backup copies created by the Backup\_Permanent\_File utility because those backup copies are recorded in the update recovery log for the file. (The ENABLE\_MEDIA\_RECOVERY logging option must be set before the backup.)
- For a backup copy to be used, the file password (if any), the LOG\_RESIDENCE attribute, and the LOGGING\_OPTIONS attribute for the file must not have changed since the backup copy was written.
- The FILE\_CLASS and INITIAL\_VOLUME parameters are described in detail as parameters of the REQUEST\_MASS\_STORAGE command in the NOS/VE System Performance and Maintenance, Volume 2, Maintenance manual.
- Once a keyed file is recovered using RECOVER\_ FILE\_MEDIA, it must be backed up (using the Backup\_Permanent\_File utility) before it can be updated.
- The subcommand issues progress messages as it proceeds. Be sure to read the messages as they appear.
- For more information, see the NOS/VE Advanced File Management Usage manual.

### **Examples**

The following session recovers the file using the last backup copy.

```
/recover_keyed_file, $user.my_keyed_file
reckf/recover_file_media
/
```

# VOID\_LOG\_FOR\_RESTORED\_FILE RECKF Subcommand

#### Purpose

Discards the update recovery log associated with a file that has been restored using the RESTORE\_PERMANENT\_FILE utility.

#### **Format**

VOID\_LOG\_FOR\_RESTORED\_FILE or VOILFRF

STATUS = status variable

#### Remarks

- This subcommand is provided for situations in which an older version of the file is restored using the Restore\_Permanent\_File utility, and the user, content with this version, does not want to try to recover lost updates from the log.
- Updates cannot be recorded on a log associated with a restored file because the updates on the log do not correspond to the restored version of the file. (The restored file is an older version.) As a result, this subcommand is used to discard all past logged updates for the restored file.
- After the update recovery log is discarded, a backup copy of the file must be created by the Backup\_
  Permanent\_File utility if subsequent updates are to be recorded on the log.
- For more information, see the NOS/VE Advanced File Management Usage manual.

| ESTORE_LOG               |        |
|--------------------------|--------|
| RESTORE_LOG              | . 19-1 |
| DELETE_LOG_CONTROL_FILE  | . 19-1 |
| DELETE_REPOSITORIES      | . 19-2 |
| ENABLE_LOG               | . 19-3 |
| HELP                     | . 19-3 |
| QUIT                     | . 19-5 |
| RESTORE_LOG_CONTROL_FILE | . 19-6 |
| RESTORE_REPOSITORIES     | . 19-8 |
| VALIDATE_LOG             | . 19-9 |

# RESTORE\_LOG Command

Purpose

Begins a Restore\_Log utility session.

**Format** 

RESTORE\_LOG or

RESL

LOG\_RESIDENCE = file STATUS = status variable

**Parameters** 

LOG\_RESIDENCE or LR

Catalog path containing the files composing the log to be restored. This parameter is required.

Remarks

- Immediately after entering the Restore\_Log session, you should use the VALIDATE\_LOG or RESTORE\_REPOSITORIES subcommands to determine the type and extent of log damage, if any.
- For more information, see the NOS/VE Advanced File Management Usage manual.

# DELETE\_LOG\_CONTROL\_FILE RESL Subcommand

Purpose

Deletes the log control file.

**Format** 

DELETE\_LOG\_CONTROL\_FILE or DELLCF

STATUS = status variable

Remarks

- The log control file should be deleted only if it is damaged or if you want to force the log control file to be restored from the backup file. Damage to the log control file can be detected by the VALIDATE\_LOG, RESTORE\_REPOSITORIES, or RESTORE\_LOG\_CONTROL\_FILE subcommands.
- For more information, see the NOS/VE Advanced File Management Usage manual.

# DELETE\_REPOSITORIES RESL Subcommand

Purpose Deletes log repositories.

Format DELETE\_REPOSITORIES or

DELETE\_REPOSITORY or

DELR

REPOSITORIES=list of range of integer or

keyword

STATUS = status variable

# Parameters REPOSITORIES or REPOSITORY or R

Specifies which repositories in the log are to be deleted. This parameter is required.

List of integer

Specifies the repositories to be deleted. Values can be a list of repository numbers specified in the repository name. Repositories have names in the format AAF\$REPOSITORY\_n where n is the integer value specified; that is, AAF\$REPOSITORY\_1, starting at one for the first repository, and incremented sequentially and contiguously. The last repository is specified as AAF\$REPOSITORY\_0. You can specify as many values as there are repositories to be deleted. If more than one value is specified, the values must be enclosed in parentheses and separated by commas or spaces.

ALL or A

All repositories in the log are deleted.

## Remarks

- Repositories should be deleted only if they are damaged or if you want to force the repositories to be restored from the backup files. Damage to repositories can be detected by the VALIDATE\_LOG or RESTORE\_REPOSITORIES subcommands.
- For more information see the NOS/VE Advanced File Management Usage manual.

# ENABLE\_LOG RESL Subcommand

Purpose

Enables a disabled log; that is, makes the log available for general use.

**Format** 

ENABLE\_LOG or ENAL

 $STATUS = status \ variable$ 

Remarks

- If the log is disabled and it is usable; that is, the log is undamaged, ENABLE\_LOG enables it. This makes the log available for general use.
- If the log is disabled but not usable, an error is displayed and the log remains disabled. Damage can be detected on the log control file and/or the repositories.
- A log must be enabled and usable before you can use it to recover keyed files.
- For more information see the NOS/VE Advanced File Management Usage manual.

# HELP RESL Subcommand

Purpose Provides access to online information about the utility.

Format

HELP or HEL

SUBJECT = stringMANUAL = file

STATUS = status variable

Parameters 5

SUBJECT or S

Topic to be found in the index of the online manual. The topic must be enclosed in apostrophes ('topic').

If you omit the SUBJECT parameter, HELP displays a list of the available subcommands and prompts for display of a subcommand description in the online manual.

### MANUAL or M

Online manual file to be read. If you omit the MANUAL parameter, the default is AFM. The subcommand searches for the file in the working catalog and then in the \$SYSTEM.MANUALS catalog.

#### Remarks

- If the SUBJECT parameter specifies a topic that is not in the manual index, a nonfatal error is returned notifying you that the topic could not be found.
- The default manual file, \$SYSTEM.MANUALS.AFM, contains the online version of the NOS/VE Advanced File Management Usage manual, as provided with the NOS/VE system.
- If your terminal is defined for full-screen applications, online manuals are displayed in screen mode. Help on reading online manuals is available in the online manual. To leave the online manual and return to the utility, use QUIT.
- For more information see the NOS/VE Advanced File Management Usage manual.

### Examples

The following session shows the default display returned by the HELP subcommand.

```
/restore_log
resl/help
```

The following Restore\_Log subcommands are available:

```
VALIDATE_LOG
RESTORE_REPOSITORIES
RESTORE_LOG_CONTROL_FILE
DELETE_REPOSITORIES
DELETE_LOG_CONTROL_FILE
ENABLE_LOG
HELP
QUIT
```

For the description of a subcommand in the online manual, enter: HELP subject = '<subcommand>'

To return from an online manual, enter: QUIT resl/quit /

# QUIT RESL Subcommand

Purpose Ends the Restore\_Log session.

Format QUIT or QUI

STATUS = status variable

Remarks

- The QUIT command is required to end a session.
- For more information see the NOS/VE Advanced File Management Usage manual.

# RESTORE\_LOG\_CONTROL\_FILE RESL Subcommand

Purpose Restores the log control file from the specified log backup

file.

Format RESTORE\_LOG\_CONTROL\_FILE or

RESLCF

MEDIA = keyword BACKUP\_FILE = file EXTERNAL VSN =

EXTERNAL\_VSN=list of string RECORDED\_VSN=list of string

TYPE = keyword

STATUS = status variable

# Parameters MEDIA or M

Device class of the log backup file to be restored. This parameter is required.

## MAGNETIC\_TAPE\_DEVICE or MTD

Indicates that the log backup file is stored on a labeled tape. (In this case, the BACKUP\_FILE parameter is not used.)

## MASS\_STORAGE\_DEVICE or MSD

Indicates that the log backup file specified by the BACKUP\_FILE parameter is stored on disk. (In this case, the RECORDED\_VSN, EXTERNAL\_VSN, and TYPE parameters are not used.)

### BACKUP\_FILE or BF

The file path name of one of the backup files in the log (previously established by the CONFIGURE\_LOG\_BACKUP subcommand of the Administer\_Recovery\_Log utility) to be used for restoring the log control file. This parameter must be specified if MEDIA is set to MASS\_STORAGE\_DEVICE.

# EXTERNAL\_VSN or EVSN

List of external VSNs identifying the tape volumes that compose the log backup file. The VSNs are specified as strings of from 1 through 6 characters enclosed in apostrophes.

## RECORDED\_VSN or RVSN

List of recorded VSNs of the tape volumes that compose the log backup file. The recorded VSN is in the ANSI VOL1 label on the volume. The VSNs are specified as strings of from 1 through 6 characters enclosed in apostrophes. This parameter must be specified if MEDIA is set to MAGNETIC\_TAPE\_DEVICE.

#### TYPE or T

Tape density of the nine-track tape drive on which the log backup file was written.

MT9\$800

Indicates 800 cpi.

MT9\$1600

Indicates 1600 cpi.

MT9\$6250

Indicates 6250 cpi.

The default value is MT9\$6250.

#### Remarks

- In general, the backup file that was written to most recently is the best one to specify first as the log backup file. If RESTORE\_LOG\_CONTROL\_FILE fails, try again specifying the next most recent backup file, and so on.
- The log control file can be restored only if the log was configured for log backups (see the CONFIGURE\_LOG\_BACKUP subcommand of the Administer\_Recovery\_Log utility). A copy of the log control file exists at the front of each log backup file, having been written there as part of the ongoing process of backing up the log.
- If the log control file is not already disabled, RESTORE\_LOG\_CONTROL\_FILE immediately disables it. This is to ensure the log is not used while it is being restored. The log can be enabled using ENABLE\_LOG (described later in this chapter).

- RESTORE\_LOG\_CONTROL\_FILE restores a log control file only if it detects damage to the log control file. Damage to the log control file can also be detected by the RESTORE\_REPOSITORIES or VALIDATE\_LOG subcommands.
- Once a damaged log control file is restored, the log is no longer available for logging entries. The log is available only for recovering keyed files. To begin logging entries again, you must switch to a different log, or you must delete the log whose log control file has been restored, then recreate it.
- For more information see the NOS/VE Advanced File Management Usage manual.

# RESTORE\_REPOSITORIES RESL Subcommand

Purpose

Restores damaged repository log files from the log backup files.

**Format** 

# RESTORE\_REPOSITORIES or RESR

STATUS = status variable

#### Remarks

- Older repositories can be restored only if the log was configured for automatic backups (see CONFIGURE\_ LOG\_BACKUPS of the Administer\_Recovery\_Log utility). If the active repository is to be replaced, backups are not required.
- If the log is not already disabled, RESTORE\_ REPOSITORIES immediately disables it. This is to ensure that the log is not used while it is being restored. Once the log is restored, it can be enabled using ENABLE\_LOG.
- Initially, RESTORE\_REPOSITORIES determines the usability of the log; that is, the type and extent of log damage, if any.

- Once the log is restored, if recovery information is lost (for example, the active repository is lost, which had not yet been backed up), or if the log control file has been restored, the log is available only for recovery operations. To begin recording log entries again, you must switch to a different log, or you must delete the log, then recreate it.
- For more information see the NOS/VE Advanced File Management Usage manual.

# VALIDATE\_LOG RESL Subcommand

Purpose

Determines the usability of the log; that is, the type and extent of log damage, if any.

Format

VALIDATE\_LOG or VALL

STATUS = status variable

Remarks

- o If damage to the log is detected and if the log is not already disabled, VALIDATE\_LOG immediately disables it. This is to ensure that the log is not used while it is being restored. Once the log is restored, it can be enabled using ENABLE\_LOG. If no damage to the log is detected, the log is not disabled.
- For more information see the NOS/VE Advanced File Management Usage manual.

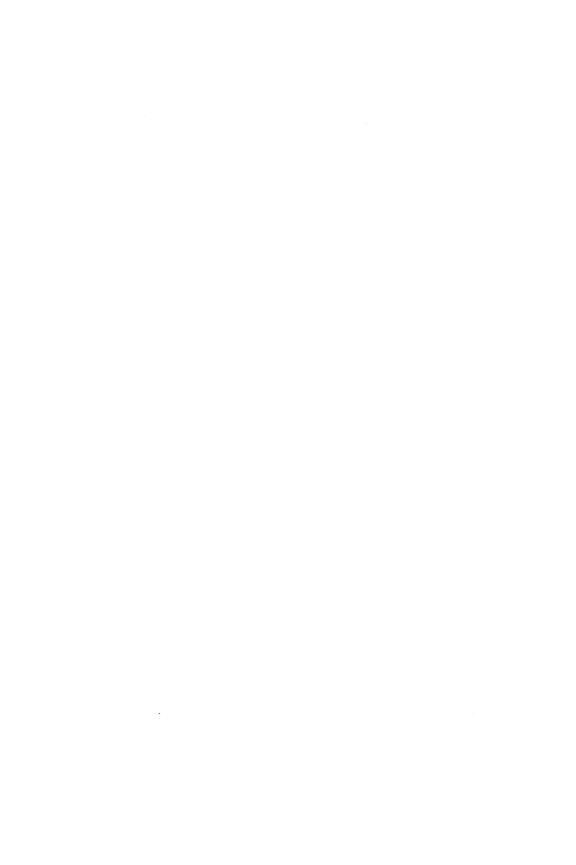

| RESTORE_PERMANENT_FILES      | 20   |
|------------------------------|------|
| DECEMBE DEDMANIENT DILEC     | 00.1 |
| RESTORE_PERMANENT_FILES      |      |
| \$BACKUP_FILE                |      |
| DISPLAY_BACKUP_FILE          | 20-3 |
| QUIT                         | 20-5 |
| RESTORE_ALL_FILES            |      |
| RESTORE_CATALOG              | 20-7 |
| RESTORE_EXCLUDED_FILE_CYCLES | 20-8 |
| RESTORE_EXISTING_CATALOG 2   | 0-10 |
| RESTORE_EXISTING_FILE        | 0-11 |
| RESTORE_FILE                 | 0-12 |
| SET_LIST_OPTIONS             | 0-14 |

# RESTORE\_PERMANENT\_FILES Command

### Purpose

Initiates the utility that restores permanent files and catalogs from backup copies created by the BACKUP\_PERMANENT\_FILE utility. The restore operations are directed by RESTORE\_PERMANENT\_FILE subcommands.

#### **Format**

RESTORE\_PERMANENT\_FILES or RESTORE\_PERMANENT\_FILE or RESPF

LIST=file STATUS=status variable

## Parameters LIST or L

Identifies the file to which a summary of the results of the restore utility are written and, optionally, specifies how the file is to be positioned prior to use. Omission causes \$LIST to be used.

## Remarks

- The content of the list file can be specified using the SET\_LIST\_OPTION subcommand prior to using a RESTORE\_PERMANENT\_FILE subcommand. If the SET\_LIST\_OPTION subcommand is omitted, the modification date and time and size of the file are displayed for each permanent file cycle.
- For more information, see the NOS/VE System Usage manual.

#### Examples

The following subcommand initiates a RESTORE\_ PERMANENT\_FILE subcommand utility session. The subcommand specifies that the report listing be written to file RESTORE\_LISTING.

/restore\_permanent\_files list=restore\_listing

Following entry of this subcommand, RESTORE\_ PERMANENT\_FILE subcommands can be entered in response to the following prompt.

PUR/

# **\$BACKUP\_FILE**RESPF Function

### Purpose

Returns a string containing information on a backup file produced by the BACKUP\_PERMANENT\_FILE utility. Because this function causes the file to be rewound, only the first item of information found on the file can be queried and returned to you. When the string value is returned, all letters within the string are converted to uppercase. This function is valid only within the RESTORE\_PERMANENT\_FILE utility.

#### **Format**

\$BACKUP\_FILE or \$BF

(file

keyword)

#### Parameters

file

Specifies the name of the backup file to be queried. This parameter is required.

## keyword

Specifies the particular attribute that is being queried. The following are valid keywords.

## IDENTIFIER (I)

Returns a string containing the path name of the first name on the backup file.

### IDENTIFIER TYPE (IT)

Returns a string containing a name that indicates the type of the first item on the backup file. One of the following names is returned.

SET, CATALOG, FILE, CYCLE

If you do not specify a keyword, IDENTIFIER is assumed.

#### Remarks

- This function is especially useful when attempting to restore from a backup file for which the destination is known but the name of the file or catalog is unknown.
- The \$BACKUP\_FILE function always returns a string. The \$FNAME function is included in the RESTORE\_ CATALOG command to convert this string to a file name. Once the string has been converted to a file name, you can use the file name in any subsequent RESTORE\_FILE or RESTORE\_CATALOG subcommands.
- For more information, see the NOS/VE System Usage manual.

#### Examples

For the following example, assume that you receive a backup tape produced by the BACKUP\_CATALOG command and you wish to restore the catalog to your own \$USER.MY\_CATALOG. To do this, enter the following commands.

/restore\_permanent\_files l=list\_file
PUR/restore\_catalog \$fname(\$backup\_file(backup\_file,..
PUR../identifier)) backup\_file=backup\_file ..
PUR../new\_catalog\_name=\$user.my\_catalog
PUR/quit

# DISPLAY\_BACKUP\_FILE RESPF Subcommand

Purpose Displays the contents of a backup file.

**Format** 

DISPLAY\_BACKUP\_FILE or DISBF

BACKUP\_FILE = file
DISPLAY\_OPTION = keyword
NUMBER = integer or keyword
STATUS = status variable

## Parameters BACKUP\_FILE or BF

Specifies the file that contains the backup copies of the files and catalogs previously backed up by a BACKUP\_PERMANENT\_FILE utility session.

# DISPLAY\_OPTION or DO

Specifies the level of information to be displayed. Options are:

### IDENTIFIER (I)

Displays the name and type (file or catalog) of each entry on the backup file.

#### DESCRIPTOR (D)

Displays the following information:

- Record headers maintained on the backup file.
- Version of the backup utility that produced the backup file.
- Date and time the backup file was written.
- Backup utility subcommand that produced the backup file.
- Cycle number of each file cycle.
- Usage count of each file cycle.
- Creation date and time of each file cycle.
- Last access date and time of each file cycle.
- Date and time of the last modification of each file cycle.
- Expiration date of each file cycle.
- Size of each file cycle.

# READ\_DATA (RD)

Displays the information described for the DESCRIPTOR parameter and also attempts to read all data for each cycle on the backup file. The listing

reports whether or not the data is read without error. No attempt is made to verify the data with the original file backed up.

If omitted, IDENTIFIER is assumed.

#### NUMBER or N

Selects the number of catalogs, files, or cycles from the beginning of the backup file for which information is to be displayed. If this parameter is omitted or if the keyword value ALL is specified, all entries on the backup file are displayed.

Remarks

For more information, see the NOS/VE System Usage manual.

# QUIT RESPF Subcommand

Purpose Ends a RESTORE\_PERMANENT\_FILES utility session.

Format QUIT or

QUI

Parameters None.

Remarks For more information, see the NOS/VE System Usage

manual.

# RESTORE\_ALL\_FILES RESPF Subcommand

Purpose

Enables a system operator to restore all catalogs and all permanent files for a NOS/VE system (those written to the backup file with the BACKUP\_ALL\_FILES subcommand). Other users can restore all catalogs which they own and all files and cycles for which they have cycle permission.

Format RESTORE\_ALL\_FILES or RESAF

BACKUP\_FILE = file STATUS = status variable

## Parameters BACKUP\_FILE or BF

Specifies the file that contains the backup copies of the files and catalogs to be restored. This parameter is required.

#### Remarks

- Backup copies of catalogs and files that do not already exist in the permanent file system are restored.
- Catalogs and files that already exist are not altered.
- The file specified by the BACKUP\_FILE parameter is initially positioned to beginning-of-information.
- To restore permanent files when partial backups have been taken, the RESTORE\_ALL\_FILES subcommand is used to restore the last partial backup first. This has the effect of restoring the catalog structure as it was at the time of the last partial backup. File cycle data that is not contained on the last partial back is restored using the RESTORE\_EXCLUDED\_FILE\_CYCLES subcommand.
- For more information, see the NOS/VE System Usage manual.

#### Examples

The following job restores all files in the system that were previously backed up with a BACKUP\_ALL\_FILES subcommand.

```
/job
job/request_magnetic_tape file=pf_tape_file ..
job../evsn='pfb001' type=mt9$6250
job/restore_permanent_files
job/restore_all_files backup_file=pf_tape_file
job/quit
job/jobend
```

# RESTORE\_CATALOG RESPF Subcommand

Purpose

Restores a catalog that does not currently exist as a catalog.

**Format** 

RESTORE\_CATALOG or RESC

CATALOG = file BACKUP\_FILE = file

NEW\_CATALOG\_NAME = file STATUS = status variable

### Parameters CA

CATALOG or C

Specifies the catalog that is to be restored from the backup file. This parameter is required.

## BACKUP\_FILE or BF

Specifies the file that contains the backup copy of the catalog and its associated files and subcatalogs. This parameter is required.

## NEW\_CATALOG\_NAME or NCN

Specifies the catalog into which the files and subcatalogs on the backup file are restored. Omission causes the name as it exists on the backup file to be used.

#### Remarks

- Backup copies of files and subcatalogs are restored.
- You must be the owner of the catalog.
- This command cannot be used to restore your master catalog.
- The catalog being restored must not currently exist.
- The file specified by the BACKUP\_FILE parameter must have been created by the BACKUP\_PERMANENT\_FILE utility.
- The backup file is initially positioned at beginning-of-information.
- For more information, see the NOS/VE System Usage manual.

#### **Examples**

The following example restores the master catalog to a new subcatalog in the master catalog.

/restore\_permanent\_files list=restore\_listing
PUR/restore\_catalog catalog=\$user new\_catalog\_name=..
PUR../\$user.catalog\_2 backup\_file=backed\_up\_files
PUR/guit

# RESTORE\_EXCLUDED\_FILE\_CYCLES RESPF Subcommand

#### Purpose

Restores cycles to files that currently exist in the permanent file system but do not have data defined for them.

#### **Format**

RESTORE\_EXCLUDED\_FILE\_CYCLES or RESTORE\_EXCLUDED\_FILE\_CYCLE or RESEFC

FILE=file
CATALOG=file
BACKUP\_FILE=file
NEW\_NAME=file
RESTORE\_OPTIONS=list of keyword
STATUS=status variable

## **Parameters**

FILE or F

The FILE parameter specifies the file or cycle for which data is to be restored (as identified on the backup file). If no cycle number is specified, data for all cycles of the file is restored. If specified, a cycle number must be a specific cycle (not \$HIGH or \$LOW).

## CATALOG or C

The CATALOG parameter specifies the catalog for which data is to be restored (as identified on the backup file). Data for all cycles in the catalog is restored.

# BACKUP\_FILE or BF

Specifies the file containing the backup information. This file is positioned at the beginning-of-information. This parameter is required.

NEW\_NAME or NN or NEW\_CATALOG\_NAME or NCN or NEW\_FILE\_NAME or NFN

Specifies a new name for the catalog, file, or cycle for which the data is being restored. This parameter can be used if the name on the backup file is different than that in the current permanent file system. Omission causes the name as it exists on the backup file to be used. If a cycle reference was included on the FILE parameter but not on the NEW\_NAME parameter, \$HIGH is used.

RESTORE\_OPTIONS or RESTORE\_OPTION or RO Reserved for site personnel.

#### Remarks

- This subcommand is used to restore cycle data when partial backups have been performed. If the permanent file system is backed up by a full backup followed by daily partial backups, then the last partial backup is restored with the RESTORE\_ALL\_FILES subcommand. All other backups are restored in reverse order using this subcommand.
- The modification date on the backup file must match the modification date in the current permanent file catalog, unless otherwise specified by a SET\_ RESTORE\_OPTIONS subcommand.
- If a cycle already has data defined for it, the cycle is not altered.
- You may specify either the file or catalog parameter, but not both. Omission of both parameters causes all data to be restored, in which case the NEW\_NAME parameter cannot be used.
- For more information, see the NOS/VE System Usage manual.

## Examples

The following example restores files from a previous partial dump and a previous full dump.

/restore\_permanent\_files
PUR/restore\_all\_files bf=partial\_dump
PUR/restore\_excluded\_file\_cycles bf=full\_dump

The following example restores all cycles of a file from a partial and full dump.

PUR/restore\_file \$user.data\_file\_1 bf=partial\_dump
PUR/resefc file=\$user.data\_file\_1 bf=full\_dump

# RESTORE\_EXISTING\_CATALOG RESPF Subcommand

Purpose Restores the contents of a currently existing catalog.

Format RESTORE\_EXISTING\_CATALOG or RESEC

CATALOG = file BACKUP\_FILE = file

NEW\_CATALOG\_NAME = file STATUS = status variable

## Parameters CATALOG or C

Specifies the catalog that is to be restored from the backup file. This parameter is required.

## BACKUP\_FILE or BF

Specifies the file that contains the backup copy of the catalog and its associated files and subcatalogs. The file is initially positioned at beginning-of-information. This parameter is required.

## NEW\_CATALOG\_NAME or NCN

Specifies the existing catalog into which the files and subcatalogs on the backup file are restored. Omission causes the name as it exists on the backup file to be used.

#### Remarks

- Backup copies of files and subcatalogs that do not already exist in the specified catalog are restored.
- Any cycle that already exists is not altered.
- Cycle permission is required to restore any file cycle within an existing catalog.
- You must be the owner of the catalog to restore any subcatalogs.
- The file specified by the BACKUP\_FILE parameter must have been created by the BACKUP\_ PERMANENT\_FILE utility.

- The backup file is initially positioned at beginning-of-information.
- For more information, see the NOS/VE System Usage manual.

#### Examples

The following commands restore the master catalog that was backed up with the BACKUP\_CATALOG subcommand.

/restore\_permanent\_files list=restore\_list
PUR/restore\_existing\_catalog ..
PUR../catalog=\$user backup\_file=backed\_up\_files
PUR/quit

# RESTORE\_EXISTING\_FILE RESPF Subcommand

Purpose Restores the file cycles of an existing file.

**Format** 

RESTORE\_EXISTING\_FILE or

RESEF

FILE = file BACKUP\_FILE = file

PASSWORD = name or keyword
NEW\_FILE\_NAME = file

STATUS=status variable

## Parameters FILE or F

Specifies the file whose file cycles are to be restored from the backup file. If a cycle reference is included the cycle reference is ignored. This parameter is required.

# BACKUP\_FILE or BF

Specifies the file that contains the backup copy of the file. This parameter is required.

#### PASSWORD or PW

Specifies the file password. This parameter must match the password of the existing file. Omission or specifying the keyword NONE causes no password to be used.

## NEW\_FILE\_NAME or NFN

Specifies the existing file to be restored. Omission causes the name as it exists on the backup file to be used.

#### Remarks

- All file cycles that exist on the backup file but do not exist as a permanent file are restored.
- Cycles that currently exist as permanent files are not altered.
- You must have CYCLE permission to restore an existing file.
- The file specified by the BACKUP\_FILE parameter must have been created during by BACKUP\_ PERMANENT\_FILE utility.
- The backup file is initially positioned at beginning-of-information.
- For more information, see the NOS/VE System Usage manual.

## **Examples**

The following example restores cycle number 87 of file DATA\_FILE\_0 in subcatalog CATALOG\_1 of the master catalog that was previously backed up.

```
/delete_file $user.catalog_1.data_file_0.87 ..
../pw=new_data_0_pw
/respf
PUR/restore_existing_file ..
PUR../$user.catalog_1.data_file_0 ..
PUR../bf=copy_of_file pw=new_data_0_pw
PUR/quit
```

# RESTORE\_FILE RESPF Subcommand

## Purpose

Restores the file cycles of a file that does not currently exist as a permanent file.

## Format

RESF
FILE=file
BACKUP\_FILE=file
PASSWORD=name or keyword
NEW\_FILE\_NAME=file
STATUS=status variable

RESTORE\_FILE or

#### Parameters

## FILE or F

Specifies the file whose file cycles are to be restored from the backup file. This parameter is required.

## BACKUP\_FILE or BF

Specifies the file that contains the backup copy of the file. This parameter is required.

## PASSWORD or PW

Specifies the file password. It must match the existing file password. This parameter is used only if a specific cycle of an existing file is being restored. Omission or specifying the keyword NONE causes no password to be used.

## NEW\_FILE\_NAME or NFN

Specifies a new name for the file being restored. Omission causes the name as it exists on the backup file to be used.

#### Remarks

- If the file name includes a cycle reference, only that cycle is restored (at least one file cycle must already exist).
- If a cycle reference is omitted, all file cycles are restored (the file must not already exist).
- If a cycle reference is included on the FILE parameter, it must be a specific cycle number; the keywords \$HIGH and \$LOW cannot be used.
- If a cycle reference is not specified on the NEW\_FILE\_NAME parameter, \$NEXT is used.
- If a cycle reference is specified on the NEW\_FILE\_ NAME parameter, the file specified with the FILE parameter must also include a cycle reference.
- You must have CYCLE permission to the file in order to restore all file cycles or an additional file cycle.
- The file specified by the BACKUP\_FILE parameter must have been created by the BACKUP\_PERMANENT\_FILE utility.

- The backup file is initially positioned at beginning-of-information.
- For more information, see the NOS/VE System Usage manual.

#### Examples

The following subcommands restore cycle number 87 of file DATA\_FILE\_0 in subcatalog CATALOG\_1. The file is restored as cycle number 1 of file DATA\_FILE\_2 in CATALOG\_2 of the master catalog.

/respf
PUR/restore\_file \$user.catalog\_1.data\_file\_0.87 ..
PUR../bf=copy\_of\_file pw=new\_data\_0\_pw ..
PUR../nfn=\$user.catalog\_2.data\_file\_2
PUR/quit

## SET\_LIST\_OPTIONS RESPF Subcommand

#### Purpose

Specifies the information that is written to the list file by subsequent subcommands.

#### **Format**

SET\_LIST\_OPTIONS or SET\_LIST\_OPTION or SETLO

FILE\_DISPLAY\_OPTIONS = list of keyword
CYCLE\_DISPLAY\_OPTIONS = list of keyword
DISPLAY\_EXCLUDED\_ITEMS = boolean

STATUS = status variable

#### Parameters

FILE\_DISPLAY\_OPTIONS or FILE\_DISPLAY\_OPTION or FDO

Selects the data to be displayed with the file name. Options are:

ACCOUNT (A)

Displays the account name.

PROJECT (P)

Displays the project name.

NONE

Displays only the file name.

ALL

Displays the account and project name.

If the FILE\_DISPLAY\_OPTION parameter is omitted, NONE is selected.

CYCLE\_DISPLAY\_OPTIONS or CYCLE\_DISPLAY\_OPTION or CDO

Selects the data to be displayed for each cycle backed up or restored. The cycle number and whether the cycle was excluded is also displayed. Options are:

CREATION\_DATE\_TIME (CDT)

Displays the date and time the cycle was created.

ACCESS\_DATE\_TIME (ADT)

Displays the date and time the cycle was last accessed.

MODIFICATION\_DATE\_TIME (MDT)

Displays the date and time the cycle was last modified.

EXPIRATION\_DATE (ED)

Displays the expiration date of the cycle.

ACCESS\_COUNT (AC)

Displays the number of accesses to the cycle.

SIZE (S)

Displays the size of the cycle in bytes.

RECORDED\_VSN (RVSN)

Displays the disk volumes on which the cycle resides.

GLOBAL\_FILE\_NAME (GFN)

Displays the internally generated global file name. This name is neither backed up nor restored.

NONE

Displays the only cycle number.

ALL

Selects all of the display options.

If the CYCLE\_DISPLAY\_OPTION parameter is omitted, the MODIFICATION\_DATE\_TIME and SIZE options are used.

DISPLAY\_EXCLUDED\_ITEMS or DISPLAY\_ EXCLUDED\_ITEM or DEI

Determines whether or not excluded catalogs, files, and cycles are displayed on the list file. TRUE causes the identification of all excluded catalogs, files, and cycles to be displayed. If FALSE is specified, excluded items are not displayed. Omission causes TRUE to be used.

Remarks

For more information, see the NOS/VE System Usage manual.

| SOURCE_CODE_UTILITY         |
|-----------------------------|
| ADD_LIBRARY                 |
| CHANGE_DECK                 |
| CHANGE_DECK_NAME            |
| CHANGE_DECK_REFERENCES      |
| CHANGE_LIBRARY              |
| CHANGE_LIBRARY              |
| COMBINE_LIBRARY             |
| CREATE_DECK                 |
| CREATE_LIBRARY              |
| CREATE_MODIFICATION         |
| \$BASE                      |
| \$DECK                      |
| \$DECK_HEADER               |
| \$DECK_LIST                 |
| DELETE_DECK                 |
| DELETE_MODIFICATION         |
| DISPLAY_DECK                |
| DISPLAY_DECK_LIST           |
| DISPLAY_DECK_REFERENCES     |
| DISPLAY_FEATURE             |
| DISPLAY_FEATURE_LIST        |
| DISPLAY_GROUP_LIST          |
| DISPLAY_GROUP_LIST          |
| DISPLAY_LIBRARY             |
| DISPLAY_MODIFICATION        |
| DISPLAY_MODIFICATION_LIST   |
| EDIT_DECK                   |
| END_LIBRARY                 |
| \$ERRORS_FILE               |
| EXCLUDE_DECK                |
| EXCLUDE_FEATURE             |
| EXCLUDE_GROUP               |
| EXCLUDE_LIBRARY             |
| EXCLUDE_MODIFICATION        |
| EXCLUDE_STATE               |
| EXPAND_DECK                 |
| EXPAND_FILE                 |
| EXTRACT_DECK 21-69          |
| EXTRACT_MODIFICATION        |
| \$FEATURE                   |
| \$FEATURE_LIST              |
| \$FEATURE_MEMBERS           |
| - WE DAIL CIUD - WIDWIDDING |

| \$FIRST_DECK             | 7 |
|--------------------------|---|
| \$FIRST_MODIFICATION     |   |
| \$GROUP                  | 8 |
| \$GROUP_LIST             | 8 |
| \$GROUP_MEMBERS          | 9 |
| INCLUDE_COPYING_DECKS    | 9 |
| INCLUDE_DECK             | 0 |
| INCLUDE_FEATURE          | 1 |
| INCLUDE_GROUP            | 2 |
| INCLUDE_MODIFICATION     | 3 |
| INCLUDE_MODIFIED_DECKS   | 3 |
| INCLUDE_STATE            | 4 |
| \$LAST_DECK              | 5 |
| \$LAST_MODIFICATION 21-8 | 5 |
| \$LIBRARY_HEADER         | 6 |
| \$LIBRARY_MODIFIED       | 8 |
| \$LIST_FILE              | 9 |
| \$MODIFICATION           |   |
| \$MODIFICATION_HEADER    | 0 |
| \$MODIFICATION_LIST      | 1 |
| \$MODIFIED_DECKS         | 2 |
| \$NEXT_DECK              | 2 |
| \$NEXT_MODIFICATION      | 3 |
| QUIT                     | 3 |
| QUIT                     | 4 |
| REPLACE_LIBRARY          | _ |
| \$RESULT                 | 7 |
| RETAIN_GROUP             |   |
| SEQUENCE_DECK            | 9 |
| SEQUENCE_MODIFICATION    |   |
| SET_LIST_OPTIONS         | 1 |
| USE_LIBRARY              | 2 |
| WRITE_LIBRARY            | 4 |

# SOURCE\_CODE\_UTILITY Command

**Purpose** 

Begins an SCU command utility session.

**Format** 

SOURCE\_CODE\_UTILITY or SCU or SOUCU

STATUS = status variable

#### Remarks

- Entering a CREATE\_LIBRARY or USE\_LIBRARY subcommand initializes the working library for the SCU command utility session. If neither subcommand is issued, file SOURCE\_LIBRARY is used for the base and result libraries. If file SOURCE\_LIBRARY does not exist, it is created.
- For more information, see the NOS/VE Source Code Management manual.

### **Examples**

The following sequence begins an SCU session and initializes the working library from file OLDPL in your working catalog, assumed not to be \$LOCAL. The base file, OLDPL, is a source file whose file structure is a library. Entering the QUIT subcommand causes the working library to be written on the next cycle of file OLDPL.

/source\_code\_utility
sc/use\_library base=oldpl result=oldpl.\$next
sc/quit

The next example does not use the USE\_LIBRARY subcommand, but rather initializes the working library from file SOURCE\_LIBRARY in your working catalog.

/source\_code\_utility sc/create\_deck deck=deck1 .. sc../modification=version1 sc/quit

# ADD\_LIBRARY SCU Subcommand

Purpose Adds decks from one or more source libraries to the

working library.

Format ADD\_LIBRARY or

ADD\_LIBRARIES or

ADDL

SOURCE\_LIBRARY=list of file

LIST = file

DISPLAY\_OPTIONS = keyword

STATUS = status variable

## Parameters SOURCE\_LIBRARY or SOURCE\_LIBRARIES or SL

List of one or more source library files. This parameter is required.

LIST or L

Listing file. You can specify a file position as part of the file name. SCU lists the source library origin of each deck in the working library. Within an SCU session, if you omit LIST, the listing file is the file specified on the SET\_LIST\_OPTIONS subcommand. Otherwise, the default is file \$LIST.

#### DISPLAY OPTIONS or DO

Specifies the level of information listed. Currently, both keyword values produce the same listing.

BRIEF or B

If DISPLAY\_OPTIONS is omitted, BRIEF is used.

#### Remarks

• ADD\_LIBRARIES only adds decks that are not already in the working library. It reads the deck list for each source library in the order you specify the libraries on the command. When it reads a deck name that is not currently in the working library, it adds the deck to the library. When it reads a deck name that is already in the working library, it sends a message describing the duplication, but it does not add the deck to the working library.

- If a modification is in more than one source library modification list and the creation times do not match, ADD\_LIBRARY reports an error and does not add any decks to the working library.
- If no decks could be merged because an exception occurred in each deck, an error status is returned and ADD\_LIBRARY makes no change to the library.
- Decks, features, groups, and modifications are ordered alphabetically on the ADD\_LIBRARIES result library.
- Key characters in source libraries that are added to the working library must match the key character in the working library. If the key characters do not match, SCU generates an error message.
- For more information, see the NOS/VE Source Code Management manual.

## Examples

The following command adds the decks from the source library on file \$USER.NEWLIB to the working library. The contents of the working library are then displayed.

sc/add\_library \$user.newlib list=output

| DECKA | BASE   |
|-------|--------|
| DECKB | BASE   |
| DECKC | NEWLIB |
| DECKD | BASE   |

# CHANGE\_DECK SCU Subcommand

Purpose Changes the content of one or more deck header fields.

**Format** 

CHANGE\_DECK or CHANGE\_DECKS or CHAD

DECK=list of name or keyword
AUTHOR=string
CLEAR\_ORIGINAL\_INTERLOCK=boolean
CLEAR\_SUB\_INTERLOCK=boolean
DECK\_DESCRIPTION=list of string
PROCESSOR=string
GROUP=list of name

DELETE\_GROUP=list of name
CHARACTER=string or keyword
TAB\_COLUMN=list of integer
DELETE\_COLUMN=list of integer
WIDTH=integer
LINE\_IDENTIFIER=keyword
EXPAND=boolean
STATUS=status variable

#### Parameters

## DECK or DECKS or D

Decks whose headers are changed. You can specify a list of one or more names, a list of one or more ranges, or the keyword ALL. ALL specifies all decks in the library. The default is the name of the most recently used deck.

#### AUTHOR or A

New author. If AUTHOR is omitted, the author field is not changed.

## CLEAR\_ORIGINAL\_INTERLOCK or COI

Indicates whether the original interlock for an extracted deck should be cleared. Options are:

## TRUE

Clears the original interlock field of the extracted deck by erasing the name and time stamp that were recorded in this deck.

#### FALSE

Leaves the original interlock field of the extracted deck unchanged.

If CLEAR\_ORIGINAL\_INTERLOCK is omitted, FALSE is used.

CLEAR\_SUB\_INTERLOCK or CLEAR\_INTERLOCK or CI or CSI

Indicates whether the subinterlock field of the original deck should be cleared. Options are:

#### TRUE

Clears the subinterlock field of the original deck.

#### FALSE

Leaves the subinterlock field of the original deck unchanged.

If CLEAR\_SUB\_INTERLOCK or CLEAR\_INTERLOCK is omitted, FALSE is used.

## NOTE

You must have authority 4 for the file to clear a deck subinterlock or original interlock field.

## DECK\_DESCRIPTION or DD

List of strings containing the new deck description. If DECK\_DESCRIPTION is omitted, the description field is not changed.

#### PROCESSOR or P

New processor. If PROCESSOR is omitted, the processor field is not changed.

## GROUP or GROUPS or G

Additional groups to which the deck is to belong. The subcommand deletes any groups specified on the DELETE\_GROUP parameter before adding groups to the group list. If GROUP is omitted, the deck is not associated with additional groups.

## DELETE\_GROUP or DELETE\_GROUPS or DG

Groups to which the deck should no longer belong. The subcommand deletes groups specified before adding any groups specified on the GROUP parameter. If DELETE\_GROUP is omitted, the deck continues to belong to the same groups it did previously.

## CHARACTER or C

Either a 1-character string containing the new default tab character or the keyword NONE to disable tabbing. If CHARACTER is omitted, the tabbing status and default tab character are not changed.

## TAB\_COLUMN or TAB\_COLUMNS or TC

List of from 1 to 256 additional default tab columns. SCU deletes the tab columns on the DELETE\_COLUMN parameter before it adds the new tab columns. If TAB\_COLUMN is omitted, no new tab columns are added.

## DELETE\_COLUMN or DELETE\_COLUMNS or DC

List of default tab columns or tab column ranges to be removed. SCU deletes the specified tab columns before it adds the tab columns on the TAB\_COLUMN parameter. If DELETE\_COLUMN is omitted, no tab columns are removed.

#### WIDTH or W

New default line width. If WIDTH is omitted, the default line width is not changed.

## LINE\_IDENTIFIER or LI

New default line identifier placement. Options are:

## RIGHT (R)

Place line identifiers to the right of the text.

#### LEFT (L)

Place line identifiers to the left of the text.

#### NONE

No line identifiers are placed on output lines.

If LINE\_IDENTIFIER is omitted, the default line identifier placement is not changed.

#### EXPAND or E

New expand attribute value. Options are:

#### TRUE

An EXPAND\_DECK subcommand expands the deck. (The deck can also be expanded by a COPY or COPYC directive.)

#### **FALSE**

An EXPAND\_DECK subcommand does not expand the deck; it skips the deck and continues processing at the next deck. Only a COPY or COPYC directive can expand the deck.

If EXPAND is omitted, the expand attribute is not changed.

#### Remarks

- The DECK parameter specifies each deck to which the changes should apply. The other parameters (except STATUS) specify the deck header fields to be changed.
- To display a deck header, enter a DISPLAY\_DECK subcommand. You can reference deck header fields with the SCU function \$DECK\_HEADER.
- If you have access authority 4 for the file, you can enter a CHANGE\_DECK subcommand to clear a subinterlock that was set when a user extracted a deck from the library.
- To eliminate unused groups from a library, enter EXTRACT\_SOURCE\_LIBRARY DECKS=ALL INTERLOCK=NONE to copy all decks to a new RESULT file, saving only groups, modifications, and features belonging to those decks.
- Changes to a deck header are not part of any modification. When you include or exclude modifications, you must make any associated deck header changes separately by entering the CHANGE\_ DECK subcommand.
- For more information, see the NOS/VE Source Code Management manual.

### Examples

The following subcommand adds default tab column 35 and deletes default tab column 30 for DECK1.

sc/change\_deck deck=deck1 tab\_column=35 delete\_column=30 The following subcommand clears the subinterlock fields of all deck headers in the working library if you have access authority 4 for the file.

sc/change\_deck all clear\_interlock=true

# CHANGE\_DECK\_NAME SCU Subcommand

Purpose Substitutes new names for existing deck names.

Format

CHANGE\_DECK\_NAME or CHANGE\_DECK\_NAMES or

CHADN

NAME\_LIST=file

LIST = file

 $CHANGE\_DECK\_REFERENCES = boolean$ 

MODIFICATION = name STATUS = status variable

Parameters NAM

NAME\_LIST or NL

Name substitution file. This parameter is required.

LIST or L

Listing file. You can specify a file position as part of the file name. If LIST is omitted, the listing file is the file specified on the SET\_LIST\_OPTIONS subcommand. Otherwise, the default is file \$LIST.

CHANGE\_DECK\_REFERENCES or CDR

Indicates whether the command substitutes deck names on COPY and COPYC directives. Options are:

TRUE

COPY and COPYC names are substituted.

FALSE

COPY and COPYC names are not substituted.

If CHANGE\_DECK\_REFERENCES is omitted, FALSE is used.

MODIFICATION or M

Modification to which the changed lines belong. If MODIFICATION is omitted, SCU\$ALTER is used.

Remarks

A deck name can occur in two places within a source library: within its deck header, and on COPY and COPYC directives in the source text. To list the COPY and COPYC references to the deck, enter a DISPLAY\_ DECK\_REFERENCES command. • You store the name substitutions on a separate file and specify the file on the NAME\_LIST parameter. Each name substitution is specified as a line containing an SCL parameter list. The parameter list must have the following parameters:

OLD\_NAME (ON)

Existing name.

NEW\_NAME (NN)

Substituted name. NEW\_NAME must be different from ALL.

For more information, see the NOS/VE Source Code Management manual.

### Examples

The following subcommand changes deck names as specified in file NEW\_DECK\_NAMES. The changed lines belong to the default modification SCU\$ALTER.

sc/change\_deck\_names name\_list=new\_deck\_names ... sc../change\_deck\_references=true

The contents of file NEW\_DECK\_NAMES are:

my\_deck,deck465

The command replaces each occurrence of the deck name MY\_DECK with the new name DECK465. Because the command specifies that the CHANGE\_DECK\_ REFERENCES parameter is TRUE, it replaces the deck name both in the deck header and on COPY and COPYC directives throughout the library.

# CHANGE\_DECK\_REFERENCES SCU Subcommand

Purpose

Changes the deck names of COPY and COPYC directives that are located in the specified decks.

**Format** 

CHANGE\_DECK\_REFERENCES or CHADR

DECK=list of name MODIFICATION = name NAME\_LIST = file LIST = file

STATUS=status variable

## Parameters DECK or DECKS or D

Decks in which substitutions are performed. The keyword ALL specifies all decks in the library. If DECK is omitted, ALL is used.

## MODIFICATION or M

Modification to which the changed lines belong. If MODIFICATION is omitted, SCU\$ALTER is used.

## NAME\_LIST or NL

Name substitution file. This parameter is required.

#### LIST or L

Listing file. You can specify a file position as part of the file name. If LIST is omitted, the listing file is the file specified on the SET\_LIST\_OPTIONS subcommand. Otherwise, the default is file \$LIST.

#### Remarks

- The CHANGE\_DECK\_REFERENCES subcommand only changes deck names on COPY and COPYC directives, not in deck headers. To change a deck name in its deck header, enter the CHANGE\_DECK\_ NAMES command.
- You use CHANGE\_DECK\_REFERENCES to replace references to one deck with references to another deck.
   To list the COPY and COPYC references to a deck, enter a DISPLAY\_DECK\_REFERENCES command.
- You store the name substitutions on a separate file and specify the file on the NAME\_LIST parameter. Each name substitution is specified as a line containing an SCL parameter list. The parameter list must have the following parameters:

OLD\_NAME (ON)

Existing name.

NEW\_NAME (NN)

Substituted name. NEW\_NAME should be different from ALL.

• For more information, see the NOS/VE Source Code Management manual.

## Examples

The following subcommand changes references as specified in file NEW\_NAMES. The changes belong to modification RENAME.

sc/change\_deck\_references name\_list=new\_names ..
sc../modification=rename

The following lists the contents of file NEW\_NAMES.

deck44.deck45

The command changes each COPY or COPYC reference to DECK44 so that it references DECK45.

# CHANGE\_LIBRARY SCU Subcommand

Purpose Changes the content of one or more fields in the working

library header.

#### **Format**

# CHANGE\_LIBRARY or CHAL

LIBRARY = name
LIBRARY\_DESCRIPTION = list of string
VERSION = string
LAST\_USED\_DECK = name
LAST\_USED\_MODIFICATION = name

STATUS = status variable

## Parameters LIBRARY or L

New library name. If LIBRARY is omitted, the library name is not changed.

## LIBRARY\_DESCRIPTION or LD

Strings used to describe the source code that is maintained on this library. If LIBRARY\_DESCRIPTION is omitted, the description field is not changed.

## VERSION or V

New library version. If VERSION is omitted, the version field is not changed.

## LAST\_USED\_DECK or LUD

Default deck name that is stored in the library header. The deck name is used as the default value for the deck parameter on most subcommands. Specifying NONE clears

the last used deck name. If a name is explicitly stated for a DECK parameter on an SCU subcommand, LAST\_USED\_DECK is automatically changed.

## LAST\_USED\_MODIFICATION or LUM

Default modification name that is stored in the library header. The modification name is used as the default value for the modification parameter on most subcommands. Specifying NONE clears the last used modification name. If a name is explicitly stated for a MODIFICATION parameter on an SCU subcommand, LAST\_USED\_MODIFICATION is automatically changed to that name.

#### Remarks

- To display the contents of the library header, enter a DISPLAY\_LIBRARY command.
- You can reference library header fields with the SCU function \$LIBRARY\_HEADER.
- For more information, see the NOS/VE Source Code Management manual.

#### Examples

The following command changes the content of the library version field.

sc/change\_library version='Version 1.1'

# CHANGE\_MODIFICATION SCU Subcommand

#### Purpose

Changes information in one or more modification descriptions.

#### **Format**

CHANGE\_MODIFICATION or CHANGE\_MODIFICATIONS or CHAM

MODIFICATION = list of name or keyword
FEATURE = name or keyword
AUTHOR = string
MODIFICATION\_DESCRIPTION = list of string
STATE = integer
STATUS = status variable

#### **Parameters**

## MODIFICATION or MODIFICATIONS or M

Modification descriptions to be changed. You can specify a list of one or more names (from 1 to 9 characters each), a list of one or more ranges, or the keyword ALL. ALL specifies all modifications in the library. If MODIFICATION is omitted, the information for the description of the last used modification is changed.

#### FEATURE or F

New feature name or keyword NONE. Specifying NONE clears the current feature association. If FEATURE is omitted, the feature field is not changed.

## AUTHOR or A

New author. If AUTHOR is omitted, the author field is not changed.

## MODIFICATION\_DESCRIPTION or MD

Strings used to describe the modifications. If MODIFICATION\_DESCRIPTION is omitted, the description field is not changed.

#### STATE or S

New modification state. The following are the states and their descriptions.

| State | Description   |  |
|-------|---------------|--|
| 0     | Experimental  |  |
| 1     | Developmental |  |
| 2     | Stable        |  |
| 3     | Verified      |  |
| 4     | Released      |  |

If STATE is omitted, the state is not changed.

## NOTE

You cannot raise the modification state above your authority for the file.

#### Remarks

- The CHANGE\_MODIFICATIONS subcommand can only change the headers of modifications within the modification list of the working library.
- To raise the value in the state field of the modification header, your authority for the library file must be the same or greater than the new state. For example, to raise the state to 2, your authority must be 2, 3, or 4.

You can only lower a state to 0. To lower the state to 0, your authority for the library file must be the same or greater than the current state. For example, to lower a modification that is currently in state 2, your authority must be 2, 3, or 4.

- To display a modification header, enter a DISPLAY\_ MODIFICATION command. You can reference modification header fields with the SCU function \$MODIFICATION\_HEADER.
- To eliminate unused groups from a library, enter EXTRACT\_SOURCE\_LIBRARY DECKS=ALL INTERLOCK=NONE to copy all decks to a new RESULT file, saving only groups, modifications, and features that belong to these decks.
- The FEATURE name should not be a keyword.
- For more information, see the NOS/VE Source Code Management manual.

#### Examples

The following command clears the feature associations of all modifications in the working library.

sc/change\_modification all feature=none

The following command raises the state of MOD\_4 to state 1 (developmental). You must have at least authority 1 for the file to raise the modification state to 1.

sc/change\_modification mod\_4 state=1

# COMBINE\_LIBRARY SCU Subcommand

Purpose Combines the decks from one or more source libraries

with those in the working library.

Format COMBINE\_LIBRARY or COMBINE LIBRARIES or

COML

SOURCE\_LIBRARY = list of file

LIST = file

DISPLAY\_OPTIONS = keyword ENFORCE\_INTERLOCKS = boolean

STATUS = status variable

## Parameters SOURCE\_LIBRARY or SOURCE\_LIBRARIES or SL

List of one or more source library names. This parameter is required.

LIST or L

Listing file. You can specify a file position as part of the file name. SCU lists the source library origin of each deck in the working library. If LIST is omitted, the listing file is the file specified on the SET\_LIST\_OPTIONS subcommand. Otherwise, the default is file \$LIST.

## DISPLAY\_OPTIONS or DO

Specifies the information listed. Currently, both of the following keywords produce the same listing.

BRIEF or B

If DISPLAY\_OPTIONS is omitted, BRIEF is used.

## ENFORCE\_INTERLOCKS or EI

Indicates whether the original interlock field of a source library deck must match the subinterlock field of the working library deck it is to replace. Options are:

TRUE

Interlocks must match.

## **FALSE**

Interlocks need not match.

If ENFORCE\_INTERLOCKS is omitted, FALSE is used.

#### Remarks

- COMBINE\_LIBRARY reads the source library deck lists in the order you specify the libraries on the command.
- After reading a deck name, COMBINE\_LIBRARY determines if the deck name is already in the working library deck list. If the name is not in the list, it adds the deck to the working library. If the name is already in the list, it replaces the deck in the working library with the deck from the source library. The combining process is continued until each successive source library in the list has been combined with the working library.
- If no decks could be merged because an exception occurred in each deck, an error status is returned and no change is made to the library.
  - If the creation times of modifications that occur on both libraries do not match, COMBINE\_LIBRARY issues an error and does not alter the working library.
- COMBINE\_LIBRARY lists the source library origin of each deck in the working library on the listing file.
- Decks, features, groups, and modifications are ordered alphabetically on the COMBINE\_LIBRARY result library.
- You can enter a COMBINE\_LIBRARY subcommand to merge decks from an extracted library with the decks in the library from which it was extracted to form a new library. It adds new decks and replaces existing decks.
- If you set interlocks when you extract the library, entering COMBINE\_LIBRARY enforces the interlock if you specify that the interlocks should be enforced. COMBINE\_LIBRARY checks whether the original interlock value in the extracted deck header matches the subinterlock value in the working library header. If the values match, the working library deck is

replaced with the extracted deck. Otherwise, it issues a warning messsage, does not replace the working library, and then attempts to combine any remaining decks in the list.

- Key characters in source libraries that are added to the working library must match the key character in the working library. If the key characters do not match, SCU generates an error message.
- For more information, see the NOS/VE Source Code Management manual.

#### Examples

The following subcommand combines the decks in the source library NEWLIB with the decks in the working library.

sc/combine\_library newlib list=output

| DECKA | BASE   |
|-------|--------|
| DECKB | BASE   |
| DECKC | NEWLIB |
| DECKD | BASE   |
| DECKE | NEWLIB |

## CREATE\_DECK SCU Subcommand

Purpose Creates one or more decks.

#### Format

CREATE\_DECK or CREATE\_DECKS or CRED

DECK=list of name
MODIFICATION=name
SOURCE=list of file
AUTHOR=string
DECK\_DESCRIPTION=list of string
PROCESSOR=string
GROUP=list of name
CHARACTER=string or keyword
TAB\_COLUMN=list of integer
WIDTH=integer
LINE\_IDENTIFIER=keyword

EXPAND = boolean

DECK\_DIRECTIVES\_INCLUDED = boolean

MULTI\_PARTITION = boolean

SAME\_AS = name

STATUS = status variable

## Parameters DECK or DECKS or D

List of one or more deck names. Each name must be unique to the library. If DECK is omitted, you must specify the SOURCE parameter and DECK\_\_DIRECTIVES\_INCLUDED=TRUE.

#### MODIFICATION or M

Modification name (1 to 9 characters). The modification must be in state 0 (zero). The default is the last used modification.

## SOURCE or SOURCES or S

List of one or more files containing the source text for the decks. You can specify a file position as part of the file name. The SOURCE parameter is required when you specify DECK\_DIRECTIVES\_INCLUDED=TRUE.

#### AUTHOR or A

Optional author identification.

### DECK\_DESCRIPTION or DD

List of strings containing the optional deck description. If DECK\_DESCRIPTION is omitted, a description is not saved.

#### PROCESSOR or P

Optional identification of the processor to which the deck text is input.

## GROUP or GROUPS or G

Optional list of groups to which the deck is to belong. If any of the group names are not in the group list, SCU adds the names to the list.

## CHARACTER or C

Either a 1-character string containing the tab character or the keyword NONE to disable tabbing. If CHARACTER is omitted, tabbing is disabled.

## TAB\_COLUMN or TAB\_COLUMNS or TC

Optional list of 1 through 256 default tab columns. The column numbers range from 1 through 256.

### WIDTH or W

Default line width. If WIDTH is omitted or specified as 0 (zero), deck lines can be up to 256 characters and the lines are not padded with trailing blanks when the deck is expanded.

## LINE\_IDENTIFIER or LI

Default line identifier placement.

## RIGHT (R)

Identifiers are placed to the right of the text.

## LEFT (L)

Identifiers are placed to the left of the text.

#### NONE

No line identifiers are placed on output lines. If LINE\_IDENTIFIER is omitted, NONE is used.

## EXPAND or E

Specifies the expand attribute for the decks created. Applicable only if the subcommand names decks on its DECK parameter, not if DECK directives name the decks. (A DECK directive specifies the expand attribute for its deck.)

#### TRUE

An EXPAND\_DECK subcommand expands the deck. (COPY and COPYC directives can also expand the deck.)

#### FALSE

An EXPAND\_DECK subcommand skips the deck and continues its processing with the next specified deck. Only COPY and COPYC directives can expand the deck.

If EXPAND is omitted, TRUE is used.

## DECK\_DIRECTIVES\_INCLUDED or DDI

Indicates whether the deck names are specified on DECK directives embedded in the source text or as the DECK parameter of this subcommand.

### TRUE

The deck names are on DECK directives in the source text on the source file. CREATE\_DECK only reads text from the first source file specified when DECK directives are included.

#### FALSE

The deck names shown in the DECK parameter. If DECK\_DIRECTIVES\_INCLUDED is omitted, FALSE is used and the DECK parameter must be specified.

## MULTI\_PARTITION or MP

Indicates whether the deck text can be more than one partition of data.

#### TRUE

The subcommand can copy more than one partition of data to each deck.

## **FALSE**

The subcommand can copy only one partition of data to each deck.

If MULTI\_PARTITION is omitted, FALSE is used.

## $SAME\_AS$ or SA

Optional deck name. If a name is specified, the subcommand copies deck header fields not specified on the CREATE\_DECK subcommand from the deck header of this deck. If SAME\_AS is omitted, unspecified header fields are left blank.

#### Remarks

- CREATE\_DECK provides a header for each deck. The minimum content of the deck header is the deck name and the creation modification. You can specify additional values for deck header fields with parameters on the subcommand. You can also specify the SAME\_AS parameter to copy deck header fields from another deck header; CREATE\_DECK only copies those deck header fields not explicitly specified.
- e Each deck created is given a name (from 1 through 31 characters). By default, the subcommand uses the deck names specified on the DECK parameter. However, if you specify DECK\_DIRECTIVES\_INCLUDED=TRUE on the subcommand, it uses the deck names specified on DECK directives in the source text. You can specify the EXPAND attribute for a deck on its DECK directive.
- The subcommand can specify the creation modification for the deck. A modification name is from 1 through 9 characters, and it can be an existing modification within the library or a new modification. Any source text that the subcommand copies to a deck belongs to the creation modification. The default is the last used modification.
- To copy source text to the newly created decks, you must specify the SOURCE parameter. If you specify the SOURCE parameter and the DECK parameter, you must specify a file name for each deck name on the DECK parameter. The subcommand copies text to each deck from its corresponding file on the SOURCE parameter; that is, it copies the text from the first file to the first deck created, the text from the second file to the second deck created, and so forth. If you specify the file \$NULL for a deck, the subcommand copies no text and the deck remains empty.
- o By default, the subcommand copies only the first partition of text from a source text file. To copy more than one partition of text, specify MULTI\_PARTITION=TRUE on the subcommand. This indicates that if the subcommand reads an end-of-partition delimiter when copying text, it converts the delimiter to a WEOP text-embedded directive and continues copying text.

- If you specify DECK\_DIRECTIVES\_ INCLUDED=TRUE and omit the DECK parameter, the subcommand creates a deck header for each DECK directive it reads on the source text file.
- If you specify DECK\_DIRECTIVES\_ INCLUDED=TRUE and errors are encountered in the source file, CREATE\_DECK attempts to skip ahead to the next DECK directive. The working library will contain the decks that were processed without errors.
- The subcommand places the created decks within the library so that the alphabetic sequence of names in the deck list is maintained.
- The maximum number of lines in one deck is 16,777,214.
- For more information, see the NOS/VE Source Code Management manual.

## Examples

The following subcommand creates two decks. First, it creates a deck named DECK2 and copies one partition of text to the deck from file FILE2. It then creates a deck named DECK3 and copies one partition of text to the deck from file FILE3. The deck headers contain the same information as the DECK1 header, except for their description fields.

```
sc/create_deck (deck2,deck3) modification=original ..
sc../source=(file2,file3) same_as=deck1 ..
sc../deck_description='Second version of INIT_ARRAY'
```

The following subcommand creates decks using the text on file FILE4. SCU generates a deck header for each DECK directive embedded in the file text. The deck headers are the same as the DECK1 header, except for the name and expand attribute fields. The DECK directive specifies the deck name and expand attribute.

```
sc/create_deck modification=original source=file4 ..
. sc../same_as=deck1 deck_directives_included=true
```

# CREATE\_LIBRARY SCU Subcommand

Purpose

Creates an empty source library at the beginning of an SCU session. This subcommand also specifies the result library used during an SCU session.

Format

CREATE\_LIBRARY or CREL

RESULT = file LIBRARY = name LIBRARY\_DESCRIPTION = list of string KEY = string VERSION = string STATUS = status variable

## Parameters

## RESULT or R

Name of the file to be used as the result file during an SCU session. If RESULT is omitted, the file SOURCE\_LIBRARY in your working catalog is used as the result file.

#### LIBRARY or L

Library name. If LIBRARY is omitted, the name specified by the RESULT parameter is used as the library name.

## LIBRARY\_DESCRIPTION or LD

String or strings that describe the source code maintained on this library. If LIBRARY\_DESCRIPTION is omitted, the null string is used.

## KEY or K

One-character string containing the key character. The key character is the first character of a text-embedded directive. If KEY is omitted, \* is used.

#### VERSION or V

String used to describe the version of the library. If VERSION is omitted, the null string is used.

#### Remarks

Using the CREATE\_LIBRARY subcommand, you can specify a key character other than the default character \*. The key character is the character SCU recognizes as the prefix for all text-embedded directives in the library.

- CREATE\_LIBRARY creates a source library containing only a library header, which you can display with the DISPLAY\_LIBRARY subcommand. To change library header information, enter a CHANGE\_ LIBRARY subcommand. To reference a library header field, use the SCU function \$LIBRARY\_HEADER.
- After you execute CREATE\_LIBRARY, the base library is selected and cannot be changed by a subsequent USE\_LIBRARY or CREATE\_LIBRARY subcommand.
- During an SCU session, if neither a CREATE\_ LIBRARY nor a USE\_LIBRARY subcommand is issued before other subcommands, file SOURCE\_ LIBRARY in your working catalog is used for the base and result libraries.
- For more information, see the NOS/VE Source Code Management manual.

The following sequence creates an empty source library named SOURCE\_LIBRARY. The key character for the library is \*.

/scu sc/create\_library sc/quit

# CREATE\_MODIFICATION SCU Subcommand

Purpose

Creates one or more modifications in the library modification list.

Format

CREATE\_MODIFICATION or CREATE\_MODIFICATIONS or CREM

MODIFICATION = list of name

FEATURE = name AUTHOR = string MODIFICATION\_DESCRIPTION = list of string STATUS = status variable

#### **Parameters**

## MODIFICATION or MODIFICATIONS or M

List of one or more modification names (from 1 through 9 characters each). This parameter is required.

### FEATURE or F

Optional name of the feature to which the modification belongs. If the feature name is not in the feature list, SCU adds the name to the list.

## AUTHOR or A

Optional modification author.

## MODIFICATION\_DESCRIPTION or MD

Optional list of strings containing the modification description.

#### Remarks

- A modification created by a CREATE\_MODIFICATION subcommand contains only the modification header; no lines belong to the modification. The modification is defined for specification on subsequent commands.
- Modifications are placed on the library in alphabetical order.
- If CREATE\_MODIFICATIONS creates more than one header, the headers are identical except for their names.
- To display the modifications defined within the working library, enter a DISPLAY\_MODIFICATION\_ LIST command. To determine within an expression whether a modification exists, use the SCU function \$MODIFICATION.
- FEATURE name should not be ALL or NONE.
- For more information, see the NOS/VE Source Code Management manual.

## Examples

The following subcommand creates a description for modification MOD\_4 for feature SYNTAX\_CHECK. The author of the modification is K. Riley. The text in the SCL variables LINE1 and LINE2 is the modification description.

sc/line1='This is a very long title for .. sc../a modification to show that' sc/line2='a list of strings may be used for .. sc../the description.' sc/create\_modification modification=mod\_4 .. sc../feature=syntax\_check author='K. Riley' .. sc../modification\_description=(line1,line2)

## \$BASE SCU Function

Purpose Returns the base library file.

Format \$BASE

Parameters None.

Remarks For more information, see the NOS/VE Source Code

Management manual.

Examples The following command displays the current value of the

base file.

/scu

sc/use\_library base=\$user.fortran\_lib

sc/display\_value value=\$base

**\$USER.FORTRAN\_LIB** 

# **\$DECK SCU Function**

Purpose Returns a boolean value indicating whether the specified

deck is in the working library.

Format \$DECK

(name)

Parameters name

Name of the deck to be found. This parameter is required.

Remarks For more information, see the NOS/VE Source Code

Management manual.

The following command assigns a boolean value to the SCL variable DECK\_EXISTS, depending on whether DECK1 is in the working library.

sc/deck\_exists = \$deck(deck1)

## **\$DECK\_HEADER SCU Function**

Purpose Returns the contents of any deck header field.

Format

**\$DECK\_HEADER** 

(name keyword)

### Parameters

name

Name of the deck whose header field is returned. This parameter is required.

## keyword

Deck header field. This parameter is required. Options are:

## AUTHOR (A)

Deck author. The value is returned as a string.

## ORIGINAL\_INTERLOCK (OI)

Original interlock on the deck. The value is returned as a string.

### SUB\_INTERLOCK (SI)

Deck subinterlock. The value is returned as a string.

## DECK\_DESCRIPTION (DD)

Deck description. The value is returned as a string.

## PROCESSOR (P)

Deck processor. The value is returned as a string.

## GROUP or GROUPS (G)

Groups to which the deck belongs. The value is returned as an array of strings if the number of groups is greater than 1; otherwise the value returned is a single string.

## CHARACTER (C)

Default tab character. The value is returned as a string.

## TAB\_COLUMN or TAB\_COLUMNS (TC)

Default tab stop columns. The value is returned as a string.

### WIDTH (W)

Default line width. The value is returned as an integer.

### LINE\_IDENTIFIER (LI)

Default line identifier placement. This value is returned as a string.

### EXPAND (E)

Expand attribute. The value is returned as a boolean value.

## MODIFICATION (M)

Names of the modifications that apply to the deck. The value is returned as an array of strings.

## CREATION\_DATE (CD)

Date the deck was created. The value is returned as a string (mm/dd/yy).

### CREATION\_TIME (CT)

Time the deck was created. The value is returned as a string (hh.mm.ss).

## MODIFICATION\_DATE (MD)

Date the deck was last changed. The value is returned as a string (mm/dd/yy).

## MODIFICATION\_TIME (MT)

Time the deck was last changed. The value is returned as a string (hh.mm.ss).

## ACTIVE\_LINE\_COUNT (ALC)

Number of active lines in the deck. The value is returned as an integer.

INACTIVE\_LINE\_COUNT (ILC)

Number of inactive lines in the deck. The value is returned as an integer.

Remarks For more information, see the NOS/VE Source Code

Management manual.

Examples The following command assigns the active line count for

deck DECK5 to the SCL integer variable LINE\_COUNT.

sc/line\_count = \$deck\_header(deck5,alc)

## **\$DECK\_LIST SCU Function**

Purpose Returns an array of strings listing the names of decks on

a library.

Format \$DECK\_LIST

Parameters None.

Remarks • The names in the array will be ordered alphabetically as the decks are ordered on the library.

- When used in the selection criteria subcommand processing, \$DECK\_LIST reflects the current deck list to be written to the compile, result, or source file being produced.
- For more information, see the NOS/VE Source Code Management manual.

Examples

This example shows an array implicitly created and values assigned to it. The first command assigns an array of strings to the variable DECK\_LIST and the following commands execute a loop to display the values of the array.

```
sc/deck_list = $deck_list
sc/for i=1 to $variable(deck_list,upper_bound) do
for/display_value deck_list(i)
for/forend
DECK1
DECK2
DECK3
DECK4
sc/
```

## DELETE\_DECK SCU Subcommand

Purpose Deletes one or more decks from the working library.

Format

DELETE\_DECK or DELETE\_DECKS or

DELD

DECK=list of range of name STATUS=status variable

**Parameters** 

DECK or DECKS or D

Decks to be deleted. This parameter is required.

- You cannot delete a deck if the creation modification of the deck is in a state greater than your authority for the file.
- The DELETE\_DECK subcommand removes the deck name from the deck list of the working library (as opposed to being deactivated like the EDIT\_DECK DELETE\_LINE subcommand).
- When you specify a range of decks, DELETE\_DECK deletes each deck in the deck list, beginning with the first deck specified through the last deck specified. Before specifying a range of decks to be deleted, you should display the deck list with a DISPLAY\_DECK\_LIST subcommand to determine the decks included in the range.
- If a deck to be deleted has a conflicting subinterlock set, SCU sends a warning message, observing that another user extracted the deck using an EXTRACT\_ SOURCE\_LIBRARY command. The deck is deleted. SCU then attempts to delete any remaining decks.

• For more information, see the NOS/VE Source Code Management manual.

## Examples

The following command deletes deck DECKA and decks DECKC through DECKF.

sc/delete\_decks (decka,deckc..deckf)

# DELETE\_MODIFICATION SCU Subcommand

### Purpose

Deletes one or more modifications. Deleting a modification reverses all text changes that were introduced by the modification. All insertions are deleted, all replacements are removed, and all deletions are reactivated.

#### **Format**

DELETE\_MODIFICATION or DELETE\_MODIFICATIONS or DELM

MODIFICATION = list of range of name

DECK=list of range of name STATUS=status variable

#### Parameters

## MODIFICATION or MODIFICATIONS or M

Modifications to be deleted. This parameter is required.

DECK or DECKS or D

Either one or more deck names or the keyword ALL. ALL specifies all decks in the working library. If DECK is specified, SCU deletes only the modification changes within the specified decks. If DECK is omitted, ALL is used.

- You cannot delete the creation modification of a deck directly: you must first delete each deck for which the modification is the creation modification. You can then delete the modification from the modification list.
- You cannot delete a modification whose state is greater than your authority for the file.

- If a deck affected by a deleted modification has its subinterlock set, SCU sends a warning message, stating that a user has extracted the deck with an EXTRACT\_SOURCE\_LIBRARY command. The modification is deleted. SCU then attempts deletion of modification changes on any remaining decks in the deck list.
- For more information, see the NOS/VE Source Code Management manual.

Examples The following subcommand deletes modification MOD5.

sc/delete\_modification mod5

# DISPLAY\_DECK SCU Subcommand

Purpose Displays one or more deck headers.

Format

DISPLAY\_DECK or DISPLAY\_DECKS or DISD

DECK=list of name or keyword
OUTPUT=file
DISPLAY\_OPTIONS=keyword
TEXT=keyword
STATUS=status variable

### Parameters DECK or DECKS or D

Decks whose headers are to be displayed. You can specify a list of one or more deck names, a list of one or more deck ranges, or the keyword ALL. ALL specifies all decks in the working library. If DECK is omitted, the last used deck is displayed.

### OUTPUT or O

File on which the display is written. You can specify a file position as part of the file name. If OUTPUT is omitted, file \$OUTPUT is used.

## DISPLAY\_OPTIONS or DO

Specifies the information listed. Options are:

### BRIEF (B)

Lists only deck header information.

### FULL (F)

Lists deck header information, modifications to which deck lines belong, and the groups to which the deck belongs.

If DISPLAY\_OPTIONS is omitted, BRIEF is used.

### TEXT or T

Specifies deck text to be displayed. Options are:

### INACTIVE (I)

Active and inactive lines.

### ACTIVE (A)

Active lines only.

## NONE

Deck text is not displayed.

If TEXT is omitted, NONE is used.

- You can display deck text with the DISPLAY\_DECK subcommand. You can display either the active lines or both the active and inactive lines. Inactive lines are lines that have been deleted; only active lines appear in expanded deck text.
- The DISPLAY\_DECK subcommand is valid within an editing session started by an EDIT\_DECK subcommand. It is also valid within a selection criteria file if prefixed with the slant character (/DISPLAY\_DECK).
- For more information, see the NOS/VE Source Code Management manual.

The following subcommand displays the deck header of deck DECK1. The subcommand specifies full information level (DO=F) so the modifications in the deck and the groups to which the deck belong are also displayed. The subcommand also specifies a listing of both the inactive and active lines in the deck (T=I).

sc/display\_deck deck=deck1 display\_options=f text=i
Deck Information

DECK: DECK1 EXPAND: FALSE

AUTHOR: M.J.Perreten PROCESSOR: Fortran ORIGINAL\_INTERLOCK:

SUB\_INTERLOCK:

WIDTH: 80

LINE IDENTIFIER: none

TAB ACTIVE: TRUE CHARACTER: #

TAB\_COLUMNS: 5, 7, 9, 11, 13 15, 13 CREATION\_DATE - TIME: 12/02/81 - 10:41:51 MODIFICATION\_DATE -TIME: 03/24/82 - 13:37:19

DECK\_DESCRIPTION: First example deck

COUNTS

MODS: 2 GROUPS: 1

LINES ACTIVE:6

INACTIVE: 1

MODS AND SEQUENCE NUMBERS

ORIGINAL 6 FIRST\_MOD 1

GROUP LIST

LOOPS

Active(A)/Inactive(I) text lines for deck DECK1

A ORIGINAL

Each line of the text listing contains a letter indicating whether the line is active or inactive (A or I), the line identifier, and the line text. If the line is inactive, the succeeding line names the modification that deactivated the line.

## DISPLAY\_DECK\_LIST SCU Subcommand

Purpose

Lists the decks found in the working library in alphabetical order by deck name.

**Format** 

DISPLAY\_DECK\_LIST or DISDL

ALTERNATE\_BASE=list of file OUTPUT=file DISPLAY\_OPTIONS=keyword STATUS=status variable

**Parameters** 

ALTERNATE\_BASE or ALTERNATE\_BASES or AB

Optional list of one or more source libraries whose deck lists are combined with the working library deck list. If ALTERNATE\_BASE is omitted, the decks on the current working library will be displayed.

### OUTPUT or O

File on which the display is written. You can specify a file position as part of the file name. If OUTPUT is omitted, file \$OUTPUT is used.

## DISPLAY\_OPTIONS or DO

Specifies the information listed. Currently, both of the following keywords produce the same listing.

BRIEF (B) FULL (F)

If DISPLAY\_OPTIONS is omitted, BRIEF is used.

#### Remarks

- If you specify one or more alternate base libraries, DISPLAY\_DECK\_LIST combines their deck lists with the working library deck list for the duration of the subcommand. You can use this option to display the deck list that would be used if you specified the alternate base libraries on an EXPAND\_DECKS or EXTRACT\_DECKS subcommand.
- For more information, see the NOS/VE Source Code Management manual.

### Examples

The following subcommand displays a combined deck list of the decks on source library MY\_LIB and the working library.

The listing does not indicate which source library contains the deck

# DISPLAY\_DECK\_REFERENCES SCU Subcommand

### Purpose

Displays a cross-reference listing for one or more decks. A reference to a deck is a COPY or COPYC directive that names the deck.

## **Format**

# DISPLAY\_DECK\_REFERENCES or DISDR

DECK=list of name or keyword
EXTERNAL\_DECK=list of name or keyword
OUTPUT=file
DECK\_RESIDENCE=keyword
REFERENCE\_DIRECTION=keyword
REFERENCE\_TYPE=keyword
STATUS=status variable

### **Parameters**

## DECK or DECKS or D

Decks to be cross-referenced. You can specify a list of names, a list of ranges, or the keyword ALL or NONE. ALL specifies all decks in the working library. If DECK is omitted, the name of the last deck is used. If you specify NONE, you prevent the last deck from being cross-referenced.

## EXTERNAL\_DECK or EXTERNAL\_DECKS or ED

Decks to be cross-referenced that are not on the working library. You can specify a list of names or the keyword ALL. ALL specifies all decks not in the working library that are referenced by decks in the working library. If EXTERNAL\_DECK is omitted, you must specify the DECK parameter.

### OUTPUT or O

File on which the cross-reference is written. You can specify a file position as part of the file name. If OUTPUT is omitted, file \$OUTPUT is used.

## DECK\_RESIDENCE or DR

Specifies the references to list. Options are:

### **EXTERNAL**

List only references to decks not in the working library.

### INTERNAL

List only references to decks in the working library.

### ALL

List references to decks both in the working library and not in the working library.

If DECK\_RESIDENCE is omitted, ALL is used.

## REFERENCE\_DIRECTION or RD

Specifies the direction the references are traced. Options are:

TO

References to the decks.

**FROM** 

References from the decks.

ALL

References to and from the decks.

If REFERENCE\_DIRECTION is omitted, TO is used.

## REFERENCE TYPE or RT

Specifies the reference type to be listed. Options are:

DIRECT

Lists only direct references.

INDIRECT

Lists only indirect references.

ALL

Lists both direct and indirect references.

If REFERENCE\_TYPE is omitted, ALL is used.

- The REFERENCE\_TYPE parameter indicates whether DISPLAY\_DECK\_REFERENCES lists direct references or indirect references or both.
- Direct references involve only two decks; indirect references involve three or more decks. For example, if DECKA contains a COPY directive that copies DECKB, DECKA directly references DECKB. If DECKB contains a COPY directive that copies DECKC, DECKA indirectly references DECKC.
- The DECK\_RESIDENCE parameter indicates whether this subcommand lists references to decks within the working library, decks not in the working library, or both.
- This subcommand is valid within an editing session started by an EDIT\_DECK subcommand. It is also valid within a selection criteria file if prefixed with the slant character (/DISPLAY\_DECK\_ REFERENCES).
- For more information, see the NOS/VE Source Code Management manual.

The following subcommand produces a cross-reference for deck SUB1 on the working library. It traces direct and indirect references both to and from the deck, including references to decks not resident on the working library.

sc/display\_deck\_references deck=sub1 ..
sc../reference\_direction=all
References FROM deck
(e = external deck, i = indirect reference)

SUB 1

references

e SUB2

References TO internal deck (i = indirect reference)

SUB1

is referenced by

PROGRAM1

# DISPLAY\_FEATURE SCU Subcommand

Purpose Displays the modifications belonging to a feature.

**Format** 

DISPLAY\_FEATURE or

DISF

FEATURE = name

OUTPUT = file

DISPLAY\_OPTIONS = keyword

STATUS = status variable

#### **Parameters**

FEATURE or F

Feature name. This parameter is required.

OUTPUT or O

File on which the display is written. You can specify a file position as part of the file name. If OUTPUT is omitted, file \$OUTPUT is used.

DISPLAY\_OPTIONS or DO

Specifies the information displayed. Options are:

BRIEF (B)

Lists only the modification names.

### FULL (F)

Lists the modification names and the modification descriptions.

If DISPLAY\_OPTIONS is omitted, BRIEF is used.

#### Remarks

- You can change the feature to which a modification belongs with the CHANGE\_MODIFICATION subcommand.
- The DISPLAY\_FEATURE subcommand is valid within an editing session started by an EDIT\_DECK subcommand. It is also valid within a selection criteria file if prefixed with the slant character (/DISPLAY\_ FEATURE).
- For more information, see the NOS/VE Source Code Management manual.

### Examples

The following subcommand displays the names and modification descriptions for all modifications belonging to the feature NEW\_PROMPTS.

sc/display\_feature new\_prompts display\_options=f
Descriptions of modifications associated with the feature
 NEW PROMPTS

MODIFICATION: PROMPT\_1 STATE: 0 FEATURE: NEW\_PROMPTS AUTHOR: Jane Doe

CREATION\_DATE - TIME: 10/31/83 - 08.24.54 MODIFICATION\_DATE - TIME: 10/31/83 - 08.24.54

MODIFICATION\_DESCRIPTION: This adds a prompt for parameter

NEW\_DECK.

MODIFICATION: PROMPT\_2 STATE: 0 FEATURE: NEW\_PROMPTS AUTHOR: Jane Doe

CREATION\_DATE - TIME: 11/05/83 - 13.29.04 MODIFICATION\_DATE - TIME: 11/06/83 - 09.46.15

MODIFICATION\_DESCRIPTION: This adds a prompt for parameter

OLD\_DECK.

Number of modifications associated with this feature: 2

# DISPLAY\_FEATURE\_LIST SCU Subcommand

Purpose Lists the features in the source library.

Format DISPLAY\_FEATURE\_LIST or DISFL

DISTL

OUTPUT = file

DISPLAY\_OPTIONS = keyword STATUS = status variable

Parameters OUTPUT or O

File on which the display is written. You can specify a file position as part of the file name. If OUTPUT is omitted, file \$OUTPUT is used.

DISPLAY\_OPTIONS or DO

Specifies the information listed. Options are:

BRIEF (B)

Lists only the feature names.

FULL (F)

Lists the feature names and the names of the modifications that belong to each feature.

If DISPLAY\_OPTIONS is omitted, BRIEF is used.

- Features are listed alphabetically.
- To add a feature, create a modification that belongs to the feature. Once created, a feature name cannot be deleted from the feature list. If the feature list contains an unused feature name, you can enter an EXTRACT\_SOURCE\_LIBRARY command to remove the unused feature name from the result library.
- The feature list of the new library includes only those features with which modifications in the new library are associated and which have not been explicitly excluded by selection criteria commands.

- The DISPLAY\_FEATURE\_LIST subcommand is valid within an editing session started by an EDIT\_DECK subcommand. It is also valid within a selection criteria file if prefixed with the slant character (/DISPLAY\_ FEATURE\_LIST).
- For more information, see the NOS/VE Source Code Management manual.

The following subcommand lists the features in the working library.

sc/display\_feature\_list
NEW PROMPTS

**NEW\_RESPONSE** 

# DISPLAY\_GROUP SCU Subcommand

Purpose

Lists the decks belonging to a group.

**Format** 

DISPLAY\_GROUP or DISG

GROUP=name

ALTERNATE\_BASE = list of file

OUTPUT = file

DISPLAY\_OPTIONS = keyword

STATUS = status variable

### Parameters

### GROUP or G

Group name. This parameter is required.

ALTERNATE\_BASE or ALTERNATE\_BASES or AB

Optional list of one or more additional source libraries from which decks are listed if they belong to the group.

### OUTPUT or O

File on which output is written. You can specify a file position as part of the file name. If OUTPUT is omitted, file \$OUTPUT is used.

DISPLAY\_OPTIONS or DO

Specifies the information listed. Options are:

BRIEF (B)

Lists only the deck names.

### FULL (F)

Lists the deck names and the information in each deck header.

If DISPLAY\_OPTIONS is omitted, BRIEF is used.

### Remarks

- If you specify one or more alternate base libraries, DISPLAY\_GROUP combines their group and deck lists with the working library group and deck lists for the duration of the subcommand.
- You can change the group to which a deck belongs with the CHANGE\_DECK subcommand.
- The DISPLAY\_GROUP subcommand is valid within an editing session started by an EDIT\_DECK subcommand.
- For more information, see the NOS/VE Source Code Management manual.

### Examples

The following subcommand lists the decks in the group SECTION1.

sc/display\_group section1 Decks associated with group SECTION1

FORTRAN\_TEXT

FORTRAN\_TEXT\_II

FORTRAN\_TEXT\_III

## DISPLAY\_GROUP\_LIST SCU Subcommand

Lists the groups in the library. Purpose

**Format** 

DISPLAY\_GROUP\_LIST or DISGL

> ALTERNATE\_BASE = list of file OUTPUT = file  $DISPLAY\_OPTIONS = keyword$ STATUS=status variable

Parameters

ALTERNATE BASE or ALTERNATE\_BASES or AB

Optional list of one or more libraries whose groups are listed with those of the base library.

OUTPUT or O

File on which the display is written. You can specify a file position as part of the file name. If OUTPUT is omitted, file \$OUTPUT is used.

DISPLAY\_OPTIONS or DO

Specifies the information listed. Options are:

BRIEF (B)

Lists only the group names.

FULL (F)

Lists the group names and the decks in each group. If DISPLAY\_OPTIONS is omitted, BRIEF is used.

- Groups are listed alphabetically.
- If you specify one or more alternate base libraries, DISPLAY\_GROUP\_LIST combines their group and deck lists with the working library group and deck lists for the duration of the subcommand.
- To add a group, create a deck that belongs to the group. Once created, a group name cannot be deleted from the group list. If the group list contains an unused group name, you can enter an EXTRACT\_SOURCE\_LIBRARY command to remove the unused group name from the result library. The group list of the new library includes only those groups to which decks in the new library belong and which have not been explicitly excluded by selection criteria commands.
- The DISPLAY\_GROUP\_LIST subcommand is valid within an editing session started by an EDIT\_DECK subcommand.
- For more information, see the NOS/VE Source Code Management manual.

The following subcommand lists the groups on the working library and on library MY\_LIB.

sc/display\_group\_list alternate\_base=my\_lib SECTION1 SECTION2

SECTION3

## DISPLAY\_LIBRARY SCU Subcommand

Purpose Displays the library header of the working library.

**Format** 

DISPLAY\_LIBRARY or DISL

OUTPUT = file
DISPLAY\_OPTIONS = keyword
STATUS = status variable

**Parameters** 

OUTPUT or O

File on which the display is written. You can specify a file position as part of the file name. If OUTPUT is omitted, file \$OUTPUT is used.

DISPLAY\_OPTIONS or DO

Specifies the information listed. Options are:

BRIEF (B)

Lists only library header information.

FULL (F)

Lists library header information and the names of the decks, groups, modifications, and features in the working library.

If DISPLAY\_OPTIONS is omitted, BRIEF is used.

- Besides the library header fields, DISPLAY\_LIBRARY can also display the deck list, group list, modification list, and feature list of the working library.
- You can change the content of fields in the working library header with a CHANGE\_LIBRARY subcommand. To reference a field in the library header, use the SCU function \$LIBRARY\_HEADER.

- The DISPLAY\_LIBRARY subcommand is valid within an editing session started by an EDIT\_DECK subcommand. It is also valid within a selection criteria file if prefixed with the slant character (/DISPLAY\_ LIBRARY).
- For more information, see the NOS/VE Source Code Management manual.

The following subcommand displays the contents of the working library header.

sc/display\_library

BASE=:nve.intve.scu.source\_library

LIBRARY: SOURCE\_CODE\_UTILITY

VERSION: BUILD\_12609 SCU\_VERSION: 86133

LIBRARY\_FORMAT\_VERSION: V1.1

CHANGE\_COUNTER: 394

LIBRARY\_DESCRIPTION: This library contains the source for SOURCE\_CODE\_UTILITY (SCU) and associated SCL procedures.

CREATION\_DATE - TIME: 07/31/81 - 13:15:43

MODIFICATION\_DATE - TIME: 06/10/86 - 22:33:17

LAST\_USED\_DECK: SCP\$GET\_DEFAULT\_RESOURCES

LAST\_USED\_MODIFICATION: SCB6134

COUNTS

DECKS: 1237 MODS: 719 GROUPS: 41 FEATURES: 246

## DISPLAY\_MODIFICATION SCU Subcommand

Purpose

Displays one or more modification headers.

**Format** 

DISPLAY\_MODIFICATION or DISPLAY\_MODIFICATIONS or DISM

MODIFICATION = list of name or keyword

DECK = name or keyword

OUTPUT = file

 $DISPLAY\_OPTIONS = keyword$ 

STATUS = status variable

### **Parameters**

### MODIFICATION or MODIFICATIONS or M

Modifications to be displayed. You can specify a list of one or more names, a list of one or more ranges, or the keyword ALL. ALL specifies all modification descriptions in the working library. If MODIFICATION is omitted, the last used modification is displayed.

### DECK or D

Indicates whether the displayed information should apply to only the specified deck or to all decks. ALL specifies all decks in the working library. If DECK is omitted, ALL is used.

### OUTPUT or O

File on which the display is written. You can specify a file position as part of the file name. If OUTPUT is omitted, file \$OUTPUT is used.

## DISPLAY\_OPTIONS or DO

Specifies the information displayed. Options are:

### BRIEF (B)

Displays the modification header only.

## FULL (F)

Displays the modification header and the sequence of editing commands and inserted text that would produce the modification changes.

If DISPLAY\_OPTIONS is omitted, BRIEF is used.

- The DISPLAY\_MODIFICATION subcommand is valid within an editor session started by an EDIT\_DECK subcommand. It is also valid within a selection criteria file if prefixed with the slant character (/DISPLAY\_ MODIFICATION).
- For more information, see the NOS/VE Source Code Management manual.

The following subcommand displays the modification MOD\_4 description and changes.

```
sc/display_modification modification=mod_4 ...
sc../display_options=f
MODIFICATION: MOD 4
STATE: 0
FEATURE:
AUTHOR: Sam Spade
CREATION_DATE - TIME: 02/23/83 - 13:09:26
MODIFICATION_DATE - TIME: 02/24/83 - 08:14:01
MODIFICATION_DESCRIPTION: Fourth example modification
Text lines altered by modification MOD_4
SELECT_DECK X
INSERT_LINES P=BEFORE IL=FIRST UNTIL='///END\\\'
      do 10 i=1,10
   10 i = i+1
///END\\\
INSERT_LINES P=AFTER IL=MOD_3.2 UNTIL='///END\\\'
  100 i = i + 100
///END\\\
SELECT_DECK Y
INSERT_LINES P=BEFORE IL=FIRST UNTIL='///END\\\'
*copyc z
///END\\\
```

# DISPLAY\_MODIFICATION\_LIST SCU Subcommand

Purpose Lists all modifications in the working library.

Format

DISPLAY\_MODIFICATION\_LIST or DISML

OUTPUT = file
DISPLAY\_OPTIONS = keyword
STATUS = status variable

## Parameters OUTPUT or O

File on which the display is written. You can specify a file position as part of the file name. If OUTPUT is omitted, file \$OUTPUT is used.

DISPLAY\_OPTIONS or DISPLAY\_OPTION or DO Specifies the information listed.

ALPHABETIC (A)

Modifications are in alphabetical order.

CHRONOLOGICAL (C)

Modifications are ordered by date and time with the oldest modification first.

If DISPLAY\_OPTIONS is omitted, ALPHABETIC is used.

### Remarks

- To add a modification to the list, enter a CREATE\_ MODIFICATION subcommand. To remove a modification from the list, enter a DELETE\_ MODIFICATION subcommand.
- The DISPLAY\_MODIFICATION\_LIST subcommand is valid within an editing session started by an EDIT\_ DECK subcommand. It is also valid within a selection criteria file if prefixed with the slant character (/DISPLAY\_MODIFICATION\_LIST).
- For more information, see the NOS/VE Source Code Management manual.

#### Examples

The following subcommand lists all modifications in the working library.

## EDIT\_DECK SCU Subcommand

Purpose

Begins an editing session within an SCU session.

**Format** 

EDIT\_DECK or

EDID or

EDIT\_LIBRARY or

**EDIL** 

DECK = name

MODIFICATION = name

INPUT = file OUTPUT = file

PROLOG = file

PROLOG=file

 $DISPLAY\_UNPRINTABLE\_CHARACTERS = boolean$ 

STATUS = status variable

**Parameters** 

DECK or D

Deck to be edited first.

## NOTE

If the deck does not exist, it is created. If you have never entered a deck name on a DECK parameter, this parameter is required.

If DECK is omitted, the editing session begins with the last deck used.

To begin the editing session without selecting a deck, specify NONE on the DECK parameter.

### MODIFICATION or M

Modification to which changes made during the editing session belong. For you to edit a deck using an existing modification, the modification must be in its initial state, state 0. If the modification does not already exist, it is created.

If MODIFICATION is omitted, the last modification is used. If you have never created a modification, this parameter is required.

0.000-0.000-0

### INPUT or I

File from which commands are read. If INPUT is omitted, \$COMMAND is used.

### OUTPUT or O

File to which the display is written. If OUTPUT is omitted, file \$OUTPUT is used. (\$OUTPUT is usually connected to the terminal.)

### PROLOG or P

File the system executes when you start an editing session. If PROLOG is omitted, file \$USER.SCU\_EDITOR\_PROLOG is used.

## DISPLAY\_UNPRINTABLE\_CHARACTERS or DUC

Specifies whether unprintable ASCII characters in the range 0 to 31 and 127 are replaced by mnemonics in the file. Options are:

### TRUE

Unprintable characters are replaced by mnemonics, preceded by a less than symbol and followed by a greater than symbol, according to the ASCII character set.

### FALSE

Unprintable characters are replaced by a single space and a warning message is issued if they are encountered. If the file is written when you exit the editing session, the mapping to spaces is written to the file.

If TRUE is specified, the mnemonics are replaced by the ASCII characters when the file is replaced. If DISPLAY\_UNPRINTABLE\_CHARACTERS is omitted, FALSE is used.

### Remarks

 You can specify the deck to be edited with the DECK parameter. If you specify NONE on the DECK parameter, you must enter a deck selection subcommand before entering subcommands to change text.

- This subcommand adds an entry containing the EDIT\_
  FILE utility subcommands to the NOS/VE
  subcommand list; the name of the entry is SCU\_
  EDIT.
- If the interaction style you selected is SCREEN, the session occurs in full screen mode. The command CHANGE\_INTERACTION\_STYLE selects interaction modes.
- All editing subcommands and the deck selection subcommands that are available within the EDIT\_ FILE utility are described in the NOS/VE File Editor manual.
- The EDIT\_FILE utility uses the tab columns specified in the deck header.
- Once you have started an editing session with an EDIT\_DECK subcommand, you can then use an EDIT\_FILE subcommand to edit a file.
- To discard decks that were created unintentionally, enter:

end\_deck write\_deck=false

- Once you have entered the SCU EDIT\_DECK subcommand, you can enter the EDIT\_DECK subcommand to edit other decks. This subcommand has only a DECK parameter.
- To change modifications, you must stop editing and enter the EDIT\_DECK SCU subcommand specifying a different modification.
- The mnemonics that appear when DISPLAY\_ UNPRINTABLE\_CHARACTERS=TRUE will be enclosed in less than and greater than symbols. For example, the mnemonic for the ASCII character 0 is NUL. This mnemonic appears on the terminal screen as follows: <NUL>
- For more information, see the NOS/VE Source Code Management manual.

### Examples

The following subcommand begins an editing session in line mode. All text changes belong to the new modification MOD\_1.

sc/edit\_deck modification=mod\_1
sce/

The following is the header written on the output file if the EDIT\_DECK subcommand is entered in batch mode.

EDITOR 08:39:10 PAGE 1
1986-07-09 NOS/VE SOURCE CODE UTILITY V1.1 86163
BASE=:nve.intve.scu.source\_library.316
Begin editing deck SCM\$SCU

# END\_LIBRARY SCU Subcommand

### Purpose

Ends the interaction with the current working library.

Another library can then be specified as the working library.

### **Format**

END\_LIBRARY or ENDL

WRITE\_LIBRARY = boolean STATUS = status variable

### **Parameters**

WRITE\_LIBRARY or WL

Specifies whether the working library should be written to the result file. The result file is specified in the CREATE\_LIBRARY or USE\_LIBRARY subcommand. If no result file was specified and you indicate that the working library should be written to the result file, then the library is written to file SOURCE\_LIBRARY. If WRITE\_LIBRARY is omitted, TRUE is used.

### Remarks

After entering the END\_LIBRARY subcommand, you can work on another library by specifying either the USE\_LIBRARY or CREATE\_LIBRARY subcommand.

- After entering the END\_LIBRARY subcommand, you can work on another library by specifying either the USE\_LIBRARY or CREATE\_LIBRARY subcommand.
- For more information, see the NOS/VE Source Code Management manual.

The following example ends the association with the current working library. The library is written if changes have been detected by the \$LIBRARY\_MODIFIED function. Another library is then accessed by the USE\_LIBRARY subcommand.

sc/end\_library write\_library=\$library\_modified
sc/use\_library base=my\_library result=new\_library

# **\$ERRORS\_FILE SCU Function**

Purpose Returns the file to which intermediate diagnostic

messages are written.

Format \$ERRORS\_FILE

Parameters None.

Remarks For more information, see the NOS/VE Source Code

Management manual.

Examples The following command displays the current value of the

file to which intermediate diagnostic messages are

written.

/scu

sc/set\_list\_options errors=\$user.my\_error\_file

sc/display\_value \$errors\_file

\$USER.MY\_ERROR\_FILE

# EXCLUDE\_DECK Selection Criteria Subcommand

Purpose Explicitly excludes one or more decks.

Format EXCLUDE\_DECK or

EXCLUDE\_DECKS or

EXCD

DECK=list of range of name

STATUS = status variable

Parameters DECK or DECKS or D

Decks to be excluded. This parameter is required.

Remarks

For more information, see the NOS/VE Source Code Management manual.

Examples

The following sequence extracts modules from base library \$USER.MY\_LIBRARY using selection criteria commands. The extracted modules are then written to \$USER.PART\_OF\_MY\_LIBRARY.

/extract\_source\_library base=\$user.my\_library ..
../result=\$user.part\_of\_my\_library ..
../interlock=none selection\_criteria=command
scc/include\_group group1
scc/exclude\_deck unwanted
scc/quit

The command sequence extracts all decks belonging to group GROUP1 except deck UNWANTED. When selection criteria entry has ended, the result is written on \$USER.PART\_OF\_MY\_LIBRARY.

# EXCLUDE\_FEATURE Selection Criteria Subcommand

Purpose

Explicitly excludes modifications belonging to one or more features.

**Format** 

EXCLUDE\_FEATURE or EXCLUDE\_FEATURES or

**EXCF** 

FEATURE = list of name STATE = integer STATUS = status variable

Parameters

FEATURE or FEATURES or F

Features to be excluded. This parameter is required.

STATE or S

Maximum state (from 0 through 4) of modifications excluded. All modifications whose state is less than or equal to this value are excluded. If STATE is omitted, all modifications belonging to the feature are excluded.

#### Remarks

- This command is not valid for an EXTRACT\_ SOURCE\_LIBRARY subcommand that sets an interlock.
  - For more information, see the NOS/VE Source Code Management manual.

### Examples

The following sequence extracts new source library \$USER.MY\_RESULT from the library on file \$USER.MY\_LIBRARY.

```
/extract_source_library decks=all ..
../base=$user.my_library ..
../result=$user.my_result ..
../interlock=none selection_criteria=command
scc/exclude_feature new_prompts
scc/quit
/
```

The sequence extracts all decks from the source library. However, it omits all lines of text belonging to modifications associated with the feature NEW\_PROMPTS from the feature list of the new library and the modifications associated with NEW\_PROMPTS from the modification list.

# EXCLUDE\_GROUP Selection Criteria Subcommand

### Purpose

Explicitly excludes the decks belonging to one or more groups.

### Format

EXCLUDE\_GROUP or EXCLUDE\_GROUPS or EXCG

GROUP=list of name COMBINATION=keyword STATUS=status variable

### Parameters

## GROUP or GROUPS or G

Groups to be excluded. This parameter is required.

### COMBINATION or C

Indicates whether the decks excluded must belong to one or all specified groups. Options are:

ANY

Excluded decks must belong to at least one of the specified groups.

ALL

Excluded decks must belong to all the specified groups. If COMBINATION is omitted, ANY is used.

Remarks

For more information, see the NOS/VE Source Code Management manual.

Examples

The following subcommand sequence expands all decks on the working library except those belonging to group SECTION\_1.

sc/expand\_deck decks=all selection\_criteria=command
scc/exclude\_group group=section\_1
scc/quit

# EXCLUDE\_LIBRARY Selection Criteria Subcommand

### Purpose

Excludes decks found on one or more alternate base libraries. Although the command prevents you from selecting decks from specified libraries, COPY and COPYC directives processed by an EXPAND\_DECK subcommand can still copy decks from the specified libraries.

**Format** 

EXCLUDE\_LIBRARY or EXCLUDE\_LIBRARIES or EXCL

ALTERNATE\_BASE=list of file STATUS=status variable

## Parameters ALTERNATE\_BASE or ALTERNATE\_BASES or AB

Source library files whose decks are excluded. The files must be a subset of the libraries specified on the ALTERNATE\_BASE parameter of the subcommand. This parameter is required.

### Remarks

- The EXCLUDE\_LIBRARIES subcommand allows you to specify source libraries on the ALTERNATE\_BASE parameter of the EXPAND\_DECK subcommand that are to be used only for decks copied by COPY and COPYC directives. No other decks on the excluded library are expanded.
- For more information, see the NOS/VE Source Code Management manual.

### Examples

The following subcommand sequence expands all decks on the working library. Decks are copied from the library on file COMMON\_LIBRARY if referenced by COPY or COPYC directives in the text.

sc/expand\_decks decks=all alternate\_base=..
sc../common\_library selection\_criteria=command
scc/exclude\_library alternate\_base=common\_library
scc/quit

## EXCLUDE\_MODIFICATION Selection Criteria Subcommand

Purpose Explicitly excludes one or more modifications.

**Format** 

EXCLUDE\_MODIFICATION or EXCLUDE\_MODIFICATIONS or

**EXCM** 

MODIFICATION = list of name

STATUS=status variable

Parameters MODIFICATION or MODIFICATIONS or M

Modifications to be excluded. This parameter is required.

#### Remarks

- This subcommand is not valid for an EXTRACT\_ SOURCE\_LIBRARY subcommand that sets an interlock.
- If several modifications of the same line exist, it is possible for an expanded deck to contain two versions of the same line if the modification deactivating the original line is excluded from the expanded deck.

  For example, assume Line 1 Version 1 is introduced by modification A. Modification B deactivates and replaces that line with Line 1 Version 2. Then modification C deactivates and replaces Line 1 Version 2 with Line 1 Version 3. If the deck is expanded with modification B excluded, both the Line 1 Version 1 and Line 1 Version 3 will appear in the compile file
- For more information, see the NOS/VE Source Code Management manual.

because Line 1 Version 1 is no longer activated.

### Examples

The following subcommand sequence expands all text in decks DECK1 through DECK3 except those lines belonging to modifications MOD2 and MOD4.

sc/expand\_decks decks=(deck1..deck3) ..
sc../selection\_criteria=command
scc/exclude\_modification (mod2,mod4)
scc/quit

# EXCLUDE\_STATE Selection Criteria Subcommand

#### Purpose

Explicitly excludes all modifications whose state is not greater than that specified.

#### **Format**

EXCLUDE\_STATE or

**EXCS** 

STATE = integer

STATUS=status variable

### Parameters STATE or S

Maximum state (from 0 through 3) of the modifications excluded. This parameter is required.

#### Remarks

- This command is not valid for an EXTRACT\_ SOURCE\_LIBRARY subcommand that sets an interlock.
  - For more information, see the NOS/VE Source Code Management manual.

### Examples

The following subcommand sequence extracts all text in deck DECK1 except those lines belonging to modifications with a 0 (zero) or 1 state.

sc/extract\_decks deck=deck1 selection\_criteria=command
scc/exclude\_state 1
scc/quit

## EXPAND\_DECK SCU Subcommand

### Purpose

Expands one or more decks. When the SCU expands a deck, it processes directives embedded in the source text and copies the expanded text to a separate compile file.

#### **Format**

EXPAND\_DECK or EXPAND\_DECKS or EXPD

DECK=list of range of name
COMPILE=file
DEBUG\_AIDS=keyword
OUTPUT\_SOURCE\_MAP=file
SELECTION\_CRITERIA=file
WIDTH=integer
LINE\_IDENTIFIER=keyword
ALTERNATE\_BASE=list of file
LIST=file
EXPANSION\_DEPTH=integer
DISPLAY\_OPTIONS=keyword
ORDER=keyword
STATUS=status variable

#### **Parameters**

DECK or DECKS or D

Decks to be expanded. You can specify a list of one or more names, a list of one or more ranges, or the keyword ALL. ALL specifies all decks in the working library and in any alternate base libraries specified on the ALTERNATE\_BASE parameter. If DECK is omitted, the

last deck used is expanded. To prevent the last used deck from being expanded, specify NONE on the DECK parameter. In that case, SCU determines the decks expanded by the subcommands entered via the selection criteria file.

### COMPILE or C

File on which the expanded text is written. You can specify a file position as part of the file name. If COMPILE is omitted, file COMPILE is used.

### DEBUG\_AIDS or DA

If this parameter is set to DT, screen debugging information is written to the file named by the OUTPUT\_SOURCE\_MAP parameter. If DEBUG\_AIDS is set to NONE or is omitted, no debugging information is produced.

### OUTPUT\_SOURCE\_MAP or OSM

Names a file to receive screen debugging information specified by the DEBUG\_AIDS parameter. If the file is not named, the screen debugging information is written to a file named OUTPUT\_SOURCE\_MAP.

### SELECTION CRITERIA or SC

File from which selection criteria commands are read. You can specify a file position as part of the file name. To enter selection criteria commands interactively, specify COMMAND. If SELECTION\_CRITERIA is omitted, no selection criteria processing is performed and the DECK parameter specifies which decks will be expanded.

### WIDTH or W

Length of the expanded lines excluding line identifiers. If WIDTH is omitted, SCU uses the default line width from the header of each deck.

### LINE\_IDENTIFIER or LI

Line identifier placement. Options are:

### RIGHT (R)

Line identifiers are placed to the right of the text.

### LEFT (L)

Line identifiers are placed to the left of the text.

#### NONE

No line identifiers are placed on output lines.

If LINE\_IDENTIFIER is omitted, SCU uses the default line identifier placement from the header of each deck.

ALTERNATE\_BASE or ALTERNATE\_BASES or AB
Optional list of one or more additional libraries to be
searched for decks

### LIST or L

Listing file. You can specify a file position as part of the file name. Within an SCU session, if LIST is omitted, the listing file is the file specified on the SET\_LIST\_OPTIONS subcommand. Otherwise, the default is file \$LIST.

### EXPANSION\_DEPTH or ED

Number of levels of COPY and COPYC directives to process. COPY and COPYC directives beyond the maximum expansion depth are expanded as text. If EXPANSION\_DEPTH is omitted, COPY and COPYC directives are processed whenever they are encountered.

### DISPLAY\_OPTIONS or DO

Indicates whether the listing includes the library for each deck from which the deck was expanded. Options are:

### BRIEF (B)

Does not list the decks or their library origins.

### FULL (F)

Lists the library origin when more than one library is used.

If DISPLAY\_OPTIONS is omitted, BRIEF is used.

### ORDER or O

Indicates whether the decks are expanded in the order specified or in alphabetical order. Options are:

### COMMAND (C)

Decks are expanded in the order specified on the DECK parameter and by selection criteria commands.

### LIBRARY (L)

Decks are expanded in alphabetical order.

If ORDER is omitted, LIBRARY is used.

#### Remarks

- For each deck specified by the DECK parameter, the EXPAND\_DECK subcommand checks the expand attribute to determine if it expands the deck. If the expand attribute is TRUE, it expands the deck. If the expand attribute is FALSE, it skips the deck and continues processing with the next specified deck.
- To expand a text file, use the EXPAND\_FILE subcommand and the EXPAND\_SOURCE\_FILE

In order for OUTPUT\_SOURCE\_MAP to correctly reflect the origin of the text of each deck, the deck must either be unmodified or have been written to a result library. If a deck is encountered whose only current source is on the working library and the result library is currently scheduled for an actual file, then the currently scheduled result library is logged in the output source map as the origin and an error status is issued. A WRITE\_LIBRARY subcommand must be entered to copy all decks from the working library to an actual file.

If \$NULL was specified as the result library, an error status is issued and the attempt aborts. A WRITE\_LIBRARY subcommand must be entered, naming the result library. Then the EXPAND\_DECK subcommand can be reissued.

- You can specify the decks to be expanded by name on the DECK parameter or by selection criteria commands in the selection criteria file or both. SCU begins with the decks specified on the DECK parameter and then adds and removes decks as specified by selection criteria commands. It omits any decks whose expand attribute is FALSE.
- You can specify alternate base libraries with the ALTERNATE\_BASE parameter. SCU begins searching for a deck in the working library. If the deck is not found, SCU searches the ALTERNATE\_BASE libraries in the order that they appear in the specified list.
- The EXPANSION\_DEPTH parameter can limit the levels of nested directives processed. If SCU reads a directive at a level beyond the maximum level processed, it expands the directive as text.
- The LINE\_IDENTIFIER, WIDTH, and ORDER parameters affect how the expanded text is written on the compile file. The LINE\_IDENTIFIER and WIDTH parameters can override the default values in the deck headers. The ORDER parameter allows you to specify the order that SCU writes the decks on the file. If LINE\_IDENTIFIER is explicitly stated in the EXPAND\_DECK command, then the file attribute STATEMENT\_IDENTIFIER is set. If LINE\_IDENTIFIER is not explicitly stated, the system assumes that the file contents of the decks are inconsistent and does not set STATEMENT\_IDENTIFIER.
- The line width can be specified by the WIDTH parameter. If the line width for a deck is 0 (zero), EXPAND\_DECKS writes each line as it is stored in the deck (no trailing blanks or truncation); a blank line, therefore, is written as a zero-length V record. If the line width for a deck is nonzero, EXPAND\_DECKS writes each line using that width. Lines shorter than the width are padded with trailing blanks; lines longer than the width are truncated.
- SCU issues a warning message for those decks that cannot be expanded.

• For more information, see the NOS/VE Source Code Management manual.

### Examples

The following subcommand expands the text of deck FORTRAN\_TEXT and writes the expanded text on file FORTRAN\_INPUT.

sc/expand\_deck fortran\_text fortran\_input ..
sc../display\_options=full alternate\_base=ftnlib
\*=Deck was copied
FORTRAN\_TEXT
\*FTN\_IO FTNLIB
\*FTN\_FORM FTNLIB

### EXPAND\_FILE SCU Subcommand

### Purpose

Expands a text file. When the system expands a file, it processes the directives embedded in the source text and copies the expanded text to a separate compile file.

### **Format**

EXPAND\_FILE or EXPF
FILE=file

COMPILE = file

DEBUG\_AIDS = keyword

INPUT\_SOURCE\_MAP = file

OUTPUT\_SOURCE\_MAP = file

SELECTION\_CRITERIA = file

WIDTH = integer

LINE\_IDENTIFIER = keyword

ALTERNATE\_BASE = list of file

LIST = file

EXPANSION\_DEPTH = integer

DISPLAY\_OPTIONS = keyword

STATUS = status\_variable

#### Parameters

FILE or F

File to be expanded. This parameter is required.

### COMPILE or C

File on which the expanded text is written. You can specify a file position as part of the file name. If COMPILE is omitted, file COMPILE is used.

### DEBUG\_AIDS or DA

If this parameter is set to DT, screen debugging information is written to the file named by the OUTPUT\_SOURCE\_MAP parameter. If DEBUG\_AIDS is set to NONE or is omitted, no debugging information is produced.

### INPUT\_SOURCE\_MAP or ISM

Names a file from which screen debugging information is copied for the file specified by the FILE parameter. The content of the input source map is the output source map that was generated when the content of the FILE was produced. If INPUT\_SOURCE\_MAP is omitted, the screen debugging information describes lines read from FILE as having that origin.

### OUTPUT\_SOURCE\_MAP or OSM

Names a file to receive screen debugging information specified by the DEBUG\_AIDS parameter. If OUTPUT\_SOURCE\_MAP is omitted, the screen debugging information is written to a file named OUTPUT\_SOURCE\_MAP.

### SELECTION CRITERIA or SC

File from which selection criteria subcommands are read. You can specify a file position as part of the file name. To enter selection criteria subcommands interactively, specify COMMAND. If SELECTION\_CRITERIA is omitted, no selection criteria processing is performed.

### WIDTH or W

Length of the expanded lines, excluding line identifiers. If WIDTH is omitted, SCU uses 0 (zero) for the default line width. A line width of 0 (zero) means that lines can be up to 256 characters (with no trailing blanks) when the file is expanded.

### LINE\_IDENTIFIER or LI

Line identifier placement.

### RIGHT (R)

Line identifiers are placed to the right of the text.

### LEFT (L)

Line identifiers are placed to the left of the text.

### NONE

No line identifiers are placed on output lines. If LINE\_IDENTIFIER is omitted, NONE is used.

ALTERNATE\_BASE or ALTERNATE\_BASES or AB Optional list of one or more additional libraries to be searched for decks.

### LIST or L

Listing file. You can specify a file position as part of the file name. Within an SCU session, if LIST is omitted, the listing file is the file specified on the SET\_LIST\_OPTIONS subcommand. Otherwise, the default is file \$LIST.

### EXPANSION DEPTH or ED

Number of levels of COPY and COPYC directives to process. COPY and COPYC directives beyond the maximum expansion depth are expanded as text. If EXPANSION\_DEPTH is omitted, COPY and COPYC directives are processed whenever they are encountered.

### DISPLAY\_OPTIONS or DO

Indicates whether the listing includes the library for each deck from which the deck was expanded.

### BRIEF (B)

Does not list the decks or their library origins.

### FULL (F)

Lists the library origin when more than one library is used.

If DISPLAY\_OPTIONS is omitted, BRIEF is used.

#### Remarks

- To expand a deck, use the EXPAND\_DECK subcommand.
- To expand a file while not in an SCU session, use the EXPAND\_SOURCE\_FILE command.
- You can specify alternate base libraries with the ALTERNATE\_BASE parameter. When SCU processes a COPY or COPYC directive, it first searches the deck list of the working library for the deck specified on the directive and then it searches the deck lists of the alternate base libraries in the order the libraries are listed on the ALTERNATE\_BASE parameter.
- The EXPANSION\_DEPTH parameter can limit the levels of nested directives processed. If SCU reads a directive at a level beyond the maximum level processed, it expands it as text.
- The LINE\_IDENTIFIER, WIDTH, and ORDER parameters affect how the expanded text is written on the compile file.
- The line width can be specified by the WIDTH parameter. If the line width for a file or deck is 0 (zero), EXPAND\_FILE writes each line as it is stored in the file or deck (no trailing blanks or truncation); a blank line, therefore, is written as a zero-length V record. If the line width for a file or a deck is nonzero, EXPAND\_FILE writes each line using that width. Lines shorter than the width are padded with trailing blanks; lines longer than the width are truncated.
- For more information, see the NOS/VE Source Code Management manual.

### Examples

The following subcommand expands the text of file NEW\_TEXT and writes the expanded text on file COMPILE. The unique name given to the temporary deck created from file NEW\_TEXT is \$82 .. 17.

sc/expand\_file new\_text display\_options=full
\*=Deck was copied
\$821497P3S0002D19860305T110817 Working Library

## EXTRACT\_DECK SCU Subcommand

Purpose

Extracts one or more decks. Extracting a deck copies the deck text to another file without processing directives embedded in the text. No delimiter is written between extracted decks.

**Format** 

EXTRACT\_DECK or EXTRACT\_DECKS or EXTD

DECK=list of range of name
SOURCE=file
SELECTION\_CRITERIA=file
WIDTH=integer
LINE\_IDENTIFIER=keyword
ALTERNATE\_BASE=list of file
LIST=file
DISPLAY\_OPTIONS=keyword
ORDER=keyword
EXPAND=boolean or keyword
DECK\_DIRECTIVES\_INCLUDED=boolean
STATUS=status variable

**Parameters** 

DECK or DECKS or D

Decks to be extracted. You can specify a list of one or more names, a list of one or more ranges, or the keyword ALL. ALL specifies all decks in the working library and in any alternate base libraries specified on the ALTERNATE\_BASE parameter. If DECK is omitted, the last used deck is extracted. To prevent the last used deck from being extracted, specify NONE on the DECK parameter. In that case, SCU determines the decks extracted by the subcommands entered via the selection criteria file.

SOURCE or S

File on which the extracted text is written. You can specify a file position as part of the file name. If SOURCE is omitted, file SOURCE is used.

### SELECTION\_CRITERIA or SC

File from which selection criteria commands are read. You can specify a file position as part of the file name. If SELECTION\_CRITERIA is omitted, no selection criteria processing is performed, and the decks extracted are determined by the DECK parameter.

### WIDTH or W

Length of the extracted lines, excluding line identifiers. If WIDTH is omitted, the default line width for each deck is used.

### LINE\_IDENTIFIER or LI

Line identifier placement. Options are:

### RIGHT (R)

Line identifiers are placed to the right of the text.

### LEFT (L)

Line identifiers are placed to the left of the text.

### NONE

No line identifiers are placed on output lines.

If LINE\_IDENTIFIER is omitted, the default line identifier placement for each deck is used.

### ALTERNATE\_BASE or ALTERNATE\_BASES or AB

Optional list of one or more additional libraries to be searched for decks.

### LIST or L

Listing file. You can specify a file position as part of the file name. Within an SCU session, if LIST is omitted, the listing file is the file specified on the SET\_LIST\_OPTIONS subcommand. Otherwise, the default is file \$LIST.

### DISPLAY\_OPTIONS or DO

Indicates whether the listing includes the library for each deck from which the deck was extracted. Options are:

### BRIEF (B)

Does not list the decks or their library origins.

### FULL (F)

Lists the library origin when more than one library is used.

If DISPLAY\_OPTIONS is omitted, BRIEF is used.

### ORDER or O

Indicates whether the decks are extracted in the order specified or in alphabetical order. Options are:

### COMMAND (C)

Decks are extracted in the order specified on the subcommand.

### LIBRARY (L)

Decks are extracted in alphabetical order.

If ORDER is omitted, LIBRARY is used.

### EXPAND or E

Indicates the required expand attribute for each deck extracted. Options are:

TRUE

Expand attribute must be TRUE.

FALSE

Expand attribute must be FALSE.

ALL

Expand attribute can be either TRUE or FALSE. If EXPAND is omitted, ALL is used.

### DECK\_DIRECTIVES\_INCLUDED or DDI

Indicates whether a DECK directive precedes each extracted deck on the source file. Options are:

TRUE

A DECK directive is written before each deck.

FALSE

No DECK directives are written.

If DECK\_DIRECTIVES\_INCLUDED is omitted, FALSE is used.

#### Remarks

- The EXTRACT\_DECK subcommand has the same deck selection options as the EXPAND\_DECK subcommand. You can select the decks extracted by name, by selection critieria, or by both. However, unlike the EXPAND\_DECK subcommand, you can also choose whether to use the expand deck attribute to select the decks to be extracted. With the EXPAND parameter, you can choose to extract decks whose expand attribute is TRUE, FALSE, or either TRUE or FALSE.
- You can use the extracted text as the source text when creating new decks. To include a DECK directive before the source text of each deck, specify DECK\_\_ DIRECTIVES\_INCLUDED=TRUE on the subcommand. Using the embedded DECK directives, the decks created using the source text file will have the same names and expand attributes as the original decks.
- The EXTRACT\_DECK subcommand does not save any
  of the deck header information such as DECK\_
  DESCRIPTION. You must re-enter this information
  manually when you add the deck to the new library.
- You can specify alternate base libraries with the ALTERNATE\_BASE parameter. SCU first searches the deck list of the working library for the deck and then searches the deck lists of the alternate base libraries in the order the libraries are listed on the ALTERNATE\_BASE parameter.
- The LINE\_IDENTIFIER, WIDTH, and ORDER parameters affect how the extracted text is written on the source file. The LINE\_IDENTIFIER and WIDTH parameters can override the default values in the deck headers. The ORDER parameter allows you to specify the order that SCU writes the decks on the file.
- o The line width can be specified by the WIDTH parameter. If the line width for a deck is 0 (zero), EXTRACT\_DECK writes each line as it is stored in the deck (no trailing blanks or truncation); a blank line, therefore, is written as a zero-length V record. If

the line width for a deck is nonzero, EXTRACT\_DECKS writes each line using that width. Lines shorter than the width are padded with trailing blanks; lines longer than the width are truncated.

• For more information, see the NOS/VE Source Code Management manual.

### Examples

The following subcommand extracts the text of deck FORTRAN\_TEXT and writes the text on file SOURCE.

sc/extract\_deck fortran\_text display\_option=full FORTRAN\_TEXT SOURCE\_LIBRARY

# EXTRACT\_MODIFICATION SCU Subcommand

### Purpose

Generates a sequence of EDIT\_FILE utility subcommands (INSERT\_LINES, DELETE\_LINES, and REPLACE\_LINES subcommands) that, if processed, would introduce the modification changes.

#### **Format**

EXTRACT\_MODIFICATION or EXTRACT\_MODIFICATIONS or EXTM

MODIFICATION = list of range of name EDIT\_COMMANDS = file DECK = name

TERMINATING\_DELIMITER = string STATUS = status variable

#### **Parameters**

MODIFICATION or MODIFICATIONS or M

Modifications to be extracted. If MODIFICATION is omitted, the last used modification is extracted.

### EDIT\_COMMANDS or EC

File to which the text and editing commands are written. You can specify a file position as part of the file name. This parameter is required.

### DECK or D

Indicates whether the extracted modification lines should apply to only the specified deck or to all decks. ALL specifies all decks. If DECK is omitted, ALL is used.

### TERMINATING\_DELIMITER or TD

Delimiter string used to mark the end of inserted text (from 1 to 31 characters). If TERMINATING\_DELIMITER is omitted, '///END\\\' is used.

#### Remarks

- The EXTRACT\_MODIFICATION subcommand writes the editing commands and inserted text that make up a modification on a file. EXTM does not save any of the modification header information such as the author name or feature name. You must re-enter this information manually when you add the modification to the new library.
- Before deleting a modification, you can use the EXTRACT\_MODIFICATION subcommand to save the modification changes on a separate file. You could then reintroduce the modification by processing the editing commands on the file.
- The subcommands can also extract only the modification changes that apply to one or more decks in the working library. To do so, specify the decks on the DECK parameter.
- If more than one modification is specified on the EXTRACT\_MODIFICATION subcommand, the sequence of subcommands generated, if executed, would produce the combined modification changes.
- The EXTRACT\_MODIFICATION subcommand is valid within an editing session started by an EDIT\_DECK subcommand, but the modification changes extracted do not include any changes made since you last started editing the deck.
- For more information, see the NOS/VE Source Code Management manual.

### Examples

The following subcommand extracts modification MOD1 onto file SAVE\_MOD1.

sc/extract\_modification mod1 save\_mod1

# \$FEATURE SCU Function

Purpose Returns a boolean value indicating whether the specified

name is recognized as a feature on the working library.

Format \$FEATURE (name)

Parameters name

Name of the feature to be found. This parameter is

required.

Remarks For more information, see the NOS/VE Source Code

Management manual.

Examples The following command assigns a boolean value to the

SCL variable FEATURE\_EXISTS, depending on whether FEATURE1 is recognized as a feature in the working

library.

sc/feature\_exists = \$feature(feature1)

# \$FEATURE\_LIST SCU Function

Purpose Returns an array of strings listing the names of features

on the working library.

Format \$FEATURE\_LIST

Parameters None.

Remarks • The array is ordered the same as it is on the working library.

- When used inside selection criteria subcommand processing, \$FEATURE\_LIST reflects the current feature list to be written to the compile, result, or source file being produced.
- For more information, see the NOS/VE Source Code Management manual.

#### Examples

The following command assigns an array of strings containing the names of features on the working library to the variable FEATURE\_LIST.

sc/feature\_list = \$feature\_list

### \$FEATURE\_MEMBERS SCU Function

name

### Purpose

Returns an array of strings listing the names of modifications on the working library that belong to the specified feature.

**Format** 

\$FEATURE\_MEMBERS (name)

### Parameters

Name of the feature. This parameter is required.

### Remarks

- The names in the array appear in the same order as the names in the modification list in the working library.
- For more information, see the NOS/VE Source Code Management manual.

### Examples

The following command assigns to the variable FEATURES\_MEMBERS an array of strings containing the names of modifications on the working library that belong to the feature NEW\_VERSION.

feature\_members = \$feature\_members(new\_version)

The following example returns an array of strings listing the names of modifications on the working library that belong to the feature FEATURE\_NAME.

sc/fm=\$feature\_members(feature\_name)
sc/for i=1 to \$variable(fm,upper\_bound) do
for/display\_value fm(i)
for/forend

MOD 1

MOD2

MOD3

MOD4

sc/

### \$FIRST\_DECK SCU Function

Purpose Returns the name of the first deck in the working library

as a string value.

Format \$FIRST\_DECK

Parameters None.

Remarks • All letters in the string returned are uppercase, even if the name was originally entered using lowercase letters.

• For more information, see the NOS/VE Source Code Management manual.

Examples The following command assigns the name of the first deck to the SCL variable FIRST\_DECK.

sc/first\_deck = \$first\_deck

# \$FIRST\_MODIFICATION SCU Function

Purpose Returns the name of the first modification in the library

modification list as a string value.

Format \$FIRST\_MODIFICATION

Parameters None.

Remarks

O All letters in the string returned are uppercase, even if the name was originally entered using lowercase letters.

- The modification list is kept in alphabetical order.
- For more information, see the NOS/VE Source Code Management manual.

Examples The following command assigns the name of the first modification to the SCL variable FIRST\_MOD.

sc/first\_mod = \$first\_modification

### \$GROUP SCU Function

Purpose Returns a boolean value indicating whether a name is

recognized as a group in the working library.

Format \$GROUP (name)

Parameters name

Name of the group to be searched for on the working

library. This parameter is required.

Remarks For more information, see the NOS/VE Source Code

Management manual.

Examples The following command assigns a boolean value to the

variable GROUP\_EXISTS, indicating whether the group

TEST exists on the working library.

sc/group\_exists = \$group(test)

# \$GROUP\_LIST SCU Function

Purpose Returns an array of strings giving the names of the

groups on the working library.

Format \$GROUP\_LIST

Parameters None.

Remarks • The array is ordered the same as it is on the working library.

• When used in selection criteria subcommand processing, \$GROUP\_LIST reflects the current group list to be written to the compile, result, or source file.

• For more information, see the NOS/VE Source Code Management manual.

Examples The following command assigns an array of strings containing the names of groups on the working library to

the variable GROUP\_LIST.

sc/group\_list = \$group\_list

# \$GROUP\_MEMBERS SCU Function

Purpose Returns an array of strings giving the names of decks on

the working library that belong to the specified group.

Format \$GROUP\_MEMBERS (name)

Parameters name

Name of the group whose members are to be listed. This parameter is required.

Remarks • The array is ordered the same as it is on the working library.

• For more information, see the NOS/VE Source Code Management manual.

Examples The following command assigns to the variable GROUP\_MEMBERS an array of strings giving the names of decks on the working library that belong to the group TEST.

sc/group\_members = \$group\_members(test)

## INCLUDE\_COPYING\_DECKS Selection Criteria Subcommand

Purpose Explicitly includes all decks that contain a COPY or COPYC directive that directly or indirectly copies one of

the specified decks.

Format INCLUDE\_COPYING\_DECKS or INCCD

DECK=list of range of name DECK\_RESIDENCE=keyword STATUS=status variable

### Parameters DECK or DECKS or D

Decks copied by the included decks. This parameter is required.

### DECK\_RESIDENCE or DR

Specifies whether the decks specified on the DECK parameter reside either on the working library or on alternate base libraries used by the subcommand. Options are:

### **EXTERNAL**

The decks do not reside on the libraries.

### INTERNAL

The decks reside on the libraries.

If DECK\_RESIDENCE is omitted, INTERNAL is used.

#### Remarks

- The INCLUDE\_COPYING\_DECKS subcommand allows you to expand or extract only those decks that reference the specified decks.
- For more information, see the NOS/VE Source Code Management manual.

### **Examples**

The following subcommand sequence expands all decks that copy deck COMMON1.

sc/expand\_decks selection\_criteria=command
scc/include\_copying\_decks deck=common1
scc/quit

# INCLUDE\_DECK Selection Criteria Subcommand

Purpose Explicitly includes one or more decks.

Format INCLUDE\_DECK or INCLUDE\_DECKS or INCD

DECK=list of range of name STATUS=status variable

Parameters DECK or DECKS or D

Decks to be included. This parameter is required.

### Remarks

- If a deck name in a deck list is in error, the subcommand is not executed.
- For more information, see the NOS/VE Source Code Management manual.

### Examples

The following subcommand sequence excludes all decks in group GROUP1, but includes deck WANTED even if it belongs to GROUP1.

sc/expand\_decks decks=all selection\_criteria=command
scc/exclude\_group group1
scc/include\_deck wanted
scc/quit

# INCLUDE\_FEATURE Selection Criteria Subcommand

Purpose Includes all modifications belonging to one or more

features.

Format

INCLUDE\_FEATURE or INCLUDE\_FEATURES or

INCF

FEATURE = list of name

STATE = integer

STATUS = status variable

### Parameters FEATURE or FEATURES or F

Features to be included. This parameter is required.

STATE or S

Minimum state (0 through 4) of the modifications included. All modifications whose state is greater than or equal to the specified state are included. If STATE is omitted, all modifications belonging to the feature are included.

Remarks

For more information, see the NOS/VE Source Code Management manual.

Examples

The following subcommand sequence expands DECK1 through DECK5. It includes all modifications belonging to feature NEW\_PROMPTS that have a state of 2, 3, or 4.

sc/expd decks=deck1..deck5 selection\_criteria=command
scc/include\_feature feature=new\_prompts state=2
scc/quit

# INCLUDE\_GROUP Selection Criteria Subcommand

Purpose Explicitly includes decks belonging to one or more groups.

**Format** 

INCLUDE\_GROUP or INCLUDE\_GROUPS or

INCG

GROUP=list of name COMBINATION=keyword STATUS=status variable

Parameters

GROUP or GROUPS or G

Groups to be included. This parameter is required.

COMBINATION or C

Indicates whether the decks included must belong to any or all specified groups. Options are:

ANY

Included decks must belong to at least one of the specified groups.

ALL

Included decks must belong to all of the specified groups.

If COMBINATION is omitted, ANY is used.

Remarks

For more information, see the NOS/VE Source Code Management manual.

Examples

The following command sequence extracts all decks belonging to group SECTION\_1.

sc/extract\_decks selection\_criteria=command
scc/include\_group group=section\_1
scc/quit

# INCLUDE\_MODIFICATION Selection Criteria Subcommand

Purpose

Explicitly includes one or more modifications.

Format

INCLUDE\_MODIFICATION or INCLUDE\_MODIFICATIONS or

INCM

MODIFICATION = list of name

STATUS = status variable

Parameters

MODIFICATION or MODIFICATIONS or M

Modifications to be included. This parameter is required.

Remarks

For more information, see the NOS/VE Source Code

Management manual.

Examples

The following command sequence expands all text on deck DECK5 except those lines belonging to feature MY\_CHANGES. However, lines belonging to modifications MOD2 and MOD5 are expanded even if the modifications are associated with feature MY CHANGES.

sc/expand\_deck deck=deck5 selection\_criteria=command
scc/exclude\_feature my\_changes
scc/include\_modifications (mod2,mod5)
scc/quit

# INCLUDE\_MODIFIED\_DECKS Selection Criteria Subcommand

Purpose

Explicitly includes all decks that are modified by a specified feature or modification. Decks directly modified are always included. Decks which copy modified decks (directly or indirectly through chains of indirect references) can also be optionally included.

Format

INCLUDE\_MODIFIED\_DECKS or INCLUDE\_MODIFIED\_DECK or INCMD

FEATURES = list of range of name
MODIFICATIONS = list of range of name
INCLUDE\_COPYING\_DECKS = boolean
STATUS = status variable

Parameters FEATURES or FEATURE or F

Name of features to be included. If FEATURE is omitted,

MODIFICATION must be specified.

MODIFICATIONS or MODIFICATION or M

Names of modifications to be included. If MODIFICATION

is omitted, FEATURE must be specified.

INCLUDE\_COPYING\_DECKS or ICD

Specifies whether decks that copy modified decks should be included. If INCLUDE\_COPYING\_DECKS is omitted,

decks that copy modified decks are not included.

Remarks For more information, see the NOS/VE Source Code

Management manual.

Examples The following example includes all of the decks modified by the modification ACCOUNTING\_FIXES and all the

decks that copy modified decks.

scc/include\_modified\_decks feature=accounting\_fixes ...

scc../include\_copying\_decks=true

# INCLUDE\_STATE Selection Criteria Subcommand

Purpose Includes all modifications whose state is greater than or

equal to that specified.

Format INCLUDE\_STATE or

**INCS** 

STATE = integer

STATUS = status variable

Parameters STATE or S

Minimum state (from 0 through 4) of the modifications included. All modifications whose state is greater than or equal to the specified value are included. This parameter

is required.

Remarks For more information, see the NOS/VE Source Code

Management manual.

Examples

The following command sequence extracts all lines in DECK5 belonging to modifications whose state is 2, 3, or 4.

sc/extract\_deck deck=deck5 selection\_criteria=command
scc/include\_state 2
scc/quit

## \$LAST\_DECK SCU Function

Purpose Returns

Returns the name of the last deck on the working library as a string value.

Format \$LAST\_DECK

Parameters None.

Remarks

- All letters in the string returned are uppercase, even if the name was originally entered using lowercase letters.
- For more information, see the NOS/VE Source Code Management manual.

Examples

The following command assigns the name of the last deck to the SCL string variable LAST\_DECK.

sc/last\_deck = \$last\_deck

# \$LAST\_MODIFICATION SCU Function

Purpose Returns the name of the last modification in the library

modification list as a string value.

Format \$LAST\_MODIFICATION

Parameters None.

#### Remarks

- All letters in the string returned are uppercase, even if the name was originally entered using lowercase letters.
- The modification list is kept in alphabetical order.
- For more information, see the NOS/VE Source Code Management manual.

### Examples

The following command assigns the name of the last modification to the SCL string variable LAST\_MOD.

sc/last\_mod = \$last\_modification

### \$LIBRARY\_HEADER SCU Function

Purpose Returns the contents of any library header field.

### Format \$LIBRARY\_HEADER (keyword)

### Parameters keyword

Name of the field in the library header. This parameter is required. The field name can be one of the following:

### CHANGE\_COUNTER (CC)

Number of changes made to the library. The value is returned as an integer.

### CREATION\_DATE (CD)

Date the library was created. The value is returned as a string (MM/DD/YY).

### CREATION\_TIME (CT)

Time the library was created. The value is returned as a string (HH.MM.SS).

### DECK\_COUNT (DC)

Number of decks in the library. The value is returned as an integer.

### FEATURE\_COUNT (FC)

Number of features in the library. The value is returned as an integer.

### GROUP\_COUNT (GC)

Number of groups in the library. The value is returned as an integer.

### KEY (K)

Key character. The value is returned as a string of 1 character.

### LAST\_USED\_DECK (LUD)

Last value given explicitly for the DECK parameter. The value is returned as an uppercase string.

### LAST\_USED\_MODIFICATION (LUM)

Last value given explicitly for the MODIFICATION parameter. The value is returned as an uppercase string.

### LIBRARY (L)

Library name. The value is returned as a string (all letters are uppercase).

### LIBRARY\_DESCRIPTION (LD)

Library description. The value is returned as a string.

### LIBRARY\_FORMAT\_VERSION (LFV)

Library format version. The value is returned as a string of up to 4 characters.

### MODIFICATION COUNT (MC)

Number of modifications in the library, including the original modification names associated with deck creation. The value is returned as an integer.

### MODIFICATION\_DATE (MD)

Date the library was last changed. The value is returned as a string (MM/DD/YY).

### MODIFICATION\_TIME (MT)

Time the library was last changed. The value is returned as a string (HH.MM.SS).

SCU\_VERSION (SV)

SCU version. The value is returned as a string of up to 9 characters.

VERSION (V)

Library version. The value is returned as a string of up to 256 characters.

Remarks For more information, see the NOS/VE Source Code

Management manual.

Examples The following command assigns the number of decks in

the working library to the SCL integer variable

NUMBER\_OF\_DECKS.

sc/number\_of\_decks = \$library\_header(deck\_count)

## \$LIBRARY\_MODIFIED SCU Function

Purpose Returns a boolean value indicating whether the current

working library has been modified.

Format \$LIBRARY\_MODIFIED

Parameters None.

200000000000

Remarks • The value for \$LIBRARY\_MODIFIED is set to FALSE whenever a \$WRITE\_LIBRARY command is entered.

TRUE means there are changes on the current working library that are not recorded on an external file.

• For more information, see the NOS/VE Source Code Management manual.

Examples The following command assigns a boolean value to the SCL variable LIBRARY\_CHANGED, depending on whether the current working library has been modified.

sc/library\_changed = \$library\_modified

### \$LIST\_FILE SCU Function

Returns the default listing file for the LIST parameter on Purpose

SCU subcommands.

\$LIST\_FILE **Format** 

None. **Parameters** 

For more information, see the NOS/VE Source Code Remarks

Management manual.

The following command displays the current value of the Examples

default listing file.

/scu

sc/set\_list\_options list=\$user.fortran\_list\_file

sc/display\_value \$list\_file **\$USER.FORTRAN\_LIST\_FILE** 

### **\$MODIFICATION** SCU Function

Returns a boolean value indicating whether the specified Purpose

modification is in the working library.

**\$MODIFICATION** Format

(name)

Parameters name

Name of the modification to be found. This parameter is

required.

Remarks If you exclude the specified modification using a selection criteria command, SCU evaluates the

\$MODIFICATION function as FALSE.

• For more information, see the NOS/VE Source Code

Management manual.

The following command assigns a boolean value to the Examples

SCL variable MOD\_EXISTS, depending on whether MOD1

is in the working library.

sc/mod\_exists = \$modification(mod1)

### \$MODIFICATION\_HEADER SCU Function

Purpose Returns the contents of any modification header field.

Format \$MODIFICATION\_HEADER

(name keyword)

### Parameters name

Name of the modification whose header field is returned. This parameter is required.

### keyword

The field in the modification header. This parameter is required. Options are:

### AUTHOR (A)

Modification author. The value is returned as a string of up to 256 characters.

### CREATION\_DATE (CD)

Date when the modification was created. The value is returned as a string (MM/DD/YY).

### CREATION TIME (CT)

Time when the modification was created. The value is returned as a string (HH.MM.SS).

### FEATURE (F)

Feature to which the modification belongs. The value is returned as a string.

### MODIFICATION DATE

Date when lines were last added to the modification. The value is returned as a string (MM/DD/YY).

### MODIFICATION\_DESCRIPTION (MD)

Modification description. The value is returned as an array of strings.

### MODIFICATION TIME (MT)

Time when lines were last added to the modification. The value is returned as a string (HH.MM.SS).

STATE (S)

Current state of the modification. The value is returned as an integer.

Remarks For more information, see the NOS/VE Source Code Management manual.

Examples The following command assigns the state of modification MOD4 to the SCL integer variable CURRENT\_STATE.

sc/current\_state = \$modification\_header(mod4,state)

### \$MODIFICATION\_LIST SCU Function

Purpose Returns an array of strings listing the names of modifications on the working library.

Format \$MODIFICATION\_LIST

Parameters None.

Remarks • The array is ordered alphabetically, as it is on the working library.

- When used in selection criteria subcommand processing, \$MODIFICATION\_LIST reflects the current modification list to be written to the compile, result, or source file being produced.
- For more information, see the NOS/VE Source Code Management manual.

Examples The following command assigns an array of strings giving the names of modifications on the working library to the variable MODIFICATION\_LIST.

sc/modification\_list = \$modification\_list

# \$MODIFIED\_DECKS SCU Function

Purpose

Returns an array of strings giving the names of decks on the working library affected by a specified modification.

Format

\$MODIFIED\_DECKS (name)

Parameters

rs name

Name of the modification. This parameter is required.

Remarks

- The array is ordered the same as it is on the working library.
- For more information, see the NOS/VE Source Code Management manual.

Examples

The following command assigns to the variable MODIFIED\_DECKS an array of strings giving the names of decks on the working library affected by the modification TEST.

sc/modified\_decks = \$modified\_decks(test)

## \$NEXT\_DECK SCU Function

Purpose Returns the name of the next deck as a string value.

Format

\$NEXT\_DECK (name)

Parameters

name

Name of the deck whose successor is to be found. This parameter is required.

Remarks

- All letters in the string returned are uppercase, even if the name was originally entered using lowercase letters.
- For more information, see the NOS/VE Source Code Management manual.

Examples

The following command assigns the name of the deck following DECK1 to the SCL string variable NEXT\_DECK.

sc/next\_deck = \$next\_deck(deck1)

### \$NEXT\_MODIFICATION SCU Function

Purpose

Returns the name of the next modification in the library modification list as a string value.

**Format** 

\$NEXT\_MODIFICATION (name)

Parameters name

Name of the modification whose successor is to be found. This parameter is required.

Remarks

- All letters in the string returned are uppercase, even if the name was originally entered using lowercase letters
- For more information, see the NOS/VE Source Code Management manual.

Examples

The following command assigns the name of the modification following MOD1 to the SCL string variable NEXT\_MOD.

sc/next\_mod = \$next\_modification(mod1)

### QUIT

### Selection Criteria Subcommand

Purpose

Ends SELECTION\_CRITERIA\_COMMAND command processing.

**Format** 

QUIT or END or QUI

STATUS = status variable

Remarks

For more information, see the NOS/VE Source Code Management manual.

### QUIT SCU Subcommand

Purpose Ends a

Ends an SCU session and optionally writes the working library to the result source library.

Format

QUIT or END or QUI

> WRITE\_LIBRARY = boolean STATUS = status variable

**Parameters** 

WRITE\_LIBRARY or WL

Indicates whether SCU should generate a result library from the working library.

TRUE

SCU generates a result library.

**FALSE** 

SCU does not generate a result library.

If WRITE\_LIBRARY is omitted, TRUE is used.

#### Remarks

- The QUIT subcommand indicates whether SCU should generate a result library from the working library. If a library is to be generated, SCU writes the result library on the result library file specified on a CREATE\_LIBRARY or USE\_LIBRARY subcommand at the beginning of the session. If a WRITE\_LIBRARY subcommand specifies a different result library, SCU writes the result library on the file specified by the last WRITE\_LIBRARY subcommand. If none of these subcommands are specified, the result library is written on file SOURCE\_LIBRARY in your working catalog.
- If the result file is the same as the file named on the BASE parameter of the USE\_LIBRARY subcommand, it is rewritten only when the result library has been modified.
- Refer to WRITE\_LIBRARY and END\_LIBRARY for other subcommands that write a result library.

• For more information, see the NOS/VE Source Code Management manual.

### Examples

The following subcommand ends an SCU session and generates a result library.

sc/quit true

The following sequence changes and rewrites the source library and then ends the SCU session.

/scu

sc/use\_library \$user.my\_library
sc/change\_deck deck=deck1 author='roger'
sc/quit

### REPLACE\_LIBRARY SCU Subcommand

### Purpose

Replaces decks on the working library with decks from one or more source libraries.

#### Format

REPLACE\_LIBRARY or REPLACE\_LIBRARIES or

REPL

SOURCE\_LIBRARY=list of file

LIST = file

 $\begin{aligned} DISPLAY\_OPTIONS = & keyword \\ ENFORCE\_INTERLOCKS = & boolean \end{aligned}$ 

STATUS = status variable

#### **Parameters**

### SOURCE\_LIBRARY or SOURCE\_LIBRARIES or SL

List of one or more source library names. This parameter is required.

LIST or L

Listing file. You can specify a file position as part of the file name. SCU lists the source library origin of each deck in the working library. If LIST is omitted, the listing file is the file specified on the SET\_LIST\_OPTIONS subcommand. Otherwise, the default is file \$LIST.

# DISPLAY\_OPTIONS or DO

Specifies the information listed. Currently, both of the following keywords produce the same listing.

BRIEF or B FULL or F

If DISPLAY\_OPTIONS is omitted, BRIEF is used.

# ENFORCE\_INTERLOCKS or EI

Indicates whether the interlocks must match before a deck can replace a base library deck. Options are:

TRUE

Interlocks must match.

**FALSE** 

Interlocks need not match.

If ENFORCE\_INTERLOCKS is omitted, FALSE is used.

#### Remarks

- REPLACE\_LIBRARIES reads the source library deck lists in the order you specify the libraries on the command.
- After reading a deck name, REPLACE\_LIBRARIES determines if the deck name is in the working library deck list. If the name is in the list, it replaces the deck in the working library with the deck from the source library. If the name is not in the list, the command does not add the deck to the working library, but it sends a warning message, stating that the deck cannot be replaced because it is not in the working library.
- If no decks could be merged because an exception occurred in each deck, an error status is returned and REPLACE\_LIBRARY makes no change to the library.
- REPLACE\_LIBRARIES lists the source library origin of each deck in the working library on the listing file.
- Decks, features, groups, and modifications are ordered alphabetically on the REPLACE\_LIBRARIES result library.

You can use this subcommand to merge decks from an extracted library with decks from the original library from which it was extracted to form a new library. You use this command if you do not want to add any new decks to the new library.

If you set interlocks when you extracted the library, REPLACE\_LIBRARY enforces the interlock if you specify ENFORCE\_INTERLOCKS=TRUE in the subcommand. Interlock enforcement means that REPLACE\_LIBRARY checks whether the original interlock value in the header of the extracted deck copy matches the subinterlock value in the header of the working library copy. If the values match, REPLACE\_LIBRARY replaces the working library deck with the extracted deck; otherwise, it does not replace the working library deck.

- Key characters in source libraries that are added to the working library must match the key character in the working library. If the key characters do not match, SCU generates an error message.
- For more information, see the NOS/VE Source Code Management manual.

#### Examples

The following subcommand replaces decks on the working library with decks from source library NEWLIB.

sc/replace\_library newlib

| DECKA | SOURCE_LIBRARY |
|-------|----------------|
| DECKB | NEWLIB         |
| DECKC | NEWLIB         |
| DECKD | SOURCE_LIBRARY |

# \$RESULT SCU Function

Purpose Returns the result library file.

Format \$RESULT

Parameters None.

## Remarks

- The value of \$RESULT is updated when a WRITE\_ LIBRARY subcommand is entered that specifies a result file.
- For more information, see the NOS/VE Source Code Management manual.

## Examples

The following command displays the current value of the result file.

/scu
sc/use\_library base=\$user.fortran\_lib ..
sc../result=\$user.new\_fortran\_lib
sc/display\_value \$result
\$USER.NEW\_FORTRAN\_LIB

# RETAIN\_GROUP Selection Criteria Subcommand

## Purpose

Retains from the list of decks currently selected, only those decks that are members of the specified group.

## Format

RETAIN\_GROUP or RETAIN\_GROUPS or RETG

> GROUP=list of name COMBINATION=keyword STATUS=status variable

#### **Parameters**

# GROUP or GROUPS or G

Names of the groups to be retained. This parameter is required.

## COMBINATION or C

Decks to be retained. Options are:

## ANY

Decks will be retained if they are members of any of the groups specified by the GROUP parameter.

## ALL

Decks will be retained if they are members of all of the groups specified by the GROUP parameter.

If COMBINATION is omitted, ANY is used.

Remarks For more information, see the NOS/VE Source Code

Management manual.

Examples The following example retains the decks which are at the

same time members of group CYBIL and group

SCF\$UNBOUND\_UTILITY.

scc/retain\_groups groups=(cybil,scf\$unbound\_utility) ..

scc../combination=all

# SEQUENCE\_DECK SCU Subcommand

Purpose Sequences deck lines in released state (state 4).

Format SEQUENCE\_DECK or SEQUENCE\_DECKS or

SEQD

DECK=list of range of name
MODIFICATION=name or keyword

STATUS = status variable

Parameters DECK or DECKS or D

Decks to be sequenced. You can specify a list of one or more names, a list of one or more ranges, or the keyword ALL. ALL specifies all decks in the working library. This parameter is required.

# MODIFICATION or M

Modification name that is used in the line identifiers for resequenced lines. If the modification already exists, it must be in state 4.

You specify that the creation modification is to be used for each deck by specifying the keyword CREATION\_MODIFICATION.

If MODIFICATION is omitted, the creation modification for each deck is used.

#### Remarks

- To sequence a deck, you must have authority 4 for the file. The creation modification for each sequenced deck must be in state 4.
- The subcommand only sequences lines belonging to modifications in state 4. Each sequenced line is assigned a new line identifier. The line identifier consists of the name of the specified modification and a sequence number. The sequence numbers are assigned in the order the lines appear within the source library.
- After sequencing, all sequenced lines belong to the specified modification. The maximum sequence number is 16,777,214.
- If a sequenced deck has its subinterlock set, SCU reports a warning message.
- For more information, see the NOS/VE Source Code Management manual.

# Examples

The following subcommand sequences all decks in the working library.

sc/sequence deck decks=all

# SEQUENCE\_MODIFICATION SCU Subcommand

Purpose

Sequences modification lines.

Format

SEQUENCE\_MODIFICATION or SEQUENCE\_MODIFICATIONS or SEQM

MODIFICATION = list of range of name

DECK=list of range of name STATUS=status variable

#### **Parameters**

# MODIFICATION or MODIFICATIONS or M

Modifications to be resequenced. This parameter is required.

## DECK or DECKS or D

One or more decks. You can specify a list of one or more names, a list of one or more ranges, or the keyword ALL. ALL specifies all decks in the working library. If DECK is specified, only the modification lines that apply to the specified decks are sequenced. If DECK is omitted, ALL is used.

#### Remarks

- The sequenced modifications must be in state 0 (zero).
- Before sequencing, the sequence numbers in the line identifiers of a modification are ordered as the lines were added to the modification. After sequencing, the sequence numbers in the line identifiers are ordered as the lines appear in the deck. The maximum sequence number is 16,777,214.
- If a sequenced deck has its interlock set, SCU sends a warning message.
- You can specify the DECK parameter to limit sequencing to lines in the specified decks.
- For more information, see the NOS/VE Source Code Management manual.

## Examples

The following subcommand sequences modification MOD5.

sc/sequence\_modification mod5

# SET\_LIST\_OPTIONS SCU Subcommand

## Purpose

Establishes a default for the LIST parameters on SCU subcommands. It also specifies the file to which intermediate diagnostic messages are written.

#### Format

SET\_LIST\_OPTIONS or SETLO

LIST=file ERRORS=file STATUS=status variable

# Parameters LIST or L

Default listing file for the LIST parameter used on subsequent subcommands in an SCU session. You can specify a file position as part of the file name. If LIST is omitted, file \$LIST is used.

# ERRORS or E

Name of the file on which intermediate error messages are written. If ERRORS is omitted, file \$ERRORS is used.

#### Remarks

- This subcommand specifies the default value for the LIST parameter on SCU subcommands. A file specified for a LIST parameter overrides this value.
- The functions \$ERRORS\_FILE and \$LIST\_FILE return the values specified for these files.
- For more information, see the NOS/VE Source Code Management manual.

## Examples

The following subcommand causes file SCU\_LIST to be used as the default value for the LIST parameter on subsequent subcommands. Intermediate error messages are written on file SCU\_ERRORS.

sc/set\_list\_options list=scu\_list errors=scu\_errors

# USE\_LIBRARY SCU Subcommand

# Purpose

Specifies the base and result libraries for an SCU utility session. This subcommand also specifies where the QUIT, END\_LIBRARY, and WRITE\_LIBRARY subcommands write their results.

## Format

USE\_LIBRARY or USEL

BASE = file RESULT = file STATUS = status variable

# Parameters BASE or B

Name of the source library copied as the initial working library for the session. The files specified by the BASE and RESULT parameters can be the same. If BASE is omitted, file SOURCE\_LIBRARY in your working catalog is used.

## RESULT or R

Name of the file on which the new source library is written by subsequent END\_LIBRARY, WRITE\_
LIBRARY, or QUIT subcommands. The new source library can be written when either a QUIT, END\_LIBRARY, or WRITE\_LIBRARY subcommand is entered. The WRITE\_
LIBRARY subcommand can specify a different source library than that specified by the USE\_LIBRARY subcommand. The files specified by the BASE and RESULT parameters can be the same. If RESULT is omitted, the file specified by the BASE parameter is used.

#### Remarks

- All subcommands in the session affect the same working library. The working library is initially a duplicate of the base library specified on the BASE parameter.
- If no USE\_LIBRARY or CREATE\_LIBRARY subcommand is issued before other subcommands during an SCU session, file SOURCE\_LIBRARY is used for the base and result libraries.
- You must have read and execute permission on the base library. You must have read and write permission on the result library. If you only want to read the base library, specify \$NULL as the result library.
- For more information, see the NOS/VE Source Code Management manual.

#### Examples

The following sequence begins an SCU session and intitializes the working library from file FSEWORK in your working catalog, assumed not to be \$LOCAL. In this example, source libraries are written on the next cycle of file FSEWORK by subsequent END\_LIBRARY, WRITE\_LIBRARY, or QUIT subcommands.

/source\_code\_utility sc/use\_library base=fsework result=fsework.\$next

The following sequence specifies \$NULL as the result library. You can use this example to look at a source library, but not to change it.

/source\_code\_utility
sc/use\_library ..
sc../\$system.cybil.osf\$program\_interface result=\$null

# WRITE\_LIBRARY SCU Subcommand

#### Purpose

Generates a result library from the current state of the working library. It writes the result library on the file specified by the RESULT parameter.

# **Format**

WRITE\_LIBRARY or WRIL

RESULT = file STATUS = status variable

#### Parameters

RESULT or R

File to which the result library is written. If RESULT is omitted, the file used is specified by the RESULT parameter of the CREATE\_LIBRARY, previous WRITE\_LIBRARY, or USE\_LIBRARY subcommand. If RESULT is specified, that file name becomes the default for subsequent QUIT or WRITE\_LIBRARY subcommands.

#### Remarks

- This subcommand allows you to generate more than one source library in an SCU session. This is done if you specify a file on the RESULT parameter. To create an empty library, refer to the CREATE\_LIBRARY subcommand.
- O The subcommand can save the contents of the working library at an intermediate state in case the system fails during the session. In this case, you can omit the RESULT parameter and use the result file you specified when you began the session. When you end the session, you can overwrite the intermediate library with the final result library.

- If the result file is the same as the file named on the BASE parameter of the USE\_LIBRARY subcommand, the file is rewritten only if the working library has been modified.
- The END\_LIBRARY and QUIT subcommands also generate a result library.
- Specifying RESULT changes the value of the \$RESULT function to reflect the new file name.
- For more information, see the NOS/VE Source Code Management manual.

# Examples

The following subcommand writes an intermediate library to the result library file.

sc/write\_library

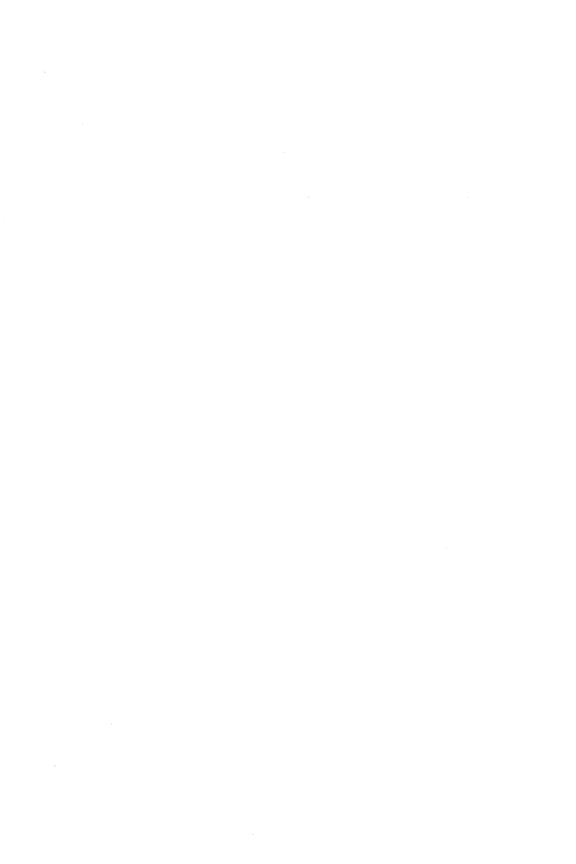

| The following lists the categories of manuals which relate to NOS/VE | C. |
|----------------------------------------------------------------------|----|
| Ordering Printed Manuals                                             | -1 |
| Accessing Online Manuals                                             | -1 |
| Table B-1. Related Manuals                                           | -2 |
| NOS/VE Site Manuals                                                  | -2 |
| NOS/VE User Manuals                                                  |    |
| CYBIL Manuals                                                        |    |
| FORTRAN Manuals                                                      | -6 |
| COBOL Manuals                                                        | -6 |
| Other Compiler Manuals                                               | -7 |
| VX/VE Manuals                                                        | -8 |
| Data Management Manuals                                              | 10 |
| Information Management Manuals                                       | 11 |
| CDCNET Manuals                                                       | 11 |
| Migration Manuals                                                    | 13 |
| Miscellaneous Manuals                                                |    |
| Hardware Manuals                                                     |    |

If you are familiar with the SCL System Interface, SCL Language Definition, and SCL Quick Reference manuals, you will find they are retitled and reorganized for NOS/VE release 1.3.1, PSR level 700. Descriptions of the changes follow:

# SCL System Interface and SCL Language Definition

The SCL System Interface and SCL Language Definition manuals are replaced by a single manual, NOS/VE System Usage. NOS/VE System Usage contains the information you once found in the two manuals, except for the formats of commands and functions. Look for the command and function formats in the NOS/VE Commands and Functions manual.

# SCL Quick Reference

The SCL Quick Reference manual is retitled NOS/VE Commands and Functions. It contains the same information, but is organized differently. Book 1 describes the formats of the commands and functions not associated with utilities. Book 2 describes the commands and subcommands of the command utilities.

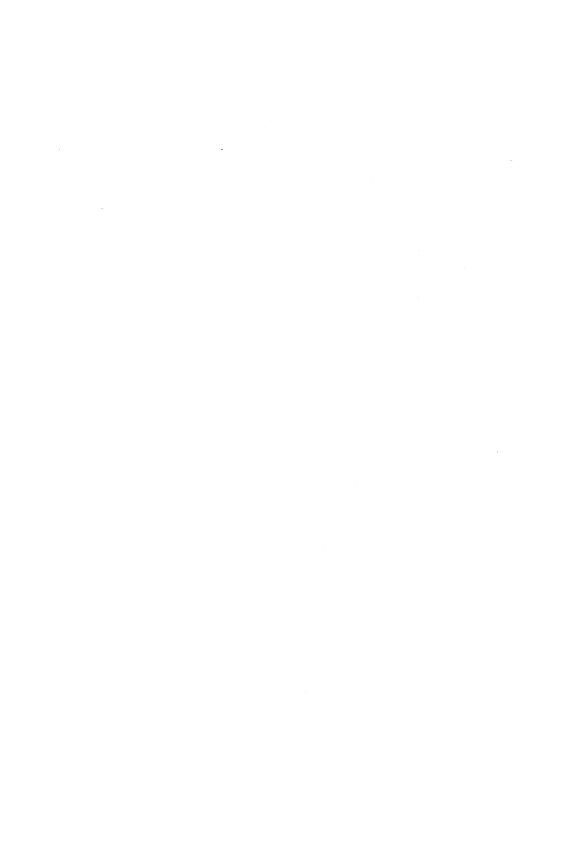

All NOS/VE manuals and related hardware manuals are listed in table A-1. If your site has installed the online manuals, you can find an abstract for each NOS/VE manual in the online System Information manual. To access this manual, enter:

/explain

# **Ordering Printed Manuals**

To order a printed Control Data manual, send an order form to:

Control Data Corporation Literature and Distribution Services 308 North Dale Street St. Paul, Minnesota 55103

To obtain an order form or to get more information about ordering Control Data manuals, write to the above address or call (612) 292-2101. If you are a Control Data employee, call (612) 292-2100.

# **Accessing Online Manuals**

To access the online version of a printed manual, log in to NOS/VE and enter the online title on the EXPLAIN command (table A-1 supplies the online titles). For example, to see the NOS/VE Commands and Functions manual, enter:

/help manual=scl

The examples in some printed manuals exist also in the online Examples manual. To access this manual, enter:

/help manual=examples

When EXAMPLES is listed in the Online Manuals column in table A-1, that manual is represented in the online Examples manual.

Table A-1. Related Manuals

| Manual Title                                                    | Publication<br>Number | Online<br>Manuals <sup>1</sup> |
|-----------------------------------------------------------------|-----------------------|--------------------------------|
| NOS/VE Site Manuals:                                            |                       |                                |
| CYBER 930 Computer System<br>Guide to Operations<br>Usage       | 60469560              |                                |
| CYBER Initialization Package (CIP)<br>Reference Manual          | 60457180              |                                |
| Desktop/VE Host Utilities<br>Usage                              | 60463918              |                                |
| MAINTAIN_MAIL <sup>2</sup> Usage                                |                       | MAIM                           |
| NOS/VE Accounting Analysis System Usage                         | 60463923              |                                |
| NOS/VE Accounting and Validation Utilities for Dual State Usage | 60458910              |                                |
| NOS/VE<br>LCN Configuration and Network<br>Management<br>Usage  | 60463917              |                                |
| NOS/VE<br>Network Management<br>Usage                           | 60463916              |                                |
| NOS/VE Operations Usage                                         | 60463914              |                                |

<sup>1.</sup> This column lists the title of the online version of the manual and indicates whether the examples in the printed manual are in the online Examples manual.

2. To access this manual, you must be the administrator for MAIL/VE.

Table A-1. Related Manuals (Continued)

| Manual Title                                                                   | Publication<br>Number | Online<br>Manuals <sup>1</sup> |
|--------------------------------------------------------------------------------|-----------------------|--------------------------------|
| Site Manuals (Continued):                                                      |                       |                                |
| NOS/VE<br>System Performance and Maintenance<br>Volume 1: Performance<br>Usage | 60463915              |                                |
| NOS/VE<br>System Performance and Maintenance<br>Volume 2: Maintenance<br>Usage | 60463925              |                                |
| NOS/VE<br>User Validation<br>Usage                                             | 60464513              |                                |
| NOS/VE User Manuals:                                                           |                       |                                |
| EDIT_CATALOG<br>Usage                                                          |                       | EDIT_<br>CATALOG               |
| EDIT_CATALOG for NOS/VE<br>Summary                                             | 60487719              |                                |
| Introduction to NOS/VE<br>Tutorial                                             | 60464012              |                                |
| NOS/VE<br>Advanced File Management<br>Tutorial                                 | 60486412              | AFM_T                          |

Table A-1. Related Manuals (Continued)

| Manual Title                                        | Publication<br>Number | Online<br>Manuals <sup>1</sup> |
|-----------------------------------------------------|-----------------------|--------------------------------|
| NOS/VE User Manuals (Continued):                    |                       |                                |
| NOS/VE<br>Advanced File Management<br>Usage         | 60486413              | AFM                            |
| NOS/VE<br>Advanced File Management<br>Summary       | 60486419              |                                |
| NOS/VE<br>Commands and Functions<br>Quick Reference | 60464018              | SCL                            |
| NOS/VE File Editor<br>Tutorial/Usage                | 60464015              | EXAMPLES                       |
| NOS/VE<br>Object Code Management<br>Usage           | 60464413              | OCM                            |
| NOS/VE Screen Formatting Usage                      | 60488813              | EXAMPLES                       |
| NOS/VE<br>Source Code Management<br>Usage           | 60464313              | SCU and<br>EXAMPLES            |
| NOS/VE System Usage                                 | 60464014              | EXAMPLES                       |
| NOS/VE<br>Terminal Definition<br>Usage              | 60464016              |                                |
| Screen Design Facility for NOS/VE<br>Usage          | 60488613              | SDF                            |

<sup>1.</sup> This column lists the title of the online version of the manual and indicates whether the examples in the printed manual are in the online Examples manual.

Table A-1. Related Manuals (Continued)

| Manual Title                                                       | Publication<br>Number | Online<br>Manuals <sup>1</sup> |
|--------------------------------------------------------------------|-----------------------|--------------------------------|
| CYBIL Manuals:                                                     |                       |                                |
| CYBIL for NOS/VE<br>File Management<br>Usage                       | 60464114              | EXAMPLES                       |
| CYBIL for NOS/VE<br>Keyed-File and Sort/Merge Interfaces<br>Usage  | 60464117              | EXAMPLES                       |
| CYBIL for NOS/VE<br>Language Definition<br>Usage                   | 60464113              | CYBIL and<br>EXAMPLES          |
| CYBIL for NOS/VE<br>Sequential and Byte-Addressable Files<br>Usage | 60464116              | EXAMPLES                       |
| CYBIL for NOS/VE<br>System Interface<br>Usage                      | 60464115              | EXAMPLES                       |

Table A-1. Related Manuals (Continued)

| Manual Title                                                  | Publication<br>Number | Online<br>Manuals <sup>1</sup> |
|---------------------------------------------------------------|-----------------------|--------------------------------|
| FORTRAN Manuals:                                              |                       | 1.1. V H                       |
| FORTRAN Version 1 for NOS/VE<br>Language Definition<br>Usage  | 60485913              | EXAMPLES                       |
| FORTRAN Version 1 for NOS/VE<br>Quick Reference               |                       | FORTRAN                        |
| FORTRAN Version 2 for NOS/VE<br>Language Definition<br>Usage  | 60487113              | EXAMPLES                       |
| FORTRAN Version 2 for NOS/VE<br>Quick Reference               |                       | VFORTRAN                       |
| FORTRAN for NOS/VE<br>Tutorial                                | 60485912              | FORTRAN_T                      |
| FORTRAN for NOS/VE<br>Topics for FORTRAN Programmers<br>Usage | 60485916              | Ç                              |
| FORTRAN for NOS/VE<br>Summary                                 | 60485919              |                                |
| COBOL Manuals:                                                |                       |                                |
| COBOL for NOS/VE<br>Summary                                   | 60486019              |                                |

Table A-1. Related Manuals (Continued)

| Manual Title                                   | Publication<br>Number | Online<br>Manuals <sup>1</sup> |
|------------------------------------------------|-----------------------|--------------------------------|
| COBOL Manuals (Continued):                     |                       | ,                              |
| COBOL for NOS/VE<br>Tutorial                   | 60486012              | COBOL_T                        |
| COBOL for NOS/VE<br>Usage                      | 60486013              | COBOL and EXAMPLES             |
| Other Compiler Manuals:                        |                       |                                |
| ADA for NOS/VE<br>Usage                        | 60498113              | ADA                            |
| ADA for NOS/VE<br>Reference Manual             | 60498118              | EXAMPLES                       |
| APL for NOS/VE<br>File Utilities<br>Usage      | 60485814              |                                |
| APL for NOS/VE<br>Language Definition<br>Usage | 60485813              |                                |
| BASIC for NOS/VE<br>Summary Card               | 60486319              |                                |
| BASIC for NOS/VE<br>Usage                      | 60486313              | BASIC                          |
| LISP for NOS/VE<br>Usage Supplement            | 60486213              |                                |
| Pascal for NOS/VE<br>Summary Card              | 60485619              |                                |

<sup>1.</sup> This column lists the title of the online version of the manual and indicates whether the examples in the printed manual are in the online Examples manual.

Table A-1. Related Manuals (Continued)

| Manual Title                                                | Publication<br>Number | Online<br>Manuals <sup>1</sup> |
|-------------------------------------------------------------|-----------------------|--------------------------------|
| Other Compiler Manuals (Continued):                         |                       |                                |
| Pascal for NOS/VE<br>Usage                                  | 60485613              | PASCAL and EXAMPLES            |
| Prolog for NOS/VE<br>Quick Reference                        | 60486718              | PROLOG                         |
| Prolog for NOS/VE<br>Usage                                  | 60486713              |                                |
| VX/VE Manuals:                                              |                       | 2 ° 4                          |
| C/VE for NOS/VE<br>Quick Reference                          |                       | C                              |
| C/VE for NOS/VE<br>Usage                                    | 60469830              |                                |
| DWB/VX<br>Introduction and User Reference<br>Tutorial/Usage | 60469890              |                                |
| DWB/VX<br>Macro Packages Guide<br>Usage                     | 60469910              |                                |
| DWB/VX<br>Preprocessors Guide<br>Usage                      | 60469920              |                                |
| DWB/VX<br>Text Formatters Guide<br>Usage                    | 60469900              |                                |

Table A-1. Related Manuals (Continued)

| Manual Title                                                 | Publication<br>Number | Online<br>Manuals <sup>1</sup> |
|--------------------------------------------------------------|-----------------------|--------------------------------|
| VX/VE Manuals (Continued):                                   |                       | ,                              |
| VX/VE<br>Administrator Guide and Reference<br>Tutorial/Usage | 60469770              |                                |
| VX/VE<br>An Introduction for UNIX Users<br>Tutorial/Usage    | 60469980              |                                |
| VX/VE<br>Programmer Guide<br>Tutorial                        | 60469790              |                                |
| VX/VE<br>Programmer Reference<br>Usage                       | 60469820              |                                |
| VX/VE<br>Support Tools Guide<br>Tutorial                     | 60469800              |                                |
| VX/VE<br>User Guide<br>Tutorial                              | 60469780              |                                |
| VX/VE<br>User Reference<br>Usage                             | 60469810              |                                |

Table A-1. Related Manuals (Continued)

| Manual Title                                                          | Publication<br>Number | Online<br>Manuals <sup>1</sup> |
|-----------------------------------------------------------------------|-----------------------|--------------------------------|
| Data Management Manuals:                                              |                       |                                |
| DM Command Procedures<br>Reference Manual                             | 60487905              |                                |
| DM Concepts and Facilities<br>Manual                                  | 60487900              |                                |
| DM Error Message Summary<br>for DM on CDC NOS/VE                      | 60487906              |                                |
| DM Fundamental Query and<br>Manipulation Manual                       | 60487903              |                                |
| DM Report Writer<br>Reference Manual                                  | 60487904              |                                |
| DM System Administrator's<br>Reference Manual<br>for DM on CDC NOS/VE | 60487902              |                                |
| DM Utilities<br>Reference Manual<br>for DM on CDC NOS/VE              | 60487901              |                                |

Table A-1. Related Manuals (Continued)

| Manual Title                                          | Publication<br>Number | Online<br>Manuals <sup>1</sup> |
|-------------------------------------------------------|-----------------------|--------------------------------|
| Information Management Manuals:                       |                       |                                |
| IM/Control for NOS/VE<br>Quick Reference              | L60488918             | CONTROL                        |
| IM/Control for NOS/VE<br>Usage                        | 60488913              |                                |
| IM/Quick for NOS/VE<br>Tutorial                       | 60485712              |                                |
| IM/Quick for NOS/VE<br>Summary                        | 60485714              |                                |
| IM/Quick for NOS/VE<br>Usage                          |                       | QUICK                          |
| CDCNET Manuals:                                       |                       | •                              |
| CDCNET Access Guide                                   | 60463830              | CDCNET_<br>ACCESS              |
| CDCNET Batch Device<br>User Guide                     | 60463863              | CDCNET_<br>BATCH               |
| CDCNET Commands<br>Quick Reference                    | 60000020              |                                |
| CDCNET Configuration and Site<br>Administration Guide | 60461550              |                                |
| CDCNET Diagnostic Messages                            | 60461600              |                                |
| CDCNET Conceptual Overview                            | 60461540              |                                |

Table A-1. Related Manuals (Continued)

| Manual Title                                                                                                    | Publication<br>Number | Online<br>Manuals <sup>1</sup> |
|----------------------------------------------------------------------------------------------------|-----------------------|--------------------------------|
| CDCNET Manuals (Continued):                                                                                     |                       |                                |
| CDCNET Network Analysis                                                                                         | 60461590              |                                |
| CDCNET Network Configuration Utility                                                                            |                       | NETCU                          |
| CDCNET Network Configuration<br>Utility<br>Summary Card                                                         | 60000269              |                                |
| CDCNET Network Operations                                                                                       | 60461520              |                                |
| CDCNET Network Performance<br>Analyzer                                                                          | 60461510              |                                |
| CDCNET Product Descriptions                                                                                     | 60460590              |                                |
| CDCNET Systems Programmer's<br>Reference Manual Volume 1<br>Base System Software                                | 60462410              |                                |
| CDCNET Systems Programmer's<br>Reference Manual Volume 2<br>Network Management Entities and<br>Layer Interfaces | 60462420              |                                |
| CDCNET Systems Programmer's<br>Reference Manual Volume 3<br>Network Protocols                                   | 60462430              |                                |
| CDCNET Terminal Interface<br>Usage                                                                              | 60463850              |                                |
| CDCNET TCP/IP Usage                                                                                             | 60000214              |                                |

<sup>1.</sup> This column lists the title of the online version of the manual and indicates whether the examples in the printed manual are in the online Examples manual.

Table A-1. Related Manuals (Continued)

| Manual Title                                                    | Publication<br>Number | Online<br>Manuals <sup>1</sup> |
|-----------------------------------------------------------------|-----------------------|--------------------------------|
| Migration Manuals:                                              |                       | ,                              |
| Migration from IBM to NOS/VE Tutorial/Usage                     | 60489507              |                                |
| Migration from NOS to NOS/VE Tutorial/Usage                     | 60489503              |                                |
| Migration from NOS to<br>NOS/VE Standalone<br>Tutorial/Usage    | 60489504              | •                              |
| Migration from NOS/BE to NOS/VE Tutorial/Usage                  | 60489505              |                                |
| Migration from NOS/BE to<br>NOS/VE Standalone<br>Tutorial/Usage | 60489506              |                                |
| Migration from VAX/VMS to NOS/VE Tutorial/Usage                 | 60489508              |                                |
| Miscellaneous Manuals:                                          |                       |                                |
| Applications Directory                                          | 60455370              |                                |
| CONTEXT<br>Summary Card                                         | 60488419              |                                |
| CYBER Online Text for NOS/VE Usage                              | 60488403              | CONTEXT                        |
| Control Data CONNECT User's Guide                               | 60462560              |                                |

Table A-1. Related Manuals (Continued)

| Manual Title                         | Publication<br>Number                 | Online<br>Manuals <sup>1</sup> |
|--------------------------------------|---------------------------------------|--------------------------------|
| Miscellaneous Manuals (Continued):   |                                       |                                |
| Debug for NOS/VE<br>Quick Reference  |                                       | DEBUG                          |
| Debug for NOS/VE<br>Usage            | 60488213                              |                                |
| Desktop/VE for Macintosh<br>Tutorial | 60464502                              |                                |
| Desktop/VE for Macintosh<br>Usage    | 60464503                              | ÷                              |
| NOS/VE Diagnostic Messages<br>Usage  | 60464613                              | MESSAGES                       |
| MAIL/VE<br>Summary Card              | 60464519                              |                                |
| MAIL/VE<br>Usage                     |                                       | MAIL_VE                        |
| Math Library for NOS/VE<br>Usage     | 60486513                              |                                |
| NOS/VE Examples<br>Usage             |                                       | EXAMPLES                       |
| NOS/VE System Information            | · · · · · · · · · · · · · · · · · · · | NOS_VE                         |

Table A-1. Related Manuals (Continued)

| Manual Title                                                                                                    | Publication<br>Number | Online<br>Manuals <sup>1</sup> |
|----------------------------------------------------------------------------------------------------|-----------------------|--------------------------------|
| Miscellaneous Manuals (Continued):                                                                                                    |                       |                                |
| Programming Environment for NOS/VE Usage                                                                                                    |                       | ENVIRON-<br>MENT               |
| Programming Environment for NOS/VE Summary                                                                                                    | 60486819              |                                |
| Professional Programming Environment for NOS/VE Quick Reference                                                                                      |                       | PPE                            |
| Professional Programming Environment for NOS/VE Usage                                                                                                | 60486613              |                                |
| Remote Host Facility<br>Usage                                                                                                    | 60460620              |                                |
| Hardware Manuals:                                                                                                    |                       |                                |
| CYBER 170 Computer Systems<br>Models 825, 835, and 855<br>General Description<br>Hardware Reference                                                  | 60459960              |                                |
| CYBER 170 Computer Systems,<br>Models 815, 825, 835, 845, and 855<br>CYBER 180 Models 810, 830, 835,<br>840, 845, 850, 855, and 860<br>Codes Booklet | 60458100              |                                |

Table A-1. Related Manuals (Continued)

| Manual Title                                                                                                    | Publication<br>Number | Online<br>Manuals <sup>1</sup> |
|----------------------------------------------------------------------------------------------------|-----------------------|--------------------------------|
| Hardware Manuals (Continued):                                                                                                    |                       |                                |
| CYBER 170 Computer Systems,<br>Models 815, 825, 835, 845, and 855<br>CYBER 180 Models 810, 830, 835,<br>840, 845, 850, 855, and 860<br>Maintenance Register<br>Codes Booklet | 60458110              |                                |
| HPA/VE Reference                                                                                                    | 60461930              |                                |
| Virtual State Volume II<br>Hardware Reference                                                                                                    | 60458890              |                                |
| 7021-31/32 Advanced Tape Subsystem Reference                                                                                                    | 60449600              |                                |
| 7221-1 Intelligent Small Magnetic Tape Subsystem Reference                                                                                                    | 60461090              |                                |

<sup>1.</sup> This column lists the title of the online version of the manual and indicates whether the examples in the printed manual are in the online Examples manual.

Comments (continued from other side)

Please fold on dotted line; seal edges with tape only.

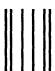

FOLD

NO POSTAGE NECESSARY IF MAILED IN THE UNITED STATES

A COM CONTRACTOR OF THE PARTY OF THE PARTY O

MATERIAL CONTROL OF STREET, STANDARD STREET,

Control of the Marie Control of the Control of the

TO VERY BEAUTIFUL OF BEAUTY

construction of the second state of the second state of the second

The second of the second

SOME AND THE STATE OF

Property of the contract

# BUSINESS REPLY MAIL

First-Class Mail Permit No. 8241 Minneapolis, MN

POSTAGE WILL BE PAID BY ADDRESSEE

# **CONTROL DATA**

Technology & Publications Division ARH219 4201 N. Lexington Avenue Arden Hills, MN 55126-9983

# NOS/VE Commands and Functions

We value your comments on this manual. While writing it, we made some assumptions about who would use it and how it would be used. Your comments will help us improve this manual. Please take a few minutes to reply.

| Who  | are you?     |       |                        | How do you use this manual?                  |
|------|--------------|-------|------------------------|----------------------------------------------|
| □ Ma | nager        |       |                        | ☐ As an overview                             |
| □ Sy | stems analys | st or | programmer             | ☐ To learn the product or system             |
| □ Ap | plications p | ogra  | ammer                  | ☐ For comprehensive reference                |
| □ Op | erator       |       |                        | ☐ For quick look-up                          |
| □ Ot | her          |       |                        |                                              |
| What | programmi    | ng l  | anguages do you use?   |                                              |
|      |              |       |                        |                                              |
| How  | do you lik   | e th  | is manual? Check the   | ose questions that apply.                    |
| Yes  | Somewhat     | No    |                        | 1                                            |
|      |              |       | ·                      | o read (print size, page layout, and so on)? |
|      |              |       | Is it easy to understa |                                              |
|      |              |       |                        | t you need to know about the topic?          |
|      |              |       | Is the order of topics |                                              |
|      |              |       | Are there enough exa   | •                                            |
|      |              |       | -                      | lpful? (☐ Too simple? ☐ Too complex?)        |
|      |              |       | Is the technical infor | mation accurate?                             |
|      |              |       | Can you easily find    | what you want?                               |
|      |              |       | Do the illustrations h | nelp you?                                    |
| Com  | ments? If a  | plic  | able, note page and p  | aragraph. Use other side if needed.          |
| Woul | d you like   | a re  | eply? □ Yes □ No       |                                              |
| From | :            |       |                        |                                              |
| Name | 9            |       |                        | Company                                      |
| Addr | ess          |       |                        | Date                                         |
|      |              |       |                        | Phone                                        |

Please send program listing and output if applicable to your comment.

# Replacements for Old NOS/VE Commands

The following table lists old commands from previous versions of NOS/VE and the preferred command or replacement command. Some of the preferred commands may have parameters that differ from an old command. Commands listed more than once were replaced by more than one command.

| Old Command                      | Preferred/Replacement Command     |
|----------------------------------|-----------------------------------|
| CHANGE_TERM_CONN_<br>ATTRIBUTES  | CHANGE_CONNECTION_<br>ATTRIBUTES  |
| DISPLAY_170_REQUEST              | DISPLAY_TAPE_LABEL_<br>ATTRIBUTES |
| DISPLAY_7600_REQUEST             | DISPLAY_TAPE_LABEL_<br>ATTRIBUTES |
| DISPLAY_COMMAND_<br>PARAMETERS   | DISPLAY_COMMAND_<br>INFORMATION   |
| DISPLAY_IBM_REQUEST              | DISPLAY_TAPE_LABEL_<br>ATTRIBUTES |
| DISPLAY_PRINT_STATUS             | DISPLAY_OUTPUT_STATUS             |
| DISPLAY_TERM_CONN_<br>ATTRIBUTES | DISPLAY_CONNECTION_<br>ATTRIBUTES |
| DISPLAY_VAX_REQUEST              | DISPLAY_TAPE_LABEL_<br>ATTRIBUTES |
| EDIT_LIBRARY (SCU subcommand)    | EDIT_DECK (SCU Subcommand)        |
| SET_COMMAND_LIST                 | CREATE_COMMAND_LIST_<br>ENTRY     |
| SET_COMMAND_LIST                 | DELETE_COMMAND_LIST_<br>ENTRY     |

| Old Command             | Preferred/Replacement Command  |
|-------------------------|--------------------------------|
| SET_COMMAND_LIST        | CHANGE_COMMAND_SEARCH_<br>MODE |
| SET_COMMAND_MODE        | CHANGE_INTERACTION_STYLE       |
| SET_COMMAND_MODE        | CHANGE_SCL_OPTIONS             |
| SET_JOB_LIMIT           | CHANGE_JOB_LIMIT               |
| SET_LINK_ATTRIBUTES     | CHANGE_LINK_ATTRIBUTES         |
| SET_MESSAGE_MODE        | CHANGE_MESSAGE_LEVEL           |
| SET_PASSWORD            | CHANGE_LOGIN_PASSWORD          |
| SET_TERMINAL_ATTRIBUTES | CHANGE_TERMINAL_<br>ATTRIBUTES |
| TERMINATE_PRINT         | TERMINATE_OUTPUT               |

# Command, Subcommand, and Control Statement Index

This index lists the commands, subcommands, and control statements described in this manual and the page on which each is described. Each subcommand entry is followed by the word "sub" and the abbreviation of the command that starts the utility session.

| Α |                                  |                |
|---|----------------------------------|----------------|
|   | ACCEPT_LINE                      | . 2-1          |
|   | ACTIVATE_SCREEN sub DEBUG        | . 12-1         |
|   | ACTIVATE_SCREEN sub EDIF         |                |
|   | ADA                              |                |
|   | ADA_PROGRAM_LIBRARY_UTILITY      | . 2-8          |
|   | ADD_LIBRARY sub SCU              |                |
|   | ADD_MODULE sub CREOL             |                |
|   | ADD_PIECE sub CREKD              |                |
|   | ADD_RECORDS sub CHAKF & CREKF    | . 8-4          |
|   | ADMINISTER_RECOVERY_LOG          |                |
|   | ADMINISTER_VALIDATIONS           |                |
|   | AFTERBURN_OBJECT_TEXT            |                |
|   | ALIGN_SCREEN sub EDIF            |                |
|   | ANALYZE_OBJECT_LIBRARY           | 6-1            |
|   | ANALYZE_PROGRAM_DYNAMICS         |                |
|   | APL                              |                |
|   | APPLY_KEY_DEFINITIONS sub CREAI  | 9-5            |
|   | ATTACH_FILE                      |                |
|   | ATTACH_JOB                       |                |
|   |                                  | . <u>2</u> -20 |
| В |                                  |                |
|   | BACKUP_CATALOG sub BACPF         | 7-9            |
|   | BACKUP_FILE sub BACPF            |                |
|   | BACKUP_LOG sub ADMRL             |                |
|   | BACKUP_PERMANENT_FILES           |                |
|   | BASIC                            |                |
|   | BIND_MODULE sub CREOL            |                |
|   |                                  |                |
|   | BLOCK/BLOCKEND                   |                |
|   | BREAK_TEXT sub EDIF              | . 15-7         |
| _ | ·                                |                |
| C | •                                |                |
|   | C                                |                |
|   | CANCEL                           | . 2-33         |
|   | CANCEL_KEY_DEFINITIONS sub CREAI | . 9-8          |
|   | CANCEL_LOG_CHANGES sub ADMRL     | . 4-2          |
|   | CENTER_LINES sub EDIF            | . 15-7         |

| CHANGE_170_REQUEST                       | . 2-34 |
|------------------------------------------|--------|
| CHANGE_7600_REQUEST                      | . 2-40 |
| CHANGE_ALTERNATE_INDEXES                 | . 2-45 |
| CHANGE_BACKUP_LABEL_TYPE                 | . 2-47 |
| CHANGE_CATALOG_CONTENTS                  | . 2-48 |
| CHANGE_CATALOG_ENTRY                     |        |
| CHANGE_COMMAND_SEARCH_MODE               |        |
| CHANGE_CONNECTION_ATTRIBUTES             |        |
| CHANGE_DECK sub SCU                      | . 21-3 |
| CHANGE_DECK_NAME sub SCU                 |        |
| CHANGE_DECK_REFERENCES sub SCU           |        |
| CHANGE_DEFAULT sub Debug                 | . 12-2 |
| CHANGE_DEFAULT_ACCOUNT_PROJECT sub Debug |        |
| CHANGE_FILE_ATTRIBUTES                   |        |
| CHANGE_IBM_REQUEST                       |        |
| CHANGE_INTERACTION_STYLE                 |        |
| CHANGE_JOB_ATTRIBUTE                     |        |
| CHANGE_JOB_LIMIT                         |        |
| CHANGE_KEYED_FILE                        |        |
| CHANGE_LIBRARY sub SCU                   |        |
| CHANGE_LINK_ATTRIBUTE_CHARGE sub CHAU    |        |
| CHANGE_LINK_ATTRIBUTE_FAMILY sub CHAU    |        |
| CHANGE_LINK_ATTRIBUTE_PASSWORD sub CHAU  |        |
| CHANGE_LINK_ATTRIBUTE_PROJECT sub CHAU   |        |
| CHANGE_LINK_ATTRIBUTE_USER sub CHAU      |        |
| CHANGE_LOGIN_PASSWORD sub CHAU           |        |
| CHANGE_LOGIN_PASSWORD                    |        |
| CHANGE_MEMORY sub Debug                  |        |
| CHANGE_MESSAGE_LEVEL                     | . 2-86 |
| CHANGE_MODIFICATION sub SCU              | 21-12  |
| CHANGE_MODULE_ATTRIBUTE sub CREOL        |        |
| CHANGE_NATURAL_LANGUAGE                  | . 2-87 |
| CHANGE_OUTPUT_ATTRIBUTE                  | . 2-89 |
| CHANGE_PROGRAM_DESCRIPTION sub CREOL     | 11-12  |
| CHANGE_PROGRAM_VALUE sub Debug           | . 12-5 |
| CHANGE_REGISTER sub Debug                | . 12-7 |
| CHANGE SCL OPTION                        | 2-95   |
| CHANGE_TAPE_LABEL_ATTRIBUTE              | . 2-96 |
| CHANGE_TERMINAL_ATTRIBUTES               | 2-104  |
| CHANGE_TERM_CONN_DEFAULTS                | 2-113  |
| CHANGE_USER sub ADMV                     | . 5-9  |
| CHANGE_USER_EPILOG sub CHAU              | . 5-10 |
| CHANGE_USER_PROLOG sub CHAU              |        |
| CHANGE_UTILITY_ATTRIBUTES                |        |
| CHANGE_VAX_REQUEST                       | 2-118  |

| CLEAR_PROBLEM_JOURNAL sub ADMRL                                                                                                    |                                                                                                    |
|----------------------------------------------------------------------------------------------------|----------------------------------------------------------------------------------------------------|
|                                                                                                    | . 4-3                                                                                                    |
| CLEAR_TABS sub EDIF                                                                                                    | . 15-8                                                                                                    |
| COBOL                                                                                                    | 2-123                                                                                                    |
| COLLECT_TEXT                                                                                                    | 2-132                                                                                                    |
| COMBINE_LIBRARY sub SCU                                                                                                    | 21-15                                                                                                    |
| COMBINE_MODULE sub CREOL                                                                                                    | 11-21                                                                                                    |
| COMBINE_RECORDS sub CHAKF & CREFK                                                                                                    |                                                                                                    |
| COMMAND sub UTILITY                                                                                                    |                                                                                                    |
| COMPARE_FILE                                                                                                    | 2-137                                                                                                    |
| COMPARE_OBJECT_LIBRARY                                                                                                    | 2-139                                                                                                    |
| CONFIGURE_LOG_BACKUP sub ADMRL                                                                                                    |                                                                                                    |
| CONFIGURE_LOG_RESIDENCE sub ADMRL                                                                                                    | . 4-6                                                                                                    |
| CONTINUE                                                                                                    | 2-142                                                                                                    |
| CONTROL                                                                                                    |                                                                                                    |
| CONVERT_APL2_FILE                                                                                                    |                                                                                                    |
| CONVERT_APL2_WS                                                                                                    | 2-148                                                                                                    |
| CONVERT_MODIFY_TO_SCU                                                                                                    |                                                                                                    |
| CONVERT_SCU10_TO_SCU11                                                                                                    | 2-152                                                                                                    |
| CONVERT_UPDATE_TO_SCU                                                                                                    | 2-153                                                                                                    |
| COPY_FILE                                                                                                    |                                                                                                    |
| COPY_KEYED_FILE                                                                                                    | 2-157                                                                                                    |
| COPY_TEXT sub EDIF                                                                                                    | . 15-9                                                                                                    |
| CREATE_170_REQUEST                                                                                                    |                                                                                                    |
| CREATE_7600_REQUEST                                                                                                    | 2-168                                                                                                    |
| CREATE_ALTERNATE_INDEXES sub CHAKF & CREKF .                                                                                                    | 0.77                                                                                                    |
| CINDING TIPE DIVINITE TO CONTROL OF CONTROL OF CONTROL | . 8-1                                                                                                    |
| CREATE_ALTERNATE_INDEXES                                                                                                    | . 9-1                                                                                                    |
| CREATE_ALTERNATE_INDEXES                                                                                                    | . 9-1                                                                                                    |
| CREATE_ALTERNATE_INDEXES                                                                                                    | . 9-1<br>11-24                                                                                                    |
| CREATE_ALTERNATE_INDEXES                                                                                                    | . 9-1<br>11-24<br>11-24<br>2-176                                                                                                    |
| CREATE_ALTERNATE_INDEXES                                                                                                    | . 9-1<br>11-24<br>11-24<br>2-176                                                                                                    |
| CREATE_ALTERNATE_INDEXES                                                                                                    | . 9-1<br>11-24<br>11-24<br>2-176<br>2-177                                                                                                    |
| CREATE_ALTERNATE_INDEXES  CREATE_APPLICATION_MENU sub CREMM  CREATE_BRIEF_HELP_MESSAGE sub CREMM  CREATE_CATALOG  CREATE_CATALOG_PERMIT  CREATE_COMMAND_LIST_ENTRY                                                                                                    | . 9-1<br>11-24<br>11-24<br>2-176<br>2-177<br>2-182                                                                                                    |
| CREATE_ALTERNATE_INDEXES CREATE_APPLICATION_MENU sub CREMM CREATE_BRIEF_HELP_MESSAGE sub CREMM CREATE_CATALOG CREATE_CATALOG_PERMIT CREATE_COMMAND_LIST_ENTRY CREATE_DECK sub SCU CREATE_FILE                                                                                                    | . 9-1<br>11-24<br>11-24<br>2-176<br>2-177<br>2-182<br>21-17<br>2-183                                                                                    |
| CREATE_ALTERNATE_INDEXES CREATE_APPLICATION_MENU sub CREMM CREATE_BRIEF_HELP_MESSAGE sub CREMM CREATE_CATALOG CREATE_CATALOG_PERMIT CREATE_COMMAND_LIST_ENTRY CREATE_DECK sub SCU CREATE_FILE                                                                                                    | . 9-1<br>11-24<br>11-24<br>2-176<br>2-177<br>2-182<br>21-17<br>2-183                                                                                    |
| CREATE_ALTERNATE_INDEXES  CREATE_APPLICATION_MENU sub CREMM  CREATE_BRIEF_HELP_MESSAGE sub CREMM  CREATE_CATALOG  CREATE_CATALOG_PERMIT  CREATE_COMMAND_LIST_ENTRY  CREATE_DECK sub SCU  CREATE_FILE  CREATE_FILE_CONNECTION  CREATE_FILE_PERMIT                                                                                                    | . 9-1<br>11-24<br>11-24<br>2-176<br>2-177<br>2-182<br>21-17<br>2-183<br>2-186<br>2-188                                                                  |
| CREATE_ALTERNATE_INDEXES  CREATE_APPLICATION_MENU sub CREMM  CREATE_BRIEF_HELP_MESSAGE sub CREMM  CREATE_CATALOG  CREATE_CATALOG_PERMIT  CREATE_COMMAND_LIST_ENTRY  CREATE_DECK sub SCU  CREATE_FILE  CREATE_FILE_CONNECTION  CREATE_FILE_PERMIT                                                                                                    | . 9-1<br>11-24<br>11-24<br>2-176<br>2-177<br>2-182<br>21-17<br>2-183<br>2-186<br>2-188                                                                  |
| CREATE_ALTERNATE_INDEXES  CREATE_APPLICATION_MENU sub CREMM  CREATE_BRIEF_HELP_MESSAGE sub CREMM  CREATE_CATALOG  CREATE_CATALOG_PERMIT  CREATE_COMMAND_LIST_ENTRY  CREATE_DECK sub SCU  CREATE_FILE  CREATE_FILE  CREATE_FILE_CONNECTION  CREATE_FILE_PERMIT  CREATE_FULL_HELP_MESSAGE sub CREMM                                                                                                    | . 9-1<br>11-24<br>11-24<br>2-176<br>2-177<br>2-182<br>21-17<br>2-183<br>2-186<br>2-188<br>11-25                                                         |
| CREATE_ALTERNATE_INDEXES CREATE_APPLICATION_MENU sub CREMM CREATE_BRIEF_HELP_MESSAGE sub CREMM CREATE_CATALOG CREATE_CATALOG_PERMIT CREATE_COMMAND_LIST_ENTRY CREATE_DECK sub SCU CREATE_FILE CREATE_FILE CREATE_FILE_CONNECTION CREATE_FILE_PERMIT CREATE_FILE_PERMIT CREATE_FULL_HELP_MESSAGE sub CREMM CREATE_IBM_REQUEST                                                                                                    | . 9-1<br>11-24<br>11-24<br>2-176<br>2-177<br>2-182<br>21-17<br>2-183<br>2-186<br>2-188<br>11-25<br>2-194                                                |
| CREATE_ALTERNATE_INDEXES CREATE_APPLICATION_MENU sub CREMM CREATE_BRIEF_HELP_MESSAGE sub CREMM CREATE_CATALOG CREATE_CATALOG_PERMIT CREATE_COMMAND_LIST_ENTRY CREATE_DECK sub SCU CREATE_FILE CREATE_FILE CREATE_FILE_CONNECTION CREATE_FILE_PERMIT CREATE_FILE_PERMIT CREATE_FULL_HELP_MESSAGE sub CREMM CREATE_IBM_REQUEST CREATE_INTERSTATE_CONNECTION                                                                                                    | . 9-1<br>11-24<br>11-24<br>2-176<br>2-177<br>2-182<br>21-17<br>2-183<br>2-186<br>2-188<br>11-25<br>2-194<br>. 10-1                                      |
| CREATE_ALTERNATE_INDEXES CREATE_APPLICATION_MENU sub CREMM CREATE_BRIEF_HELP_MESSAGE sub CREMM CREATE_CATALOG CREATE_CATALOG_PERMIT CREATE_COMMAND_LIST_ENTRY CREATE_DECK sub SCU CREATE_FILE CREATE_FILE CREATE_FILE_CONNECTION CREATE_FILE_PERMIT CREATE_FULL_HELP_MESSAGE sub CREMM CREATE_IBM_REQUEST CREATE_INTERSTATE_CONNECTION CREATE_KEY_DEFINITION sub CREAI                                                                                                    | . 9-1<br>11-24<br>11-24<br>2-176<br>2-177<br>2-182<br>21-17<br>2-183<br>2-186<br>2-188<br>11-25<br>2-194<br>. 10-1                                      |
| CREATE_ALTERNATE_INDEXES CREATE_APPLICATION_MENU sub CREMM CREATE_BRIEF_HELP_MESSAGE sub CREMM CREATE_CATALOG CREATE_CATALOG_PERMIT CREATE_COMMAND_LIST_ENTRY CREATE_DECK sub SCU CREATE_FILE CREATE_FILE CREATE_FILE_CONNECTION CREATE_FILE_PERMIT CREATE_FULL_HELP_MESSAGE sub CREMM CREATE_IBM_REQUEST CREATE_INTERSTATE_CONNECTION CREATE_KEY_DEFINITION sub CREAI CREATE_KEYED_FILE                                                                                                    | . 9-1<br>11-24<br>11-24<br>2-176<br>2-177<br>2-182<br>21-17<br>2-183<br>2-186<br>2-188<br>11-25<br>2-194<br>. 10-1<br>. 9-10                            |
| CREATE_ALTERNATE_INDEXES CREATE_APPLICATION_MENU sub CREMM CREATE_BRIEF_HELP_MESSAGE sub CREMM CREATE_CATALOG CREATE_CATALOG_PERMIT CREATE_COMMAND_LIST_ENTRY CREATE_DECK sub SCU CREATE_FILE CREATE_FILE CREATE_FILE_CONNECTION CREATE_FILE_PERMIT CREATE_FILE_PERMIT CREATE_FULL_HELP_MESSAGE sub CREMM CREATE_IBM_REQUEST CREATE_INTERSTATE_CONNECTION CREATE_KEY_DEFINITION sub CREAI CREATE_KEYED_FILE CREATE_LIBRARY sub SCU                                                                                                    | . 9-1<br>11-24<br>11-24<br>2-176<br>2-177<br>2-182<br>21-17<br>2-183<br>2-186<br>2-188<br>11-25<br>2-194<br>. 10-1<br>. 9-10<br>. 8-2<br>21-23          |
| CREATE_ALTERNATE_INDEXES CREATE_APPLICATION_MENU sub CREMM CREATE_BRIEF_HELP_MESSAGE sub CREMM CREATE_CATALOG CREATE_CATALOG_PERMIT CREATE_COMMAND_LIST_ENTRY CREATE_DECK sub SCU CREATE_FILE CREATE_FILE CREATE_FILE_CONNECTION CREATE_FILE_PERMIT CREATE_FULL_HELP_MESSAGE sub CREMM CREATE_IBM_REQUEST CREATE_INTERSTATE_CONNECTION CREATE_KEY_DEFINITION sub CREAI CREATE_KEYED_FILE                                                                                                    | . 9-1<br>11-24<br>11-24<br>2-176<br>2-177<br>2-182<br>21-17<br>2-183<br>2-186<br>2-188<br>11-25<br>2-194<br>. 10-1<br>. 9-10<br>. 8-2<br>21-23<br>11-25 |

|   | CREATE_MODIFICATION sub SCU                 |        |
|---|---------------------------------------------|--------|
|   | CREATE_MODULE sub CREOL                     |        |
|   | CREATE_NESTED_FILE sub CHAKF & CREKF        |        |
|   | CREATE_OBJECT_LIBRARY                       |        |
|   | CREATE_PARAMETER_ASSIST_MESSAGE sub CREMM   |        |
|   | CREATE_PARAMETER_HELP_MESSAGE sub CREMM     |        |
|   | CREATE_PARAMETER_PROMPT_MESSAGE sub CREMM . |        |
|   | CREATE_PROGRAM_DESCRIPTION sub CREOL        |        |
|   | CREATE_PROGRAM_PROFILE                      |        |
|   | CREATE_REMOTE_VALIDATION                    |        |
|   | CREATE_RESTRUCTURED_MODULE sub MEAPE        |        |
|   | CREATE_RESTRUCTURING_COMMANDS sub MEAPE     |        |
|   | CREATE_STATUS_MESSAGE sub CREMM             |        |
|   | CREATE_VARIABLE                             | 2-208  |
|   | CREATE_VAX_REQUEST                          | 2-212  |
|   | CYBIL                                       |        |
|   | CYCLE                                       |        |
| D |                                             |        |
|   | DEACTIVATE_SCREEN sub EDIF                  | 15-17  |
|   | Debug (EXECUTE_TASK)                        |        |
|   | DEFINE_PRIMARY_TASK                         | 2-224  |
|   | DEFINE_TERMINAL                             |        |
|   | DELETE_BREAK sub Debug                      |        |
|   | DELETE_CATALOG                              |        |
|   | DELETE_CATALOG_CONTENTS sub BACPF           |        |
|   | DELETE_CATALOG_PERMIT                       |        |
|   | DELETE_CHARACTERS sub EDIF                  |        |
|   | DELETE_COMMAND_LIST_ENTRY                   |        |
|   | DELETE_DECK sub SCU                         |        |
|   | DELETE_EMPTY_LINES sub EDIF                 |        |
|   | DELETE_FILE                                 |        |
|   | DELETE_FILE_CONNECTION                      |        |
|   | DELETE_FILE_CONTENTS sub BACPF              |        |
|   |                                             |        |
|   | DELETE_FILE_PERMIT                          | 2-233  |
|   |                                             |        |
|   | DELETE_KEY_DEFINITION sub CREAI             |        |
|   | DELETE_LINES sub EDIF                       |        |
|   | DELETE_LOG sub ADMRL                        |        |
|   | DELETE_LOG_CONTROL_FILE sub RESL            |        |
|   | DELETE_MODIFICATION sub SCU                 |        |
|   | DELETE_MODULE sub CREOL                     |        |
|   | DELETE_NESTED_FILE sub CHAKF & CREKF        |        |
|   | DELETE_RECORDS sub CHAKF & CREKF            |        |
|   | DELETE_REMOTE_VALIDATION                    |        |
|   | DELETE_REPOSITORIES sub RESL                | . 19-2 |
|   |                                             |        |

| DELETE_TEXT sub EDIF                    | 15-21             |
|-----------------------------------------|-------------------|
| DELETE_VARIABLE                         | 2-236             |
| DELETE_WORD sub EDIF                    |                   |
| DESIGN_SCREEN                           | 2-236             |
| DETACH_FILE                             | 2-238             |
| DETACH_JOB                              | 2-239             |
| DISPLAY_ACTIVE_TASKS                    | 2-240             |
| DISPLAY_BACKUP_FILE sub RESPF           | . 20-3            |
| DISPLAY_BACKUP_LABEL_TYPE               |                   |
| DISPLAY_BREAK sub Debug                 | 12-11             |
| DISPLAY_CALL sub Debug                  |                   |
| DISPLAY_CATALOG                         |                   |
| DISPLAY_CATALOG_ENTRY                   | 2-244             |
| DISPLAY_COLUMN_NUMBERS sub EDIF         | 15-25             |
| DISPLAY_COMMAND_INFORMATION             | 2-246             |
| DISPLAY_COMMAND_LIST                    | 2-248             |
| DISPLAY_COMMAND_LIST_ENTRY              | 2-249             |
| DISPLAY_CONNECTION_ATTRIBUTES           |                   |
| DISPLAY_DEBUGGING_ENVIRONMENT sub Debug | 12-14             |
| DISPLAY_DECK sub SCU                    |                   |
| DISPLAY_DECK_LIST sub SCU               | 21-35             |
| DISPLAY_DECK_REFERENCES sub SCU         |                   |
| DISPLAY_EDITOR_STATUS sub EDIF          |                   |
| DISPLAY_FEATURE sub SCU                 |                   |
| DISPLAY_FEATURE_LIST sub SCU            |                   |
| DISPLAY_FILE                            |                   |
| DISPLAY_FILE_ATTRIBUTES                 |                   |
| DISPLAY_FILE_CONNECTIONS                |                   |
| DISPLAY_FUNCTION_INFORMATION            |                   |
| DISPLAY_GROUP sub SCU                   |                   |
| DISPLAY_GROUP_LIST sub SCU              | 21-43             |
| DISPLAY_JOB_ATTRIBUTE                   |                   |
| DISPLAY_JOB_ATTRIBUTE_DEFAULT           |                   |
| DISPLAY_JOB_HISTORY                     |                   |
| DISPLAY_JOB_LIMIT                       |                   |
| DISPLAY_JOB_STATUS                      |                   |
| DISPLAY_KEY_DEFINITIONS sub CREAI       |                   |
| DISPLAY_KEYED_FILE                      |                   |
| DISPLAY_KEYED_FILE_PROPERTIES           |                   |
| DISPLAY_LIBRARY sub SCU                 |                   |
| DISPLAY_LIBRARY_ANALYSIS sub ANAOL      | . 6-2             |
| DISPLAY_LINK_ATTRIBUTES                 |                   |
| DISPLAY_LOG                             |                   |
| DISPLAY_LOG_CONFIGURATION sub ADMRL     | <i>∆</i> _9       |
|                                         | . <del>1</del> -0 |

| DISPLAY_MODIFICATION sub SCU          | 21-46  |
|---------------------------------------|--------|
| DISPLAY_MODIFICATION_LIST sub SCU     | 21-48  |
| DISPLAY_MODULE_ANALYSIS sub ANAOL     | . 6-4  |
| DISPLAY_NESTED_FILE sub CHAKF & CREKF | . 8-16 |
| DISPLAY_NEW_LIBRARY sub CREOL         | 11-58  |
| DISPLAY_OBJECT_LIBRARY                |        |
| DISPLAY_OBJECT_TEXT                   |        |
| DISPLAY_OUTPUT_ATTRIBUTE              |        |
| DISPLAY_OUTPUT_HISTORY                |        |
| DISPLAY_OUTPUT_STATUS                 |        |
| DISPLAY_PERFORMANCE_DATA sub ANAOL    |        |
|                                       |        |
| DISPLAY_POSITION sub EDIF             | . 4-10 |
| DISPLAY PROGRAM ATTRIBUTES            | 2-299  |
| DISPLAY_PROGRAM_PROFILE sub MEAPE     | . 17-3 |
| DISPLAY_PROGRAM_VALUE sub Debug       |        |
| DISPLAY_RECORDS sub CHAKF & CREKF     | . 8-18 |
| DISPLAY_REGISTER sub Debug            |        |
| DISPLAY_REMOTE_VALIDATION             | 2-300  |
| DISPLAY_SECTION_ANALYSIS sub ANAOL    | . 6-9  |
| DISPLAY_STACK_FRAME sub Debug         | 12-27  |
| DISPLAY_TAPE_LABEL_ATTRIBUTES         | 2-301  |
| DISPLAY TASK STATUS                   | 2-303  |
| DISPLAY_TERMINAL_ATTRIBUTES           | 2-304  |
| DISPLAY_TERM_CONN_DEFAULTS            | 2-305  |
| DISPLAY_USER sub ADMV                 | . 5-12 |
| DISPLAY_VALUE                         | 2-306  |
| DISPLAY_VARIABLE_LIST                 | 2-308  |
| DMACT                                 |        |
| DMBR                                  |        |
| DMCCF                                 |        |
| DMCPC                                 | 2-317  |
| DMDBA                                 | 2-322  |
| DMDDBD                                |        |
| DMDDBE                                |        |
| DMDDBR                                |        |
| DMDRL                                 |        |
| DMEMS                                 | 2-343  |
| DMFORM                                | 2-345  |
| DMFPC                                 | 2-348  |
| DMFQM                                 | 2-353  |
| DMG                                   | 2-356  |
| DMHVL                                 | 2-358  |
| DMJ                                   |        |
| DMKMON                                | 2-368  |
| DMOPEN                                | 2-308  |
|                                       |        |

| DMPT          DMR          DMRW          DMSA          DMSACK          DMSTAT          DMUSER | 2-378<br>2-381<br>2-383<br>2-384<br>2-386 |
|-----------------------------------------------------------------------------------------------|-------------------------------------------|
| DMVP                                                                                          |                                           |
| TO.                                                                                           |                                           |
| E EDIT_CATALOG                                                                                | 13-1                                      |
| EDIT_DECK sub EDID                                                                            |                                           |
| EDIT_DECK sub SCU                                                                             |                                           |
| EDIT_FILE                                                                                     |                                           |
| EDIT_FILE sub EDIF                                                                            |                                           |
| EDIT_FIRST_DECK sub EDID                                                                      |                                           |
| EDIT_LAST_DECK sub EDID                                                                       |                                           |
| EDIT_NEXT_DECK sub EDID                                                                       |                                           |
| ENABLE_LOG sub RESL                                                                           |                                           |
| END_ADMINISTER_VALIDATIONS sub ADMV                                                           |                                           |
| END_APPLICATION_MENU                                                                          |                                           |
| END_CHANGE_USER sub CHAU                                                                      |                                           |
| END_DECK sub EDID                                                                             |                                           |
| END_FILE sub EDIF                                                                             |                                           |
| END_LIBRARY sub SCU                                                                           |                                           |
| END_MESSAGE_MODULE sub CREMM                                                                  |                                           |
| END sub EDIF                                                                                  |                                           |
| ENTER_PPE                                                                                     |                                           |
| ENTER_PROGRAMMING_ENVIRONMENT                                                                 |                                           |
| EXCHANGE_POSITION sub EDIF                                                                    |                                           |
| EXCHANGE_SCREEN_WIDTH sub EDIF                                                                |                                           |
| EXCLUDE_CATALOG sub BACPF                                                                     |                                           |
| EXCLUDE_DECK sub selection criteria                                                           |                                           |
| EXCLUDE_FEATURE sub selection criteria                                                        |                                           |
| EXCLUDE_FILE sub BACPF                                                                        |                                           |
| EXCLUDE_GROUP sub selection criteria                                                          |                                           |
| EXCLUDE_HIGHEST_CYCLES sub BACPF                                                              |                                           |
| EXCLUDE_LIBRARY sub selection criteria                                                        |                                           |
| EXCLUDE_MODIFICATION sub selection criteria                                                   |                                           |
| EXCLUDE_STATE sub selection criteria                                                          |                                           |
| EXECUTE_COMMAND                                                                               |                                           |
| EXECUTE_INSTRUMENTED_TASK sub MEAPE                                                           | 17-5                                      |
| EXECUTE_INTERSTATE_COMMAND sub CREIC                                                          |                                           |
| EXECUTE_TASK                                                                                  |                                           |
| EXIT                                                                                          |                                           |
| EXIT_PROC                                                                                     | 2-408                                     |

|    | EXPAND_DECK sub SCU  EXPAND_FILE sub SCU  EXPAND_SOURCE_FILE  EXPLAIN  EXPLAIN_MESSAGE  EXTRACT_DECK sub SCU  EXTRACT_MODIFICATION sub SCU  EXTRACT_RECORDS sub CHAKF & CREKF  EXTRACT_SOURCE_LIBRARY                                                                   | <br> |   | · · · · · · · · · · | 21-65<br>2-409<br>2-412<br>2-414<br>21-69<br>21-73<br>. 8-20 |
|----|----------------------------------------------------------------------------------------------------|------|---|---------------------|--------------------------------------------------------------|
| F  |                                                                                                    |      |   |                     |                                                              |
|    | FILE_MANAGEMENT_UTILITY  FOR/FOREND  FORMAT_CYBIL_SOURCE  FORMAT_PARAGRAPHS sub EDIF  FORMAT_SCL_PROC  FORTRAN                                                                                                    |      |   | <br><br>            | 2-422<br>2-424<br>15-31<br>2-427                             |
| G  |                                                                                                    |      |   |                     |                                                              |
| •  | GENERATE_COMMAND_TABLE GENERATE_LIBRARY sub CREOL GENERATE_MESSAGE_TEMPLATE GENERATE_PDT GENERATE_SCU_EDIT_COMMANDS GET_FILE                                                                                                    |      |   |                     | 11-61<br>2-439<br>2-440<br>2-440                             |
| н  |                                                                                                    |      |   |                     |                                                              |
| ** | HELP sub ADMRL                                                                                                    |      | • | <br>                | . 4-11<br>. 8-22<br>. 18-2                                   |
| T  |                                                                                                    |      |   |                     |                                                              |
|    | IF/ELSEIF/ELSE/IFEND INCLUDE_COMMAND INCLUDE_COPYING_DECKS sub selection criteria INCLUDE_CYCLES sub BACPF INCLUDE_DECK sub selection criteria INCLUDE_EMPTY_CATALOG sub BACPF INCLUDE_FEATURE sub selection criteria INCLUDE_FILE INCLUDE_GROUP sub selection criteria | <br> |   |                     | 2-449<br>21-79<br>. 7-9<br>21-80<br>. 7-13<br>21-81<br>2-450 |
|    | INCLUDE_LARGE_CYCLES sub BACPF                                                                                                    |      |   |                     |                                                              |
|    | INCLUDE_LINE                                                                                                    |      |   |                     |                                                              |

INCLUDE\_MODIFICATION sub selection criteria . . . . . . 21-83

|     | INCLUDE_MODIFIED_DECKS sub selection criteria                                                                                                    |     | 21-83          |
|-----|----------------------------------------------------------------------------------------------------|-----|----------------|
|     | INCLUDE_SMALL_CYCLES sub BACPF                                                                                                    |     |                |
|     | INCLUDE_STATE sub selection criteria                                                                                                    |     |                |
|     | INCLUDE_VOLUMES sub BACPF                                                                                                    |     |                |
|     | INDENT_TEXT sub EDIF                                                                                                    |     |                |
|     | INITIALIZE_TERMINAL                                                                                                    |     |                |
|     | INSERT_CHARACTERS sub EDIF                                                                                                    |     | 15-34          |
|     | INSERT_EMPTY_LINES sub EDIF                                                                                                    |     |                |
|     | INSERT_LINES sub EDIF                                                                                                    |     | 15-36          |
|     | INSERT_WORD sub EDIF                                                                                                    |     | 15-38          |
|     | INDENIE WORD BUD IDDIT                                                                                                    | • • | 10 00          |
| J   |                                                                                                    |     |                |
| •   | JOB                                                                                                    |     | 2-456          |
|     | JOIN_TEXT sub EDIF                                                                                                    | • • | 15-39          |
|     |                                                                                                    |     | 10.00          |
| K   |                                                                                                    |     |                |
| 17  | KERMIT                                                                                                    |     | 2-469          |
|     | INDICATE A STATE OF THE STATE OF THE STATE O | • • | 2-100          |
| L   |                                                                                                    |     |                |
| L   | LINK_ADA                                                                                                    |     | 2-469          |
|     | LINK_DM                                                                                                    |     |                |
|     | LISP                                                                                                    |     | 2-475          |
|     | LIST_BACKWARDS sub EDIF                                                                                                    |     | 15-41          |
|     | LIST_FORWARDS sub EDIF                                                                                                    |     | 15-41          |
|     | LIST_LINES sub EDIF                                                                                                    | • • | 15-42          |
|     | LOCATE ALL and EDIE                                                                                                    |     | 15-42          |
|     | LOCATE_ALL sub EDIF                                                                                                    | • • | 15-43          |
|     | LOCATE_NEXT sub EDIF                                                                                                    | • • | 15-44          |
|     | LOCATE_STRING sub EDIF                                                                                                    |     | 15-45          |
|     |                                                                                                    |     | 15-46<br>15-46 |
|     | LOCATE_TEXT sub EDIF                                                                                                    | • • |                |
|     | LOCIN SUDE_LINES SUDEDIF                                                                                                    |     | 15-50          |
|     | LOGIN                                                                                                    |     | 2-476          |
|     | LOGOUT                                                                                                    |     | 2-482          |
|     | LOOP/LOOPEND                                                                                                    | • • | 2-483          |
| B # |                                                                                                    |     |                |
| M   |                                                                                                    |     | 0.404          |
|     | MANA CEL PERMOTE PILE                                                                                                    |     |                |
|     | MANAGE_REMOTE_FILE                                                                                                    |     |                |
|     | MARK_BOXES sub EDIF                                                                                                    |     | 15-52          |
|     | MARK_CHARACTERS sub EDIF                                                                                                    |     | 15-54          |
|     | MARK_LINES sub EDIF                                                                                                    |     |                |
|     | MEASURE PROGRAM EXECUTION                                                                                                    |     | 17-1           |

15-60

| 0 |                                   |        |
|---|-----------------------------------|--------|
| Ŭ | OPEN_FILE_MIGRATION_AID           | 2-506  |
|   |                                   | _      |
| Р |                                   |        |
|   | PASCAL                            | 2-510  |
|   | POP                               |        |
|   | POSITION_BACKWARD sub EDIF        | 15-67  |
|   | POSITION_CURSOR sub EDIF          | 15-67  |
|   | POSITION_FORWARD sub EDIF         | 15-71  |
|   | PRINT_FILE                        | 2-519  |
|   | PROC/PROCEND                      |        |
|   | PROLOG                            |        |
|   | PUSH                              |        |
|   | PUT_LINE                          |        |
|   | PUT_ROW sub EDIF                  |        |
|   | PUI_ROW Sub EDIF                  | 19-11  |
| ^ |                                   |        |
| Q | QUICK                             | 0 5/0  |
|   | OUION ADMDI                       | 4 10   |
|   | QUIT sub ADMRL                    |        |
|   | QUIT sub ANAOL                    |        |
|   | QUIT sub BACPF                    |        |
|   | QUIT sub CHAKF & CREKF            |        |
|   | QUIT sub CREAI                    |        |
|   | QUIT sub CREKD                    |        |
|   | QUIT sub CREOL                    |        |
|   | QUIT sub Debug                    |        |
|   | QUIT sub MEAPE                    | . 17-6 |
|   | QUIT sub RECKF                    | . 18-4 |
|   | QUIT sub RESL                     | . 19-5 |
|   | QUIT sub RESPF                    | . 20-5 |
|   | QUIT sub selection criteria       | 21-93  |
|   | QUIT sub SCU                      |        |
|   |                                   |        |
| R |                                   |        |
|   | READ_FILE sub EDIF                | 15-72  |
|   | RECEIVE_FILE sub MANRF            |        |
|   | RECOVER_FILE_MEDIA sub RECKF      |        |
|   | RECOVER_KEYED_FILES               |        |
|   | RELEASE_RESOURCE                  |        |
|   | REORDER_MODULE sub CREOL          |        |
|   |                                   |        |
|   | REPEAT/UNTIL                      |        |
|   | REPLACE_FILE                      |        |
|   | REPLACE_LIBRARY sub SCU           |        |
|   | REPLACE_LINES sub EDIF            |        |
|   | REPLACE_MODULE sub CREOL          |        |
|   | REPLACE_RECORDS sub CHAKF & CREKF | . 8-23 |

| REPLACE_TEXT sub EDIF                                          |       |
|----------------------------------------------------------------|-------|
| REQUEST_LINK                                                   | 2-554 |
| REQUEST_MAGNETIC_TAPE                                          | 2-554 |
| REQUEST_OPERATOR_ACTION                                        | 2-557 |
| REQUEST_TERMINAL                                               | 2-558 |
| RESERVE_RESOURCE                                               |       |
| RESET_DECK sub EDID                                            | 14-3  |
| RESET_FILE sub EDIF                                            |       |
| RESTORE_ALL_FILES sub RESPF                                    |       |
| RESTORE_CATALOG sub RESPF                                      |       |
| RESTORE_EXCLUDED_FILE_CYCLES sub RESPF .                       |       |
| RESTORE_EXISTING_CATALOG sub RESPF                             |       |
| RESTORE_EXISTING_FILE sub RESPF                                |       |
| RESTORE_FILE sub RESPF                                         |       |
| RESTORE_LOG                                                    |       |
| RESTORE_LOG_CONTROL_FILE sub RESL                              | 19-6  |
| RESTORE_PERMANENT_FILES                                        |       |
| RESTORE_POSITION sub EDIF                                      |       |
| RESTORE_PROGRAM_MEASURES sub MEAPE                             |       |
| RESTORE_REPOSITORIES sub RESL                                  |       |
| RESUME_COMMAND                                                 |       |
| RETAIN_GROUP sub selection criteria                            |       |
| REWIND_FILE                                                    |       |
| ROUTE_JOB                                                      |       |
| RUN sub Debug                                                  |       |
| NON sub Debug                                                  | 12-00 |
| S                                                              |       |
| SATISFY_EXTERNAL_REFERENCE sub CREOL                           | 11-67 |
| SAVE_POSITION sub EDIF                                         |       |
| SAVE_PROGRAM_MEASURES sub MEAPE                                | 17-7  |
| SELECT_DECK sub EDID                                           |       |
| SELECT_FIRST_DECK sub EDID                                     | 11-1  |
| SELECT_LAST_DECK sub EDID                                      | 11-4  |
| SELECT_NESTED_FILE sub CHAKF & CREKF                           | Q 94  |
| SELECT_NESTED_FILE SUB-CHARF & CRERF SELECT_NEXT_DECK sub-EDID |       |
| SELECT_USER_MENU                                               |       |
| SEND_FILE sub MANRF                                            | 16 A  |
| SEND_FILE SUD MANKF                                            | 0.00  |
| SEPARATE_KEY_GROUPS sub CREAI                                  | 9-22  |
| SEQUENCE_DECK sub SCU                                          | 21-99 |
| SEQUENCE_MODIFICATION sub SCU                                  |       |
| SET_BACKUP_OPTIONS sub BACPF                                   |       |
| SET_BREAK sub Debug                                            |       |
| SET_COMMAND_LIST                                               |       |
| SET_DEBUG_LIST                                                 | 2-578 |
| SET_DEBUG_RING                                                 | 2-580 |
| SET_DISPLAY_OPTION sub CREOL                                   | 11-70 |

|   | SET_EPILOG sub EDIF               | 15-83   |
|---|-----------------------------------|---------|
|   | SET_FILE_ATTRIBUTES               |         |
|   | SET_FUNCTION_KEY sub EDIF         | 15-84   |
|   | SET_LINE_WIDTH sub EDIF           | 15-86   |
|   | SET_LINK_ATTRIBUTES               | 2-602   |
|   | SET_LIST_OPTIONS sub BACPF        | . 7-19  |
|   | SET_LIST_OPTIONS sub EDIF         | 15-87   |
|   | SET_LIST_OPTIONS sub RESPF        | 20-14   |
|   | SET_LIST_OPTIONS sub SCU          | 21-101  |
|   | SET_LOG_BACKUP_ACCOUNT sub ADMRL  | . 4-14  |
|   | SET_MASK sub EDIF                 | 15-87   |
|   | SET_MULTIPROCESSING_OPTIONS       | 2-604   |
|   | SET_PARAGRAPH_MARGINS sub EDIF    | 15-88   |
|   | SET_PASSWORD                      | . 2-83  |
|   | SET_PERFORMANCE_OPTION sub ADMRL  | 4-17    |
|   | SET_PROGRAM_ATTRIBUTES            | 2-605   |
|   | SET_PROGRAM_DESCRIPTION sub MEAPE | 17-9    |
|   | SET_SCREEN_OPTION sub EDIC        | . 13-3  |
|   | SET_SCREEN_OPTIONS sub Debug      | 12-41   |
|   | SET_SCREEN_OPTIONS sub EDIF       | 15-90   |
|   | SET_SEARCH_MARGINS sub EDIF       |         |
|   | SET_SENSE_SWITCH                  | 2-612   |
|   | SET_STEP_MODE sub Debug           | 12-44   |
|   | SET_TAB_OPTIONS sub EDIF          | 15-94   |
|   | SET_VERIFICATION_LEVEL sub ADMRL  | 4-19    |
|   | SET_VERIFY_OPTION sub EDIF        | . 15-95 |
|   | SET_WORD_CHARACTERS sub EDIF      | 15-96   |
|   | SET_WORKING_CATALOG               | 2-613   |
|   | SKIP_TAPE_MARK                    | 2-614   |
|   | SORT                              | 2-616   |
|   | SOURCE_CODE_UTILITY               | 21-1    |
|   | SUBMIT_JOB                        | 2-634   |
|   |                                   |         |
| Г |                                   |         |
|   | TABLEND sub UTILITY               |         |
|   | TASK/TASKEND                      | . 2-648 |
|   | TERMINATE_COMMAND                 |         |
|   | TERMINATE_JOB                     | . 2-652 |
|   | TERMINATE_OUTPUT                  | . 2-654 |
|   | TERMINATE_PRINT                   | . 2-654 |

| U                                    |         |
|--------------------------------------|---------|
| UNDO sub EDIF                        | . 15-98 |
| UNMARK sub EDIF                      | 15-100  |
| USE_LIBRARY sub ANAOL                | 6-13    |
| USE_LIBRARY sub SCU                  | 21-102  |
| USE_LOG sub ADMRL                    | 4-19    |
| UTILITY/UTILITYEND                   | . 2-665 |
| V                                    |         |
| VALIDATE_LOG sub RESL                | 19-9    |
| VECTOR_FORTRAN                       |         |
| VOID_LOG_FOR_RESTORED_FILE sub RECKF |         |
| VX                                   |         |
| w                                    |         |
| WAIT                                 | . 2-689 |
| WHEN                                 |         |
| WHILE                                |         |
| WRITE_FILE sub EDIF                  |         |
| WRITE_LIBRARY sub SCU                |         |

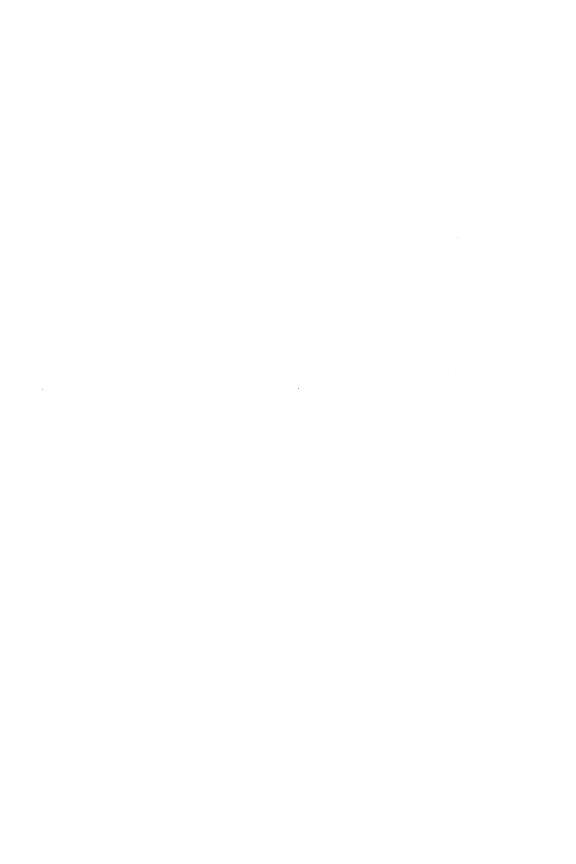

## **Functions Index**

This index lists the functions described in this manual and the pa which each is described. Some functions are followed by the word "fun" abbreviation of the command utility in which the function can be used.

| A | \$ACCESS_MODE                             | . 2-3<br>. 15-5 |
|---|-------------------------------------------|-----------------|
| В | \$BACKUP_FILE fun RESPF                   | 20-2            |
|   | \$BASE fun SCU                            |                 |
| С |                                           |                 |
|   | \$CATALOG                                 | . 2-34          |
|   | \$CHAR                                    |                 |
|   | \$COMMAND_SOURCE                          |                 |
|   | \$CONDITION_CODE                          |                 |
|   | \$CONDITION_NAME                          | 2-141           |
|   | \$CURRENT_COLUMN fun EDIF                 | 15-12           |
|   | \$CURRENT_DECK fun EDIF                   | 15-13           |
|   | \$CURRENT_FILE fun EDIC                   | 13-2            |
|   | \$CURRENT_LINE fun Debug                  | 12-9            |
|   | \$CURRENT_LINE fun EDIF                   | 15-13           |
|   | \$CURRENT_MODULE fun Debug                | 12-0            |
|   | \$CURRENT_OBJECT fun EDIF                 | 15-14           |
|   | \$CURRENT_OBJECT_TYPE fun EDIF            |                 |
|   | \$CURRENT_PROCEDURE fun Debug             | 19.0            |
|   | \$CURRENT_PVA fun Debug                   | 12-10           |
|   | \$CURRENT_ROW fun EDIF                    | 15-15           |
|   | COURDING ON THE EDIT                      | 15-15           |
|   | \$CURRENT_SPLIT fun EDIF                  | 10-10           |
|   | acorreni_word in edir                     | 19-10           |
|   | \$CURRENT_WORD_COLUMN fun EDIF            | 15-17           |
| D |                                           |                 |
| ע | en Ame                                    | 0.000           |
|   | \$DATE                                    |                 |
|   | \$DECK fun SCU                            | 21-26           |
|   | \$DECK_HEADER fun SCU                     | 21-27           |
|   | \$DECK_LIST fun SCU                       | 21-29           |
|   | \$DISPLAY_UNPRINTABLE_CHARACTERS fun EDIF | 15-27           |
| E |                                           |                 |
| _ | \$ERRORS_FILE fun SCU                     | 21-54           |

| F  |                               |       |
|----|-------------------------------|-------|
|    | \$FEATURE fun SCU             | 21-75 |
|    | \$FEATURE_LIST fun SCU        | 21-75 |
|    | \$FEATURE_MEMBERS fun SCU     |       |
|    | \$FILE                        |       |
|    |                               | 21-77 |
|    | \$FIRST_MODIFICATION sub SCU  | 21-77 |
|    | \$FNAME                       | 2-421 |
|    | \$FUNCTION_ROW fun EDIF       | 15-32 |
|    | \$FUNCTION_SIZE fun EDIF      | 15-32 |
|    | prononion_bize full Edit      | 10-02 |
| G  |                               |       |
| u  | \$GROUP fun SCU               | 21-78 |
|    | \$GROUP_LIST fun SCU          |       |
|    | \$GROUP_MEMBERS fun SCU       |       |
|    | \$GROUP_MEMBERS IUN SCO       | 41-19 |
| Н  |                               |       |
| 11 | \$HOME_ROW fun EDIF           | 15-33 |
|    | \$HOME_ROW IUII EDIF          | 10-00 |
| I  |                               |       |
| 1  | \$INTEGER                     | 9 454 |
|    | \$INTERACTION_STYLE           |       |
|    | \$INTERACTION_STYLE           | 2-400 |
| J  |                               |       |
| J  | \$JOB                         | 0 464 |
|    |                               |       |
|    | \$JOB_DEFAULT                 |       |
|    | \$JOB_LIMIT                   | 2-466 |
|    | \$JOB_OUTPUT                  | 2-467 |
|    | \$JOB_STATUS                  | 2-468 |
| _  |                               |       |
| L  | AL ACTO DESCRIPTION OF COLUMN |       |
|    | \$LAST_DECK fun SCU           | 21-85 |
|    | \$LAST_MODIFICATION fun SCU   | 21-85 |
|    | \$LIBRARY_HEADER fun SCU      | 21-86 |
|    | \$LIBRARY_MODIFIED fun SCU    | 21-88 |
|    | \$LINE_IDENTIFIER fun EDIF    |       |
|    | \$LINE_TEXT fun EDIF          | 15-40 |
|    | \$LIST_FILE fun SCU           | 21-89 |
|    |                               |       |
| M  |                               |       |
|    | \$MAINFRAME                   |       |
|    | \$MARK_FIRST_COLUMN fun EDIF  |       |
|    | \$MARK_FIRST_LINE fun EDIF    | 15-56 |
|    | \$MARK_LAST_COLUMN fun EDIF   | 15-57 |
|    | \$MARK_LAST_LINE fun EDIF     |       |
|    | \$MARK OBJECT fun EDIF        | 15-59 |

|   | \$MARK_OBJECT_TYPE fun EDIF   | 15-59 |
|---|-------------------------------|-------|
|   | \$MARK_TYPE fun EDIF          |       |
|   | \$MAX_INTEGER                 |       |
|   | \$MAX_NAME                    |       |
|   | \$MAX_STRING                  |       |
|   | \$MAX_VALUES                  |       |
|   | \$MAX_VALUES_SET              |       |
|   | \$MEMORY fun Debug            | 12-30 |
|   | \$MESSAGE_LEVEL               | 2-502 |
|   | OMESSAGE DOW A EDIE           | 15-60 |
|   | \$MESSAGE_ROW fun EDIF        | 2-503 |
|   | \$MIN_INTEGER                 |       |
|   | \$MOD                         |       |
|   | \$MODIFICATION fun SCU        | 21-89 |
|   | \$MODIFICATION_HEADER fun SCU |       |
|   | \$MODIFICATION_LIST fun SCU   |       |
|   | \$MODIFIED_DECKS fun SCU      | 21-92 |
|   |                               |       |
| N |                               |       |
|   | <b>\$NAME</b>                 | 2-504 |
|   | \$NATURAL_LANGUAGE            | 2-505 |
|   | \$NEW_TEXT fun EDIF           | 15-64 |
|   | \$NEXT_DECK fun SCU           | 21-92 |
|   | \$NEXT_MODIFICATION fun SCU   |       |
|   | \$NUMBER_OF_COLUMNS fun EDIF  | 15-64 |
|   | \$NUMBER_OF_ROWS fun EDIF     | 15-64 |
|   | \$NUMBER_OF_SPLITS fun EDIF   | 15-65 |
|   |                               |       |
| 0 |                               |       |
|   | \$OFFSET fun EDIF             |       |
|   | \$ORD                         |       |
|   | \$OUTPUT_STATUS               | 2-508 |
|   |                               |       |
| P |                               |       |
|   | \$PARAGRAPH_MARGINS fun EDIF  |       |
|   | \$PARAMETER                   |       |
|   | \$PARAMETER_LIST              | 2-510 |
|   | <b>\$PATH</b>                 | 2-516 |
|   | \$PREVIOUS_STATUS             | 2-518 |
|   | \$PROCESSOR                   |       |
|   | \$PROGRAM                     |       |
|   | \$PROGRAM_VALUE fun Debug     | 12-30 |
|   | 72                            | 00    |
| Q |                               |       |
| ~ | \$QUEUE                       | 2-541 |
|   | SQUOTE                        | 2-543 |

| R |                           |        |
|---|---------------------------|--------|
|   | <b>\$RANGE</b>            | 2-544  |
|   | \$REGISTER fun Debug      | 12-33  |
|   | \$REMOTE_VALIDATION       | 2-548  |
|   | \$RESULT fun SCU          | 21-97  |
|   | \$RING                    |        |
|   | \$ROW_TEXT fun EDIF       | 15-81  |
|   | witow_IDMI Iun DDII       | 10 01  |
| S |                           |        |
|   | \$SCAN_ANY                | 2-572  |
|   | \$SCAN_NOT_ANY            | 2-573  |
|   | \$SCAN_STRING             | 2-574  |
|   | \$SCREEN_ACTIVE fun EDIF  | 15-81  |
|   | \$SCREEN_INPUT fun EDIF   | 15-82  |
|   | \$SEARCH_MARGINS fun EDIF | 15-83  |
|   | \$SET_COUNT               | 2-578  |
|   |                           | 2-614  |
|   | \$SEVERITY                | 2-614  |
|   | \$SPECIFIED               |        |
|   | \$SPLIT_SIZE fun EDIF     | 15-97  |
|   | \$STATUS                  |        |
|   | \$STRING                  | 2-631  |
|   | \$STRLEN                  | 2-632  |
|   | \$STRREP                  | 2-632  |
|   | \$SUBSTR                  | 2-646  |
| ~ |                           |        |
| T | AMA GTZ - 37.43.673       | 0.040  |
|   | \$TASK_NAME               | 2-649  |
|   | \$TASK_STATUS             | 2-650  |
|   | \$TERMINAL_MODEL          | 2-651  |
|   | \$TEXT fun EDIF           | 15-98  |
|   | <b>\$TIME</b>             | 2-656  |
|   | \$TITLE_ROW fun EDIF      | 15-98  |
|   | \$TRANSLATE               | 2-662  |
|   | \$TRIM                    | 2-663  |
|   |                           |        |
| U |                           |        |
|   | \$UNIQUE                  |        |
|   | \$UPPER_CASE fun EDIF     | 15-100 |
|   | <b>\$UTILITY</b>          | 2-668  |
|   |                           |        |
| V |                           |        |
|   | \$VALIDATION_LEVEL        |        |
|   | <b>\$VALUE</b>            | 2-670  |
|   | \$VALUE_COUNT             |        |
|   | \$VALUE_KIND              | 2-673  |
|   | \$VARIABLE                | 2-676  |

| \$VERIFY_OPTION<br>\$VNAME |               |   |  |  |   |  |   |  |   |  |        |
|----------------------------|---------------|---|--|--|---|--|---|--|---|--|--------|
| W<br>\$WORD fun EDIF       | <br>· . • • • | • |  |  | • |  | • |  | • |  | 15-101 |

.

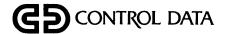